# 港迪刀盘主驱专用变频器 HF650N 系列

使用说明书版本:1.02

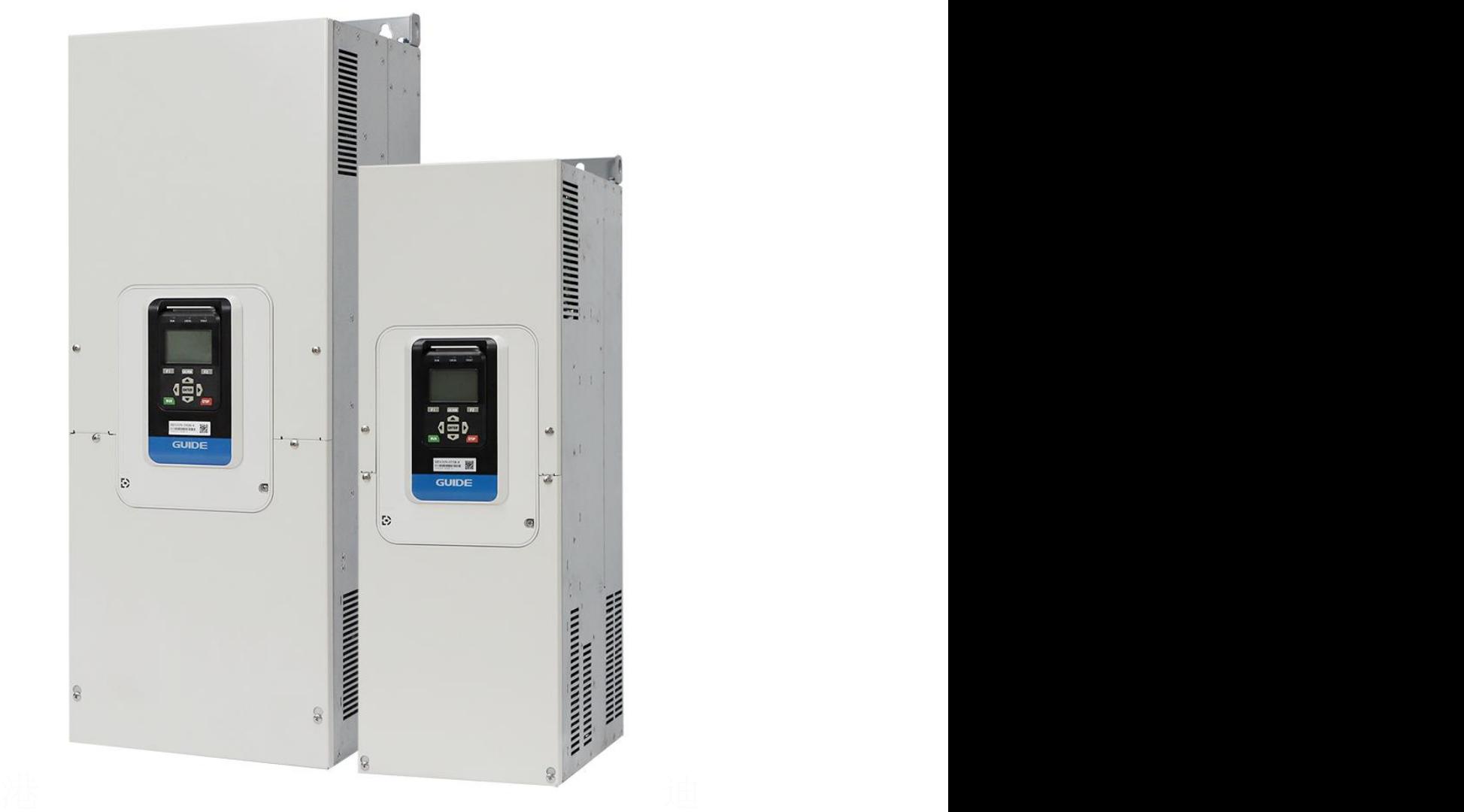

# 前 言

## 感谢您选用港迪变频器!同时,您将享受到我们为您提供的全面、真诚的服务!

港迪变频器 HF650N 系列是高性能矢量控制变频器,其无速度传感器矢量控制性 能指标已达到世界领先水平。

为充分发挥本产品的卓越性能及确保使用者和设备的安全,在使用之前,请详细 阅读本说明书。

本使用说明书为随产品发送的附件,使用后请务必妥善保管,以备今后对变频器 进行检修和维护时使用。

对于本变频器的使用若存在疑问或有特殊要求,请随时联络本公司的各地办事处 或经销商,也可直接与本公司总部售后服务中心联系,我们将竭诚为您服务。

本说明书内容如有变动,恕不另行通知。

武汉港迪技术股份有限公司

# 安全注意事项

安全声明

1)在安装、操作、维护产品时,请先阅读并遵守本安全注意事项。

- 2)为保障人身和设备安全,在安装、操作和维护产品时,请遵循产品上标识及手册中 说明的所有安全注意事项。
- 3)手册中的"注意"、"警告"和"危险"事项,并不代表所应遵守的所有安全事项, 只作为所有安全注意事项的补充。
- 4)本产品应在符合设计规格要求的环境下使用,否则可能造成故障,因未遵守相关规 定引发的功能异常或部件损坏等不在产品质量保证范围之内。
- 5)因违规操作产品引发的人身安全事故、财产损失等,我司将不承担任何法律责任。

| $\rightarrow$ $\rightarrow$ $\rightarrow$ $\rightarrow$ $\rightarrow$ $\rightarrow$ |                               |  |  |
|-------------------------------------------------------------------------------------|-------------------------------|--|--|
| 符号                                                                                  | 符号说明                          |  |  |
| 危险                                                                                  | "危险"表示如果不按规定操作,则导致死亡或严重身体伤害   |  |  |
| 注意                                                                                  | "注意"表示关键步骤,需要按照提示与规范操作        |  |  |
| 警告                                                                                  | "警告"表示如果不按规定操作,则可能导致死亡或严重身体伤害 |  |  |

安全等级

# 安全事项说明

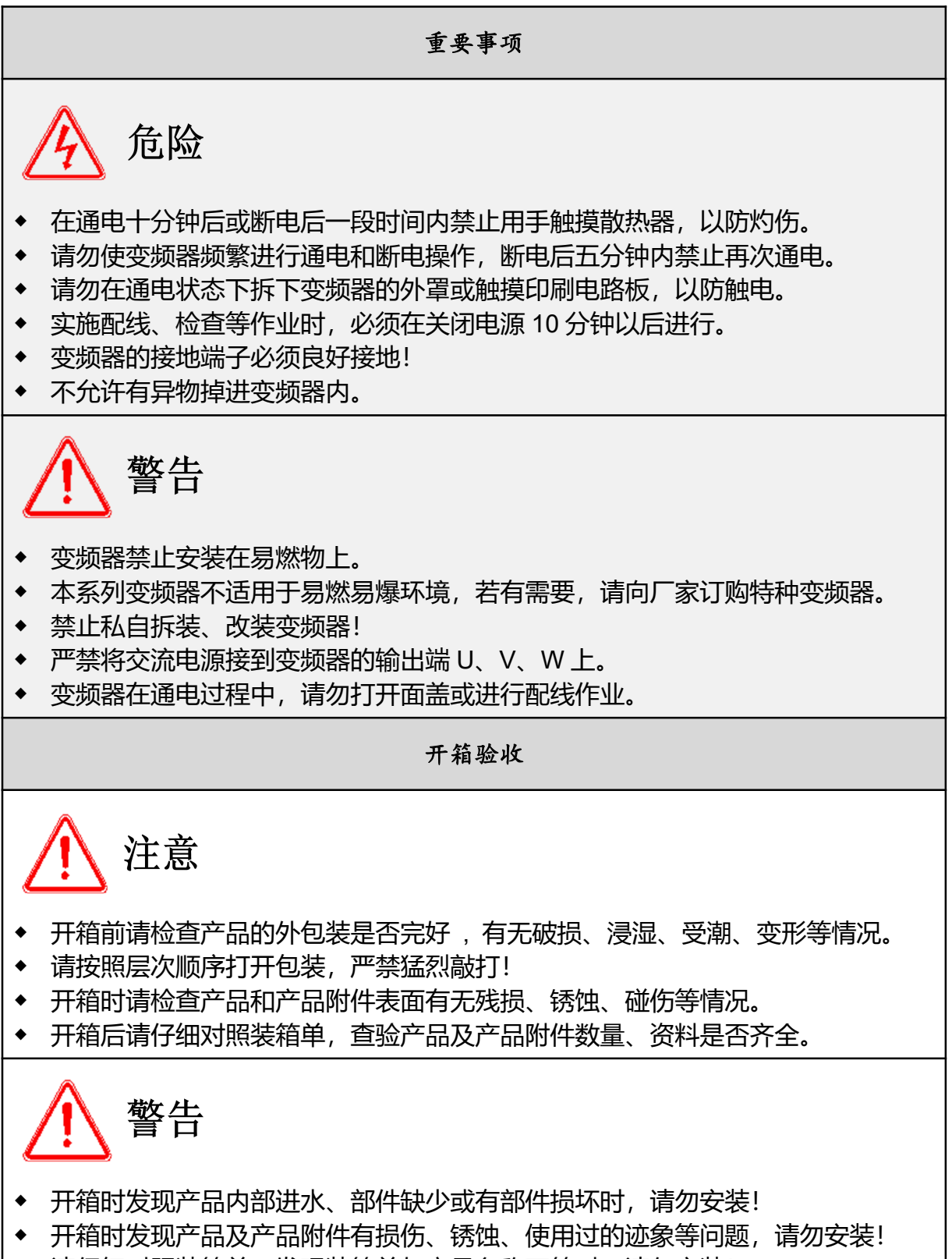

◆ 请仔细对照装箱单,发现装箱单与产品名称不符时,请勿安装!

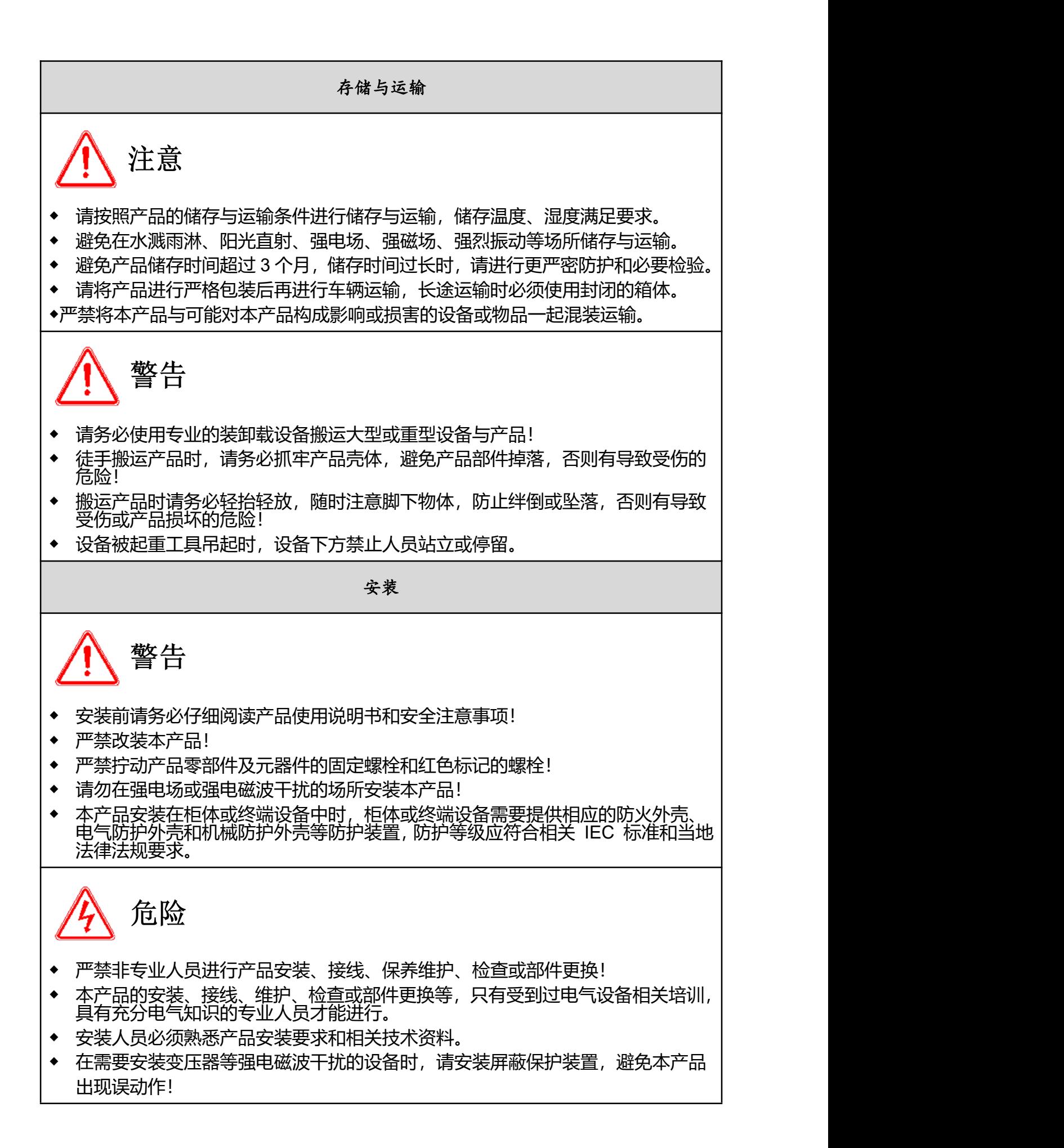

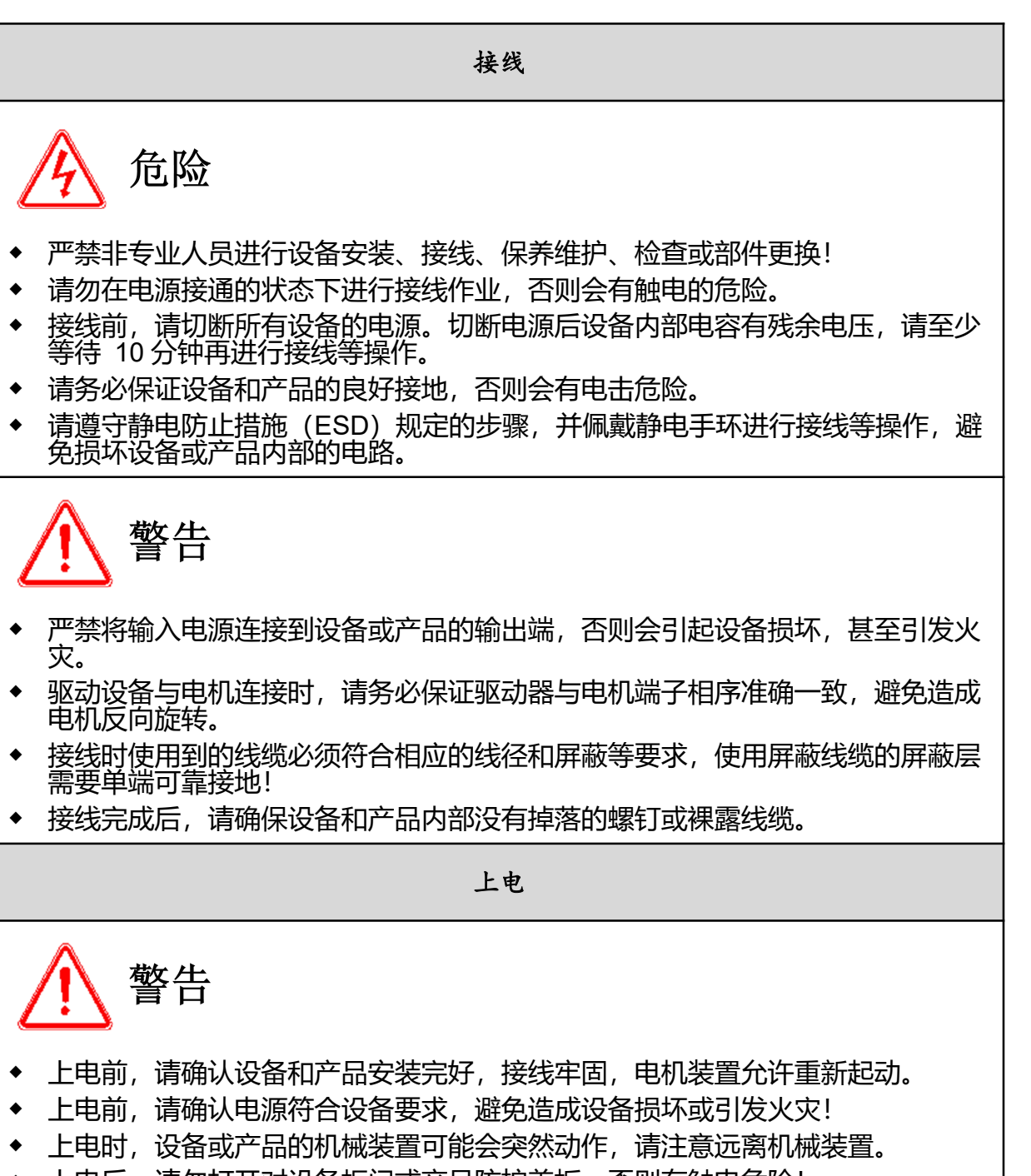

- 上电后, 请勿打开对设备柜门或产品防护盖板, 否则有触电危险!
- 严禁在通电状态下触摸设备的任何接线端子,否则有触电危险!
- 严禁在通电状态下拆卸设备和产品的任何装置或零部件,否则有触电危险!

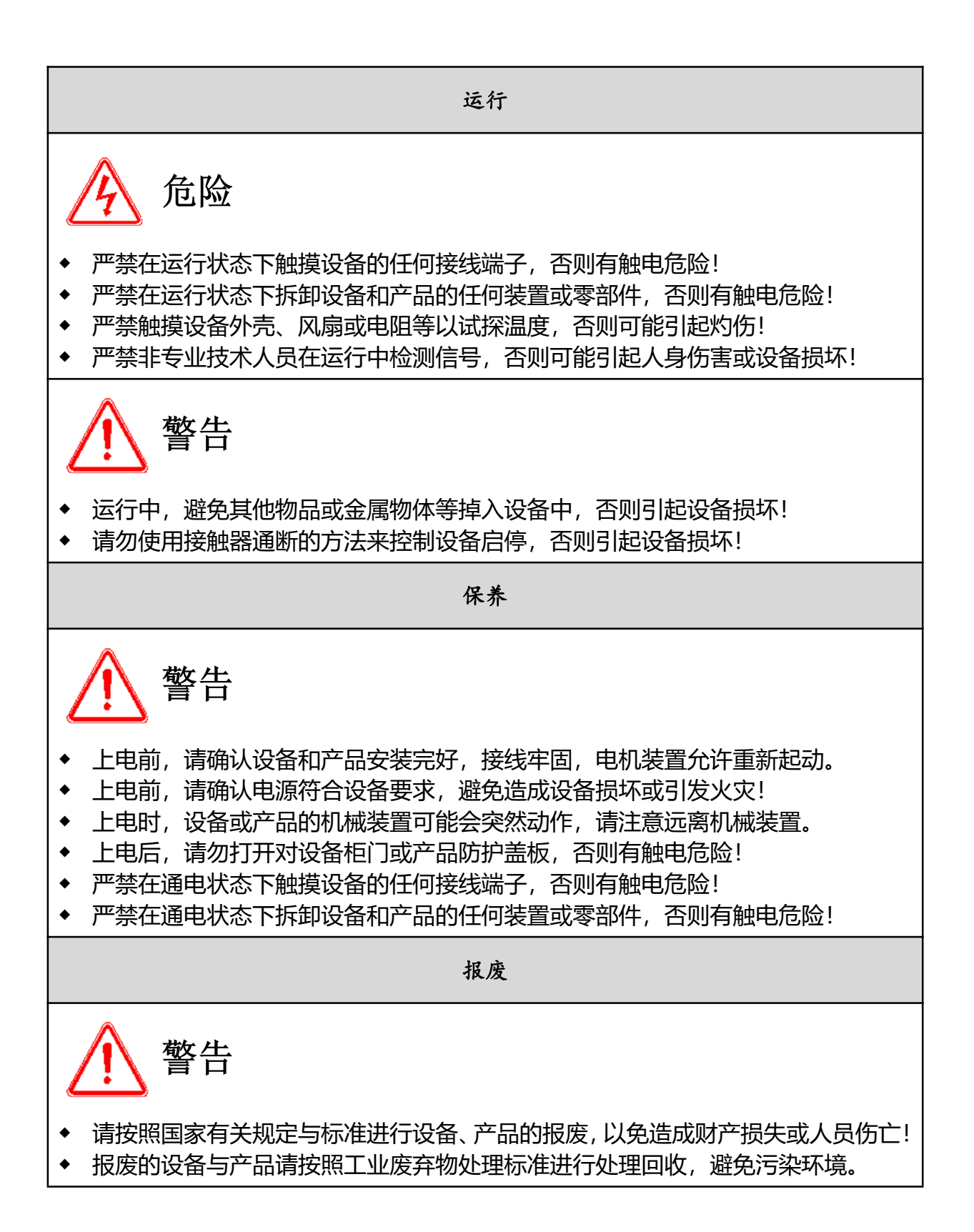

# 注意事项说明

#### **1**)漏电保护设备

设备在运行过程中会产生大漏电流流过保护接地导体,如果使用漏电保护设备(RCD) 或漏电监测器(RCM),请使用具有响应延迟或能过滤高次电流谐波的漏电保护设备 (RCD)或漏电监测器(RCM)。

请在电源的一次侧安装 B 型漏电保护设器(RCD), 在选择漏电保护设器(RCD)时应 考虑设备启动和运行时可能出现的瞬态和稳态对地漏电流,选择具有抑制高次谐波措施 的专用 RCD, 或较大剩余电流的通用 RCD。

#### **2**)电机绝缘检查

电机在首次使用或长时间放置后再次使用,应做电机绝缘检查,防止因电机绕组绝缘失 效而损坏变频器。电机绝缘检查时请将电机与变频器的连接线拆开, 建议采用 500V 电 压型兆欧表,应保证测得电机绝缘电阻不小于 5MΩ。

#### **3**)额定电压值以外的使用

若在说明书中规定的允许工作电压范围之外使用变频器,容易造成变频器内部损坏。如 果需要,请使用升压或降压装置对电源进行变压处理后接入到变频器。

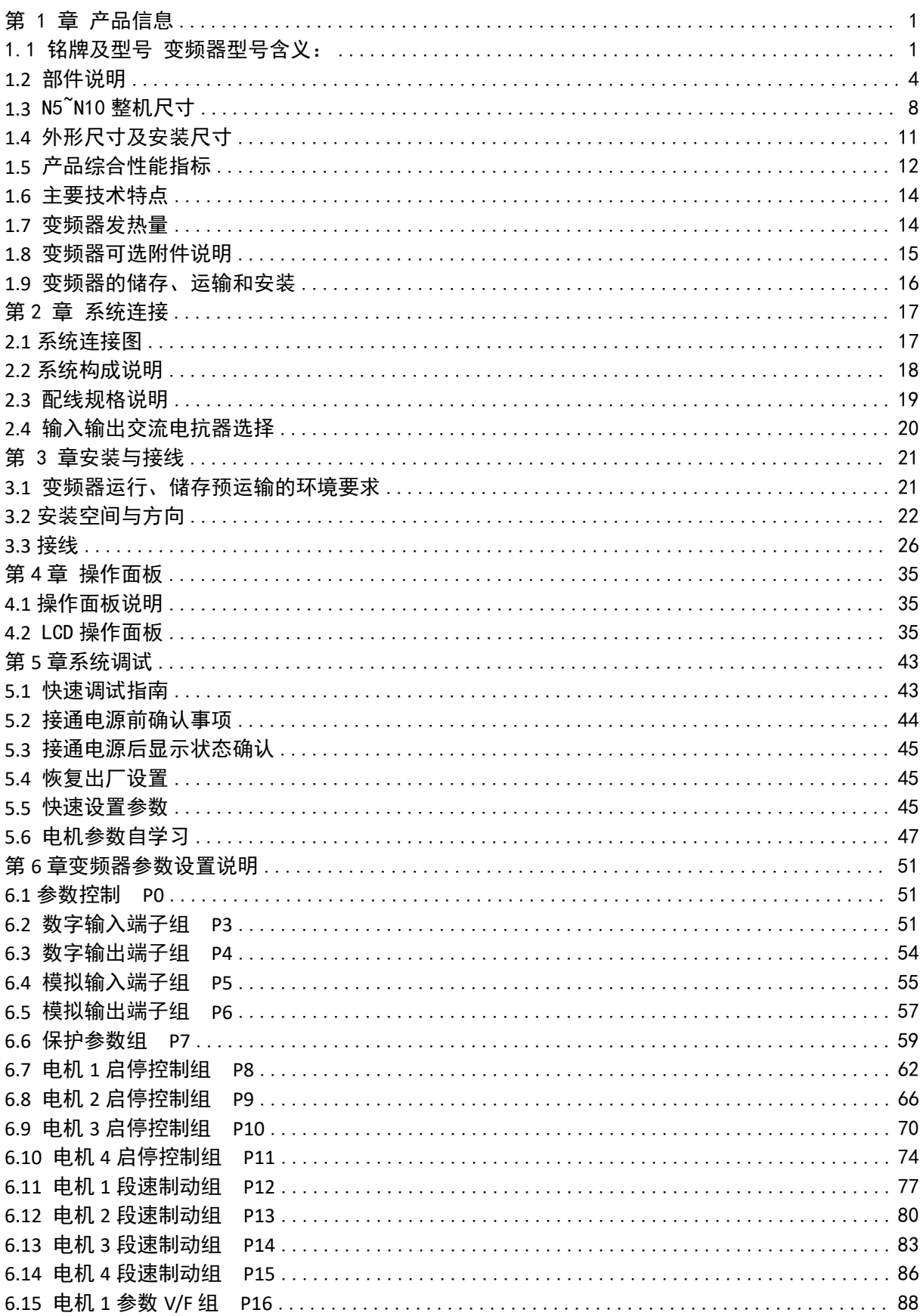

目录

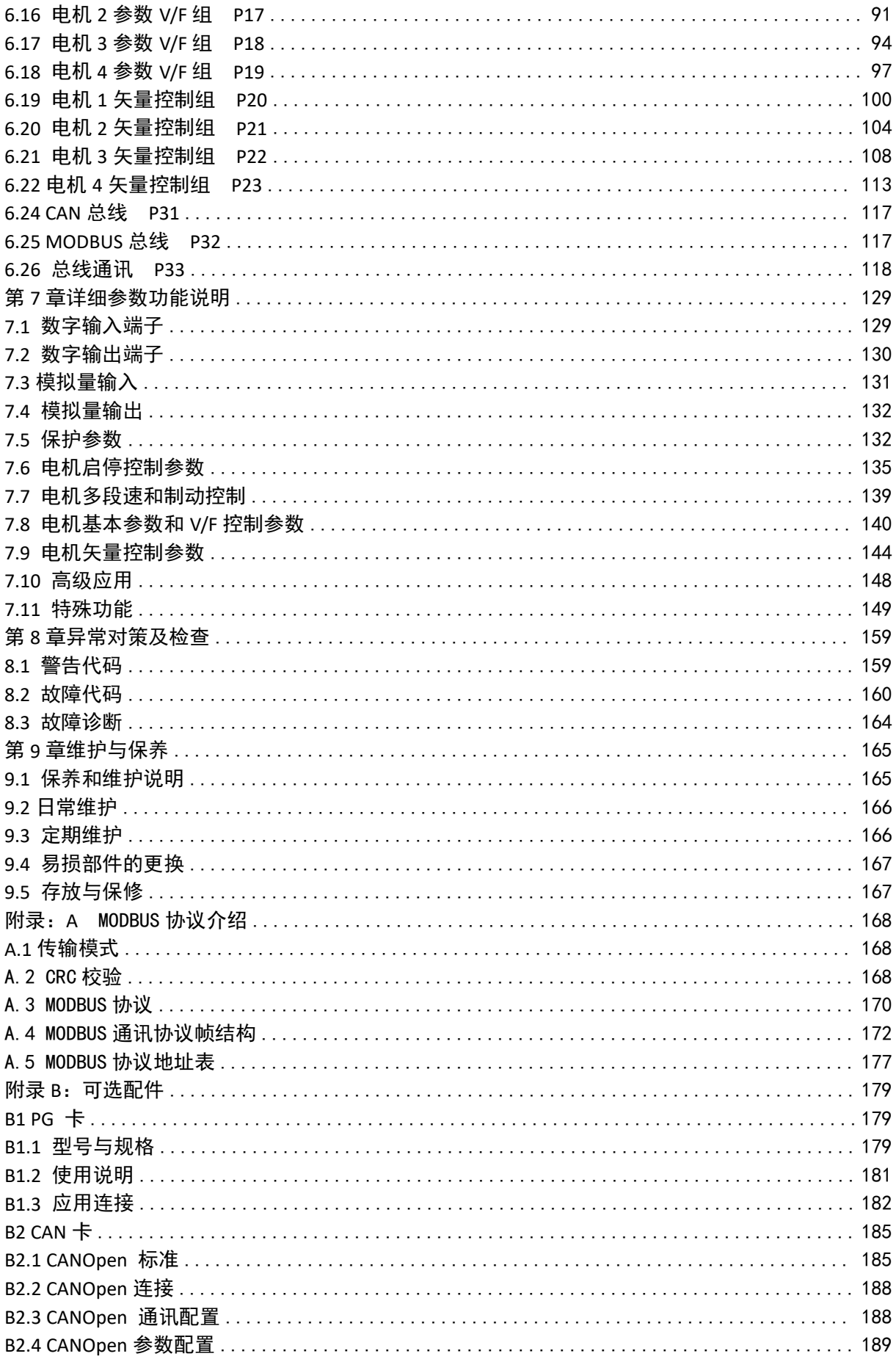

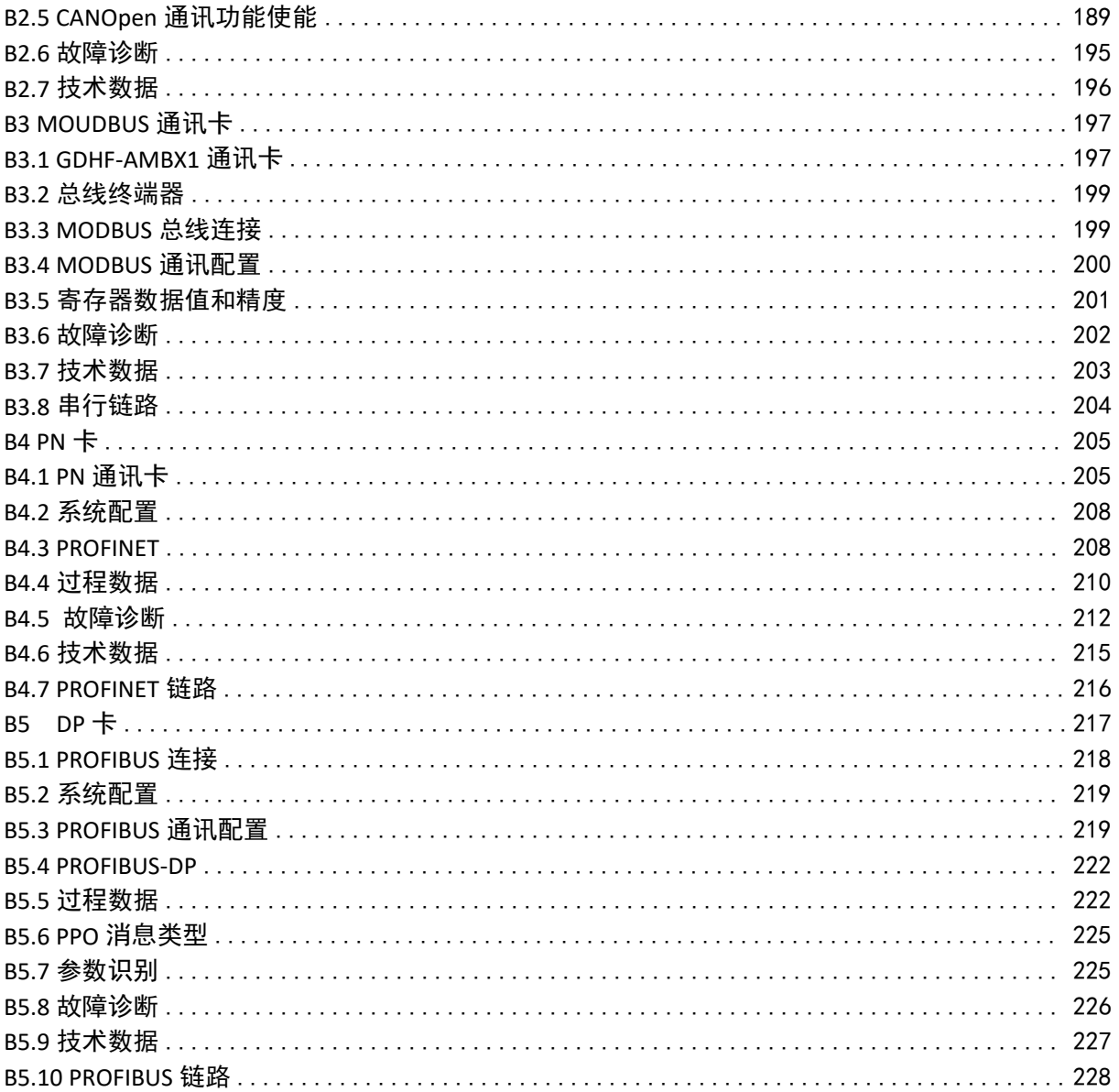

## <span id="page-14-0"></span>第 1 章 产品信息

#### <span id="page-14-1"></span>1.1 铭牌及型号

变频器型号含义:

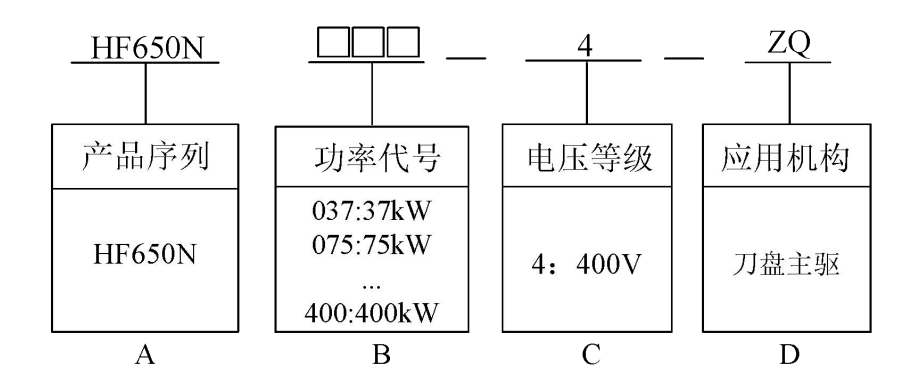

### 系统产品型号字段说明

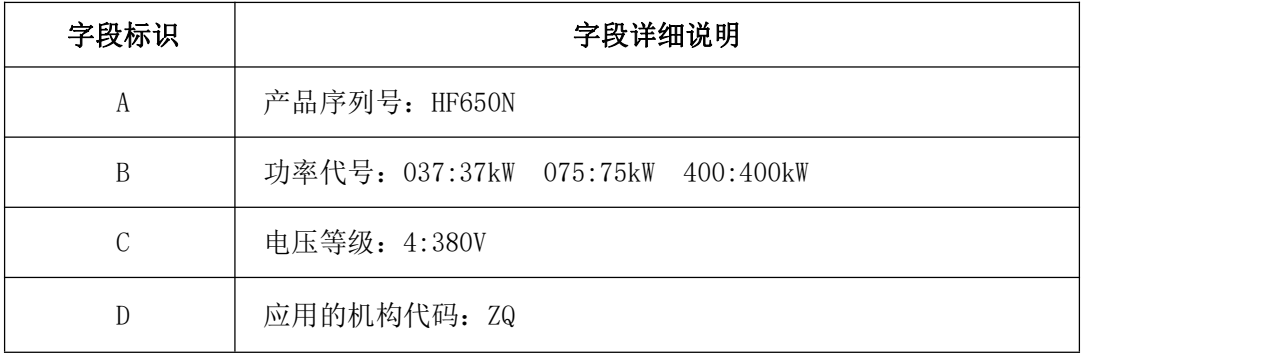

HF650N 系列变频器的铭牌如图 2-2 所示(以 250kW 为例)

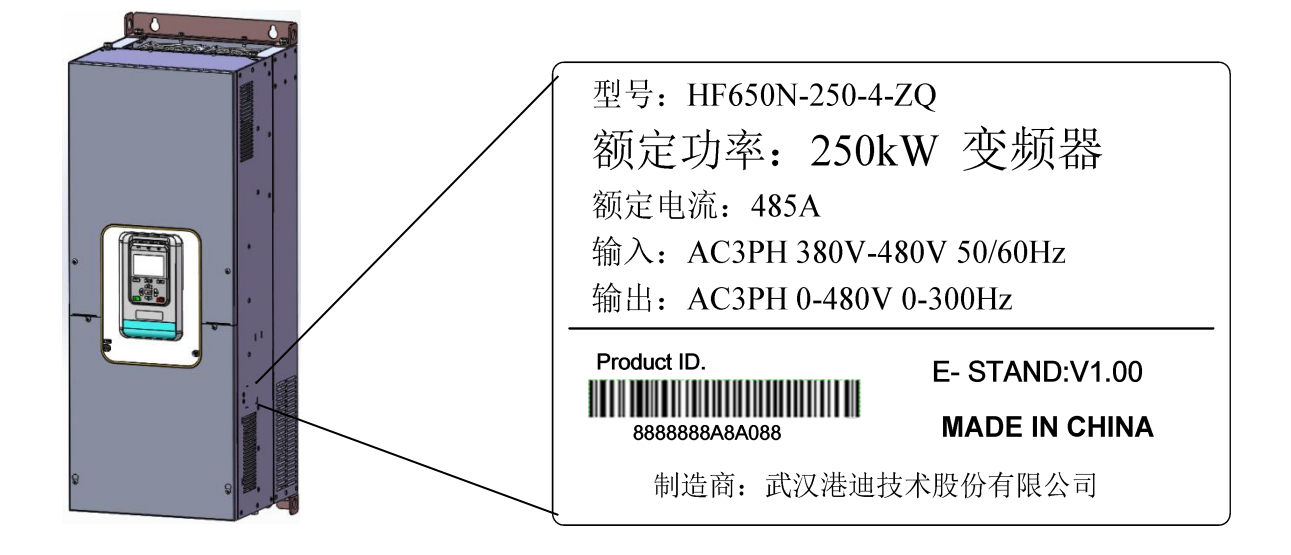

#### 产品铭牌说明

型号: HF650N-250-4-ZQ 表示 HF650N 系列变频器额定功率 250kW, 电压等级为 380V。 AC 表示交流电源输入输出。

3PH 表示三相输入输出。

380V-480V 50/60Hz 表示输入电压范围和频率。

0-480V 0-300Hz 表示变频器输出电压范围和输出频率范围。

**HF650N** 变频器产品一览表

| 型号              | 输出电流<br>[A] | 最大适用<br>电机容量[kW] | 机型             |
|-----------------|-------------|------------------|----------------|
| HF650N-037-4-ZQ | 75          | 37               |                |
| HF650N-045-4-ZQ | 94          | 45               | N <sub>5</sub> |
| HF650N-055-4-ZQ | 115         | 55               |                |
| HF650N-075-4-ZQ | 155         | 75               | N <sub>6</sub> |
| HF650N-090-4-ZQ | 188         | 90               |                |
| HF650N-110-4-ZQ | 215         | 110              | N7             |
| HF650N-132-4-ZQ | 265         | 132              |                |

2 更多资料,请登录公司官方网站查询 www. gdetec. com

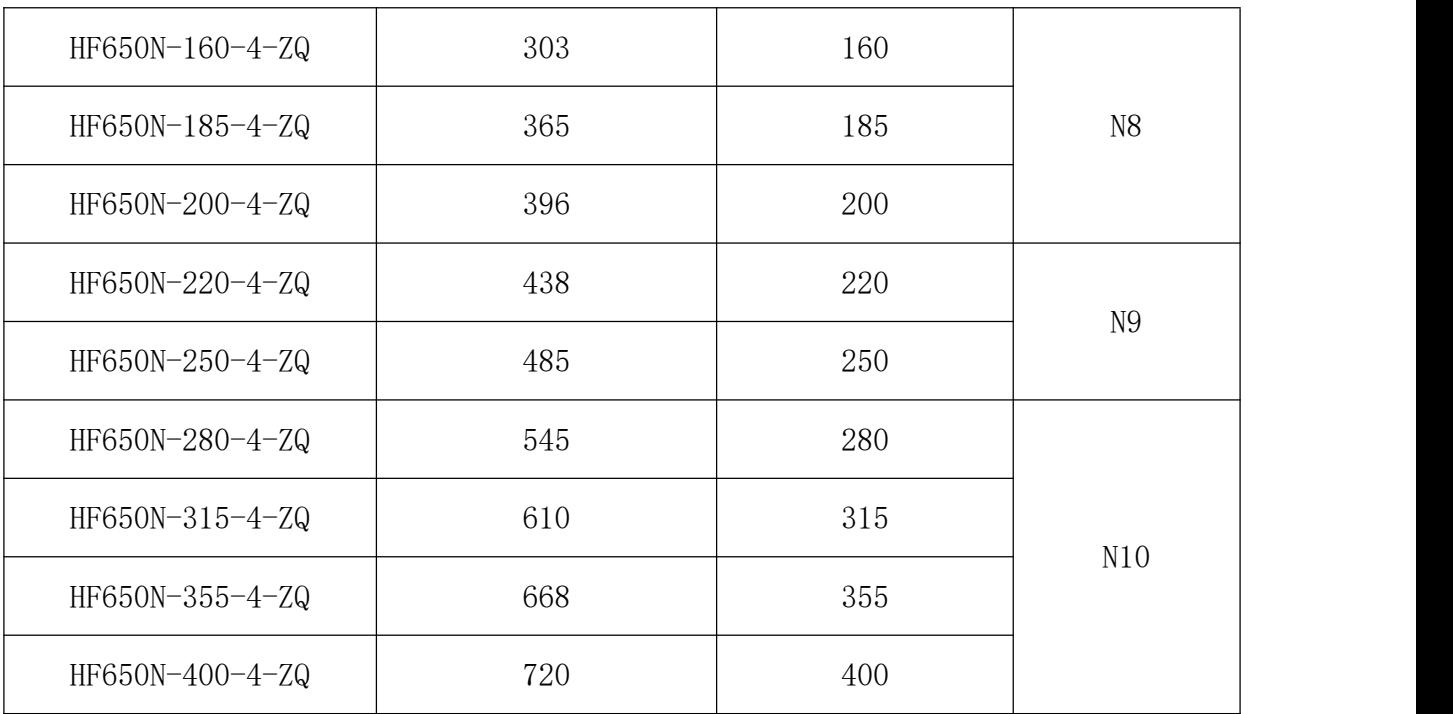

注: カランド アイストリック こうしょう しんこうかい こうしょう こうしょう しょうかい しゅうしょく こうしゅう しょうしゅう しゅうしゅう

(1)(1)过载能力为额定输出电流的 150%,每 5 分钟允许过载 1 分钟。

(2) HF650N 系列变频器标配 LCD 操作面板。

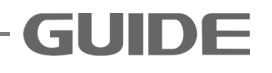

### <span id="page-17-0"></span>**1.2** 部件说明

HF650N 系列变频器钣金结构, 如下图所示:

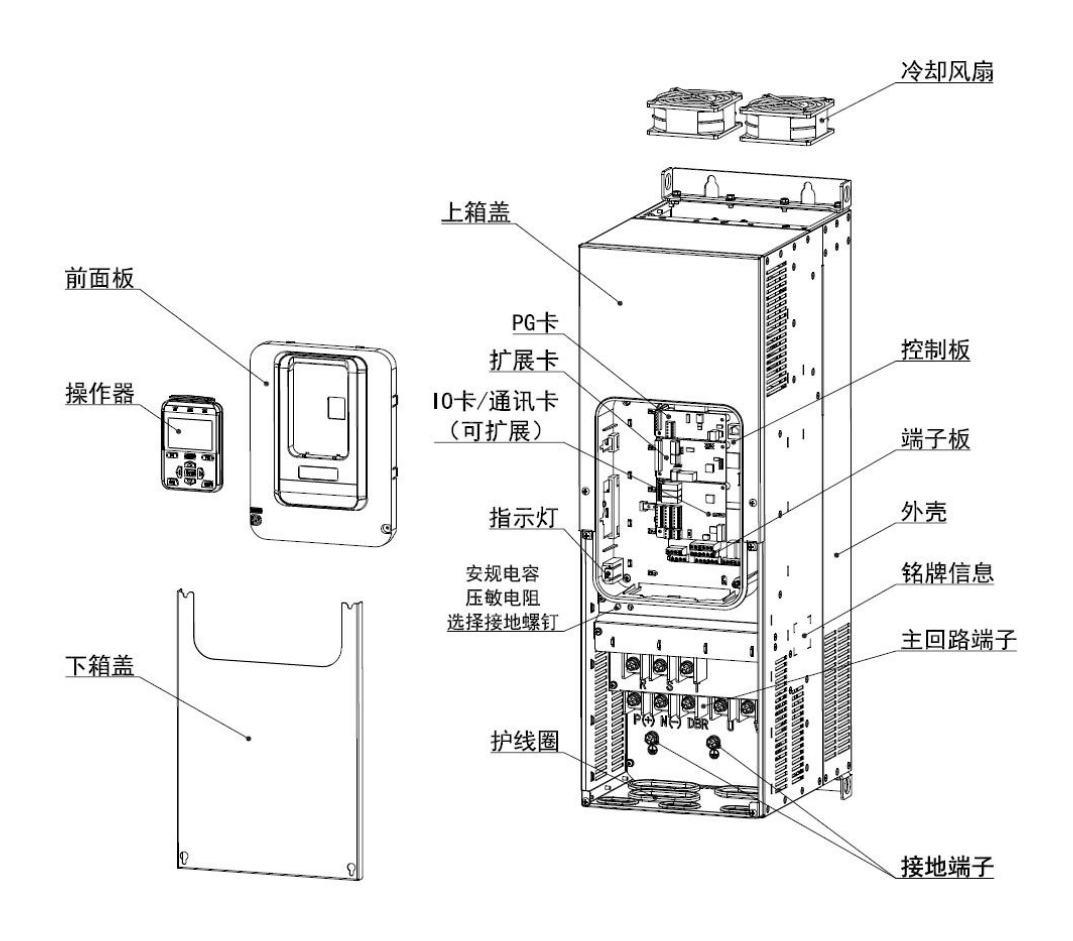

N5 产品部件示意图(三相 380V~480V,37kW~55kW)

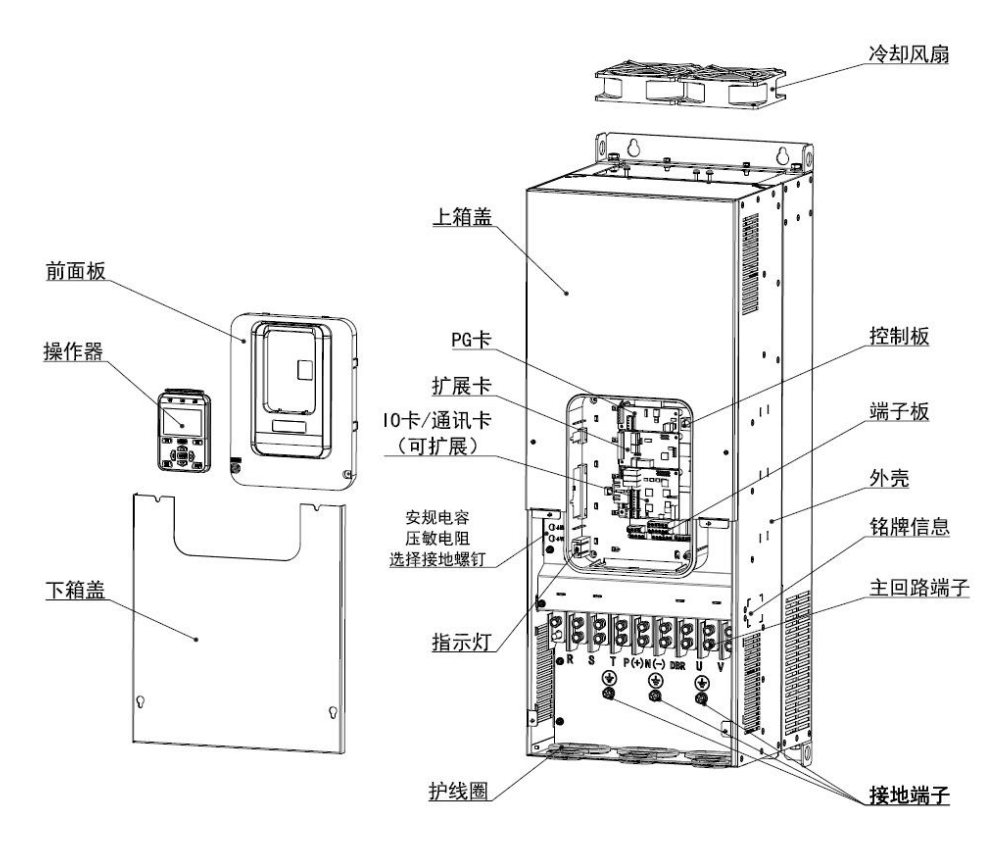

N6 产品部件示意图(三相 380V~480V,75kW~90kW)

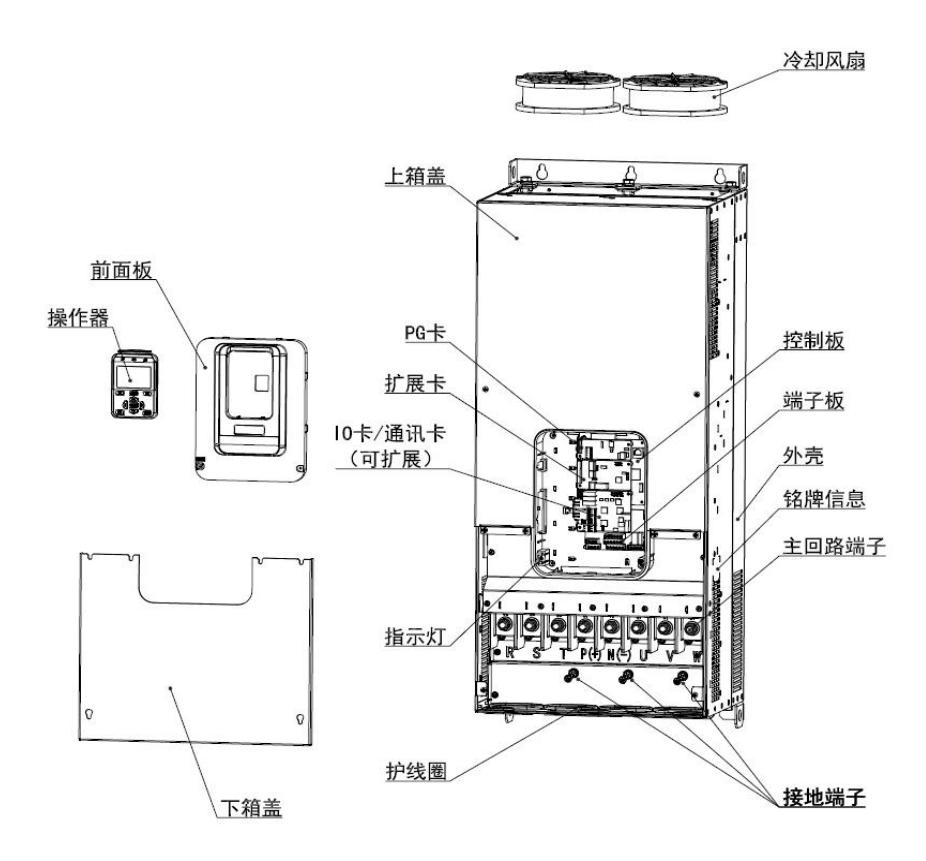

N7 产品部件示意图 (三相 380V~480V, 110kW~132kW)

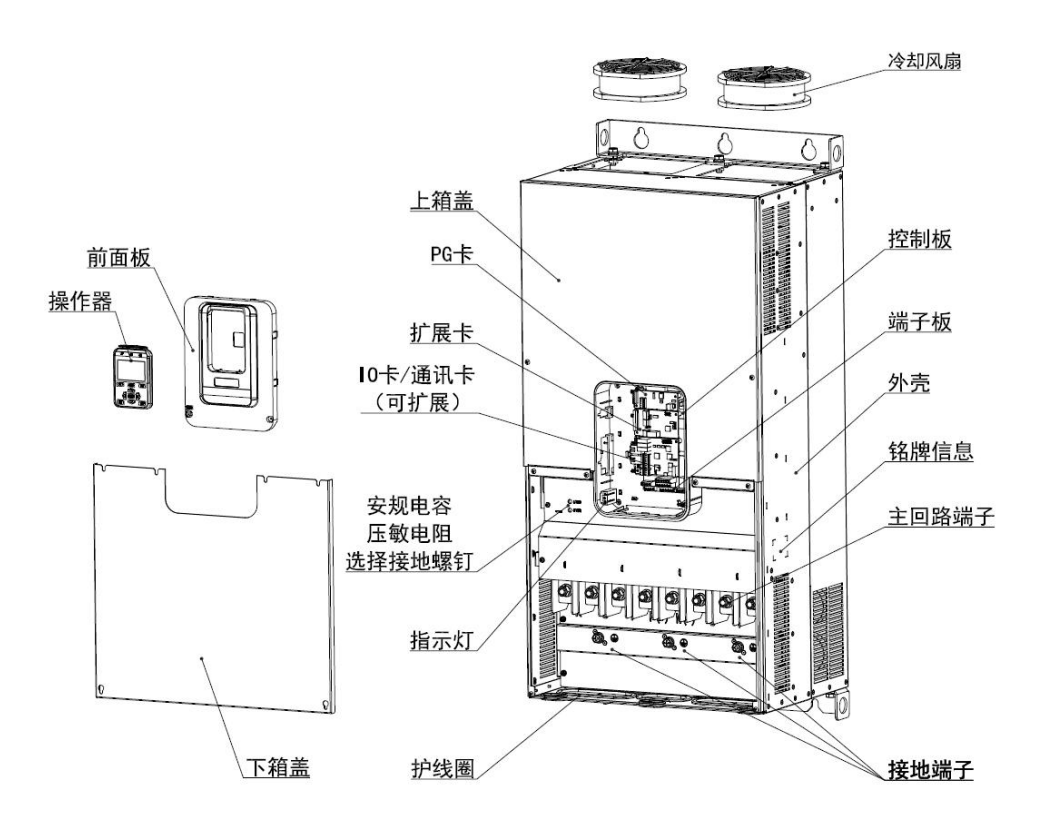

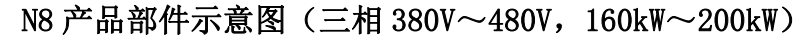

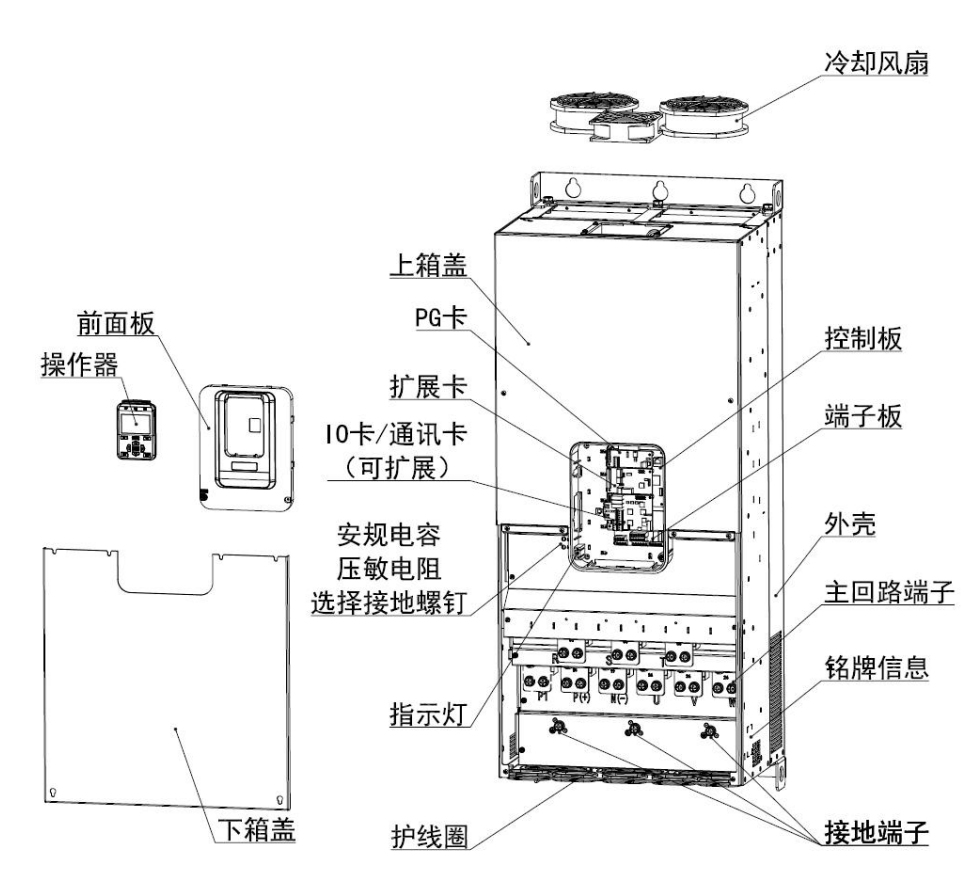

N9 产品部件示意图 (三相 380V~480V, 220kW~250kW)

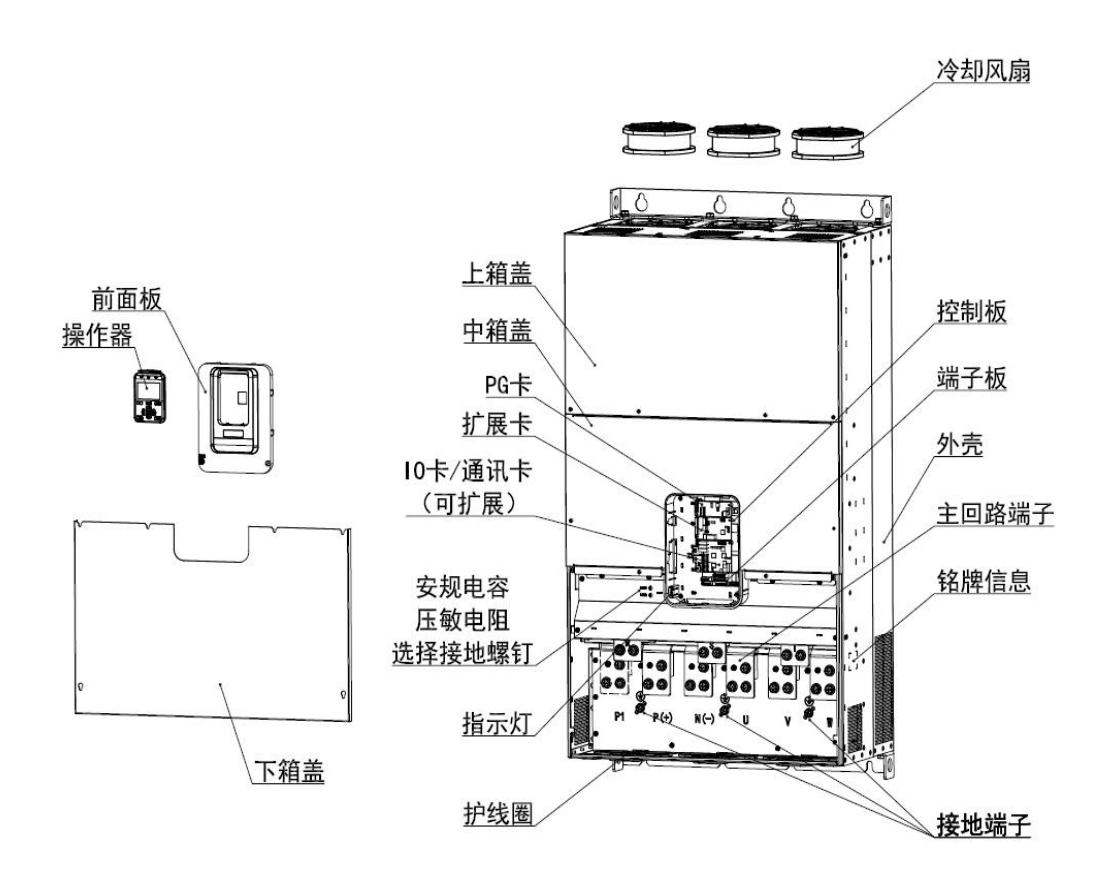

N10 产品部件示意图 (三相 380V~480V, 280kW~400kW)

## <span id="page-21-0"></span>**1.3** N5~N10 整机尺寸

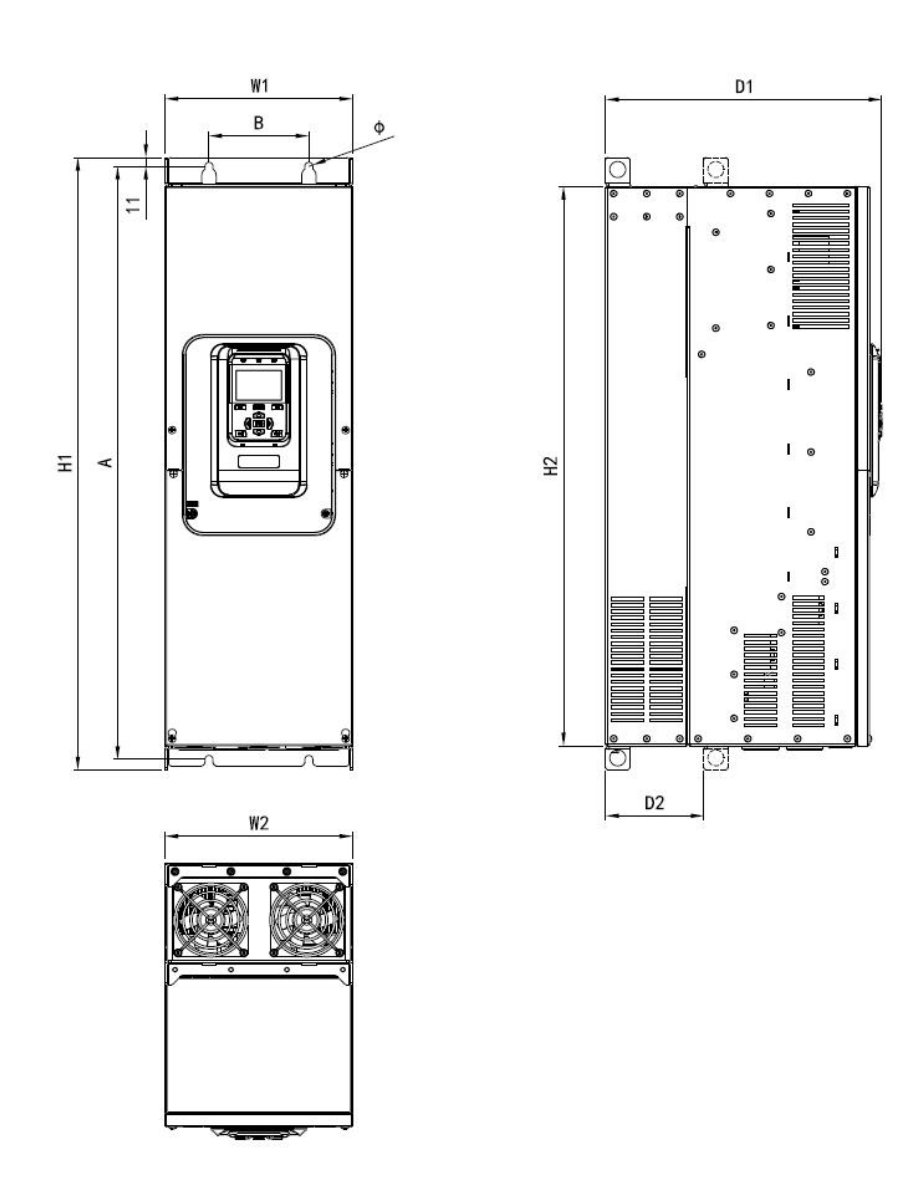

N5~N6 机型尺寸及安装尺寸示意图

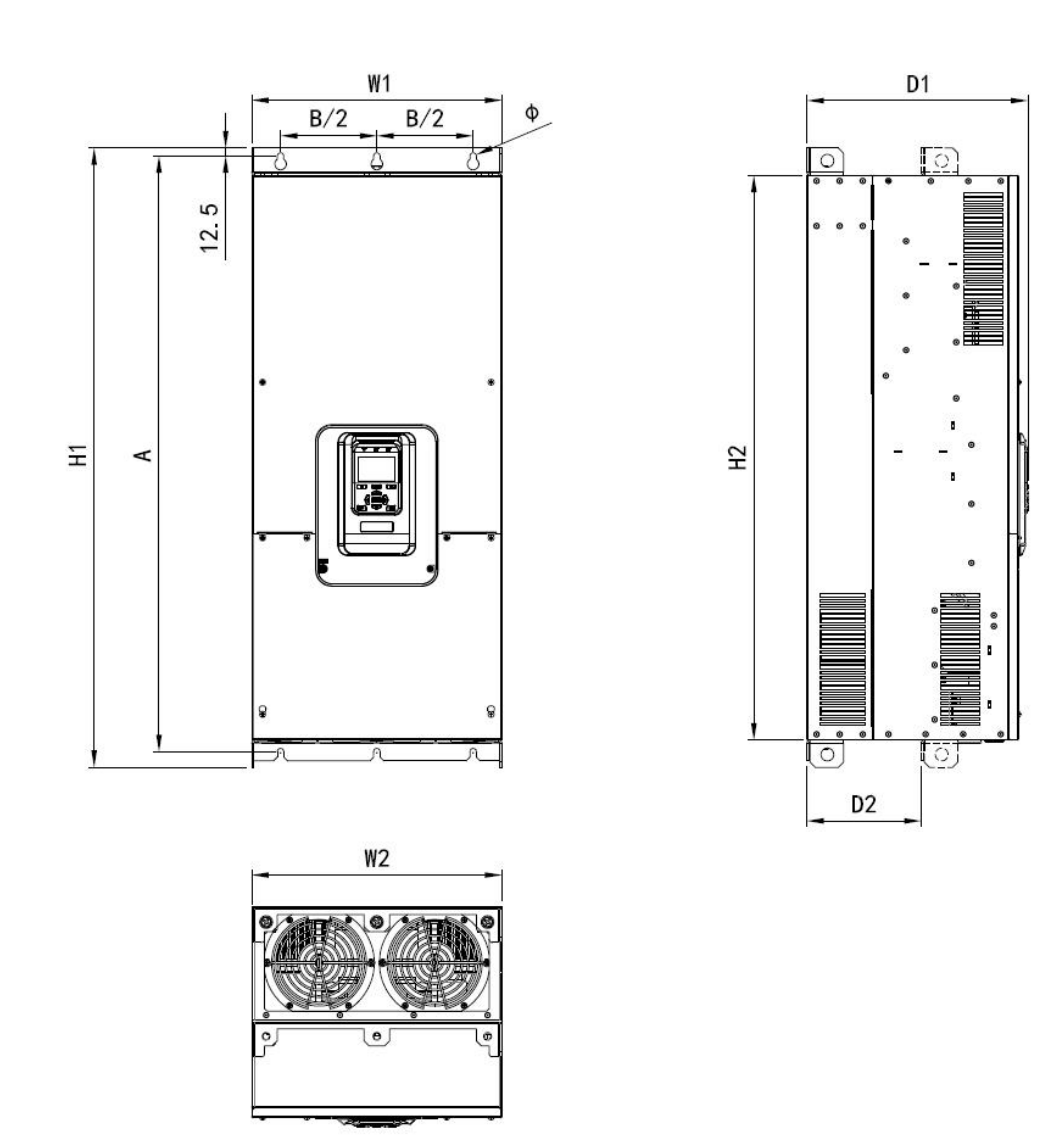

N7~N9 机型尺寸及安装尺寸示意图

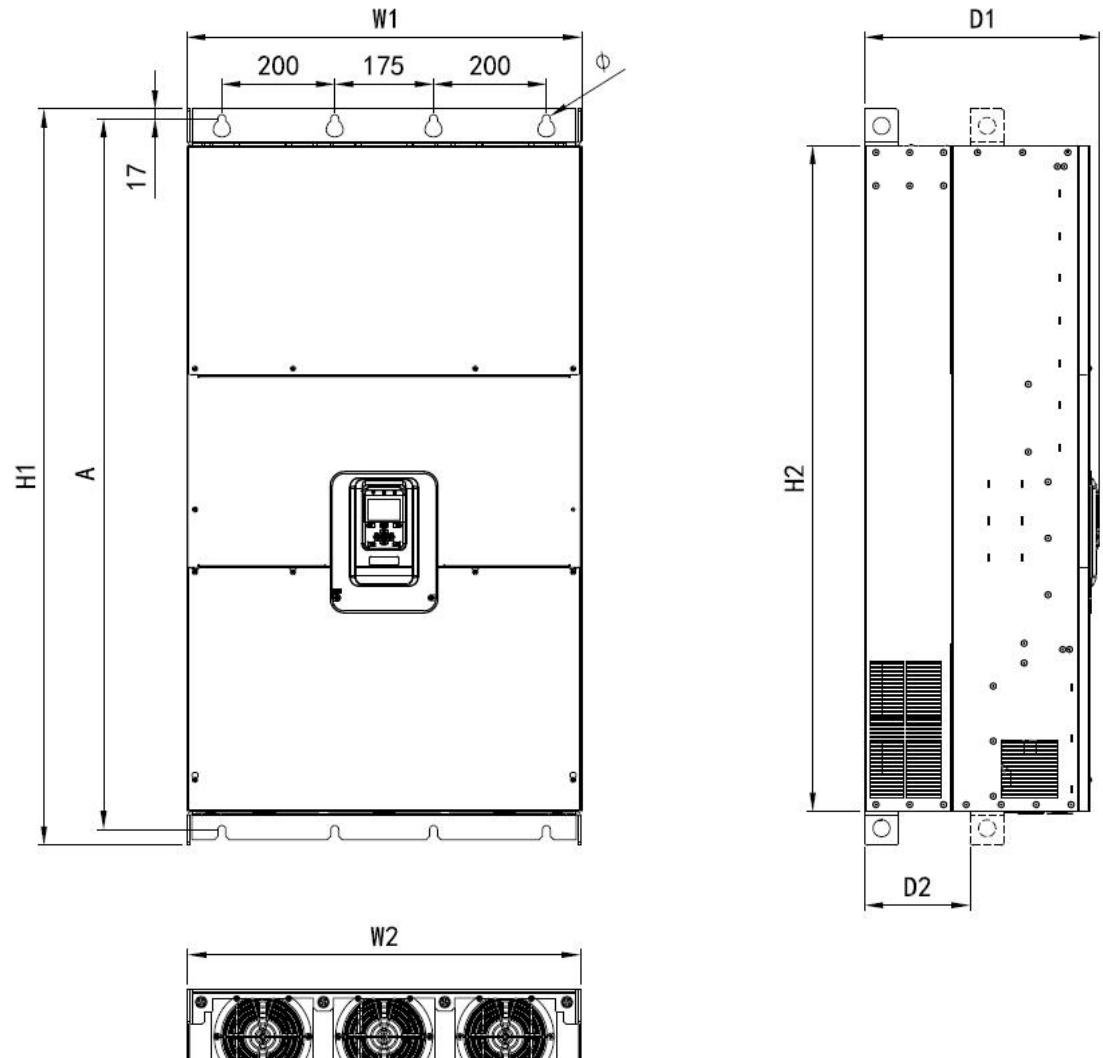

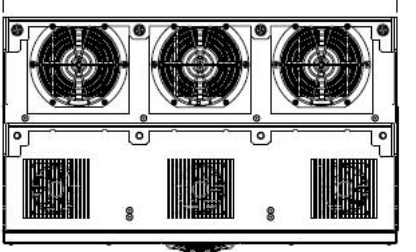

N10 机型尺寸及安装尺寸示意图

## <span id="page-24-0"></span>**1.4** 外形尺寸及安装尺寸

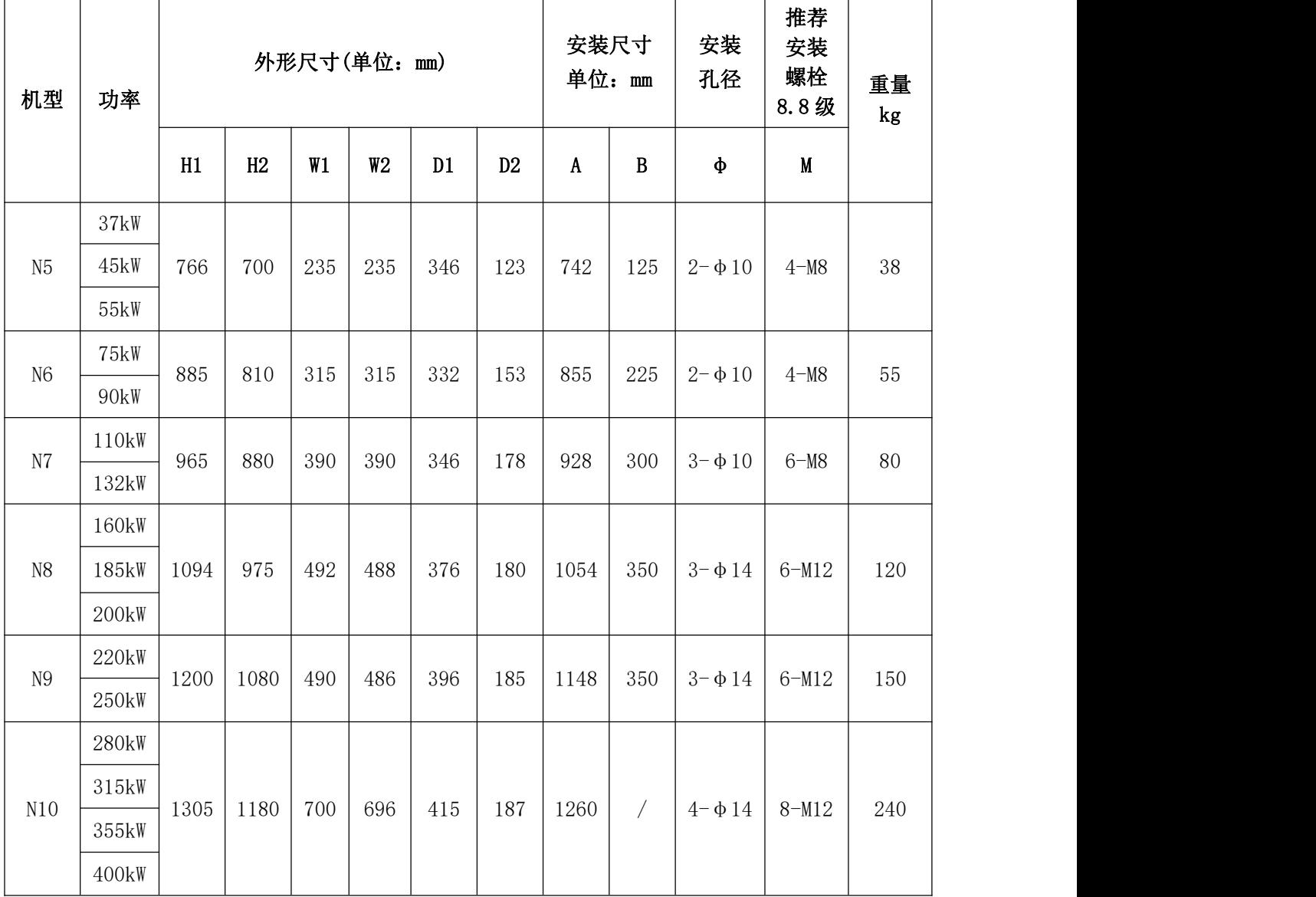

## <span id="page-25-0"></span>**1.5** 产品综合性能指标

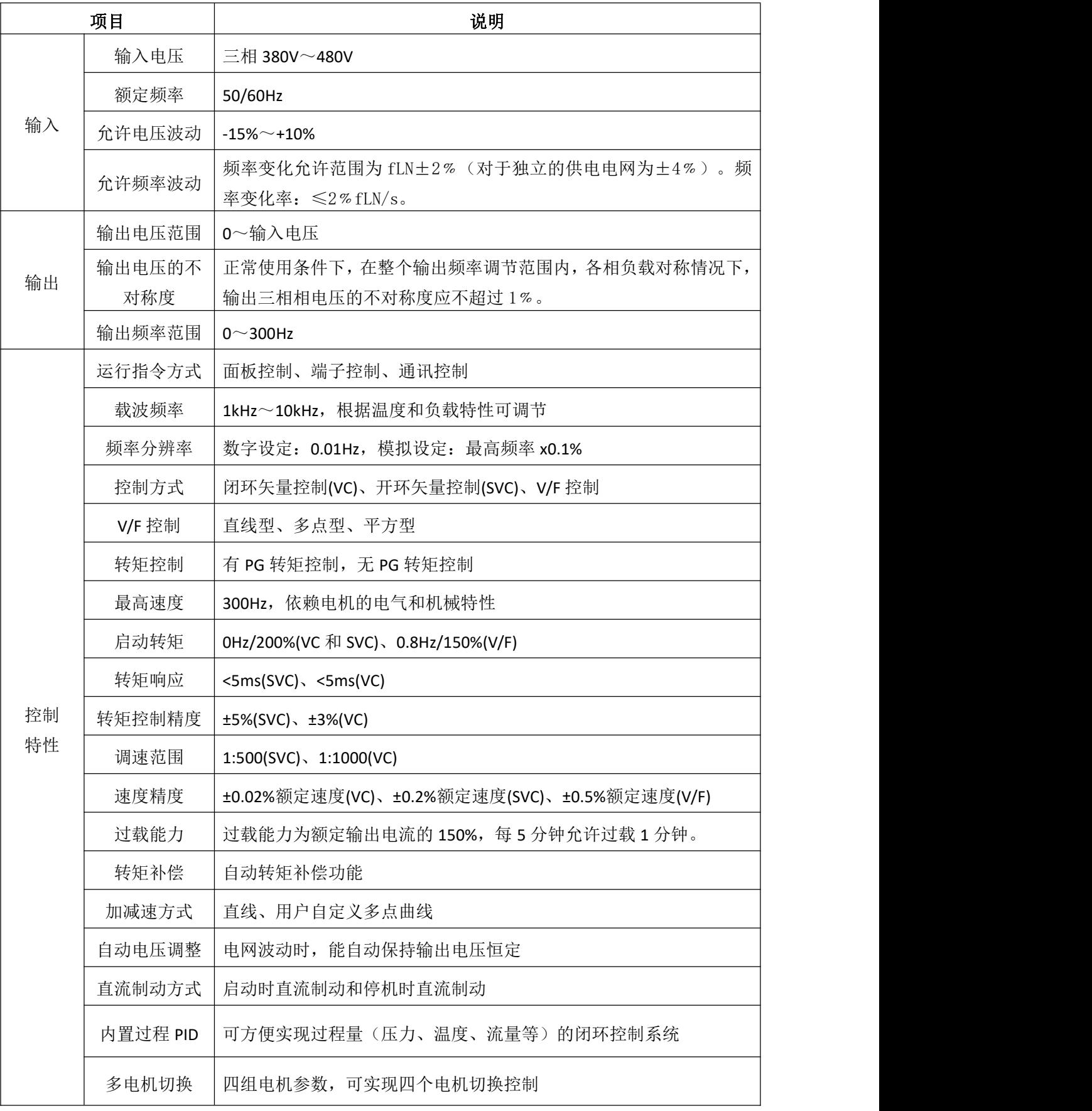

更多资料,请登录公司官方网站查询 www.gdetec.com <sup>12</sup>

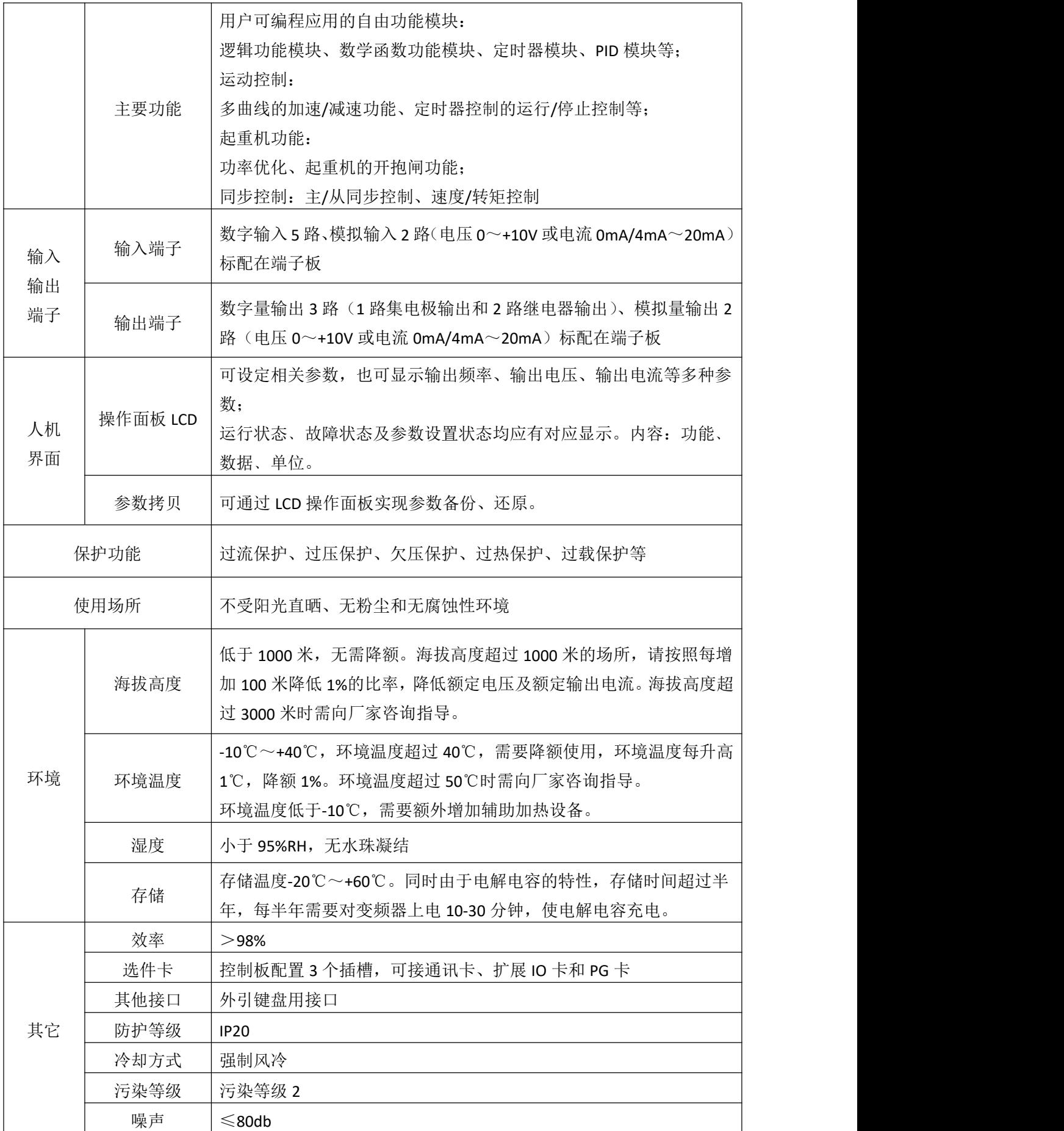

更多资料,请登录公司官方网站查询:www.gdetec.com <sup>13</sup>

#### <span id="page-27-0"></span>**1.6** 主要技术特点

- (1)开环矢量与闭环矢量都能达到零速200%转矩输出;
- (2)负载不超过电机额定负载50%,港迪HF650N变频器可以实行带负载电机自学习,且与电机空载 自学习得到的电机参数一致;
- (3)HF650N内置恒功率控制功能,当进入恒功率弱磁调速区时,变频器根据负载大小自动调整输 出频率。

#### <span id="page-27-1"></span>**1.7** 变频器发热量

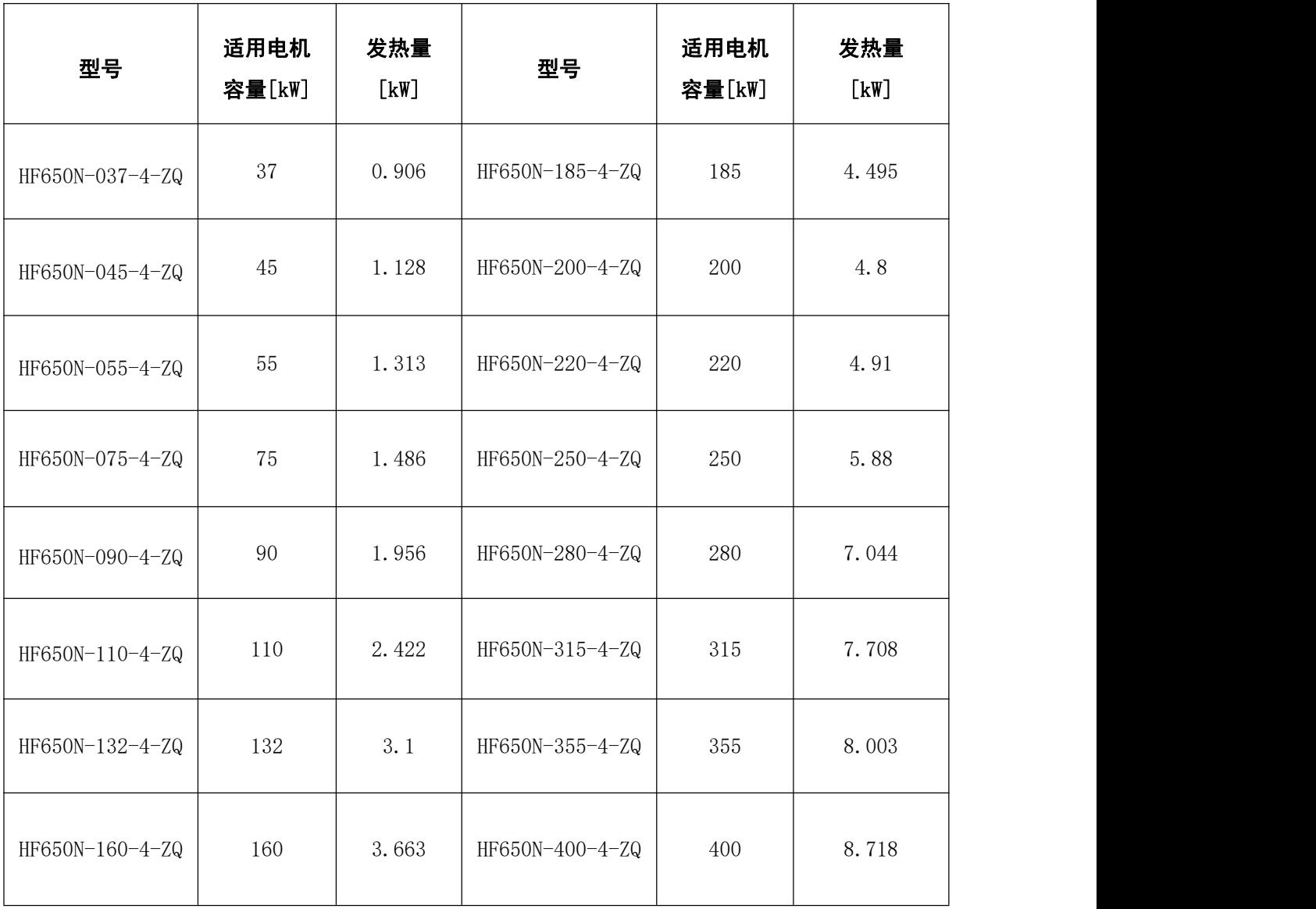

### <span id="page-28-0"></span>**1.8** 变频器可选附件说明

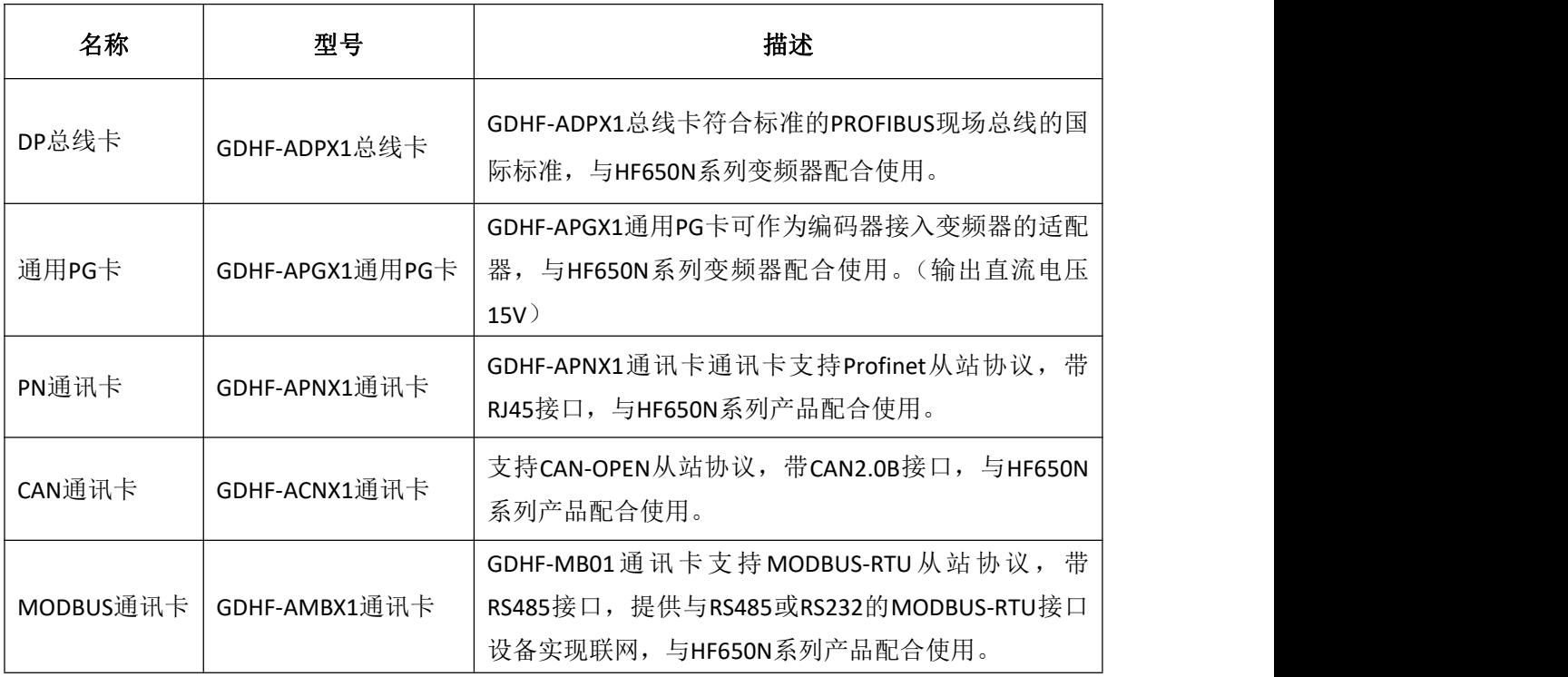

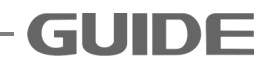

<span id="page-29-0"></span>**1.9** 变频器的储存、运输和安装

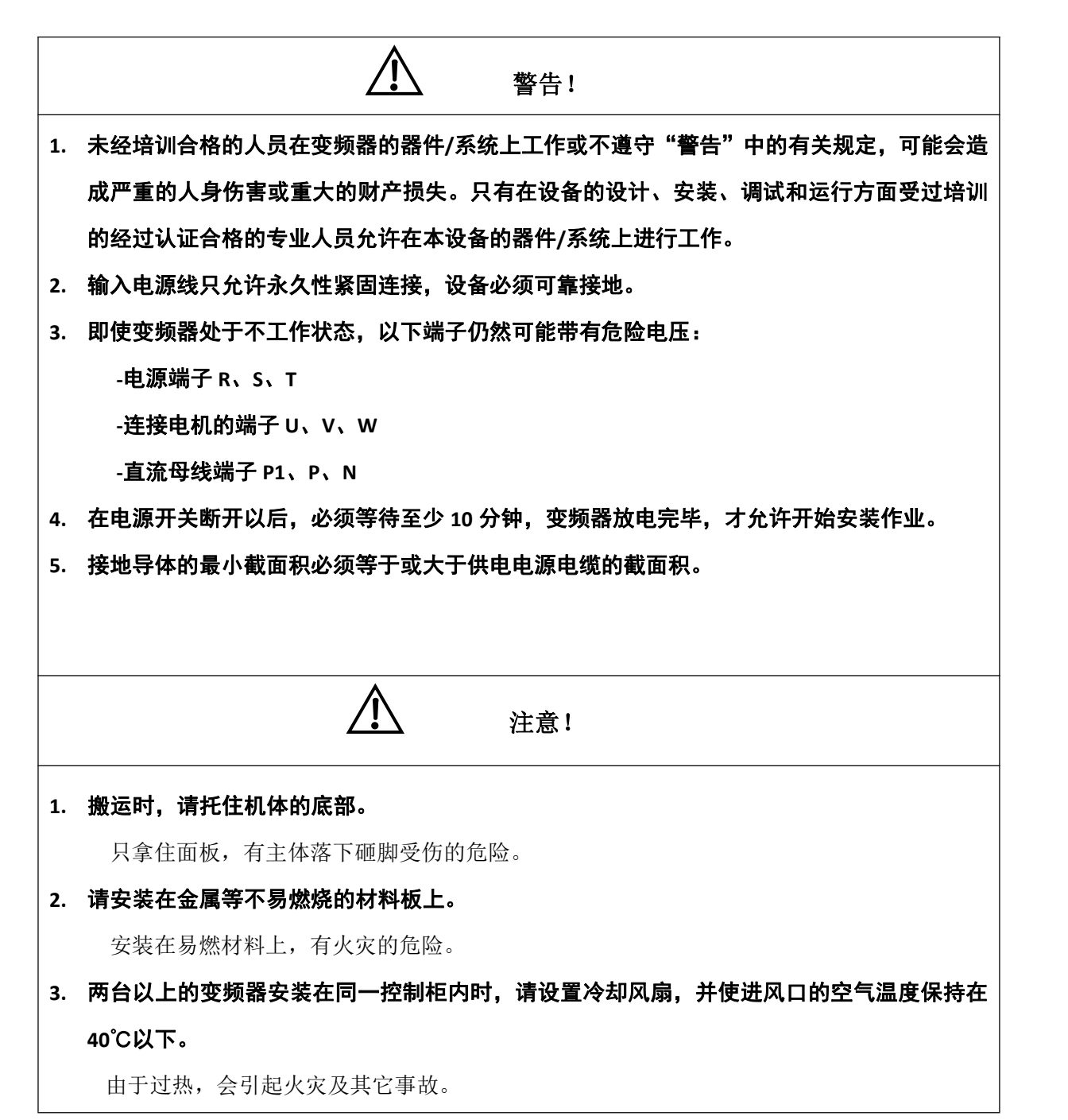

## <span id="page-30-0"></span>第 2 章 系统连接

## <span id="page-30-1"></span>**2.1** 系统连接图

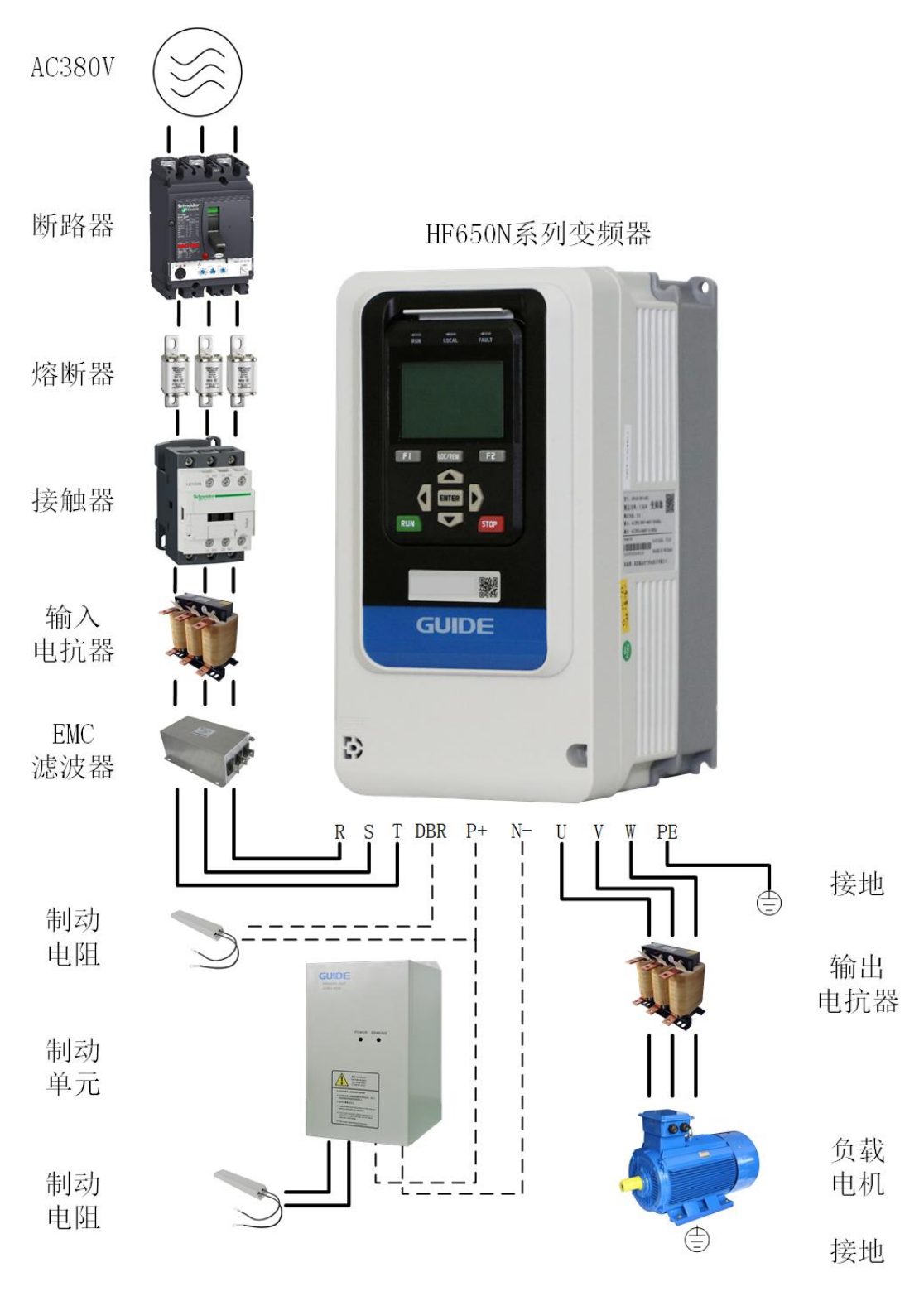

HF650N 变频系统外围电气元件的使用说明

## <span id="page-31-0"></span>**2.2** 系统构成说明

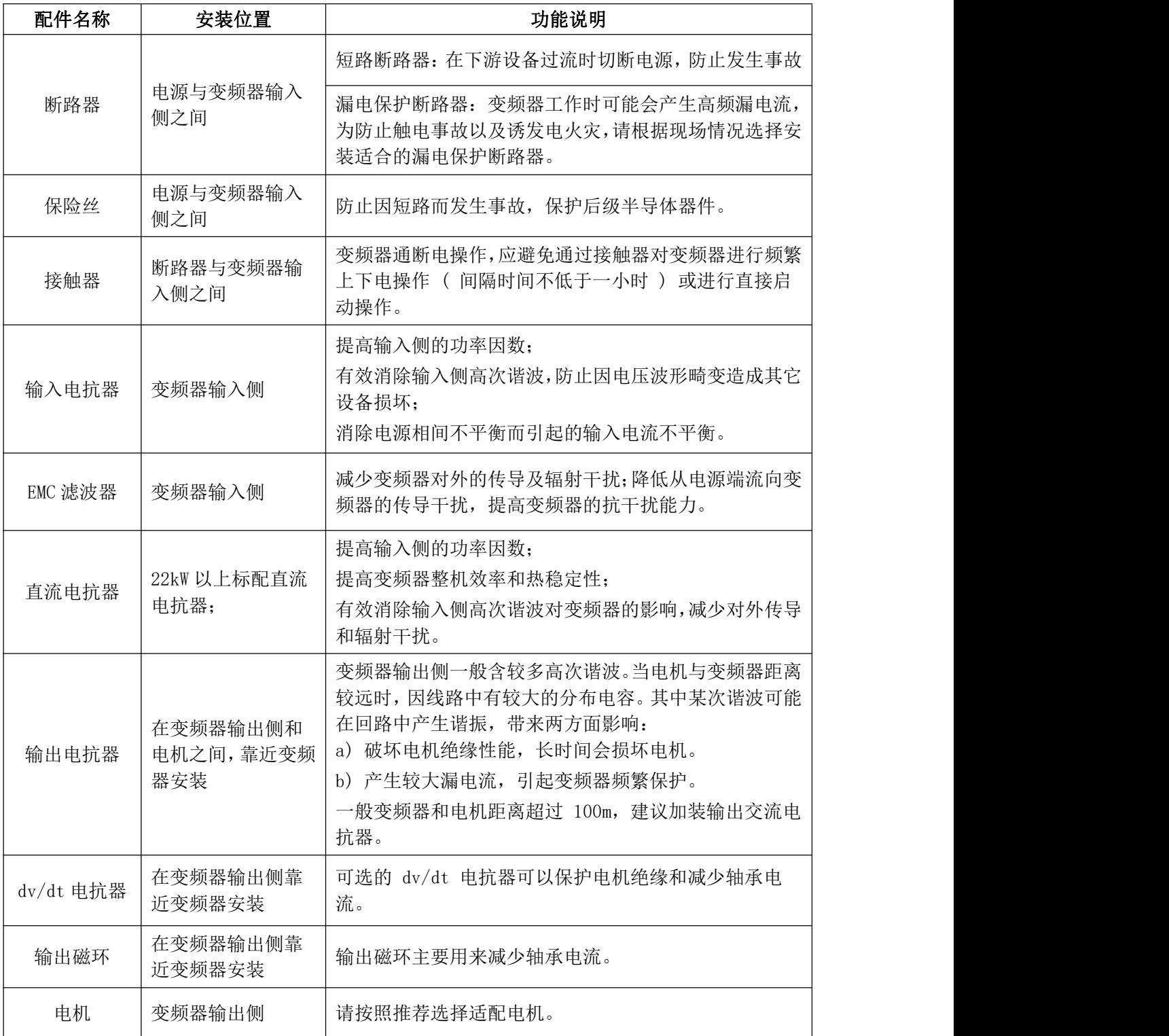

◆不要在变频器输出侧安装电容器或浪涌抑制器,否则将会导致变频器的故障或电 容和浪涌抑制器的损坏。

◆变频器的输入 / 输出 ( 主回路 ) 包含有谐波成分,可能干扰变频器附近的通讯 设备。

可安装抗干扰滤波器,使干扰降至最小。

#### <span id="page-32-0"></span>**2.3** 配线规格说明

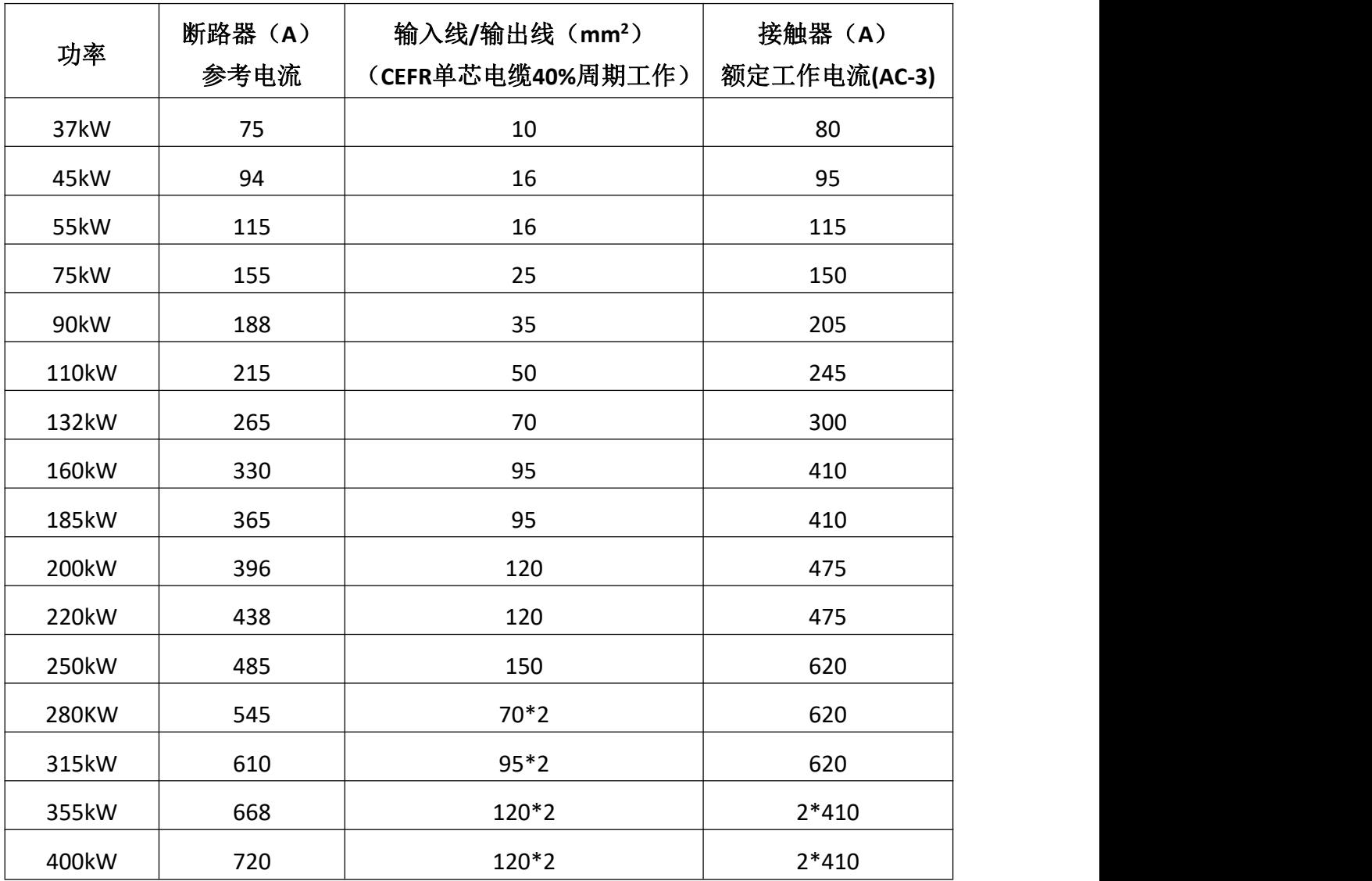

## <span id="page-33-0"></span>**2.4** 输入输出交流电抗器选择

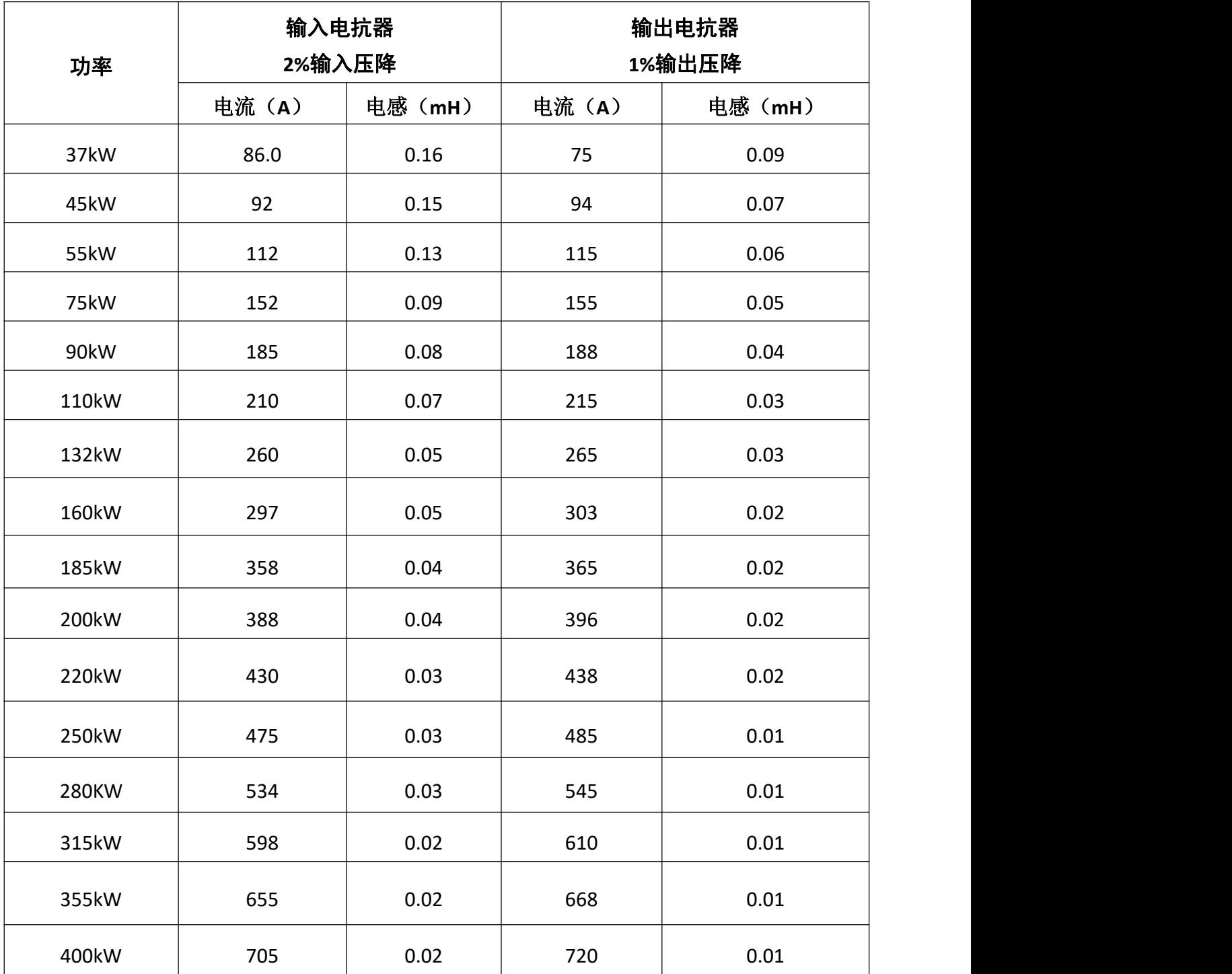

## <span id="page-34-0"></span>第 3 章安装与接线

### <span id="page-34-1"></span>**3.1** 变频器运行、储存预运输的环境要求

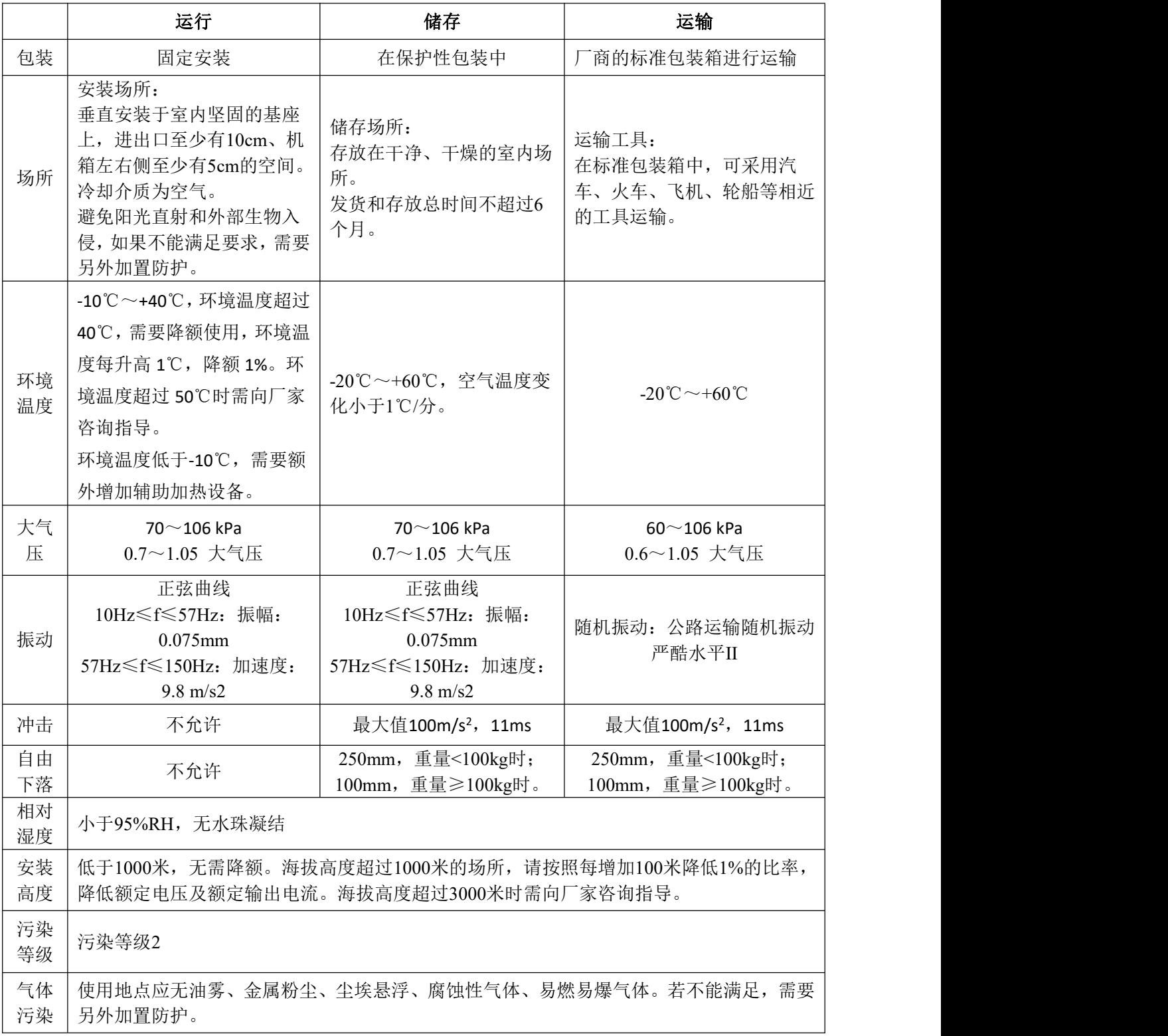

更多资料,请登录公司官方网站查询:www.gdetec.com <sup>21</sup>

#### <span id="page-35-0"></span>**3.2** 安装空间与方向

#### **3.2.1** 安装方向

为了利于变频器散热,要将变频器安装在垂直方向。请按照下面的要求对安装位置进行 检查。

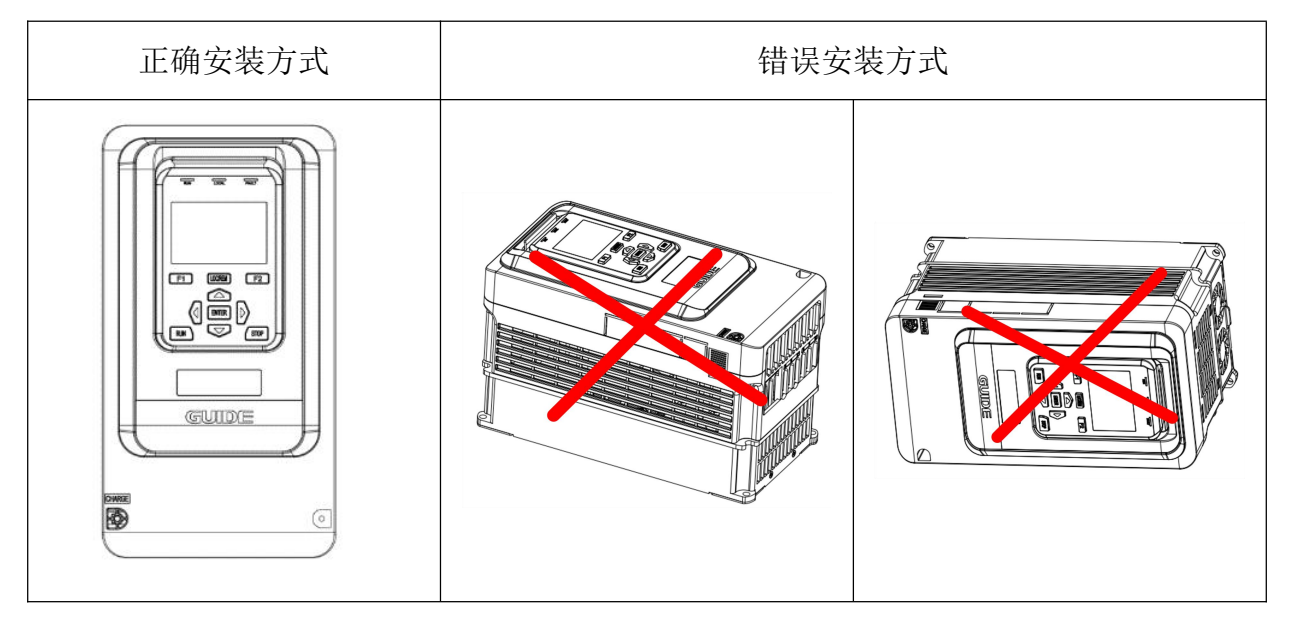

## **3.2.2** 安装方式

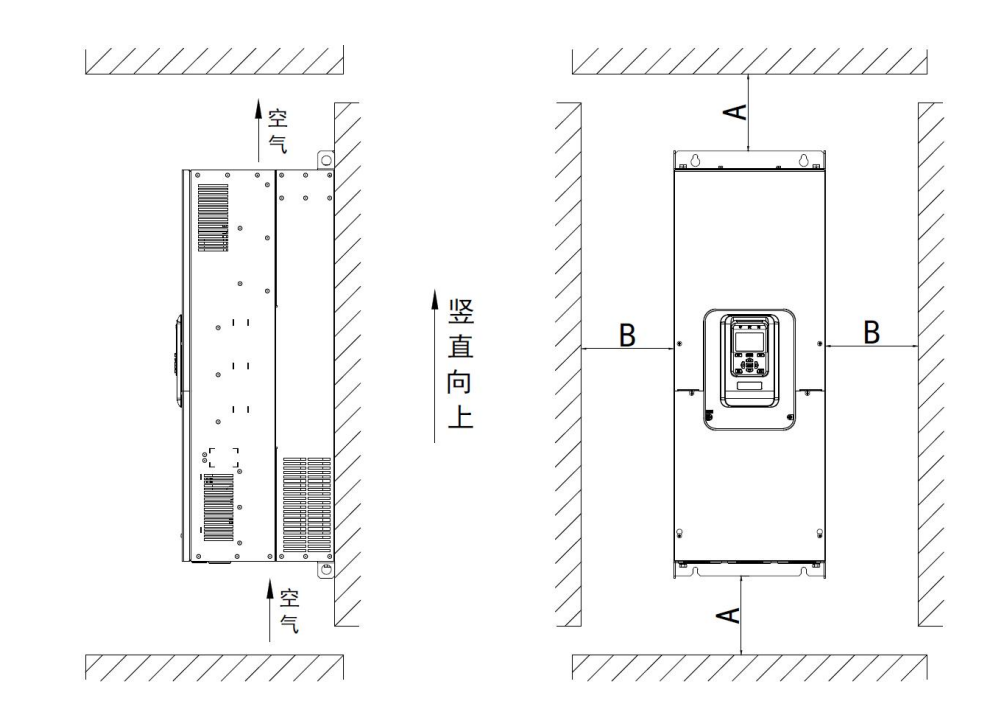
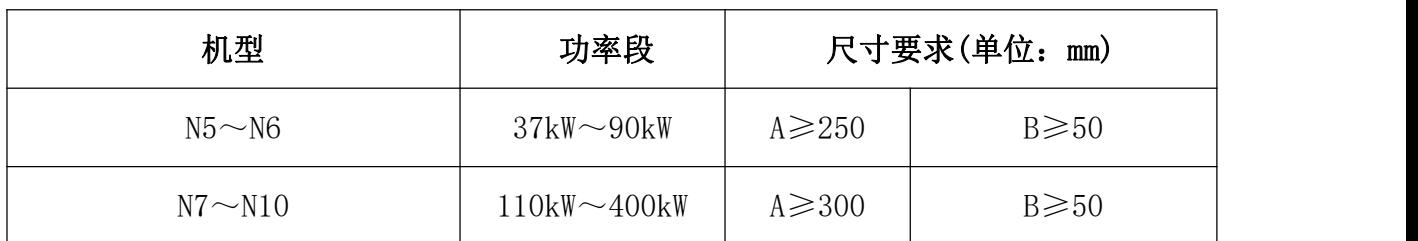

## **3.2.3** 安装指导

根据不同功率应用场合和空间等因素,请根据以下安装指导进行产品的安装。

(1) 壁挂式安装(适用于所有外形尺寸的变频器)

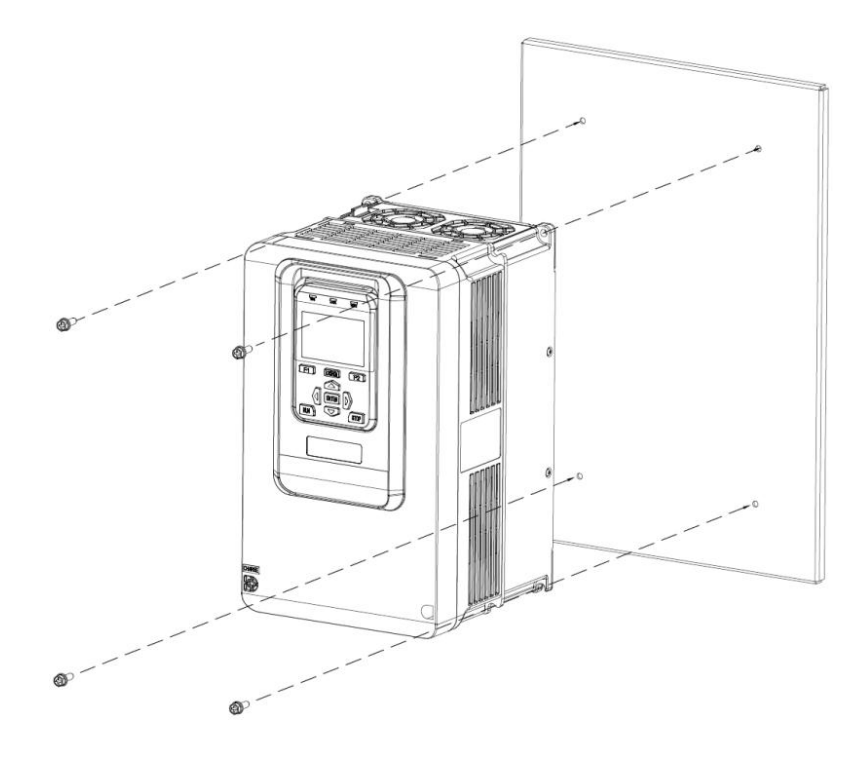

(2)嵌入式安装(适用于所有外形尺寸的变频器)

## 钣金款机型(N5~N10)

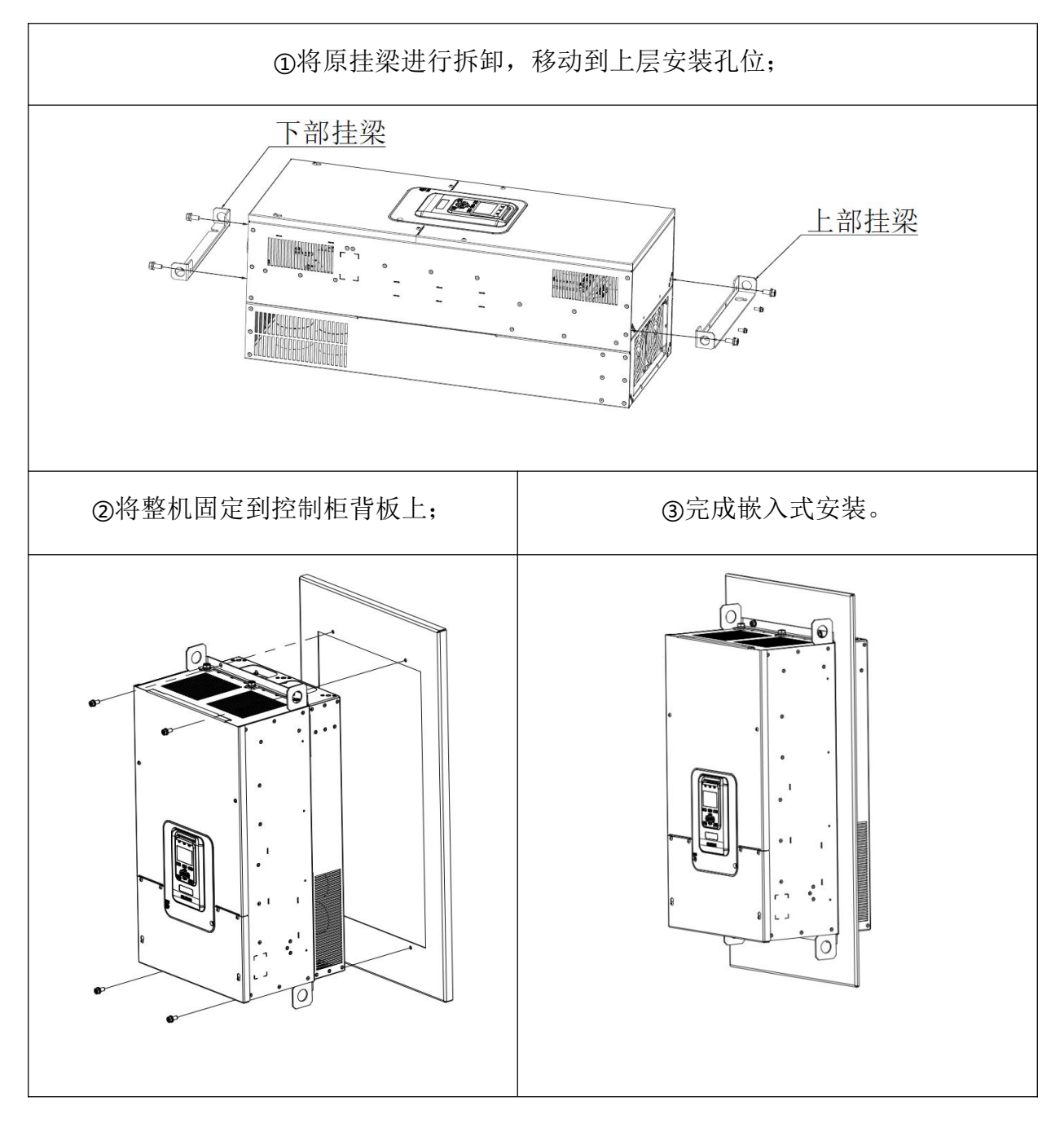

# 3.2.4 盖板的拆卸与安装

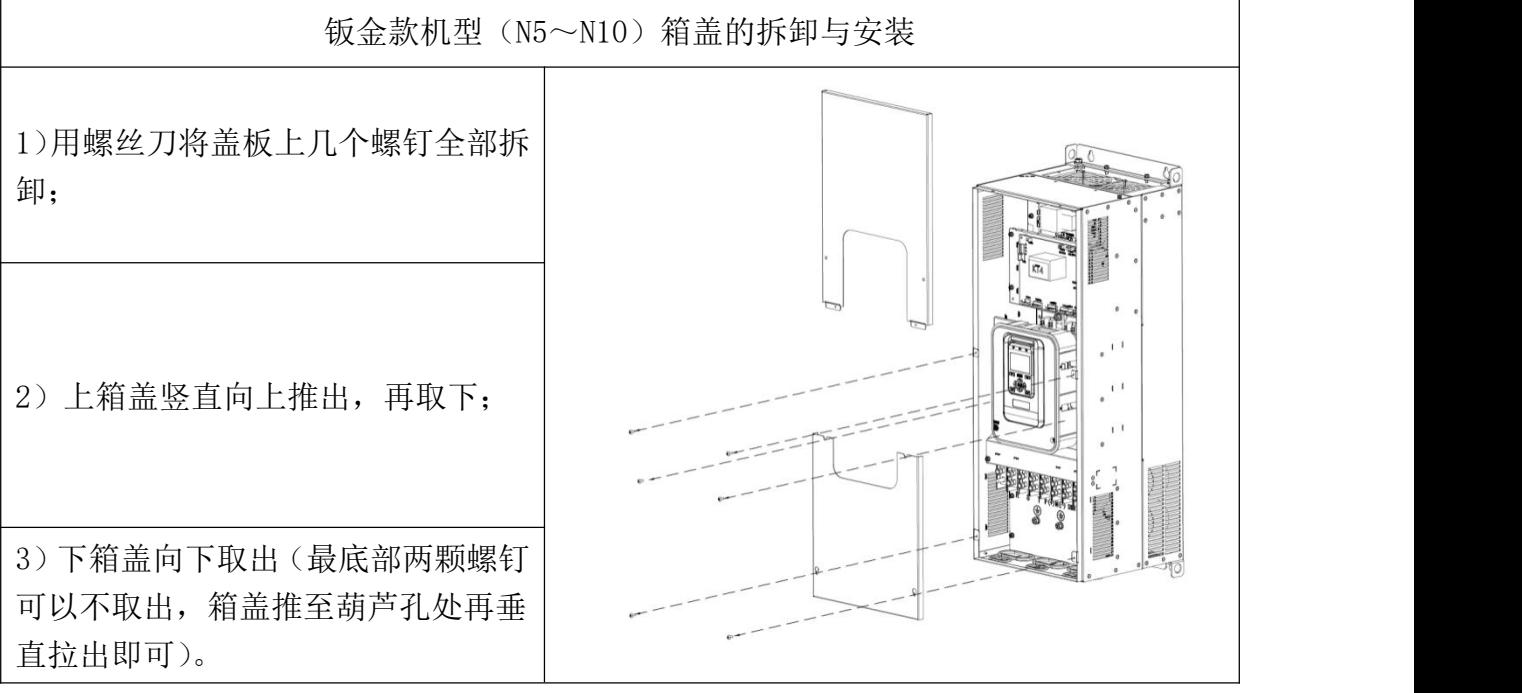

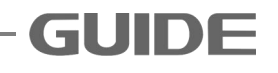

## **3.3** 接线

#### 3.3.1 标准接线图

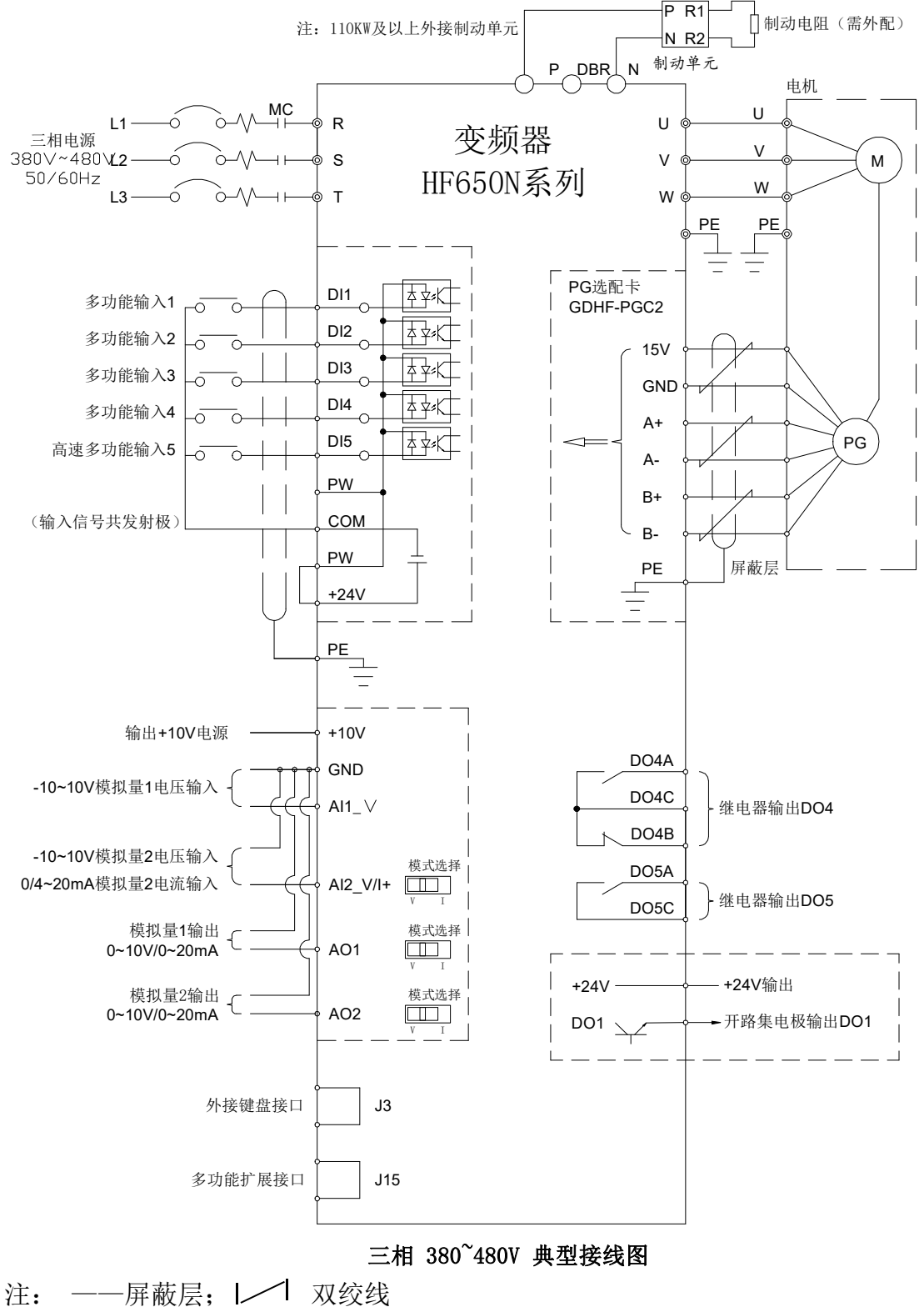

更多资料,请登录公司官方网站查询 www.gdetec.com <sup>26</sup>

#### 3.3.2 主回路端子

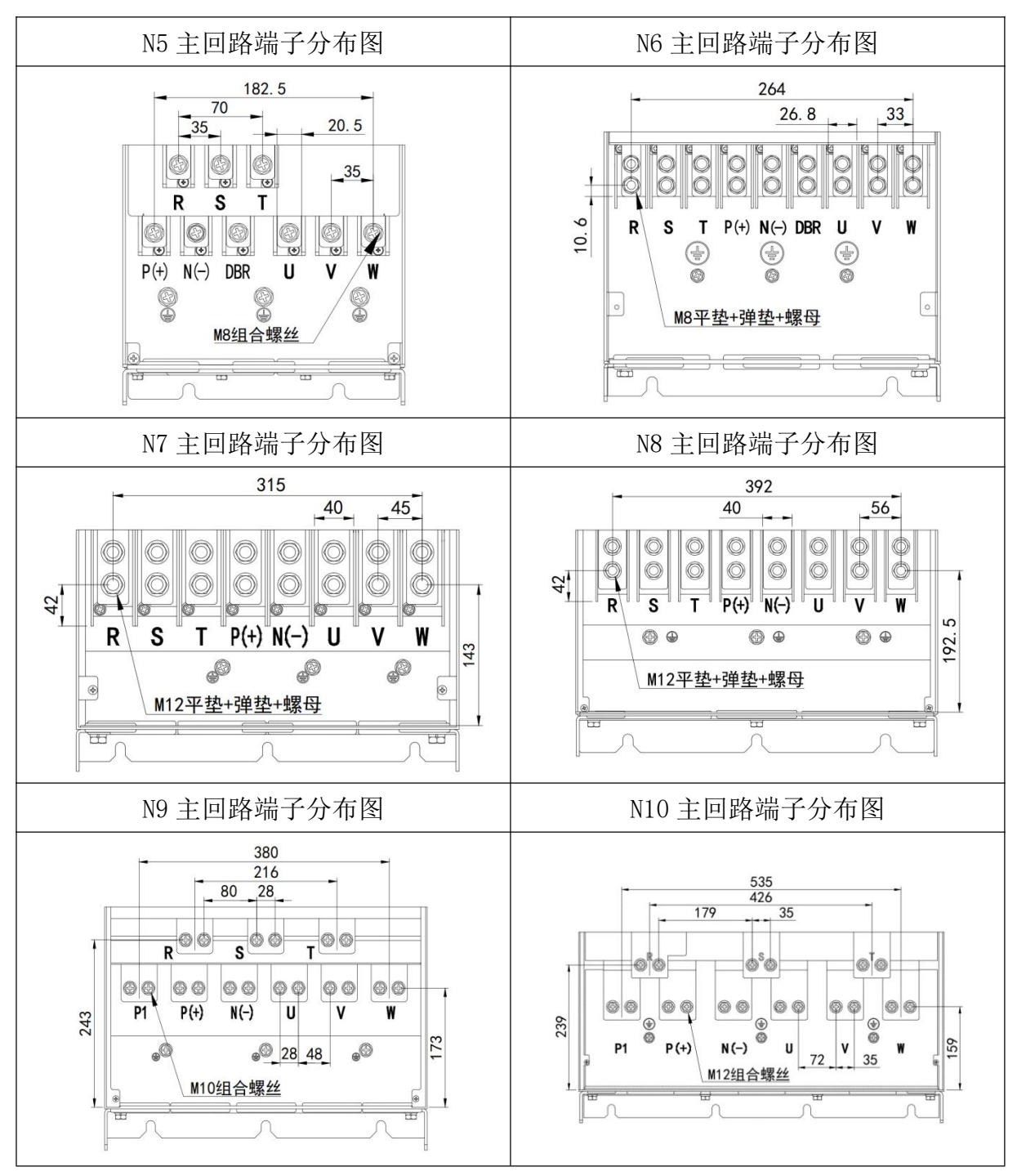

(1) N5 机型主接线端子如下图:

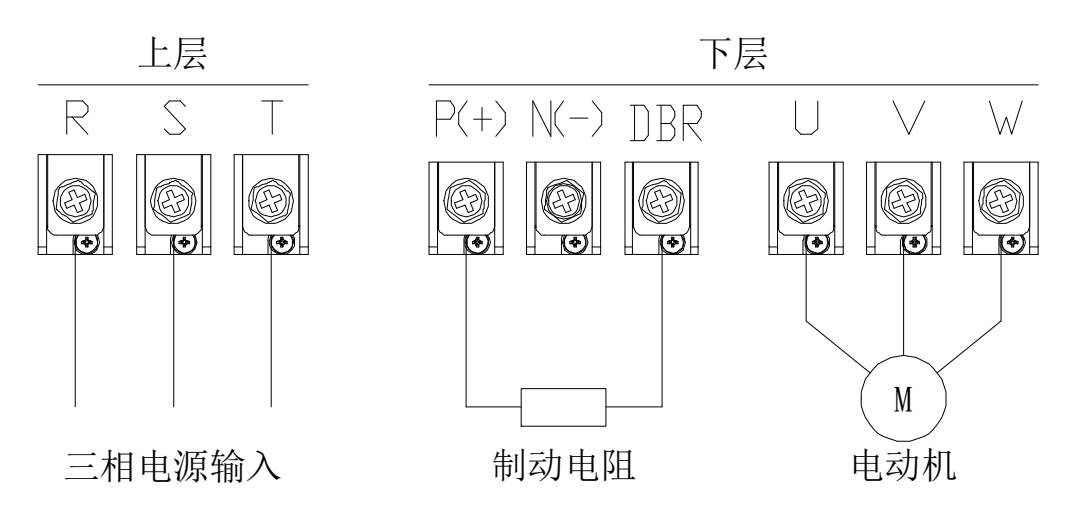

M

(2) N6 机型主接线端子如下图: 2)

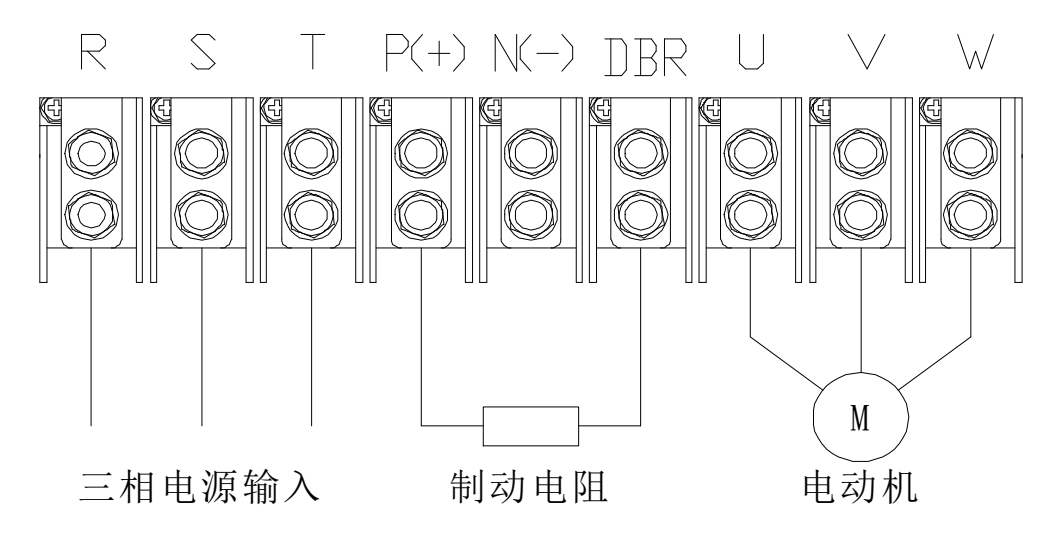

M

(3) N7^N8 机型主接线端子如下图:

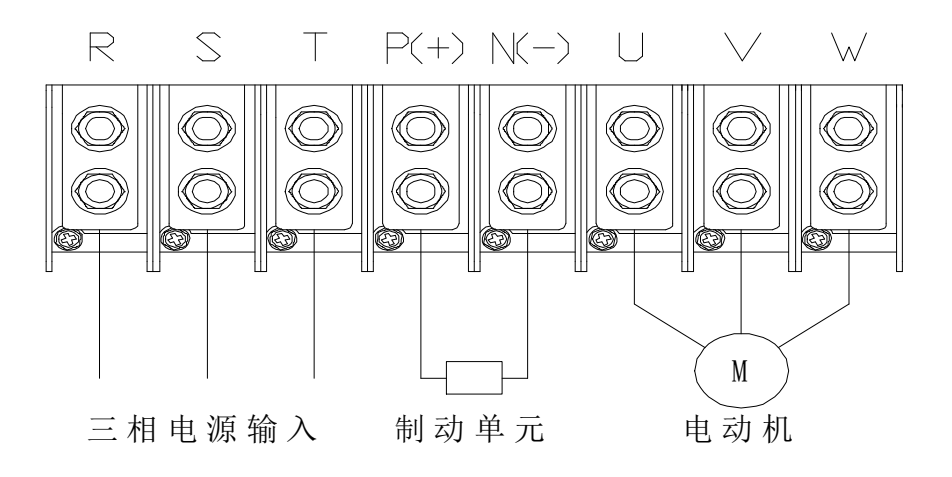

(4) N9^N10 机型主接线端子如下图:

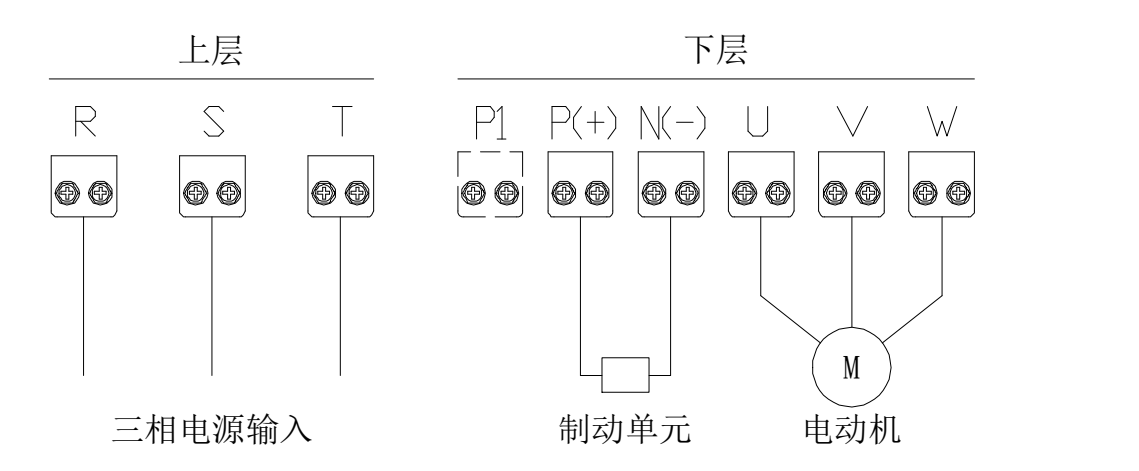

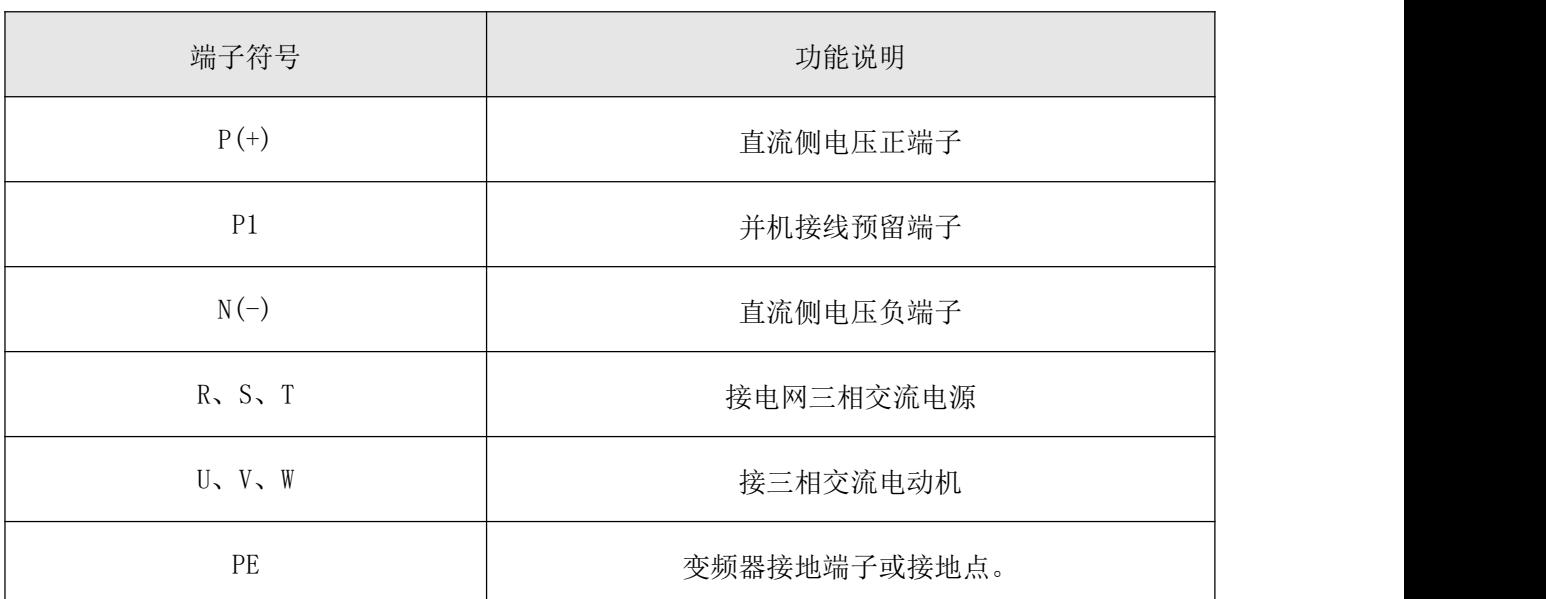

# 3.3.3 配线注意事项

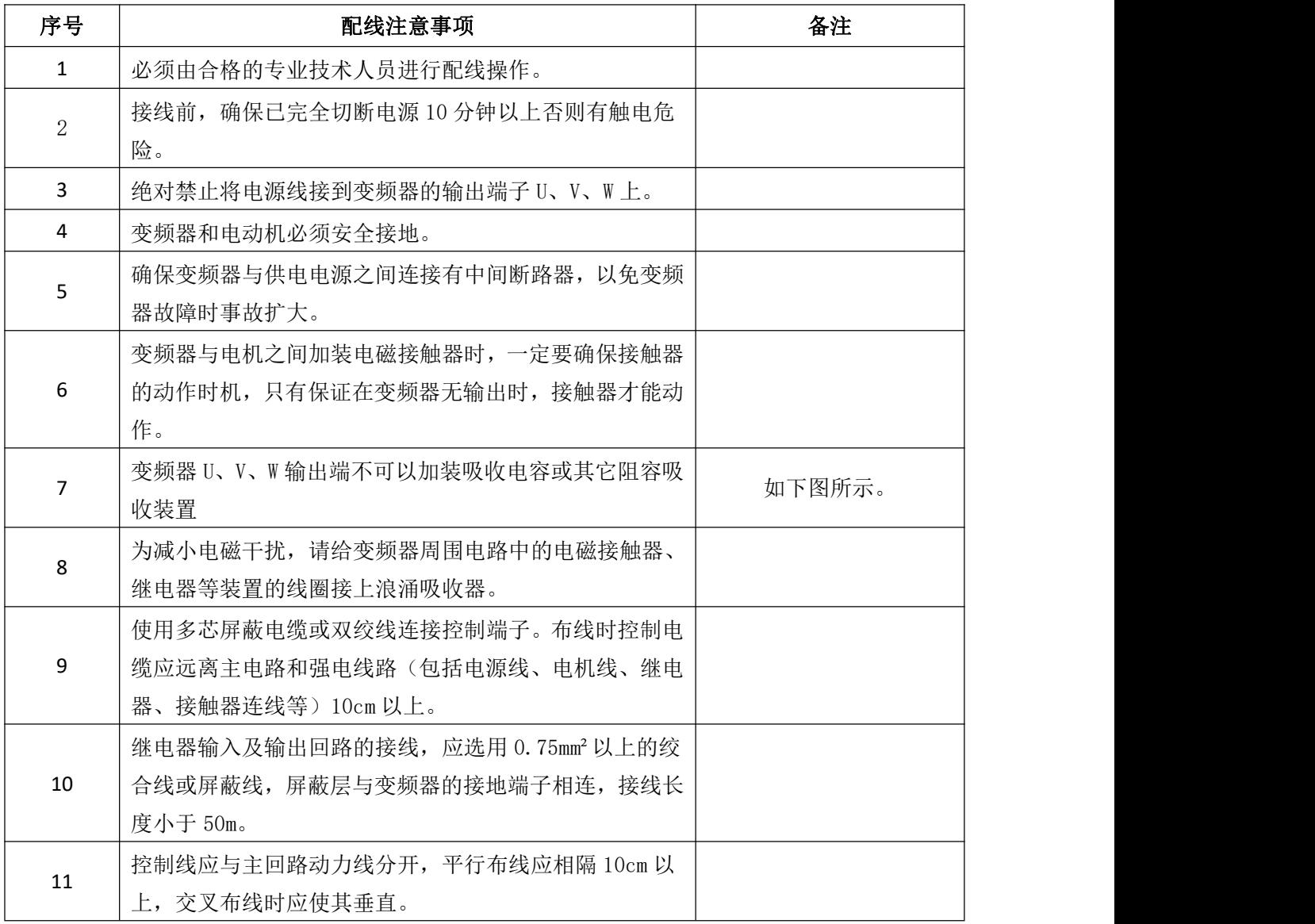

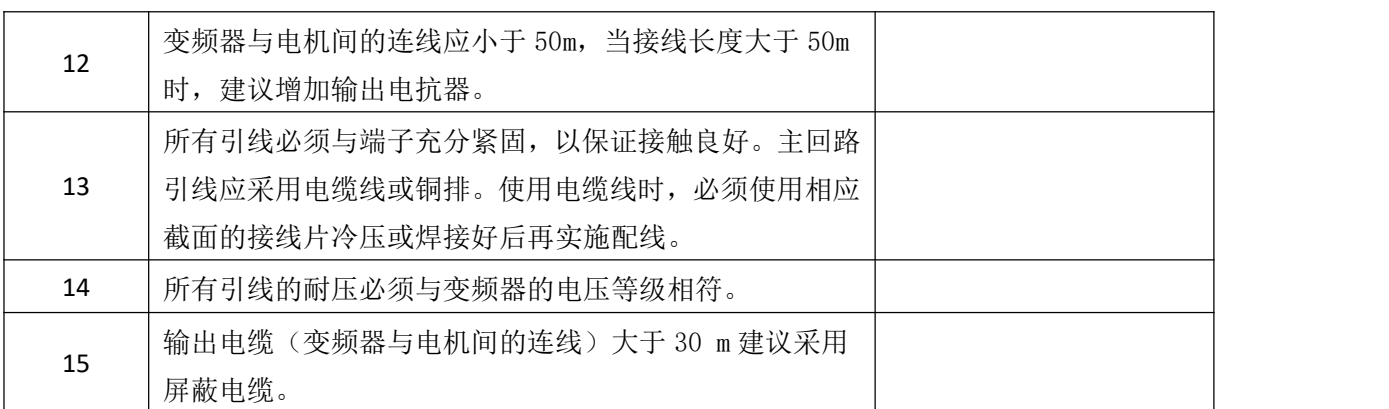

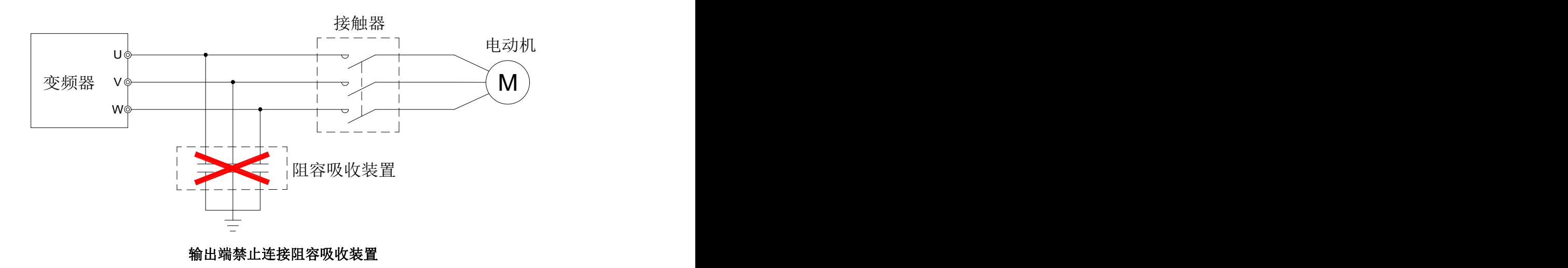

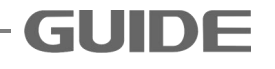

## 3.3.4 控制板

在进行控制回路接线时,如涉及跳线操作、PG 卡接入或功能扩展卡接入时,需要先拆 下变频器的外盖板。外盖板拆下后,控制板、跳线及各扩展卡安装位置如下图所示。

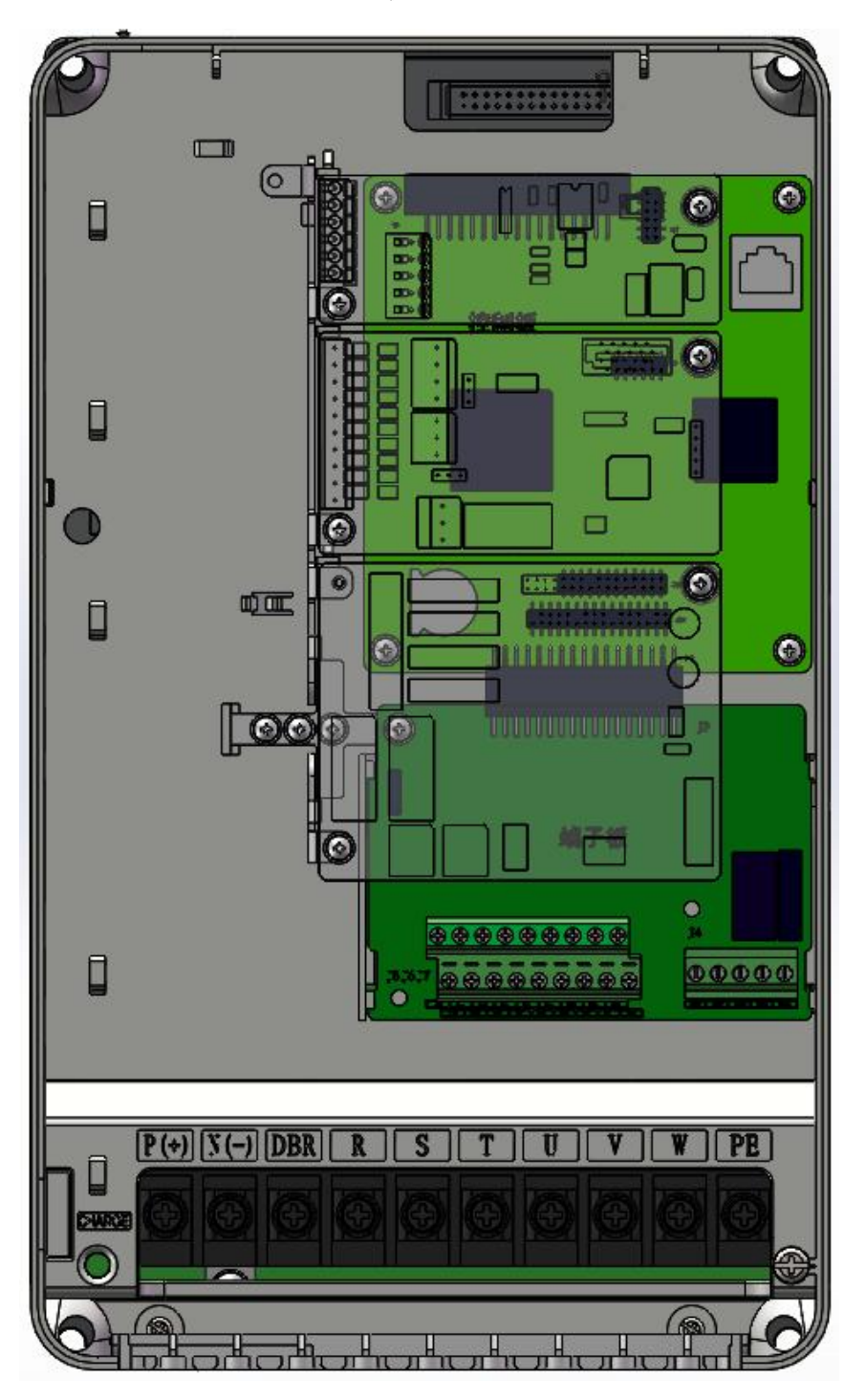

HF650N控制板安装位置示意图

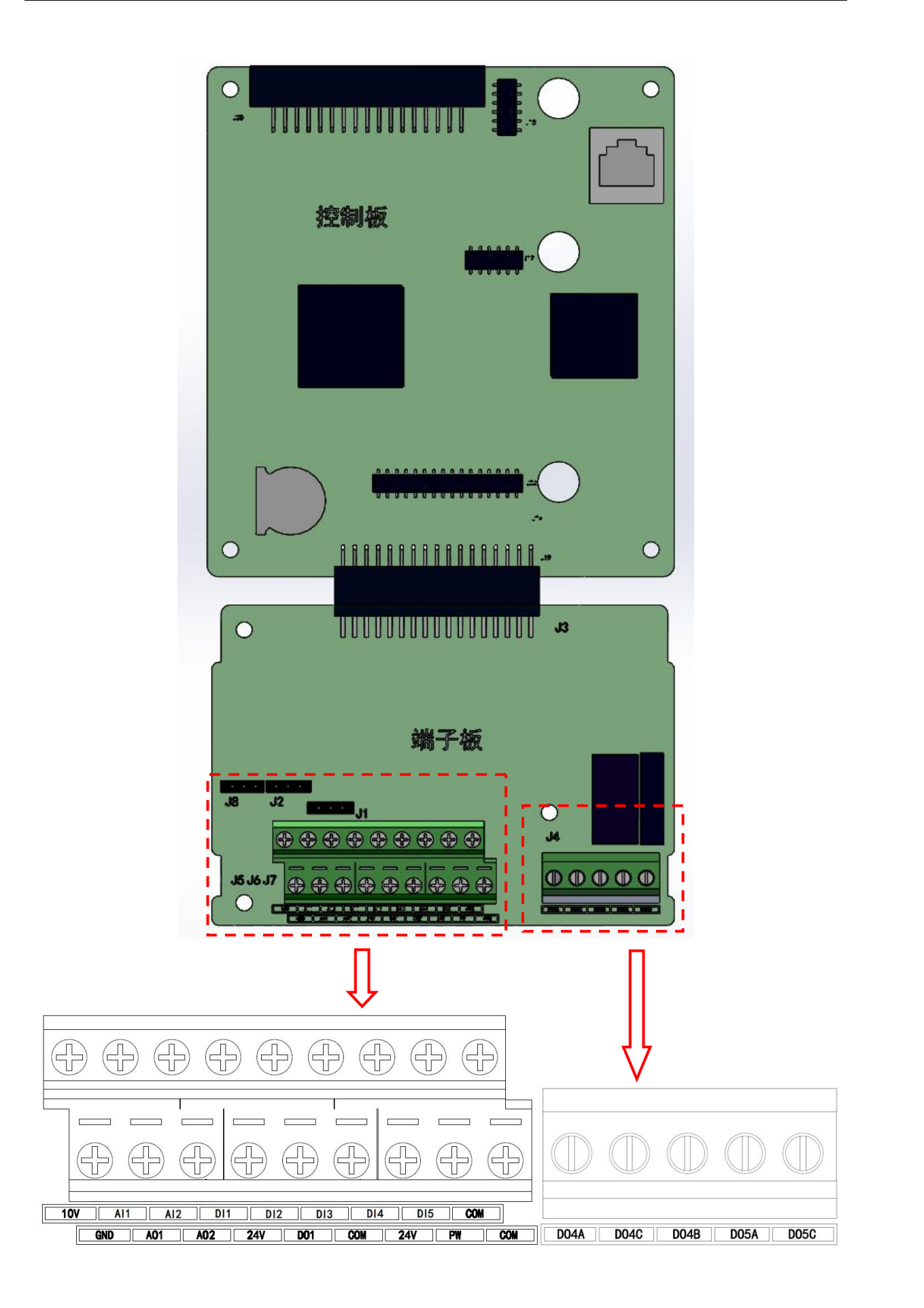

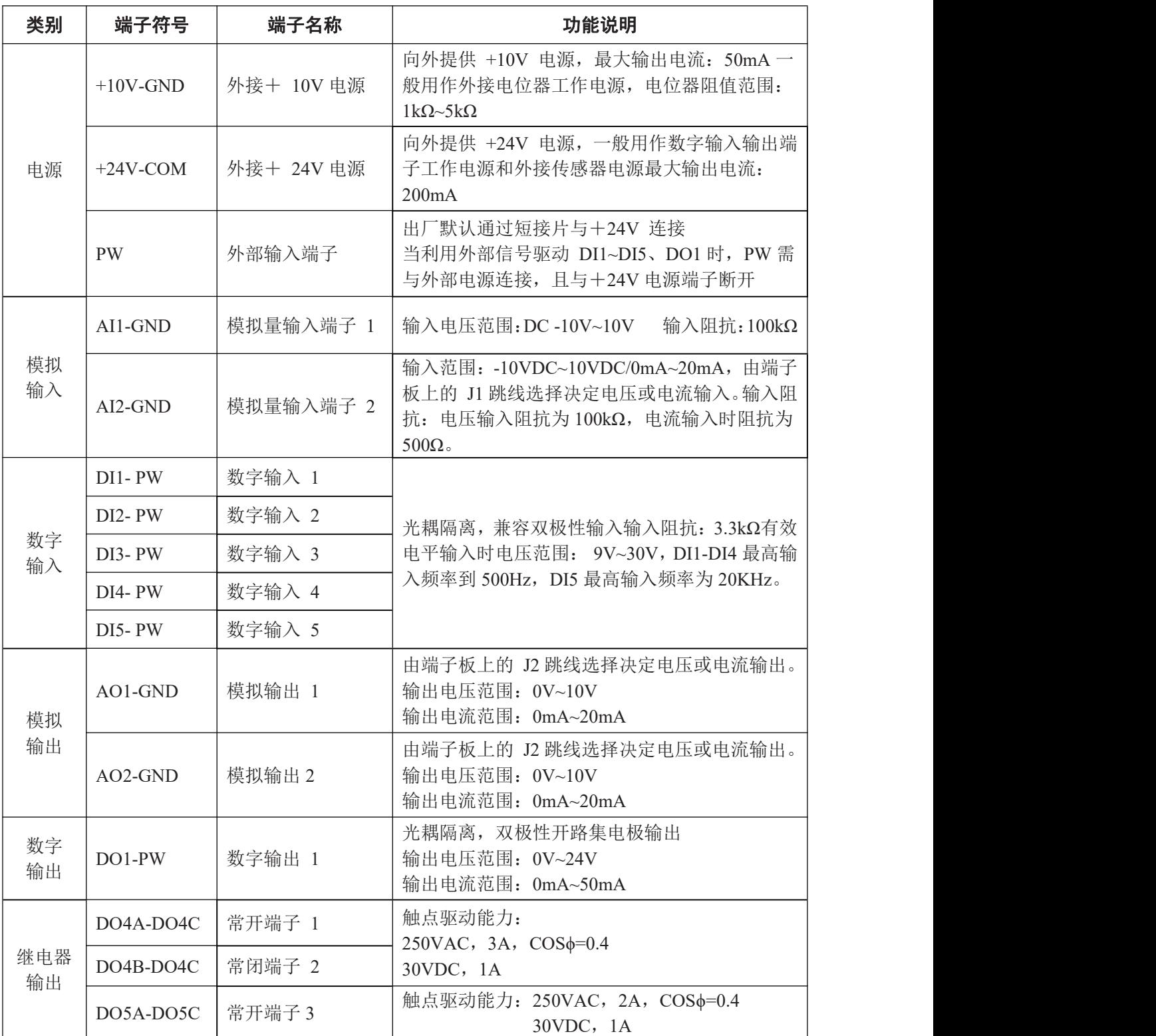

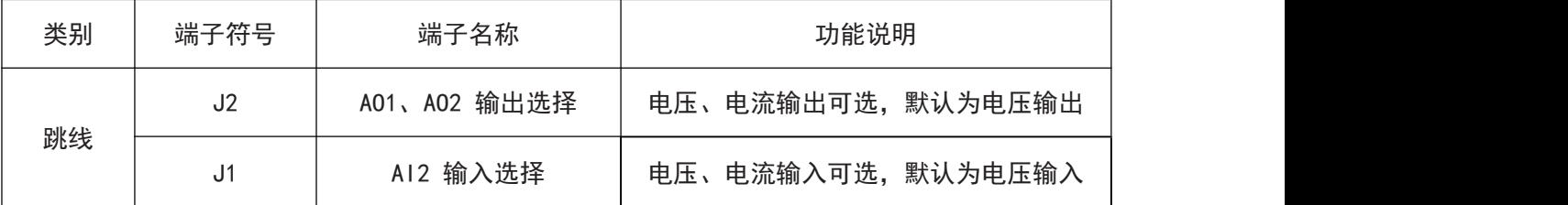

34 更多资料,请登录公司官方网站查询 www. gdetec. com

## 第4章 操作面板

## **4.1** 操作面板说明

HF650 系列变频器可通过 LCD 操作面板实现参数查看、修改, 以及参数备份、还原、比 较等功能。操作面板以实际订购规格型号为准。

#### **4.2** LCD 操作面板

#### **4.2.1**LCD 操作面板界面介绍

HF650 系列变频器的操作面板(也称为操作器)如下图所示。包含 F1 键、LOCAL/REMOTE 键、F2 键、RUN 键、STOP 键、上下键、左/RESET 键、右键和 ENTER 键, 用户可利用这些 键设定变频器的参数,监测运行状态,控制电机运行和停止等。

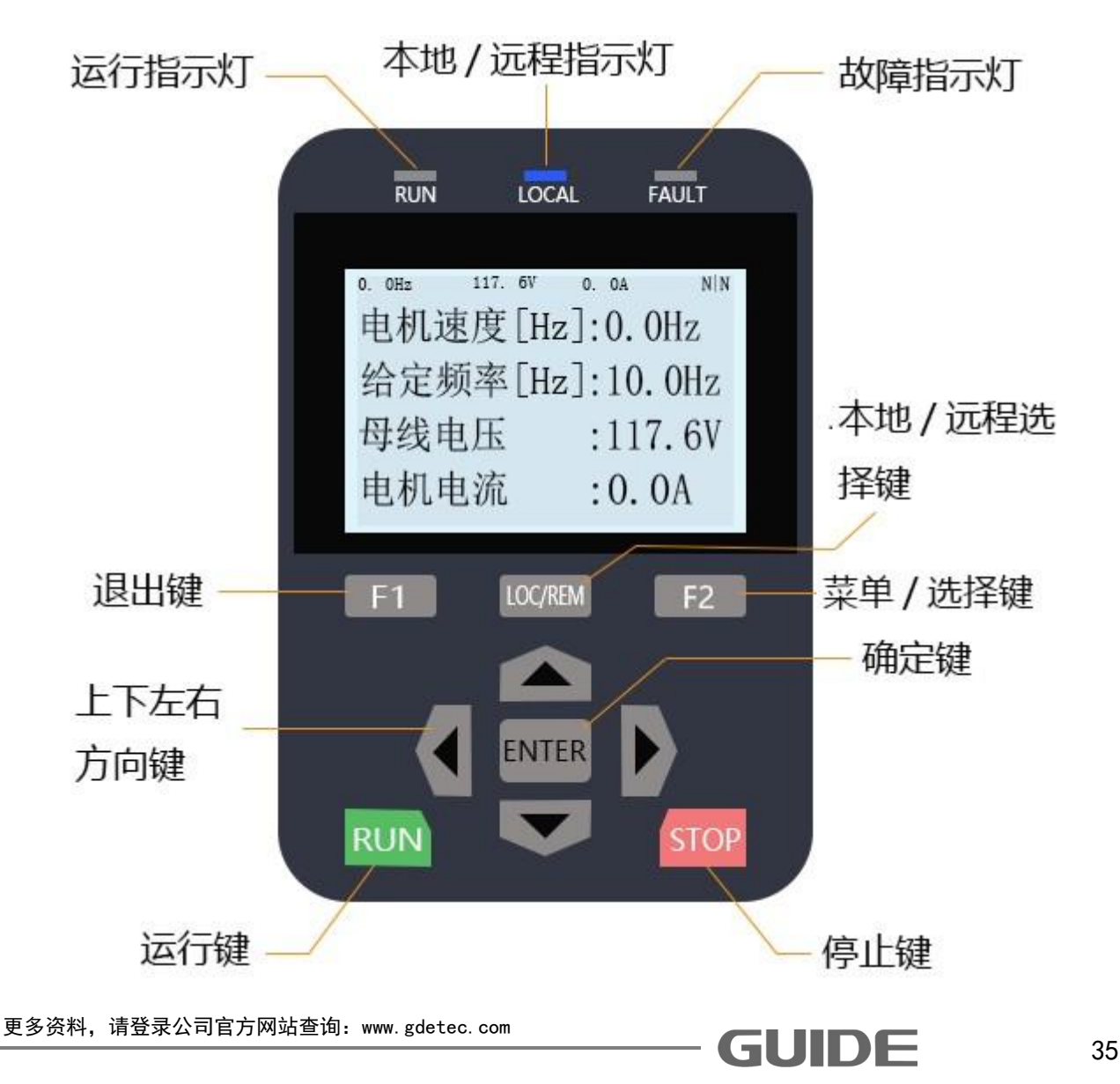

#### **4.2.2**LCD 操作面板按键操作

按键的数据值是由主菜单和下位菜单组成。如从上位菜单移到下位菜单,要按▼下 键。如从下位菜单回到上位菜单,要按▲上键。也可以通过上下键来增加或减少数据值, 确定好数据值之后,可通过 ENTER 键确认。设定参数时使用■▶键移动数字的位数。 用操作键盘运行变频器时,要使用 RUN 和 STOP 键来启动和停止电机(先请设置好参数 并且切到本地模式),用 LOCAL/REMOTE 键来切换本地/远程模式。

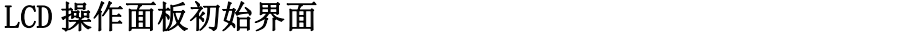

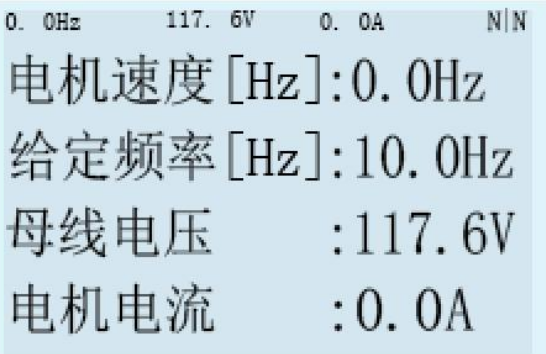

初始界面中,包含"状态栏"和"监控窗口",2个功能区域。

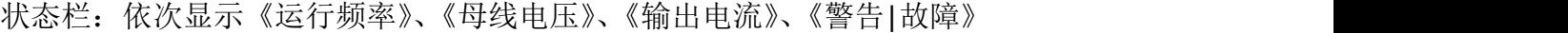

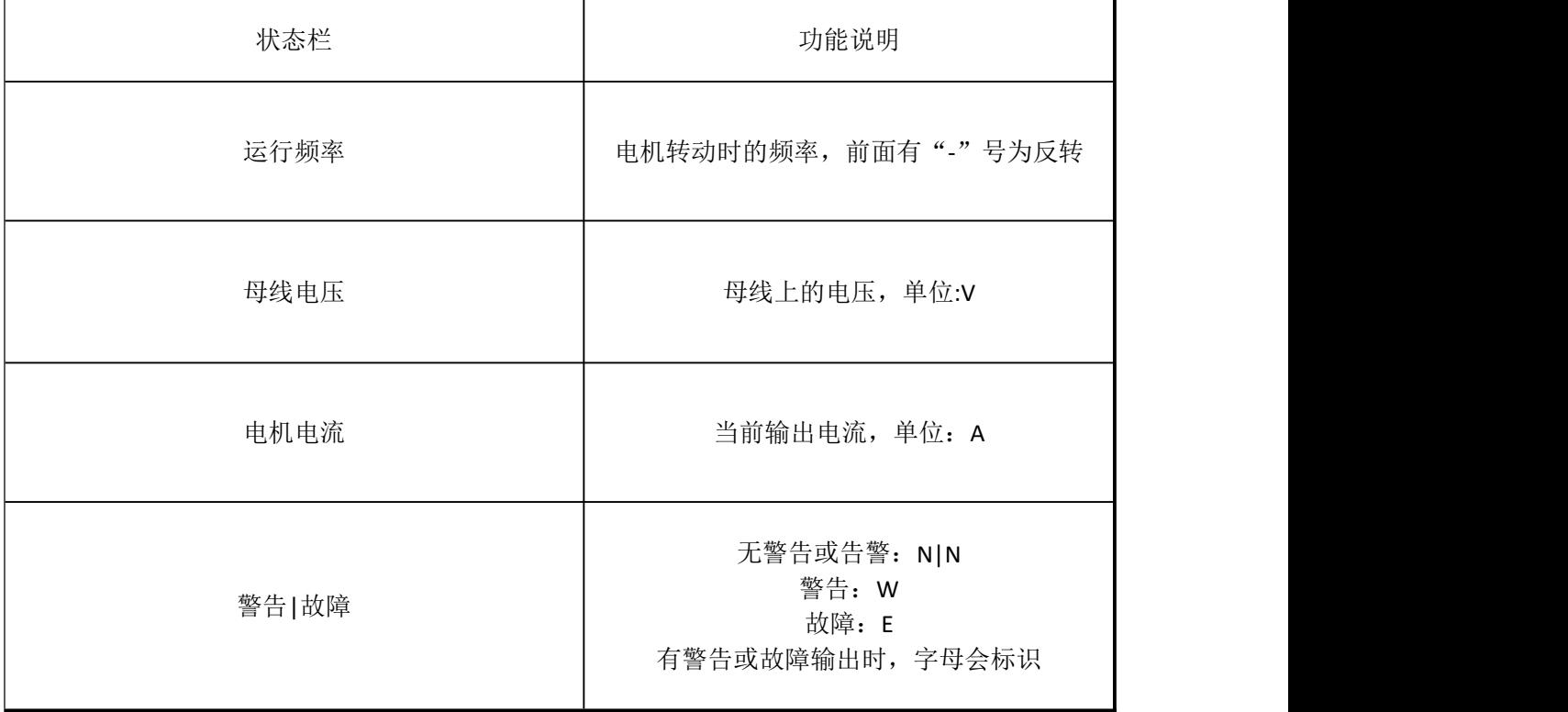

监控窗口:一页显示 4 个监控数据, 按上下键滑动监控数据, 以查看不同的运行参数; 在初始界面下,按下 ENTER 键可以快速设定电机频率。按下 F1/F2 键退出初始界面, 进入主菜单界面。

#### **4.2.3LCD** 操作面板《主菜单》构成说明

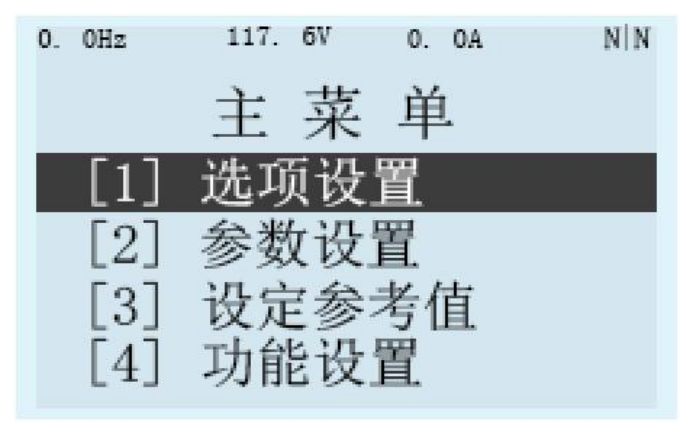

《主菜单》界面中,包含表格中的各项子菜单,分别进入各自对应功能的操作界面。

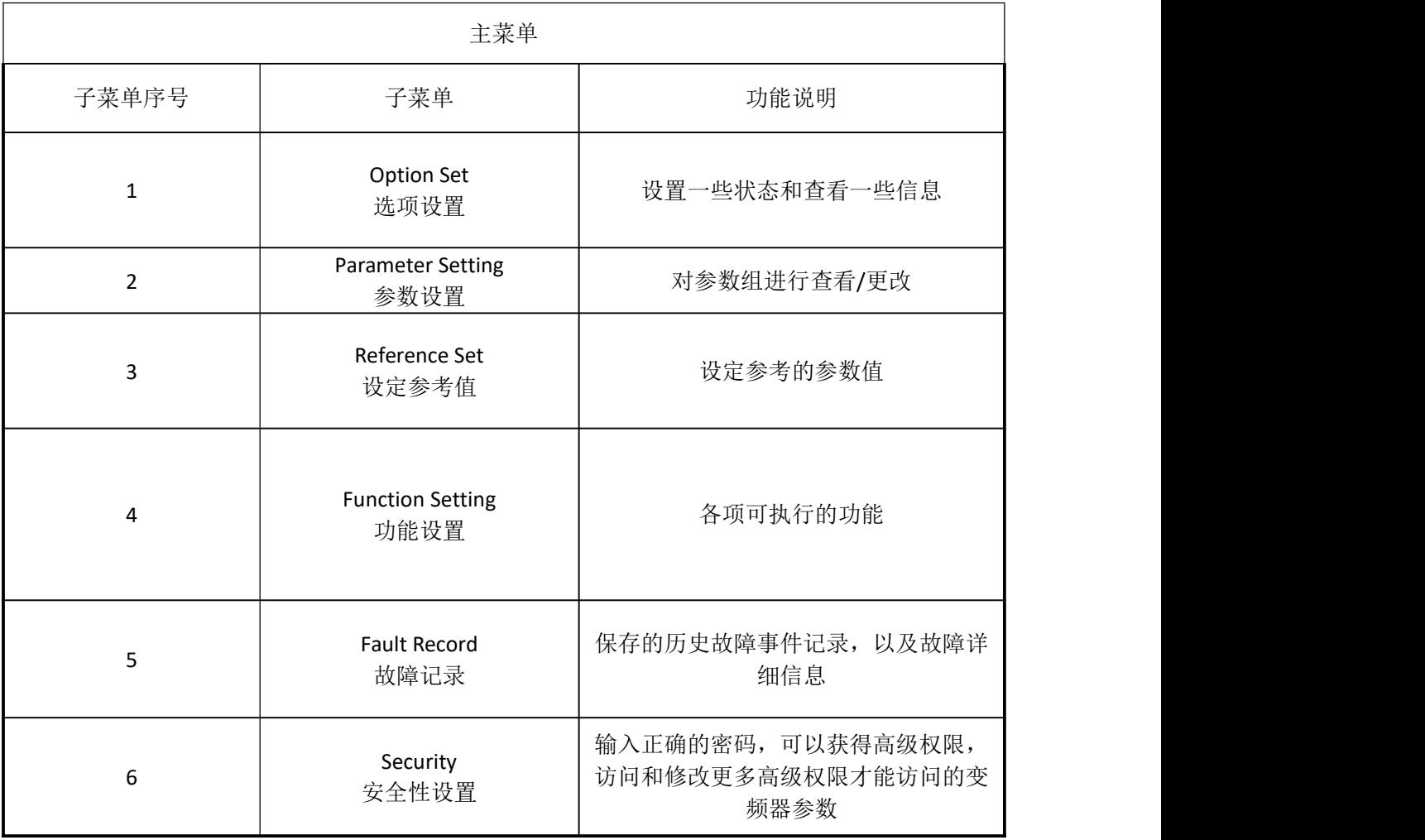

## 4.2.4 LCD 操作面板《选项设置》子菜单

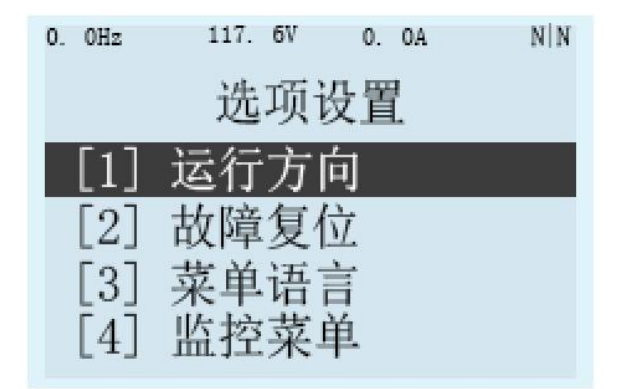

《选项设置》界面中,包含表格中的各项子菜单,分别进入各自对应功能的操作界面。

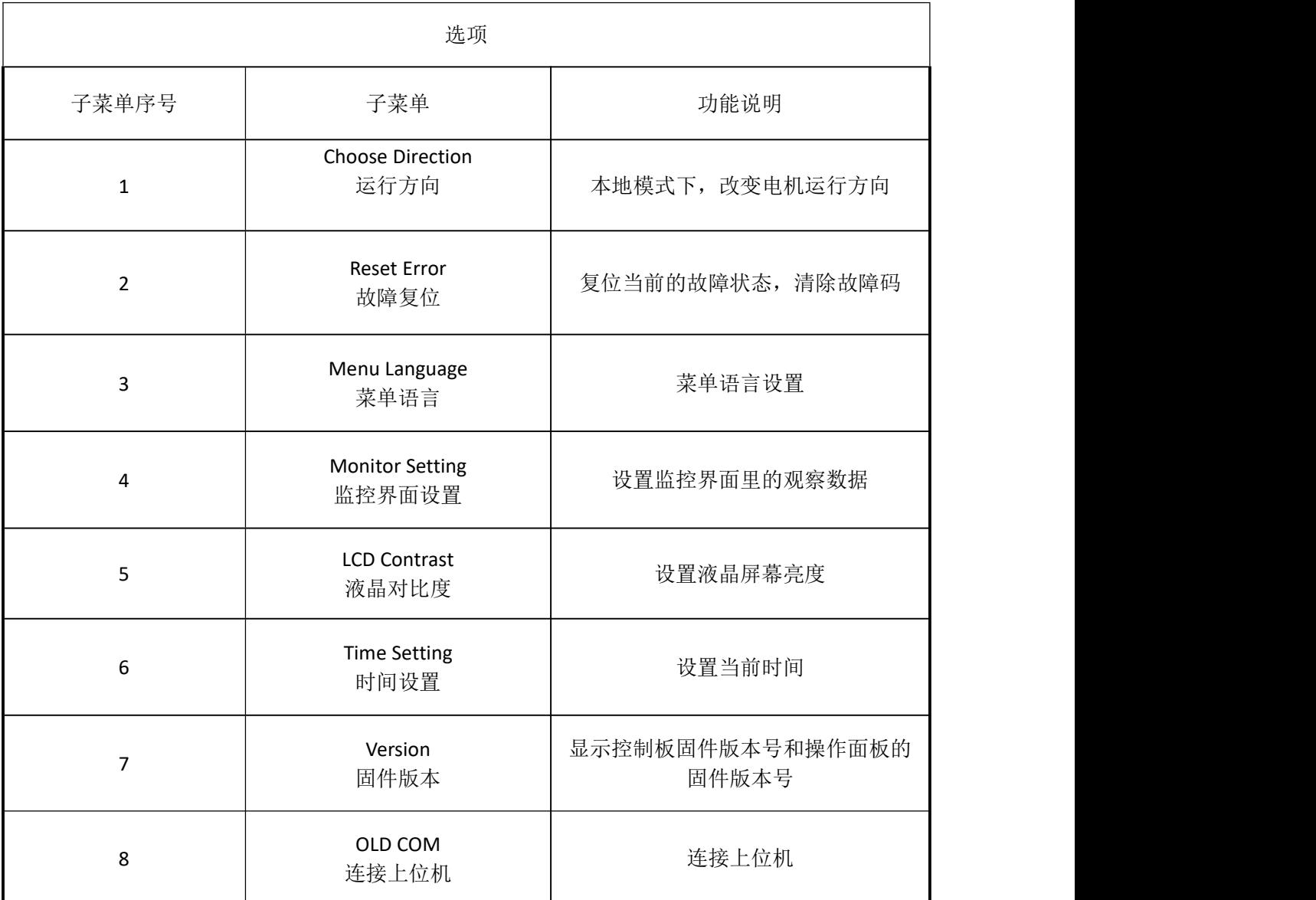

(**1**)**LCD** 操作面板《参数设置》菜单构成说明

38 更多资料,请登录公司官方网站查询 www. gdetec. com

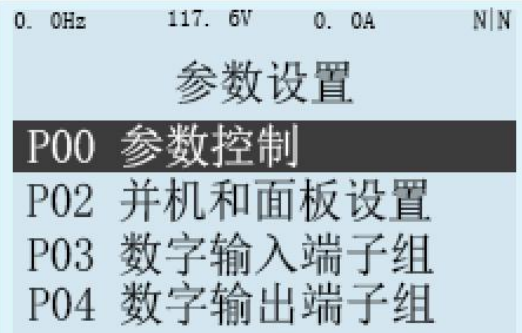

参数设置(Parameter Setting)

进入此菜单,查看或修改变频器的各项参数。

## (**2**)**LCD** 操作面板《设定参考值》菜单构成说明

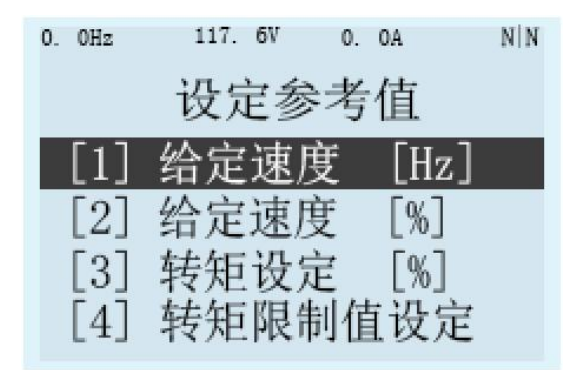

设定参考值(Reference Set)

设置变频器运行时的各项设定值。

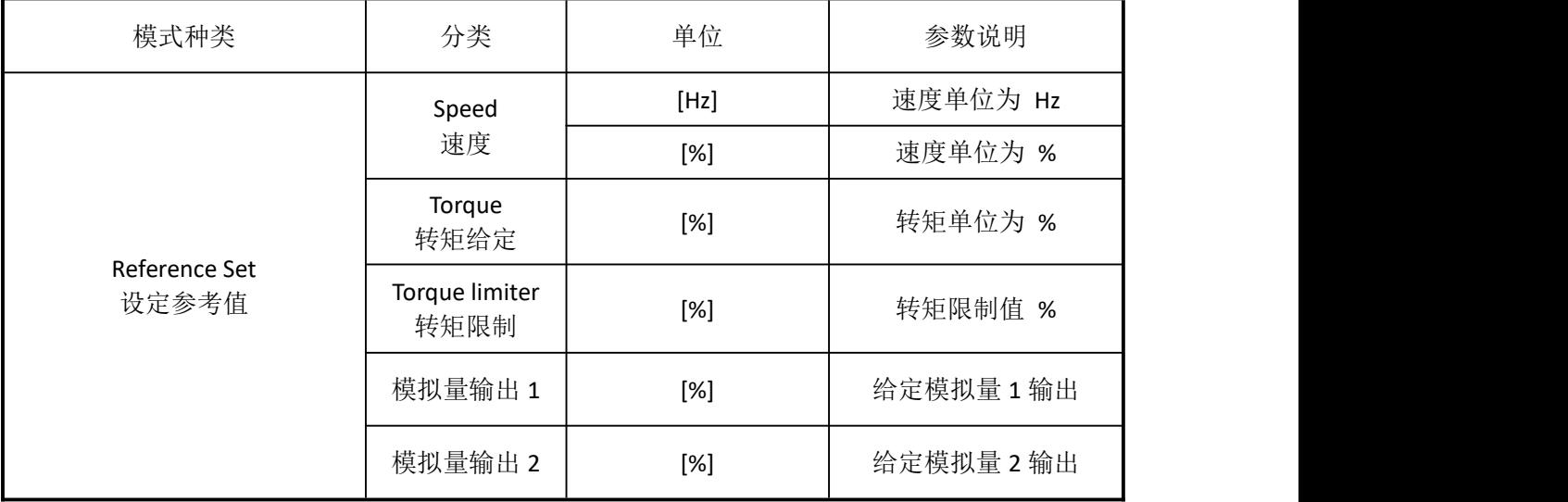

# (**3**)**LCD** 操作面板《功能设置》菜单构成说明

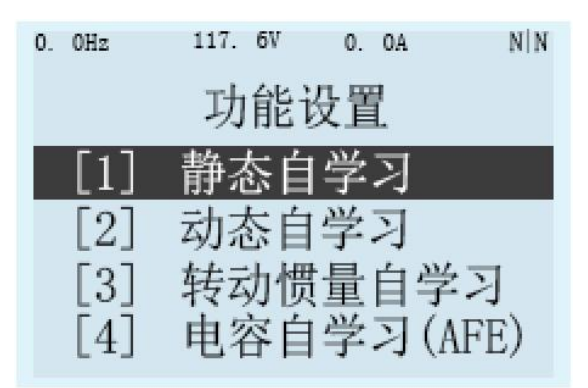

## 功能设置(Function Setting)

包含各项可执行功能。

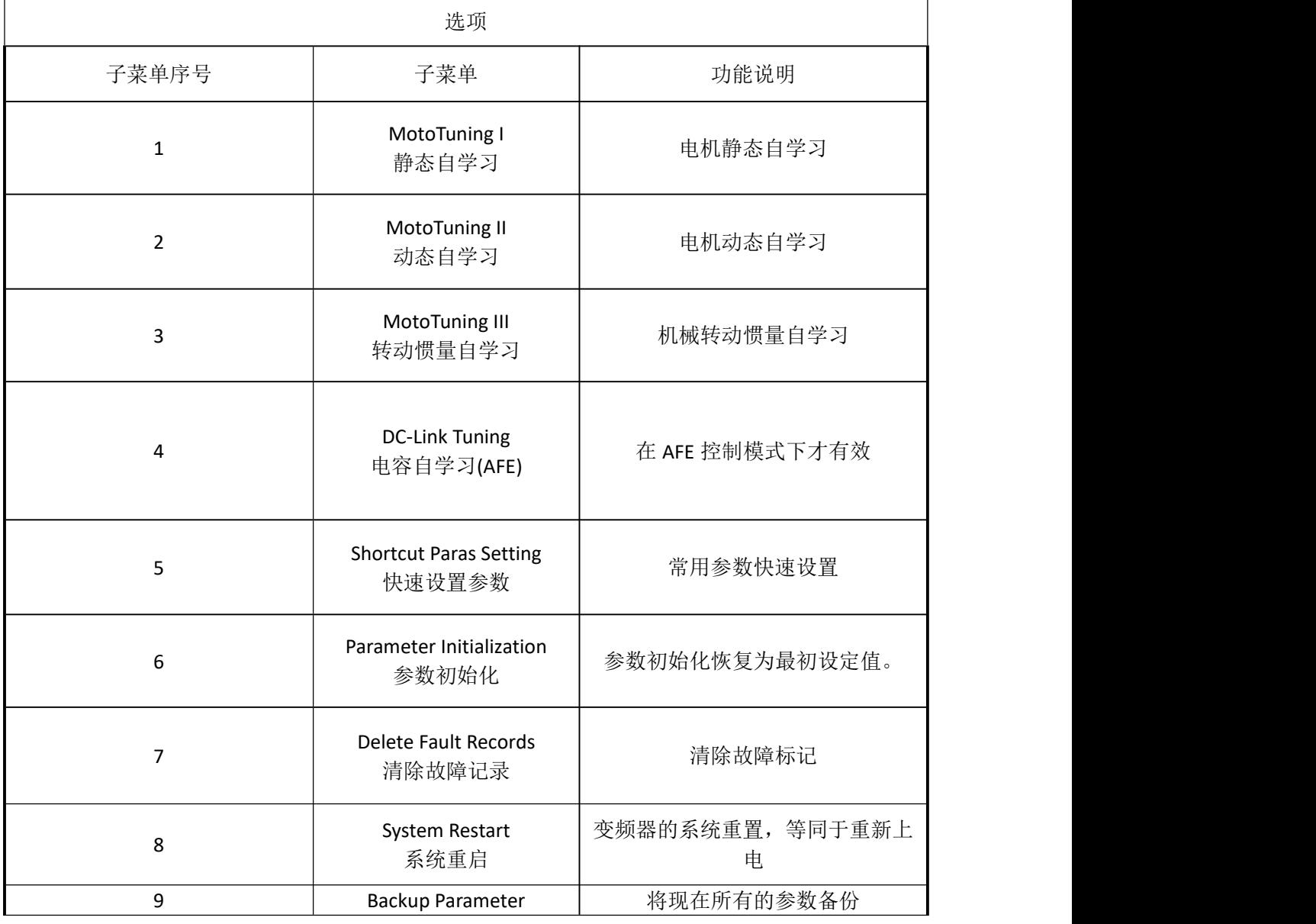

AD THE TELLER TELLER TELLER TELLER TELLER TELLER TELLER TELLER TELLER TELLER TELLER TELLER TELLER TELLER TELLE<br>TELLER TELLER TELLER TELLER TELLER TELLER TELLER TELLER TELLER TELLER TELLER TELLER TELLER TELLER TELLER TELLE

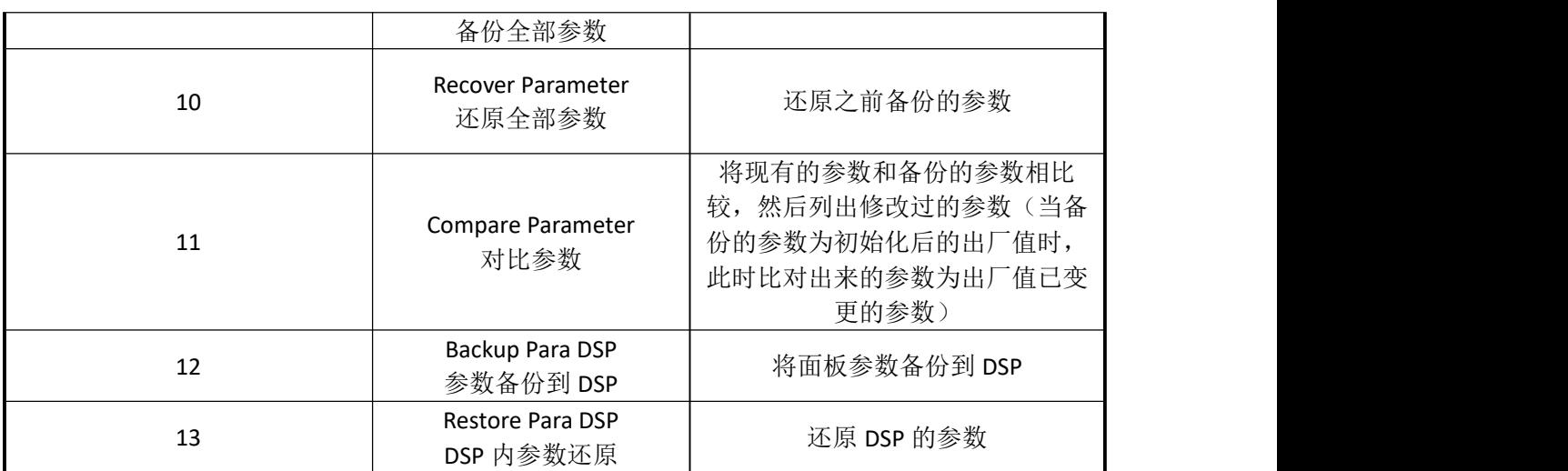

备份参数,可以用来备份当前变频器的所有参数(包括自学习参数),使用此功能可以 将备份的值,还原到同型号变频器上。注意:期间不要断电或者断开面板连接! 还原参数,可以用来将备份的参数还原出来,可以不限于原备份的变频器,只要版本号 是匹配的就可以执行还原操作。如果出现失败的提示,请检查版本是否一致,是否正确 备份。注意:(**1**)请在停车后操作,其间不要断电或者断开面板连接,还原操作会引起 变频器复位!(**2**)还原参数成功后,请不要立即断电。若需要断电,请等待 **5** 分钟! 比对参数,如果已经成功备份过参数,可以使用此功能查看修改过的参数,通过按▼下 键、▲上键来切换显示不一致的参数,直接按"Enter"键可以进入修改参数。注意:比 对参数第一步会查询所有的参数,并且比对备份值,请不要断电,或者断开通讯! (**4**)**LCD** 操作面板《故障记录》菜单构成说明

> $0.0$ Hz 117. 6V  $0.0A$ **NIN** 故障记录 [001/004] 温度检测故障 故障代码: E138 故障时间:  $2021 - 06 - 16$   $12:00:58$

更多资料,请登录公司官方网站查询:www.gdetec.com <sup>41</sup>

故障记录(Fault Record)

故障记录,可以查看本机记录的异常事件的信息。点击故障码,可以查看故障事件的 详细信息,包括,日期,时间,故障发生时的各项运行状态数据。

## (**5**)**LCD** 操作面板《安全性设置》菜单构成说明

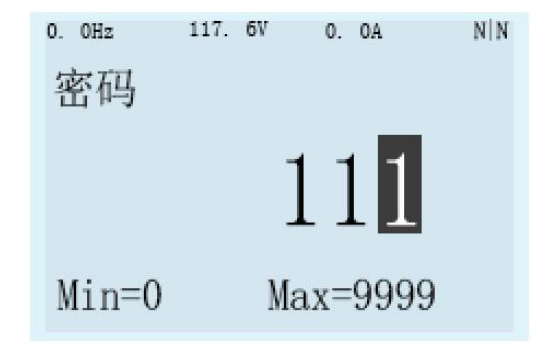

安全性设置(Access Permissions)

此菜单中可认证使用者、设定参数访问级别。

# 第 5 章系统调试

本章介绍刀盘主驱专用变频器的基本调试步骤,主要包括变频器的频率指令设置、启动 和停机的控制,根据本章内容可以实现变频器控制电机的试运行。

#### **5.1** 快速调试指南

请根据以下所示流程图,进行试运行。

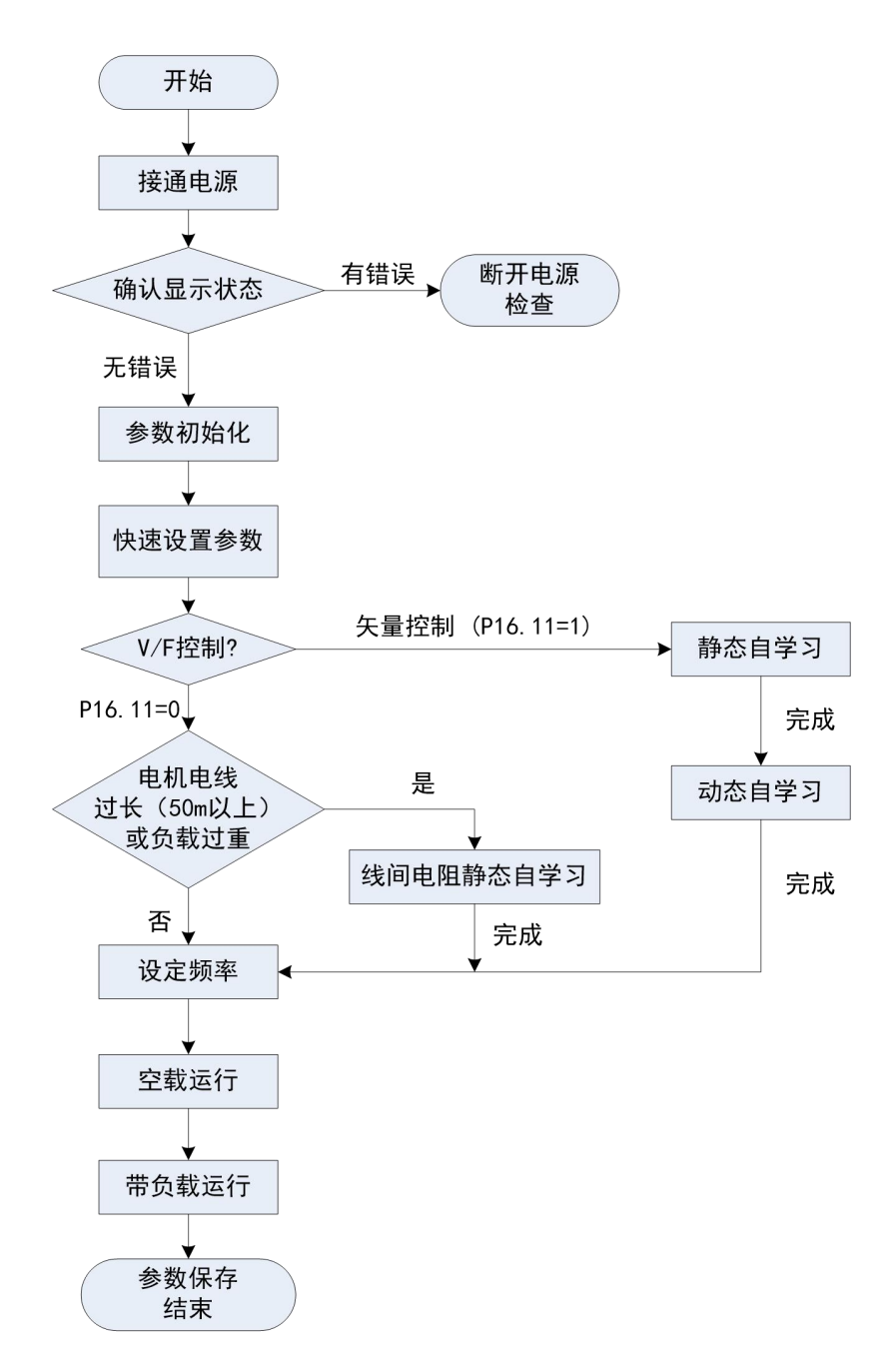

#### 注意: カランド アイスト こうしょう しんこう しんこう しんこう しんこう はんしょう

1,在使用操作面板做自学习前,务必将本地/远程键选为本地。

2, 控制模式的初始值是 V/F 控制 (P16.11=0)。为了得到更好的控制性能, 建议 V/F 控 制也做静态自学习。

3,矢量控制分为闭环矢量控制(P16.11=2)和开环矢量控制(P16.11=1)。闭环矢量 和开环矢量必须严格按以下步骤做自学习,先做静态自学习,再做动态自学习,最后做 转动惯量自学习,这三步建议都要做,否则在实际运行过程中会有报故障的风险。在开 环矢量控制模式下完成的三步自学习获得的电机参数,也适用于闭环矢量控制模式。

#### **5.2** 接通电源前确认事项

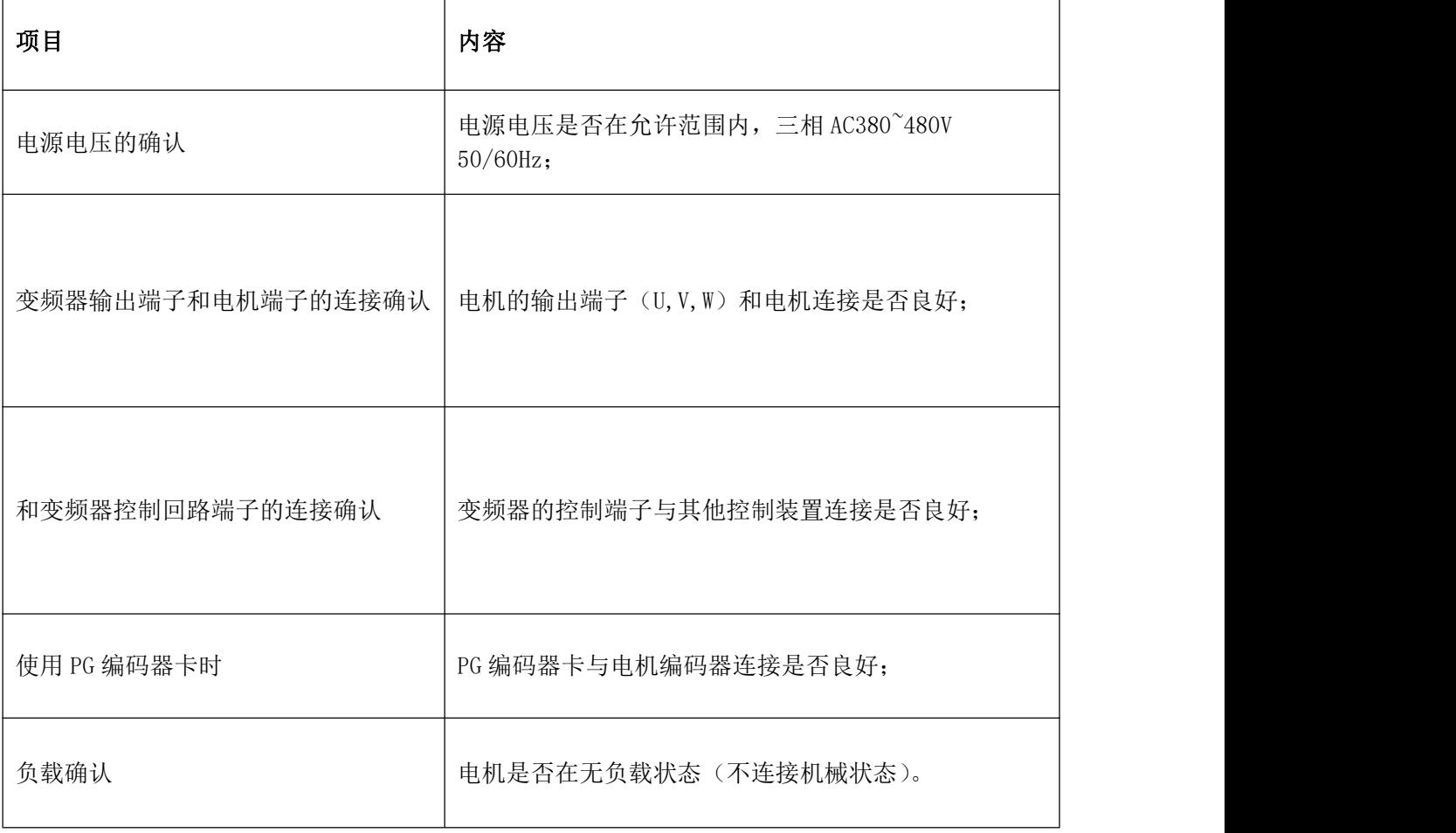

请务必确认以下项目后,再接通电源。

## **5.3** 接通电源后显示状态确认

LCD 操作面板显示状态:

接通电源时,操作键盘的显示,正常情况如下图所示。

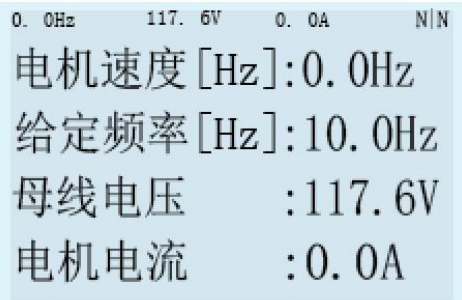

故障发生时, 与上述所示不同。右上角 Warring/Error 处会有对应的图标显示, 出现故 障会显示 N | E, 如果还有警告, 则会显示 W | E。

## **5.4** 恢复出厂设置

LCD 操作面板恢复出厂设置如下:

将参数进行初始化,参数值恢复成默认值。具体说明见第 4.2.4 节中"功能设置"。

#### **5.5** 快速设置参数

快速设置好如下参数,能试运行电机。

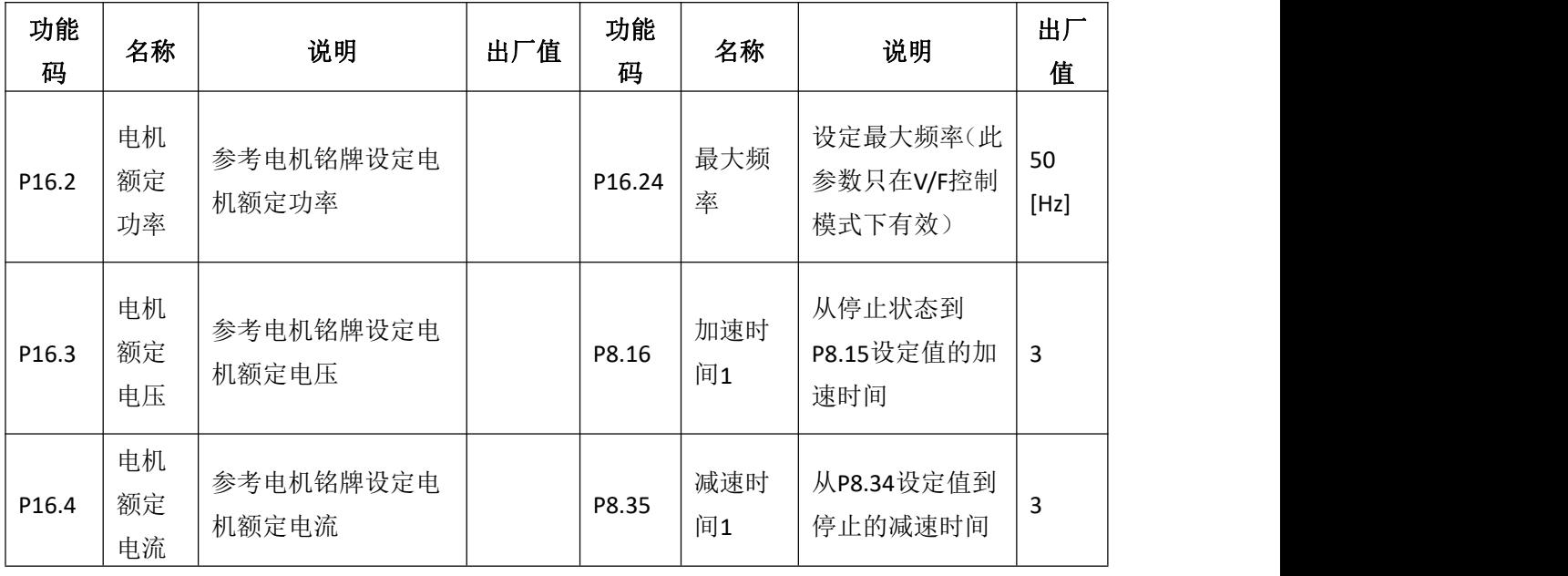

更多资料,请登录公司官方网站查询:www.gdetec.com <sup>45</sup>

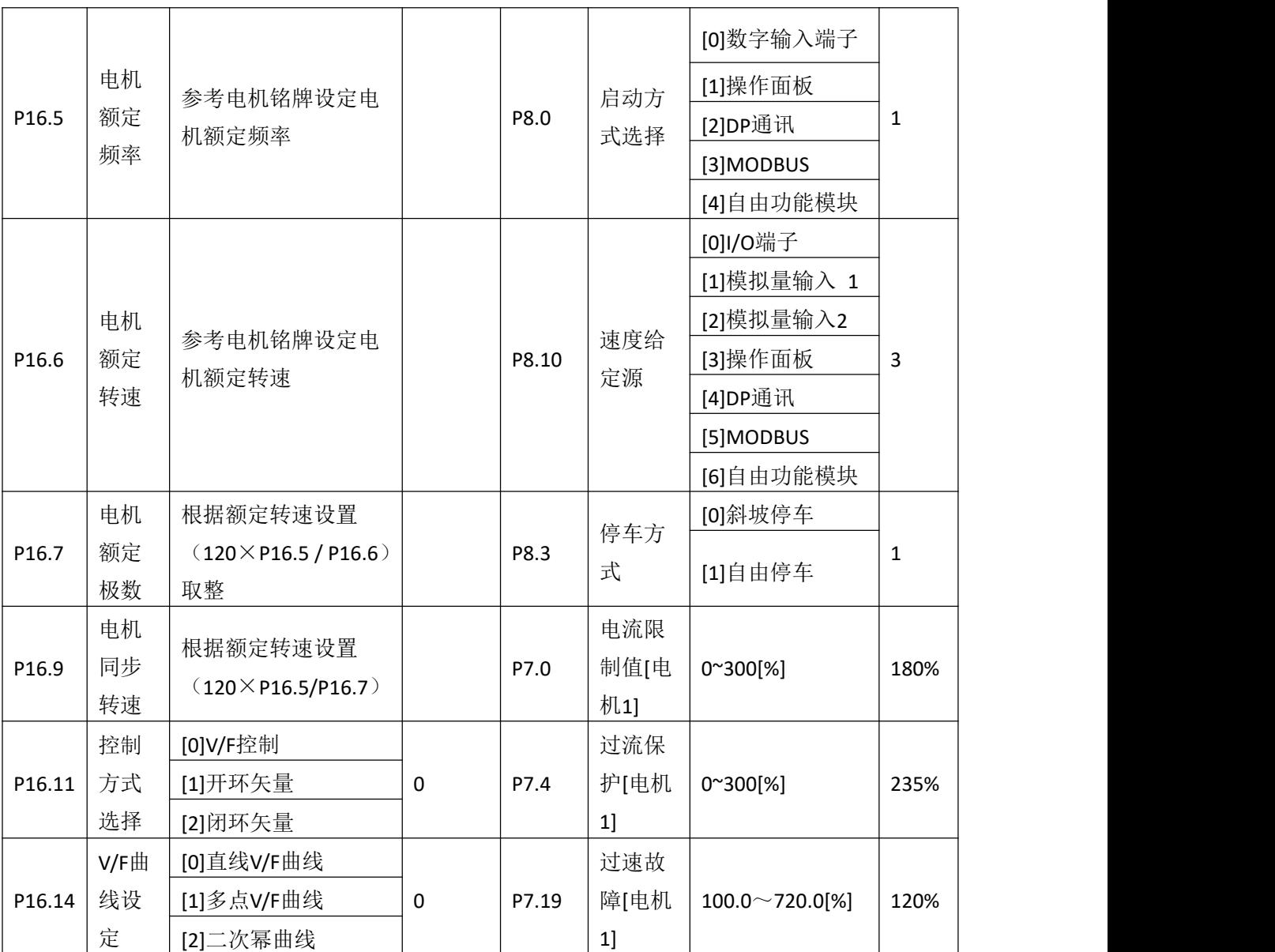

#### **5.6** 电机参数自学习

电机电线过长或选择矢量控制时,有必要进行自学习。请按以下顺序进行自学习, 自动辨识电机参数。

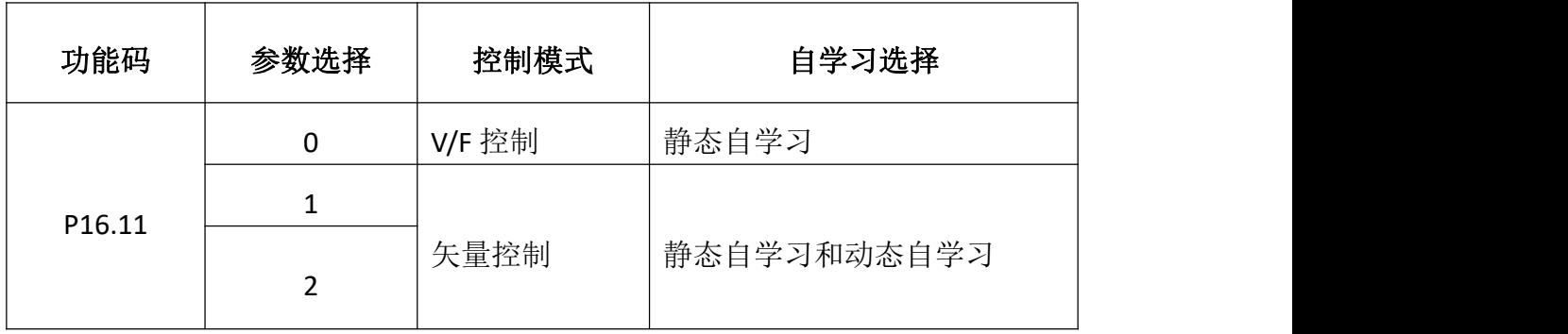

(1) 选择控制模式

(2) 实施自学习模式前注意事项

HF650N 系列变频器提供参数自学习功能。准确的参数自学习来源于电机铭牌参数 的正确设置。为了保证控制性能,请按变频器标准适配电机进行电机配置,若电机功率 与标准适配电机差距过大,变频器的控制性能将明显下降。

电机自学习前请确认以下四个事项:

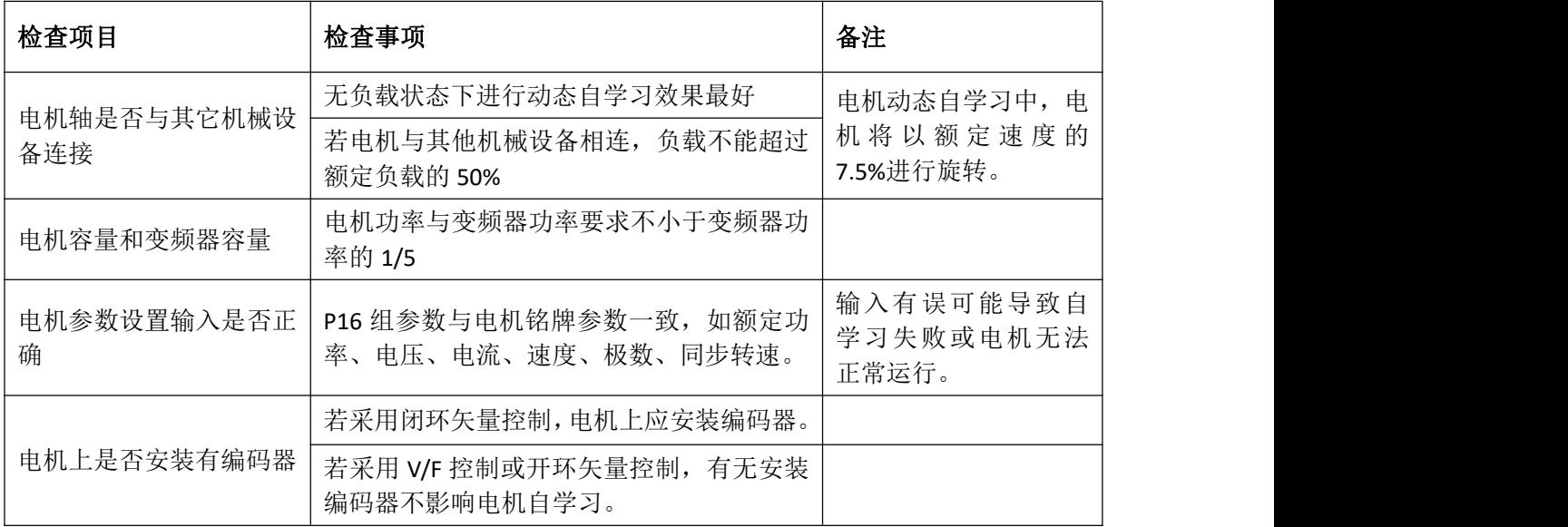

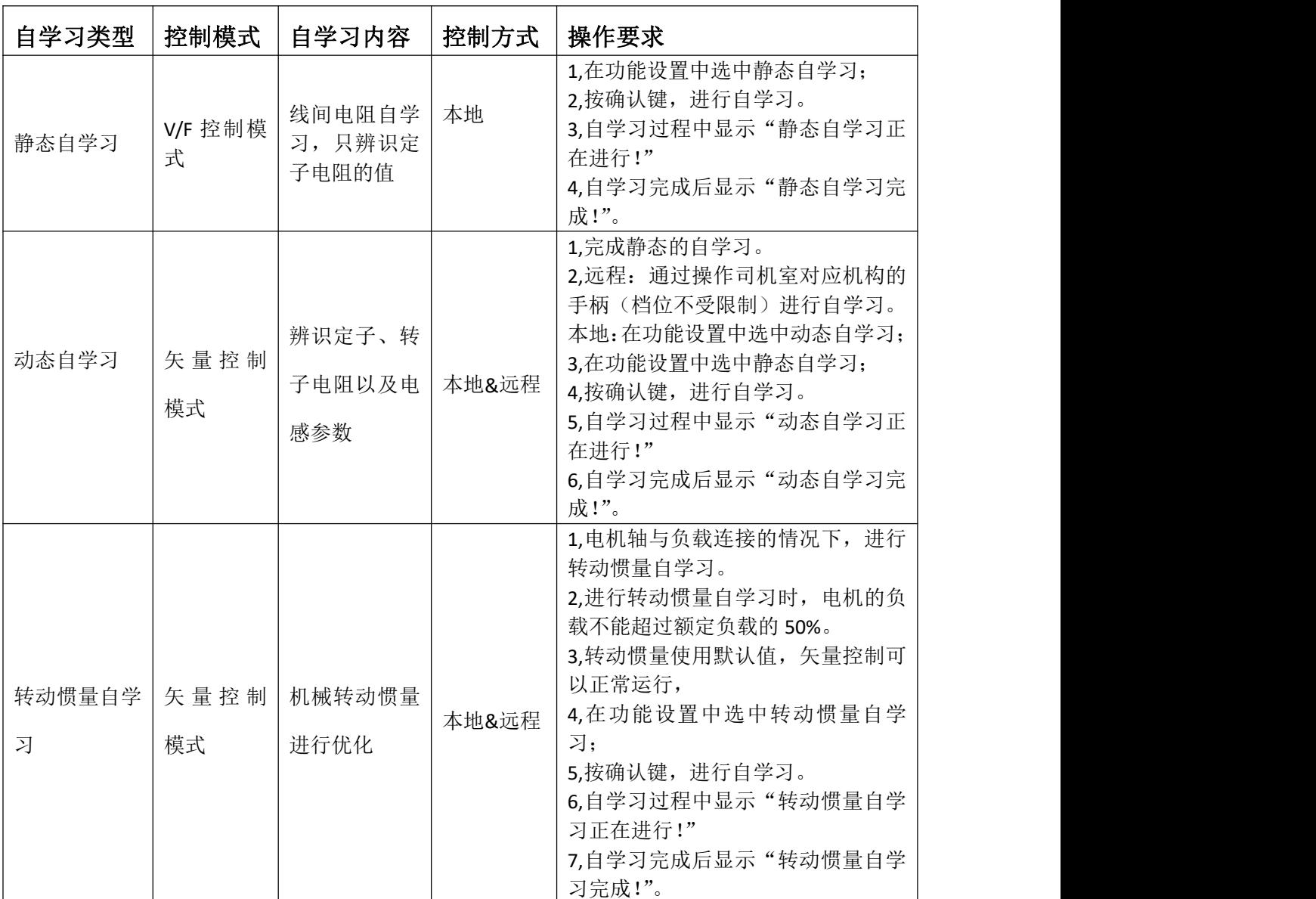

(3) 电机参数自学习

(4) 空载状态试运行:

下面对电机在空载状态下试运行的方法进行说明。

运行前要确认电机和机械周围的安全,确认紧急停止回路和机械安全装置是否能正 确动作。运行时确认电机的旋转是否正常(是否有异常声音及振动),确认电机的加速 和减速是否正常。

使用操作面板时的操作步骤如下所述:

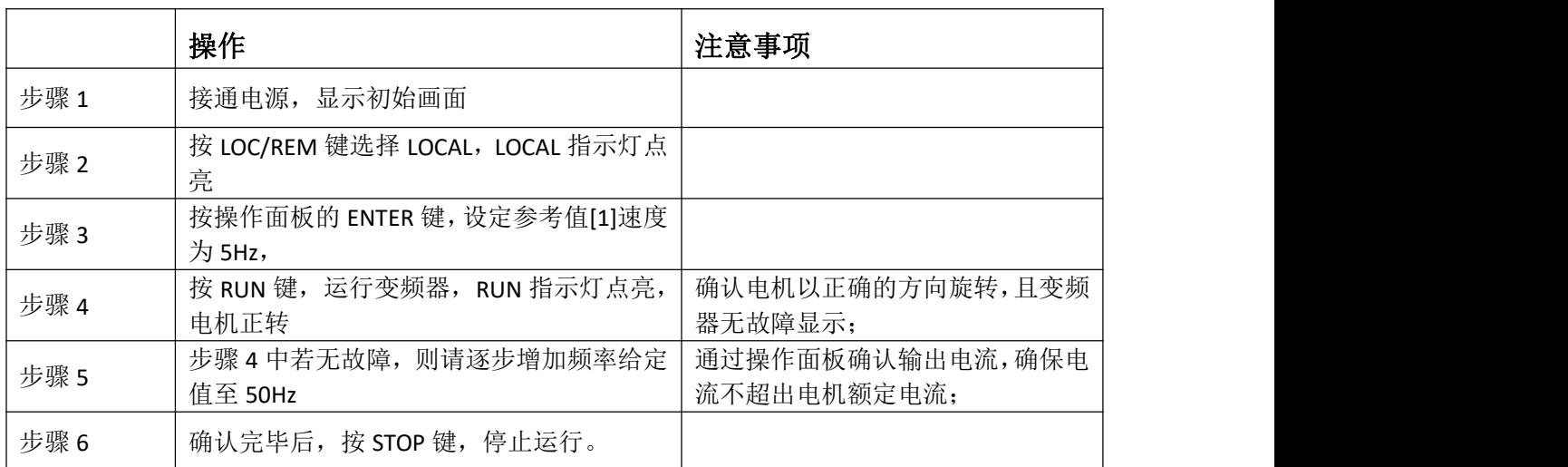

## (5) 带状态试运行:

下面对电机带载状态下试运行的方法进行说明。

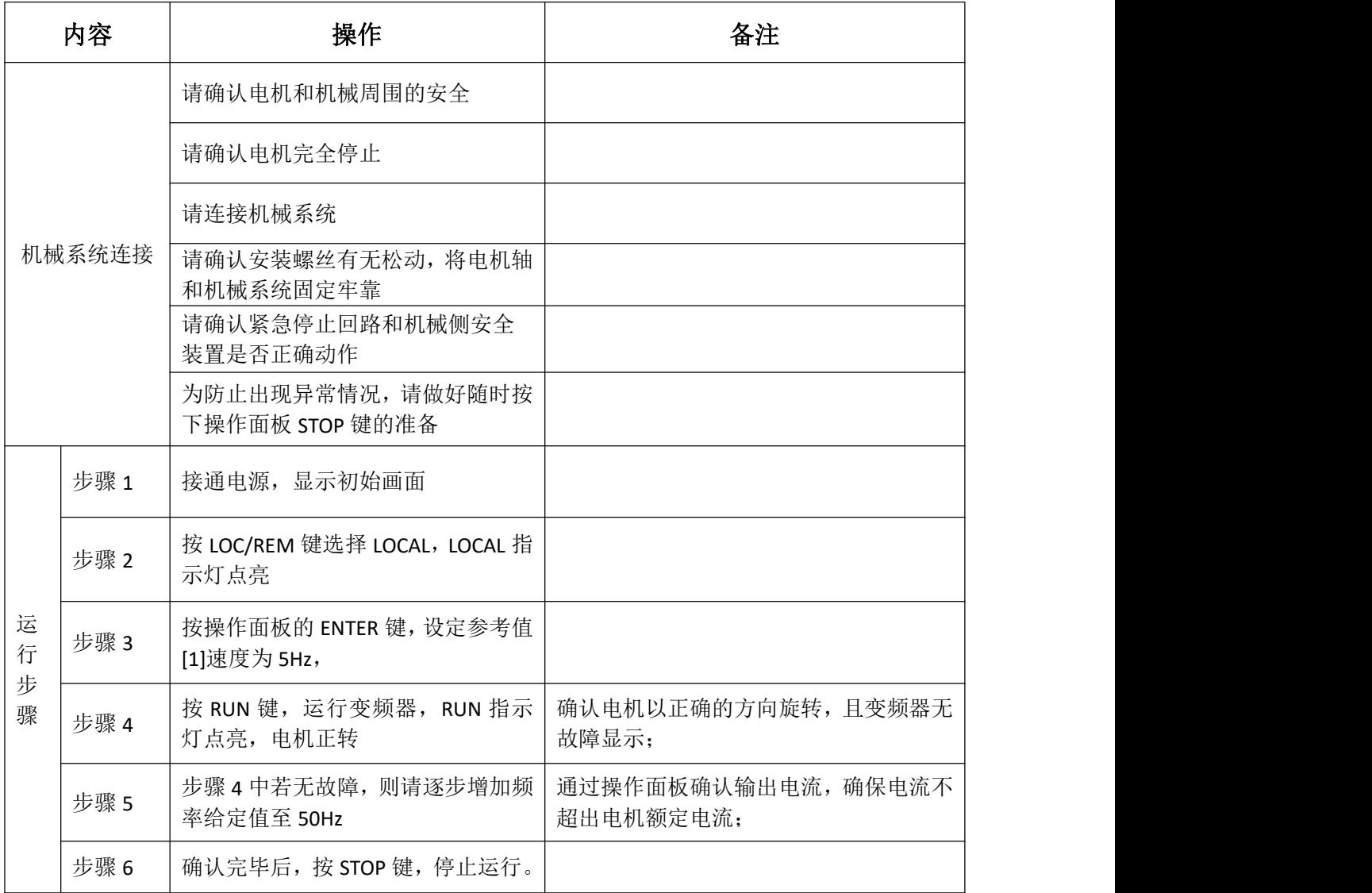

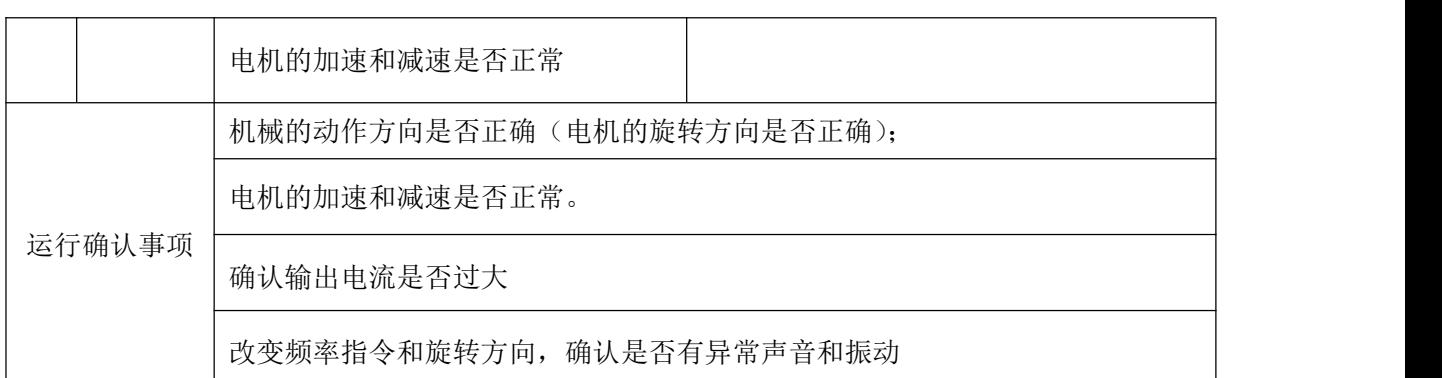

(6) 参数保存

在功能设置中选中备份全部参数,把变频器的参数值拷贝到操作面板的存储区内。变频 器若需要更换控制板,将操作面板记录的数据拷贝到新控制板,即可恢复运行。 注:还原参数时控制板内的软件版本必须与之前的一致,否则还原参数无法成功。

# 第 **6** 章变频器参数设置说明

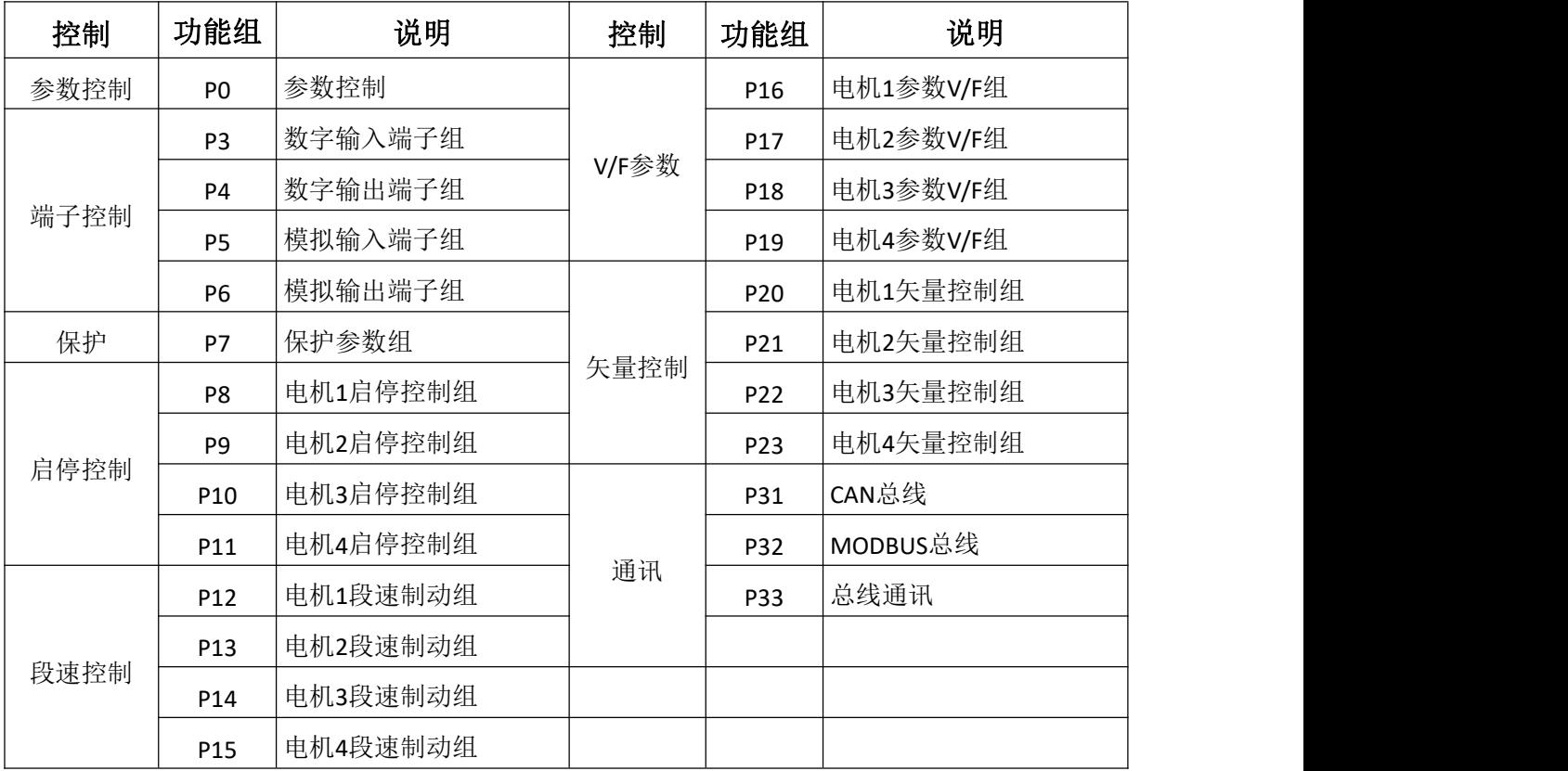

## **6.1** 参数控制 **P0**

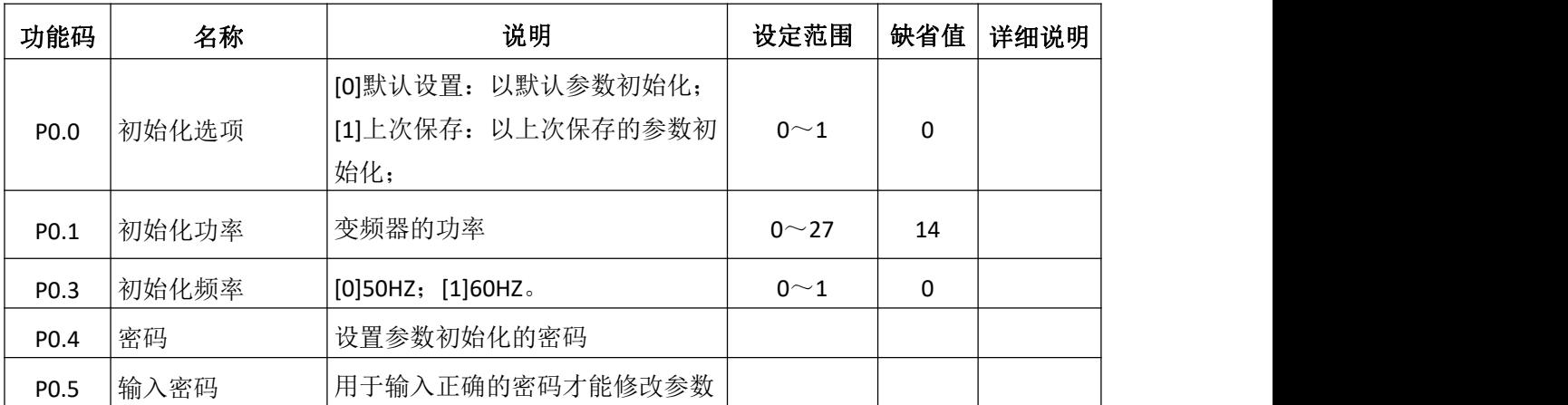

# **6.2** 数字输入端子组 **P3**

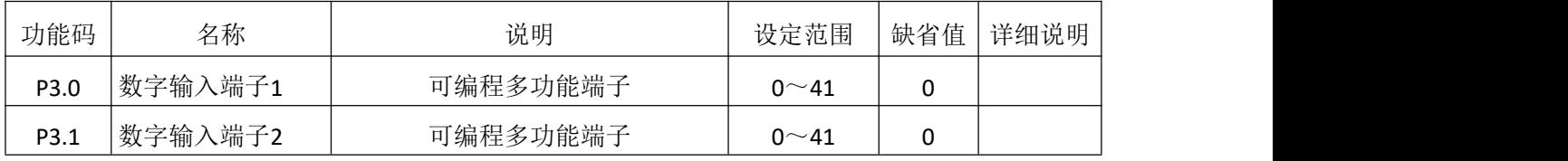

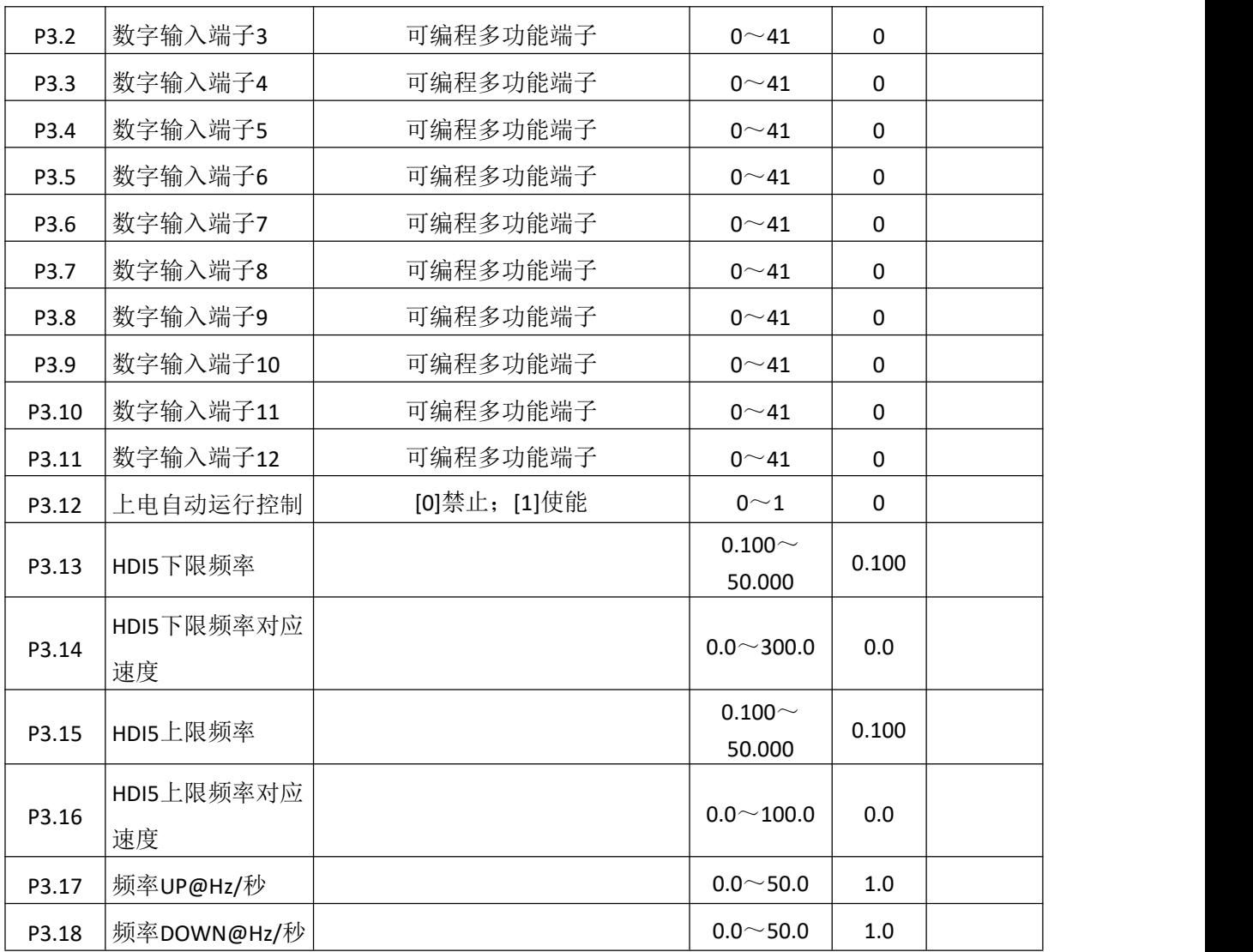

此参数用于设定数字多功能输入端子对应的功能。

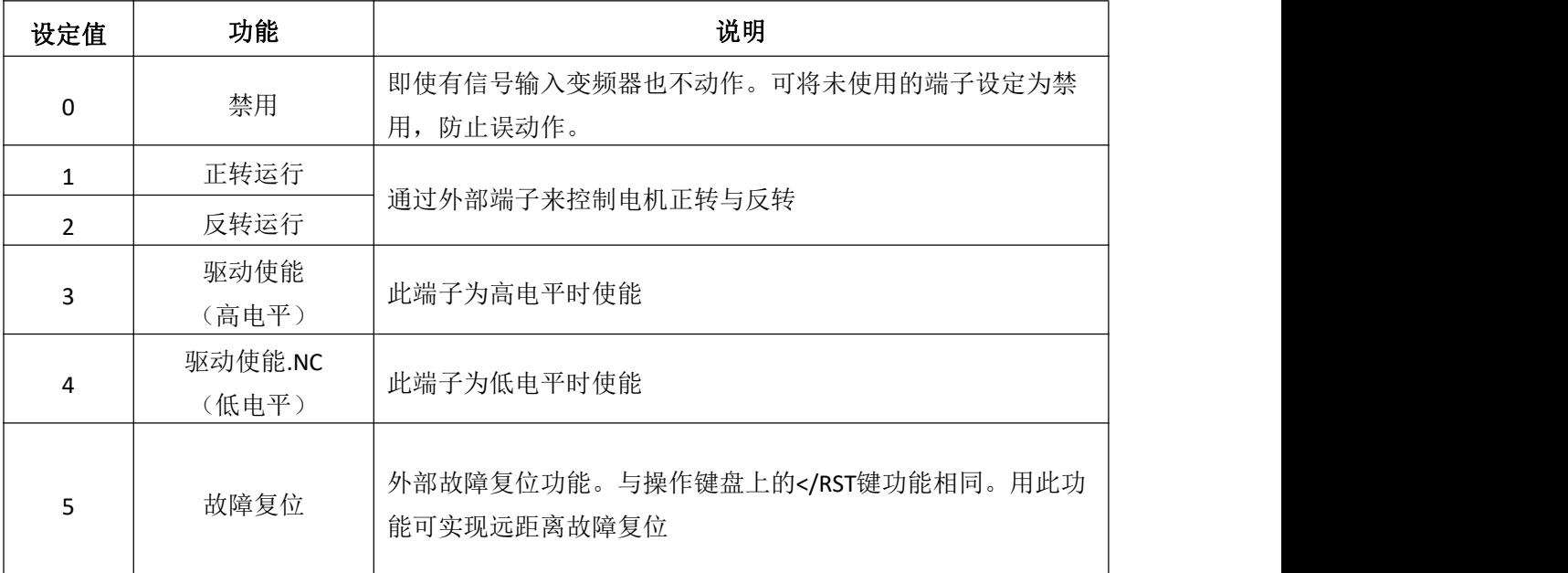

更多资料,请登录公司官方网站查询 www.gdetec.com <sup>52</sup>

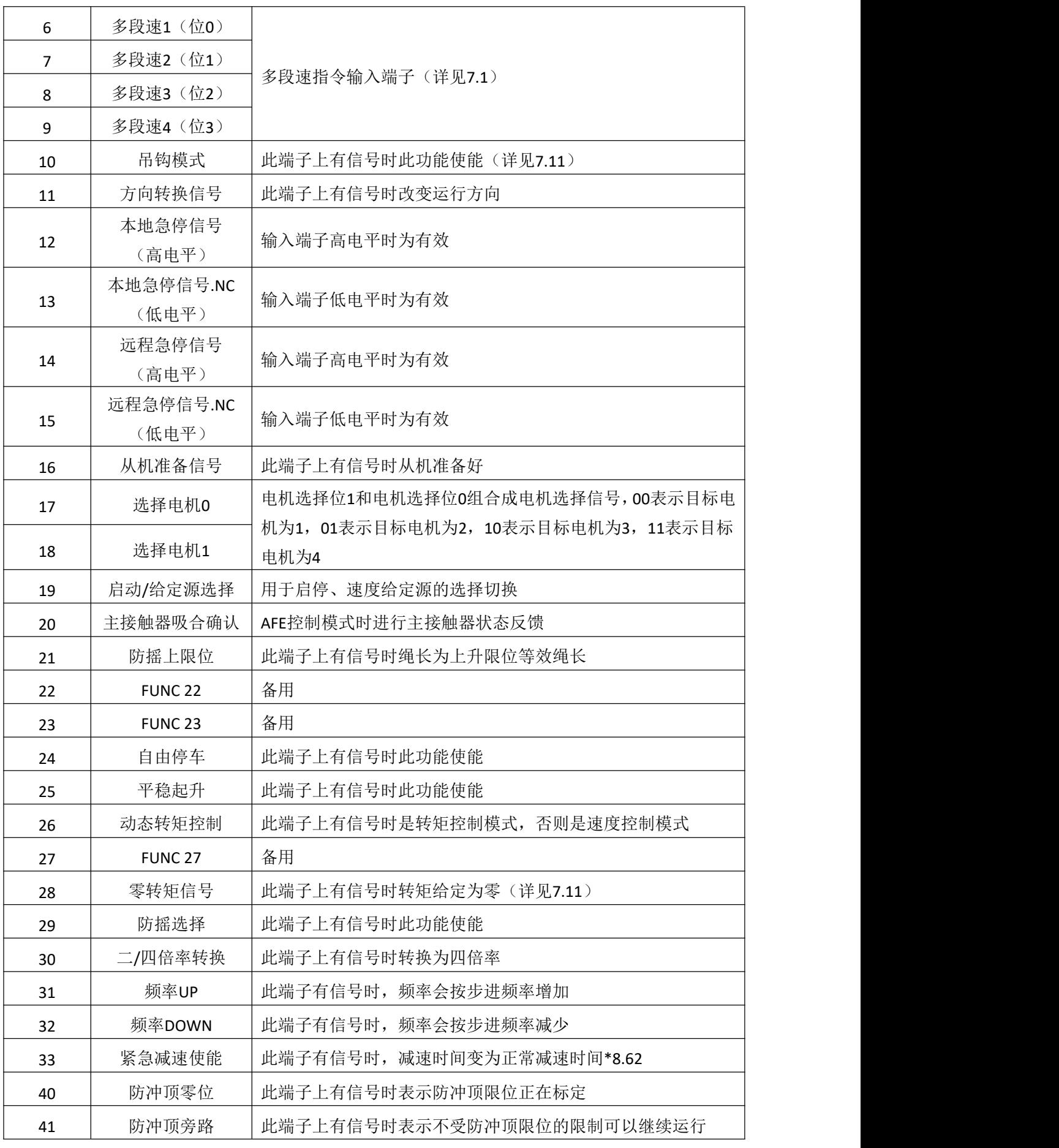

更多资料,请登录公司官方网站查询:www.gdetec.com <sup>53</sup>

## **6.3** 数字输出端子组 **P4**

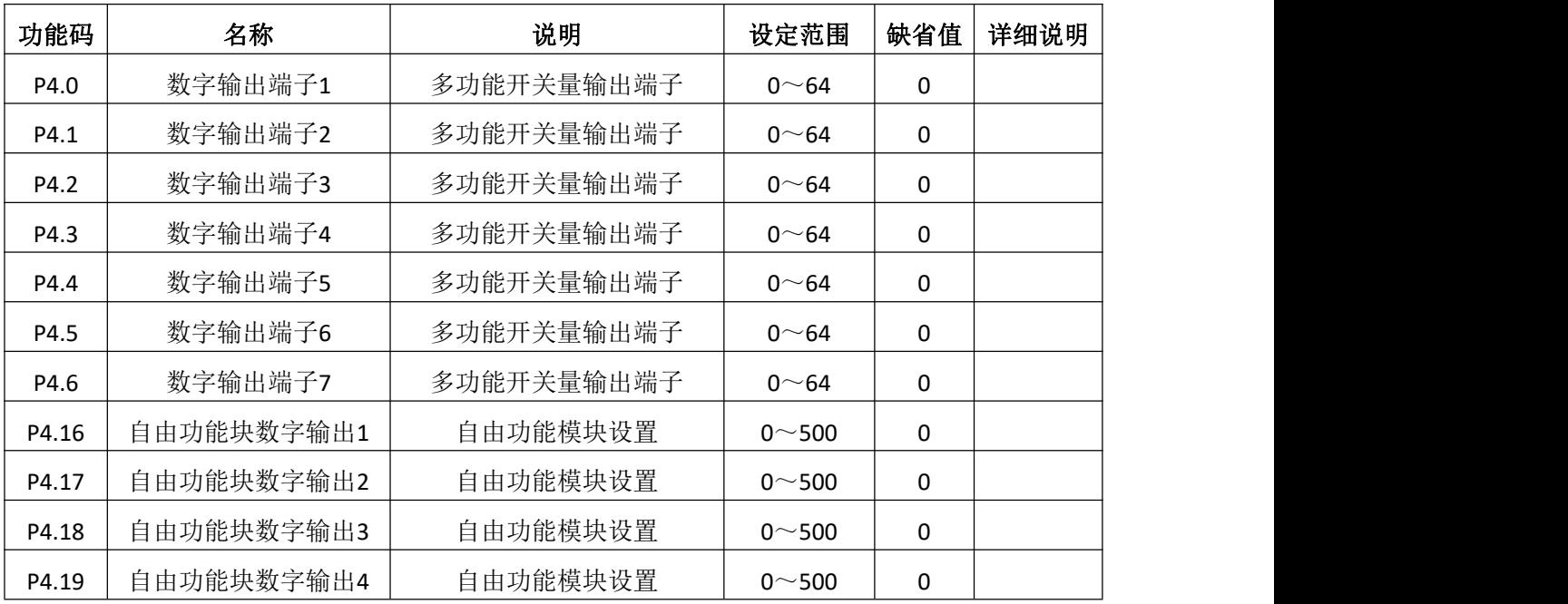

# 多功能开关量输出端子功能见下表:

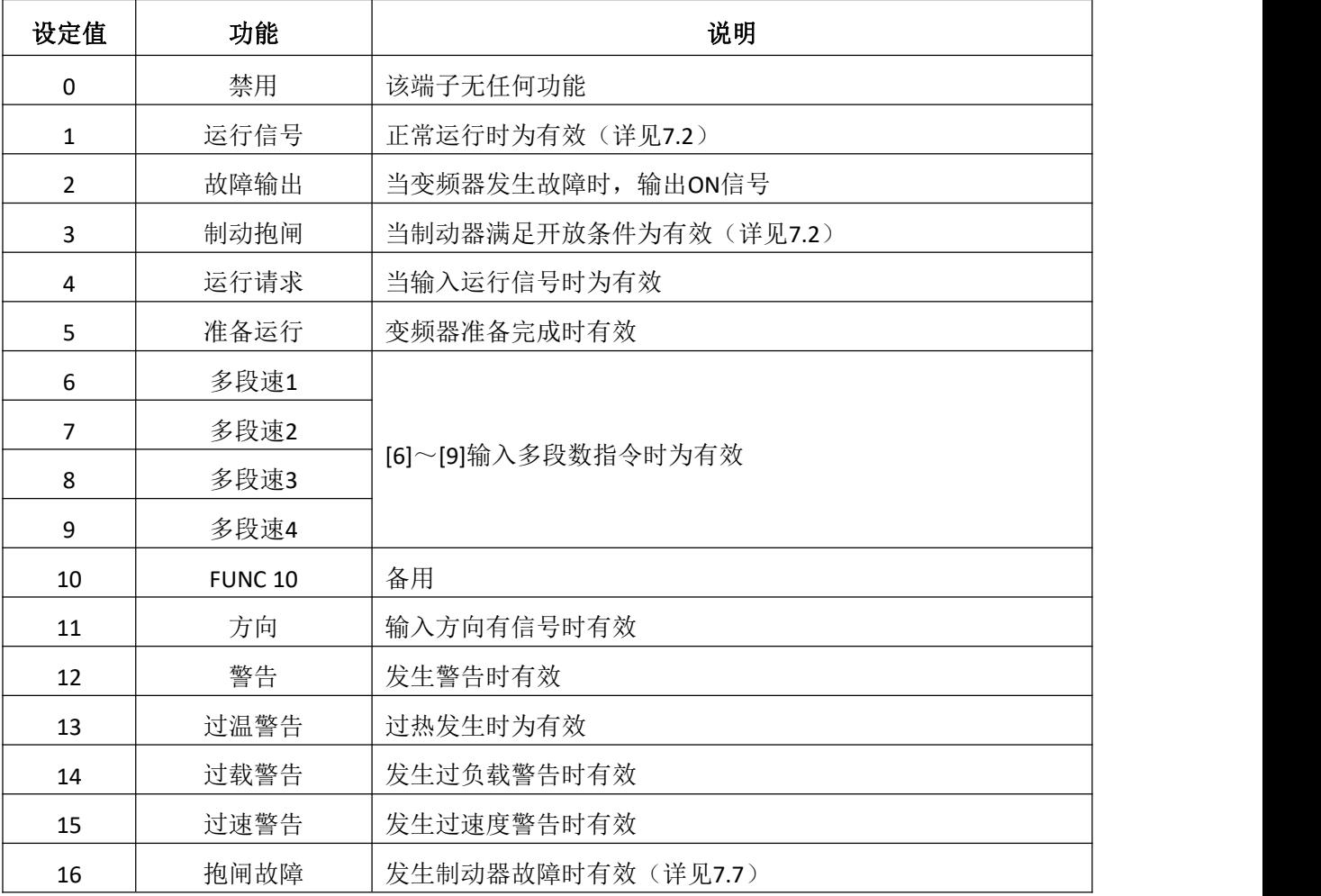

54 更多资料,请登录公司官方网站查询 www. gdetec. com

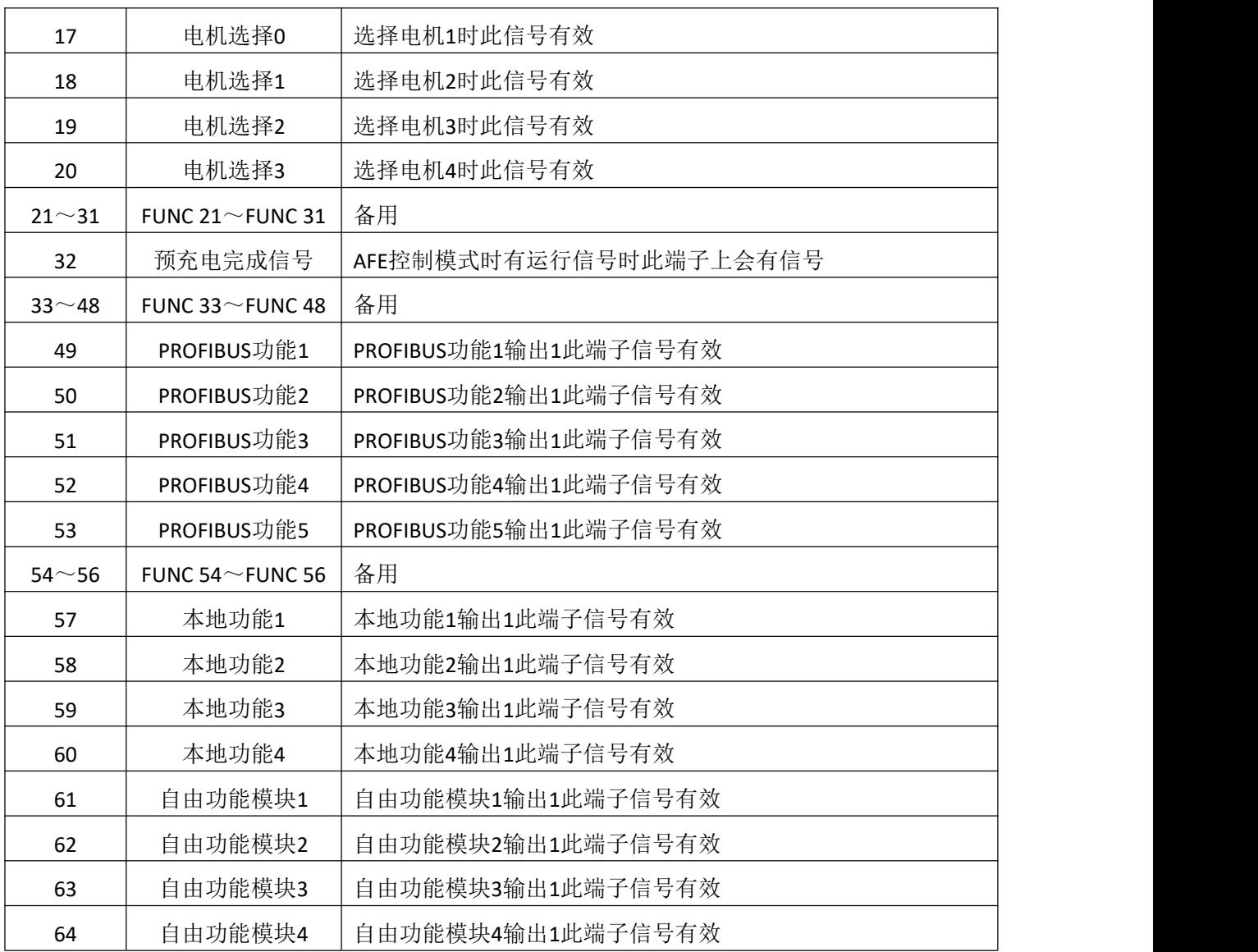

## **6.4** 模拟输入端子组 **P5**

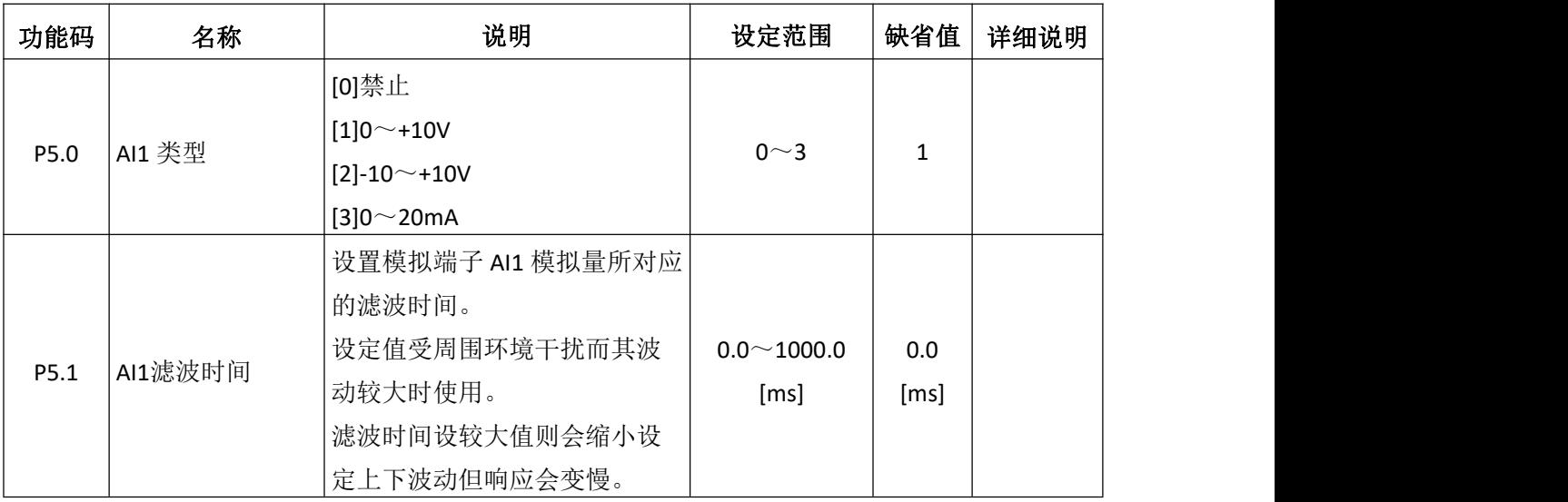

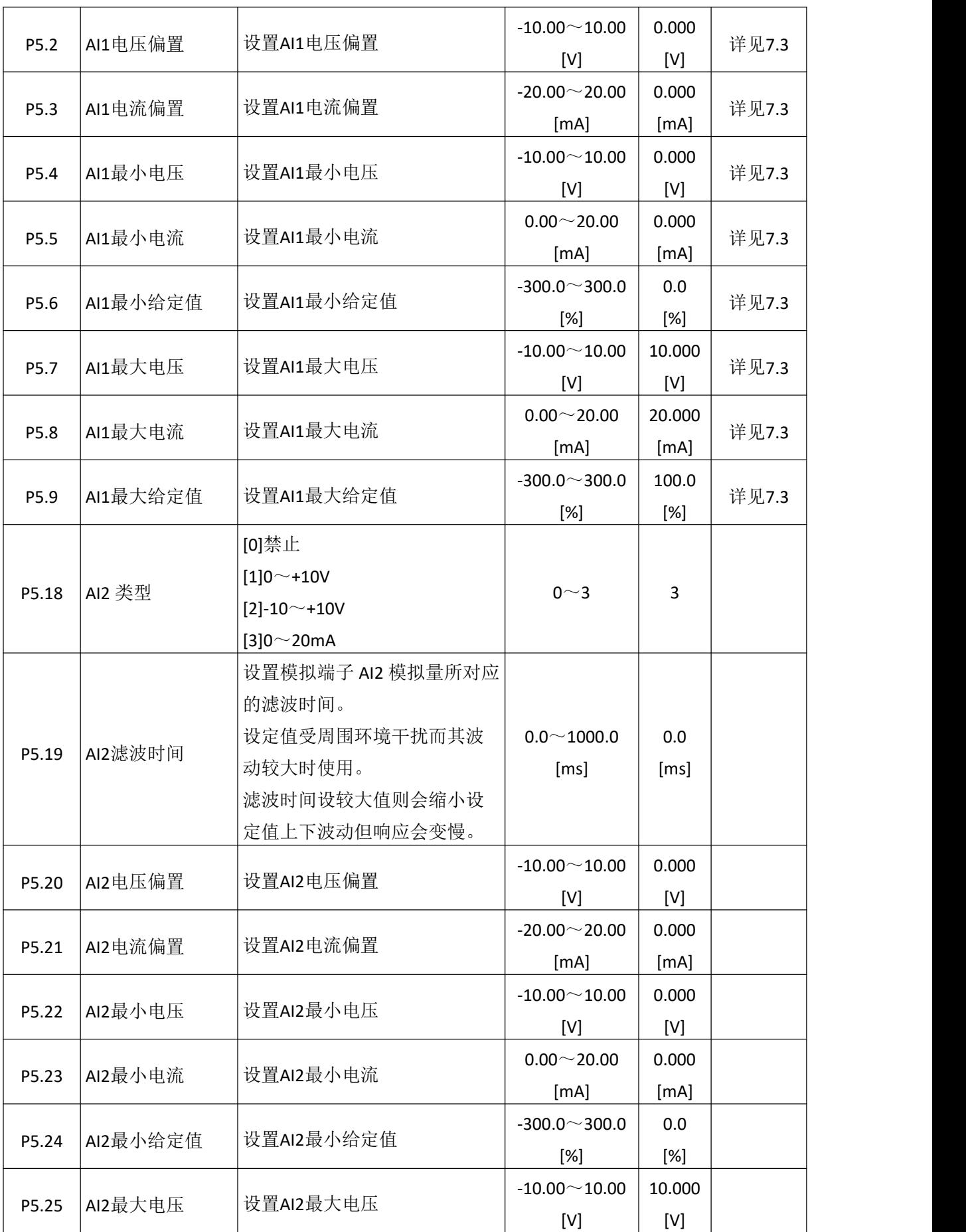

56 更多资料,请登录公司官方网站查询 www. gdetec. com

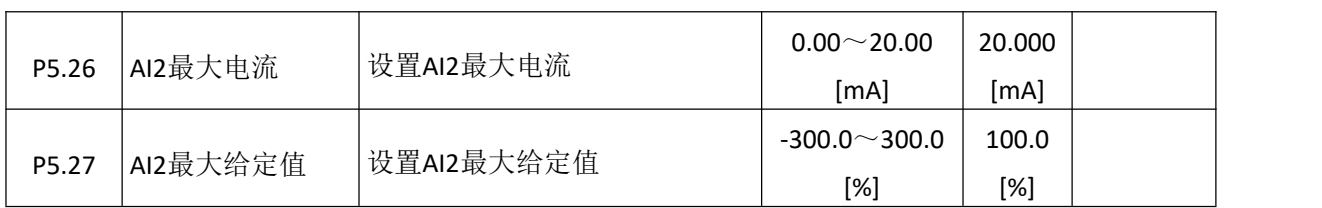

# **6.5** 模拟输出端子组 **P6**

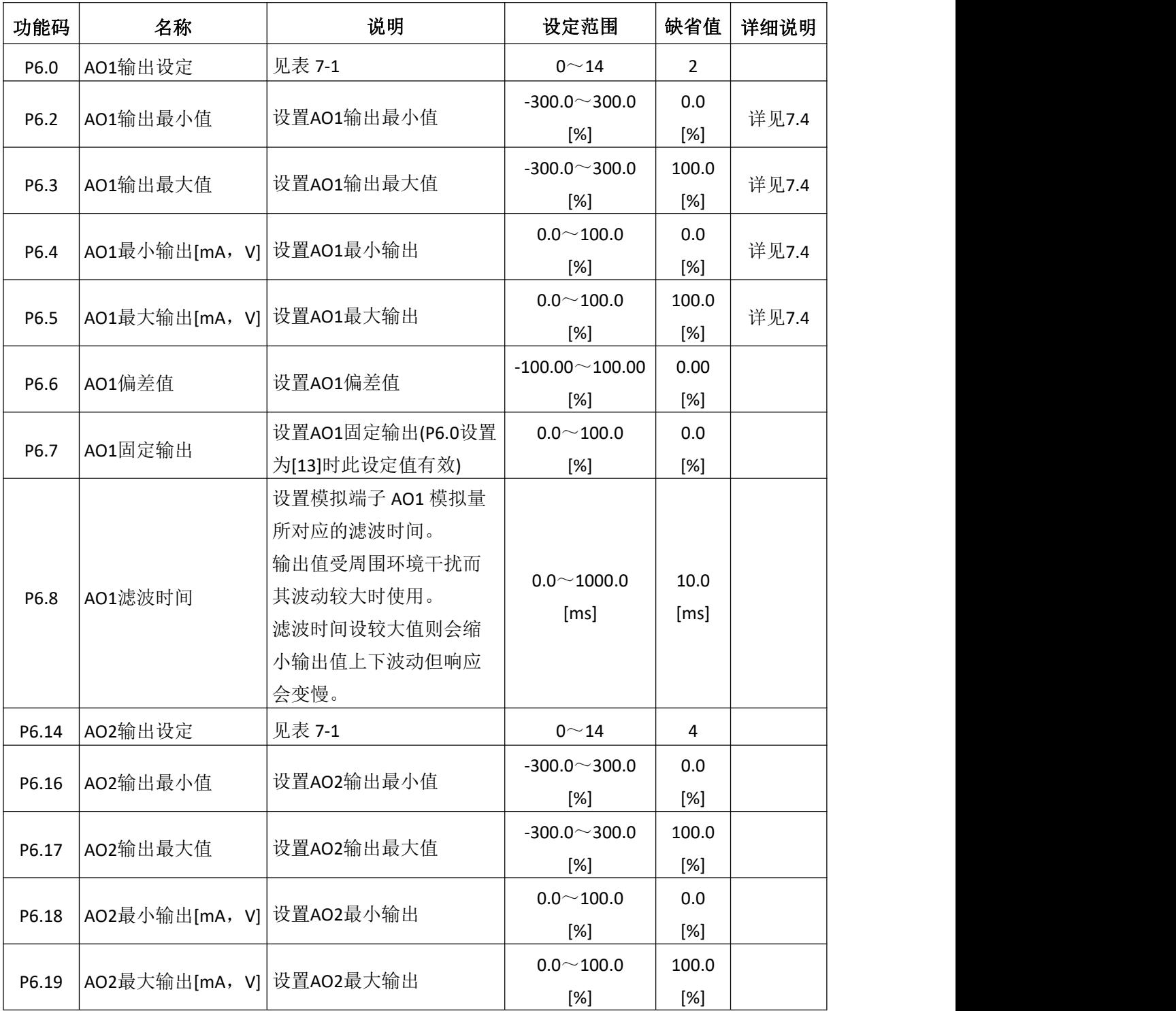

更多资料,请登录公司官方网站查询:www.gdetec.com <sup>57</sup>

| P6.20 | AO2偏差值  | 设置AO2偏差值                                                                                    | $-100.00\!\sim\!100.00$<br>[%] | 0.00<br>[%]  |  |
|-------|---------|---------------------------------------------------------------------------------------------|--------------------------------|--------------|--|
| P6.21 | AO2固定输出 | 设置AO2固定输出(P6.14设<br>置为[13]时此设定值有效)                                                          | $0.0 \sim 100.0$<br>[%]        | 0.0<br>[%]   |  |
| P6.22 | AO2滤波时间 | 设置模拟端子AO1模拟量所<br>对应的滤波时间。<br>输出值受周围环境干扰而<br>其波动较大时使用。<br>滤波时间设较大值则会缩<br>小输出值上下波动但响应<br>会变慢。 | $0.0 \sim 1000.0$<br>[ms]      | 10.0<br>[ms] |  |

表 **7-1** 模拟量输出说明

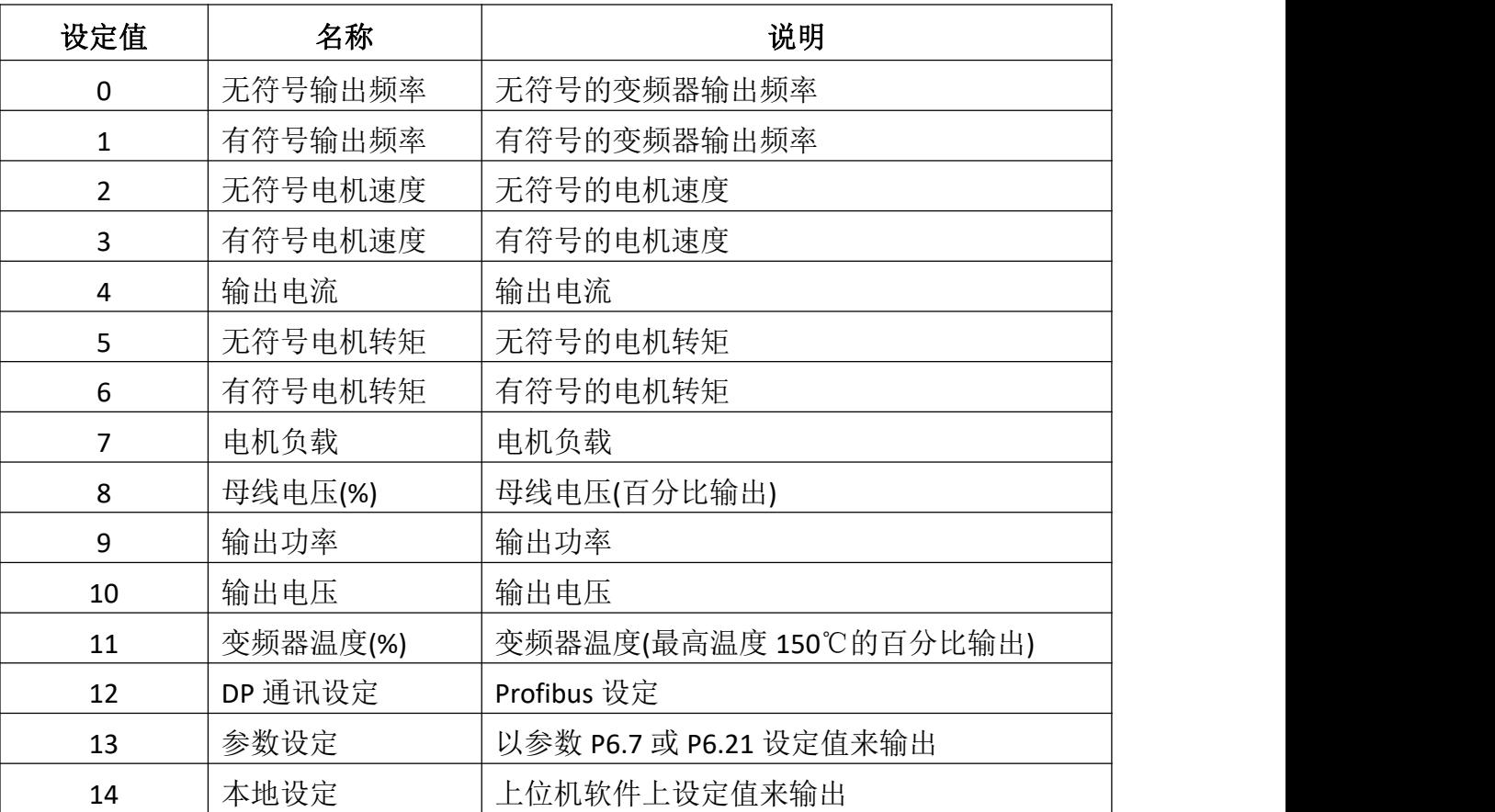
# **6.6** 保护参数组 **P7**

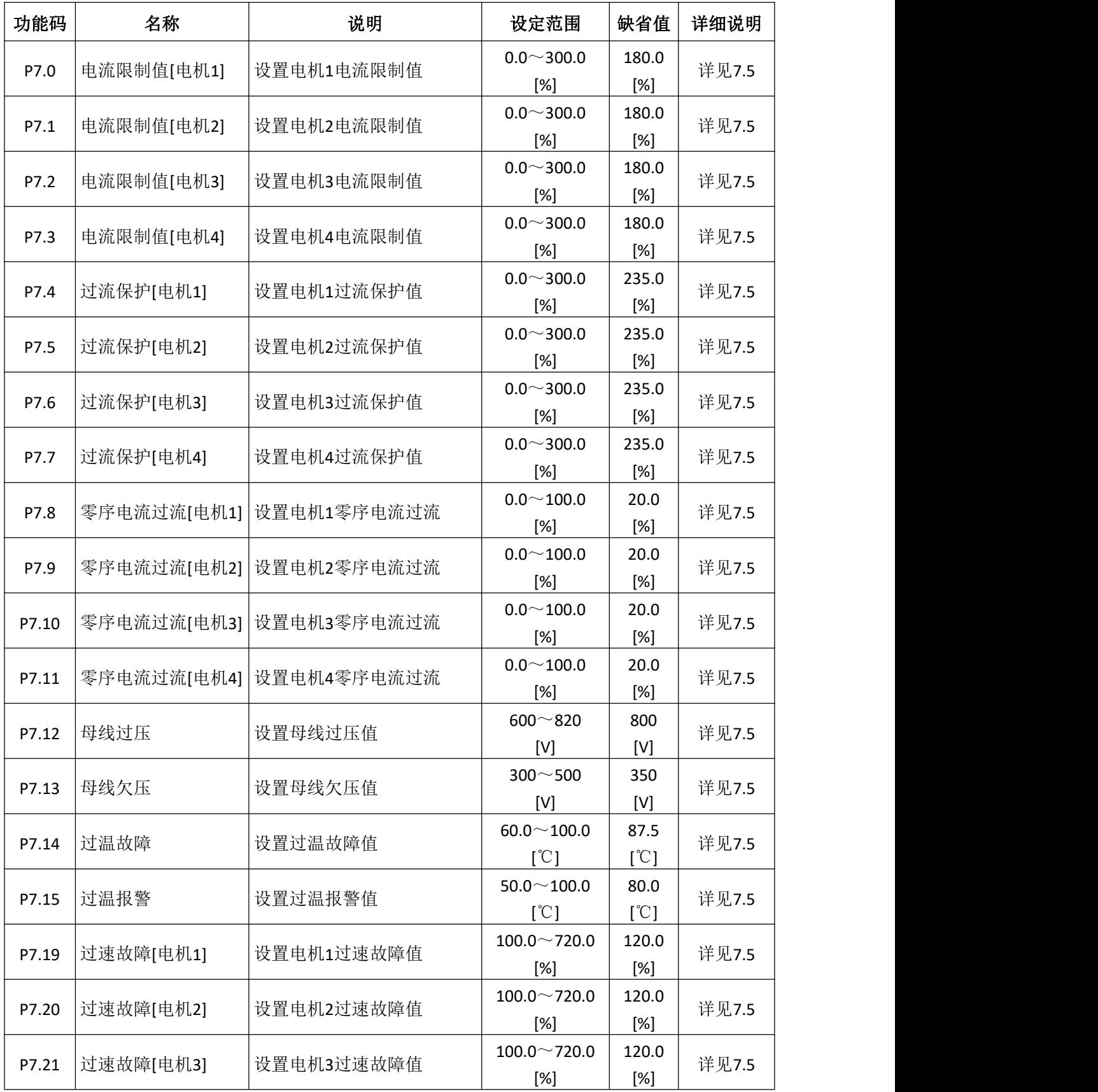

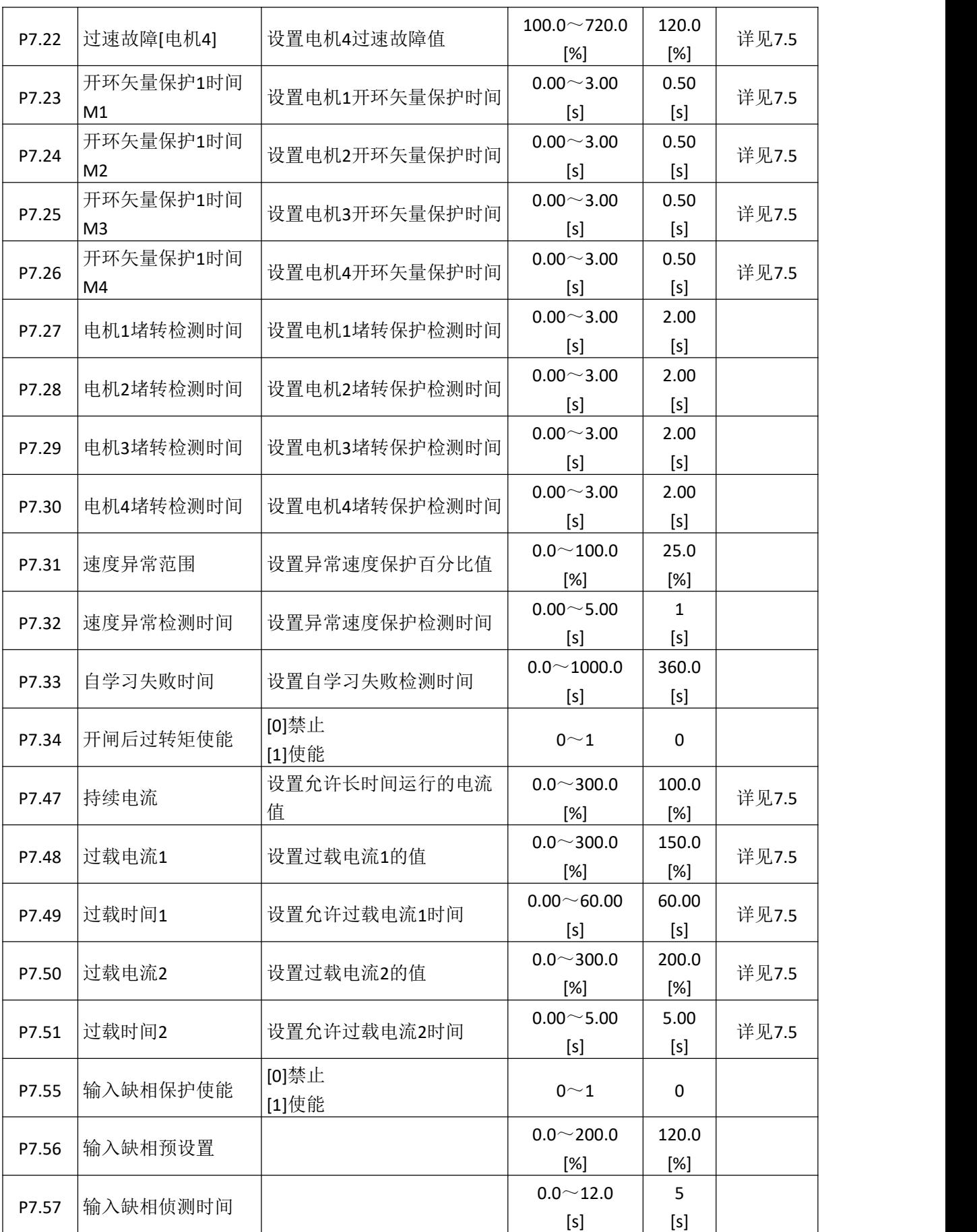

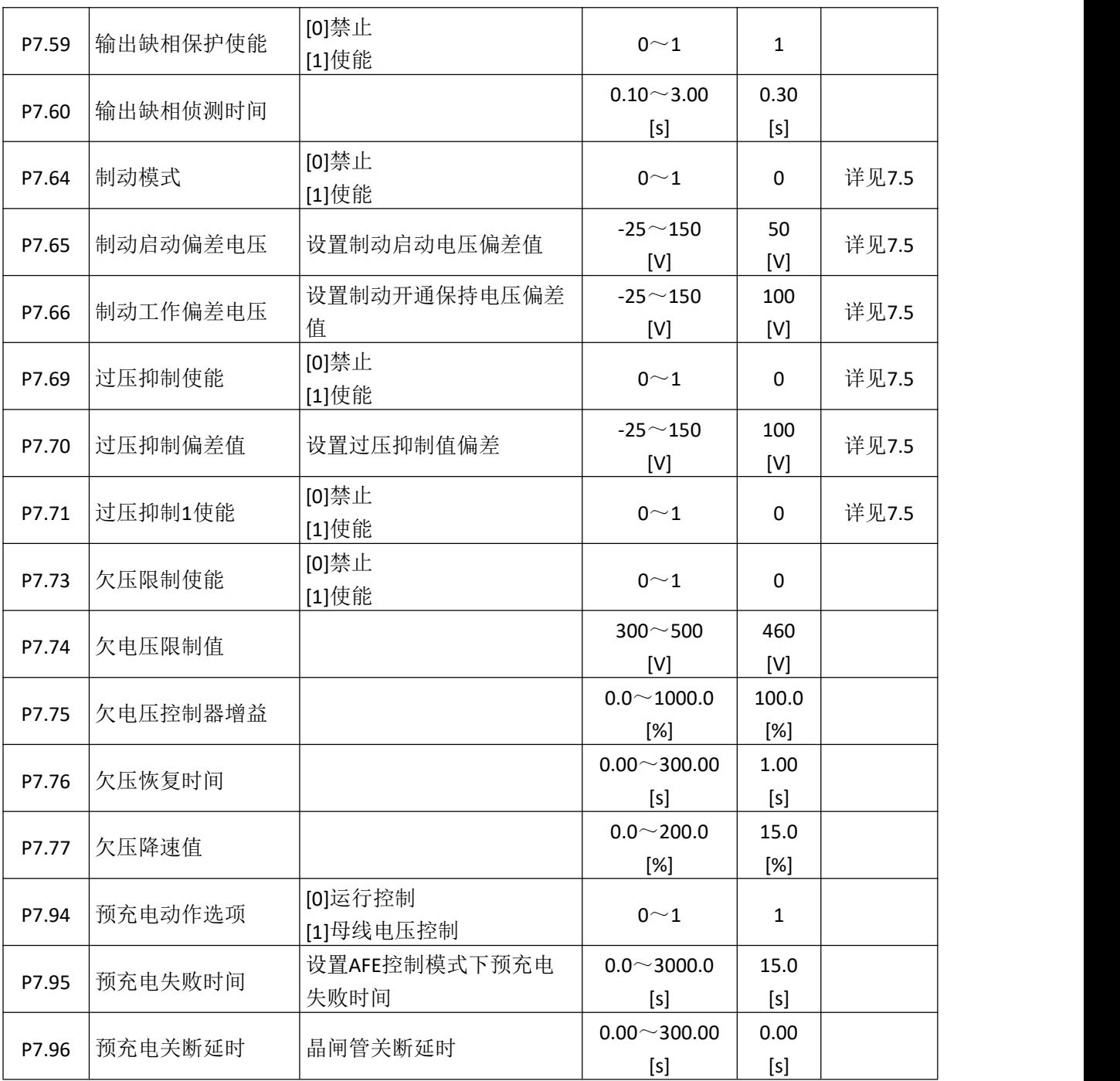

# **6.7** 电机 **1** 启停控制组 **P8**

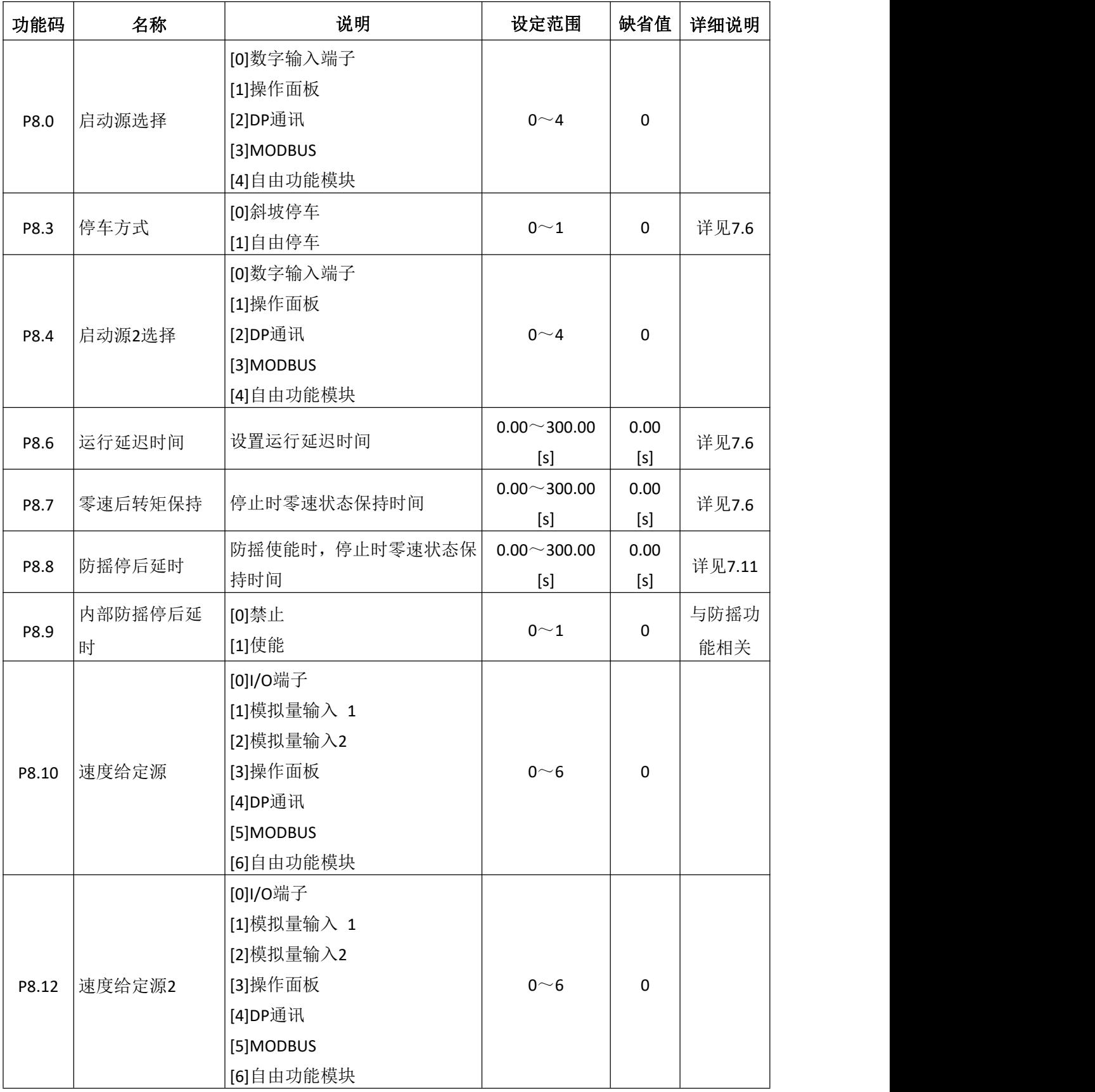

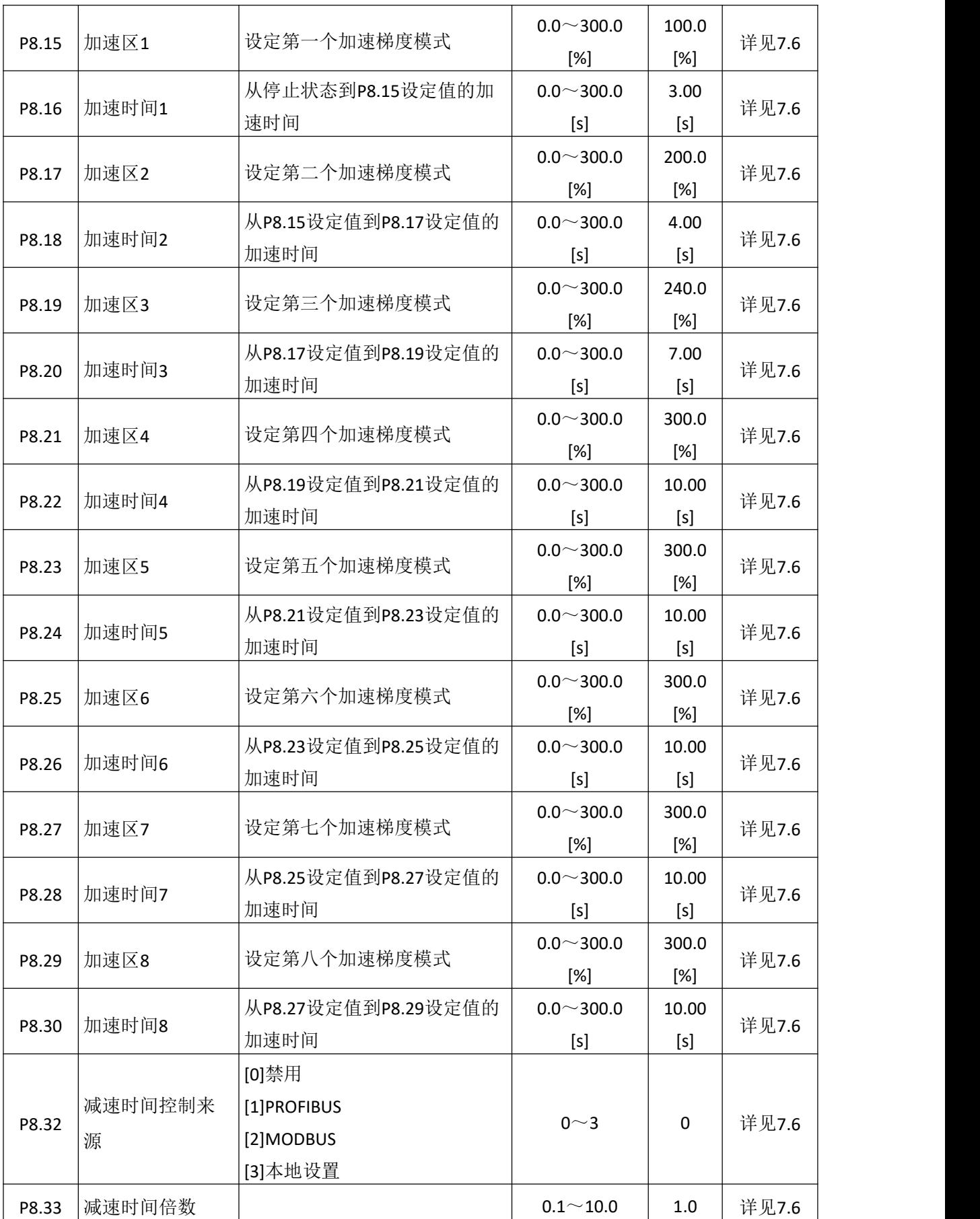

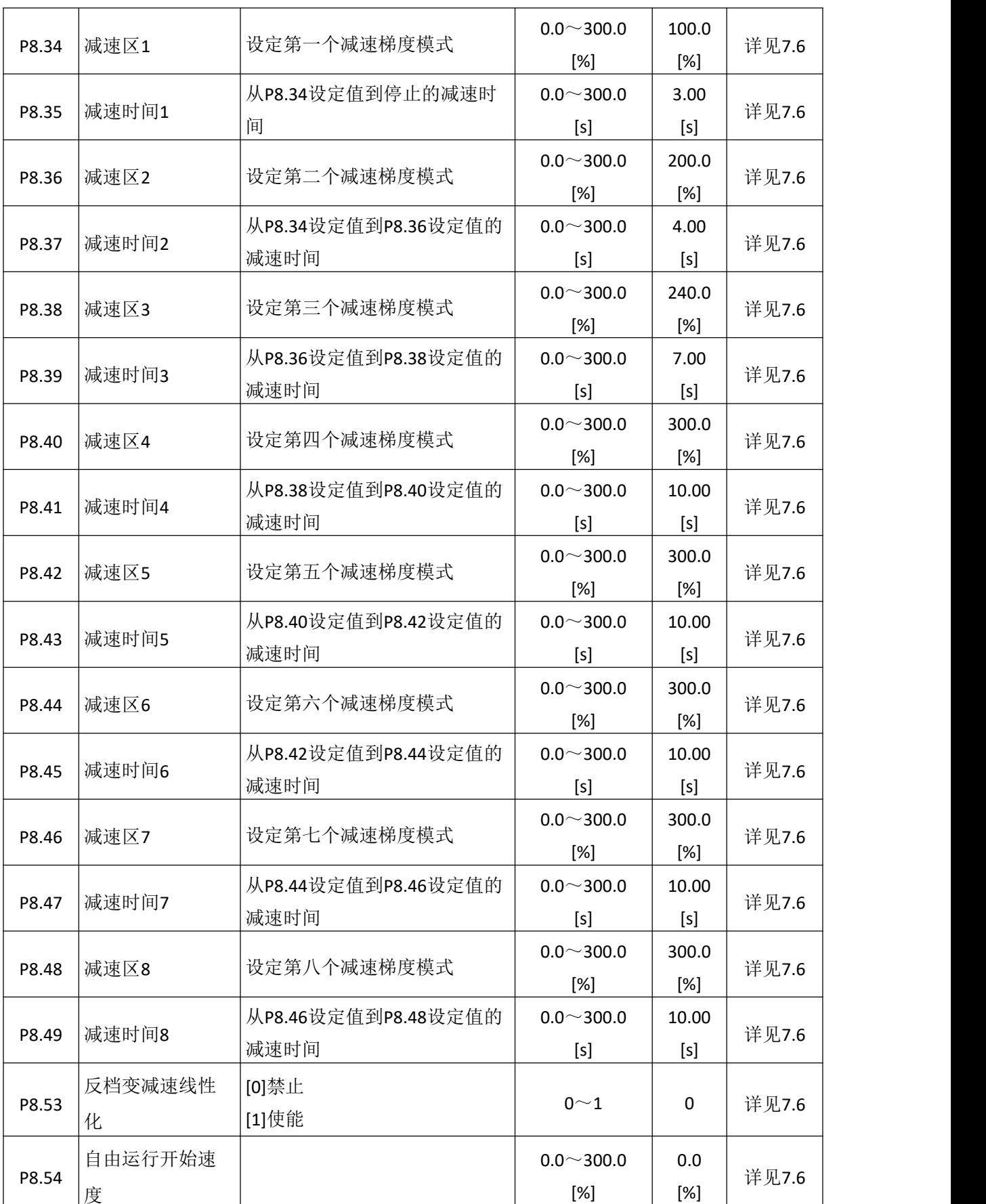

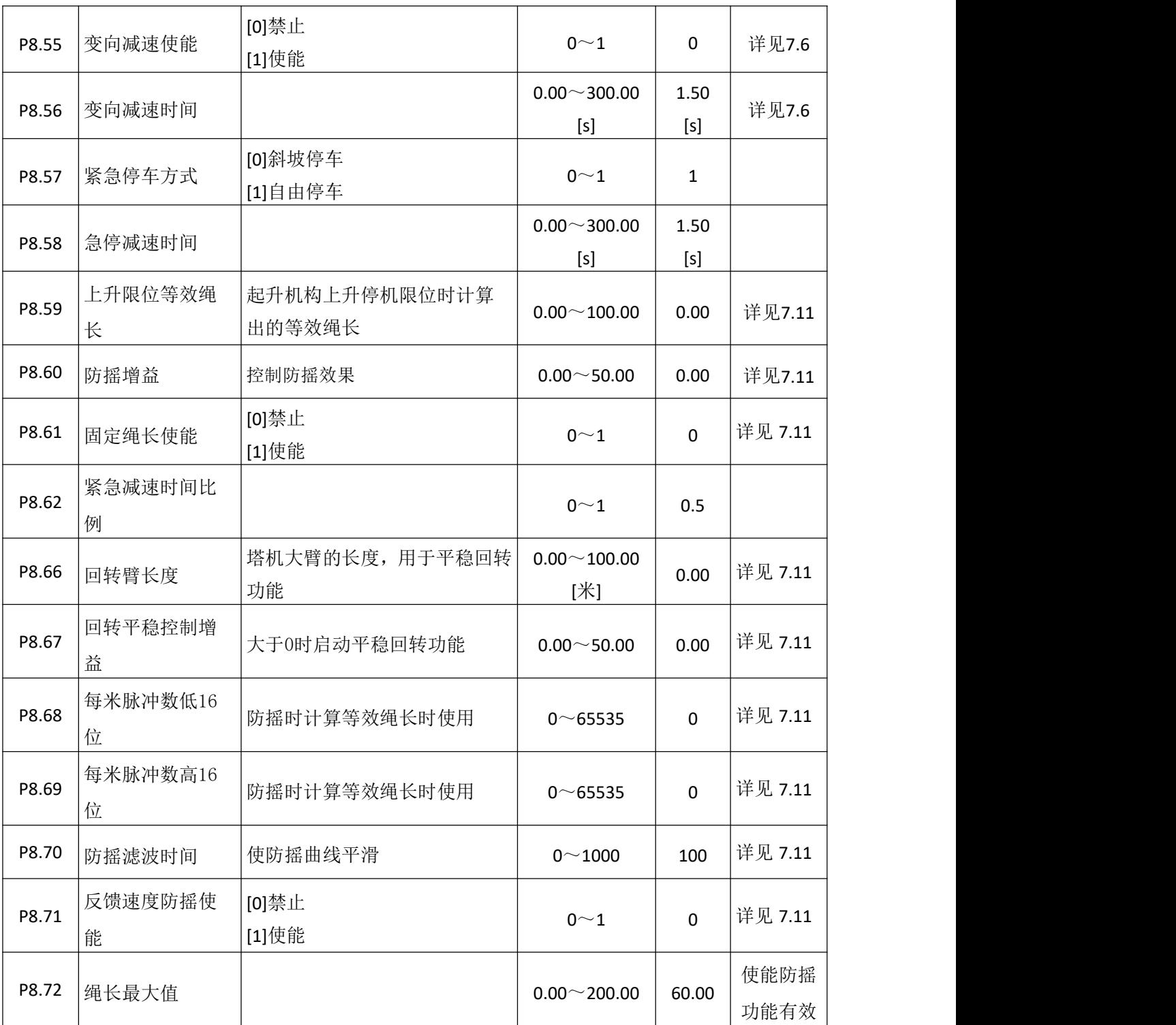

# **6.8** 电机 **2** 启停控制组 **P9**

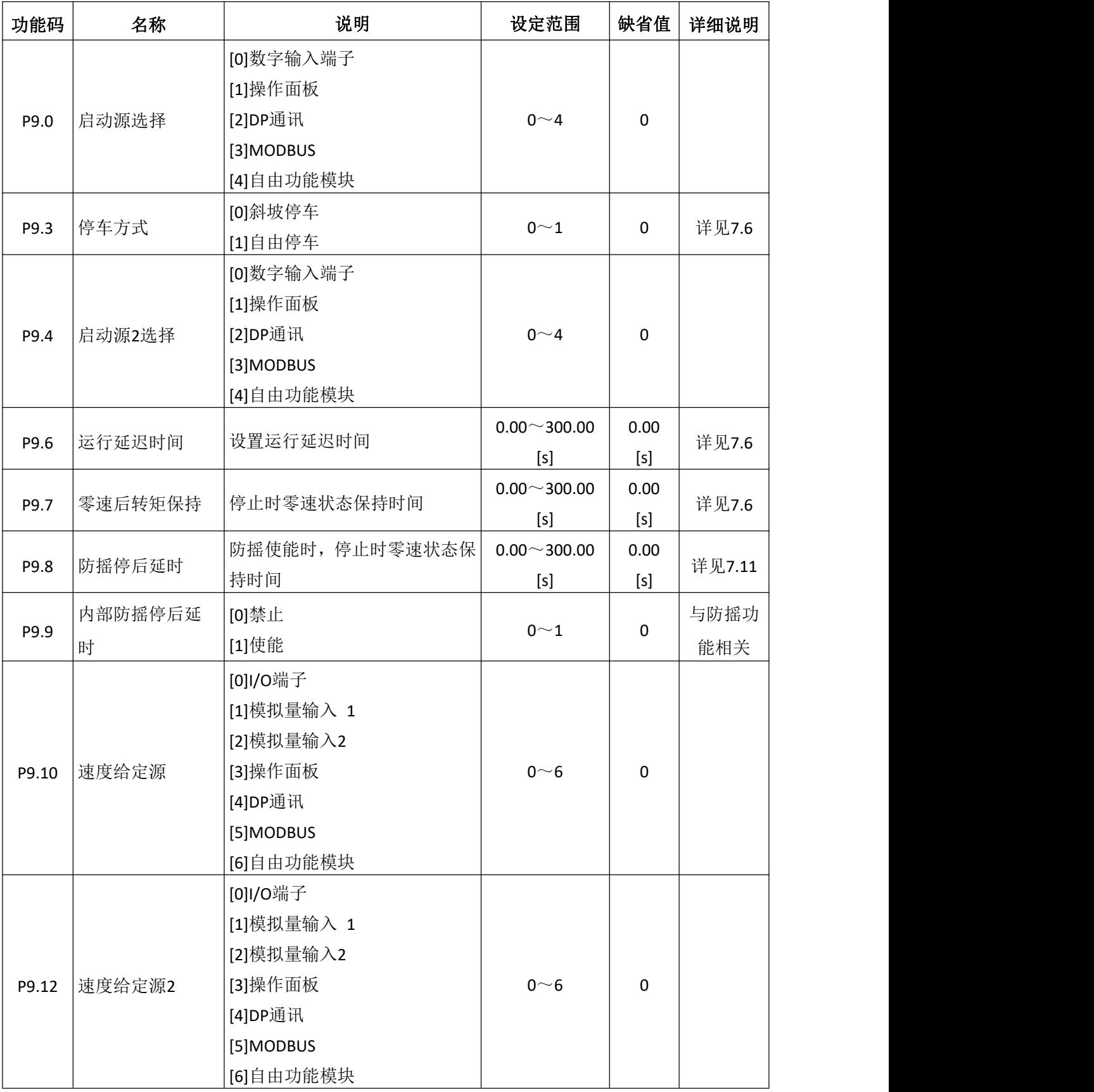

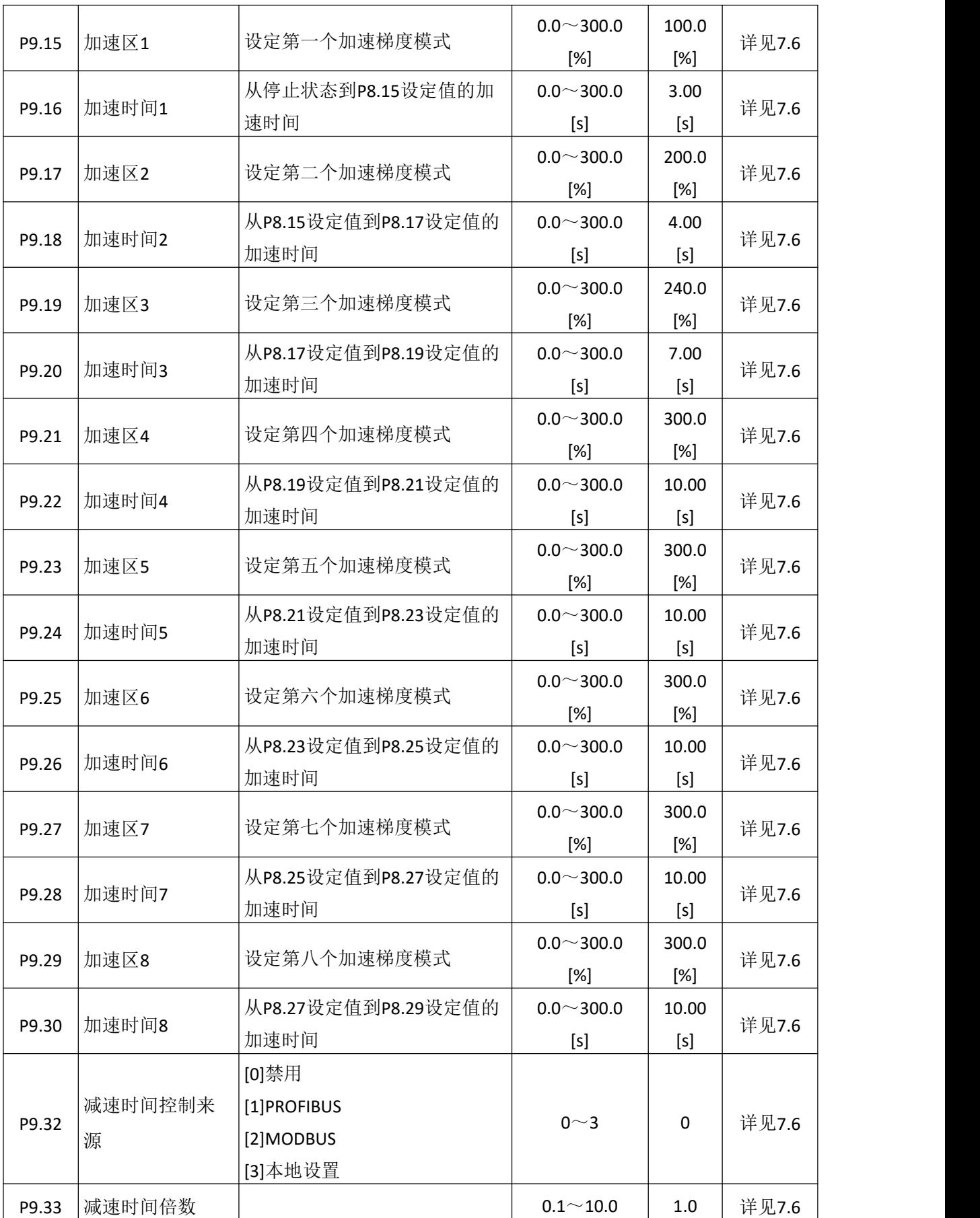

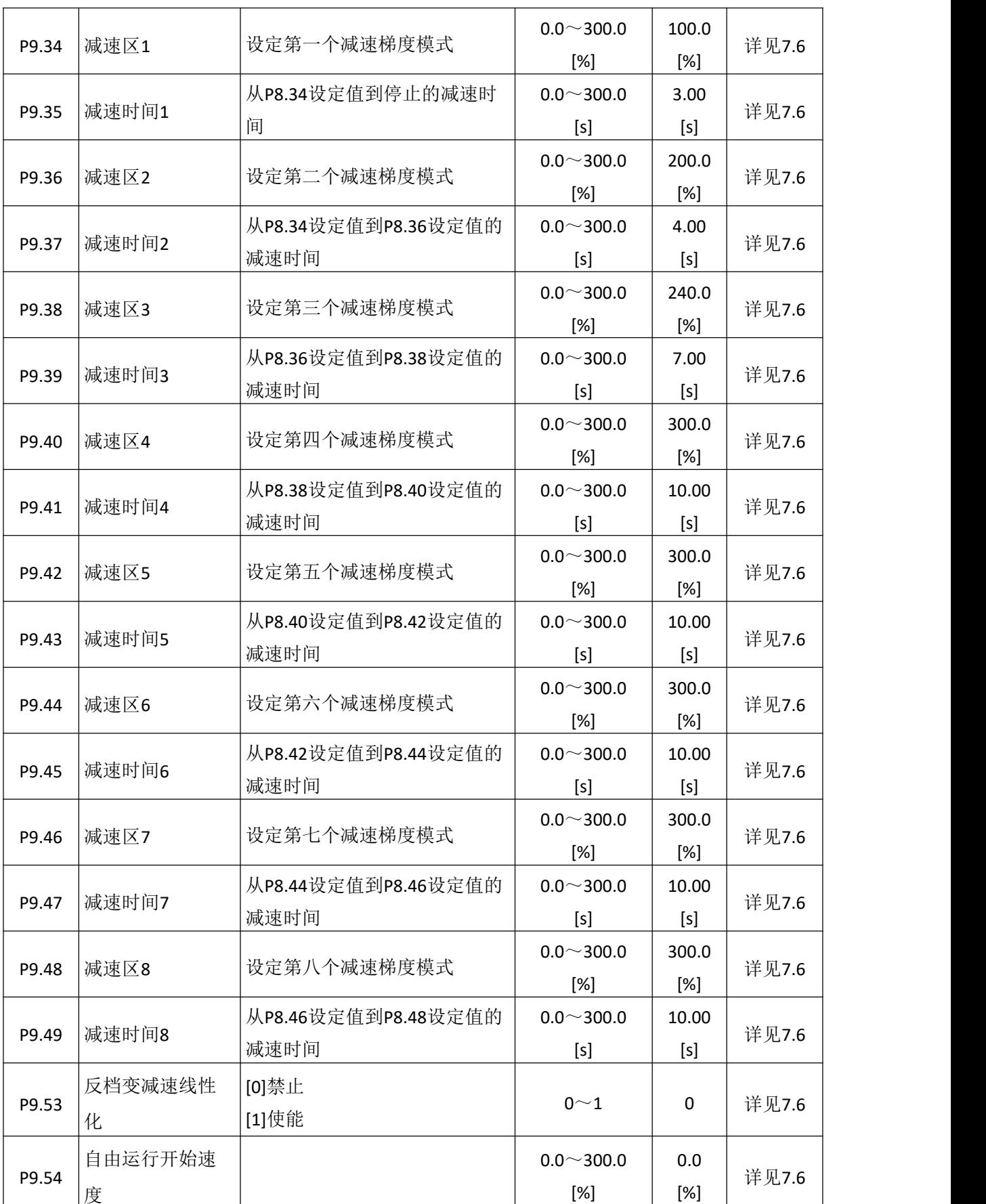

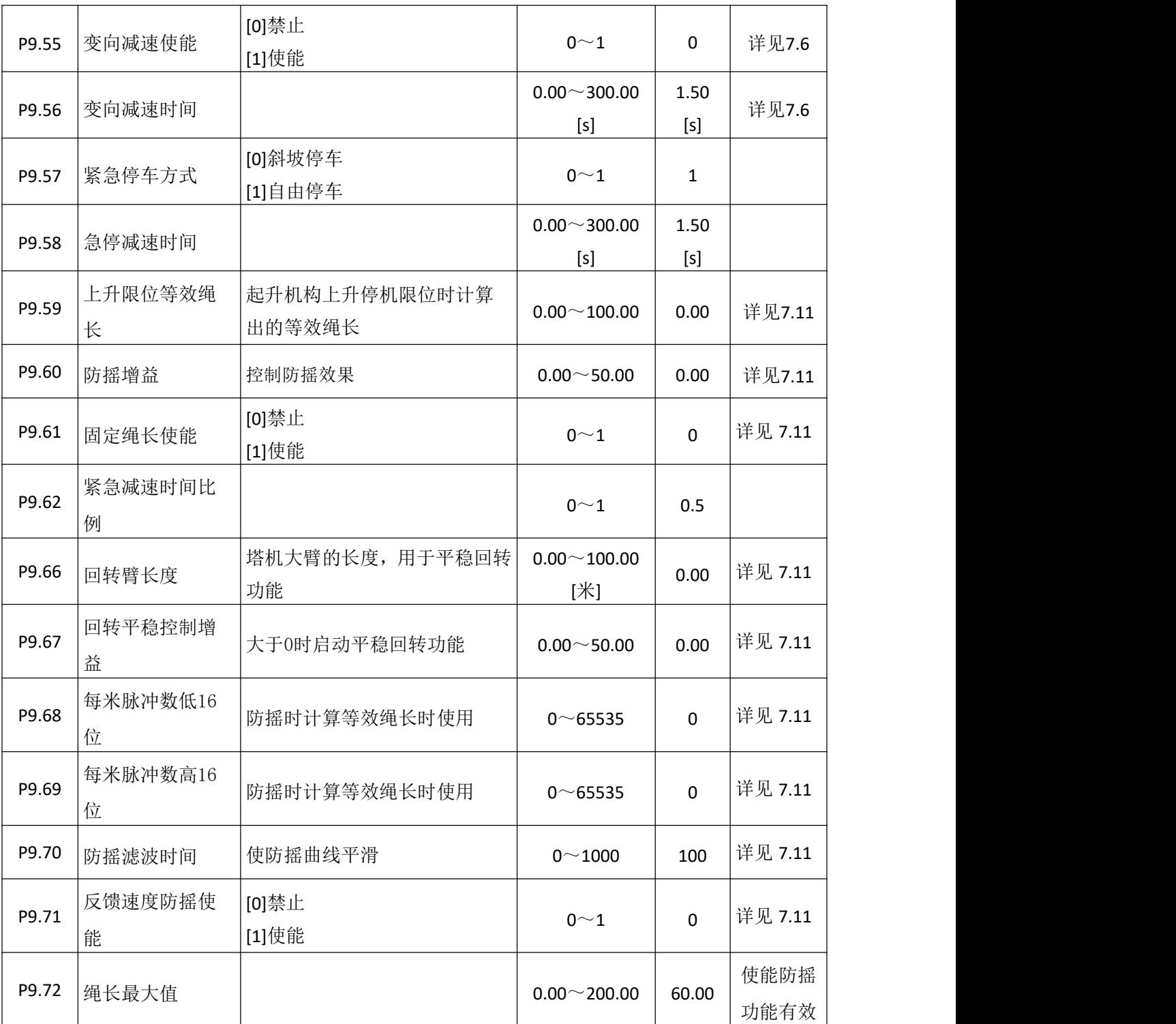

# **6.9** 电机 **3** 启停控制组 **P10**

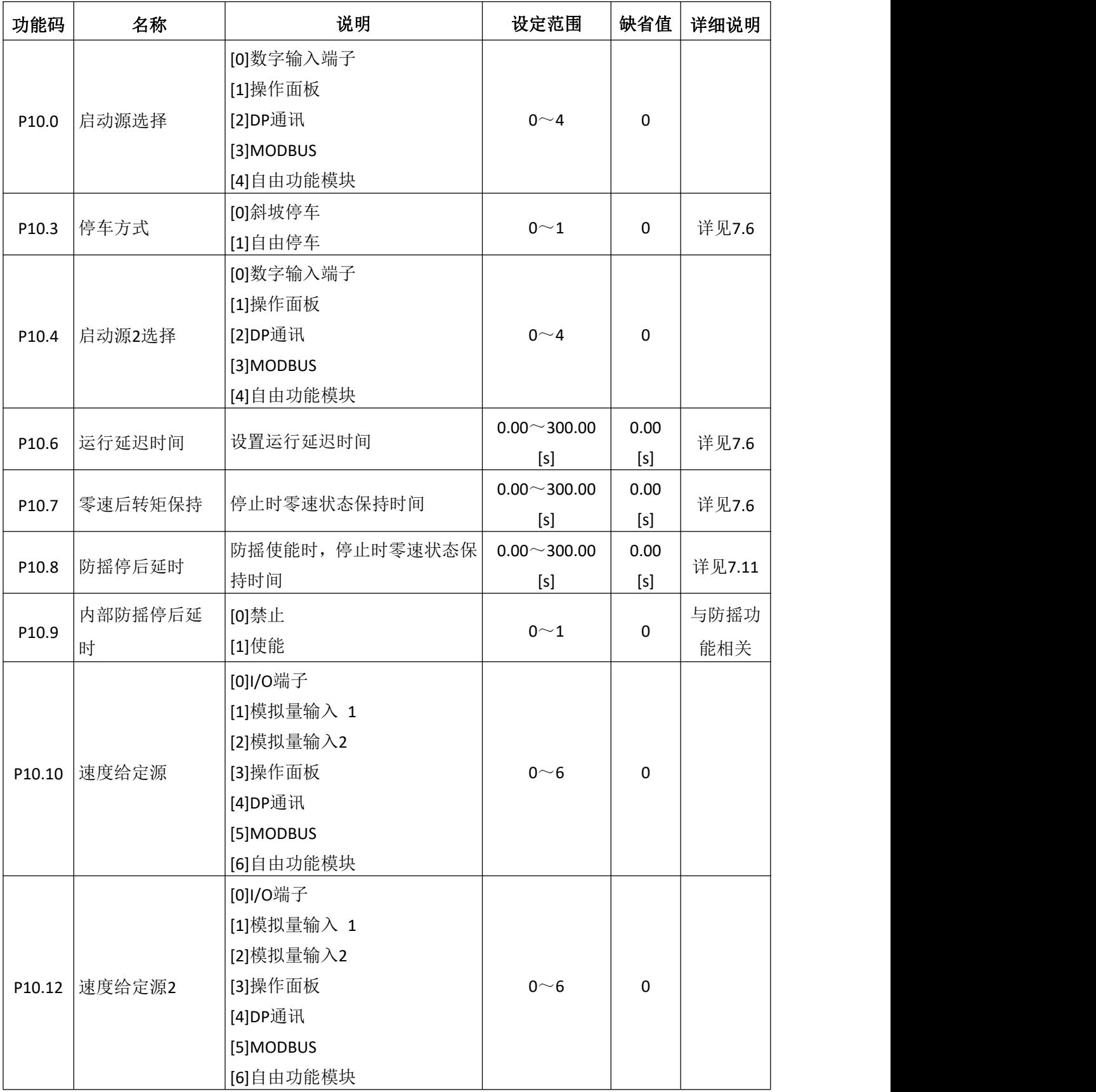

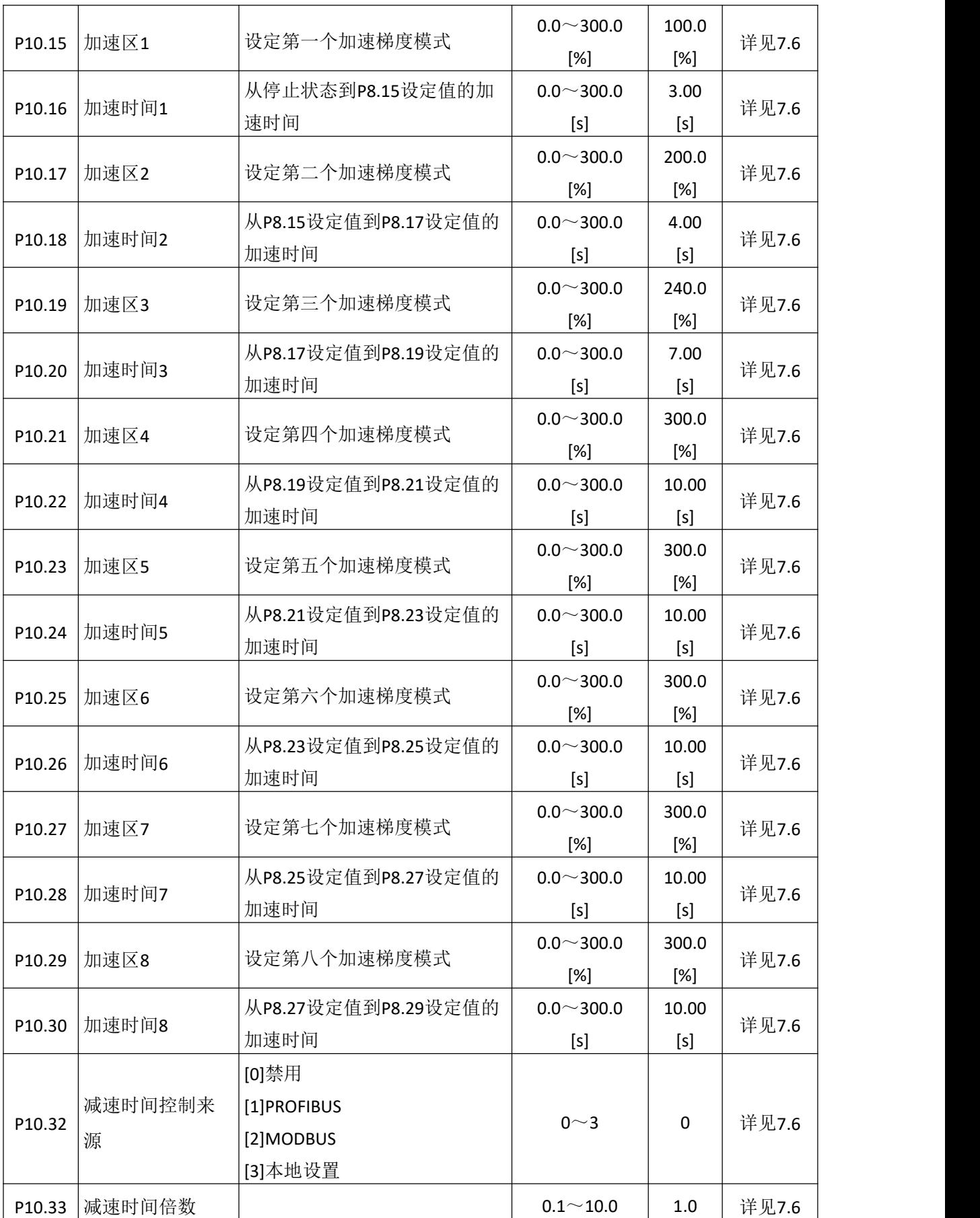

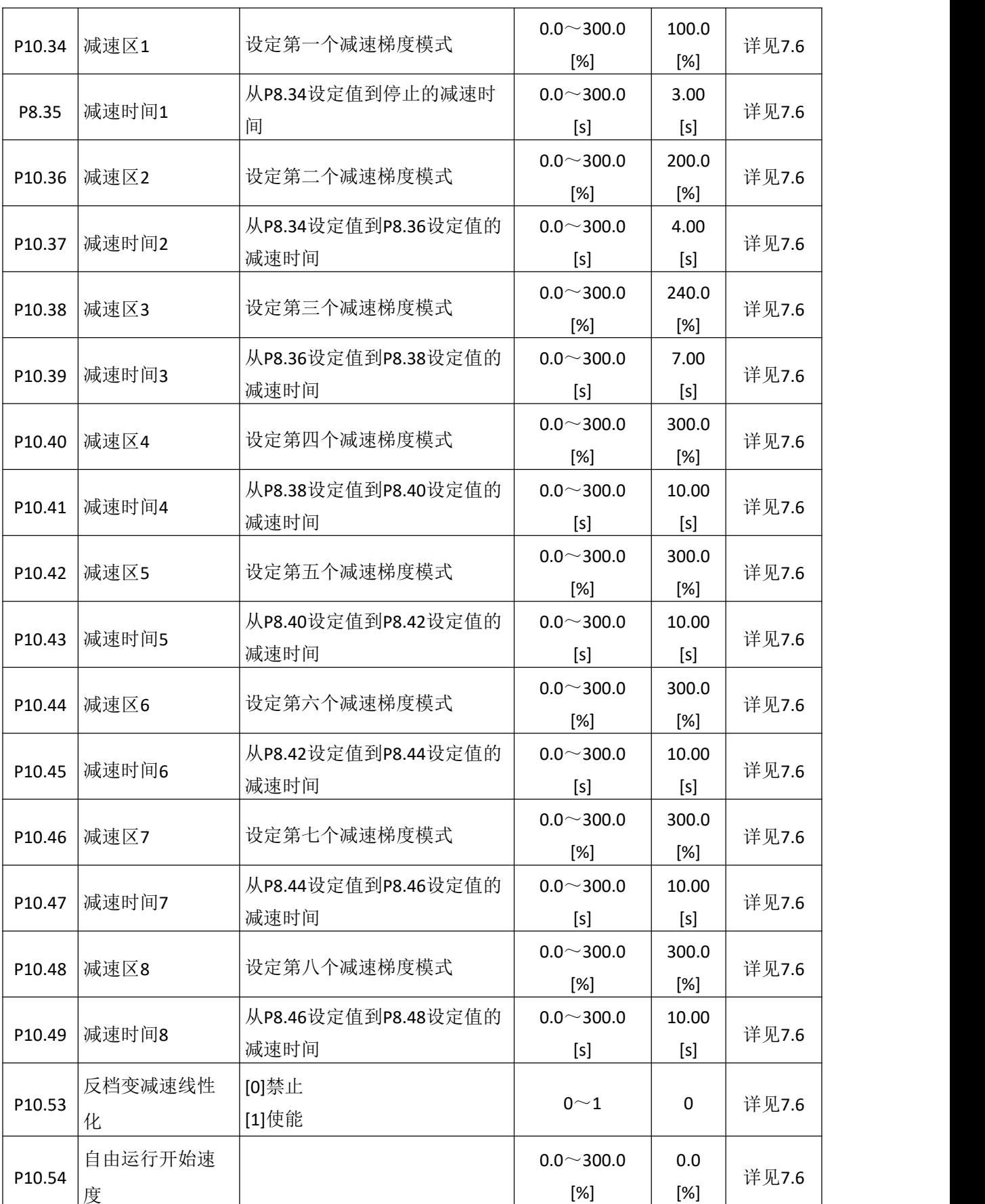

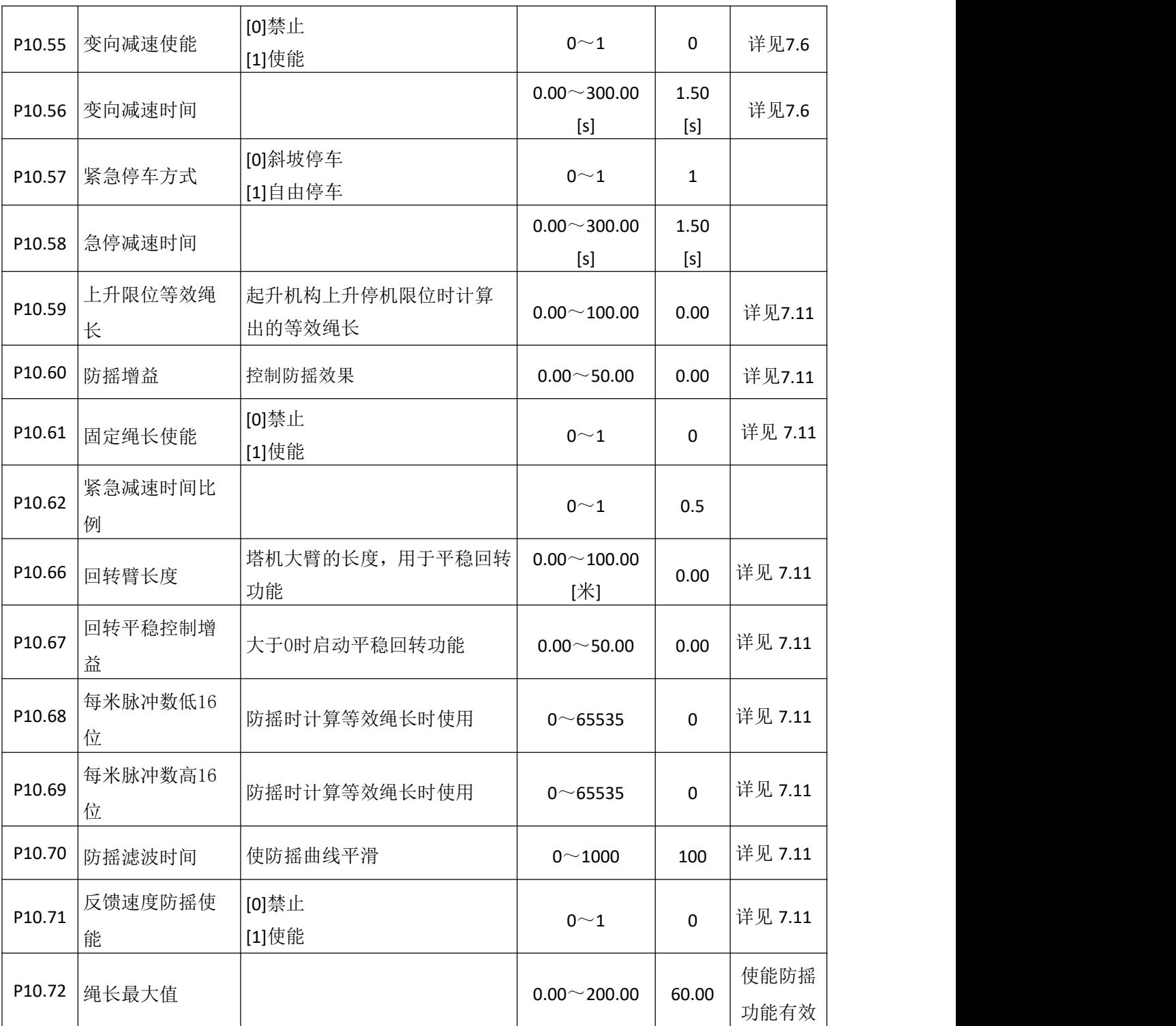

# **6.10** 电机 **4** 启停控制组 **P11**

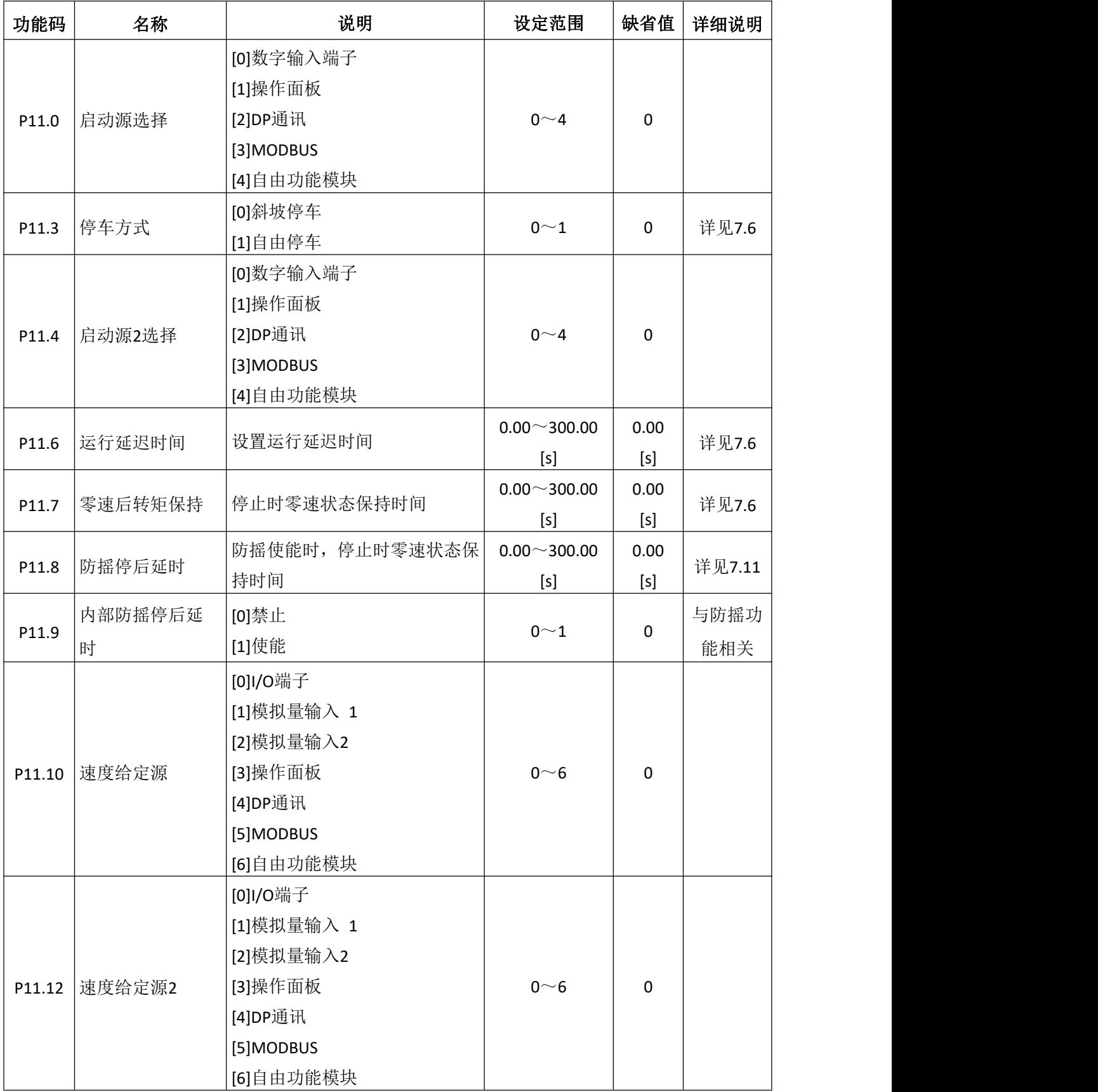

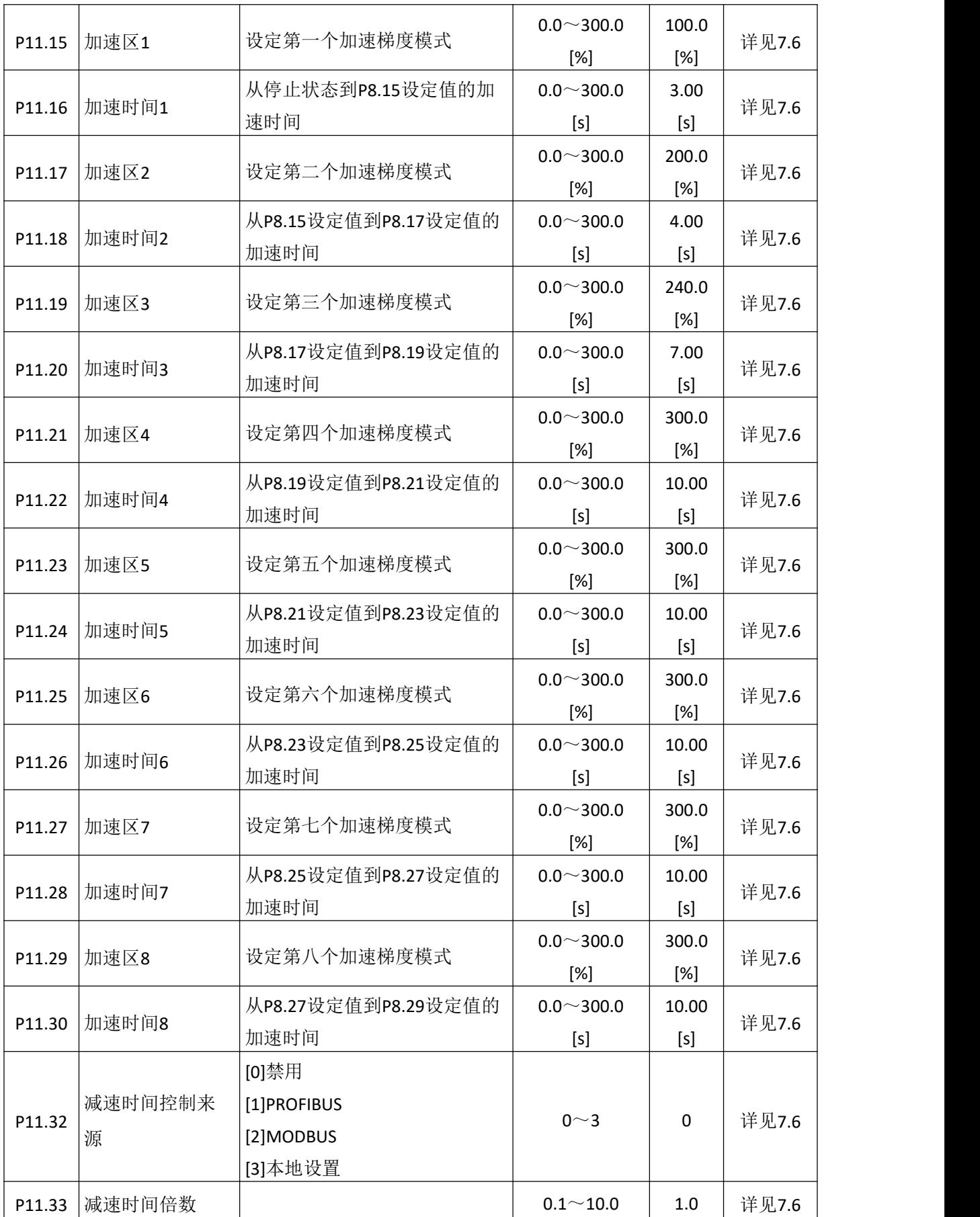

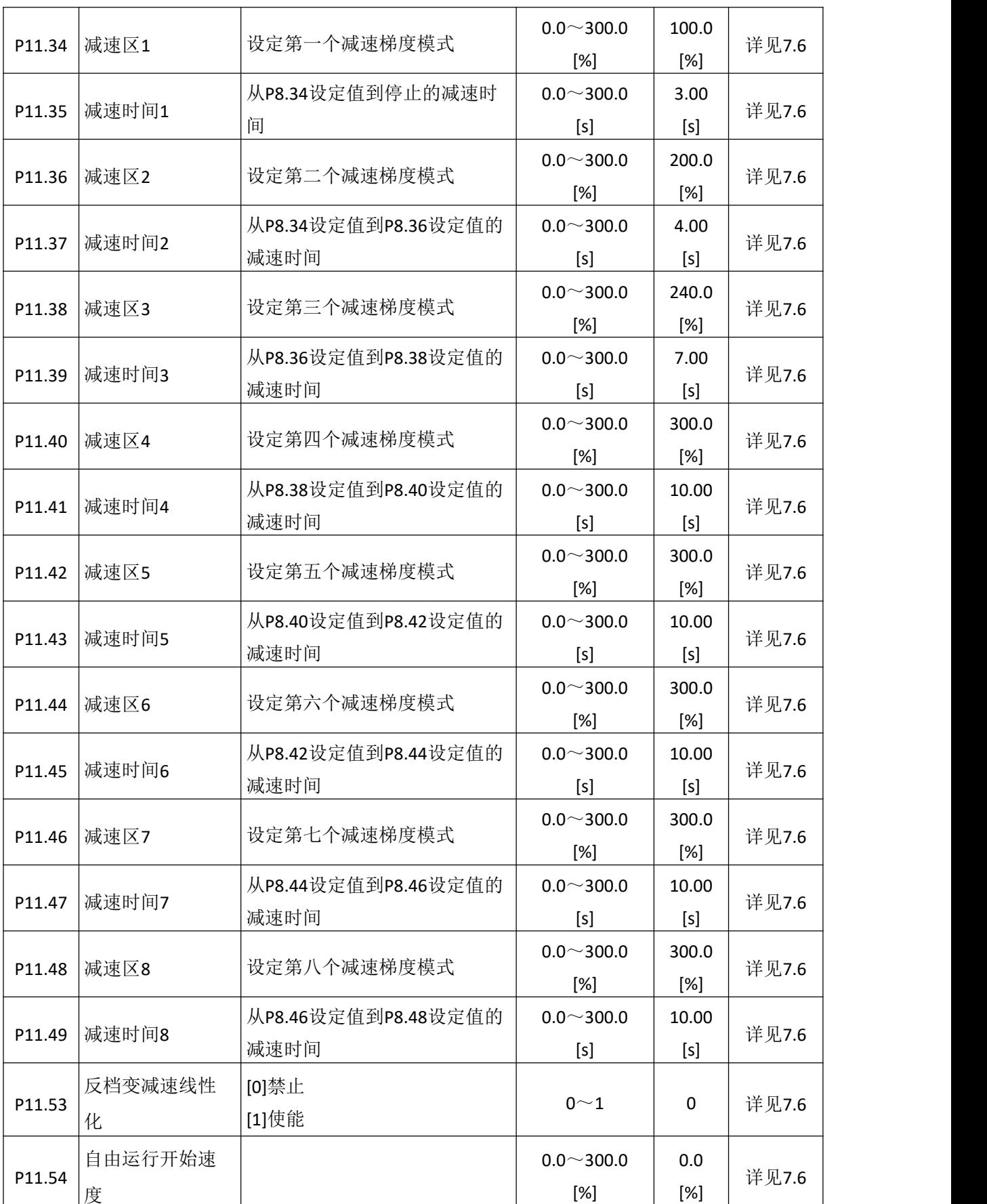

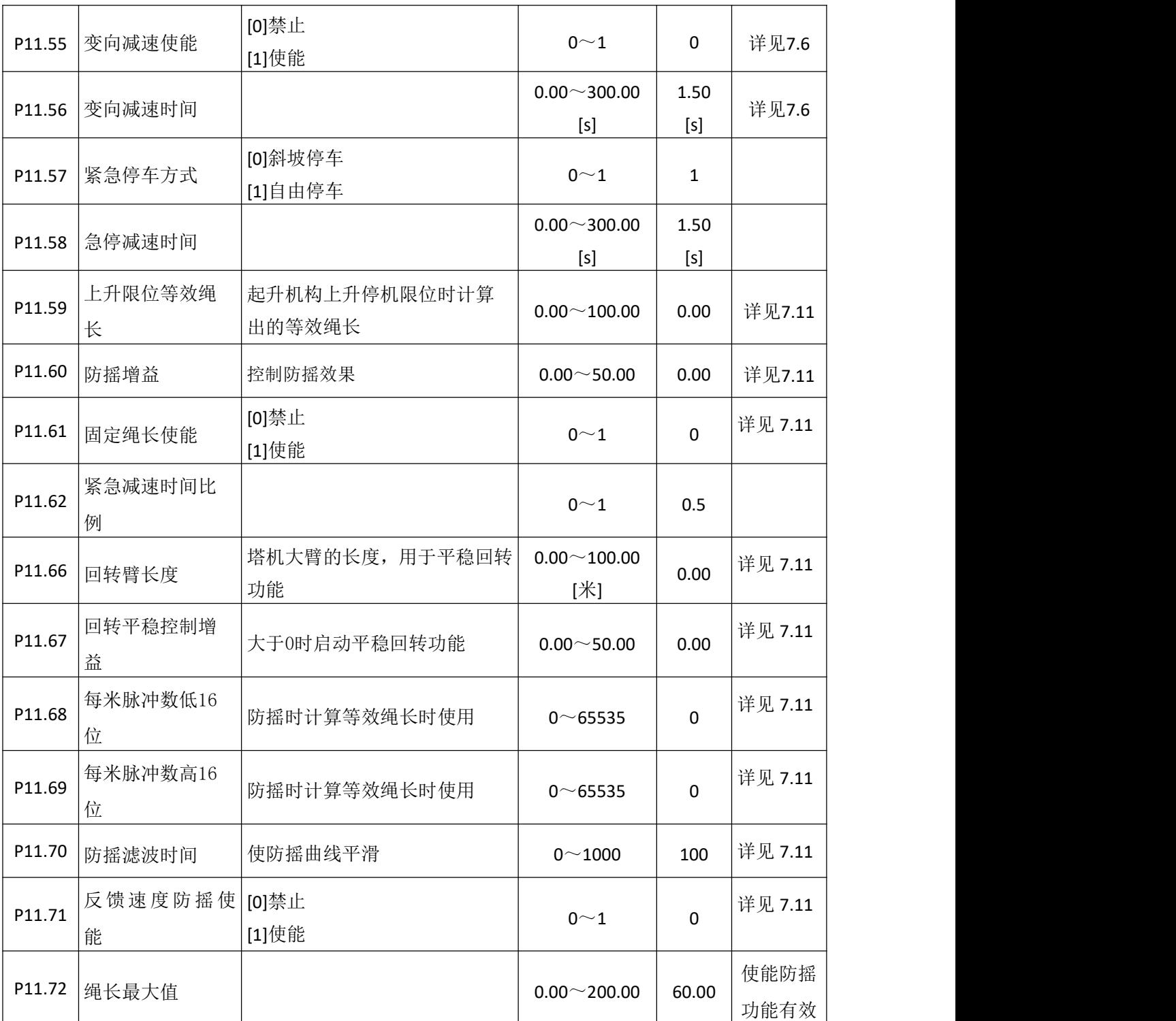

#### **6.11** 电机 **1** 段速制动组 **P12**

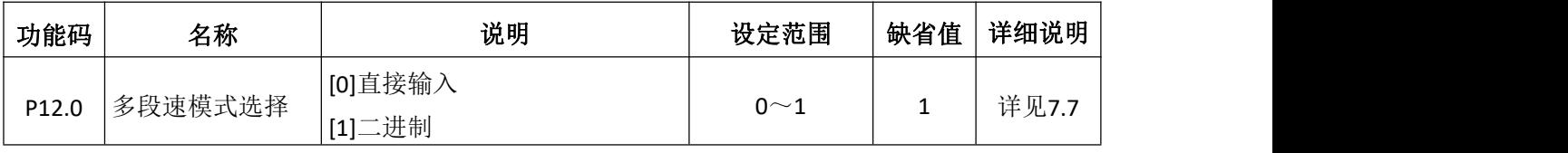

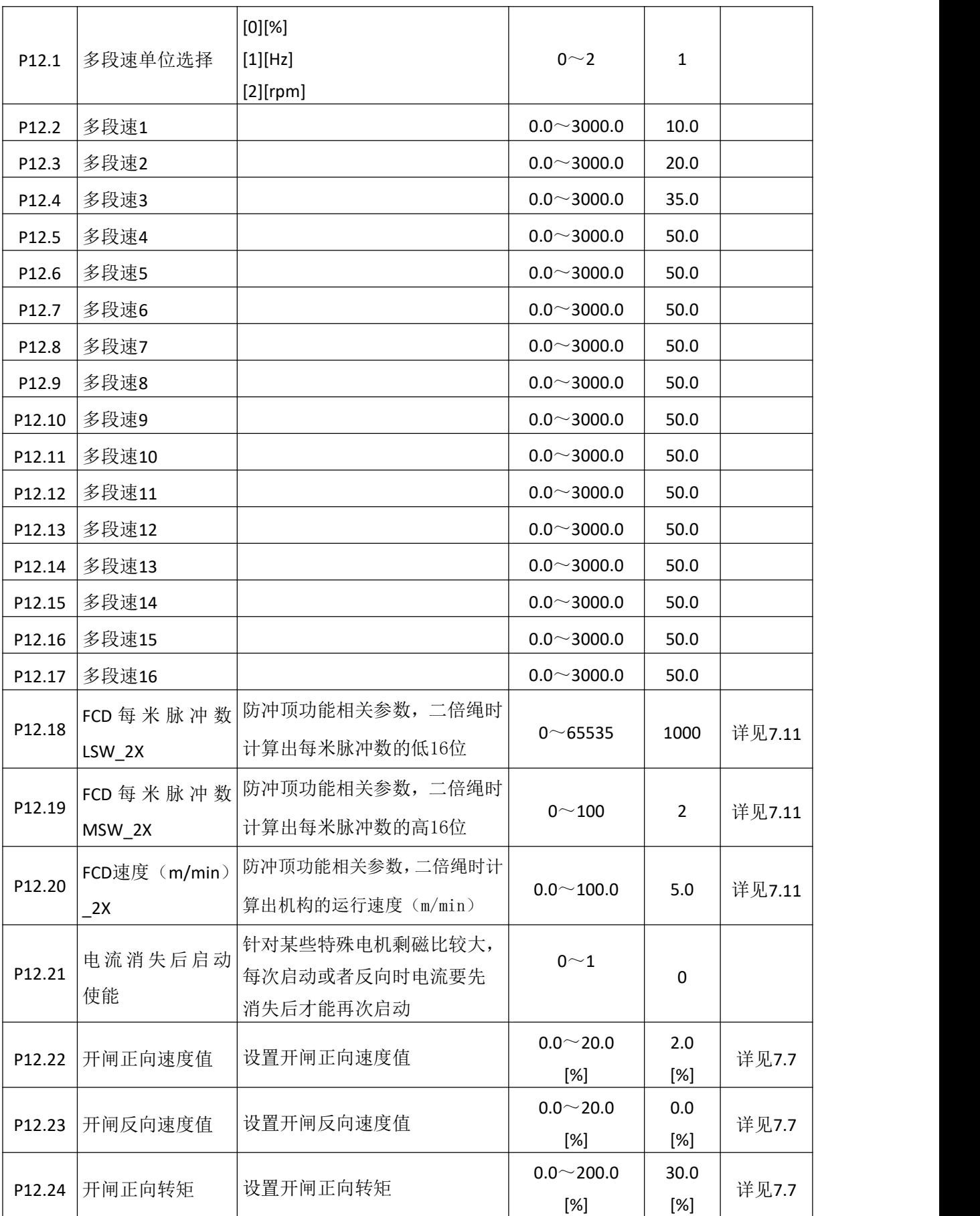

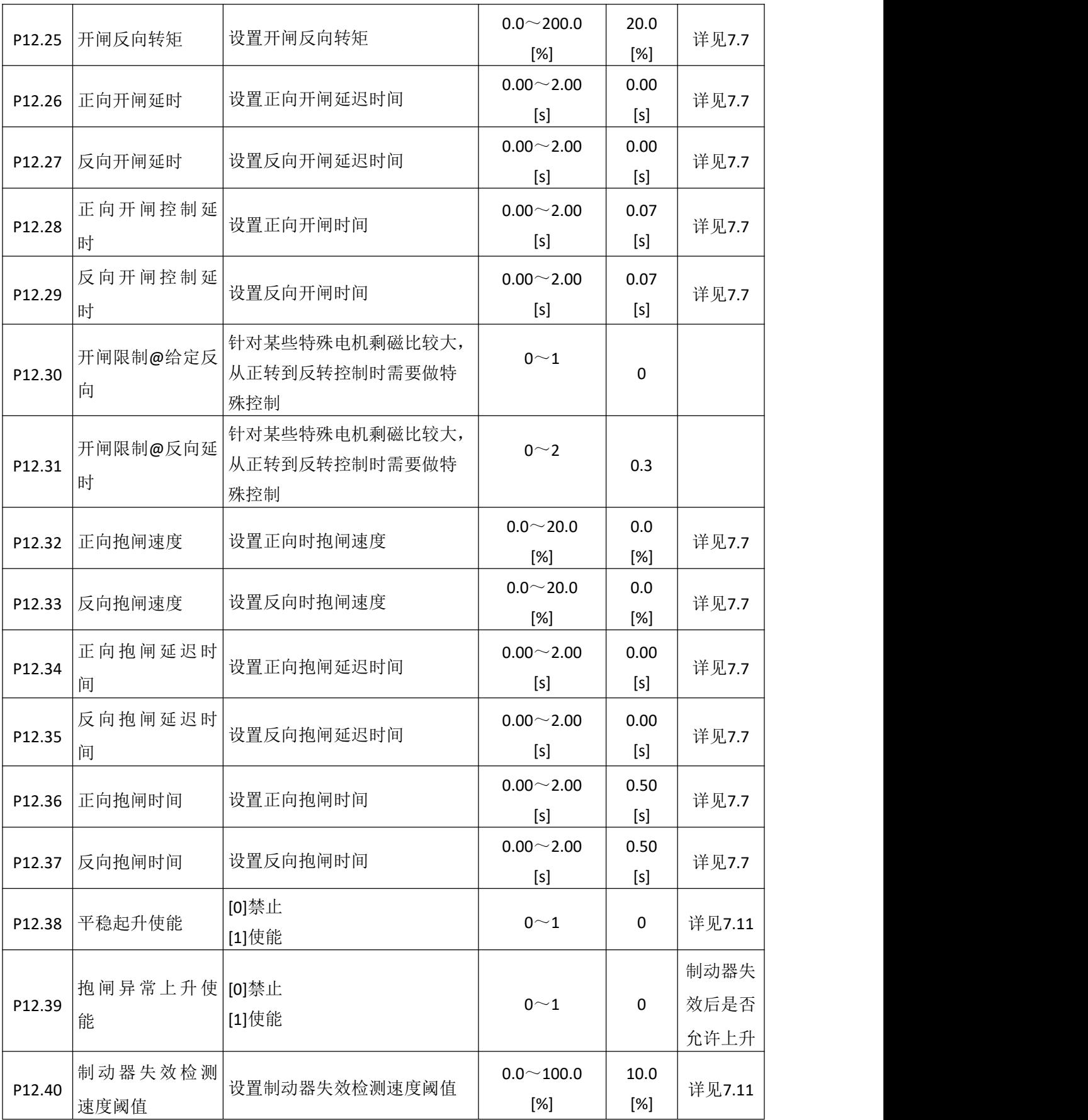

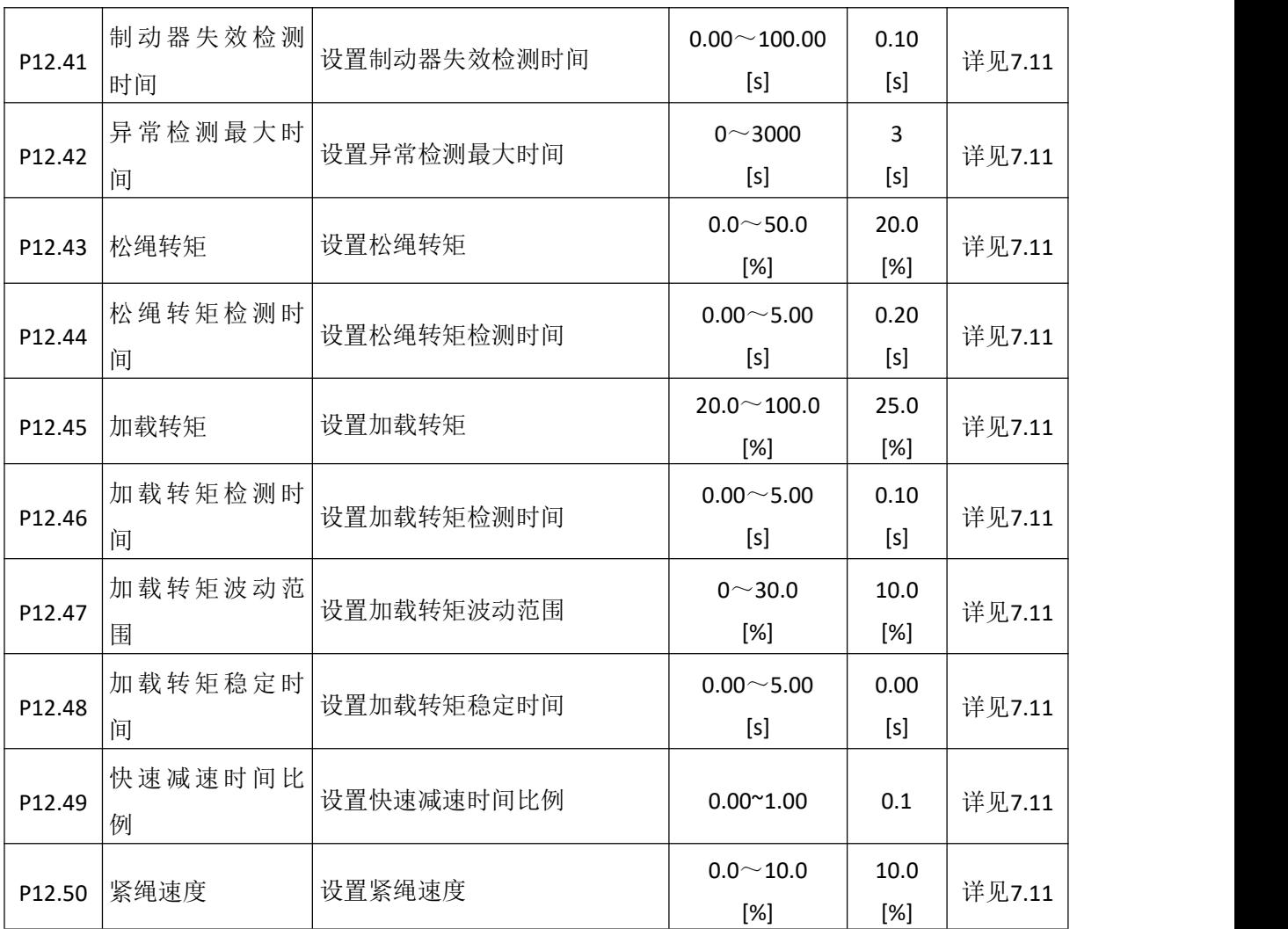

# **6.12** 电机 **2** 段速制动组 **P13**

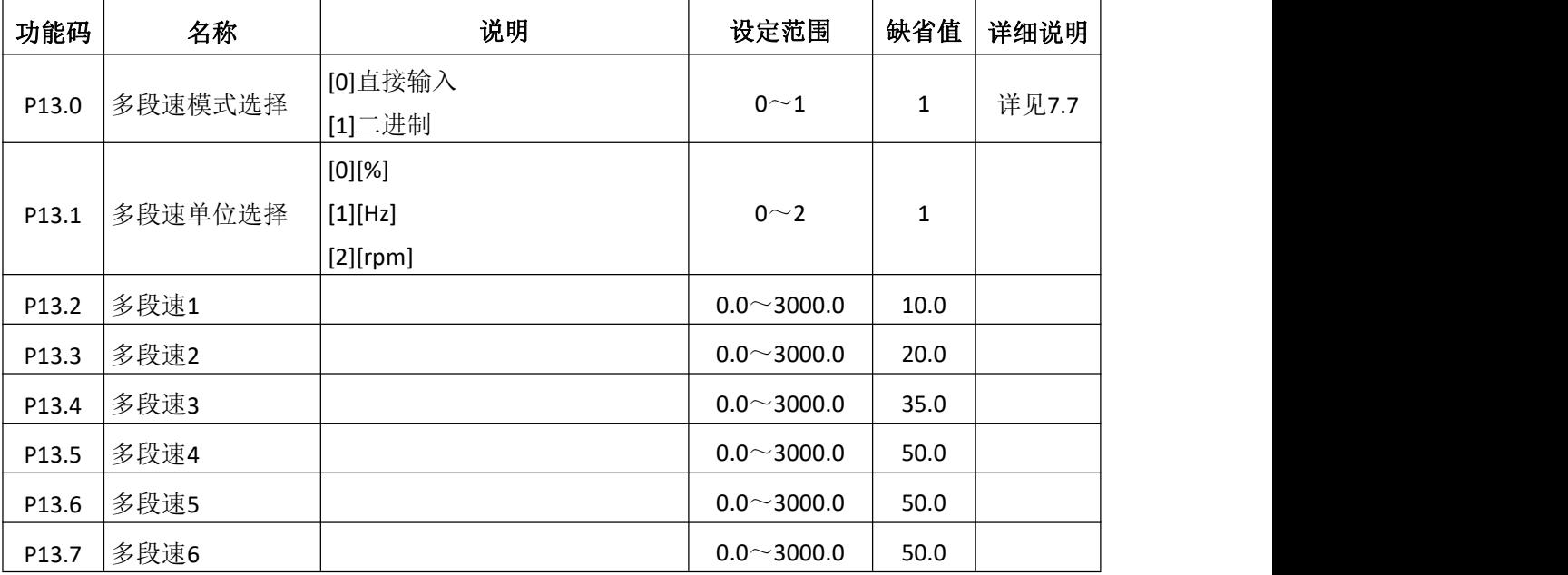

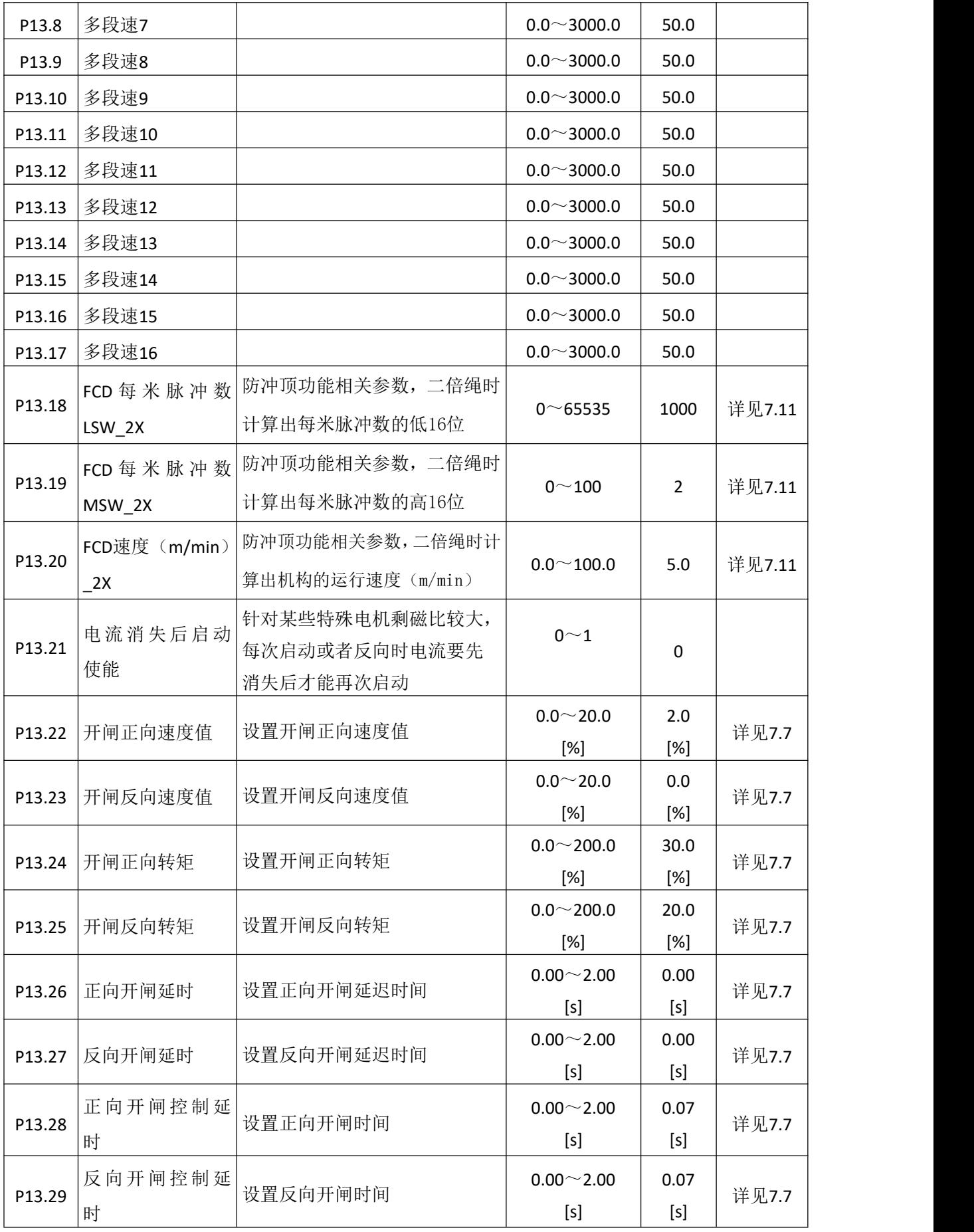

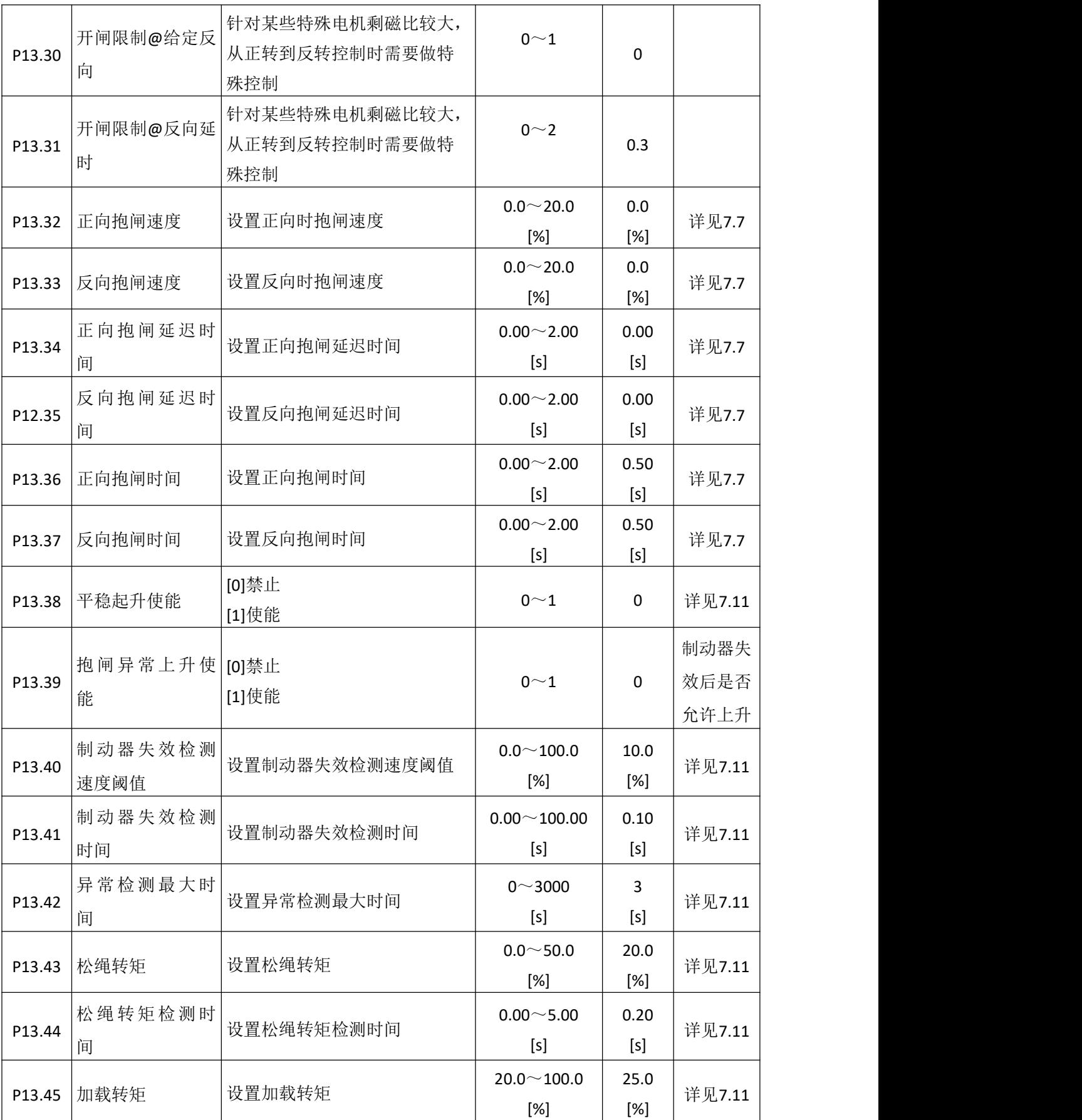

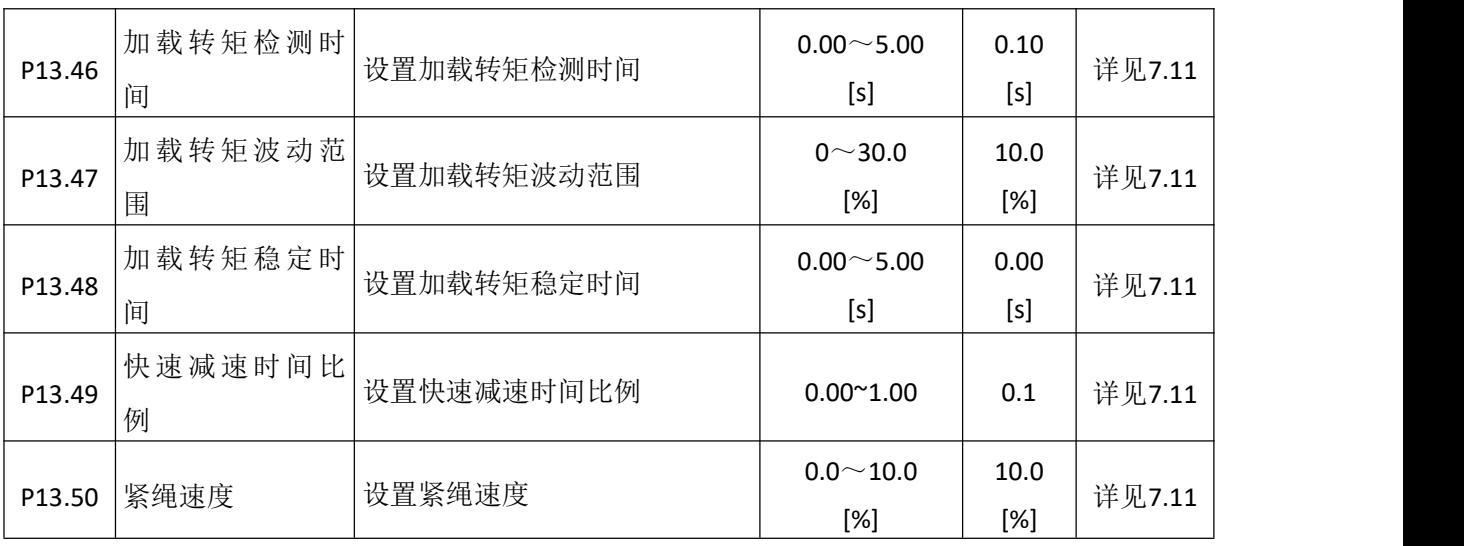

#### **6.13** 电机 **3** 段速制动组 **P14**

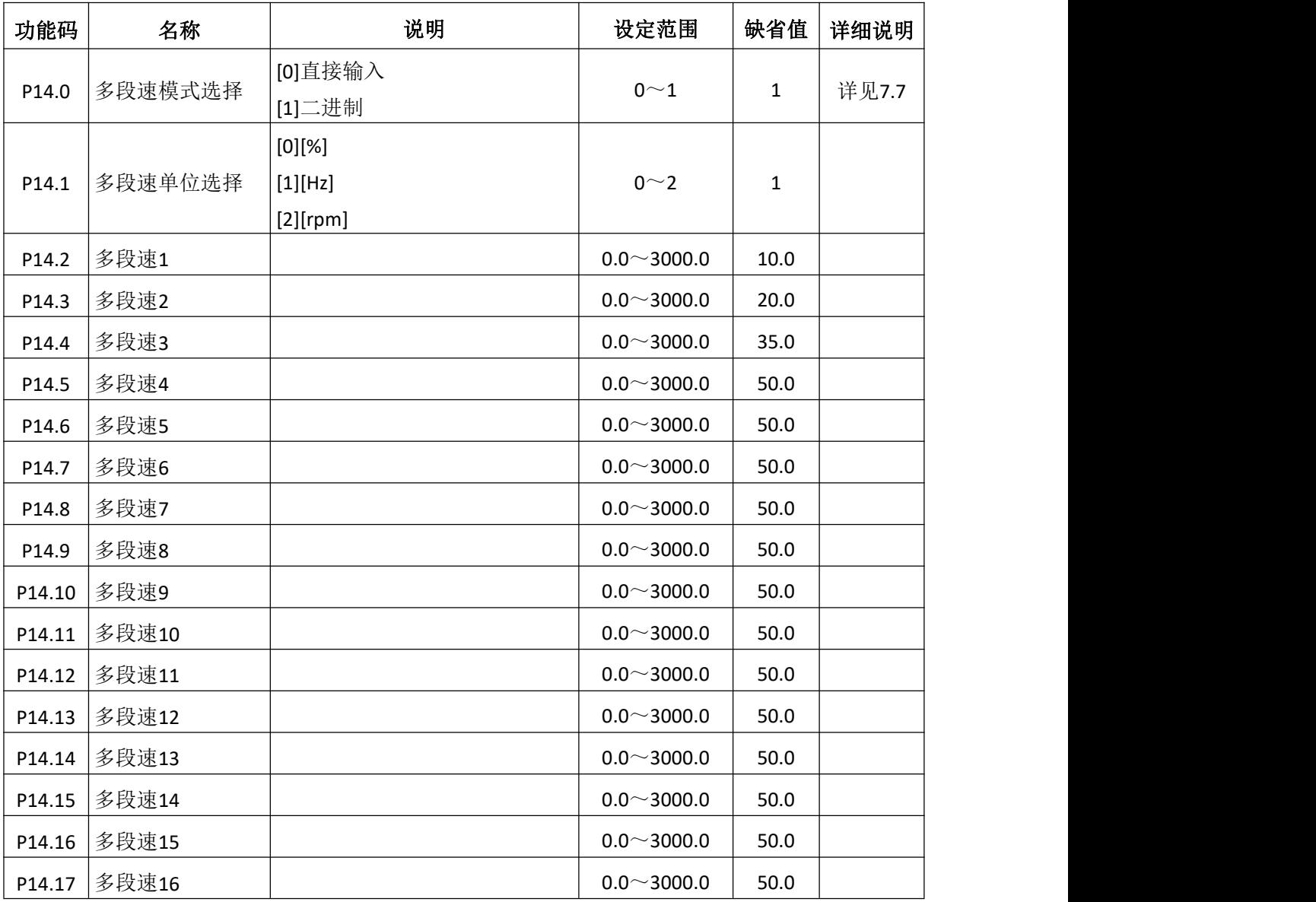

更多资料,请登录公司官方网站查询:www.gdetec.com  $\overline{\mathbf{GUDD}}$   $\overline{\mathbf{D}}$   $\overline{\mathbf{B}}$  83

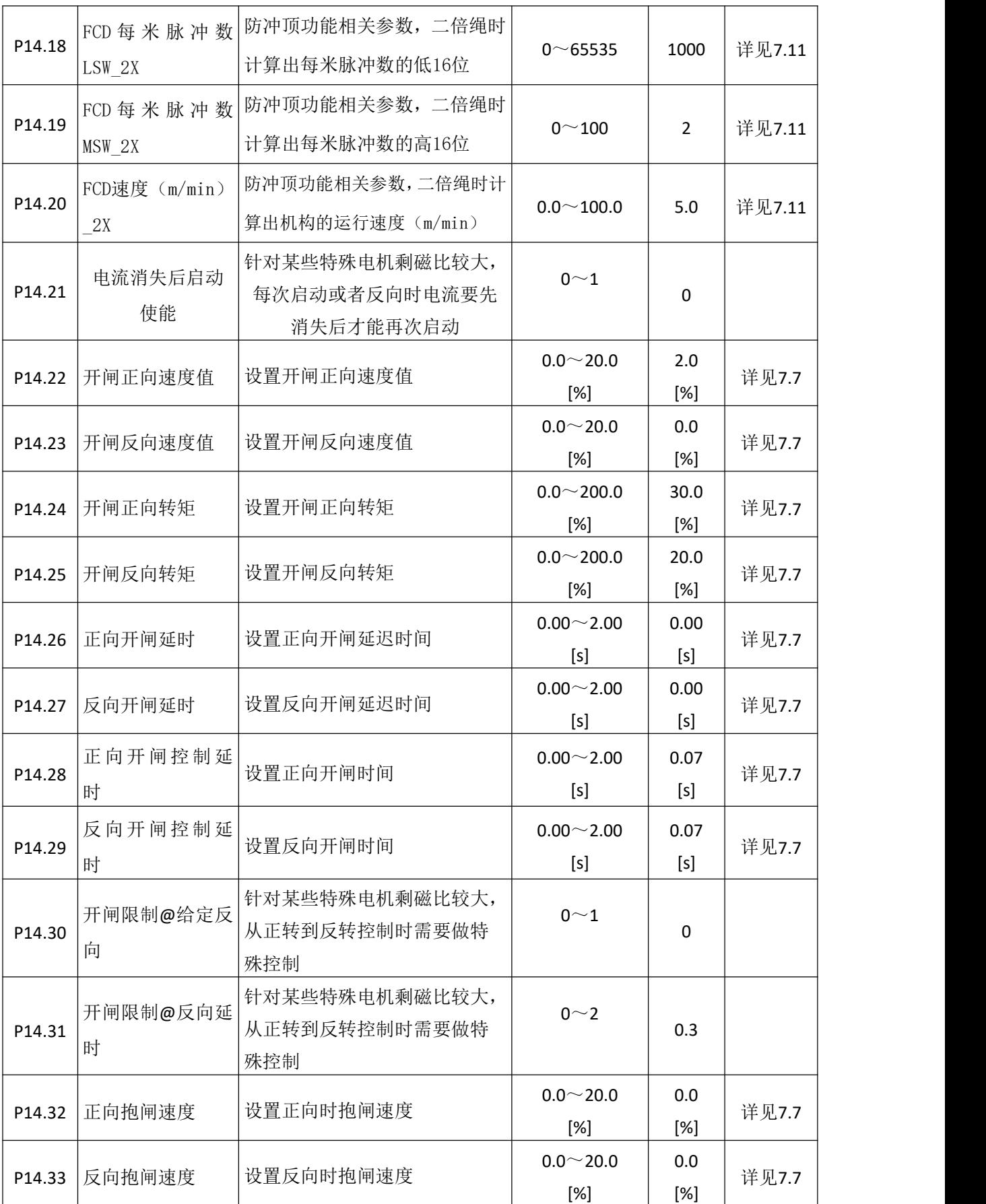

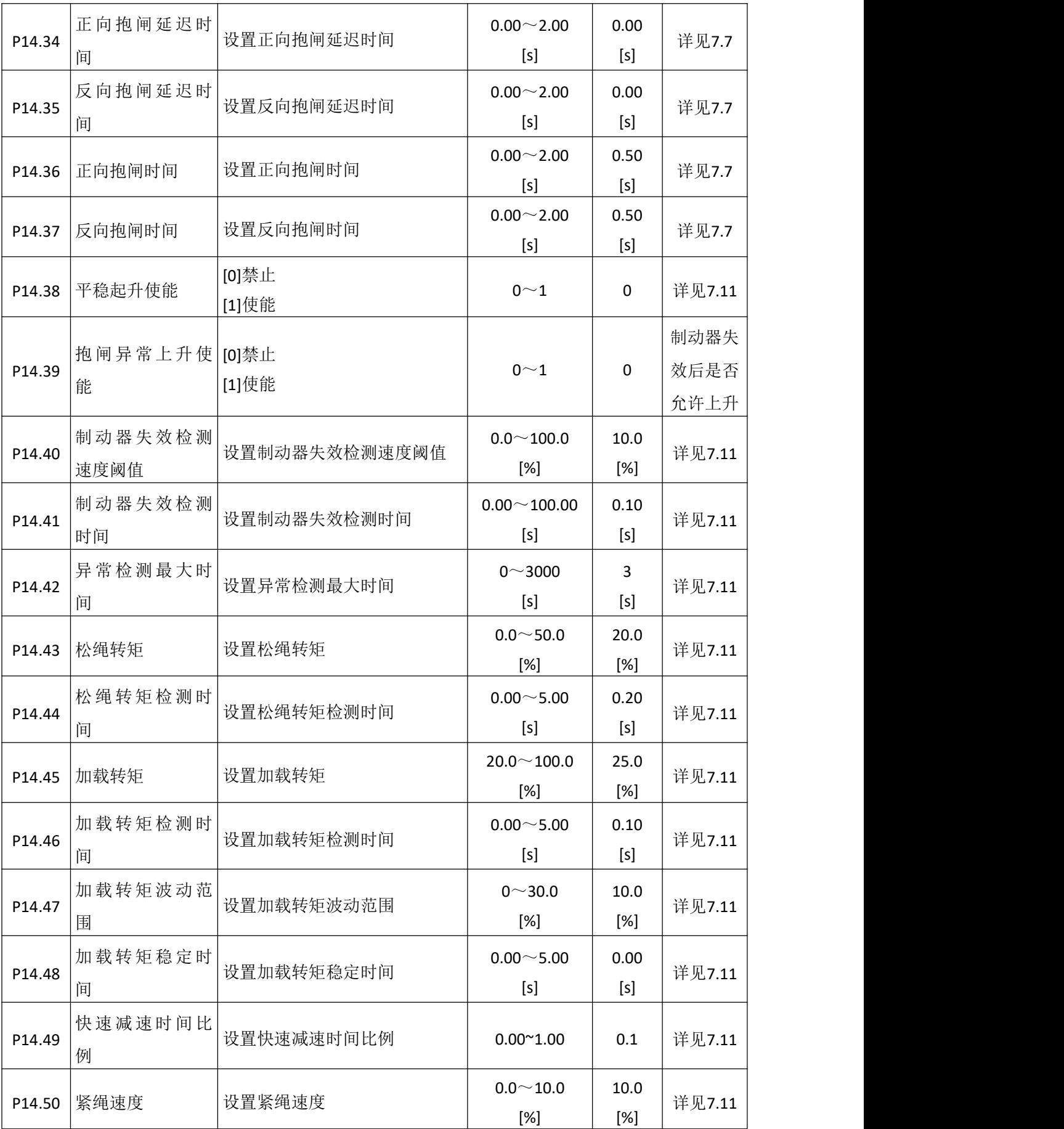

更多资料,请登录公司官方网站查询:www.gdetec.com  $\overline{\mathbf{GUDD}}$   $\overline{\mathbf{D}}$   $\overline{\mathbf{D}}$   $\overline{\mathbf{B}}$   $\overline{\mathbf{B}}$   $\overline{\mathbf{B}}$   $\overline{\mathbf{B}}$   $\overline{\mathbf{B}}$   $\overline{\mathbf{B}}$   $\overline{\mathbf{B}}$   $\overline{\mathbf{B}}$   $\overline{\mathbf{B}}$   $\overline{\mathbf{B}}$   $\overline{\mathbf{B}}$   $\overline{\mathbf{B}}$   $\overline{\math$ 

# **6.14** 电机 **4** 段速制动组 **P15**

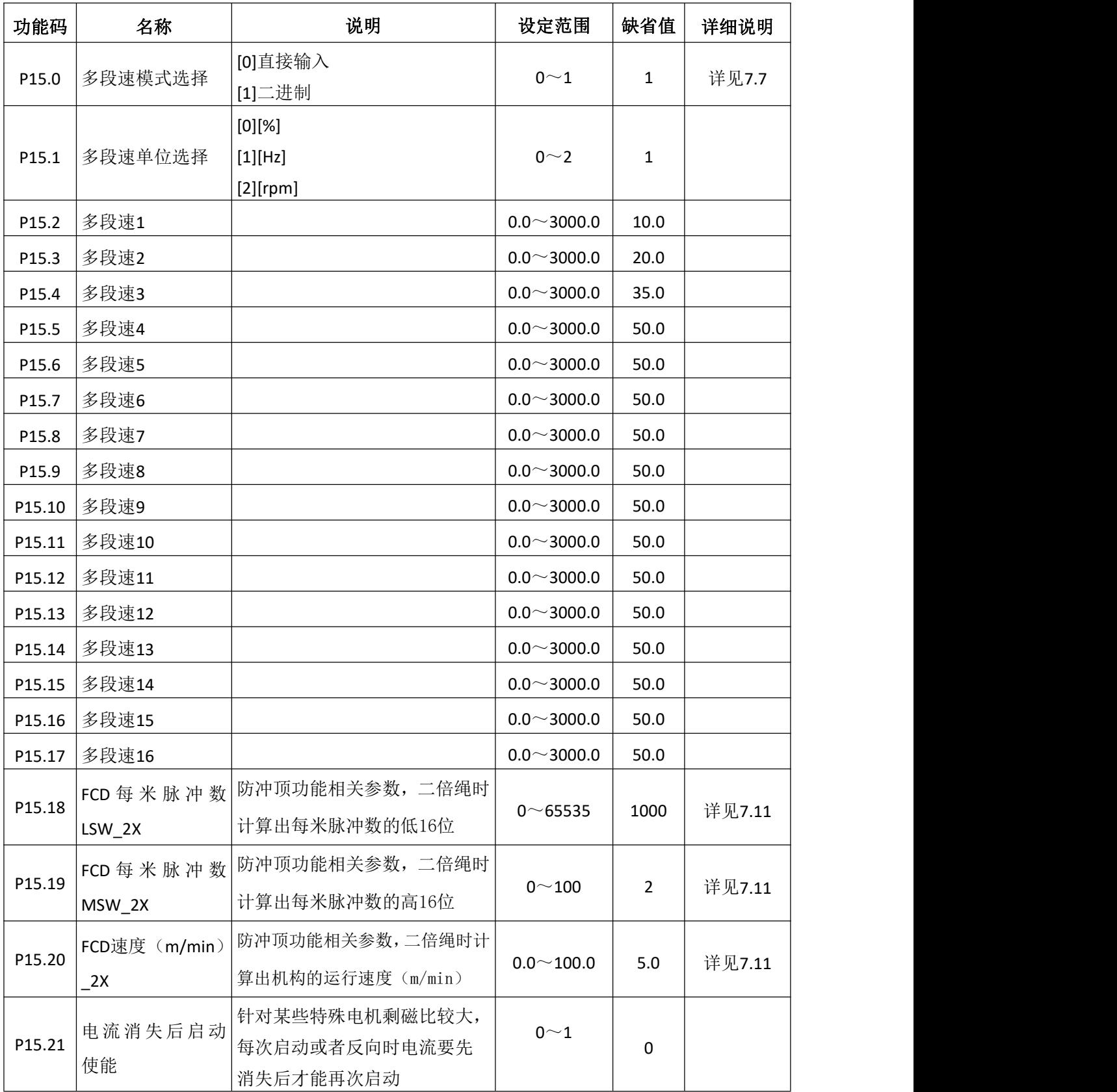

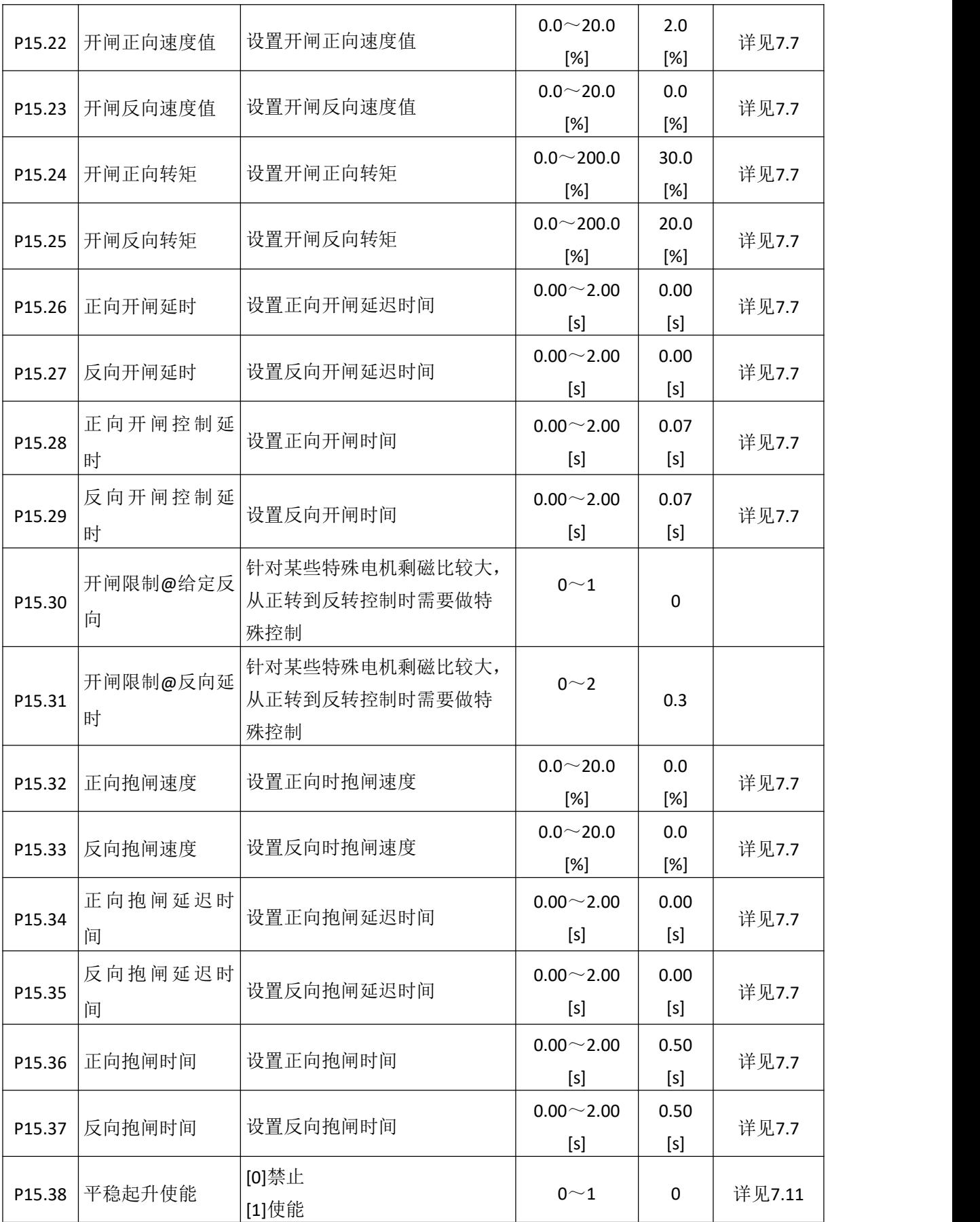

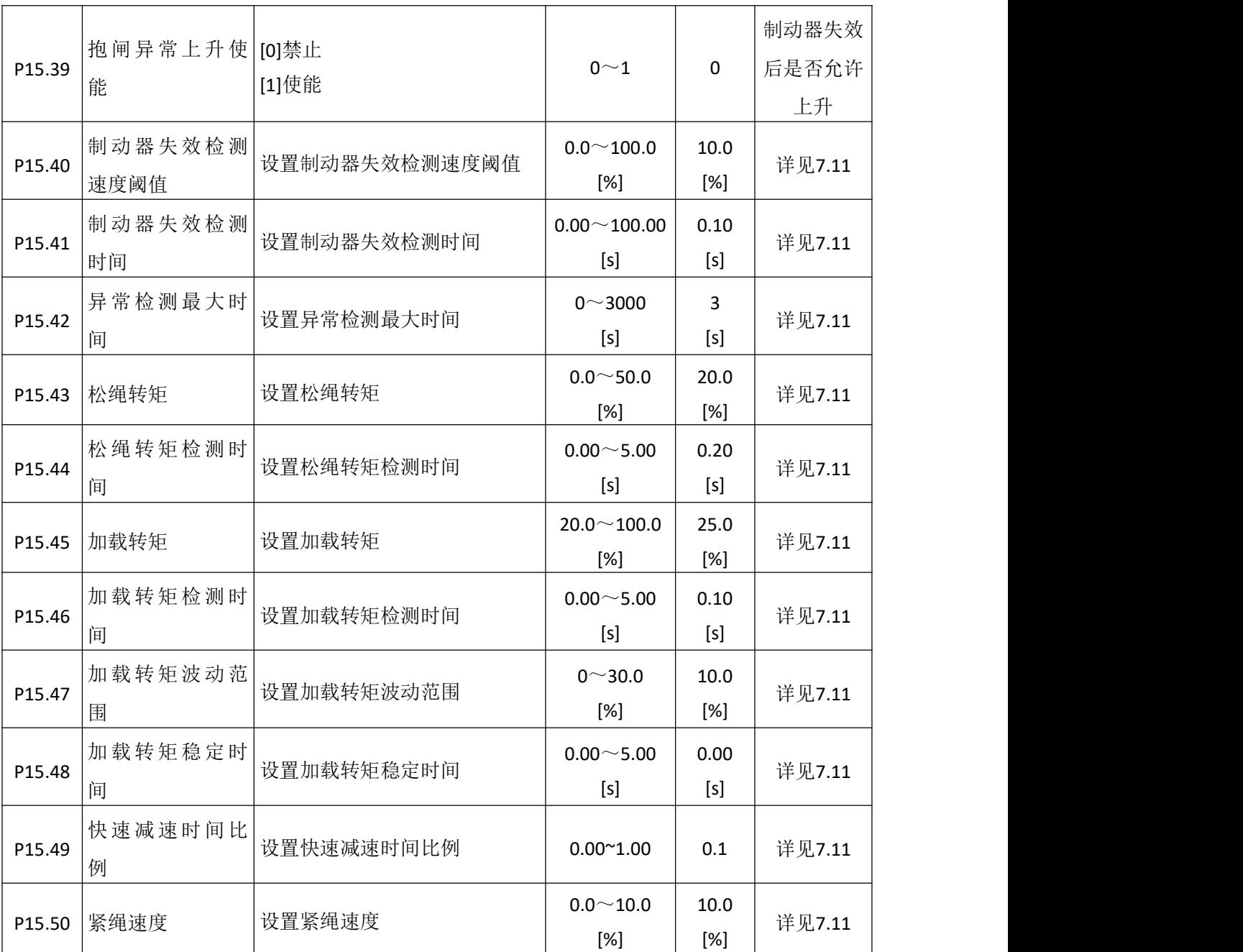

#### **6.15** 电机 **1** 参数 **V/F** 组 **P16**

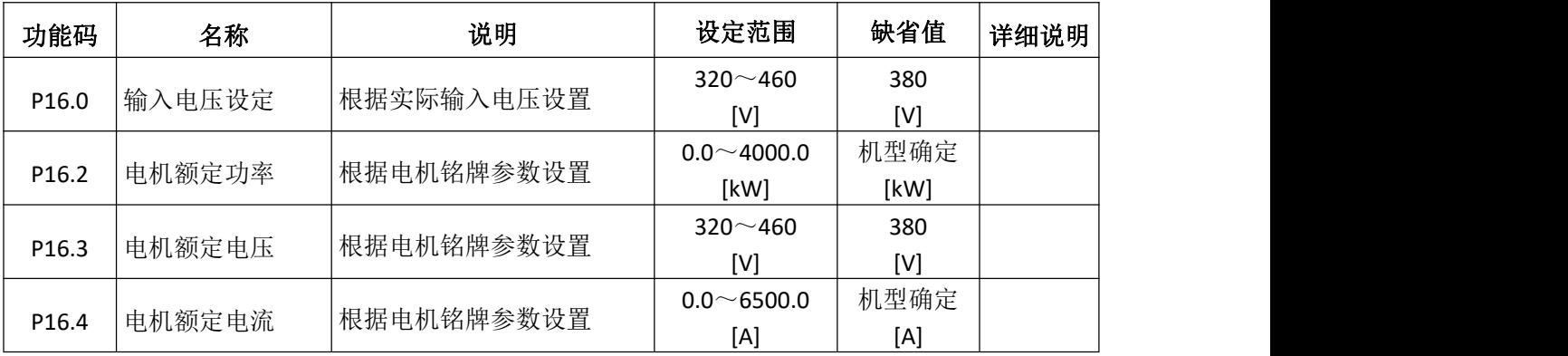

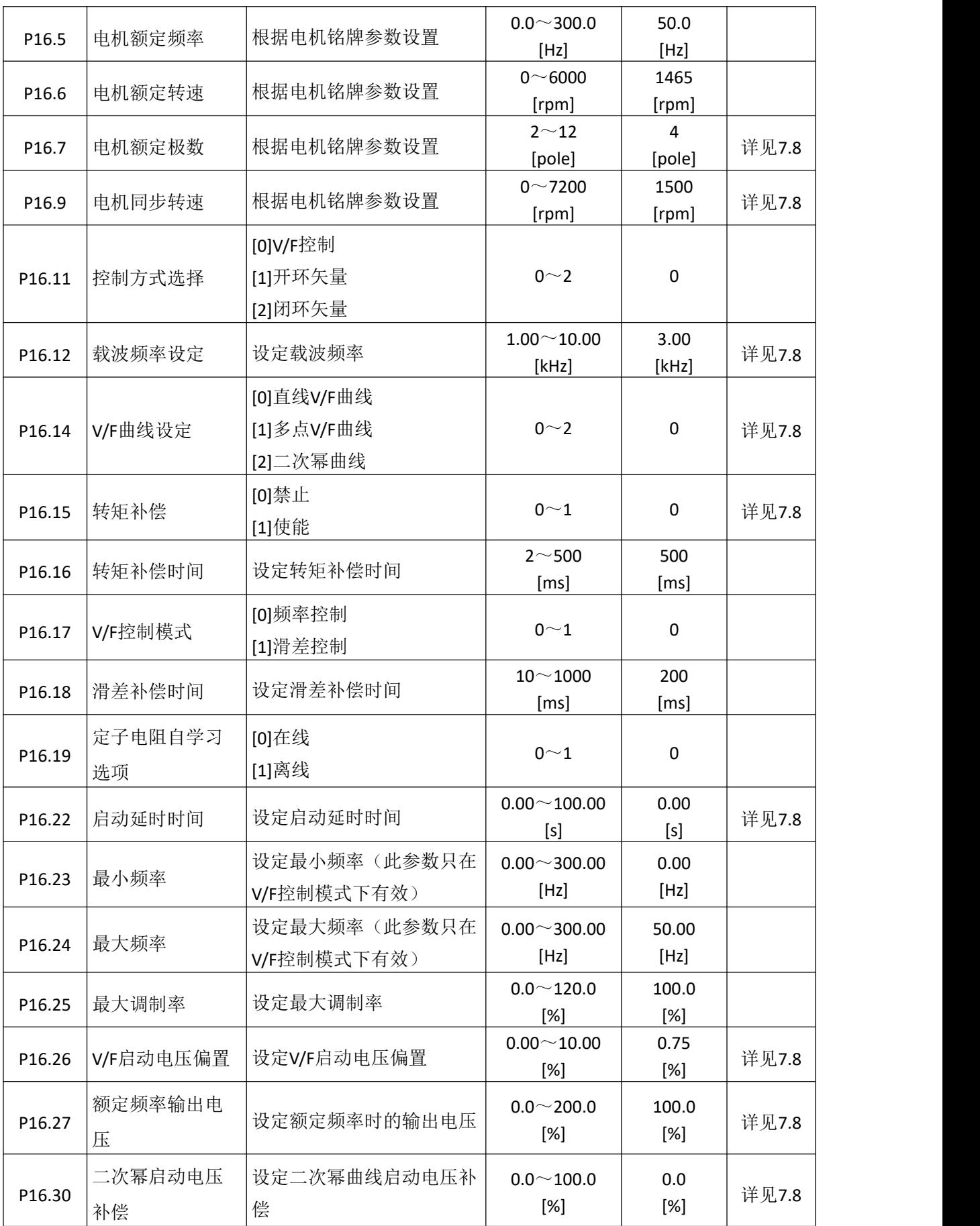

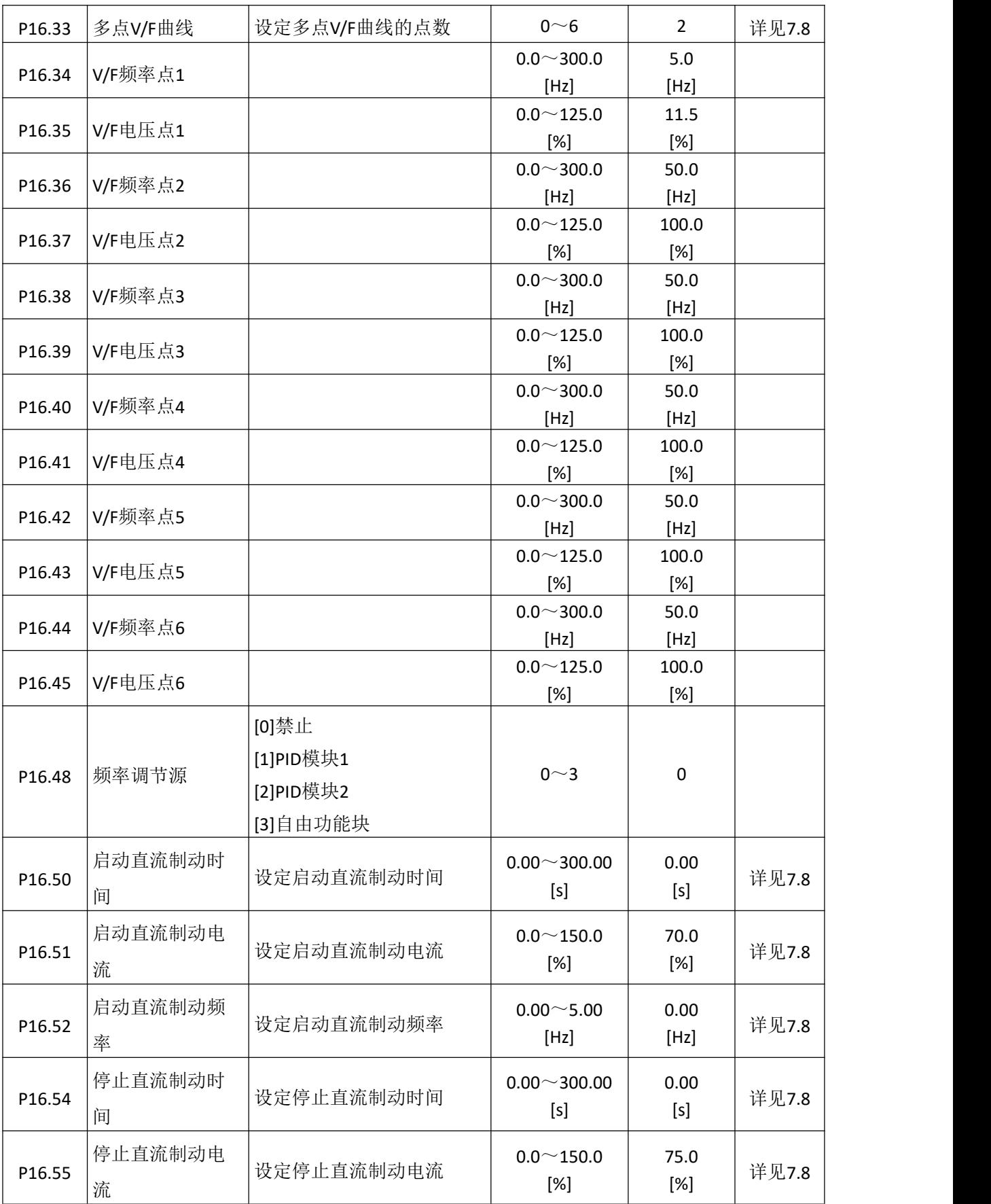

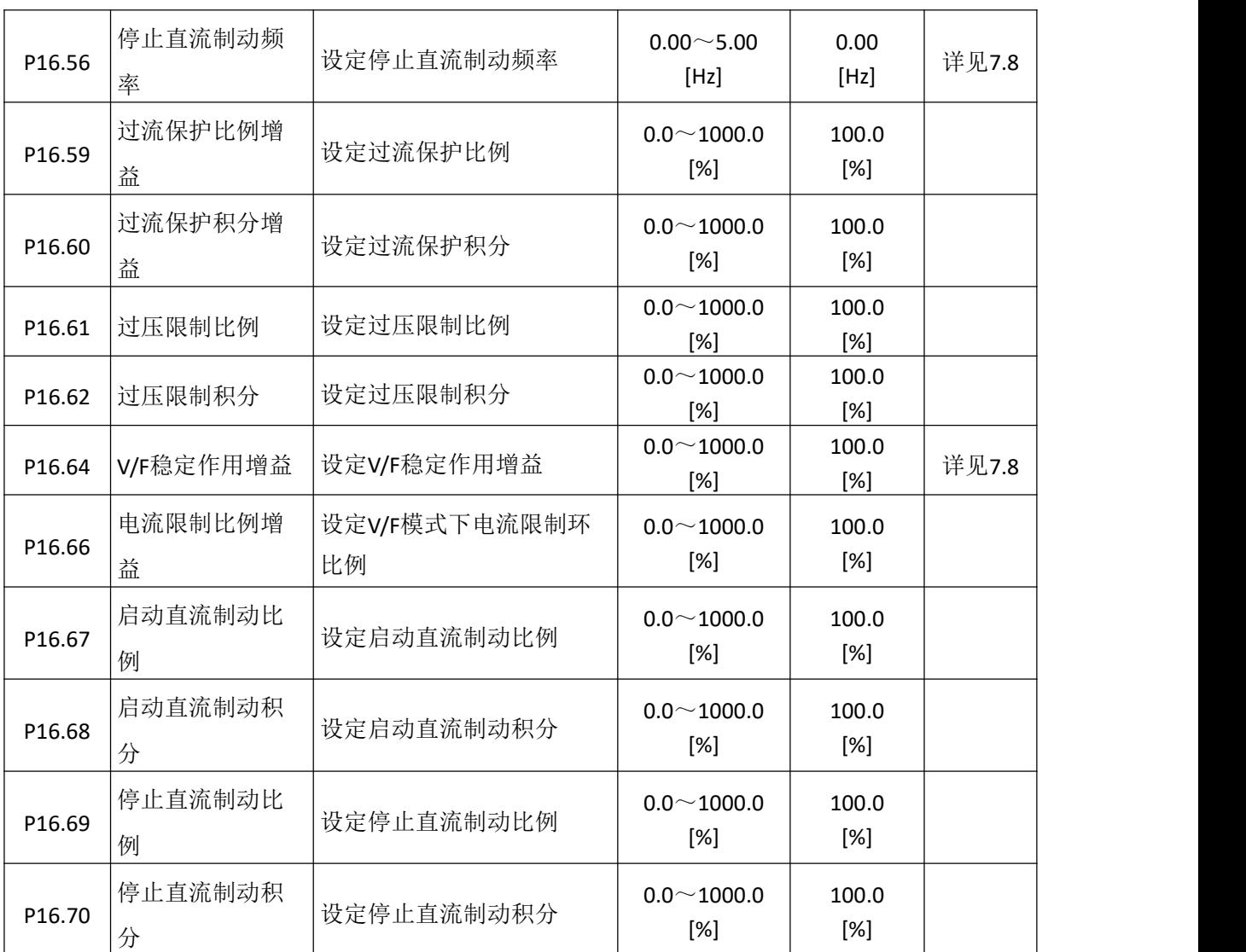

#### **6.16** 电机 **2** 参数 **V/F** 组 **P17**

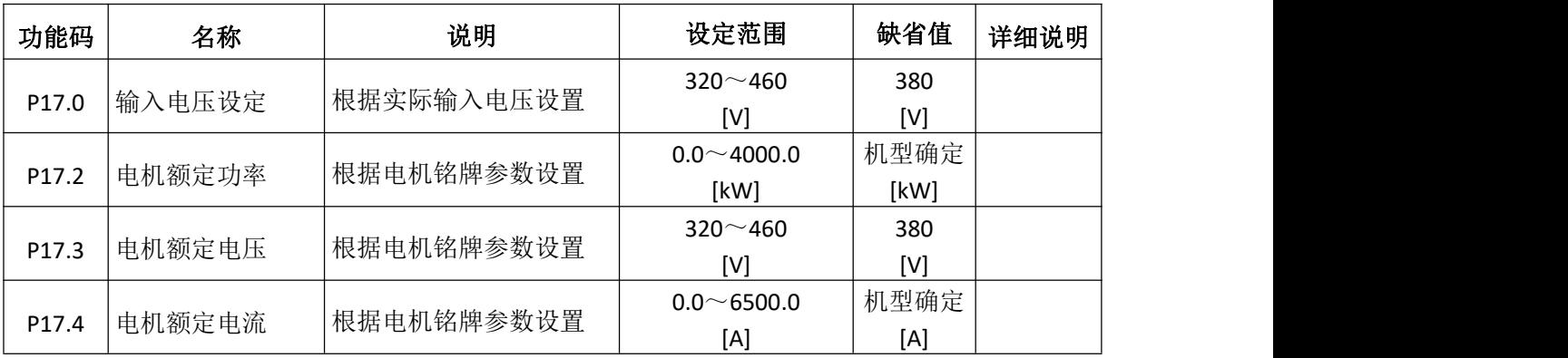

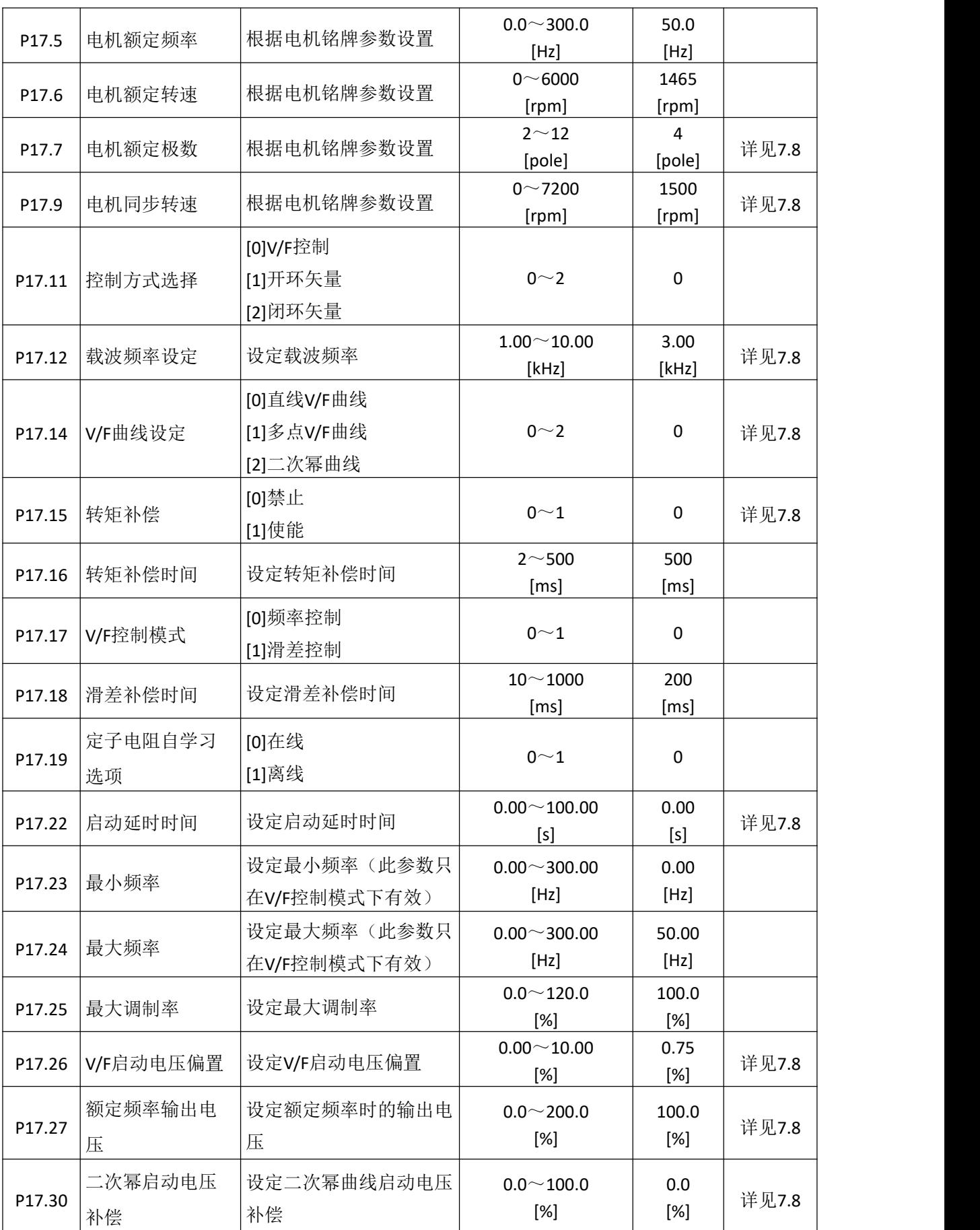

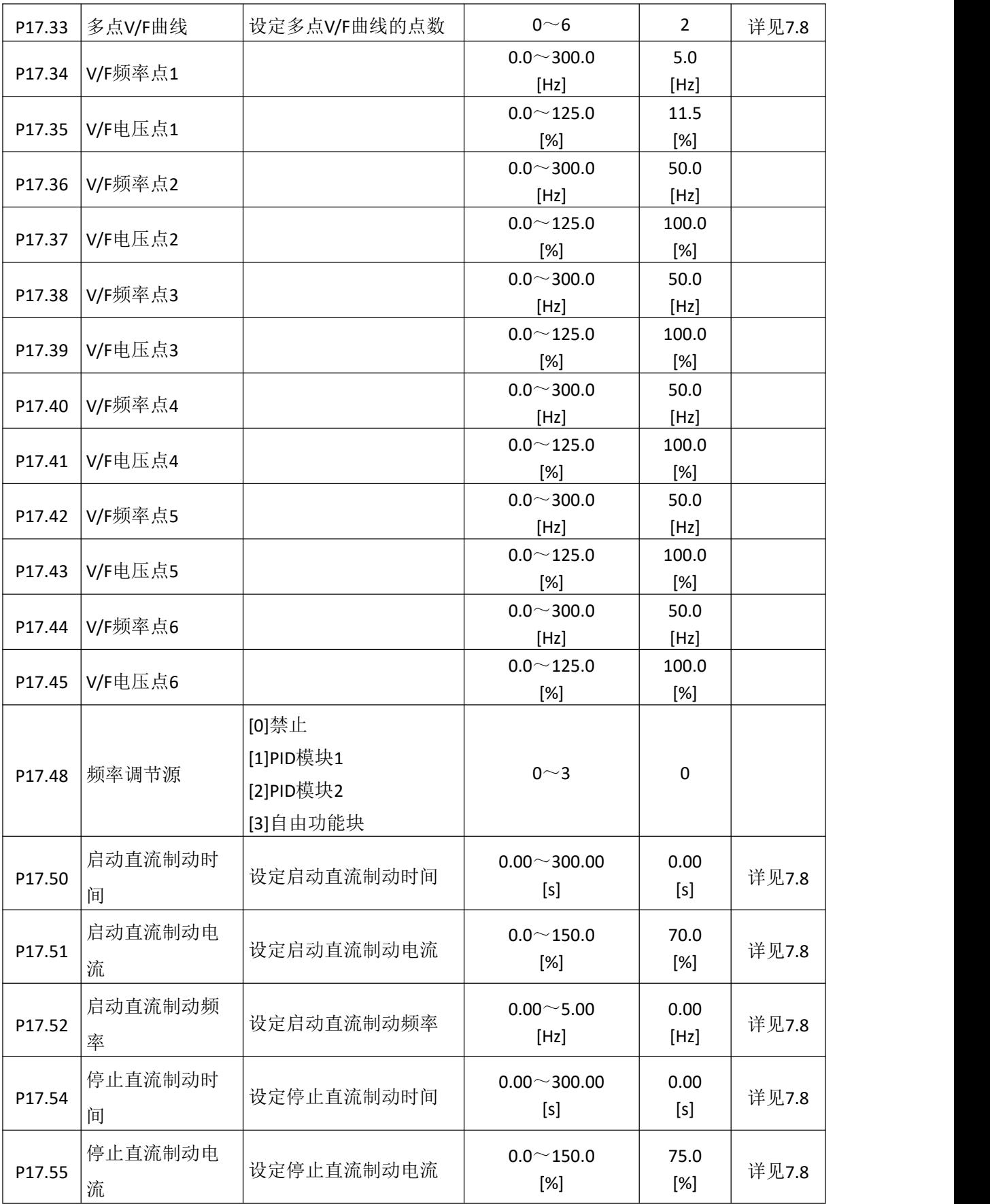

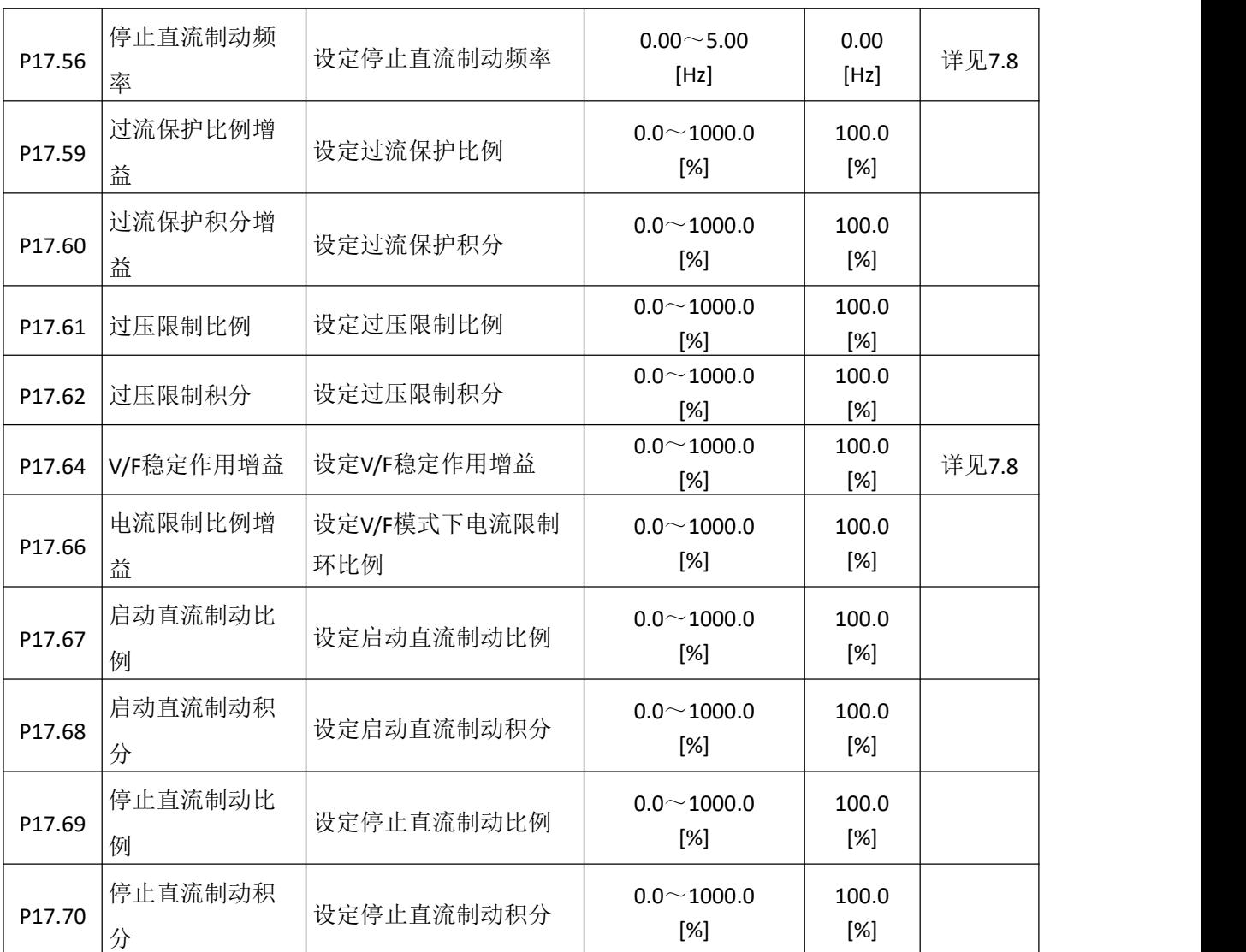

#### **6.17** 电机 **3** 参数 **V/F** 组 **P18**

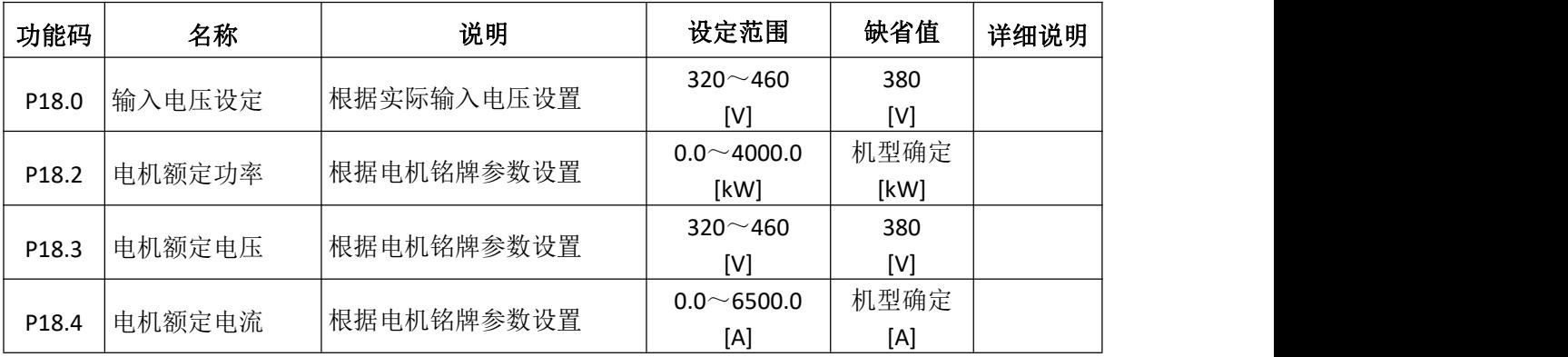
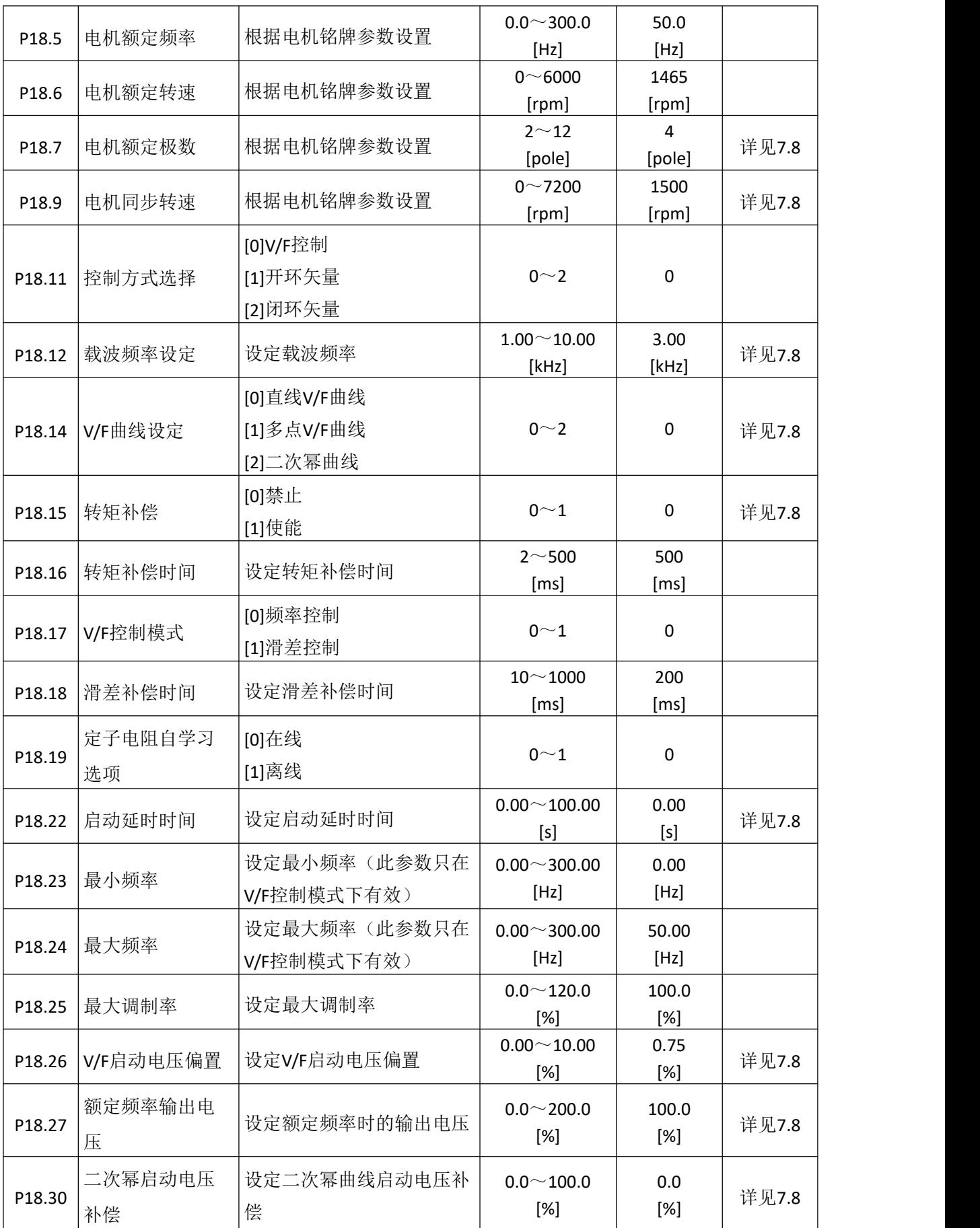

更多资料,请登录公司官方网站查询:www. gdetec. com  $\overline{\mathbf{G}}$  **UIDE** 25

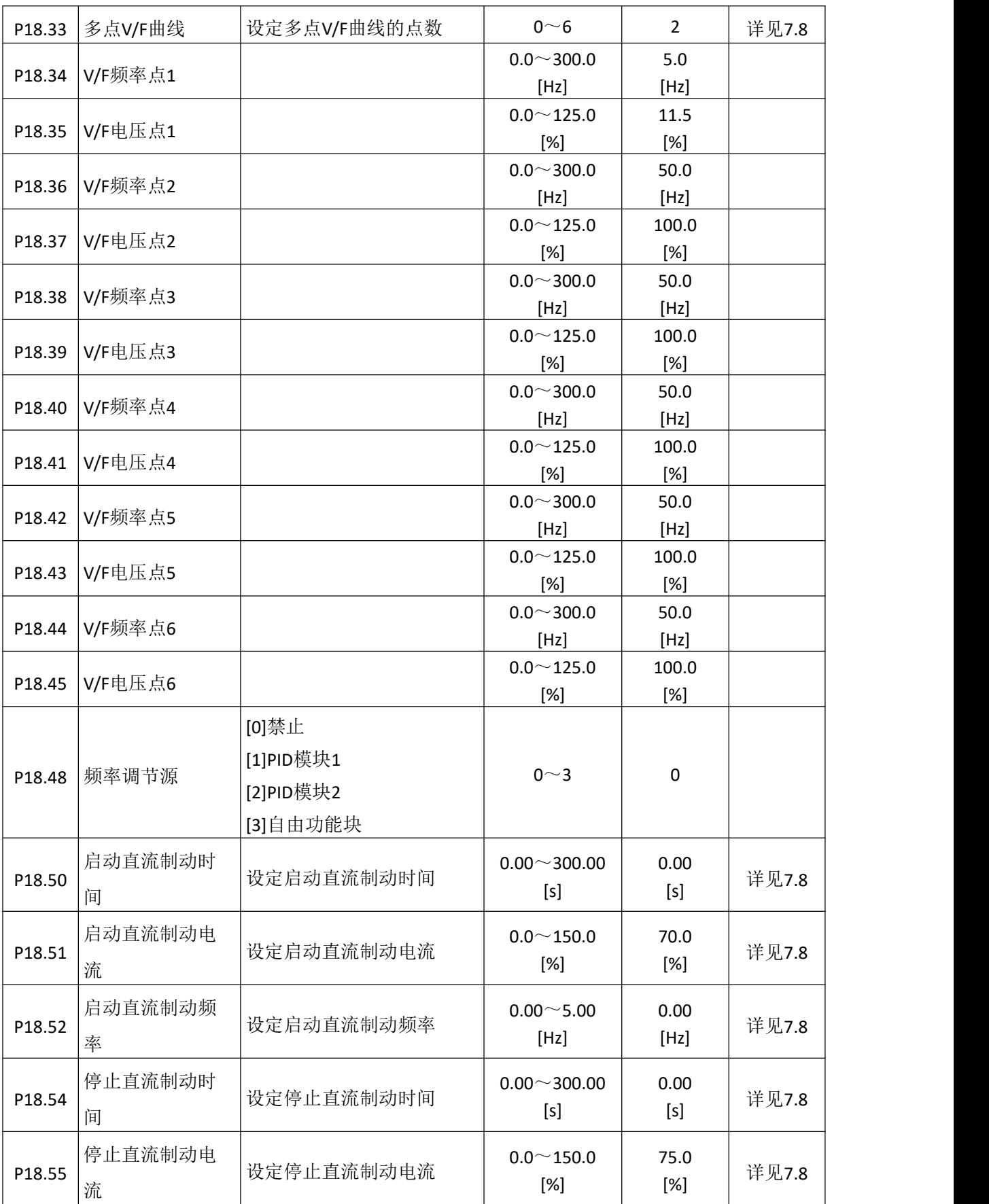

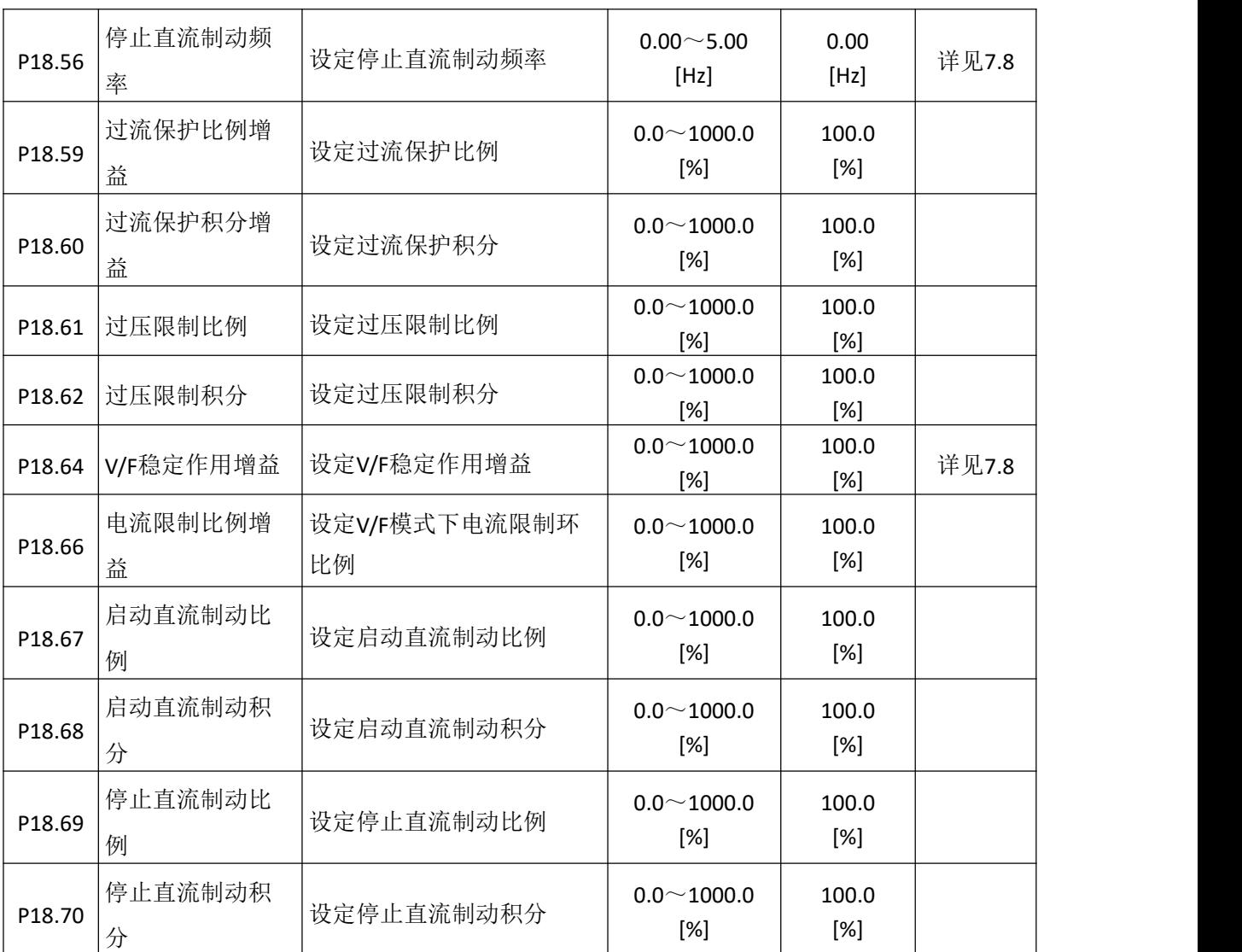

### **6.18** 电机 **4** 参数 **V/F** 组 **P19**

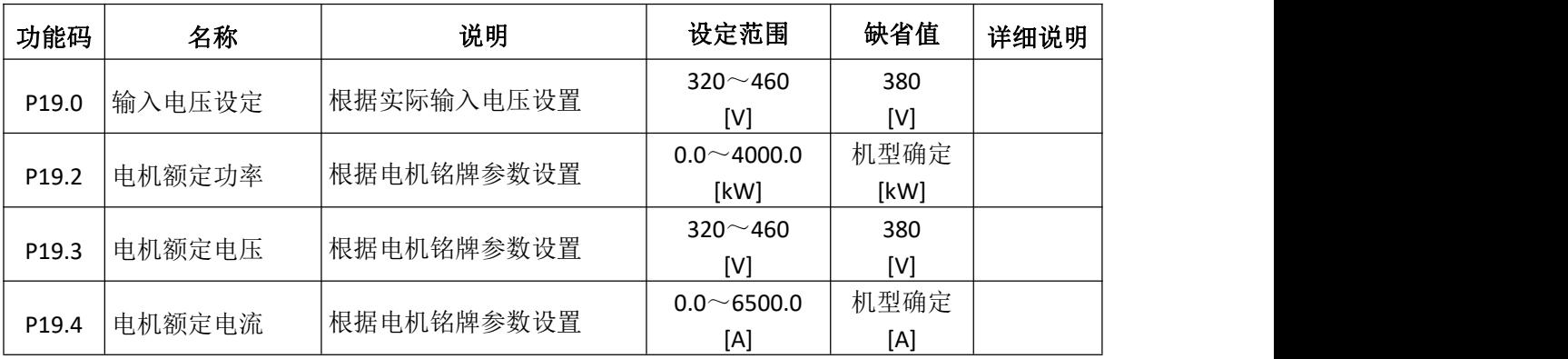

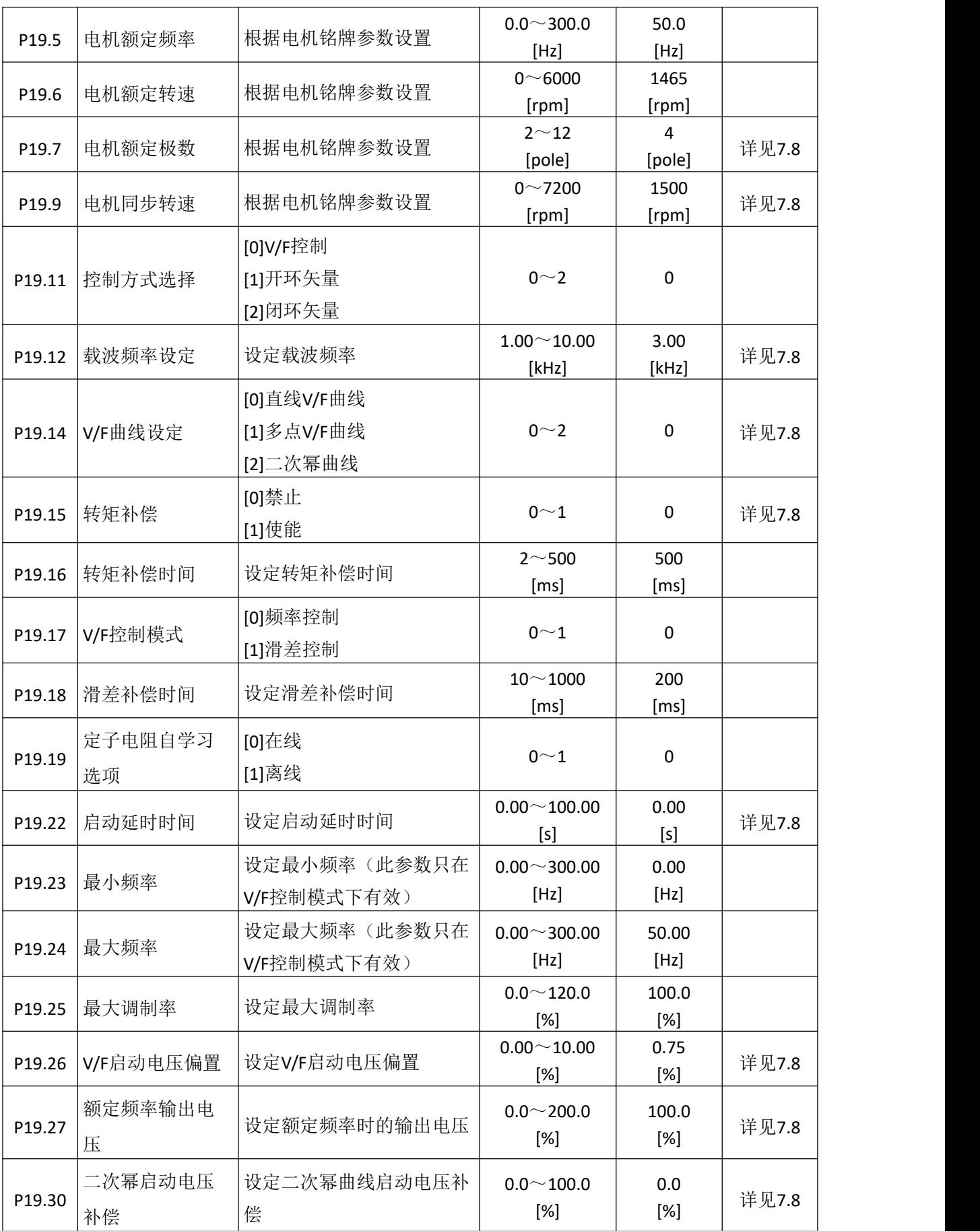

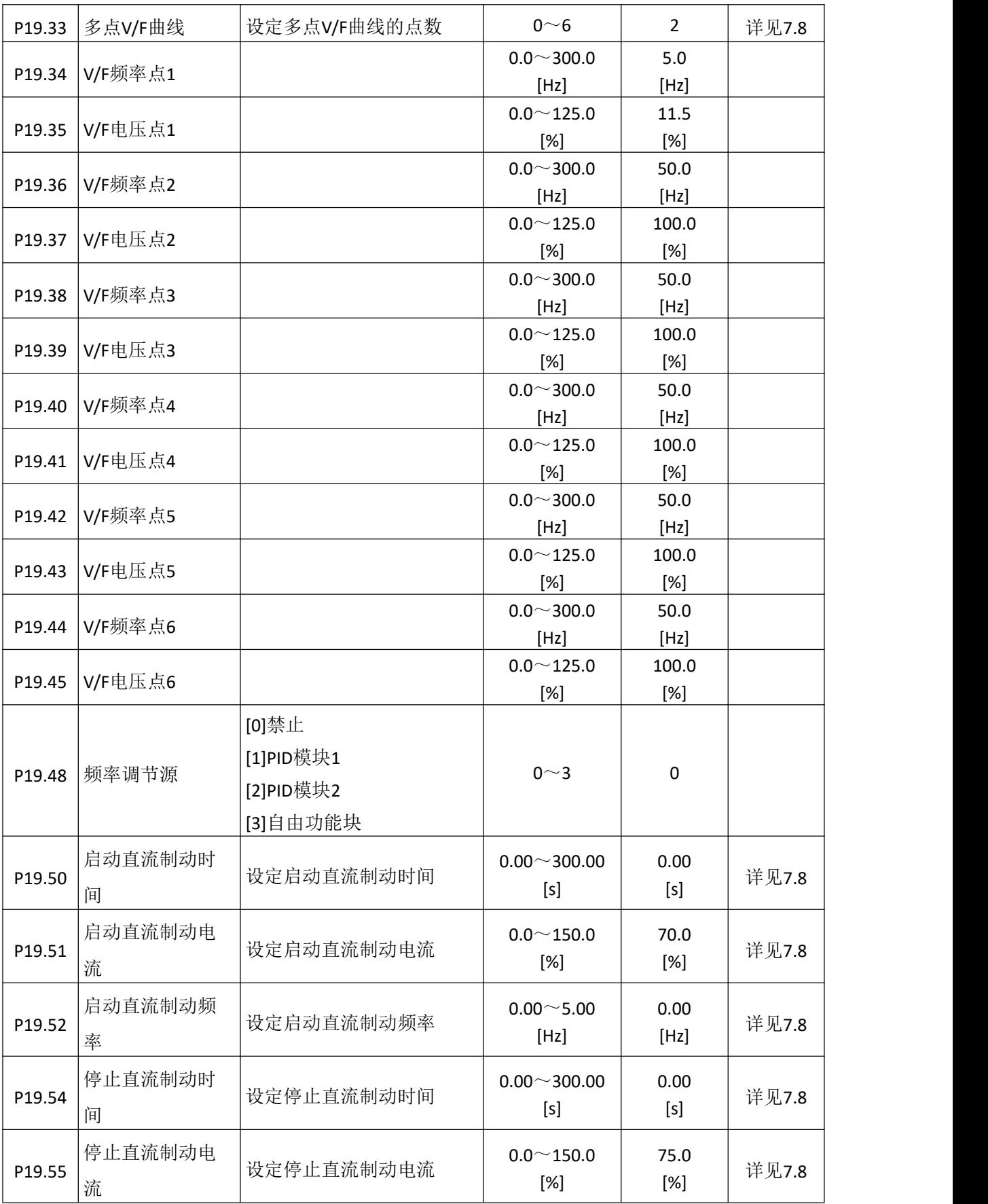

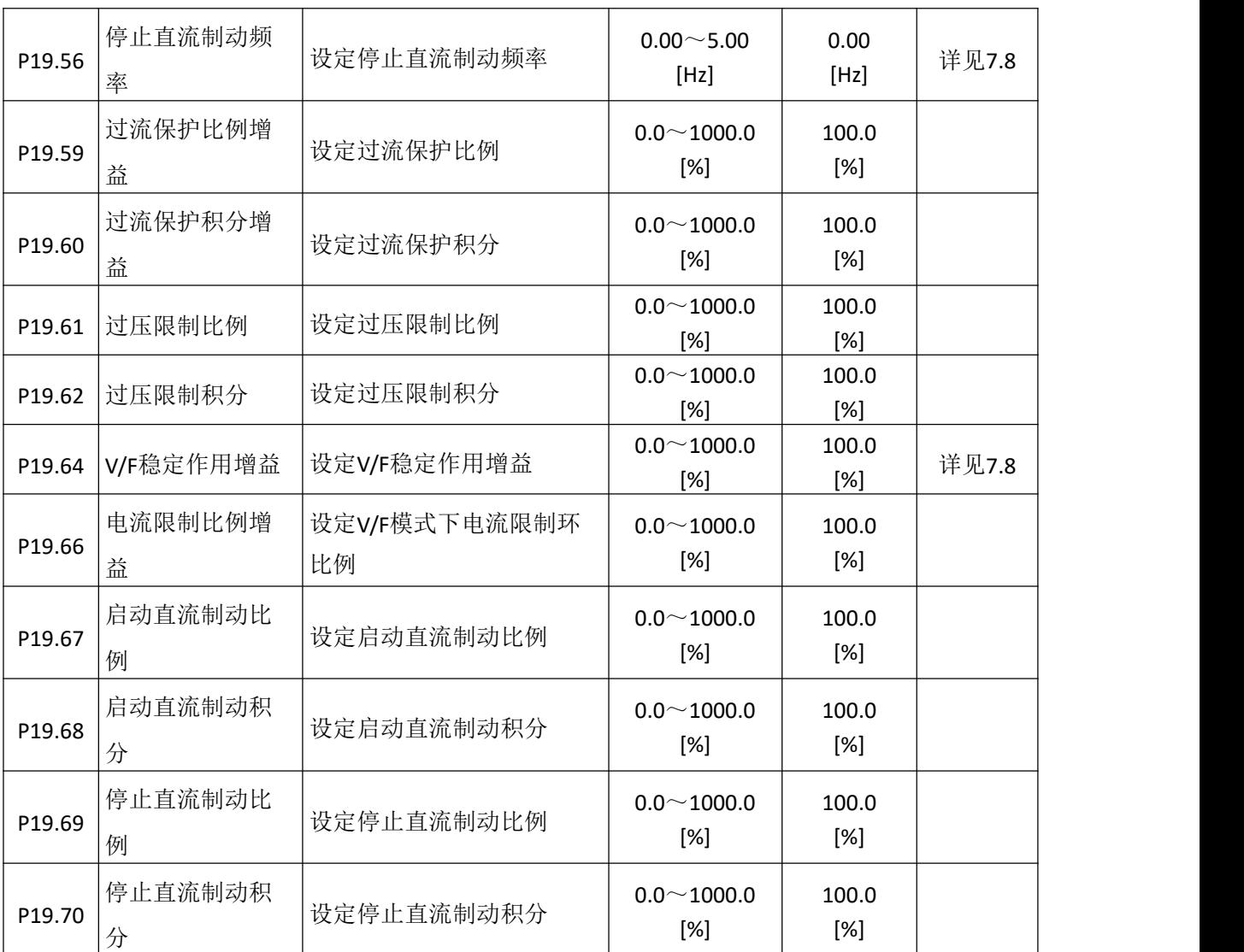

# **6.19** 电机 **1** 矢量控制组 **P20**

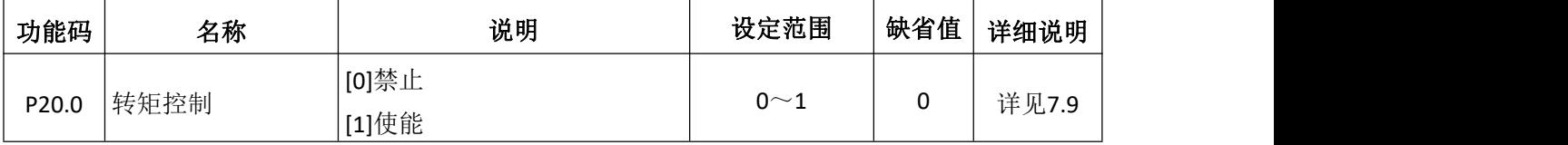

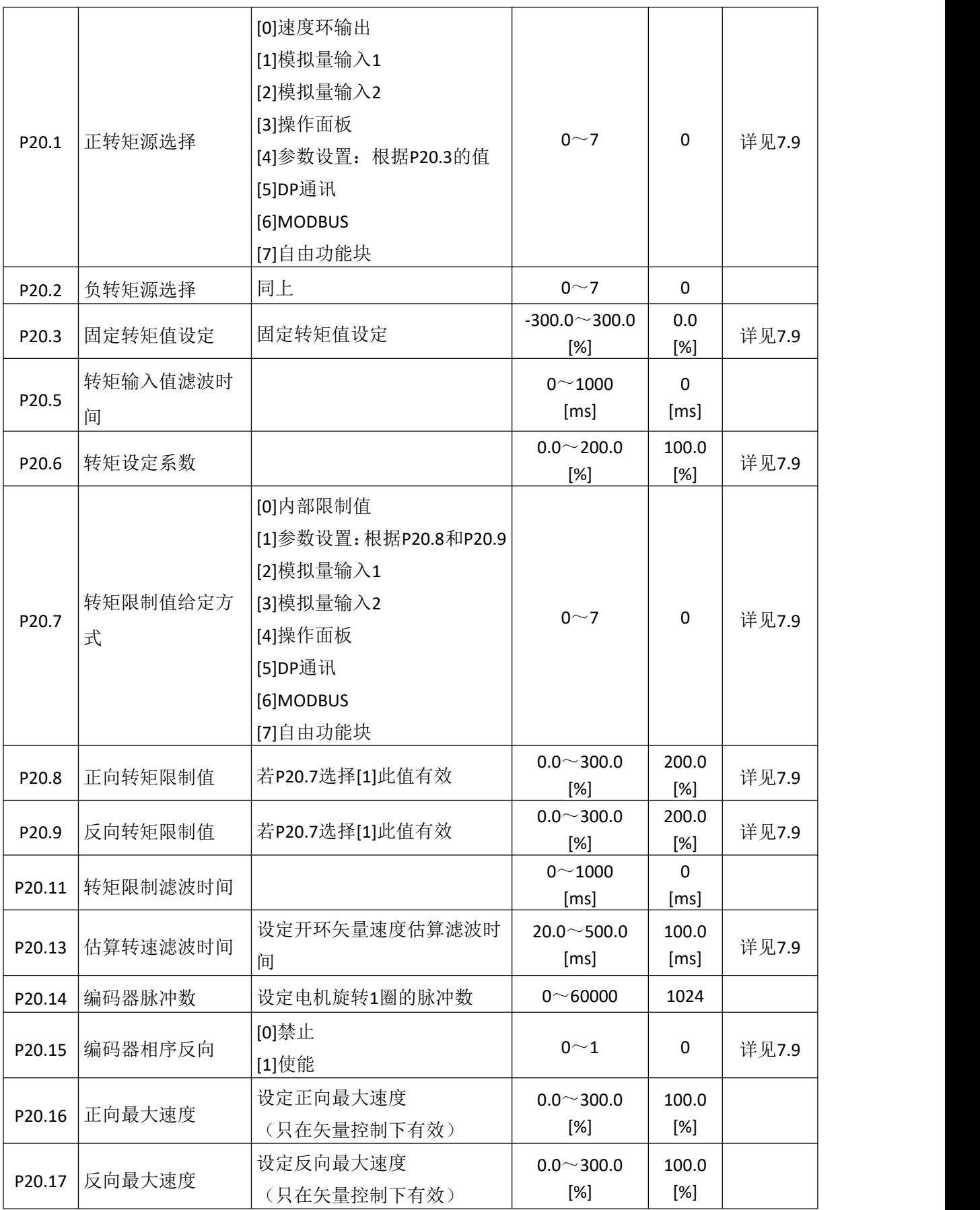

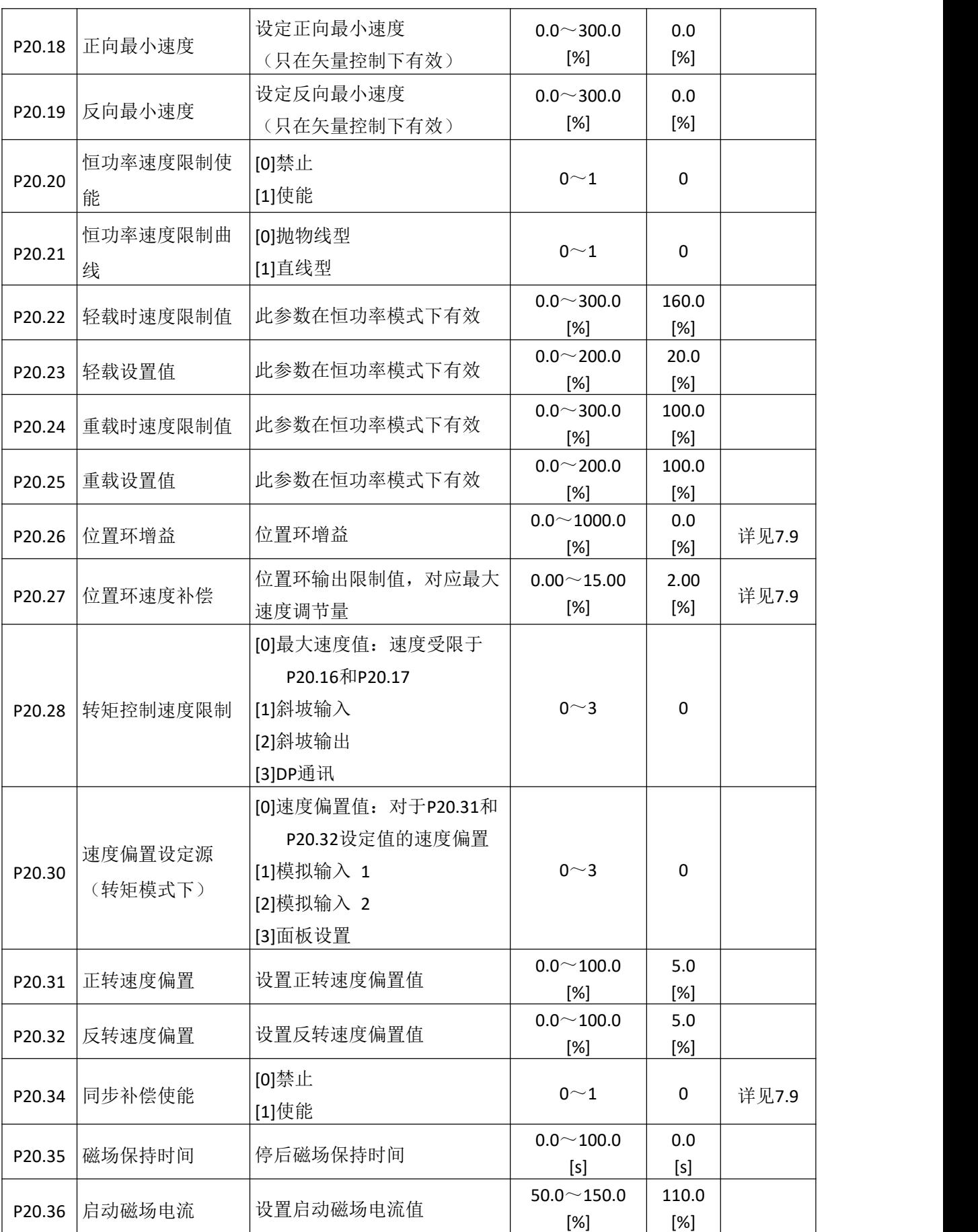

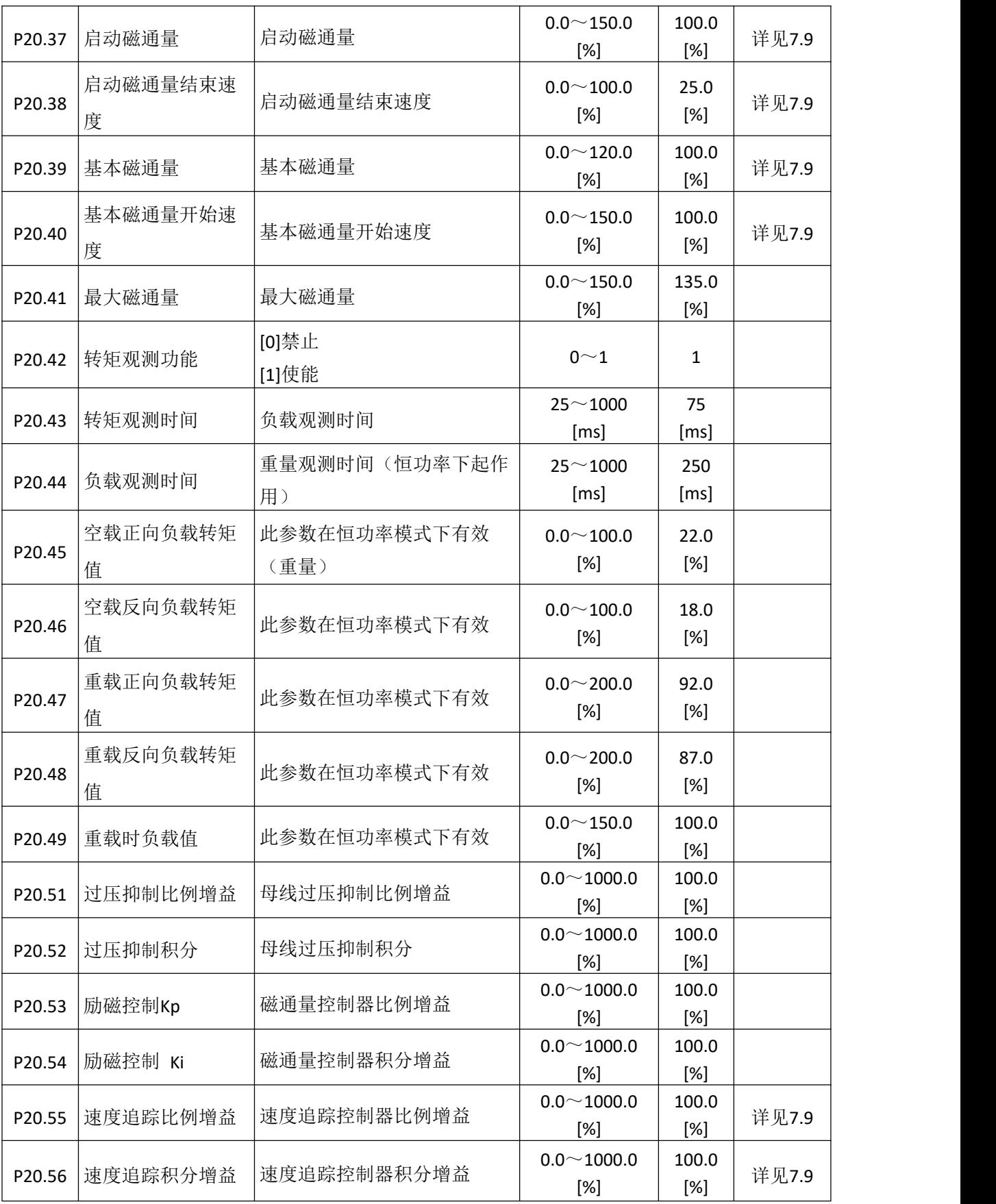

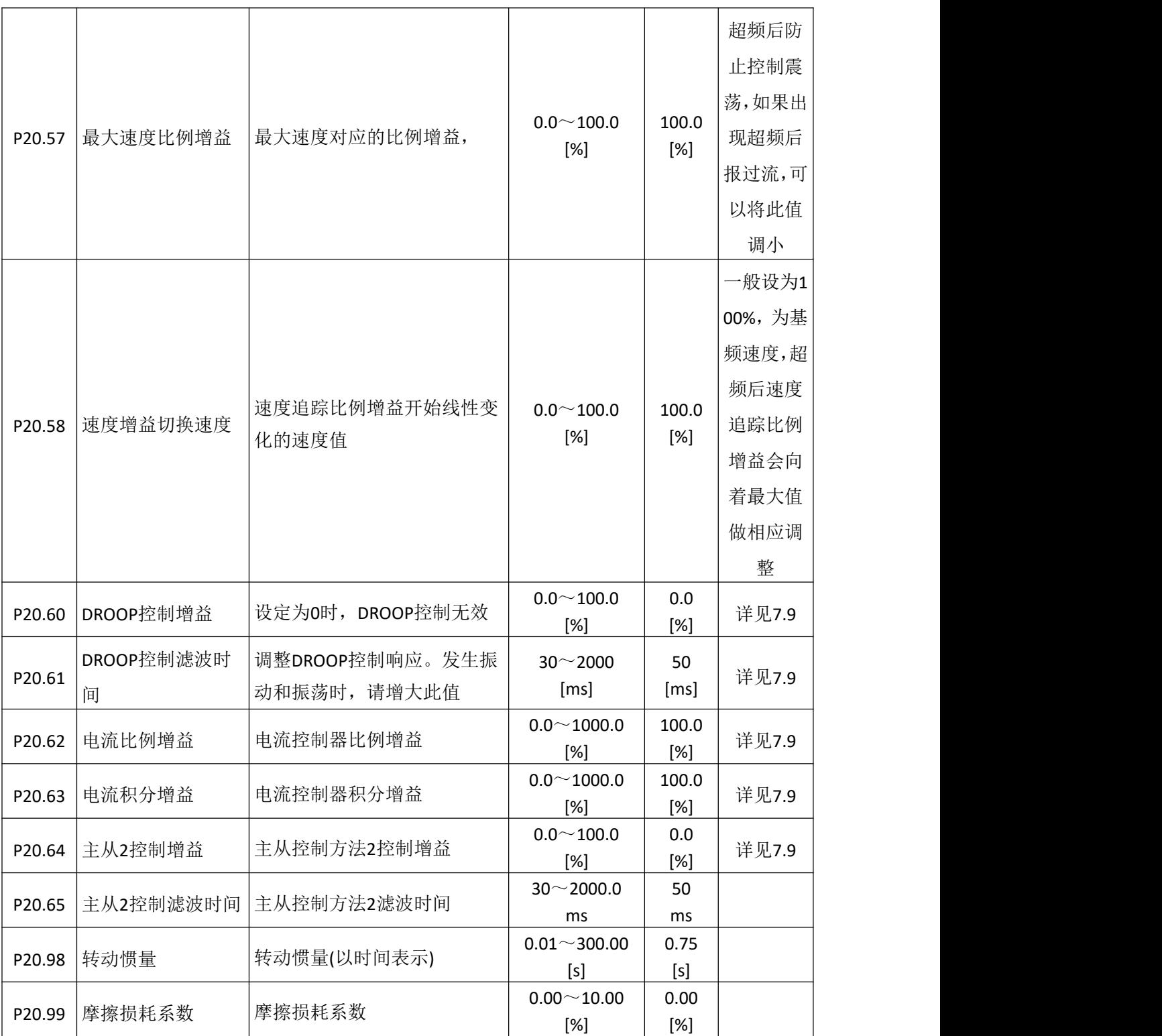

# **6.20** 电机 **2** 矢量控制组 **P21**

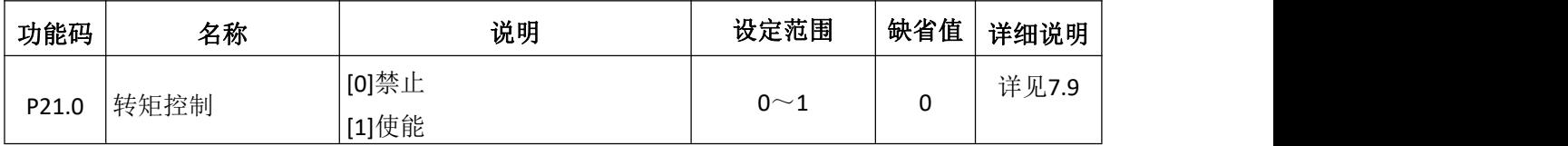

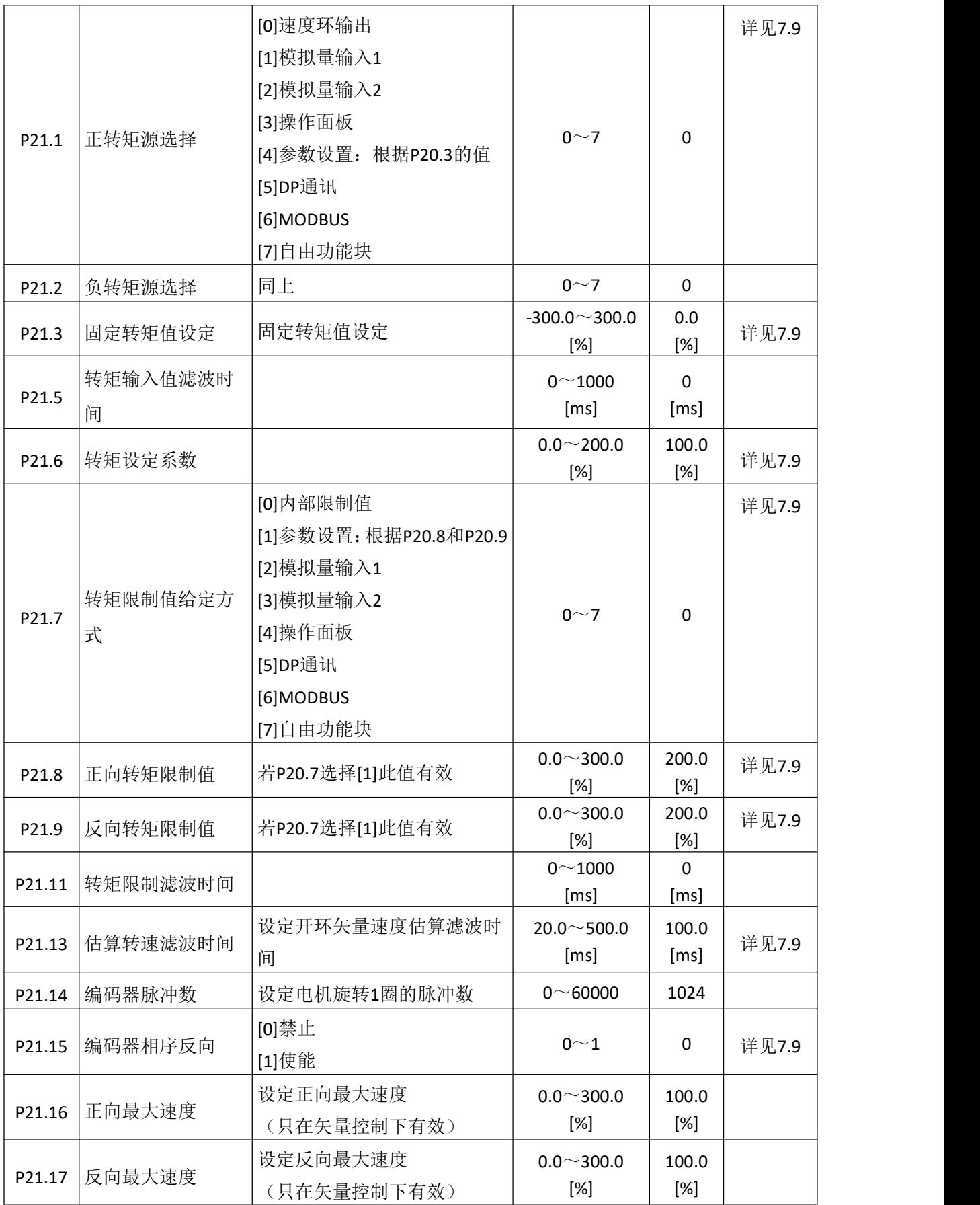

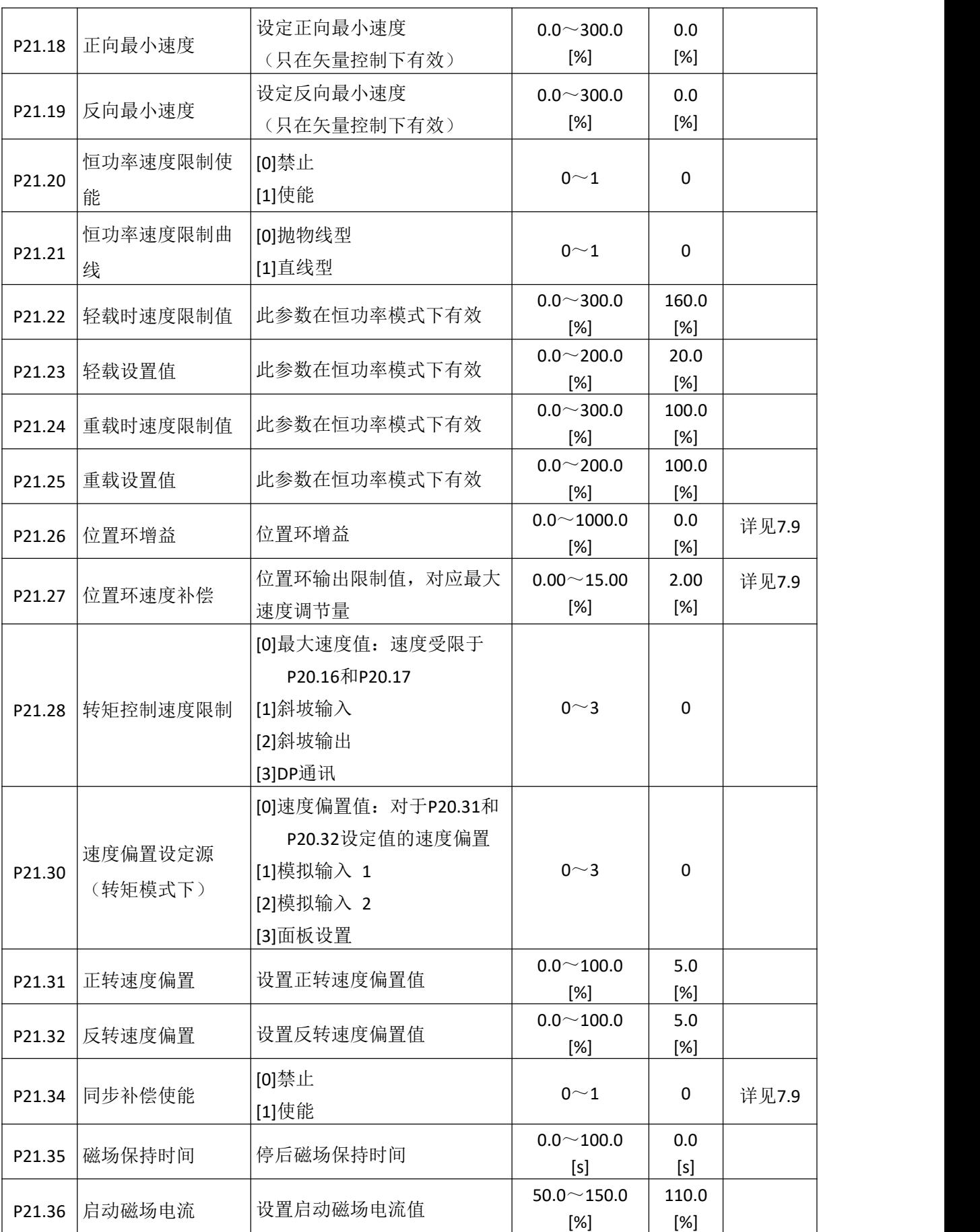

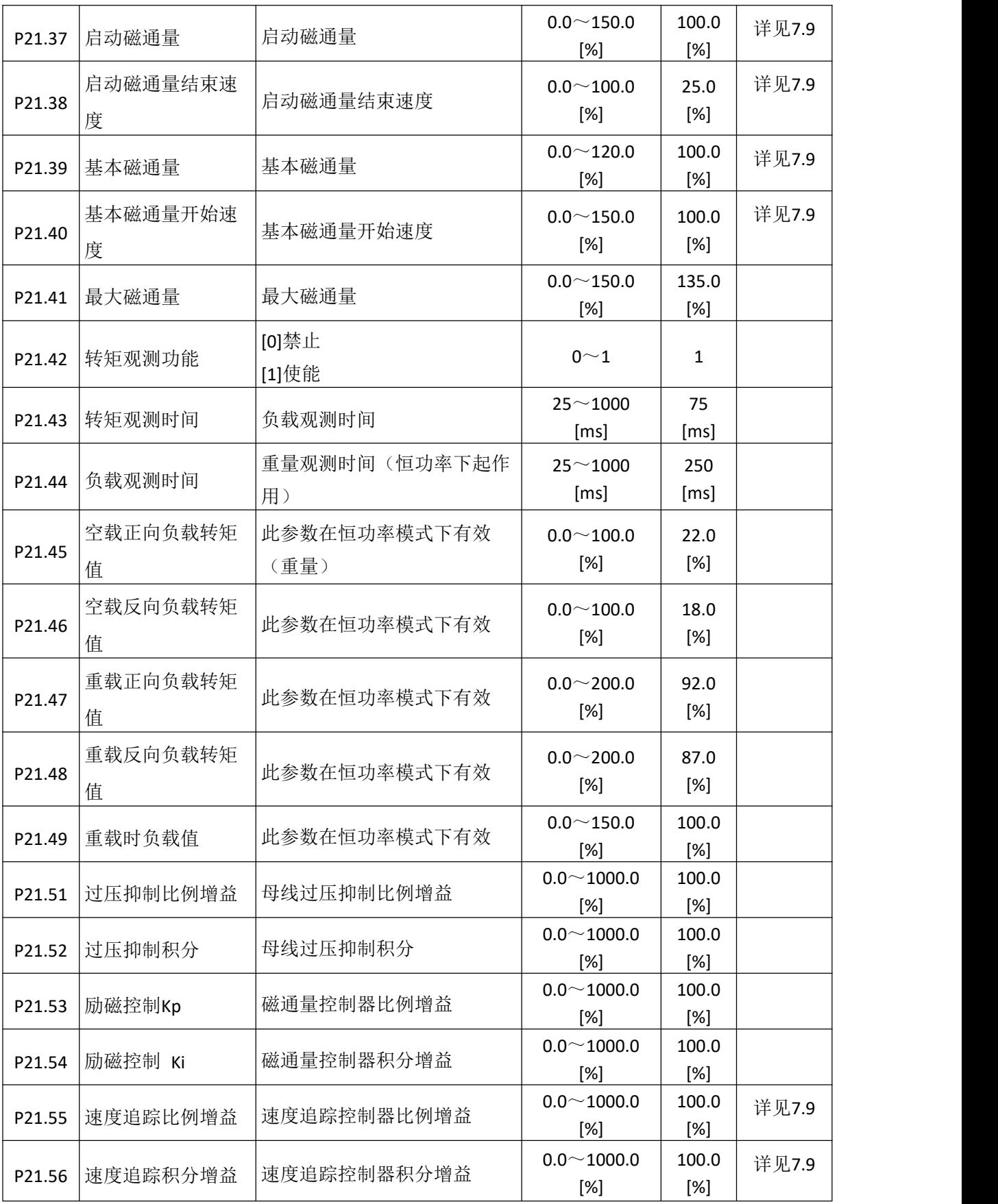

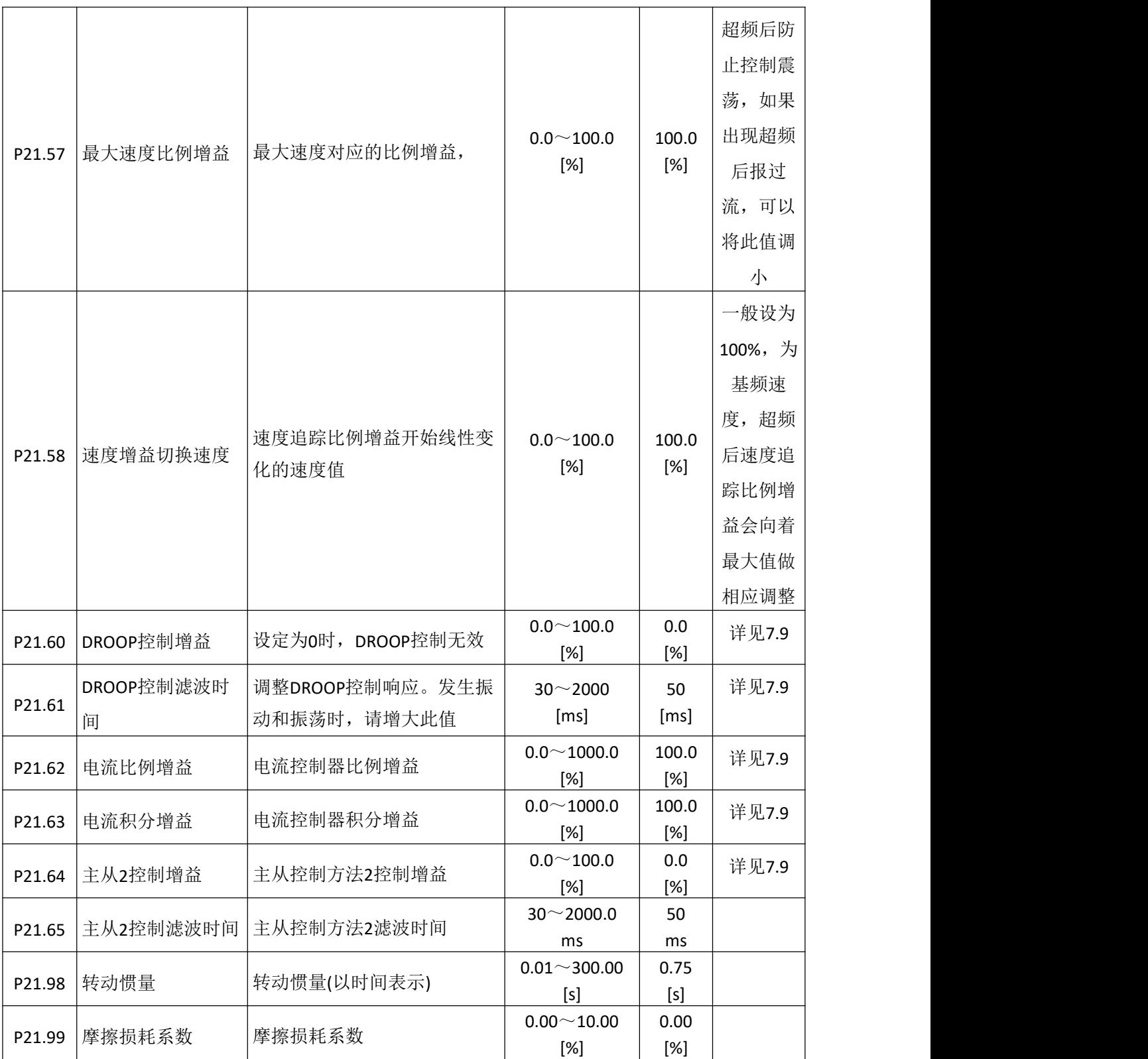

# **6.21** 电机 **3** 矢量控制组 **P22**

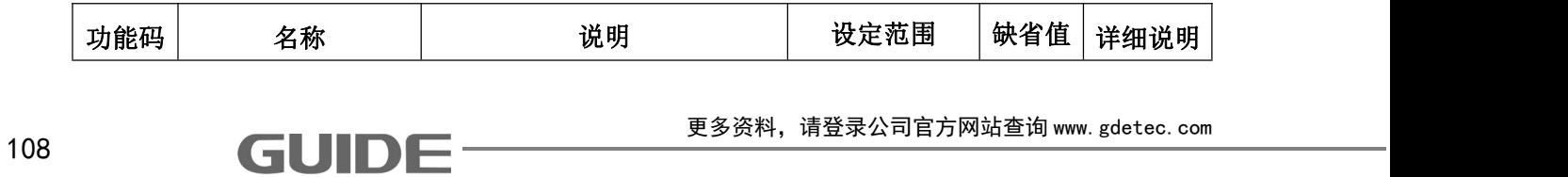

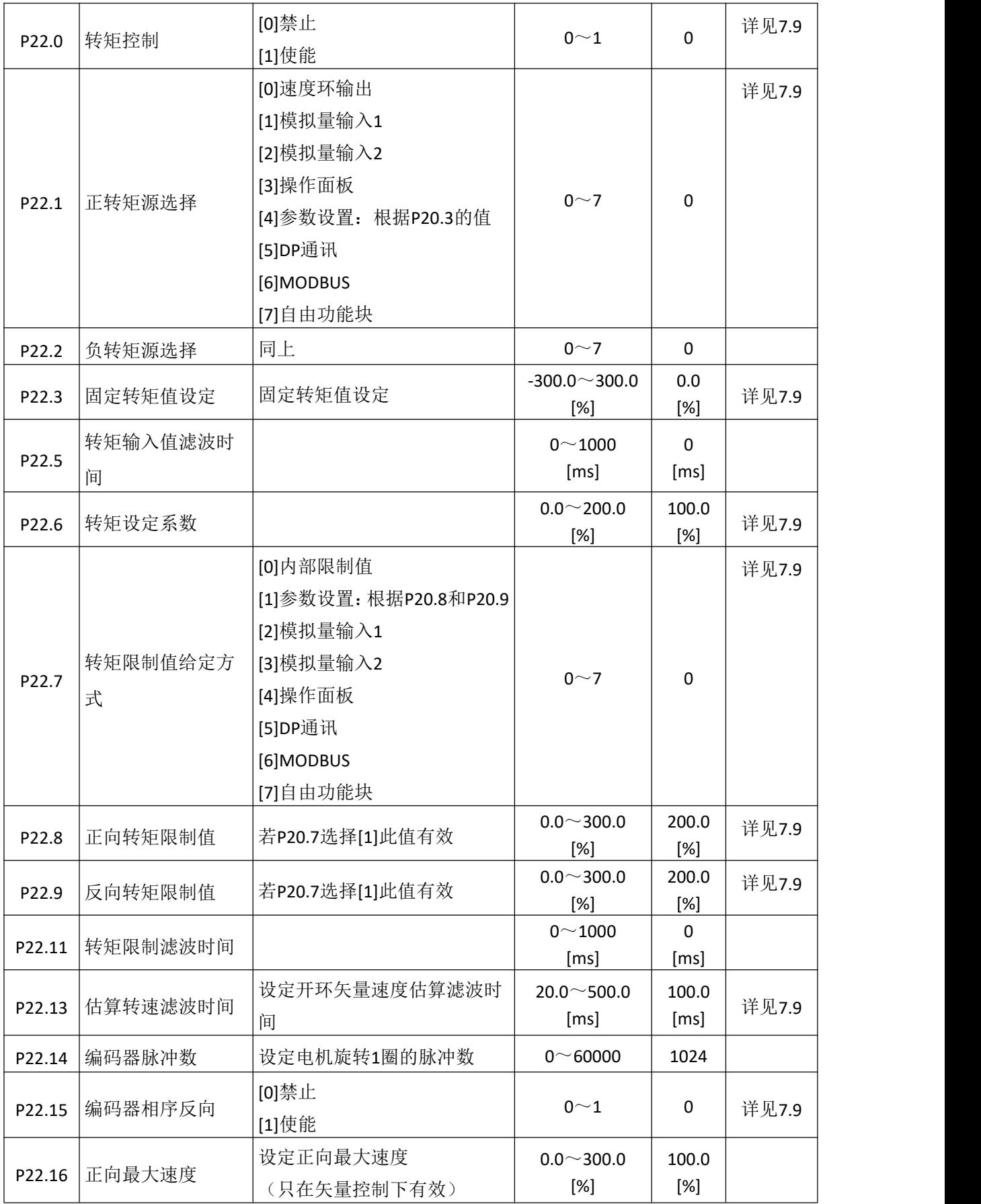

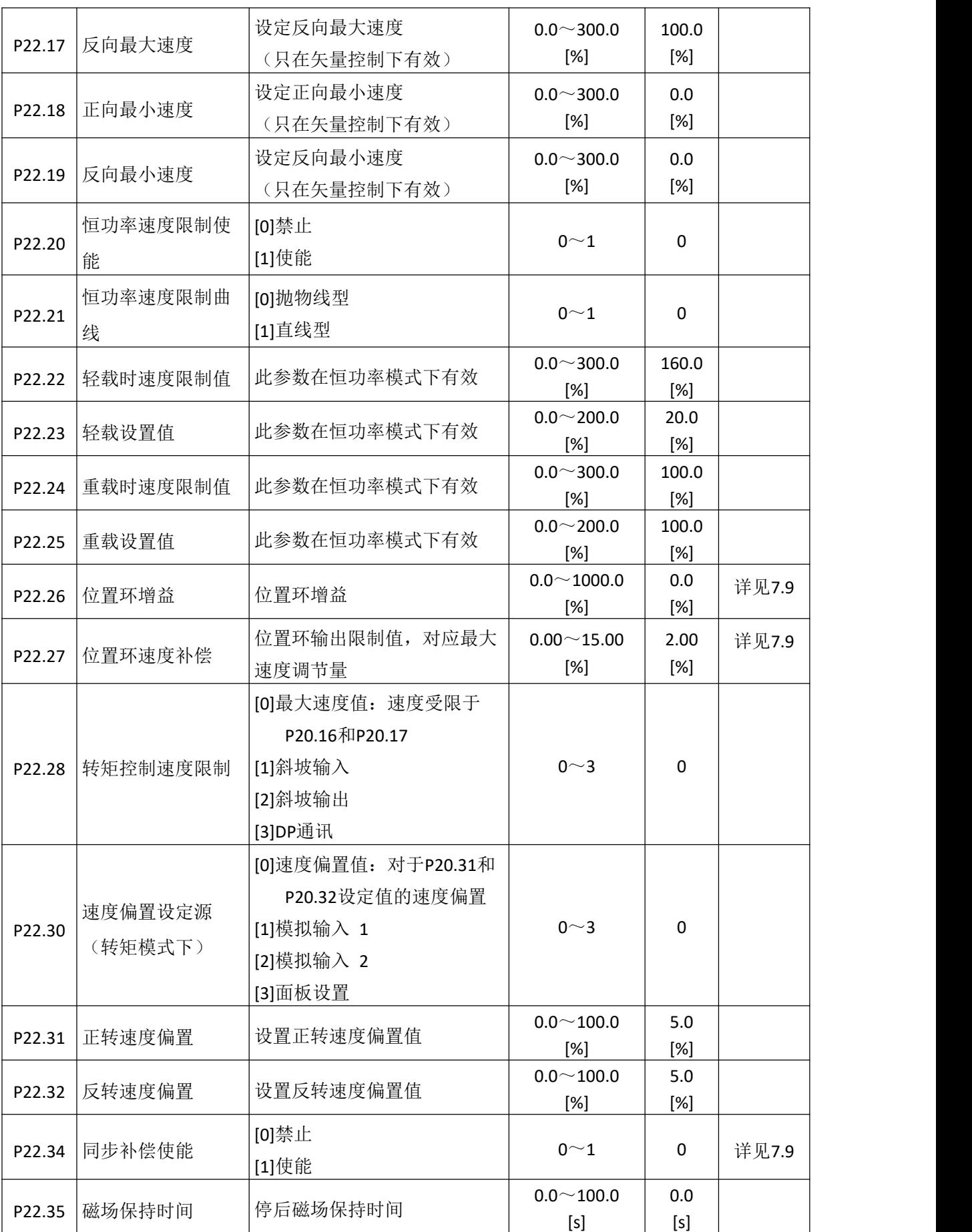

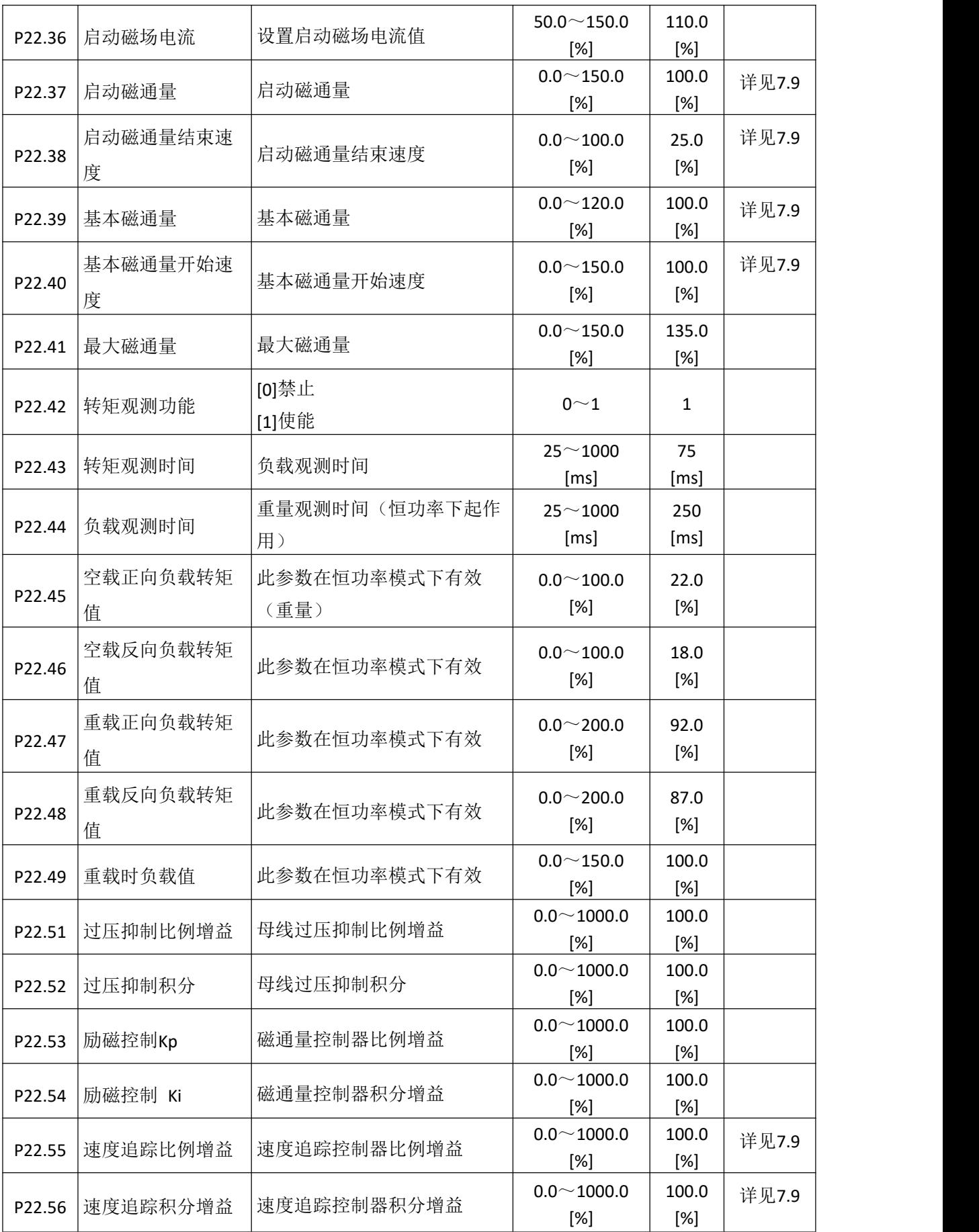

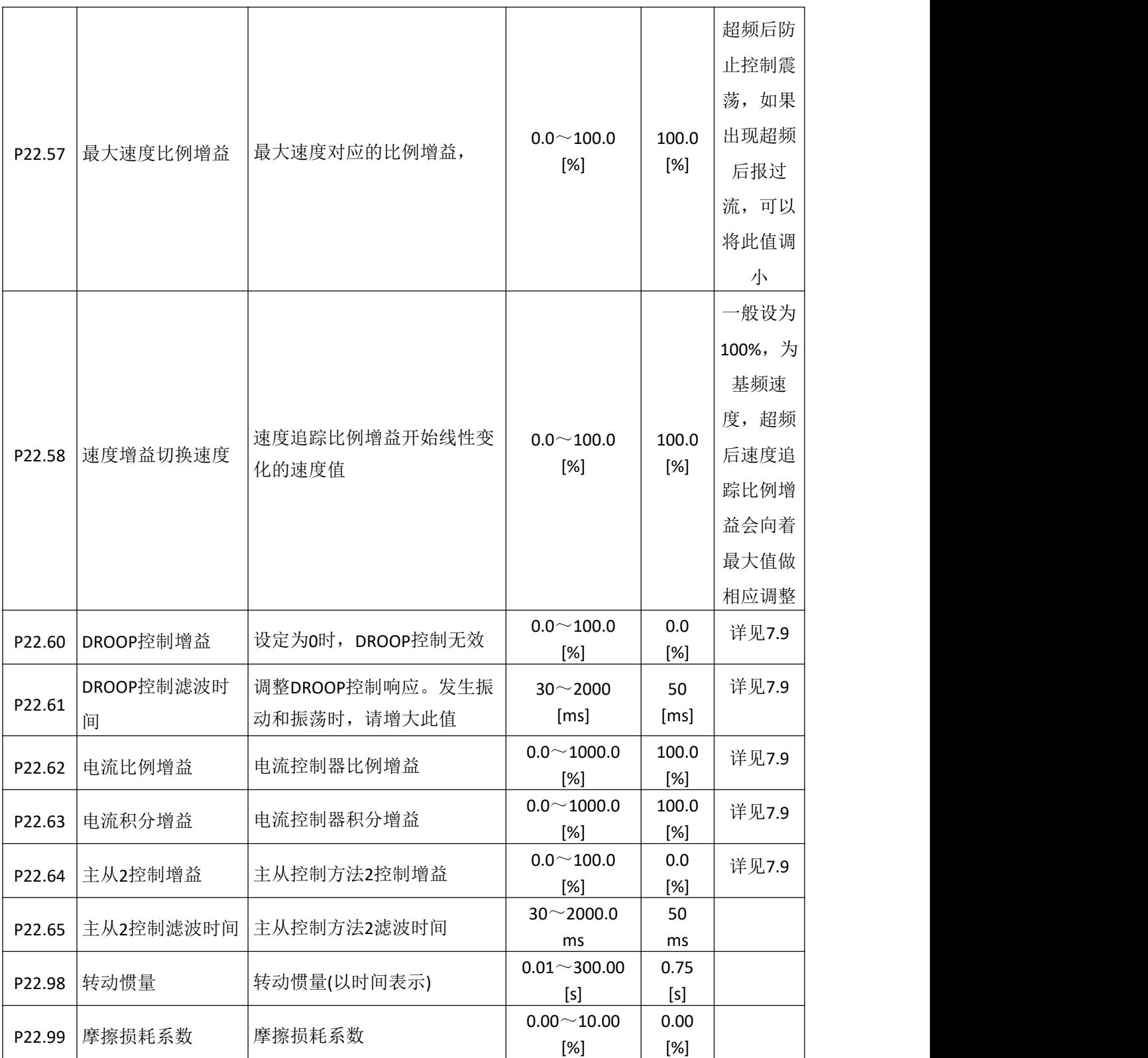

## **6.22** 电机 **4** 矢量控制组 **P23**

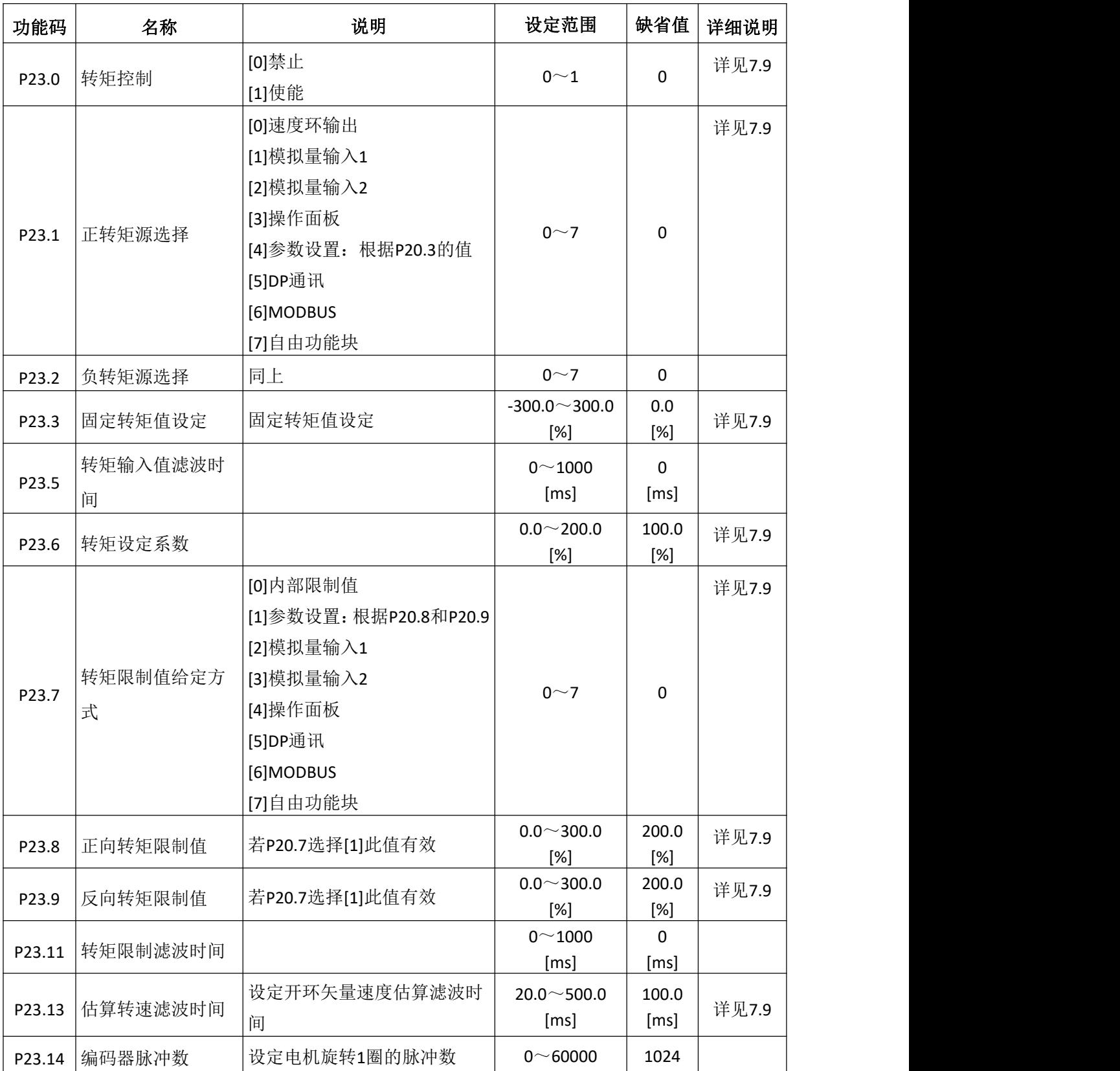

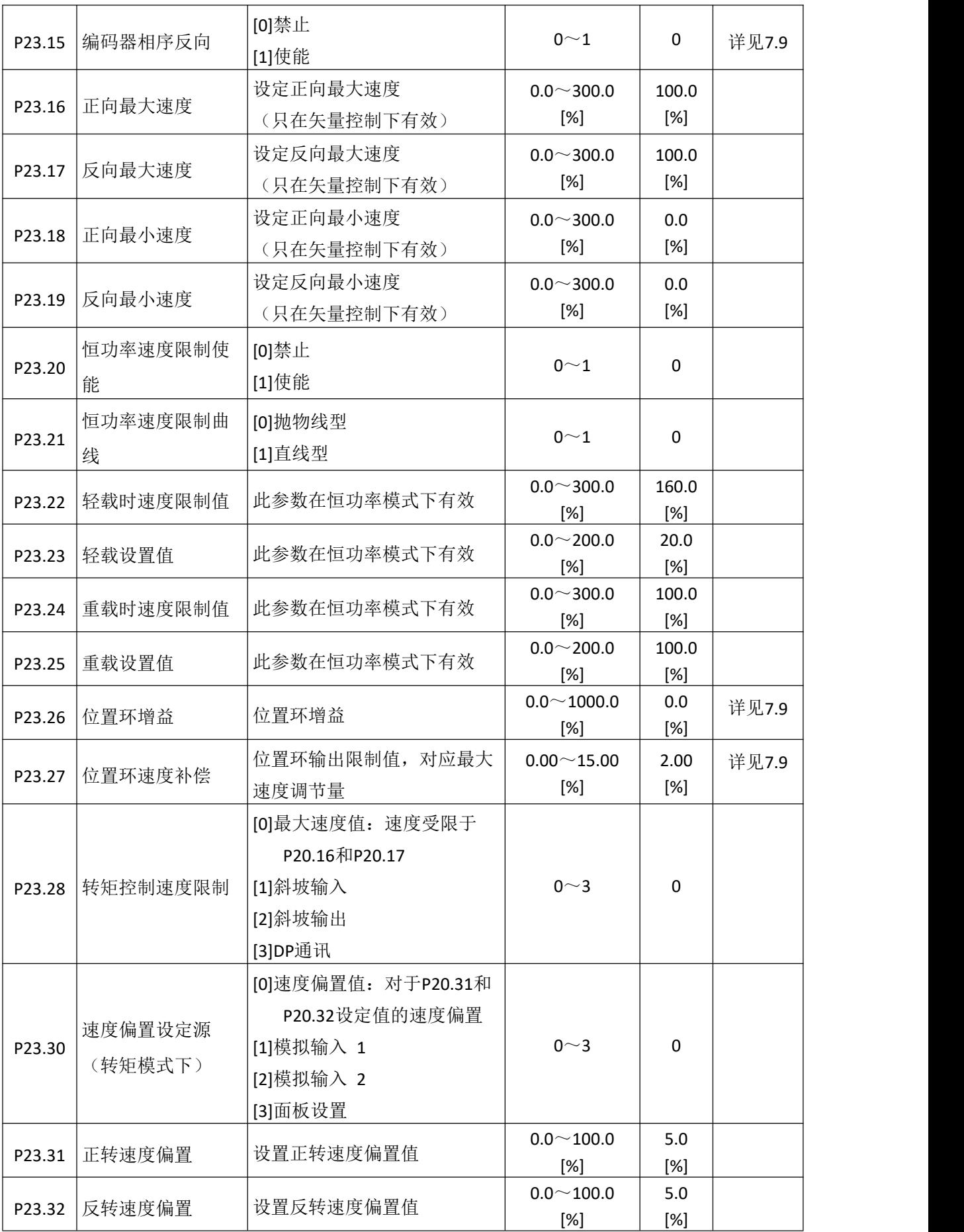

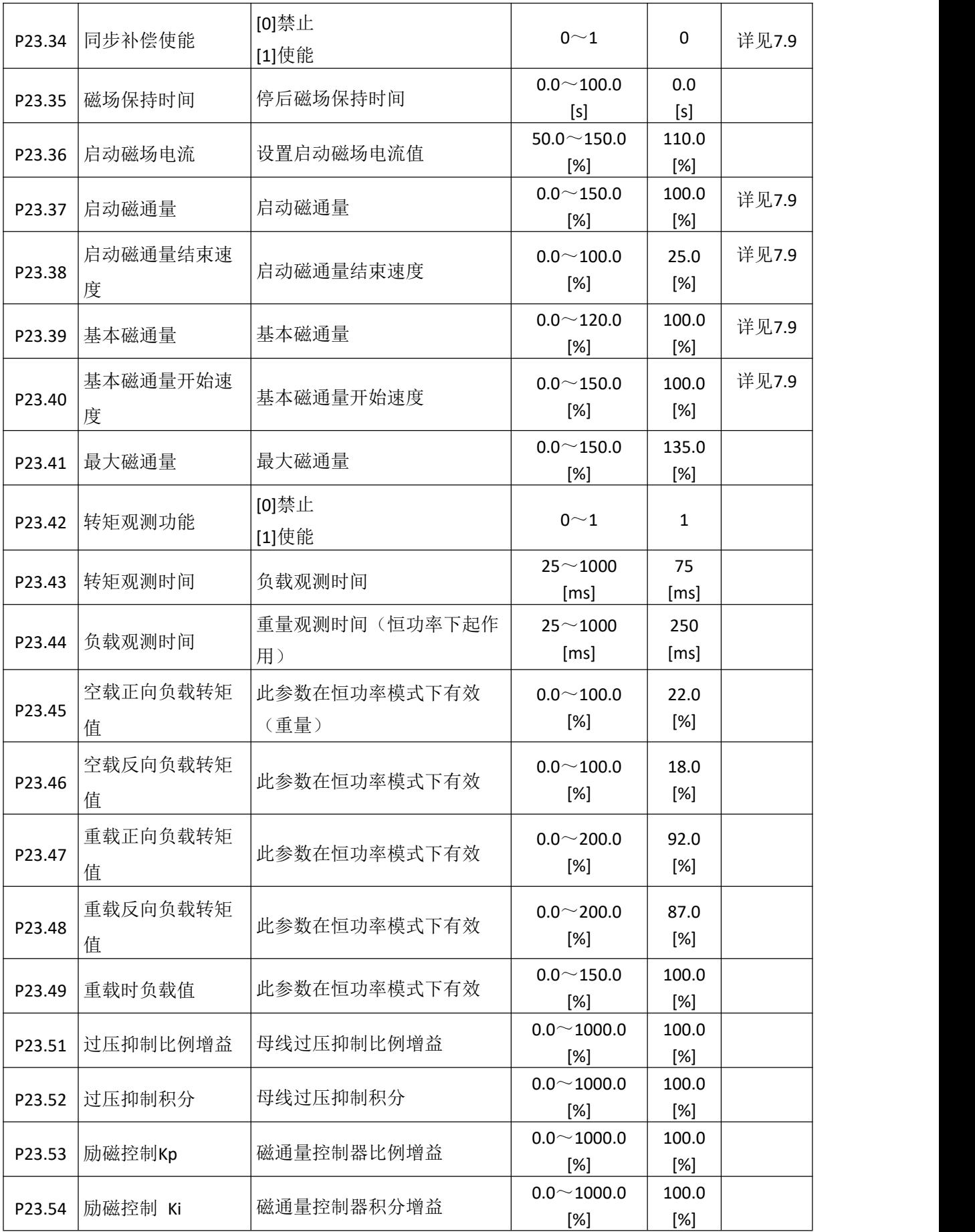

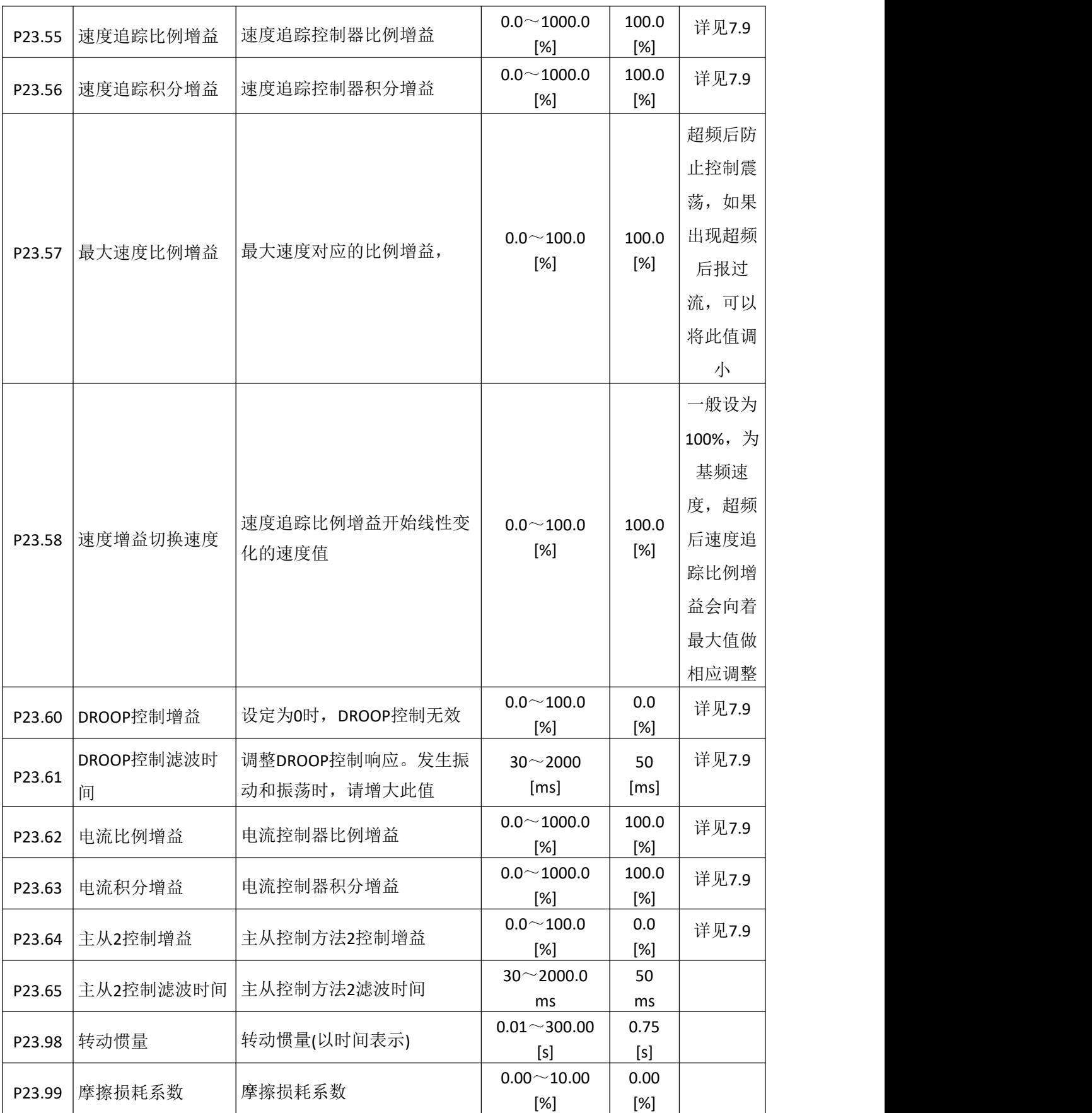

# **6.24 CAN** 总线 **P31**

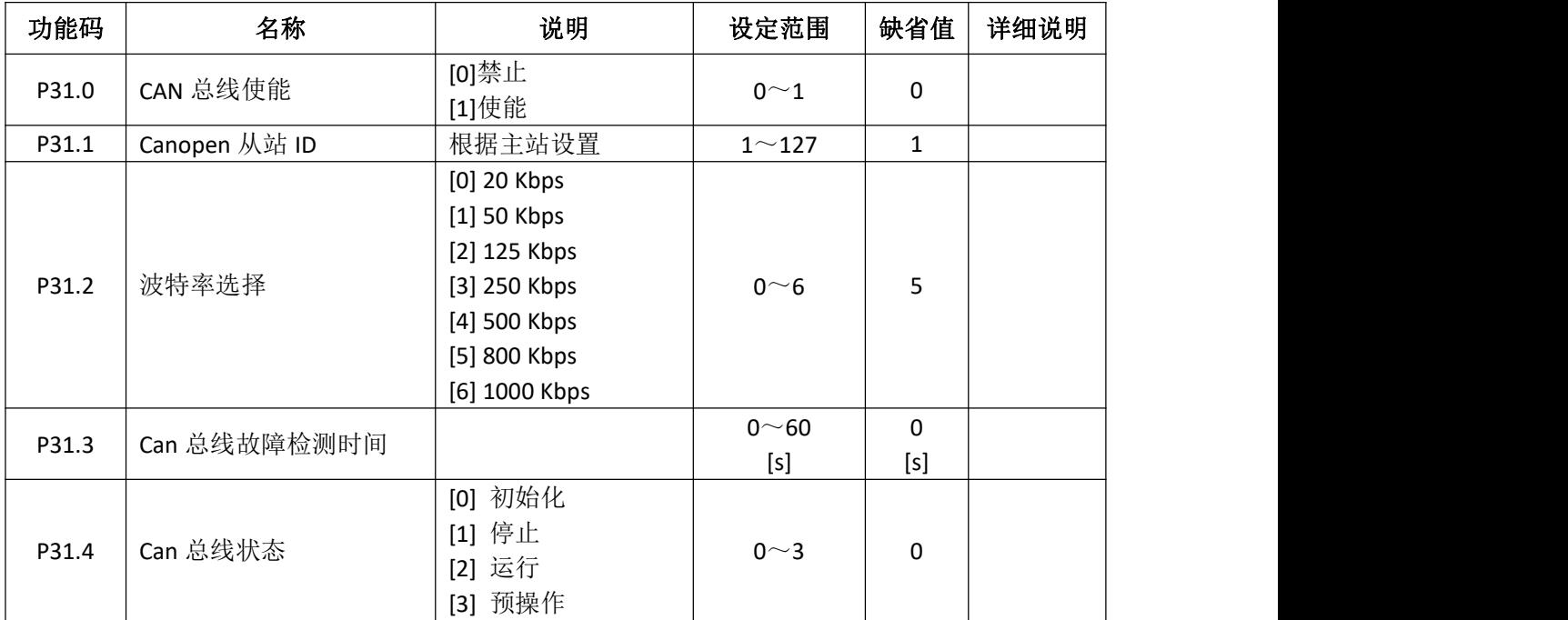

## **6.25 MODBUS** 总线 **P32**

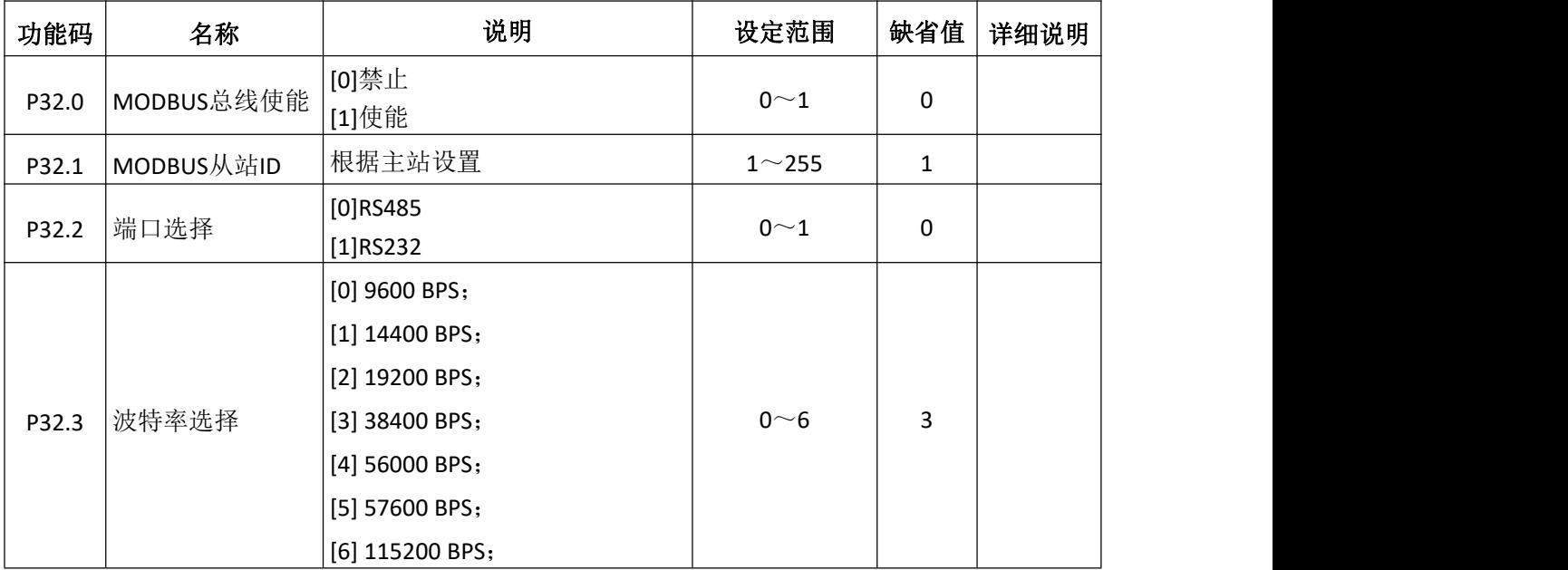

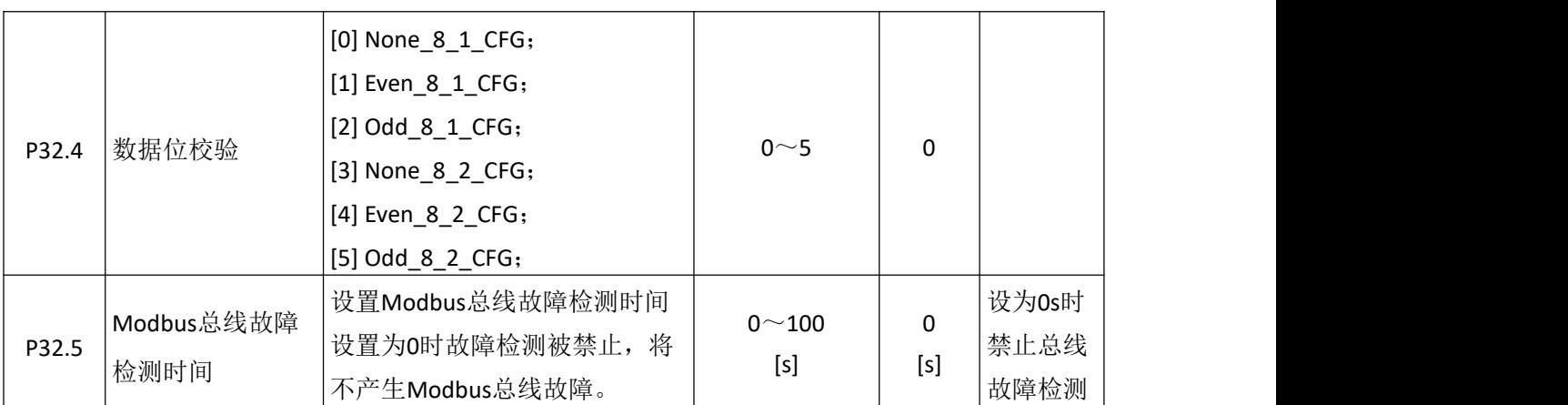

## **6.26** 总线通讯 **P33**

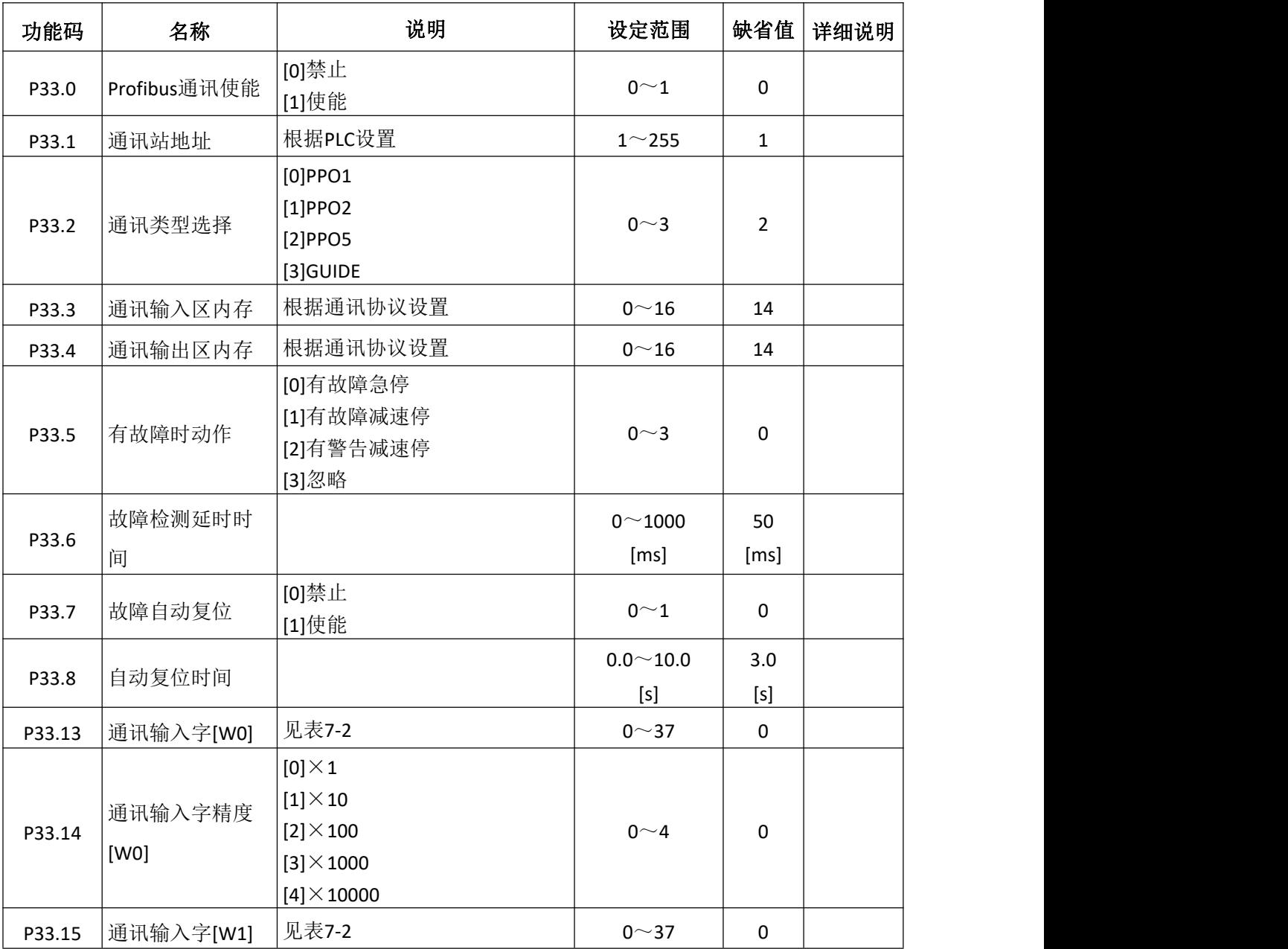

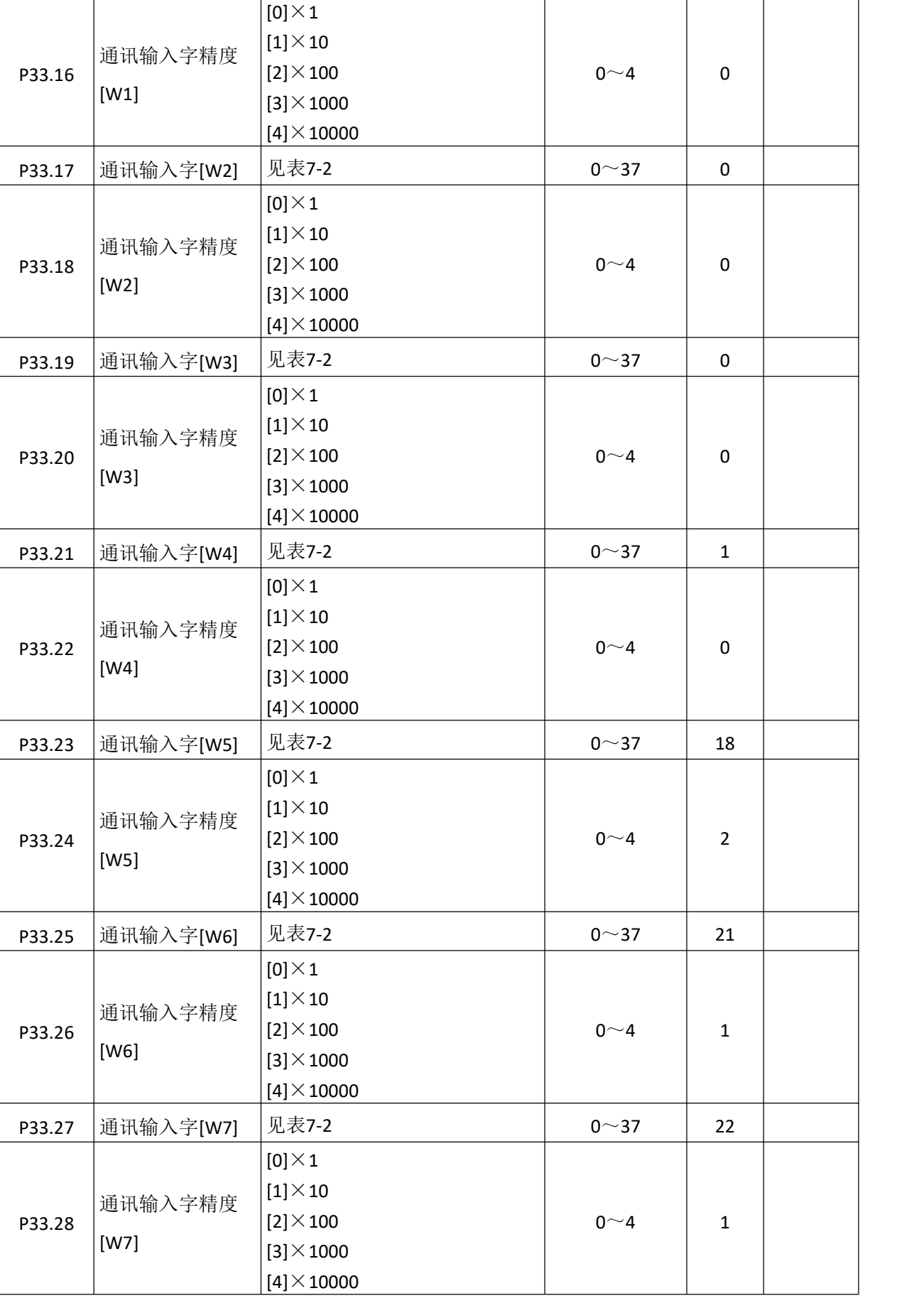

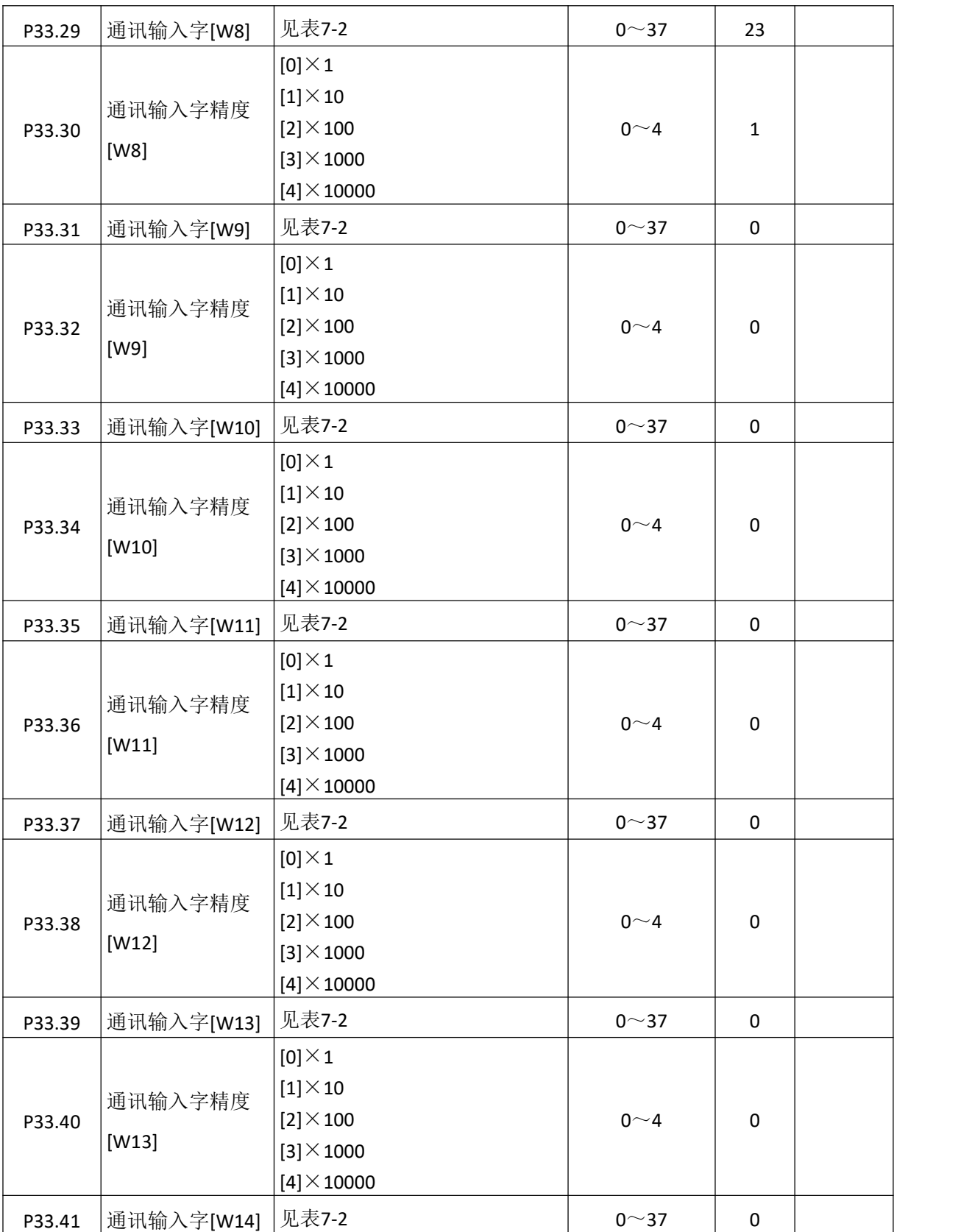

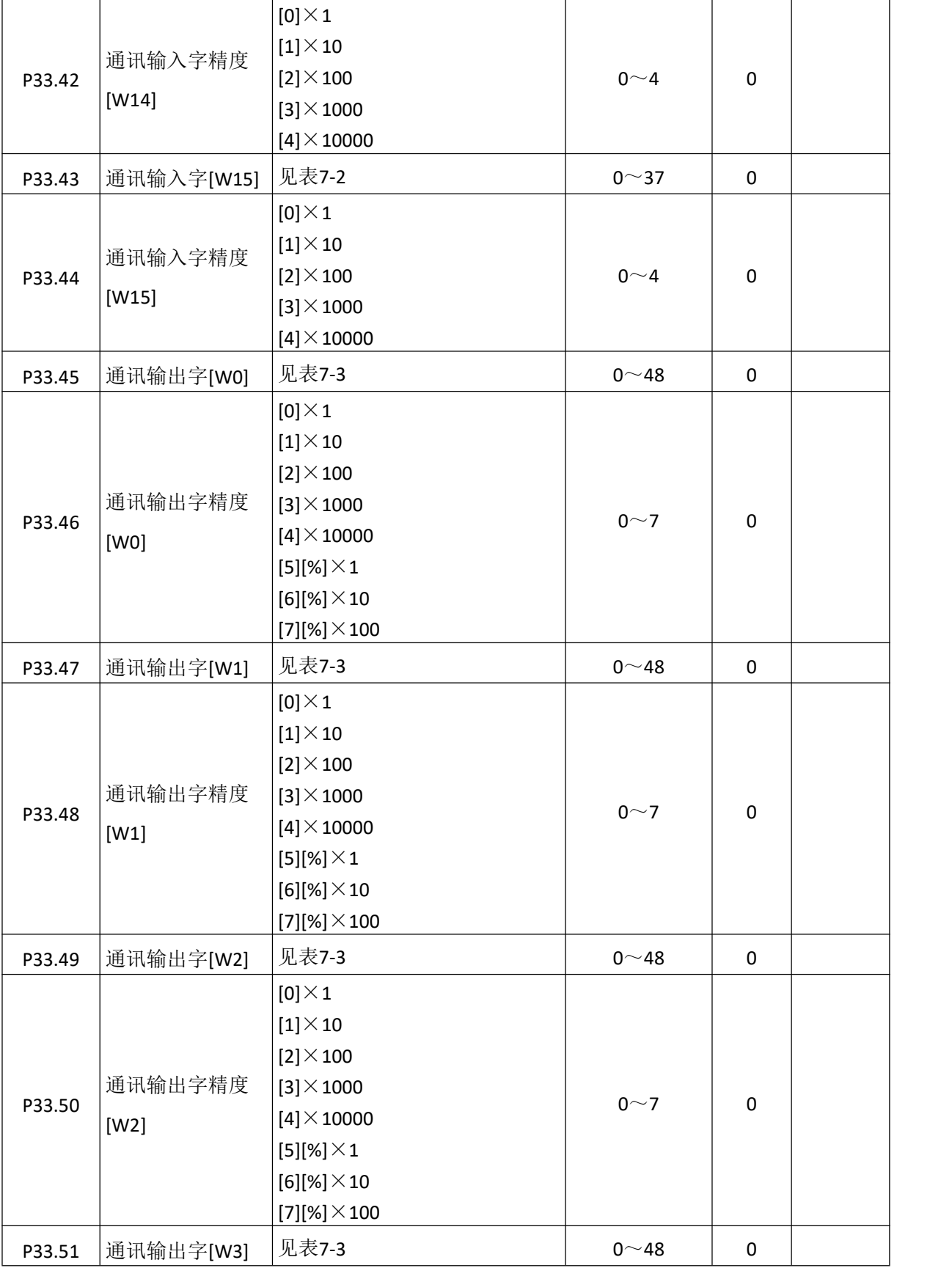

Τ

Τ

Τ

٦

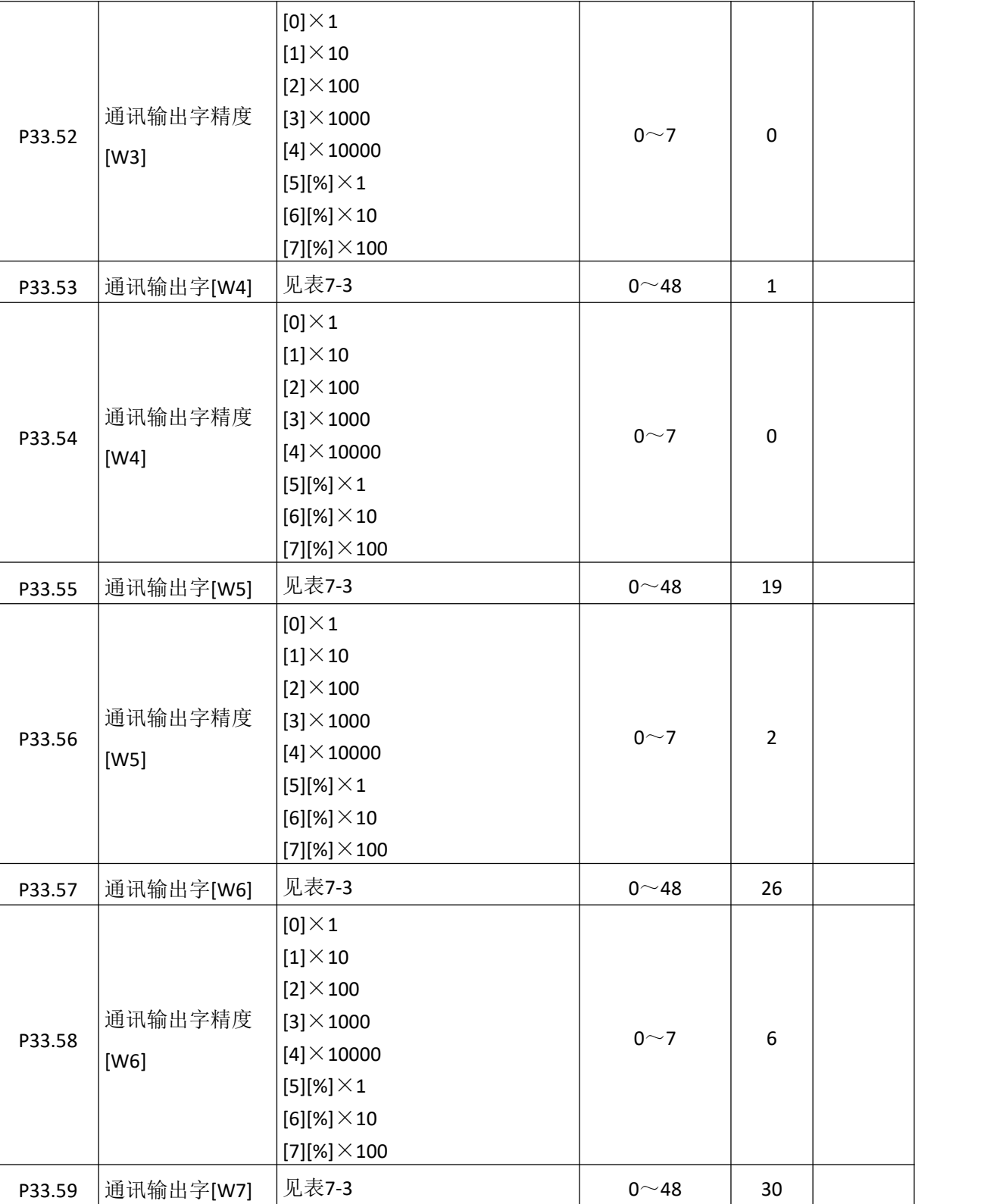

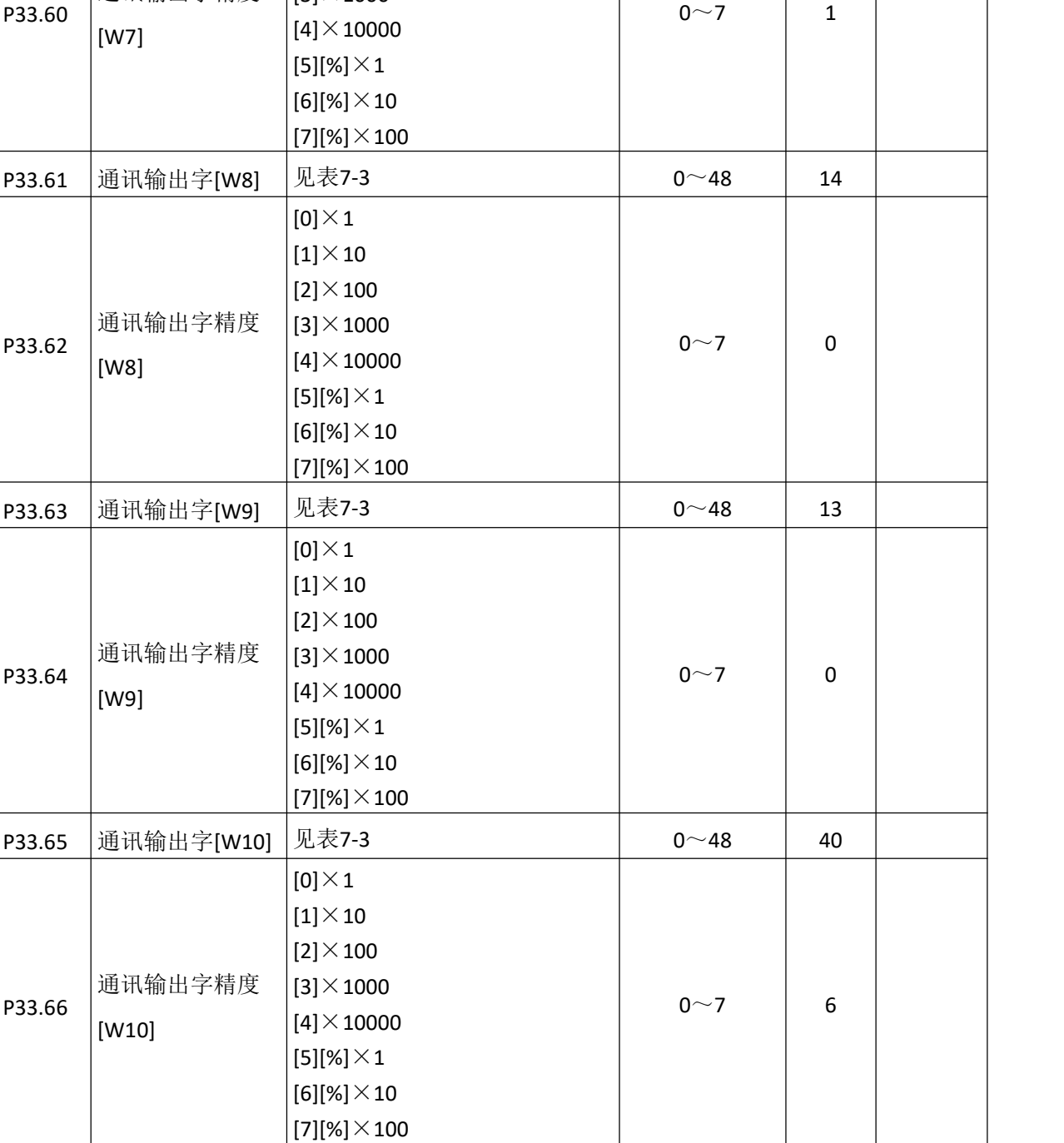

P33.67 通讯输出字[W11] 见表7-3 0~48 0

通讯输出字精度

 $[0] \times 1$  $[1]\times10$  $[2]\times100$  $\vert$ [3] $\times$ 1000

 $\overline{\phantom{0}}$ 

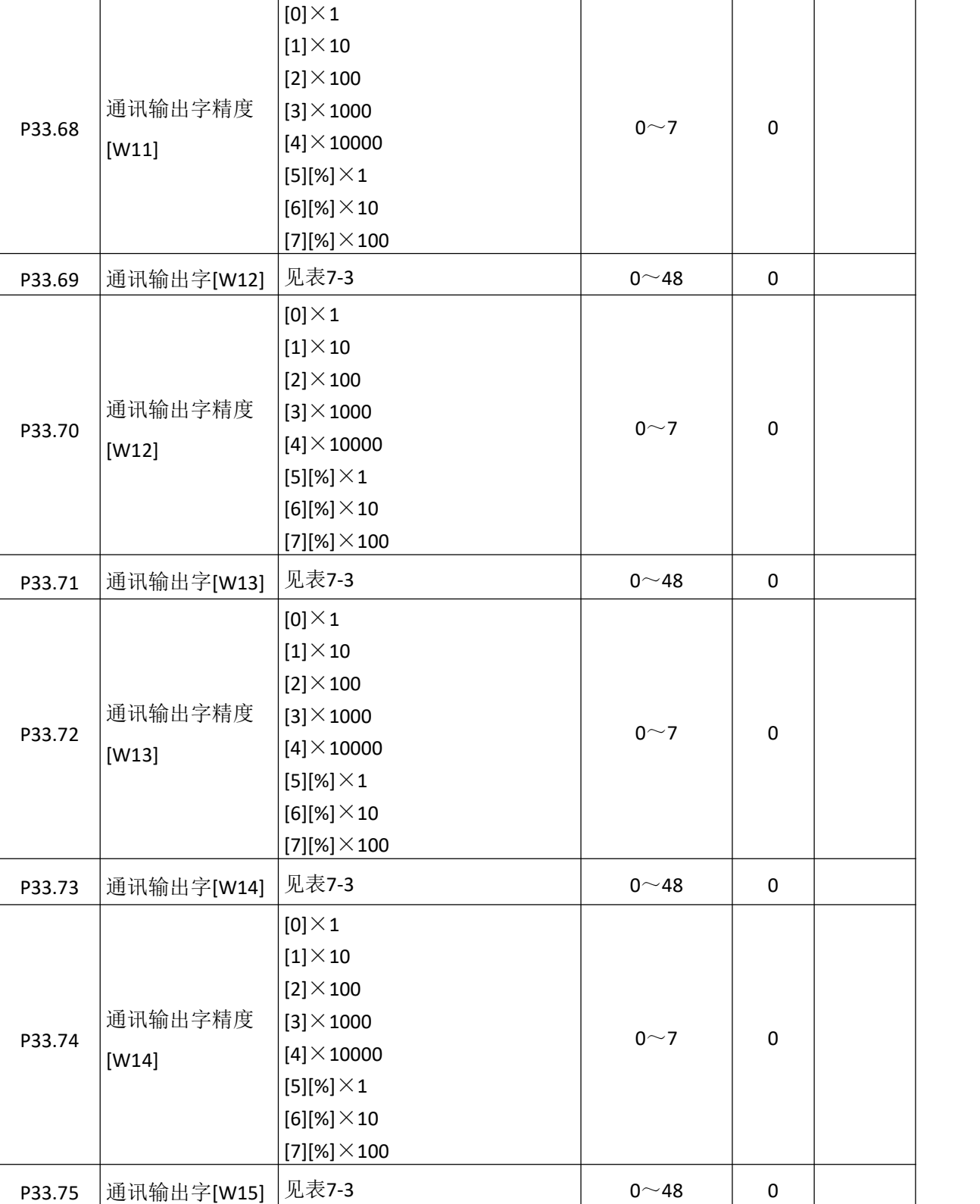

| $[2] \times 100$<br>通讯输出字精度<br>$[3] \times 1000$<br>$0 \sim 7$<br>0<br>P33.76<br>$[4]\times10000$<br>$[W15]$<br>$\frac{1}{2}$ [5][%] $\times$ 1<br>[6][%] $\times$ 10<br>$[7][%]\times100$ |
|----------------------------------------------------------------------------------------------------|
|----------------------------------------------------------------------------------------------------|

表 **7-2** 通讯输入字说明

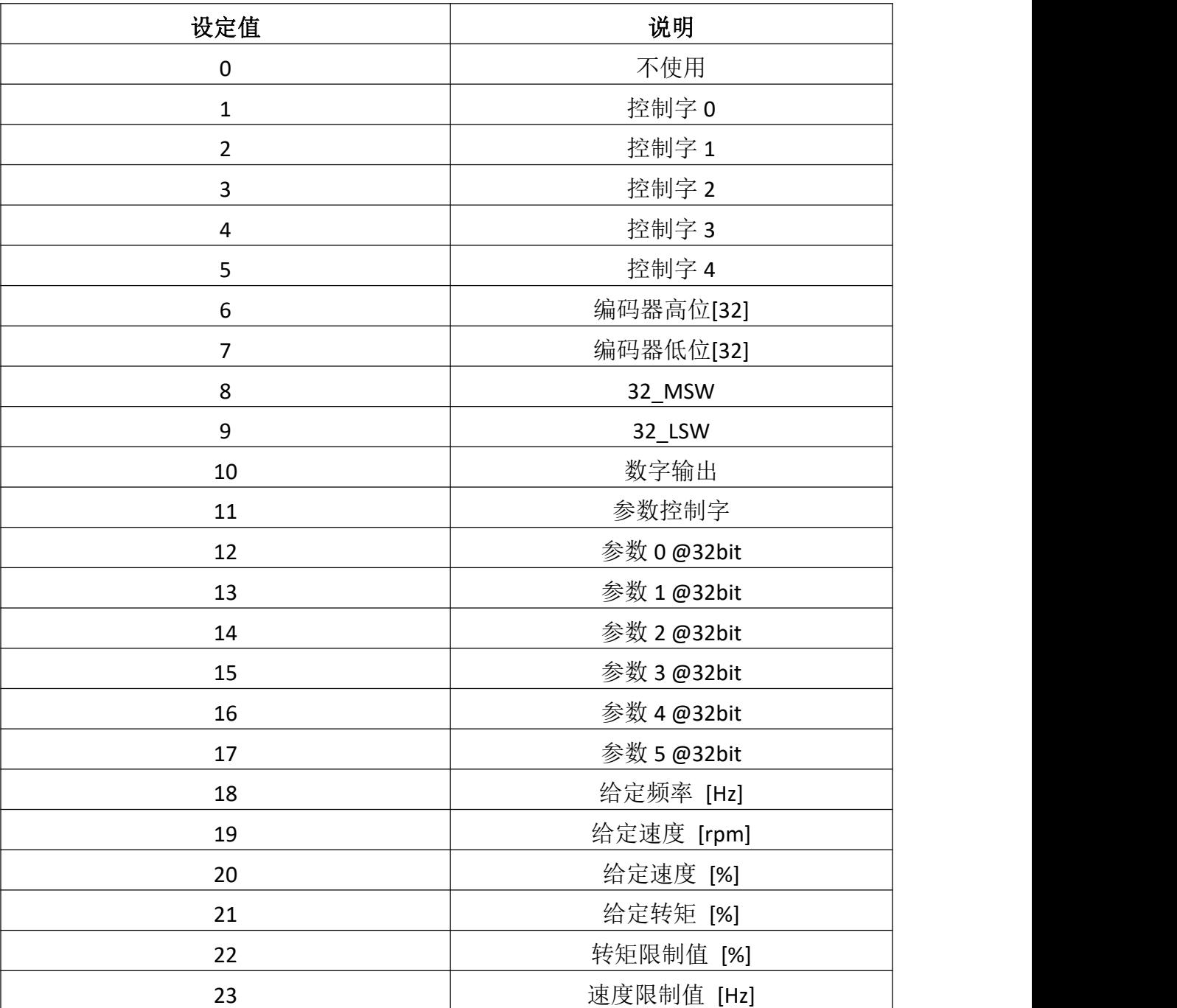

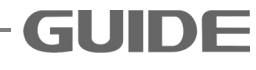

| 24        | 有功电流设定       |
|-----------|--------------|
| 25        | 无功电流设定       |
| 26        | 模拟量输出 1[%]   |
| 27        | 模拟量输出 2[%]   |
| 28        | 加速时间控制       |
| 29        | 减速时间控制       |
| $30 - 37$ | SET $W12~19$ |

表 **7-3** 通讯输出字说明

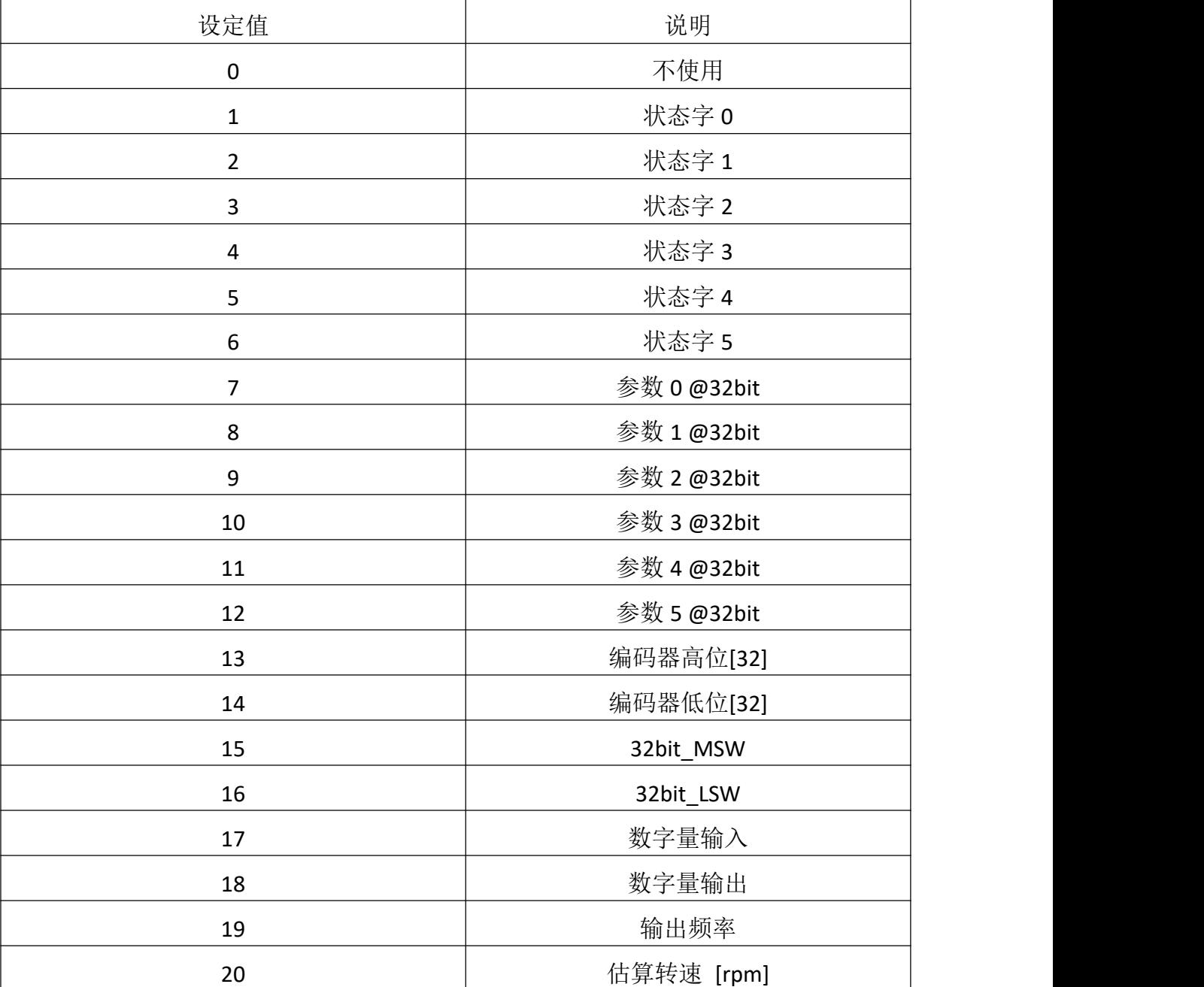

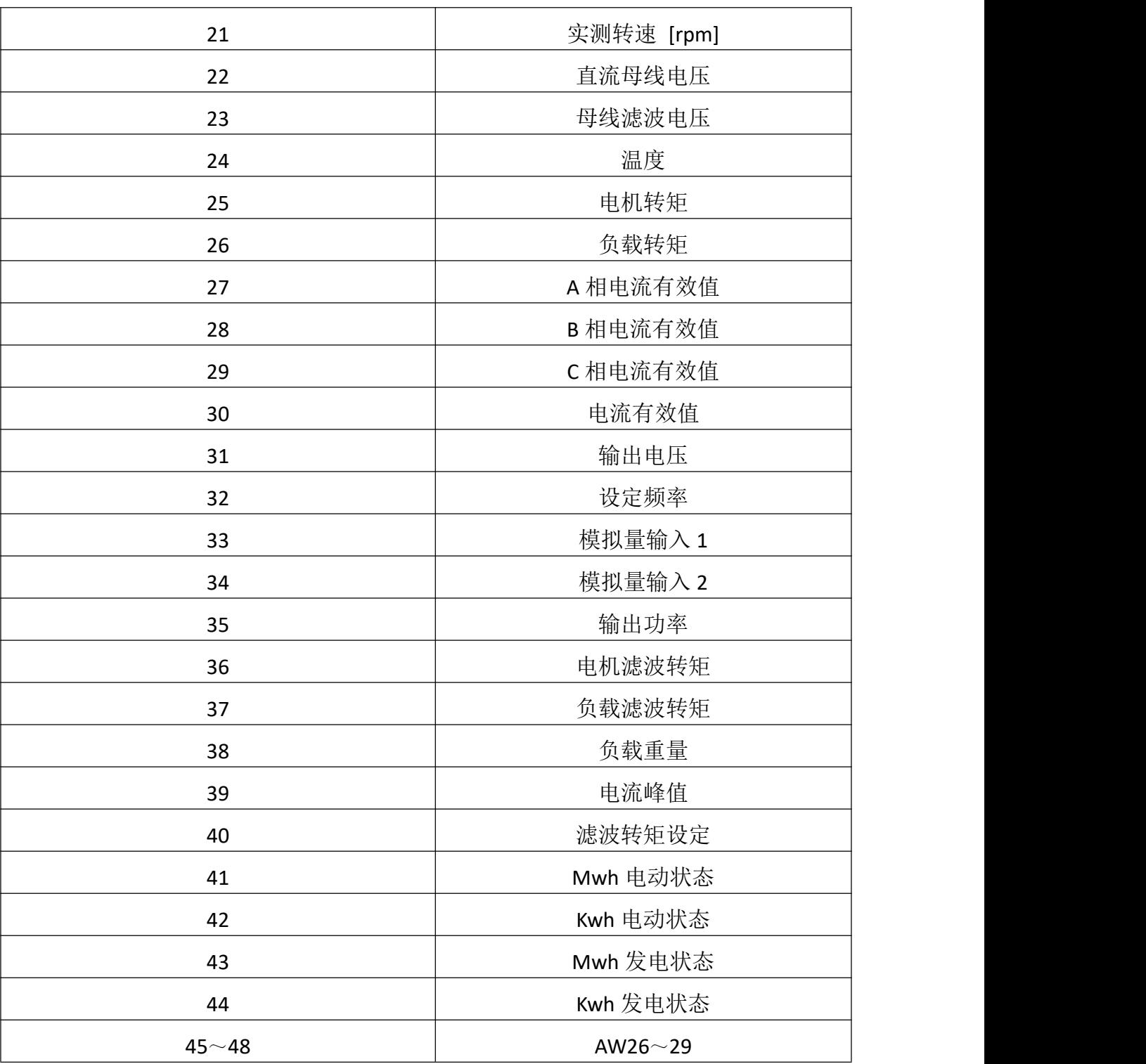

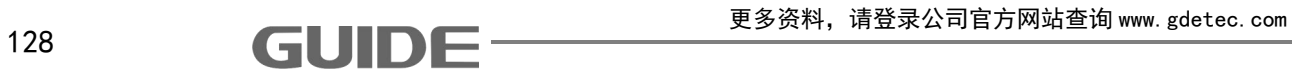

### 第 **7** 章详细参数功能说明

#### **7.1** 数字输入端子

#### (**1**)多段速控制

多段速指令值根据参数 P12.0 (多段速设定模式)选择[0]直接输入或[1]二进制来进 行设定。

A. 选择[0]直接输入

[1]正转运行[2]反转运行---1 段

- [6]多段速 1(位 0)---2 段
- [7]多段速 2(位 1)---3 段
- [8]多段速 3(位 2)---4 段
- [9]多段速 4(位 3)---5 段

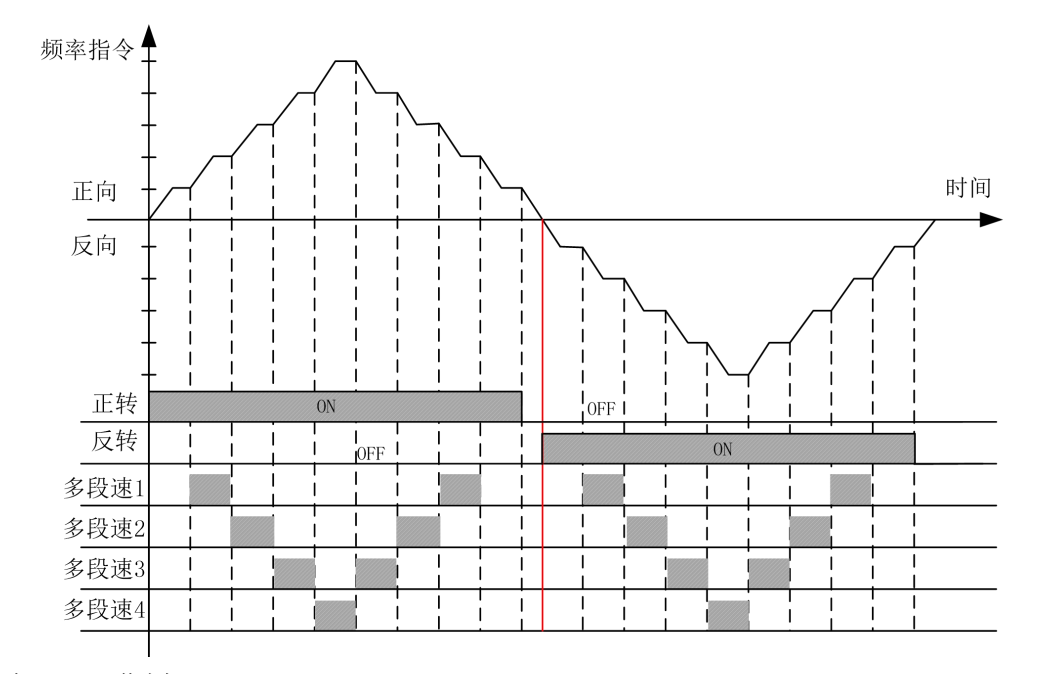

#### B. 选择[1]二进制

由 4 个多段速端子来构成 16 阶段的构成图(用 8421 解码来算)。只输入正转运行 (FORWARD)或反转运行(REVERSE)信号时,以参数 P12.2(多段速 1)和最低速度的设定值中 的较大值运行。

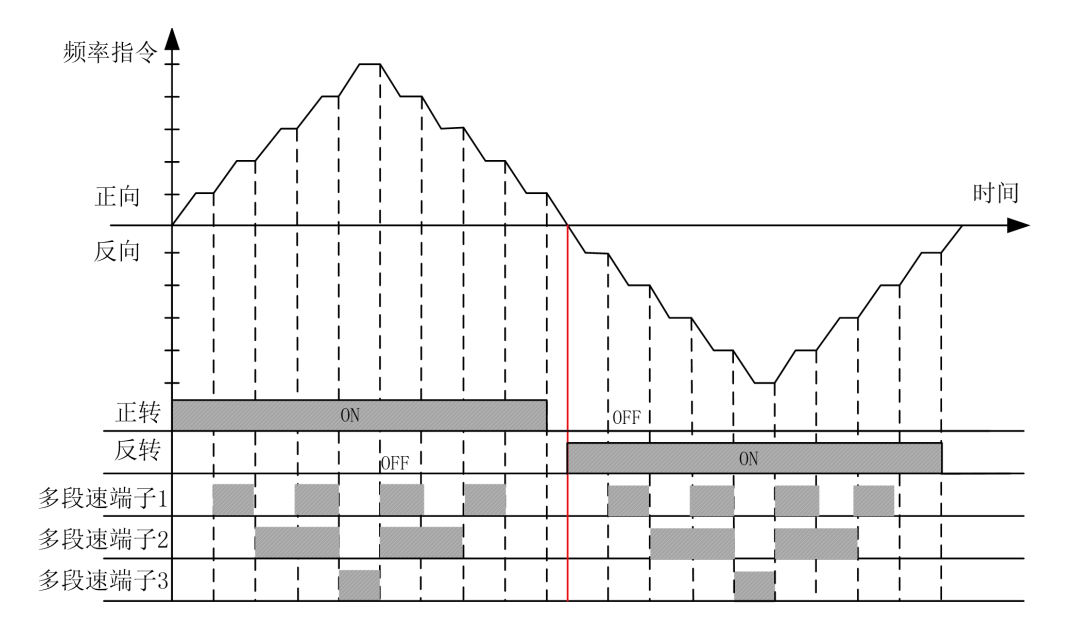

### (**2**)开抱闸状态确认

将 DI 端子的功能设为【22】"抱闸接触器状态",如果在运行过程中反馈速度的绝 对值大于等于 10Hz, 此时没有收到开闸反馈确认信号, 报 E106 "抱闸反馈异常 1"; 如 果在运行过程中反馈速度的绝对值小于 10Hz,2s 内没有收到开闸反馈确认信号,报 E107 "抱闸反馈异常 2"。

#### **7.2** 数字输出端子

### 制动器开闸控制

当电机带有制动器时,变频器能控制制动器的开/关信号。水平负载制动器控制信 号设置为[1]运行信号或者[3]制动抱闸;垂直负载制动器控制信号设置为[3]制动抱闸。

输出信号选择[1]运行信号与[3]制动抱闸的区别请参考下图:
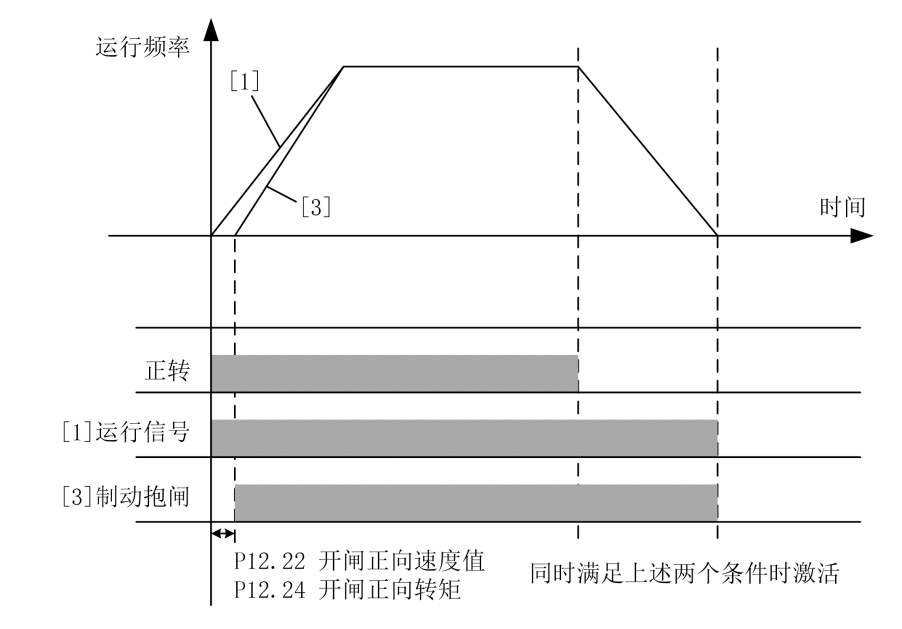

备注:变频器允许在运行过程中反向,且此过程中制动器不会抱闸。

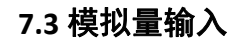

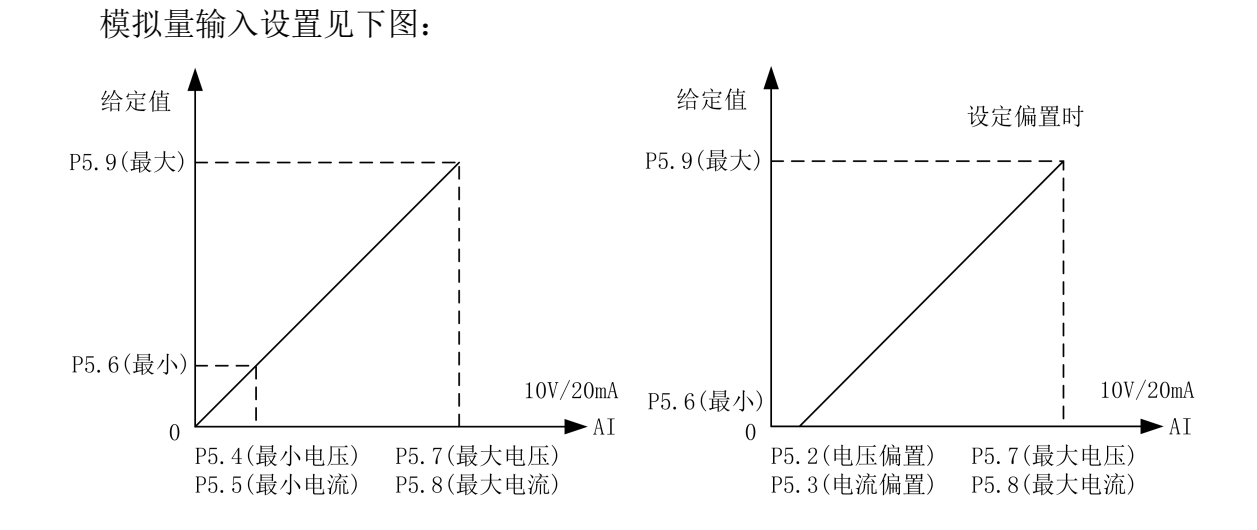

## **7.4** 模拟量输出

模拟量输出设置见下图:

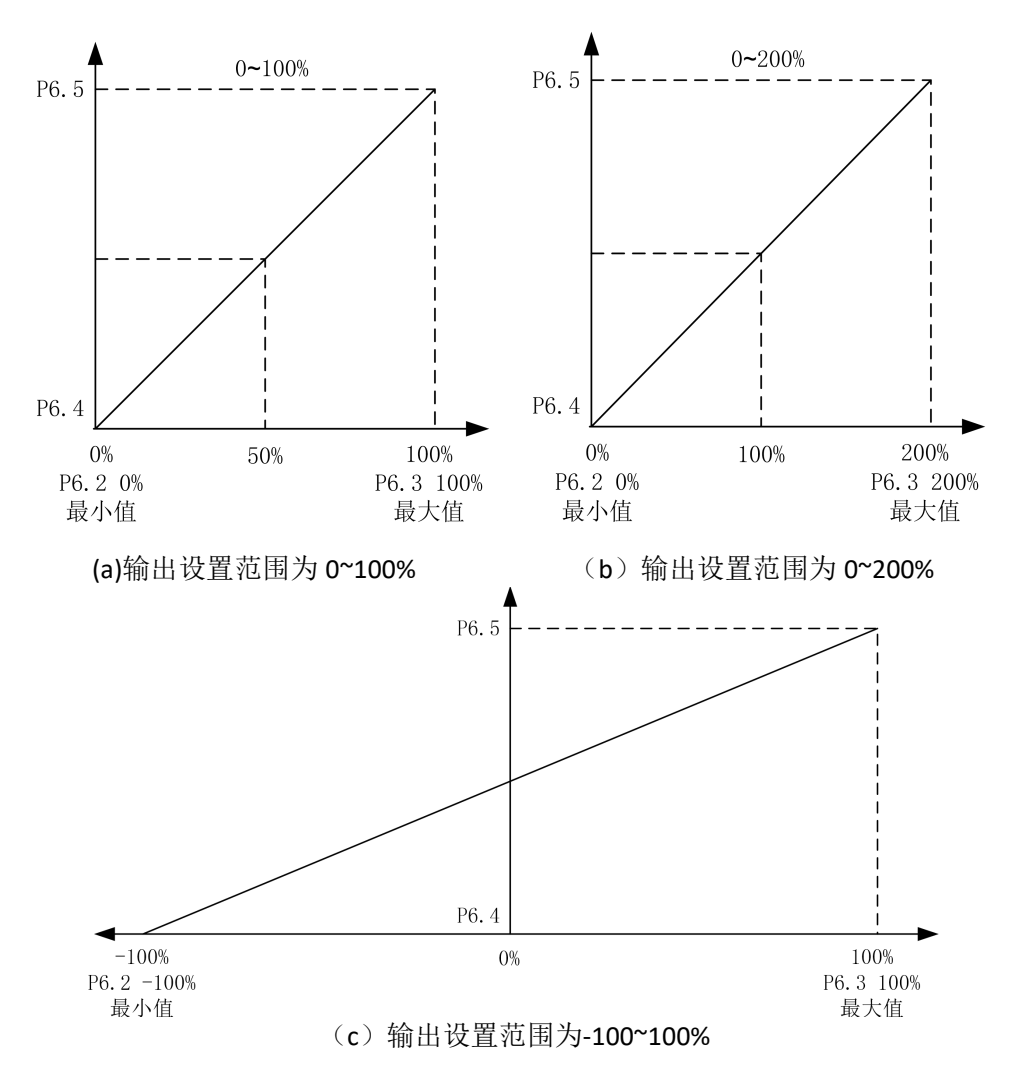

### **7.5** 保护参数

(**1**) 电流限制功能

P7.0、P7.1、P7.2、P7.3 电流限制功能:限制电机流过大电流。电机电流超过限制 值时此功能被启动。

(**2**) 过流保护功能

P7.4、P7.5、P7.6、P7.7 过流保护功能: 电机电流超过参数 P7.4 乘以参数 P16.4 (电 机额定电流)的值时此功能被启动,将切断变频器输出。此值为电机额定电流的百分比。

#### (**3**) 零序电流保护

更多资料,请登录公司官方网站查询 www.gdetec.com <sup>132</sup>

P7.8、P7.9、P7.10、P7.11 零序电流保护值: 变频器输出三相电流和:  $I_a + I_b + I_c$ ; 电机额定电流: P16.4。当  $\frac{(Y_a - Y_b + Y_c)}{2} > P7.8 \times P16.4 \times 1.414$  时, 此功能被启动,  $3$  $\frac{(I_a + I_b + I_c)}{2}$  > P7.8 × P16.4 × 1.414 时,此功能被启动, 且切断变频器输出。

注:电机三相有短路或者接地时会报零序电流故障。

#### (**4**) 母线过压欠压保护

P7.12、P7.13 母线过压或欠压保护功能:变频器的母线电压超过参数 P7.12 值时, 此功能被启动,且切断变频器输出。变频器的母线电压低于 P7.13 值时, 此功能被启动, 且切断变频器输出。建议按缺省值来设定。

#### (**5**) 温度保护

P7.14 过温故障功能: 变频器的 IGBT 温度超过参数 P7.14 的值时, 此功能被启动, 且切断变频器输出,变频器报过温故障。

P7.15 过温报警功能: 变频器在停机状态下, 变频器的 IGBT 温度超过参数 P7.15 的 值时,此功能被启动。

(**6**) 过速保护

P7.19、P7.20、P7.21、P7.22 过速故障功能: 电机速度超过参数 P7.19 的值时, 此功 能被启动, 且切断变频器输出。P7.19~P7.22 的值为电机额定速度的百分比。

#### (**7**) 开环矢量启动保护

P7.23 的保护只在控制模式为开环矢量(P16.11=1)时起作用。P7.23 设为最大值时, 禁用此保护功能。开环矢量控制模式下,若启动转矩偏低或磁场没建立好,在启动瞬间 电机速度跟随给定很差,且持续时间超过 P7.23 的设定值,则此功能被启动,且切断变 频器输出。

P7.24~P7.26 的保护也只在控制模式为开环矢量(P17.11=1、P18.11=1、P19.11=1) 时起作用,只是针对电机不同。

#### (**8**) 速度异常保护

P7.31、P7.32 速度异常保护功能,只在控制模式为闭环矢量(P16.11=2)时起作用。 P7.31 设置速度异常的偏差值,100%对应电机额定频率。P7.32 设置速度异常的检测时

更多资料,请登录公司官方网站查询:www.gdetec.com <sup>133</sup>

间。当编码器检测速度与给定速度之差,超出 P7.31 设置的速度值,并运行 P7.32 设置 的时间时,此功能被启动,且切断变频器输出。

#### (**9**) 自学习保护

P7.33 设置自学习失败时间,在静态自学习操作中起作用,当静态自学习的时间超 过 P7.33 时, 此功能被启动, 静态自学习终止。

#### (**10**) 过载保护功能

P7.48、P7.50 过载保护功能: 电机电流超过电流保护值时, 此功能被启动, 且切断 变频器输出。其保护参数如下图:

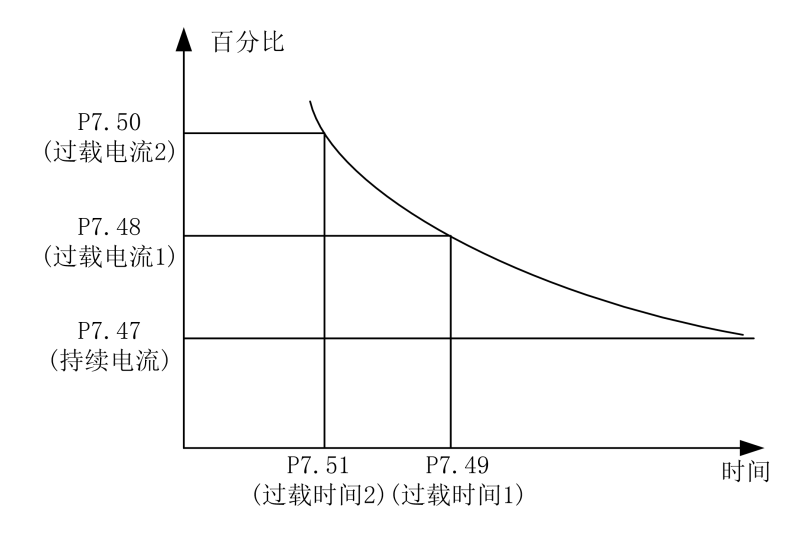

### (**11**) 过压抑制功能

P7.69、P7.70、P7.71 的参数起作用后,会影响电机实际减速时间。P7.69 缺省值为 【0】时, 变频器必须接制动单元和电阻。P16.0 输入电压设定为 380V, P7.70 为 100V 时, 过压抑制值为 711V。计算公式: 过压抑制值 = 1.1× $\sqrt{2}$ ×P16.0+20+P7.70。具体 说明见下图:

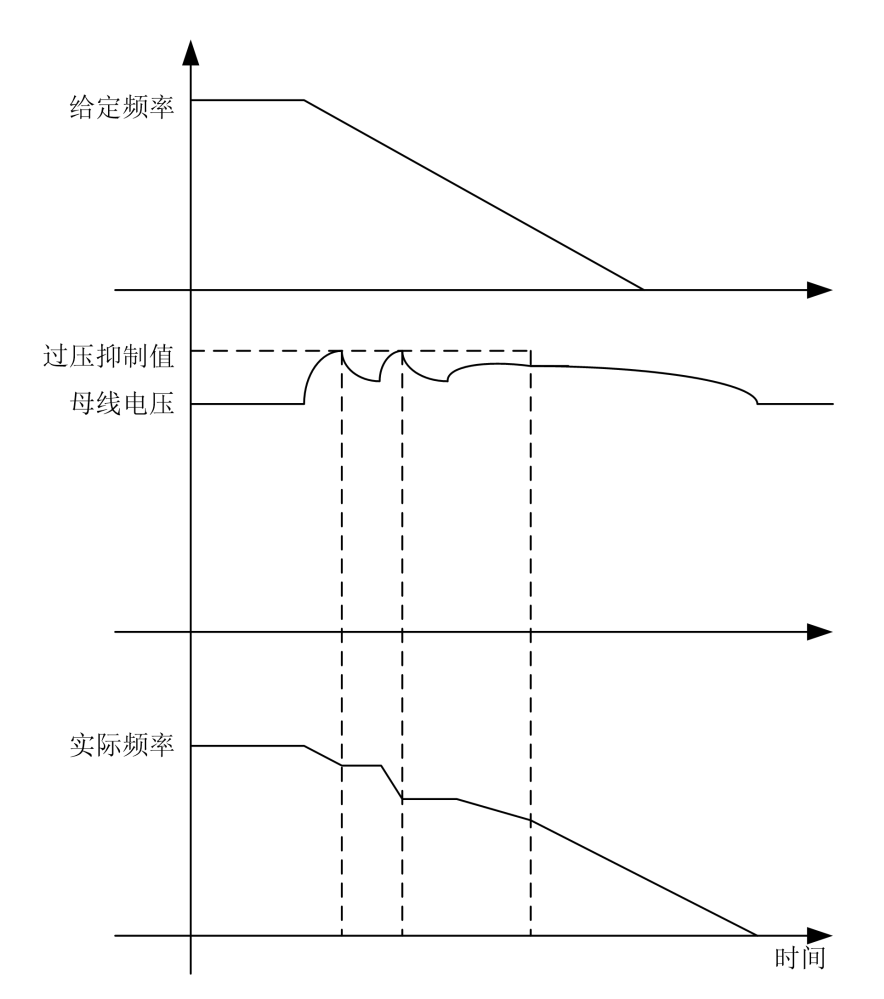

P7.71 设为使能时, 软件自动调整减速时间和增加励磁来实现过压抑制; P7.71 设为 禁止时,软件自动调整减速时间来实现过压抑制。

## **7.6** 电机启停控制参数

## (**1**) 停车方式:

P8.3 停车方式: 设定停车时电机转速减速方法。参见下图。

[0]斜坡停车:电机转速将按照设定的减速时间缓慢减速到零。

[1]自由停车:在实施停止模式的同时立即切断变频器输出电压。

- P8.6 运行延迟时间: 变频器从发出启动指令时刻开始, 在 P8.6 设定的时间内维持
	- 一段时间停止状态,然后才实现启动模式。参见下图。
- P8.7 零速后转矩保持: 即使电机转速变为零, 在这个参数所设定时间内, 变频器将 仍然保持运行模式,此时有转矩输出,经过该时间后才实现真正意义上的停车。 参见下图。

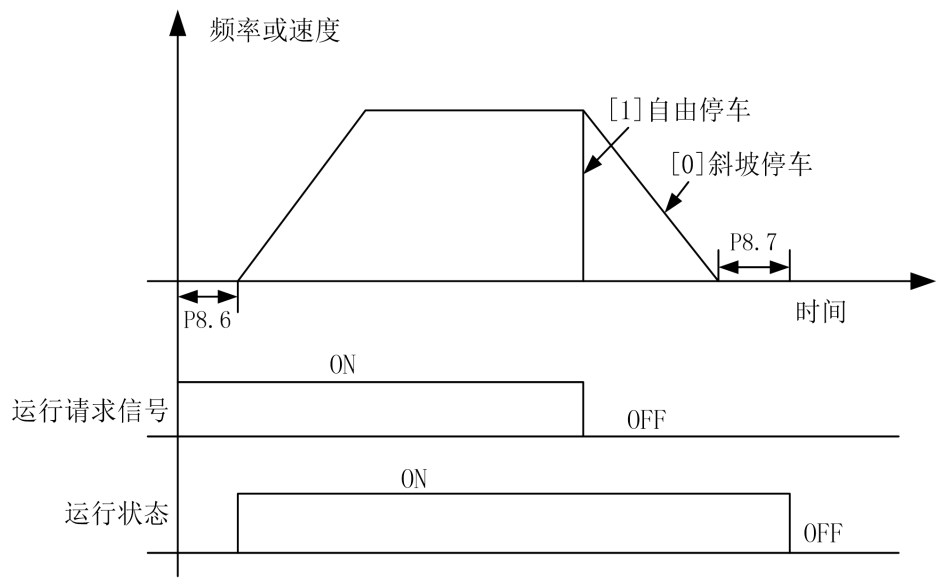

停车方式控制图

P8.54 自由运行开始速度: 当该值设为大于 0 的值, 且 P8.3 停车方式设为[0] 斜坡 停车,在停止过程中当给定速度下降到 P8.54 设置值,变频器将变为自由停车。

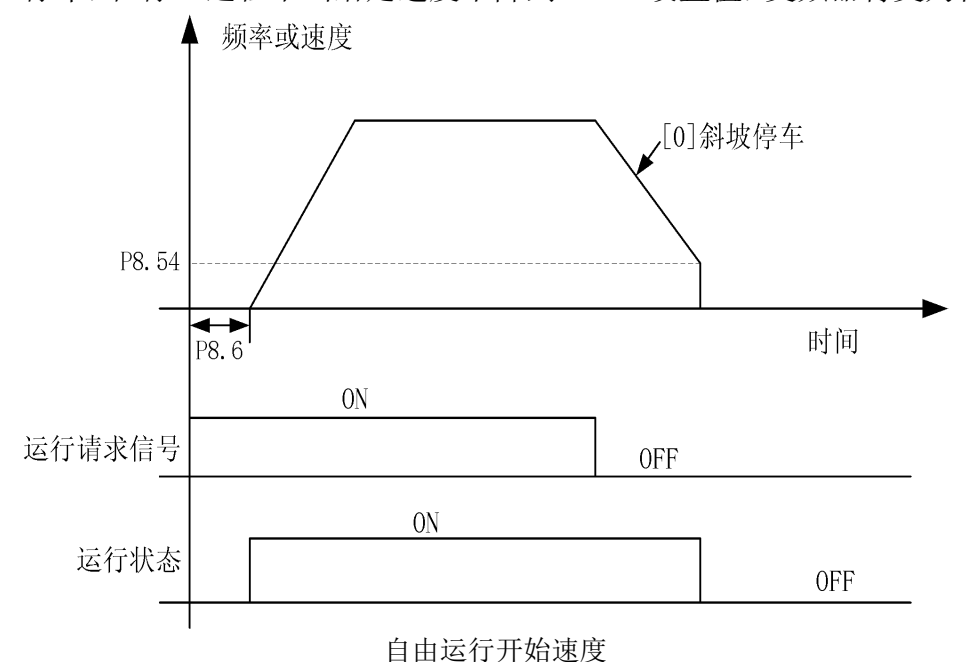

## (**2**) 加减速控制:

变频器运行时,可调整加减速时间及加减速模式。P8.14 调整加速时间的倍数,即 实际的加速时间为设置的加速时间乘以 P8.14 的值。P8.33 调整减速时间的倍数, 即实 际的减速时间为设置的减速时间乘以 P8.33 的值。

加速模式为多段速的情况如下图:

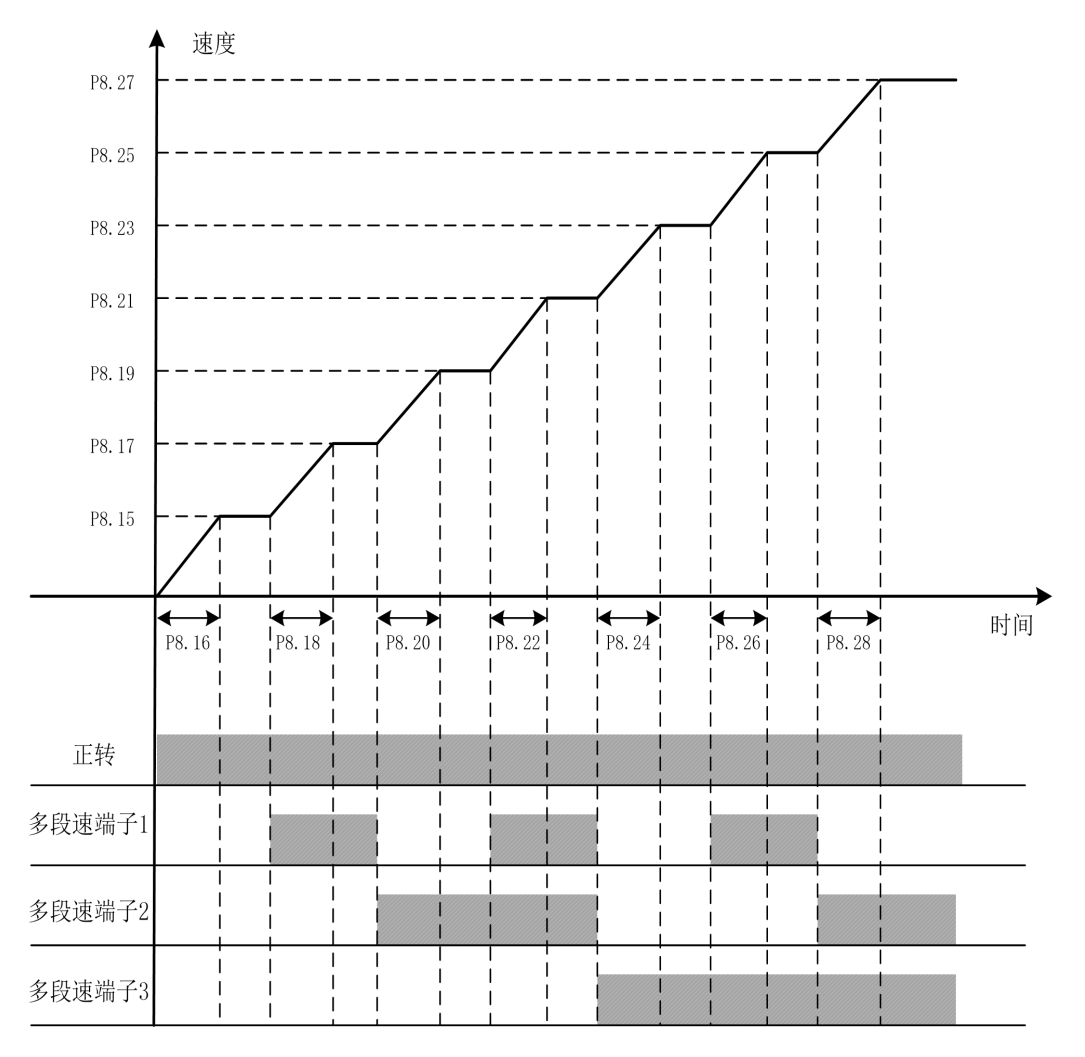

设置加速区的值时,请遵循以下要求:

P8.15<P8.17<P8.19<P8.21<P8.23<P8.25<P8.27

电机以额定速度运行时其参数设定为例:

| P8.15 | P8.17 | P8.19 | P8.21 | P8.23 | P8.25 | P8.27 |
|-------|-------|-------|-------|-------|-------|-------|
| 10%   | 20%   | 30%   | 50%   | 60%   | 80%   | 100%  |

减速模式为多段速的情况如下图:

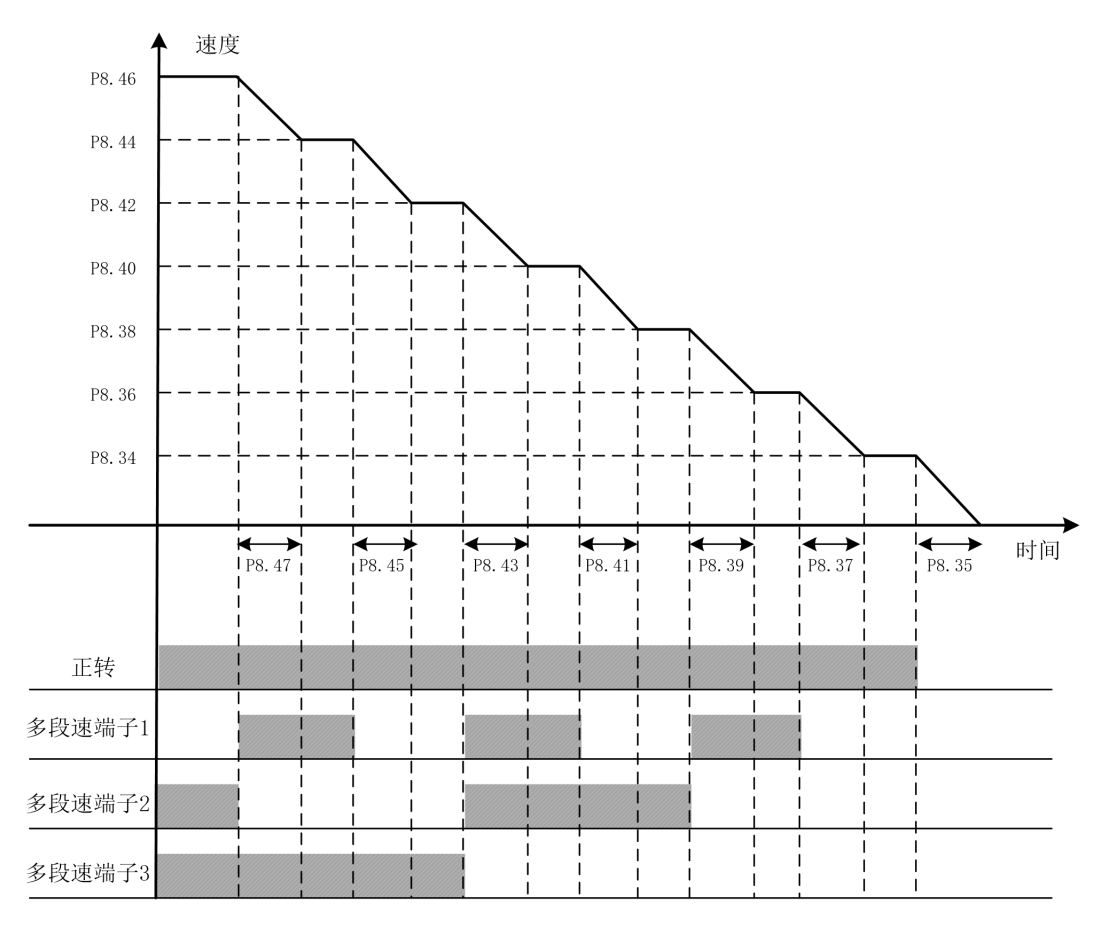

设置减速区的值时,请遵循以下要求:

P8.34<P8.36<P8.38<P8.40<P8.42<P8.44<P8.46

电机以额定速度运行时其参数设定为例:

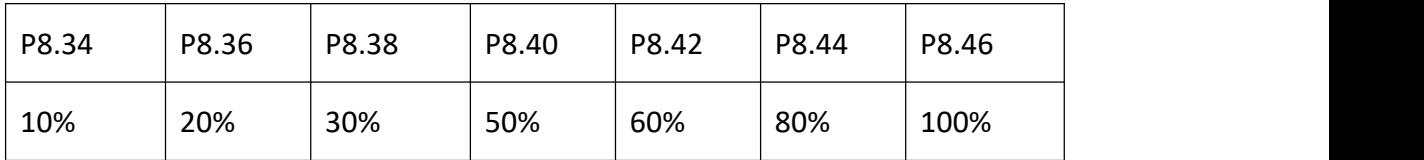

## (**3**)减速时间通过通讯调整:

在运行过程中,可用 PROFIBUS 或 MODBUS 通讯方式对减速时间倍数进行修改,通过 P8.32 设置减速时间控制来源。可选为禁用,使此功能不起作用。示例:

减速区 1 减速时间=P8.33×P8.35×(通讯给定的时间减速倍数×0.001)。

# (4)减速时间通过手柄反档调整:

在减速过程中,通过手柄打反档来调节减速时间。当 P8.53 设为[0]禁止,P8.55 设为[1] 使能,减速时间变为 P8.56 的值。当 P8.53 设为[1]使能, P8.55 设为[1]使能, 减速时 间随反档档位线性改变,对应 P8.56 和当前档位减速时间的中间值。

## **7.7** 电机多段速和制动控制

## (**1**) 端子与多段速的关系:

P12.2~P12.17多段速是设定变频器进行多段速度运转时的转速参考值。以P12.0=[1] 二进制为例,下表给出了多段速端子与多段速速段的关系:

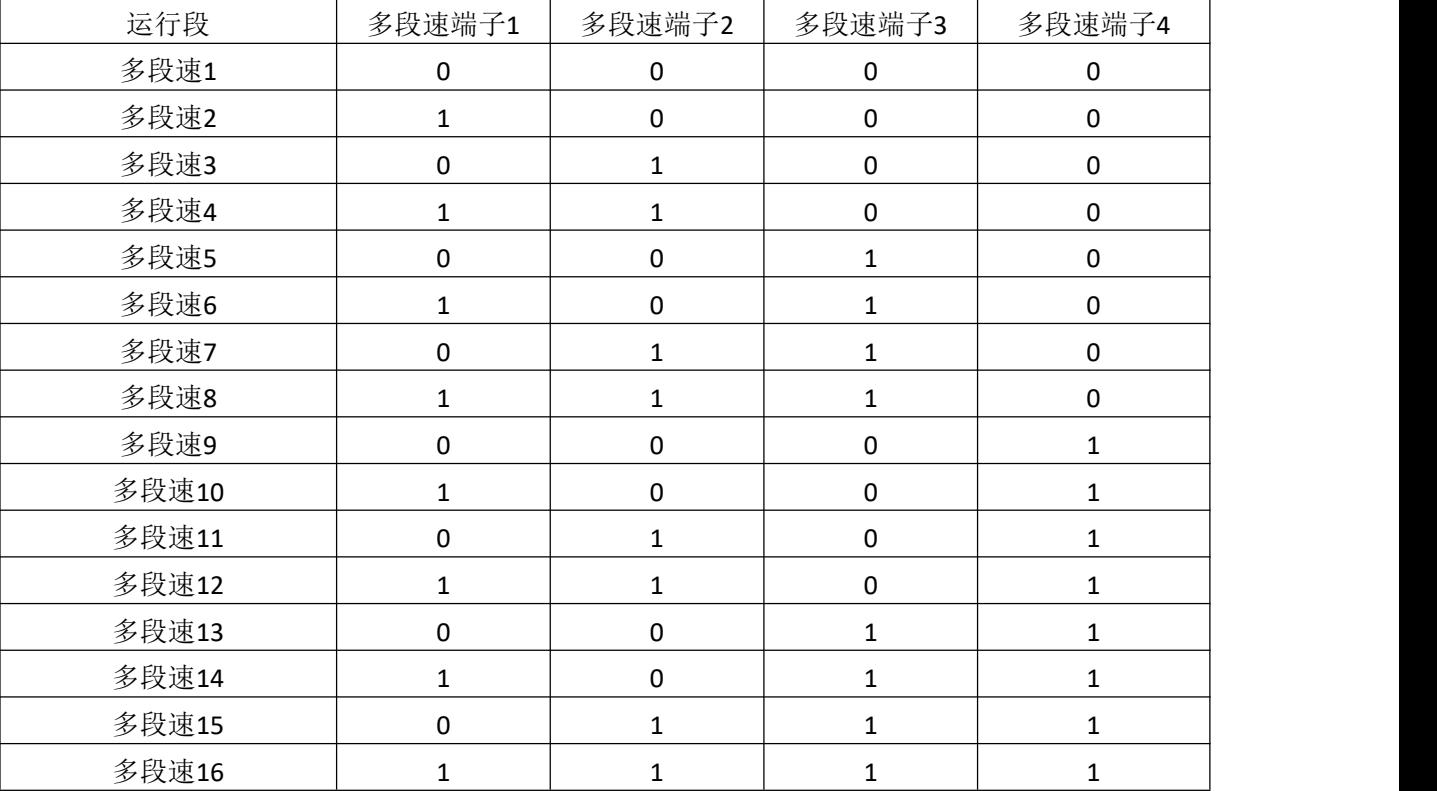

0 代表多段速端子 OFF 1 代表多段速端子 ON

## (**2**) 制动器开抱闸控制:

P12.22~P12.37 在使用电磁制动器的系统时,用此功能控制开抱闸。只有数字输出 端子设定为[3]制动抱闸时,制动器控制功能才会有效。

如果在电机停止状态下,变频器收到运行信号,则根据正反方向给予电机其相应的 转矩值。如果同时满足开闸速度值(P12.22 或 P12.23)和开闸转矩(P12.24 或 P12.25) 两个条件,则开抱闸控制用的输出继电器或输出端子上会有开闸信号。

如果在电机运行状态下,收到停止信号则电机开始减速。如果输出频率达到参数 P12.32[正向抱闸速度]或 P12.33[反向抱闸速度]的值,其所对应的输出端子上会有抱闸信 号。

P12.28 和 P12.29 表示机械闸从变频器制动端子信号输出开闸命令到开闸完成的时

间;P12.36 和 P12.37 表示机械闸从变频器制动端子信号输出抱闸命令到抱闸完成的时 间。

注意:转矩及速度设定值以 P16 组的电机参数为基准。

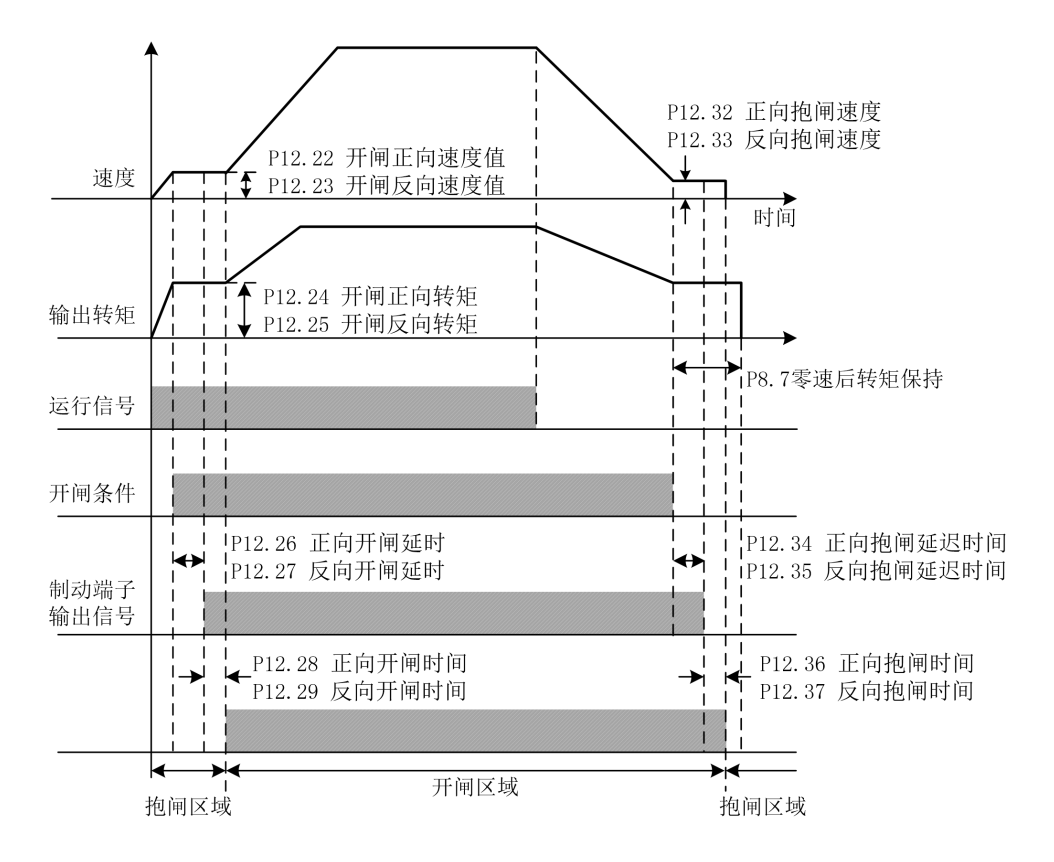

## **7.8** 电机基本参数和 **V/F** 控制参数

#### (**1**) 电机额定参数:

P16.0~P16.9 电机参数: 为了正确驱动电机, 必须确认电机铭牌上的参数, 且输入 到变频器的对应参数上。如果电机参数输入有误,可能导致变频器无法正常使用,且自 学习也会失败。P16.7 电机级数按以下公式设定:120×P16.5/P16.6 的值取整。P16.9 同 步转速按以下公式设定:120×P16.5/P16.7。

由两台电机并列连接时 P16.2(额定功率)、P16.4(额定电流)这两个参数值为两 台电机铭牌参数的累加值。

#### (**2**) 载波频率:

P16.12 载波频率主要用于改善电机运行的噪音以及变频器对外界的干扰等问题。 采用高载波频率的优点: 电流波形比较理想、电流谐波少, 电机噪音小;

140 更多资料,请登录公司官方网站查询 www. gdetec. com

采用高载波频率的缺点:开关损耗增大,变频器温升增大,变频器的输出能力受到 影响,同时变频器的漏电流增大,对外界的电磁干扰增加。在高载波频率下,变频器需 降额使用。

采用低载波频率则与上述情况相反。

注意:过低的载波频率将引起低频(0.5Hz~2Hz)或超频(>50Hz)运行不稳定,转 矩降低甚至振荡现象。

下图表示的是载频对环境的影响关系图:

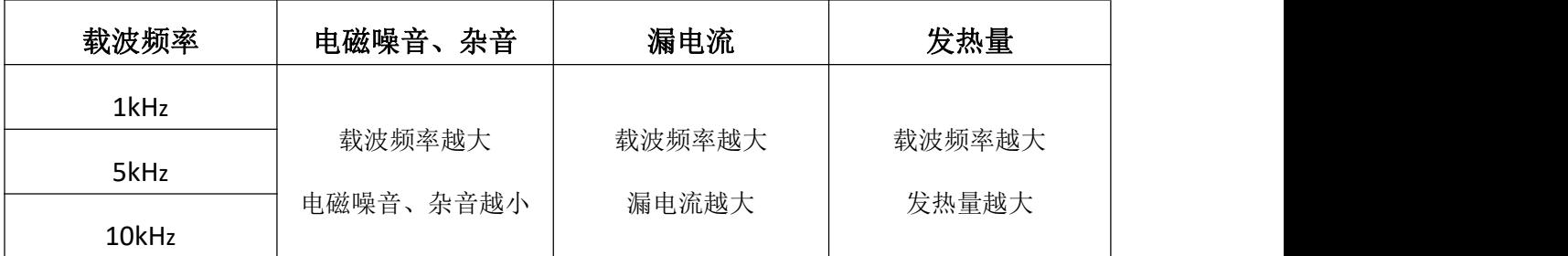

下表表示的是机型和载频的关系表:

![](_page_154_Picture_174.jpeg)

## (**3**) **V/F** 曲线选择:

P16.14 的参数在 V/F 控制有效(P16.11=0),对矢量控制无效。

[0]直线 V/F 曲线。适用于普通恒转矩负载。

[1]多点 V/F 曲线。可通过设置(P16.33~P16.45)来定义 V/F 曲线。

[2]二次幂曲线。适用于变转矩负载场合,如:风机、水泵等。

各曲线如下图所示:

![](_page_155_Figure_1.jpeg)

P16.34~P16.45 十二个参数定义多点 V/F 曲线。V/F 曲线的设定值通常根据电机的 负载特性来设定。注意: V1<V2<V3, F1<F2<F3。低频电压设定过高可能会造成电机 过热甚至烧毁,变频器可能会失速或过电流保护。

#### (**4**) 转矩补偿:

P16.15 转矩补偿只在 V/F 控制模式下有效。当启动转矩偏低时,使能此参数。但要 在 V/F 控制模式下的静态自学习完成后,才可以使能此参数。使能此参数会增加启动电 流和启动电压,可能会出现过流现象。建议只在启动转矩需要很大时(搅拌机、砖窑等) 使能此参数。

## (**5**) 启动时补偿电压:

当 P16.14=[0]直线 V/F 曲线时,V/F 启动补偿电压设置值为 P16.26。P16.26 和 P16.27 可以参照下图设置:

![](_page_155_Figure_7.jpeg)

当 P16.14=[2]二次幂曲线时,V/F 启动补偿电压设置值为 P16.30。P16.30 和 P16.27

更多资料,请登录公司官方网站查询 www.gdetec.com <sup>142</sup>

可以参照下图设置:

![](_page_156_Figure_2.jpeg)

#### (**6**) 直流制动:

P16.50~P16.56 为直流制动功能,分为启动时直流制动和停止时直流制动。此功能 只在 V/F 控制模式下起作用。

启动时直流制动: 设置 P16.50、P16.51、P16.52 的值给正在自由滑行停止中的电机 加上直流制动电流,使电机先停止然后再启动。

停止时直流制动: 设置 P16.54、P16.55、P16.56 的值给正在减速中的电机加入直流 制动电流,使电机停止。具体设置见下图:

![](_page_156_Figure_7.jpeg)

## (**7**) 抑制共振:

P16.64 稳定作用增益是在电机发生机械或电气上的共振时,自动消除共振的参数。 如设置值不为零,稳定控制器动作,可抑制消除机械或电气原因引起的共振现象。如设 置为零,稳定控制器就不会动作。

## **7.9** 电机矢量控制参数

#### (**1**) 转矩和速度切换:

P20.0 为转矩控制和速度控制切换所要设定的值。

P20.0=0 且 P20.1=0、P20.2=0 则为速度控制模式,此设置下无法切换到转矩控制模 式。

P20.0=0 且 P20.1≠0、P20.2≠0 时为转矩控制模式,此设置下无法切换到速度控制 模式。

P20.0=1 且 P20.1≠0、P20.2≠0 在转矩与速度切换信号置 1 时为转矩控制模式, 在 转矩与速度切换信号置 0 时为速度控制模式。

在转矩控制时,电机输出转矩大于负载转矩时,电机速度会逐渐上升到平衡值或限 制值。电机输出转矩小于负载转矩时,电机速度会逐渐下降到平衡值或负限制值。为了 使用转矩控制,应做好在 P16.11 选择为[1]开环矢量或[2]闭环矢量模式时,能够正常运 行的准备工作。

P20.3 固定转矩值设定:参数 P20.1 设置为[4]时此参数才有效。

#### (**2**) 零转矩功能

由端子或通讯激活此功能,在转矩控制模式下,将给定转矩设置为零。当此信号消 失,变频器会自动转换到速度控制模式,由当前转速跟踪到给定速度。使能此功能时请 将 P12.24 (开闸正向转矩)和 P12.25 (开闸反向转矩)设置为 0%。

#### (**3**) 转矩限制:

P20.7 为转矩限制的设置来源, 此设置值在速度控制模式下和转矩控制模式下都有 效。P20.8、P20.9 的值只在 P20.7=1 时有效。

### (**4**) 编码器方向:

P20.15 编码器相序反向功能:具有电机正转时,使编码器输出 A 或 B 相超前的功能。 如编码器 A、B 相连接被颠倒,或电机 U、V、W 相连接被颠倒时,可不调换编码器接线 而用变更参数的方法变更相序。

[0]禁止时,编码器旋转方向与电机旋转方向一致;

[1]使能时,若编码器与电机旋转方向相反,变频器内部将 A 相和 B 相互换识别的功能。

144 更多资料,请登录公司官方网站查询 www. gdetec. com

### (**5**) 同步补偿控制:

用两台电机非刚性连接驱动一个负载时,调节其中一台电机速度,使两台电机保持 位置平衡功能。此功能只在闭环矢量控制下起作用,且必须配合 GDHF-PGD2 同步 PG 卡 使用。

控制两台电机的变频器中只需一台(安装有 GDHF-PGD2 同步 PG 卡的变频器)的同 步补偿控制有效。当 DI 功能"[10]吊钩模式"有效或 DP 控制"CW0.9 吊钩模式"有效, 设定 P20.26 和 P20.27 的值都大于 0, 在两台电机都开闸, 且另一台电机速度达到额定 转速的 2%后,同步补偿控制才动作。

当 P20.34 设为[0]时,同步补偿控制算法 1 将两台电机的编码器脉冲误差最小控制 为 0 个脉冲。将 P20.26 和 P20.27 设为大于 0 的值, 调节同步补偿控制响应。一般建议 P20.26 设为 50%~100%, P20.27 设为 3%~5%。

当 P20.34 设为[1]时,同步补偿控制算法 2 将两台电机的编码器脉冲误差最小控制 为 200 个脉冲。由于此控制算法内部固定,只需将 P20.26 和 P20.27 设为大于 0 的任何 值即可。

若两台变频器都是港迪HF650系列变频器,建议P20.34设为[1];若一台是港迪HF650 系列变频器,另一台是其他品牌变频器,建议 P20.34 设为[0]。

#### (**6**) **DROOP** 控制:

用两台电机刚性连接驱动一个负载时,稳定电机力矩,在两台电机之间取得负载平 衡的功能。控制两台电机的变频器的 DROOP 控制功能必须都为有效。DROOP 控制在负 载转矩过高时使电机减速,过低时使电机加速,从而保持负载平衡。当 P20.60 设为 0 时, DROOP 控制无效。P20.61 是调节 DROOP 控制响应的参数, 发生振动和振荡时请增 大此设定值。

## (**7**) 主从方法 **1** 功能:

当两台变频器控制两台刚性联轴的电机时(例如龙门吊起升机构、旋转机构),选 定其中一台电机的变频器为主机采用速度控制,另外一台为从机采用转矩控制。将主机 的输出转矩传输给从机,做为从机转矩给定值。

#### (**8**) 主从方法 **2** 功能:

当两台变频器控制两台刚性联轴的电机时(例如龙门吊起升机构、旋转机构),两

更多资料,请登录公司官方网站查询:www.gdetec.com <sup>145</sup>

台变频器都采用速度控制(即 P20.1、P20.2 都选择默认值[0]), 选定其中一台电机的变 频器为主机,另外一台为从机。同时需要将主机的输出转矩通过模拟量传输给从机,但 不做为从机转矩给定值。

### (**9**) 防开斗功能:

此功能防止两台港迪变频器在做抓斗控制时,支持机在追绳过程中司机手柄回零出 现空中开斗现象。接线时要将支持机的编码器线接到开闭机的 PGD1 卡,开闭机要同时 接收两台机的速度,PLC 在闭斗完成后将此功能激活,追绳完成后退出此功能。通过 DI 功能或 DP 通讯控制字的 CW0.10 位置"1"来激活此功能。

#### (**10**) 启动磁场电流:

P20.36 启动磁场电流: 此项控制启动时磁场电流的基础限幅值, 矢量控制时可以减 小启动电流,如下图所示:

![](_page_159_Figure_6.jpeg)

### (**11**) 磁通量:

![](_page_159_Figure_8.jpeg)

P20.37~P20.40 设置速度所对应的磁场大小,如下图所示:

146 更多资料,请登录公司官方网站查询 www. gdetec. com

## (**12**) 速度环:

P20.55 速度追踪控制器比例增益:具有随速度误差上升,高转矩输出指令变大的特性。 如其值设为较大速度偏差很快减小。

P20.56 速度追踪控制器积分增益: 是指恒定的速度误差持续存在时, 速度控制器输 出额定转矩指令所花费的时间。如其值设为较小速度偏差很快减小。

按百分率(%)设定的速度控制器增益可通过转动惯量自学习后自动获得,速度控 制框图如下:

![](_page_160_Figure_5.jpeg)

## (**13**) 电流环:

P20.62 和 P20.63 为电流环比例与积分增益。设定电流控制器增益的百分率(%)值。 可自动调谐而获得。矢量控制框图如下:

![](_page_160_Figure_8.jpeg)

## **7.10** 高级应用

控制 模式 参数名 | 性能 |默认值| 推荐值 | 调整方法 |  $V/F$  P16.15 控制 | 「10.15 | 以日モルワ | 禁止 | 禁止 P16.64 抑制中速 V/F 稳定作 | (10~40Hz) | 100 | 80~150 用增益 的乱调、震动 100 80 $\sim$ 150 数值; 重负载力矩不足时:调小此参 数值; 轻负载发生震荡时:调大此参 数値 しょうせいしょう しんしょう しんしょう しんしゅう しんしゅう かいしょう P16.12 |<br>...... |改善电机电 | 因功率 载波频率 磁噪音 而不同 设定 改善电机电 因功率 变载波频率后,建议 磁噪音 | 而不同 | 重新做一遍电机参数 | 低速、中速发生抓 因功率而不同(若改 |电机电磁噪音大时:调大此参 | 重新做一遍电机参数 | 低速、中速发生振动时: 调小 | 自学习) 此参数值 数值; P16.15 | 改善电机力 | <sub>またよう</sub> | <sub>またよう</sub> | または | コンスタック → 10.15 | ※□ モルンプ | 禁止 | 禁止 矩 禁止 禁止 此参数; 重载和低速力矩不足时:使能 轻载振荡时: 禁止此参数 P16.26 V/F 启动电 $\left|\begin{array}{cc} \bigcirc \Box \Box \ \bigcirc \cup \ \mathfrak{p} \end{array}\right|$  0.75 压偏置 改善低速力 矩  $0.5 \sim 1.2$ 低速力矩不足时:调大此参数 值;启动冲击过大时:调小此 参数值 P7.0 改善电流冲 电流限制 150 150~220 値はない コンピュータ しんしょう しんしゅう しんしゅう しょうしょう しょうしょう 击 重载下电机速度响应慢和失 调时:调大此参数值; 轻载时电机电流冲击大时:调 小此参数值 しょうしゅう スタックス しょうしょう 大量 コンコントランス しゅうしょう しゅうしょう しゅうしょく 控制 コンコート しんしょう しんしょう しんしょう しんしゅう おおし しんしゅう しんしゅう P16.12 载波频率 设定 | 1999 ホロ | 119 | 119 | 三奶版 2010 改善电机电 因功率 变载波频率后,建议 磁噪音 而不同 重新做一遍电机参数 因功率而不同(若改 自学习) 电机电磁噪音大时:调大此参 数值;低速、中速发生振动时: 调小此参数值 P7.0 改善电流冲 电流限制  $\begin{array}{|c|c|c|c|c|}\n\hline\n\text{#} & \text{#} & \text{#} \\
\hline\n\text{#} & \text{#} & \text{#} \\
\hline\n\end{array}$ ムイ はんしゅう しんしょう しんしょう しんしゅう はんしゅう はんしゅう はんしゅう はんしゅう しんしゅう しんしゅう はんしゅう はんしゅう はんしゃ 击  $150 - 220$ 重载下电机速度响应慢和失 调时:调大此参数值; 轻载时电机电流冲击大时:调 小此参数值 P20.43 转矩观测 |  $\sim$   $\sim$   $\sim$   $\sim$   $\sim$   $\sim$  75 时间 改善电机振 动和失调  $50~^{\sim}100$ 负载下电机振动时:调大此参 数值; 负载变化电机转矩响应慢时: 调小此参数值 P20.56 速度追踪 | 220-130-2010 100 积分增益 改善速度和 力矩响应,抑 制振动和乱 调  $80~150$ 速度、力矩响应太慢时:调大 此参数值;起动时冲击大时: 调小此参数值

在运行过程中,如果发生振动或失调等问题,由控制性能引起的故障时,请对应控 制模式调整下表中的参数,在下表中只记载调整频繁的参数。

### **7.11** 特殊功能

## (**1**)制动器异常保护控制功能

此功能仅在闭环矢量控制方式或开环矢量控制方式下有效。

闭环矢量控制模式下的制动器失效保护功能原理:当变频器处于停机状态时,若检 测到编码器反馈速度大于速度检测阀值(该检测阈值对应变频器参数为 P12.40),且持 续时间超过检测时间(该检测时间对应变频器参数为 P12.41),将触发制动器失效保护 功能;同时变频器输出零速大转矩,将重物以零速悬于空中;并且输出蜂鸣器报警信号, 之后等待司机操作手柄,将重物下放到地面安全位置,将变频器断电,检修制动器。

开环矢量控制模式下的制动器失效保护功能原理:当变频器控制电机停稳抱闸后 (变频器不会断输出,仍然会向电机通电流,因为要实时估算电机速度,为判定制动器 是否失效做准备),若估算的速度大于速度检测阀值(该检测阈值对应变频器参数为 P12.40), 且持续时间超过检测时间(该检测时间对应变频器参数为 P12.41), 将触发制 动器失效保护功能;同时变频器输出零速大转矩,将重物以零速悬于空中;并且输出蜂 鸣器报警信号,之后等待司机操作手柄,将重物下放到地面安全位置,将变频器断电, 检修制动器。

P12.42 用来设置矢量控制下变频器的待机时间,若超过此时间仍未检出制动器异常 故障,变频器将停机。

![](_page_162_Picture_205.jpeg)

需要设置的参数见下表:

更多资料,请登录公司官方网站查询:www.gdetec.com <sup>149</sup>

![](_page_163_Picture_306.jpeg)

# 注意:

(1)使用开环矢量制动器失效保护功能后,变频器在上电启动一次后将一直处于运行 状态,直到持续 P12.42 时间后, 变频器才能断输出停机, 因为要实时估算电机的速度, 因此检修电机时,一定要断变频器的进线电源,否则有触电危险!!!

(2)使用制动器失效保护功能,需保持变频器处于上电状态且变频器没有报任何故障, 除制动器失效外其它电气机械机构要处于正常状态,否则此功能无效。

# (**2**)起升机构恒功率控制功能

为了提高塔机起升机构的作业效率,港迪变频器内置了恒功率控制功能,也称为随 载随速功能。此功能仅在闭环矢量或开环矢量控制模式下有效,需要设置的参数如下:

![](_page_164_Picture_224.jpeg)

# (**3**)平稳起升控制功能

此功能仅在闭环矢量控制方式或开环矢量控制方式下有效。

需要设置的参数如下:

![](_page_165_Picture_182.jpeg)

![](_page_165_Figure_5.jpeg)

## 注意:

调试过程中确保起升上升方向与速度给定正转方向一致。

更多资料,请登录公司官方网站查询 www.gdetec.com <sup>152</sup>

## (**4**)塔机回转机构平稳控制功能

此功能内置于变频器专用控制板软件中,属选购产品。控制方式推荐选择 V/F 控制。 此功能专门针对塔机回转机构进行控制,使塔机大臂加减速或恒速运行平稳,不抖动, 停机不回弹。

![](_page_166_Picture_146.jpeg)

![](_page_166_Picture_147.jpeg)

### 注意: カランド アイスト こうしょう しんこうかい こうしょう こうしょう

(1)回转平稳控制功能对电机无特殊要求(力矩电机和普通变频异步电机均可),但推 荐采用普通变频异步电机,且不需要安装涡流装置,若有涡流装置,建议不要投入使用; (2)在采用 PLC 控制回转机构逻辑的场合,回转机构的刹车控制需要由变频器的运行 信号控制(不要用变频器的制动抱闸信号控制刹车),变频器的运行信号消失后,回转 刹车需要立即抱闸(港迪变频器中已做好相应延时),防止变频器停止输出后,风大的 情况下,塔臂被风吹动;

(3)考虑到特殊情况,比如在回转高速运行过程中突然断电,回转刹车抱闸(这种情 况可能一直都存在),对塔机回转机构的刹车力矩调整有一定要求,刹车不能调的太紧, 避免机械冲击过大。即使不用港迪回转平稳软件回转刹车力矩也要调整好。

### 备注:

使用回转平稳控制功能过程中有任何问题请与武汉港迪技术股份公司售后部沟通 联系,必要时武汉港迪技术有限公司会派专业技术人员现场指导调试。

# (**5**)起升机构防冲顶控制功能

此功能在闭环矢量控制或开环矢量控制下有效。设置此功能后,当起升机构快达到 预先标定的软限位点时,起升电机将自动减速停车在标定的防冲顶零位点位置,不允许 再上升。

![](_page_167_Picture_241.jpeg)

此功能需要设置的参数:

更多资料,请登录公司官方网站查询 www.gdetec.com <sup>154</sup>

调试说明:

(1)FCD 每米脉冲数 LSW 和 FCD 每米脉冲数 MSW 可以通过面板或者上位机监控参数 101.62 编码器 1 32 位计数 LSW 和 102.63 编码器 1 32 位计数 MSW 的值计算得到。

(2)当数字输入端子设置为【40】防冲顶零位后,变频器每次上电,都必须重新标定 防冲顶零位点,否则不能上升,此时,需要按住旁路按钮,再拉起升手柄上升到接近上 升终点限位处进行标定,上升的速度最大只有 30HZ;

(3)标定防冲顶零位点时,需要按"零位标定"按钮超过 2 秒,否则标定可能不成功。 (4)若标定的防冲顶点不适合,需要重新标定,请按住"旁路"按钮,同时将起升机 构上升到合适的位置,重新标定防冲顶零位点。

#### (**6**)蚁速控制功能

此功能在起升、回转、变幅三个机构都可以使用,使用蚁速功能的机构必须要配置 工艺卡才能实现此功能。设置此功能后,必须在联动台上增加一个"慢速运行"的旋钮, 当旋钮旋转到"慢速运行"时,启动蚁速功能,对应有5档速度。

![](_page_168_Picture_219.jpeg)

此功能需要设置的参数:

## (**7**)防摇功能

此功能内置于变频器专用控制板软件中,属选购产品。要实现此功能旋转或变幅变 频器必须配备港迪 PGD1 卡,将起升机构编码器线并接在 PGD1 卡的第二通道上(A1+, A1-,  $B1+$ ,  $B1-$ ).

(a)编码器的接线

四线制编码器的两种接法

![](_page_169_Figure_5.jpeg)

## 六线制编码器的接法

六线制编码器接法

![](_page_169_Figure_8.jpeg)

根据实际情况设置旋转或变幅变频器 P20.14 编码器脉冲数的值。运行起升机构,通过上 位机观察旋转或变幅变频器的 101.64 和 101.65 的值, 确认编码器线已接好。

156 更多资料,请登录公司官方网站查询 www. gdetec. com

(b)需要设置的参数

| 参数号   | 参数名        | 设定值       | 备注                                                                                     |
|-------|------------|-----------|----------------------------------------------------------------------------------------|
| P3.6  | 数字输入端子 7   | 【21】防摇上限位 | 根据实际电气接线选择数字输入端子。<br>将起升上升停机限位信号接入 DI 端子。                                              |
| P3.7  | 数字输入端子8    | 【29】防摇选择  | 根据实际接线设置。<br>此端子为1有信号开启防摇功能。<br>此端子无信号关闭防摇功能。<br>注意: 等效绳长和每米脉冲数计算完成后,<br>再短接此端子开启防摇功能。 |
| P8.8  | 防摇停后延时     | 15s       | 数字输入端子 8 接通后, 此值有效。                                                                    |
| P8.59 | 上升限位等效绳长   |           | 根据下面方法计算得到                                                                             |
| P8.60 | 防摇增益       | 15        | 需要防摇效果更快, 增大参数 P8.60。                                                                  |
| P8.68 | 每米脉冲数低 16位 |           | 根据下面方法计算得到                                                                             |
| P8.69 | 每米脉冲数高16位  |           |                                                                                        |
| P8.70 | 防摇滤波时间     | 50ms      | 如果由于防摇曲线带来较大的转矩尖峰, 增<br>大参数 P8.70。                                                     |
| P8.71 | 反馈速度防摇使能   | 【0】禁止     | 【0】禁止, 由给定速度计算防摇角度<br>【1】使能,有编码器的情况下,闭环                                                |

(c)计算上升限位等效绳长

运行起升机构,撞上升停机限位,起升机构停机;然后点动运行回转或变幅,使吊钩自 然摇摆起来。当吊钩摇摆到最左边时开始计时,再次回到最左边为一个周期,我们计时 五个周期的时间(多记几个周期为了减小误差),计算出单个周期的时间为 T。计算等效 绳长(单位: 米)通过刚才测试所得的单周期时间, 继而根据公式绳长L = T<sup>2</sup> \*  $\frac{g}{2 * π)*(2 * π)}$  = T<sup>2</sup> \* 0.2485 计算出等效绳长填入到 P8.59.

更多资料,请登录公司官方网站查询:www.gdetec.com <sup>157</sup>

(d)计算每米脉冲数

按上位机的系统复位按钮" <sup>[ + ]</sup>",此时上位机监控参数 101.64 '编码器 2 32 位计数 LSW' 和参数 101.65'编码器 2 32 位计数 MSW'都会清零。

运行起升变频器,使钢丝绳下降约 1m,不要求很精确,停机记录下此时的监控参数 101.64 和 101.65 的值, 为了方便后续计算, 假设监控参数 101.64 为 x, 监控参数 101.65  $\lambda$  y。

点动运行回转或变幅变频器,钢丝绳起摆后用上面的方法计算此位置的等效绳长 L。 每米脉冲数 total\_pulse=[(65535-y)\*65535+(65535-x)]/(L- P8.59), 再把每米脉冲数分成高 位和低位设到参数 P8.68 每米脉冲数低 16 位和参数 P8.69 每米脉冲数高 16 位。 P8.68=total\_pulse/65535 的余数;P8.69=total\_pulse/65535 取整。

(每米脉冲数的获得方法为:起升在某一位置时,记录下此时编码器 2 的数值 101.64 'Enc2 32bit LSW'和 101.65'Enc2 32bit MSW',并求出此位置的等效绳长;然后将起 升机构运行到另一位置,记录下此时编码器 2 的数值 101.64 'Enc2 32bit LSW'和 101.65

'Enc2 32bit MSW',并求出此位置的等效绳长,用两次脉冲数的差值除以等效绳长的差 即可得到每米脉冲数的低位和高位)。

注意:如果运行作业一段时间后发现防摇效果变差了,将起升机构撞一次上升停机限位 开关,防摇效果会改善。

# 第 **8** 章异常对策及检查

为了保护设备,变频器拥有过电流,过电压,低电压等保护功能。保护功能被启动 时会切断变频器输出,停止电机,此状态保持到强制重置(复位)。

# **8.1** 警告代码

在停止状态显示警告代码

![](_page_172_Picture_332.jpeg)

更多资料,请登录公司官方网站查询:www.gdetec.com <sup>159</sup>

# **8.2** 故障代码

运行状态下显示故障代码。

![](_page_173_Picture_329.jpeg)

![](_page_174_Picture_312.jpeg)

更多资料,请登录公司官方网站查询:www.gdetec.com **161** 

![](_page_175_Picture_339.jpeg)

162 更多资料,请登录公司官方网站查询 www. gdetec. com

![](_page_176_Picture_212.jpeg)

# **8.3** 故障诊断

![](_page_177_Picture_345.jpeg)

164 更多资料,请登录公司官方网站查询 www. gdetec. com

# 第 **9** 章维护与保养

![](_page_178_Picture_2.jpeg)

#### **9.1** 保养和维护说明

由于变频器是电力电子技术与微电子技术相结合的典型产品,所以具有工业设备与 微电子装置的双重特点。变频器使用环境的变化,如温度、湿度、烟雾等的影响,以及 变频器内部元器件的老化等因素,可能会导致变频器发生各种故障。因此,为使本产品 长期正常运行,在存贮、使用过程中对变频器进行日常检查和定期(至少每六个月一次) 保养维护是十分必要的。

# **9.2** 日常维护

为了防止变频器发生故障,保证设备正常运行,延长变频器的使用寿命,需要对变 频器进行日常的维护,日常维护的内容如下表示:

![](_page_179_Picture_234.jpeg)

## **9.3** 定期维护

为了防止变频器发生故障,确保其长时间高性能稳定运行,用户必须定期(半年以 内)对变频器进行检查,检查内容如下表示:

![](_page_179_Picture_235.jpeg)
## **9.4** 易损部件的更换

变频器中的风扇和电解电容是容易损坏的部件,其寿命与使用环境及保养状况密切 相关。易损器件一般寿命时间如下:

风扇: 使用超过 5 年后须更换。如果变频器应用于关键岗位, 那么请在风扇刚开始 发生异常噪声时就及时更换风扇。武汉港迪技术股份有限公司提供风扇备件。

电解电容: 使用超过 5 年后须更换。具体操作方法, 请联系武汉港迪技术股份有限 公司,或致电我司全国统一服务热线 (400-0077-570)。

备注:寿命时间为在下列条件下使用时的时间。

- (1)环境温度:40℃;
- (2)负载率:80%;
- (3)运行率:24 小时/日。

#### **9.5** 存放与保修

变频器购买后暂时不用或长期存放,应注意以下事项:

- (1)避免将变频器存放于高温、潮湿或有振动、金属粉尘的地方,保证通风良好。
- (2)变频器若长期不用,每半年应通一次电以恢复滤波电容器的特性,同时检查变频器 的功能。通电时应通过一个自耦变压器逐步增大电压,且通电时间不小于 5 小时。 在保修期内,由以下原因引起的故障,应收取一定的维修费用:
	- ①不按操作手册使用或超出标准规范使用所引发的故障。
	- ②未经允许,自行修理、改装所引起的故障。
	- ③由于保管不善引发的故障。
	- ④将变频器用于非正常功能时引发的故障。
	- ⑤由于火灾、盐蚀、气体腐蚀、地震、风暴、洪水、雷电、电压异常或其它不可抗 力引起的机器损坏。

即使超过保修期,本公司亦提供终生有偿维修服务。

# 附录:**A** MODBUS 协议介绍

# **A.1** 传输模式

MODBUS 协议有两种传输模式: ASCII 模式和 RTU 模式。

在同一个 MODBUS 网络上的所有设备都必须选择相同的传输模式。

GUIDE 系列变频器仅支持 RTU 模式。

# A.2 CRC 校验

CRC 即循环冗余校验码(Cyclic Redundancy Check):是数据通信领域中最常用的一 种差错校验码,其特征是信息字段和校验字段的长度可以任意选定。循环冗余检查(CRC) 是一种数据传输检错功能,对数据进行多项式计算,并将得到的结果附在帧的后面,接 收设备也执行类似的算法,以保证数据传输的正确性和完整性。

循环冗余校验码(CRC)的基本原理是:在 K 位信息码后再拼接 R 位的校验码,整个 编码长度为 N 位, 因此, 这种编码也叫(N, K)码。对于一个给定的(N, K)码, 可以 证明存在一个最高次幂为 N-K=R 的多项式 G(x)。根据 G(x)可以生成 K 位信息的校验码, 而 G(x)叫做这个 CRC 码的生成多项式。校验码的具体生成过程为:假设要发送的信息用 多项式  $C(x)$ 表示, 将  $C(x)$ 左移 R 位 (可表示成  $C(x) \times 2R$ ), 这样  $C(x)$  的右边就会空出 R 位,这就是校验码的位置。用 C(x)×2R 除以生成多项式 G(x)得到的余数就是校验码。

在实际应用中,对数据逐位计算,或查表来获得 CRC 校验码。

对数据进行逐位计算,求得 CRC 校验码,该方法,需要较多的 CPU 计算量,在其他任 务的 CPU 处理负荷较高或任务执行时间要求较短的情况下,通过逐位计算 CRC 校验码的 方法并不适用。但计算过程的指令代码较少,对 CPU 代码存储空间紧张的应用中具有很 强的实用性。

查表法,计算过程简单,处理时间快,在任务执行时间要求短,代码存储空间充裕的 应用中,使用查表法获得 CRC 校验码是最好的选择。

以下代码为 C 语言实现的 CRC16 位校验码查表法, 仅供用户参考。

#### INT16U CRC16 (const INT8U \*nData, INT16U wLength)

{

static const INT16U wCRCTable[] = {

0X0000, 0XC0C1, 0XC181, 0X0140, 0XC301, 0X03C0, 0X0280, 0XC241,

168 更多资料,请登录公司官方网站查询 www. gdetec. com

0XC601, 0X06C0, 0X0780, 0XC741, 0X0500, 0XC5C1, 0XC481, 0X0440, 0XCC01, 0X0CC0, 0X0D80, 0XCD41, 0X0F00, 0XCFC1, 0XCE81, 0X0E40, 0X0A00, 0XCAC1, 0XCB81, 0X0B40, 0XC901, 0X09C0, 0X0880, 0XC841, 0XD801, 0X18C0, 0X1980, 0XD941, 0X1B00, 0XDBC1, 0XDA81, 0X1A40, 0X1E00, 0XDEC1, 0XDF81, 0X1F40, 0XDD01, 0X1DC0, 0X1C80, 0XDC41, 0X1400, 0XD4C1, 0XD581, 0X1540, 0XD701, 0X17C0, 0X1680, 0XD641, 0XD201, 0X12C0, 0X1380, 0XD341, 0X1100, 0XD1C1, 0XD081, 0X1040, 0XF001, 0X30C0, 0X3180, 0XF141, 0X3300, 0XF3C1, 0XF281, 0X3240, 0X3600, 0XF6C1, 0XF781, 0X3740, 0XF501, 0X35C0, 0X3480, 0XF441, 0X3C00, 0XFCC1, 0XFD81, 0X3D40, 0XFF01, 0X3FC0, 0X3E80, 0XFE41, 0XFA01, 0X3AC0, 0X3B80, 0XFB41, 0X3900, 0XF9C1, 0XF881, 0X3840, 0X2800, 0XE8C1, 0XE981, 0X2940, 0XEB01, 0X2BC0, 0X2A80, 0XEA41, 0XEE01, 0X2EC0, 0X2F80, 0XEF41, 0X2D00, 0XEDC1, 0XEC81, 0X2C40, 0XE401, 0X24C0, 0X2580, 0XE541, 0X2700, 0XE7C1, 0XE681, 0X2640, 0X2200, 0XE2C1, 0XE381, 0X2340, 0XE101, 0X21C0, 0X2080, 0XE041, 0XA001, 0X60C0, 0X6180, 0XA141, 0X6300, 0XA3C1, 0XA281, 0X6240, 0X6600, 0XA6C1, 0XA781, 0X6740, 0XA501, 0X65C0, 0X6480, 0XA441, 0X6C00, 0XACC1, 0XAD81, 0X6D40, 0XAF01, 0X6FC0, 0X6E80, 0XAE41, 0XAA01, 0X6AC0, 0X6B80, 0XAB41, 0X6900, 0XA9C1, 0XA881, 0X6840, 0X7800, 0XB8C1, 0XB981, 0X7940, 0XBB01, 0X7BC0, 0X7A80, 0XBA41, 0XBE01, 0X7EC0, 0X7F80, 0XBF41, 0X7D00, 0XBDC1, 0XBC81, 0X7C40, 0XB401, 0X74C0, 0X7580, 0XB541, 0X7700, 0XB7C1, 0XB681, 0X7640, 0X7200, 0XB2C1, 0XB381, 0X7340, 0XB101, 0X71C0, 0X7080, 0XB041, 0X5000, 0X90C1, 0X9181, 0X5140, 0X9301, 0X53C0, 0X5280, 0X9241, 0X9601, 0X56C0, 0X5780, 0X9741, 0X5500, 0X95C1, 0X9481, 0X5440, 0X9C01, 0X5CC0, 0X5D80, 0X9D41, 0X5F00, 0X9FC1, 0X9E81, 0X5E40, 0X5A00, 0X9AC1, 0X9B81, 0X5B40, 0X9901, 0X59C0, 0X5880, 0X9841, 0X8801, 0X48C0, 0X4980, 0X8941, 0X4B00, 0X8BC1, 0X8A81, 0X4A40,

0X4E00, 0X8EC1, 0X8F81, 0X4F40, 0X8D01, 0X4DC0, 0X4C80, 0X8C41, 0X4400, 0X84C1, 0X8581, 0X4540, 0X8701, 0X47C0, 0X4680, 0X8641, 0X8201, 0X42C0, 0X4380, 0X8341, 0X4100, 0X81C1, 0X8081, 0X4040 };

INT8U nTemp;

```
INT16U wCRCWord = 0xFFFF;
```

```
while (wLength--)
{
 nTemp = *nData++ ^ wCRCWord;
 wCRCWord >>= 8;
 wCRCWord ^= wCRCTable[nTemp];
}
return wCRCWord;
```
} // End: CRC16

# A.3 MODBUS 协议

- 此协议定义了一个控制器能认识使用的消息结构,而不管它们是经过何种网络进行通信 的。它描述了一个控制器请求访问其它设备的过程,如何回应来自其它设备的请求, 以及怎样侦测错误并记录。它制定了消息域格局和内容的公共格式。
- 当在一个 MODBUS 网络上通信时,此协议决定了每个控制器需要知道它们的设备地址, 识别按地址发来的消息,决定要产生何种行动。如果需要回应,控制器将生成反馈 信息并用 MODBUS 协议发出。在同一个 MODBUS 网络上的所有设备都必须选择相 同的传输模式。
- MODBUS 主从设备,都以 MODBUS 消息帧来查询和回应。MODBUS 典型的消息帧包含地 址域、功能域、数据域、帧校验域。RTU 模式中,消息帧发送至少要以 3.5 个字符 时间的停顿间隔开始。在网络波特率下多样的字符时间,这是最容易实现的(如下 表的 T3.5 所示)。传输的第一个域是设备地址。可以使用的传输字符是十六进制的

170 更多资料,请登录公司官方网站查询 www. gdetec. com

0...9,A...F。网络设备不断侦测网络总线,包括停顿间隔时间内。当第一个域(地 址域)接收到,每个设备都进行解码以判断是否发往自己的。在最后一个传输字符 之后,一个至少 3.5 个字符时间的停顿标定了消息的结束。一个新的消息可在此停 顿后开始。

整个消息帧必须作为一连续的流转输。如果在帧完成之前有超过 1.5 个字符时间的停顿 时间,接收设备将刷新不完整的消息并假定下一字节是一个新消息的地址域。同样 地,如果一个新消息在小于 3.5 个字符时间内接着前个消息开始,接收的设备将认 为它是前一消息的延续。这将导致一个错误,因为在最后的 CRC 域的值不可能是正 确的。

下表展示了一个 MODBUS 典型消息帧的详细组成结构:

MODBUS 典型消息帧

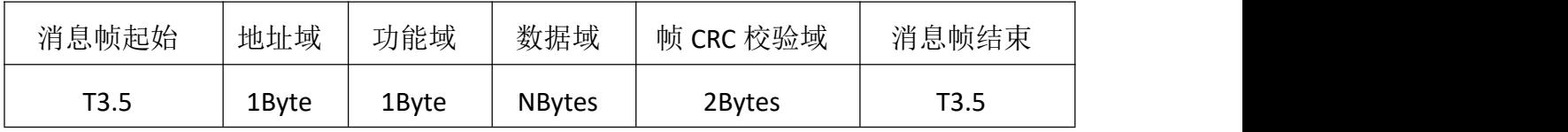

- 地址域: 指示一个 MODBUS 设备的地址, 有效范围 1~247。0 地址为广播地址, 247 以 后的地址为协议保留地址;
- 功能域: 指示该消息帧的功能码, 即该消息的具体功能, GUIDE 系列变频器支持功能码 F01、F02、F03、F04、F06、F16。其他具体功能码的含义,请查看 MODBUS 官方协 议文档。
- 数据域: 不同的功能码, 数据域相应字节位的定义不经相同, 详细定义参见 MODBUS 官 方协议文档。
- 帧 CRC 校验域:包含一个 16 位的 CRC 校验码,该校验码是从消息帧地址域开始,一直到 数据域结束多有的数据做 CRC16 计算而得到一个帧校验码,用于确保整个消息传输 后的消息错误检测。

更多资料,请登录公司官方网站查询:www.gdetec.com <sup>171</sup>

# A.4 MODBUS 通讯协议帧结构

功能码: 0x01(HEX), 读线圈(Read Coils): 主机询问的消息帧格式:

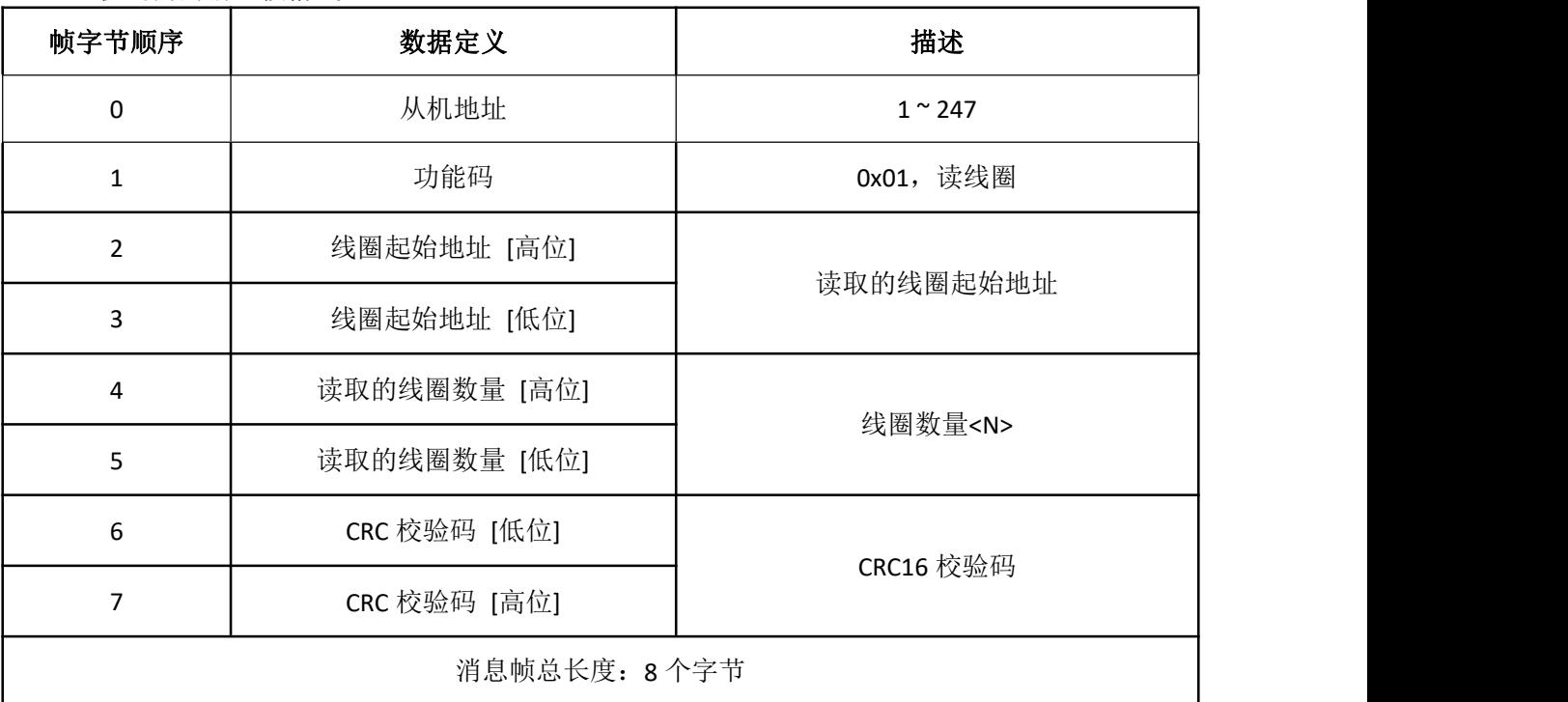

从机响应的消息帧格式:

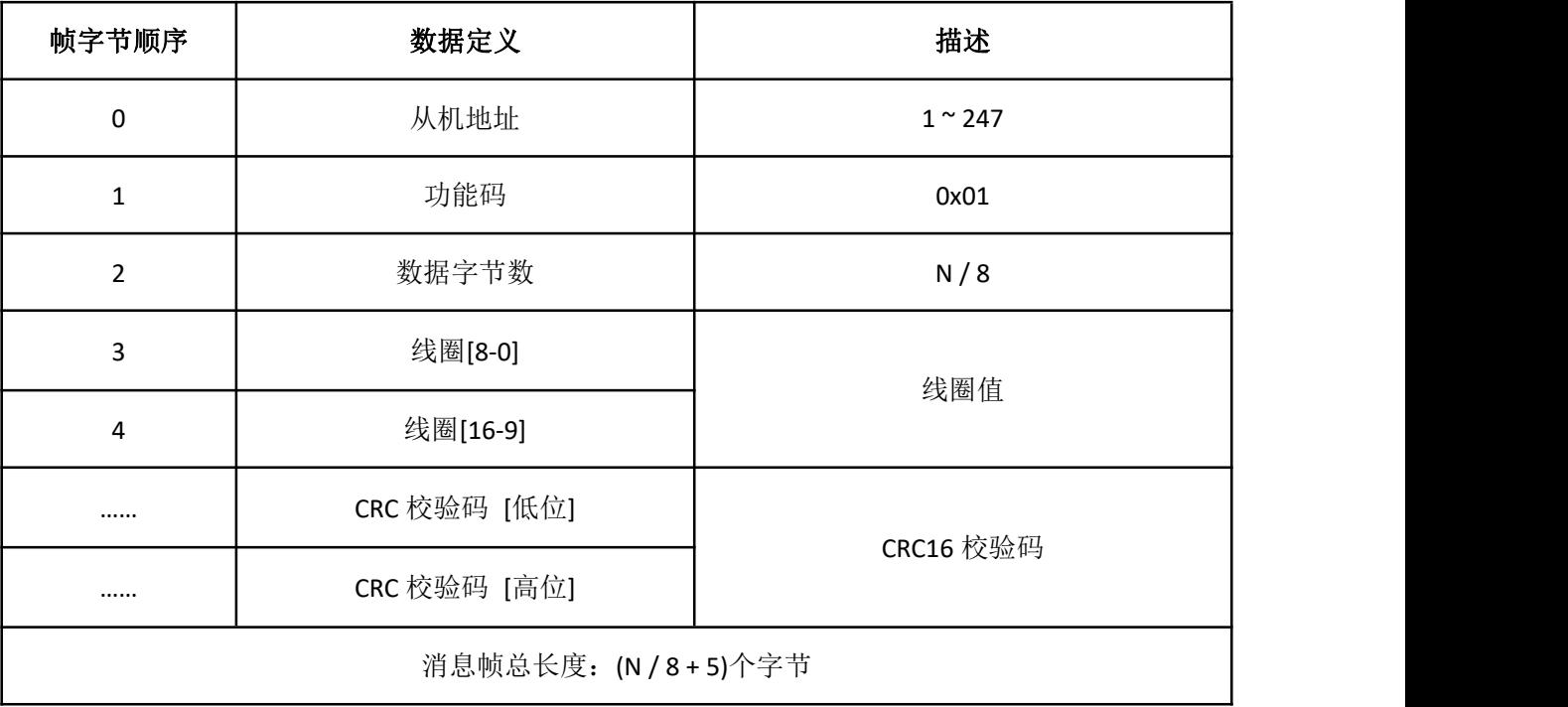

172 更多资料,请登录公司官方网站查询 www. gdetec. com

功能码: 0x02(HEX), 读离散输入 (Read Discrete Inputs):

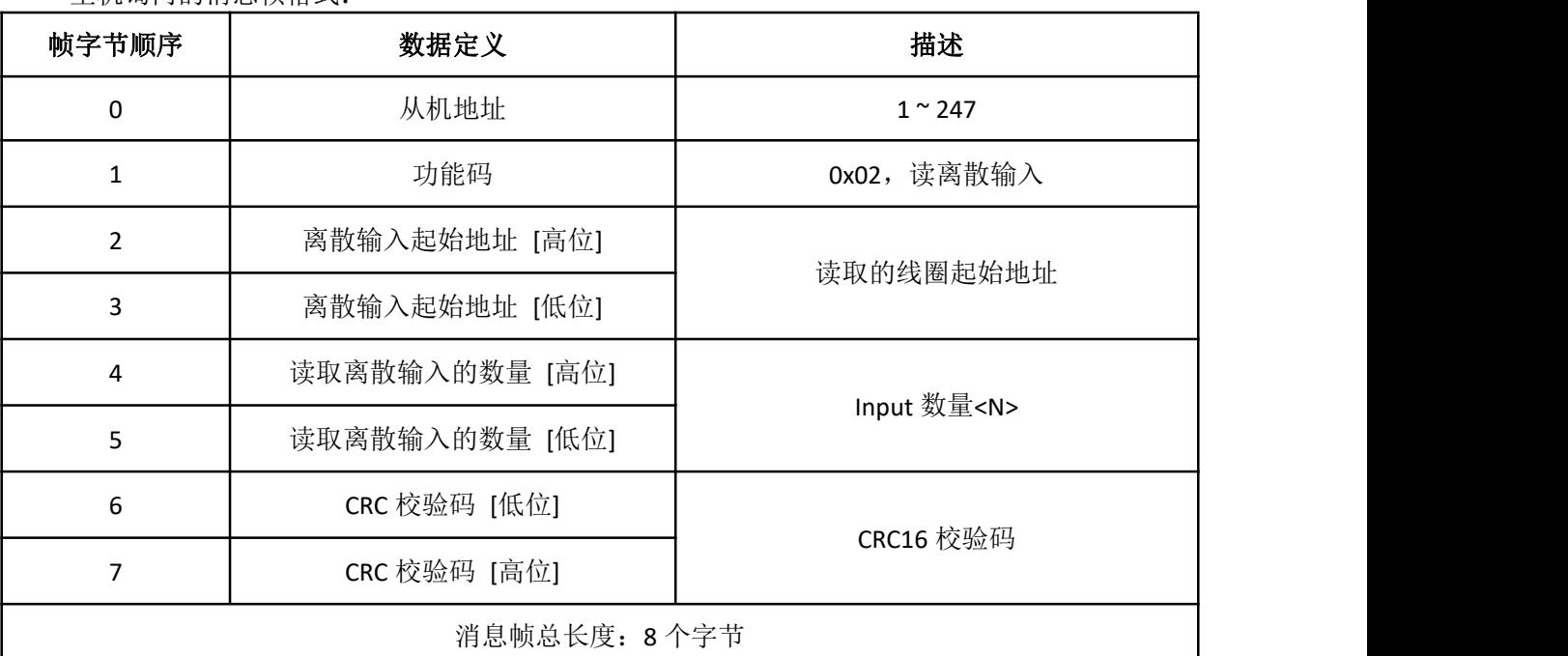

主机询问的消息帧格式:

从机响应的消息帧格式:

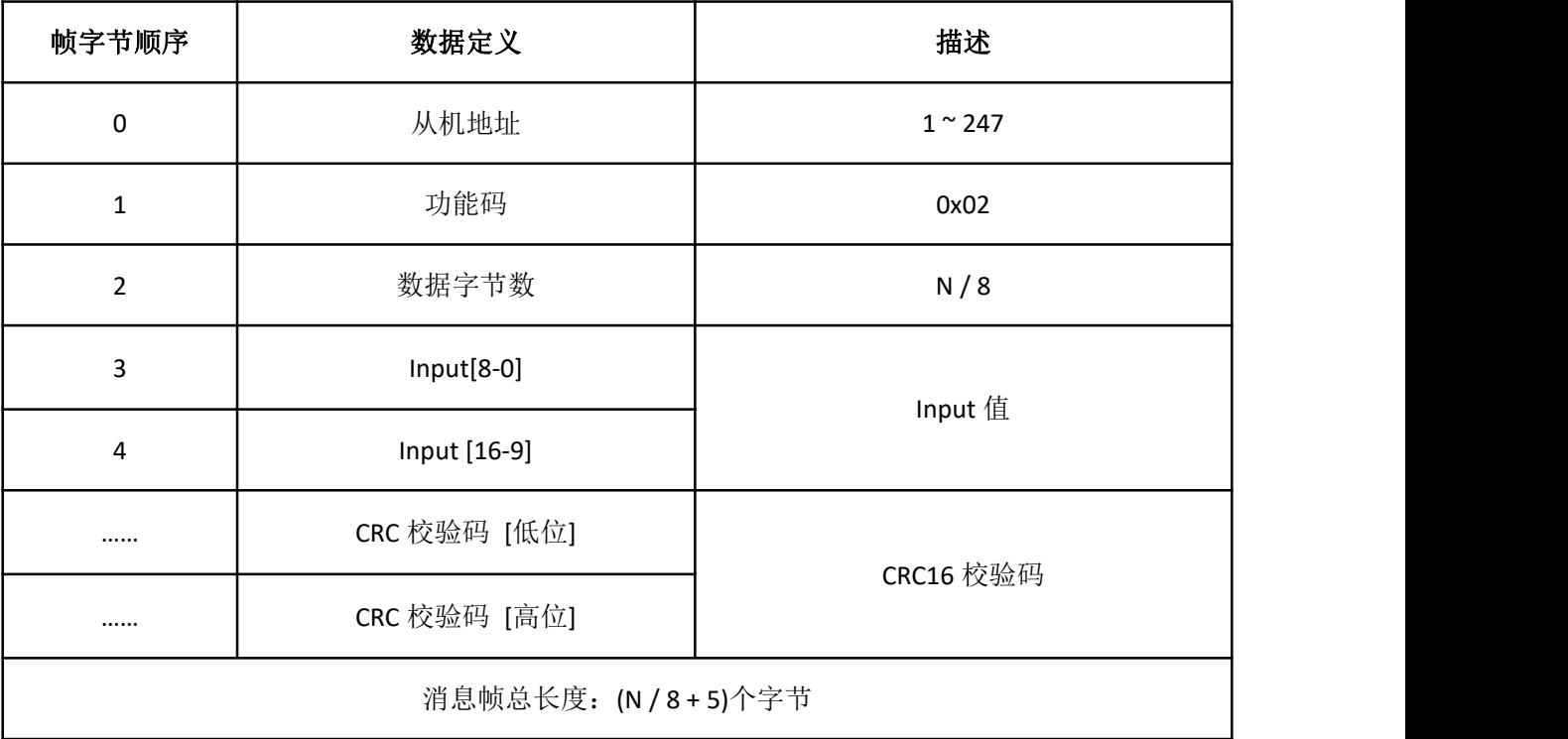

功能码: 0x03(HEX), 读保持寄存器(Read Holding Registers):

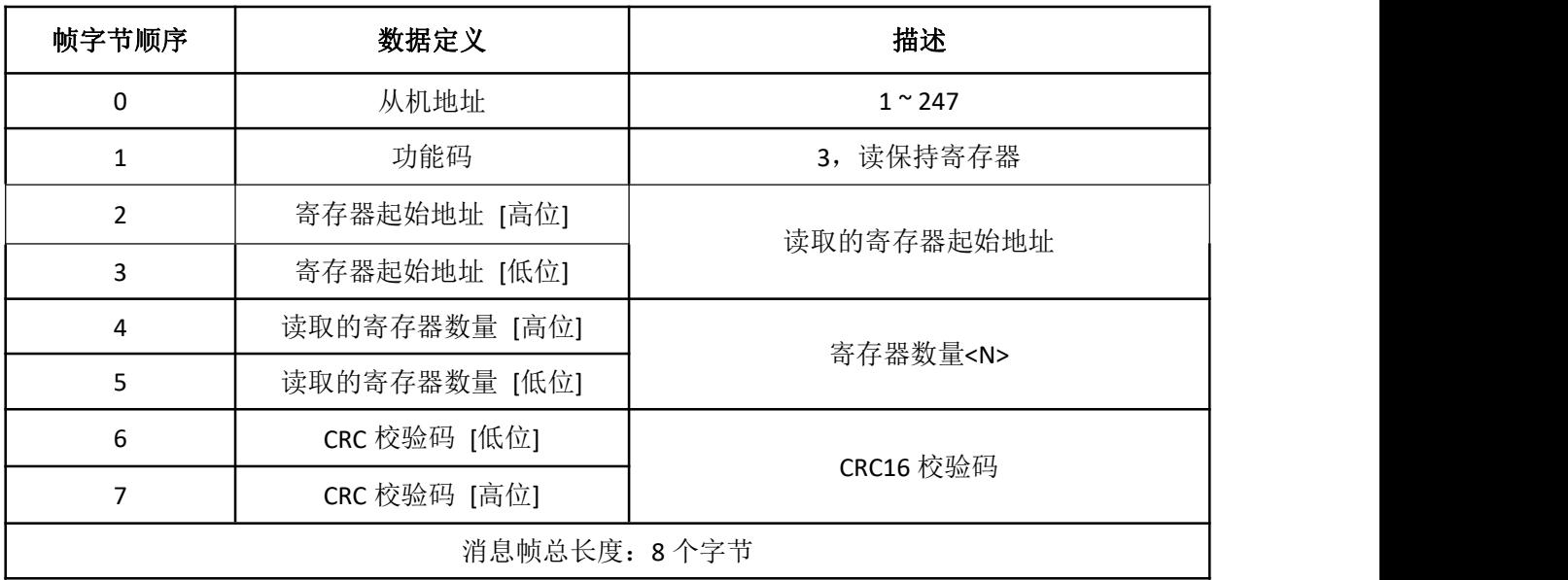

主机询问的消息帧格式:

从机响应的消息帧格式:

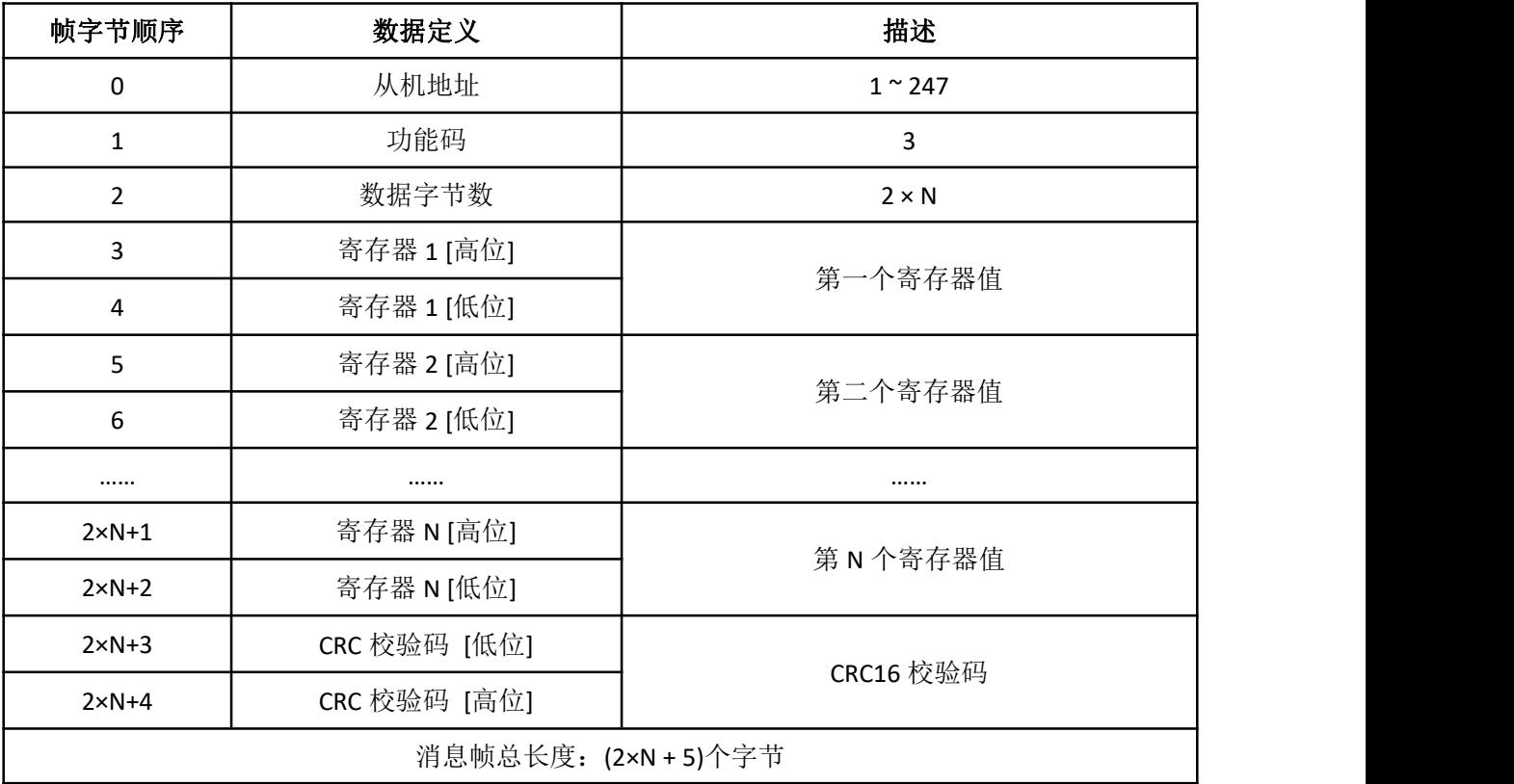

功能码: 0x06(HEX), 写单个保持寄存器(Write Single Holding Registers):

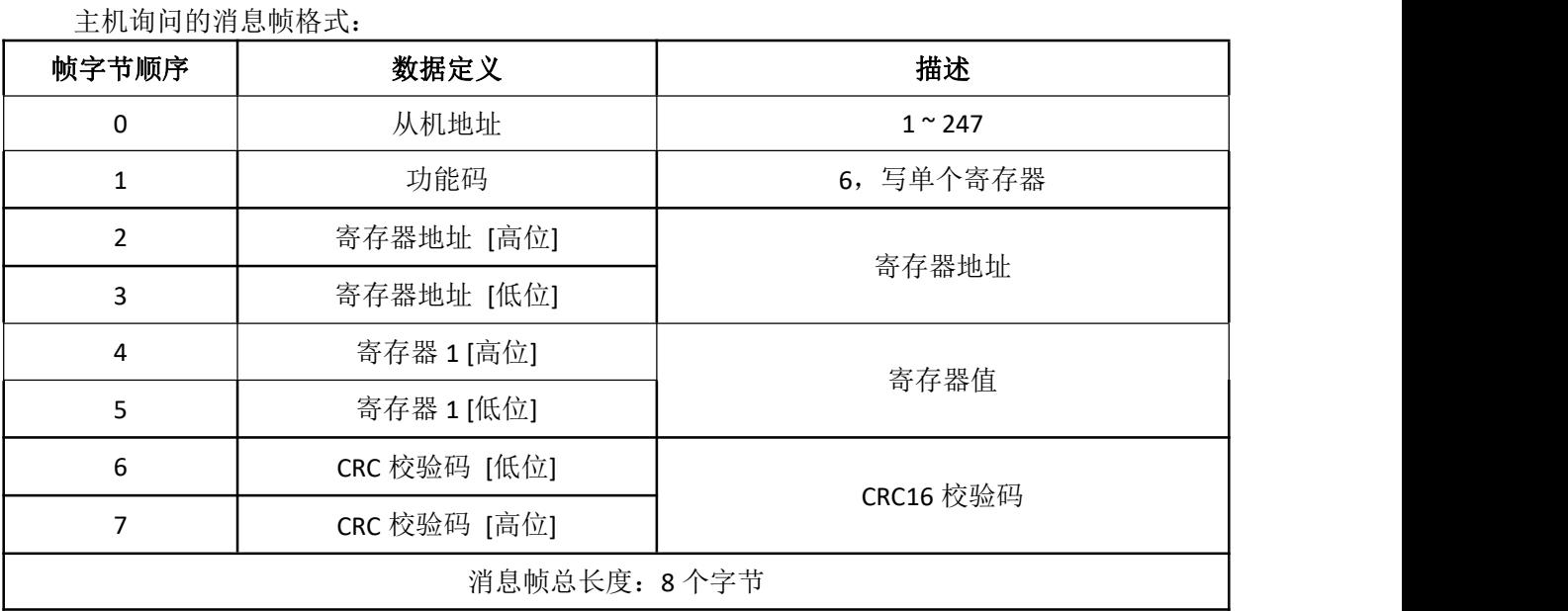

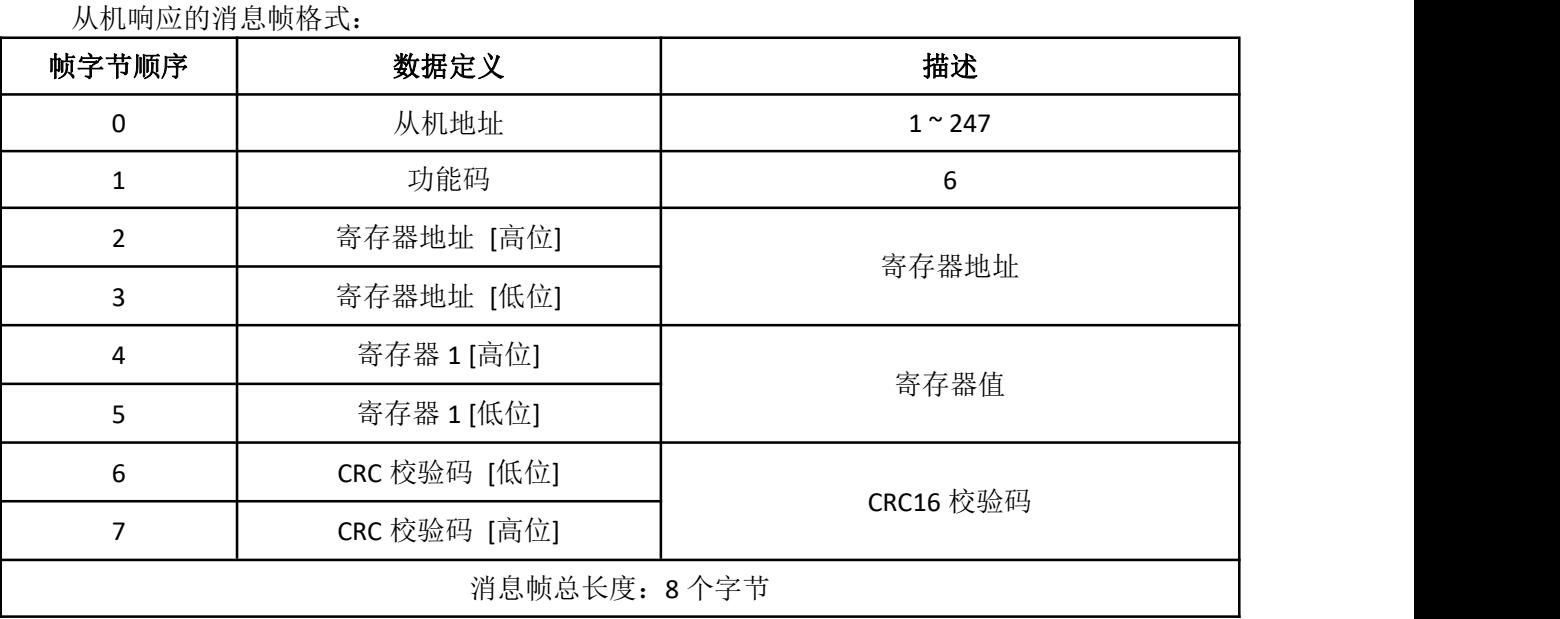

功能码: 0x10(HEX), 写多个保持寄存器(Write Multiple Holding Registers):

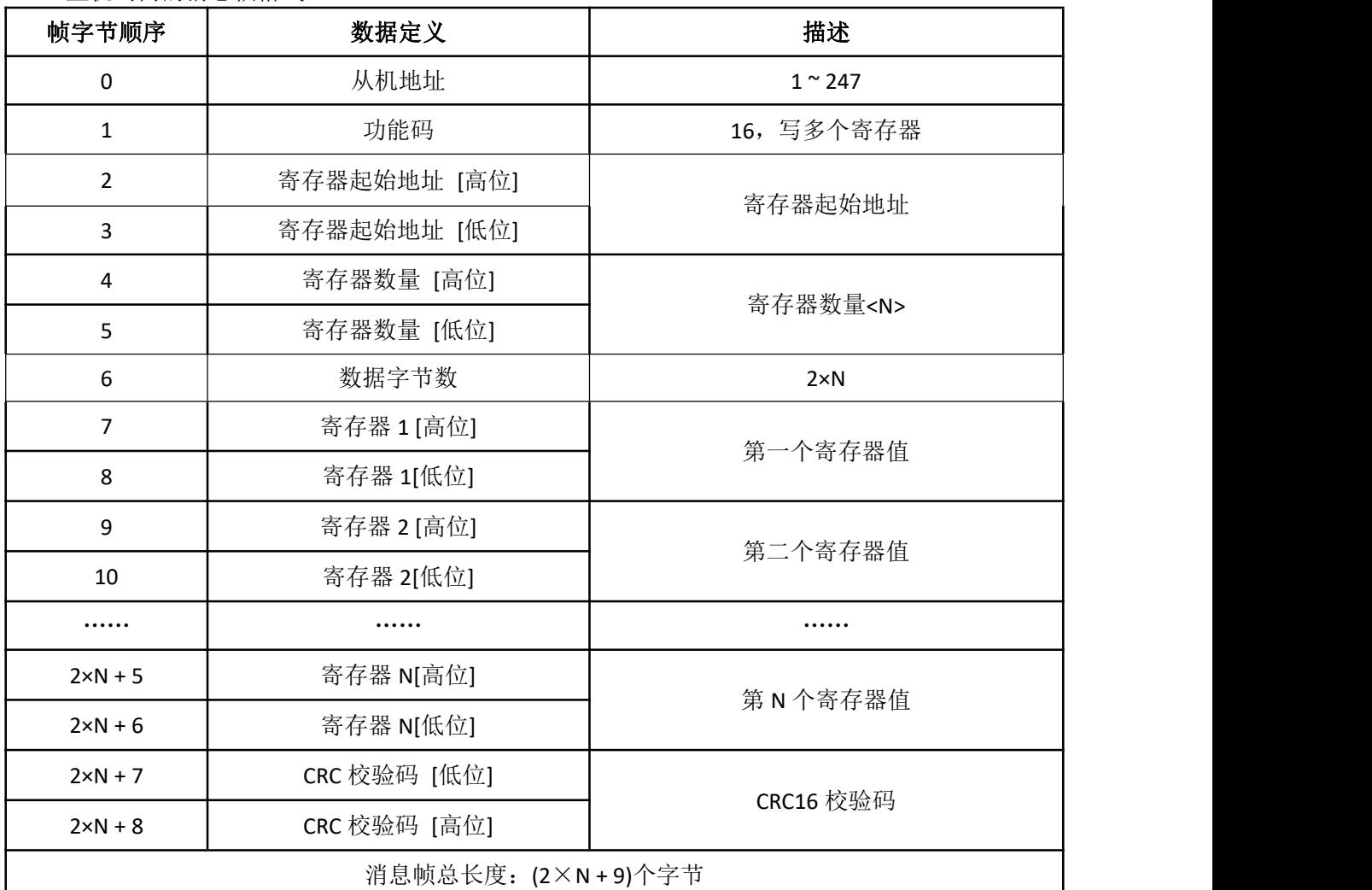

主机询问的消息帧格式:

从机响应的消息帧格式:

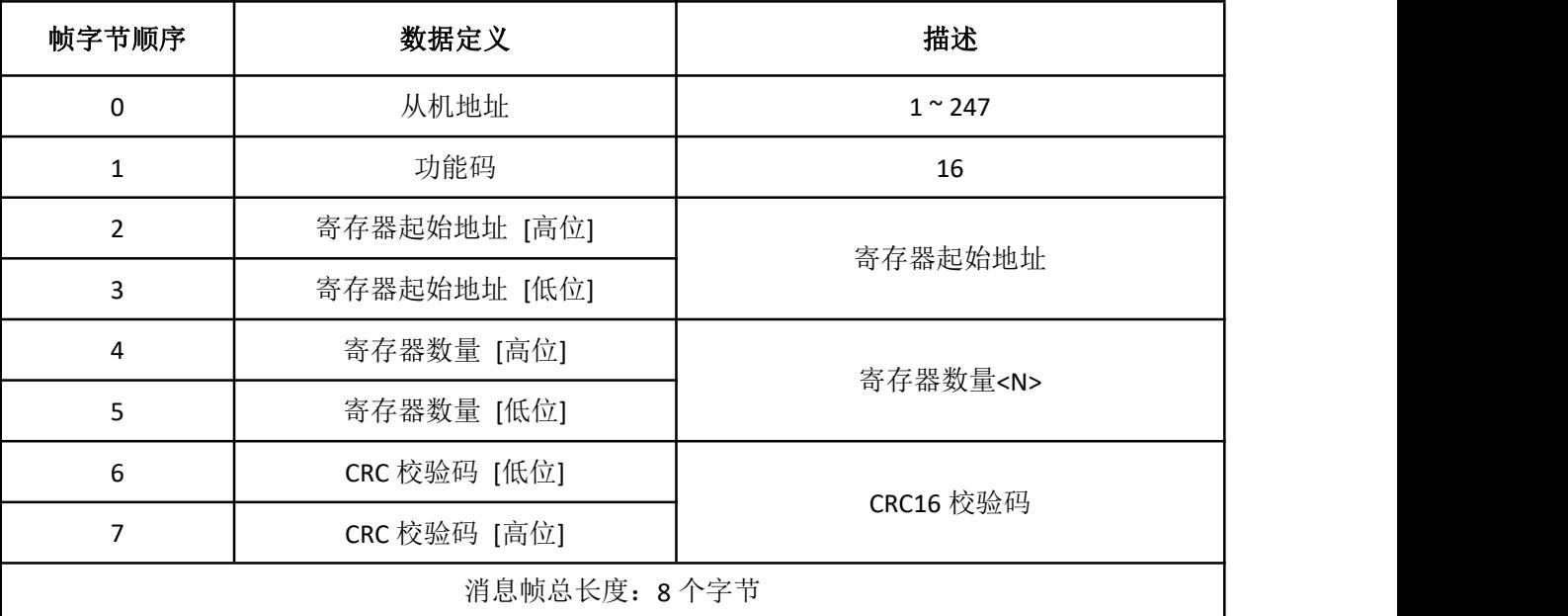

176 更多资料,请登录公司官方网站查询 www. gdetec. com

# A.5 MODBUS 协议地址表

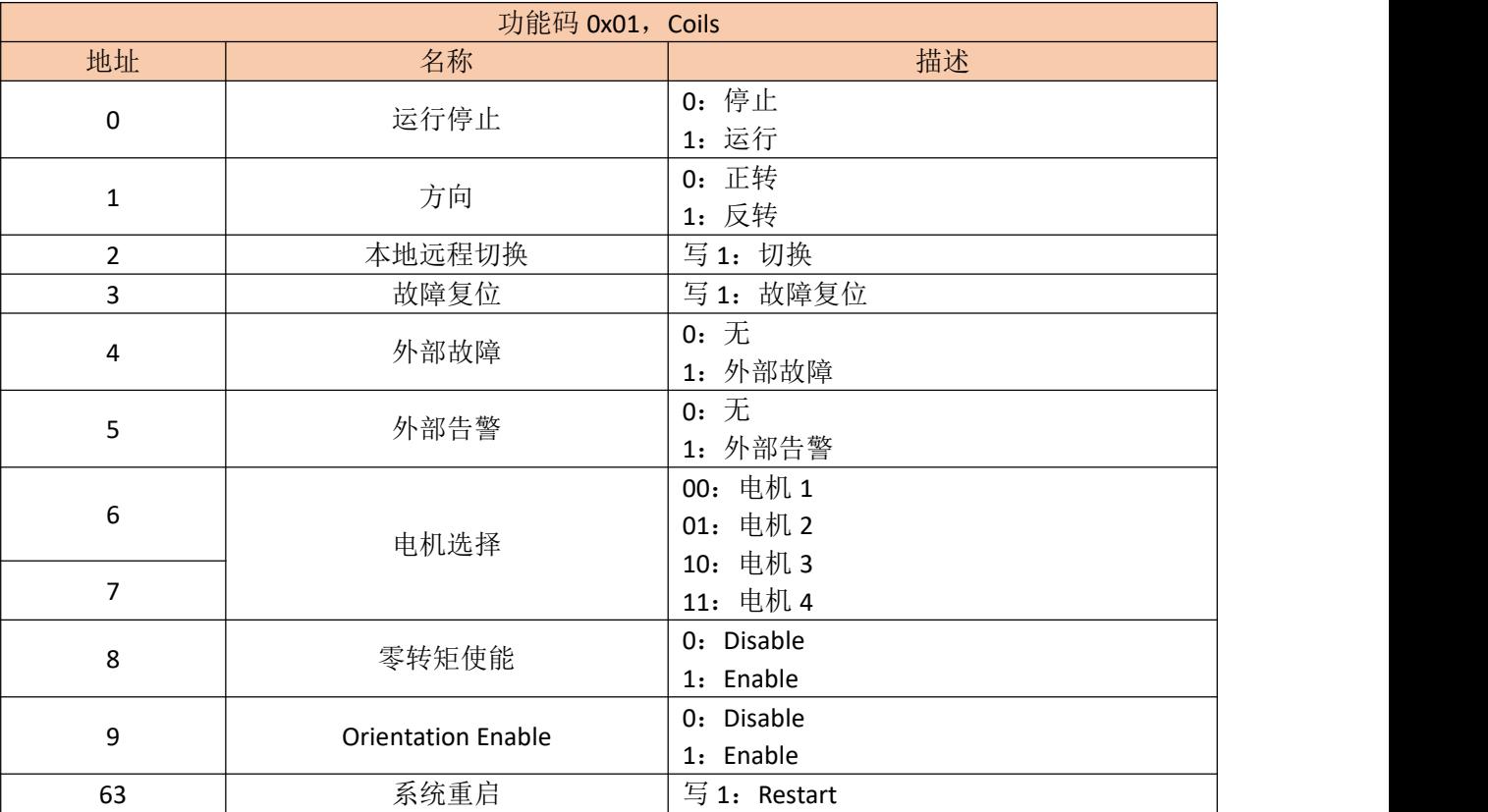

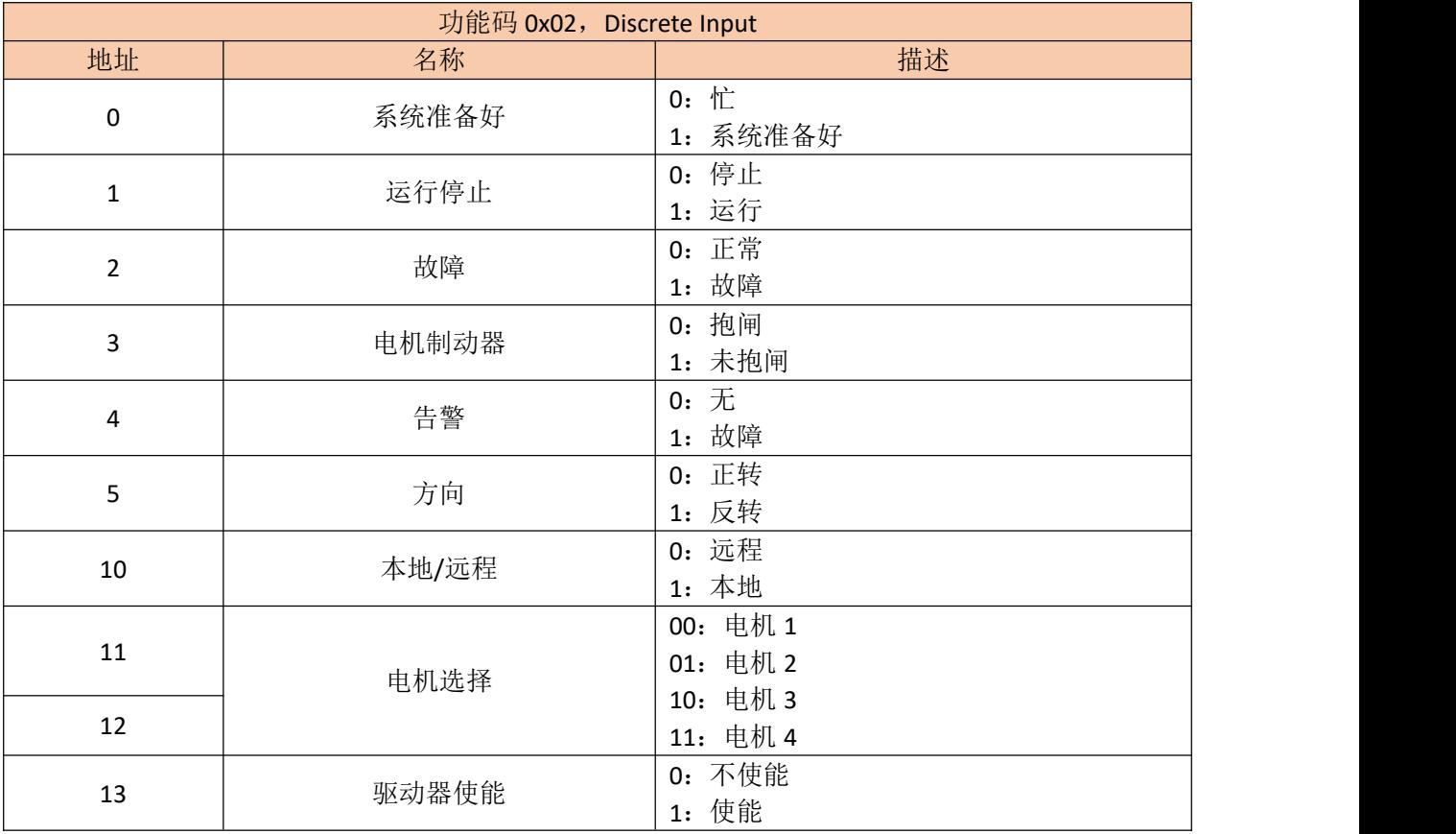

更多资料,请登录公司官方网站查询:www.gdetec.com <sup>177</sup>

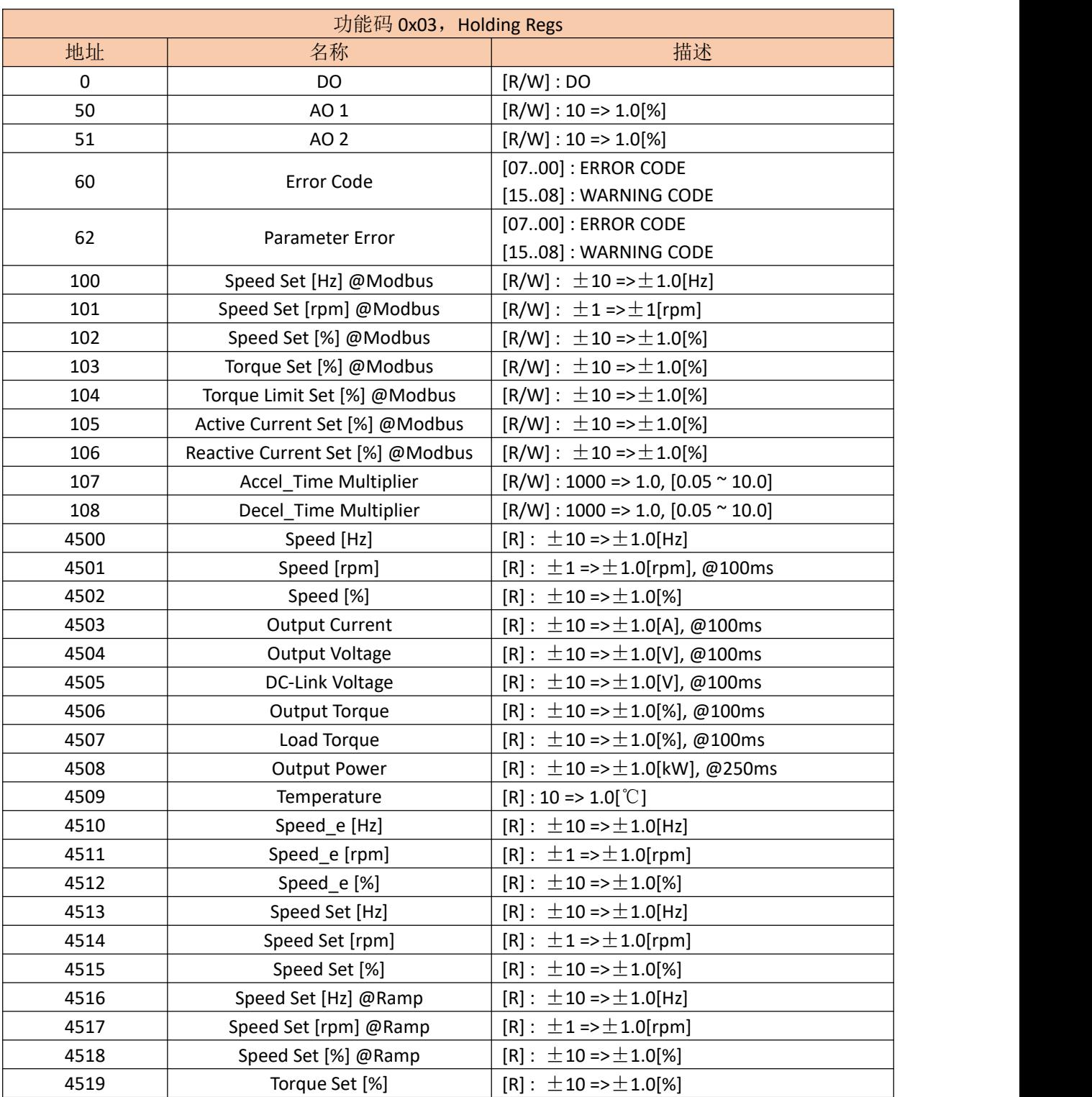

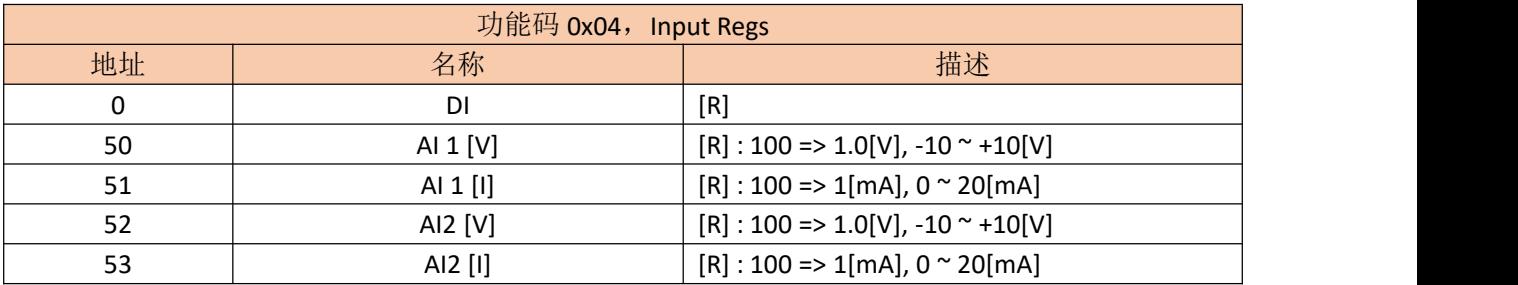

# 附录 **B**:可选配件

**B1 PG** 卡

# **B1.1** 型号与规格

# **1.1.1** 型号说明

港迪变频器的同步 PG 卡型号为 GDHF-APGX1。

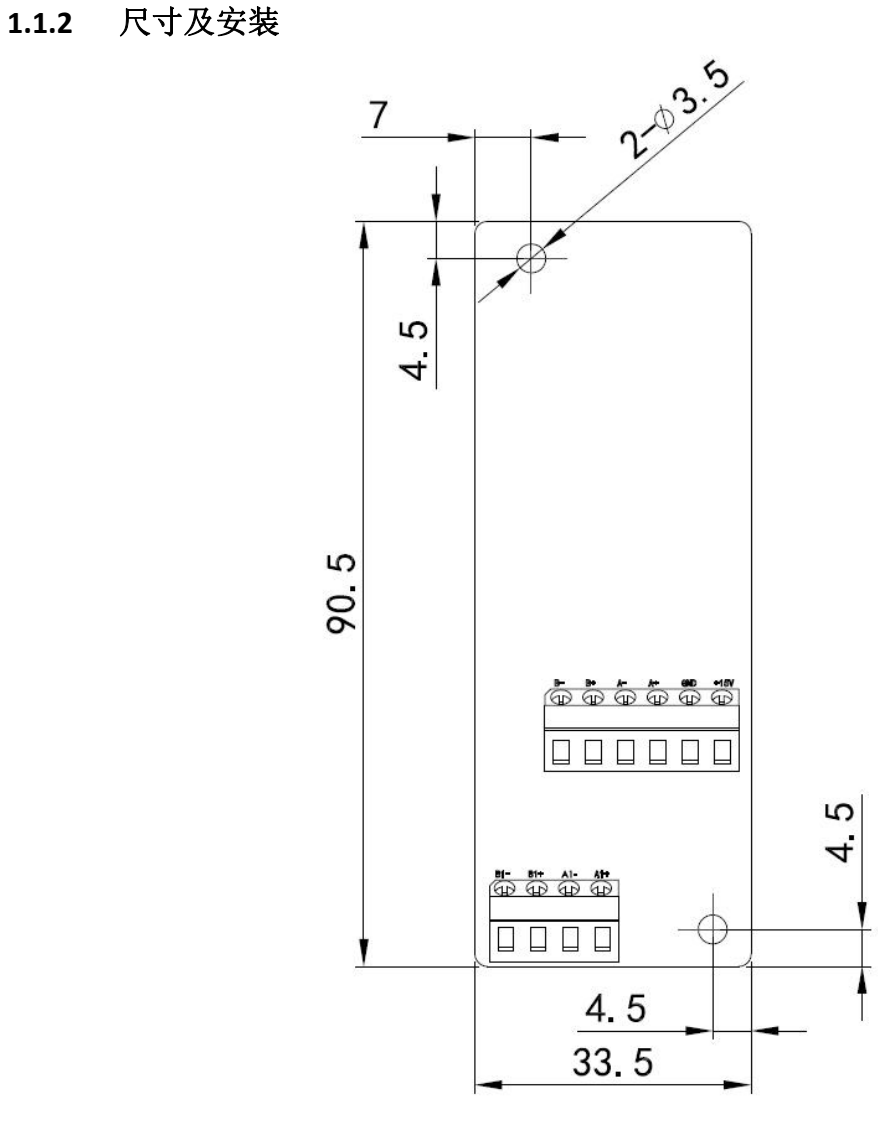

PG 卡外形尺寸

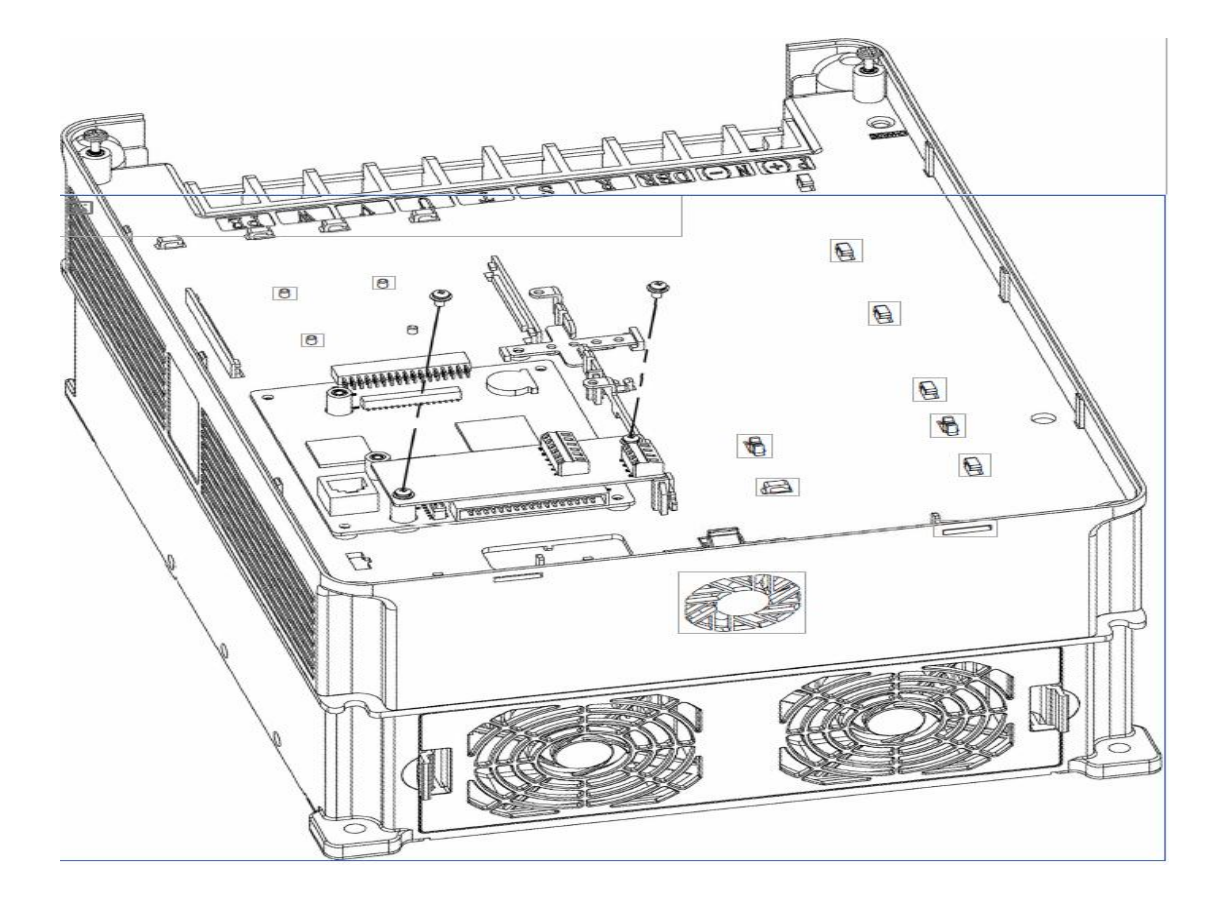

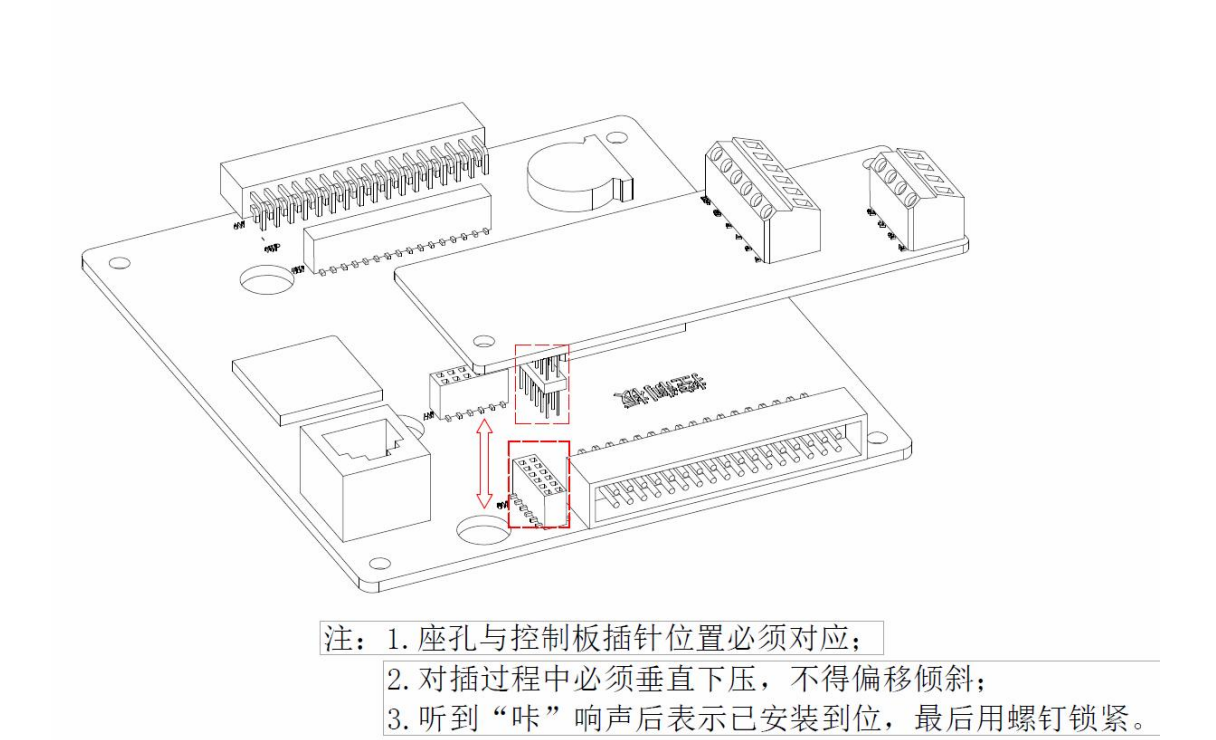

PG 卡安装示意图

更多资料,请登录公司官方网站查询 www.gdetec.com <sup>180</sup>

#### **B1.2** 使用说明

## **1.2.1** 功能

在用户需要有速度传感器矢量控制的同步功能时,必须选用同步 PG 卡。同步 PG 卡的 标准配置包括:四路正交编码器信号的处理电路,可以接收推挽型、集电极开路型、电 压型编码器输出的信号;提供编码器电源(固定为+15V 输出)。

#### **1.2.2** 端子说明

PG 卡共有 10 个用户接线端子, 见下图。

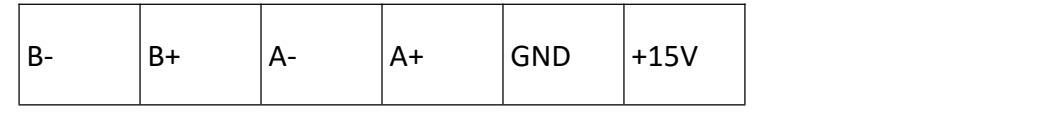

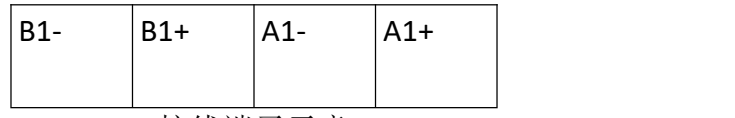

接线端子示意

其中, +15V、GND 为编码器工作电源输入; A+、A-, B+、B-, A1+、A1-, B1+、B1-为编码器信号输入端子;PE 为屏蔽线屏蔽层接线端子(用户使用时须将PE 接大地)。

#### **1.2.3** 编码器信号相位

增量式编码器的两个输出通道,一般标记有 A 和 B 或者 1 和 2, 其信号相位差为 90 度电角度。当它顺时针方向转动时,大多(但不是所有的)会产生如图所示的信号,通 道 1 超前通道 2。请参考编码器说明书或使用示波器来确定信号相位。

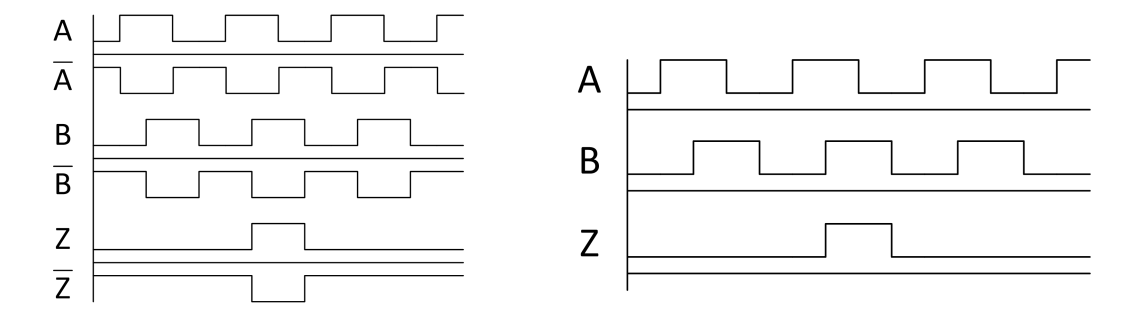

编码器差分输出信号 编码器单端输出信号

当传动正方向运转时,信号相位超前的输出通道应接输入端 A,另一个通道连接于输 入端 B。

零点参考输出通道(一般标记有 Z,N 或 0)只有在位置控制时才需要连接,GDHF-APGX1 不接收该信号。

# **1.2.4** 接线原理示意图

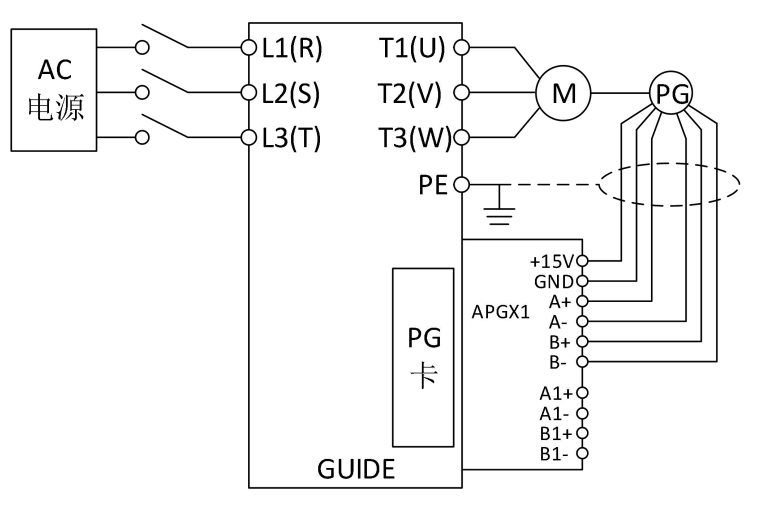

接线注意事项:

PG 卡信号线要与动力线分开布置,禁止平行走线;

为避免编码器信号受到干扰,请选用屏蔽电缆为 PG 卡信号线;

编码器屏蔽电缆的屏蔽层应该接大地(如变频器 PE 端),并一定是单端接大地,以免信 号受干扰。

# **B1.3** 应用连接

对于现场使用的编码器,首先确定输出方式,港迪 PG 卡支持推挽型、集电极开路 型、电压型。

#### **1.3.1** 编码器输出类型:推挽输出

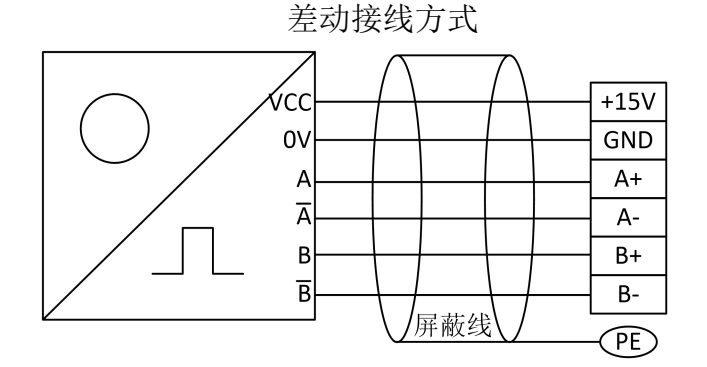

常用推挽输出(差动接线方式)编码器应用举例:

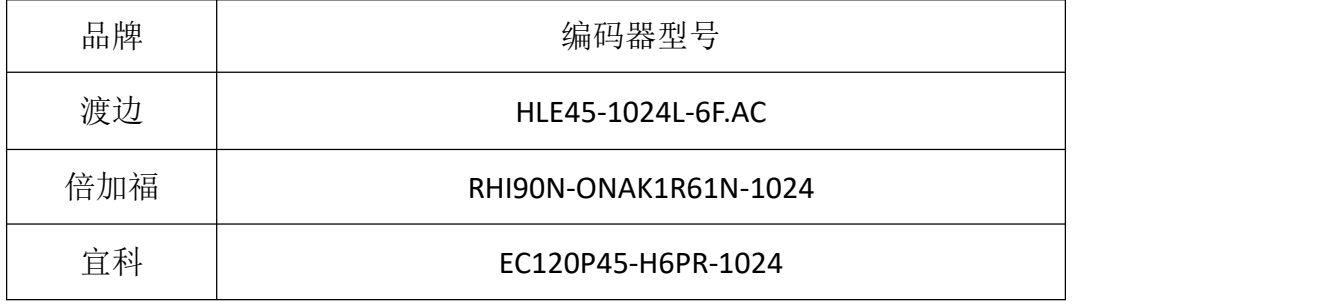

单端接线方式

更多资料,请登录公司官方网站查询 www.gdetec.com <sup>182</sup>

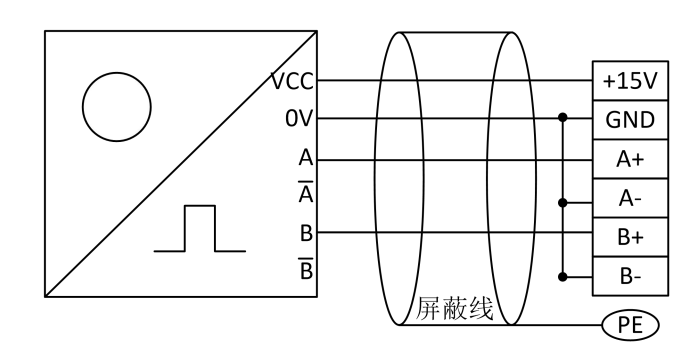

常用推挽输出(单端接线方式)编码器应用举例:

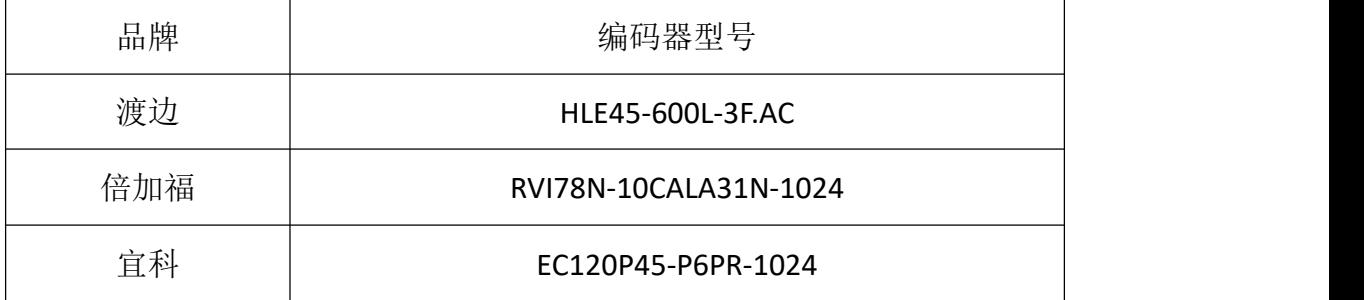

# **1.3.2** 编码器输出类型:集电极开路输出

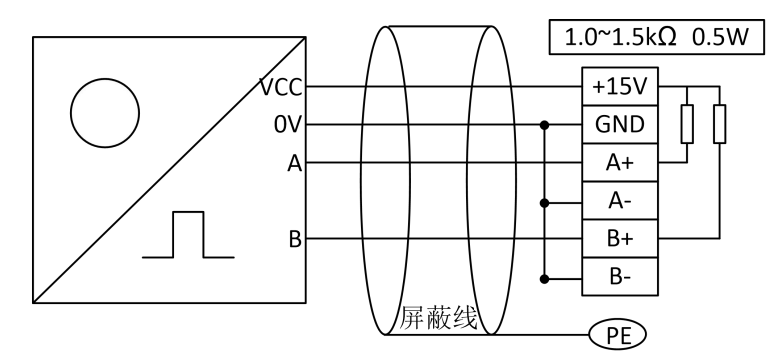

常用集电极开路输出编码器应用举例:

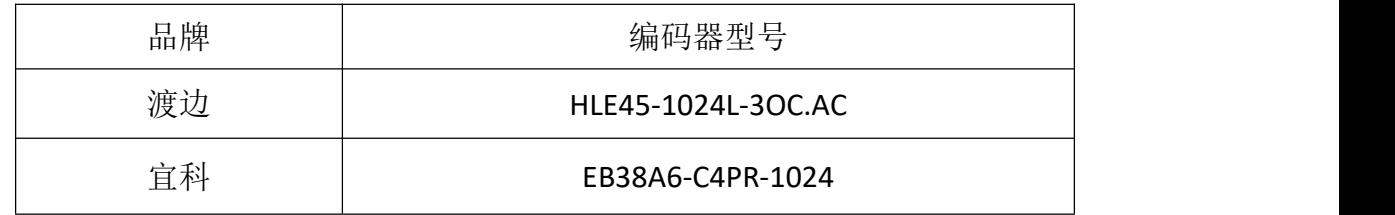

# **1.3.3** 编码器输出类型:电压输出

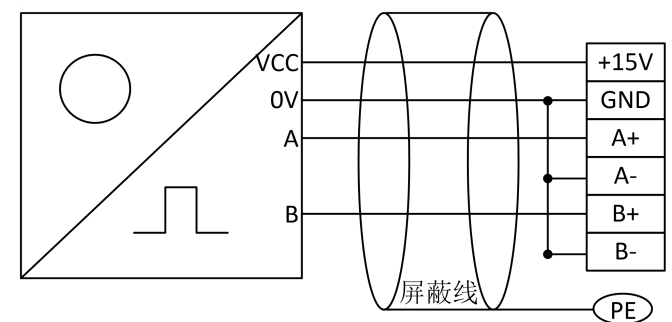

常用电压输出编码器应用举例:

更多资料,请登录公司官方网站查询:www.gdetec.com <sup>183</sup>

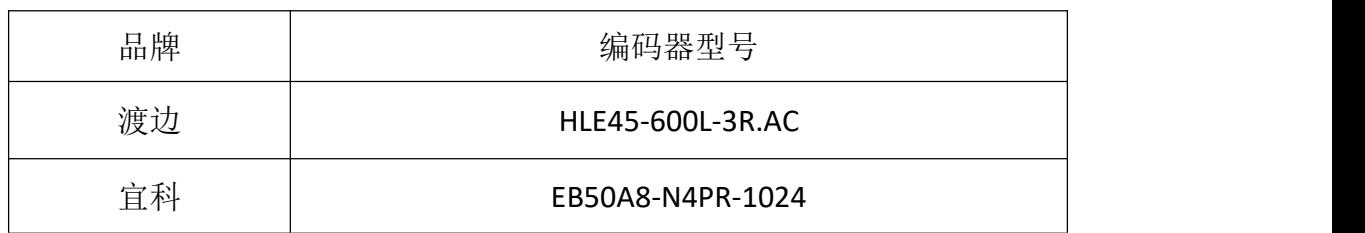

# **1.3.4** 同步功能接法

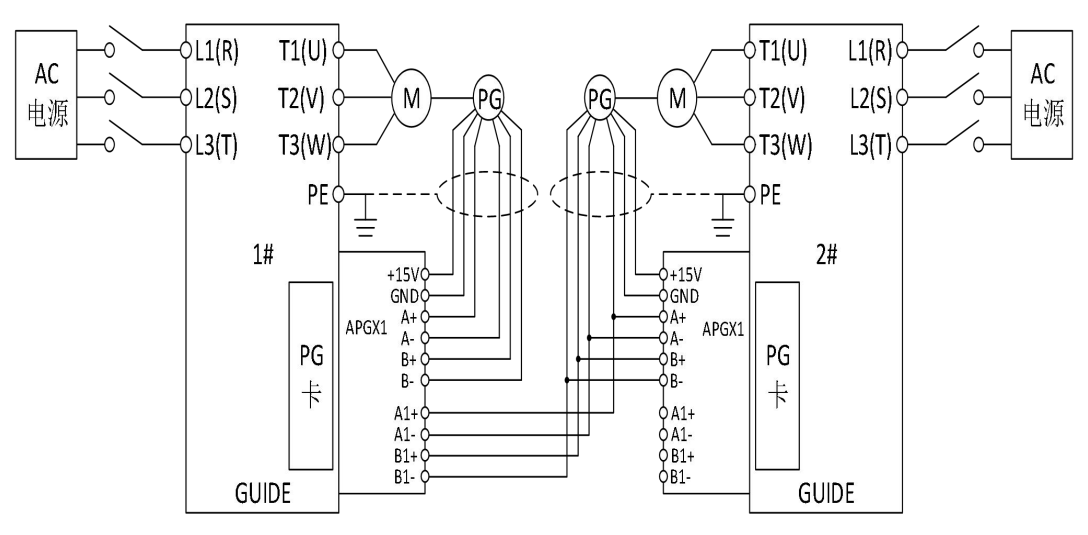

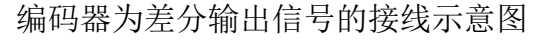

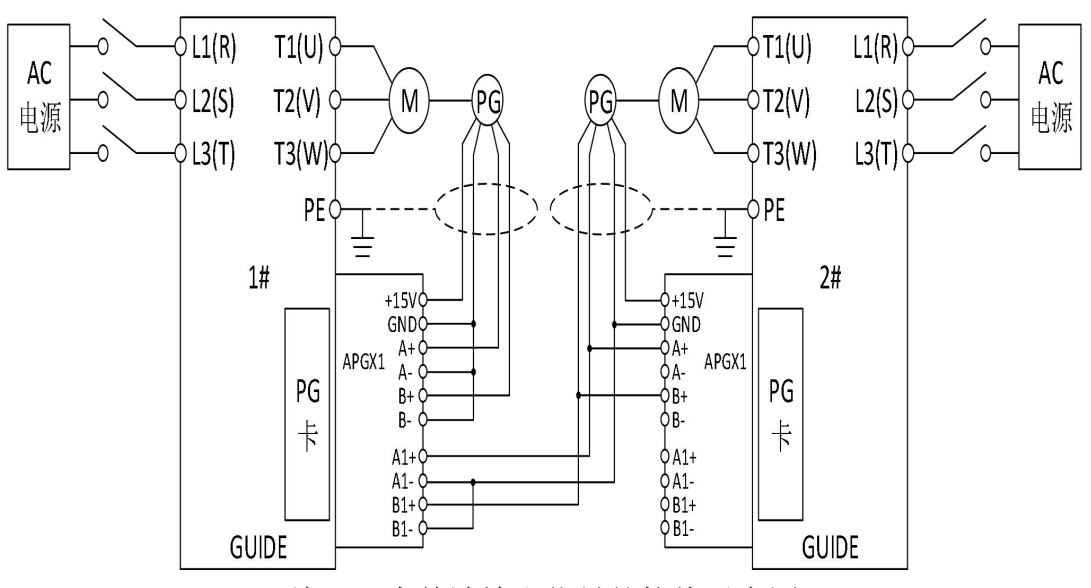

编码器为单端输出信号的接线示意图

#### **B2 CAN** 卡

#### **B2.1 CANOpen** 标准

CANOpen 是基于 CAN 总线的一个高层协议。此 CANOpen 通讯 GDHF-ACNX1 总线卡只支 持 CANOpen 从站协议。

CAN(Controller Area Network)现场总线仅仅定义了第 1 层(物理层,见 ISO11898-2 标准)、第2层(数据链路层,见 ISO11898-1 标准);而在实际设计中,这两层完全由 硬件实现,设计人员无需再为此开发相关软件(Software)或固件(Firmware),只要 了解如何调用相关的接口和寄存器,即可完成对 CAN 的控制。

CAN 没有规定应用层。也就是没有规定与实际应用相关的逻辑,比如开关量输入输 出,模拟量输入输出。所以本身对于应用来说,是不完整的。

因此,基本每个行业的 CAN 应用,都需要一个高层协议来定义 CAN 报文中的 11/29 位标识符、8 字节数据的使用。但在 CAN 总线的工业自动化应用中,由于设备的互通互 联的需求越来越多,所以需要一个开放的、标准化的高层协议:这个协议支持各种 CAN 厂商设备的互用性、互换性,能够实现在 CAN 网络中提供标准的、统一的系统通讯模式, 提供设备功能描述方式,执行网络管理功能。

CANopen 协议通常分为用户应用层、对象字典以及通信三个部分。其中最为核心的 是对象字典,描述了应用对象和 CANopen 报文之间的关系。

CANopen 通信是关键部分,其定义了 CANopen 协议通信规则以及与 CAN 控制器驱动 之间对应关系。

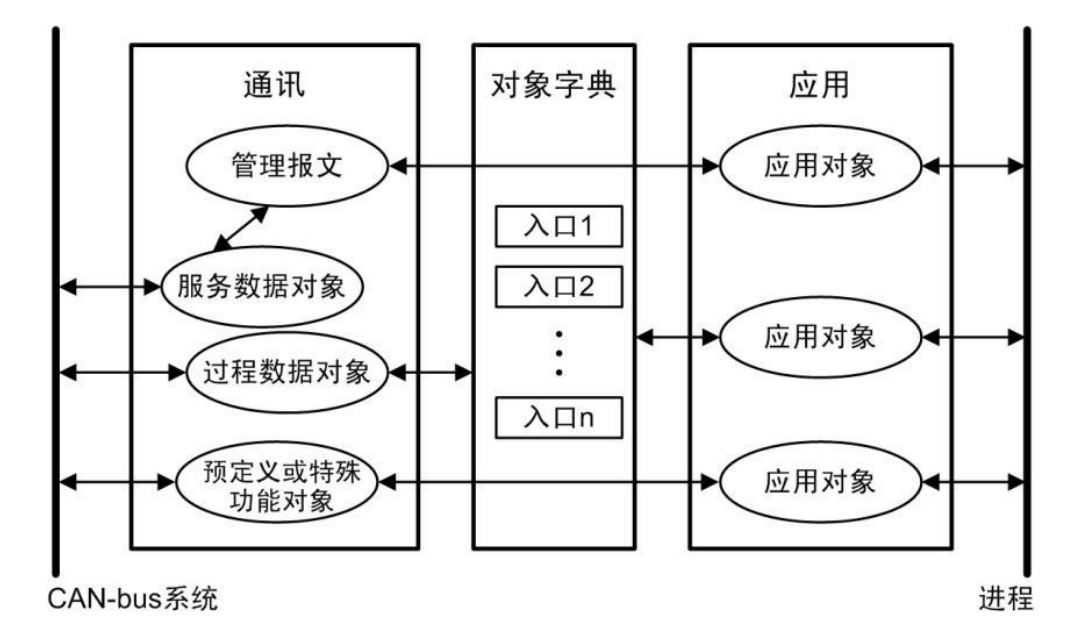

GDHF-ACNX1 总线卡

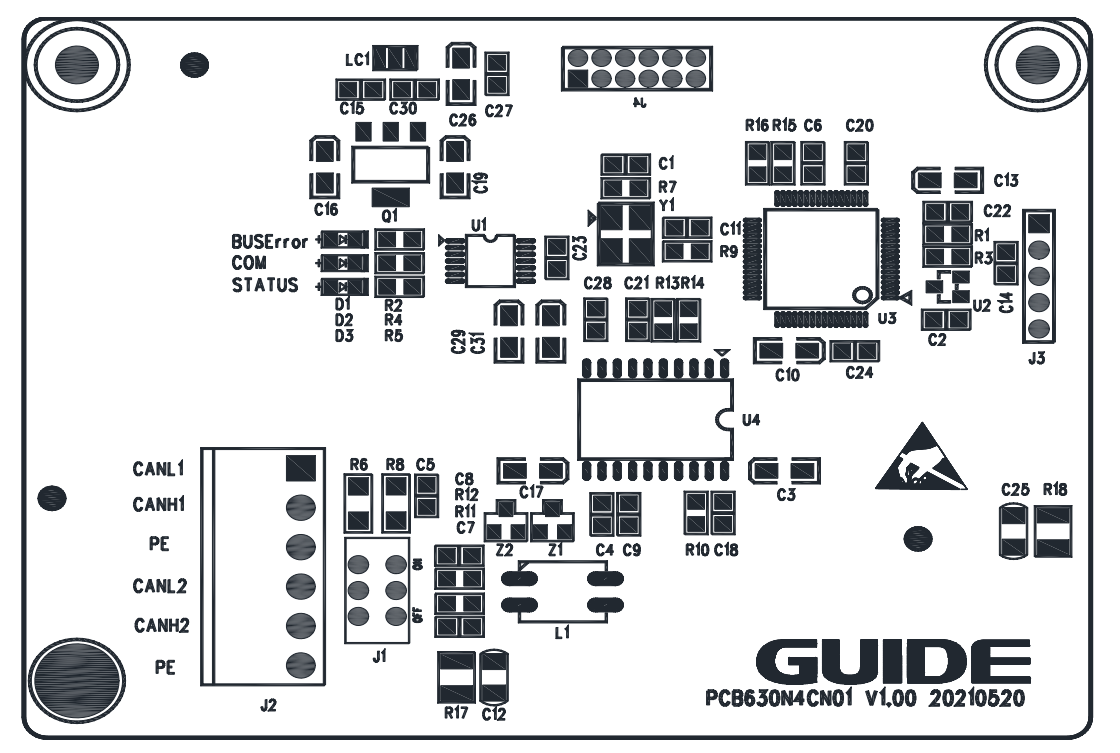

GDHF-ACNX1 总线卡布局图

CANOpen 通讯卡总线选件 GDHF-ACNX1 总线卡是港迪全系列变频器的一个可选设备,它 可以将变频器连接到一个 CANOpen 网络。在 CANOpen 网络上,变频器被当成从属设备。 通过 CANOpen 通讯 GDHF-ACNX1 总线卡,可以:

- 向变频器发出控制命令(启动、停止、允许运行等等)。
- 给变频器发送速度或转矩给定信号。
- 向变频器的 PID 调节器发送一个过程实际值或过程给定信号。
- 从变频器中读取状态信号和实际值。
- 改变变频器中参数值。
- 对变频器进行故障复位。

CANOpen 通讯卡总线选件 GDHF-ACNX1 总线卡与变频器内控制板的 J25 插孔相连。

注意:为了履行 EMC 的要求以及保证 GDHF-ACNX1 总线卡能正常工作,应使用带有屏 蔽层的 CAN 通信线揽,应保持良好的接触,接地桩应使用相应导线,良好的连接到变频 器保护接地上。

请使用附带的接地线连接接地点,总线卡的安装与接地如下图所示。

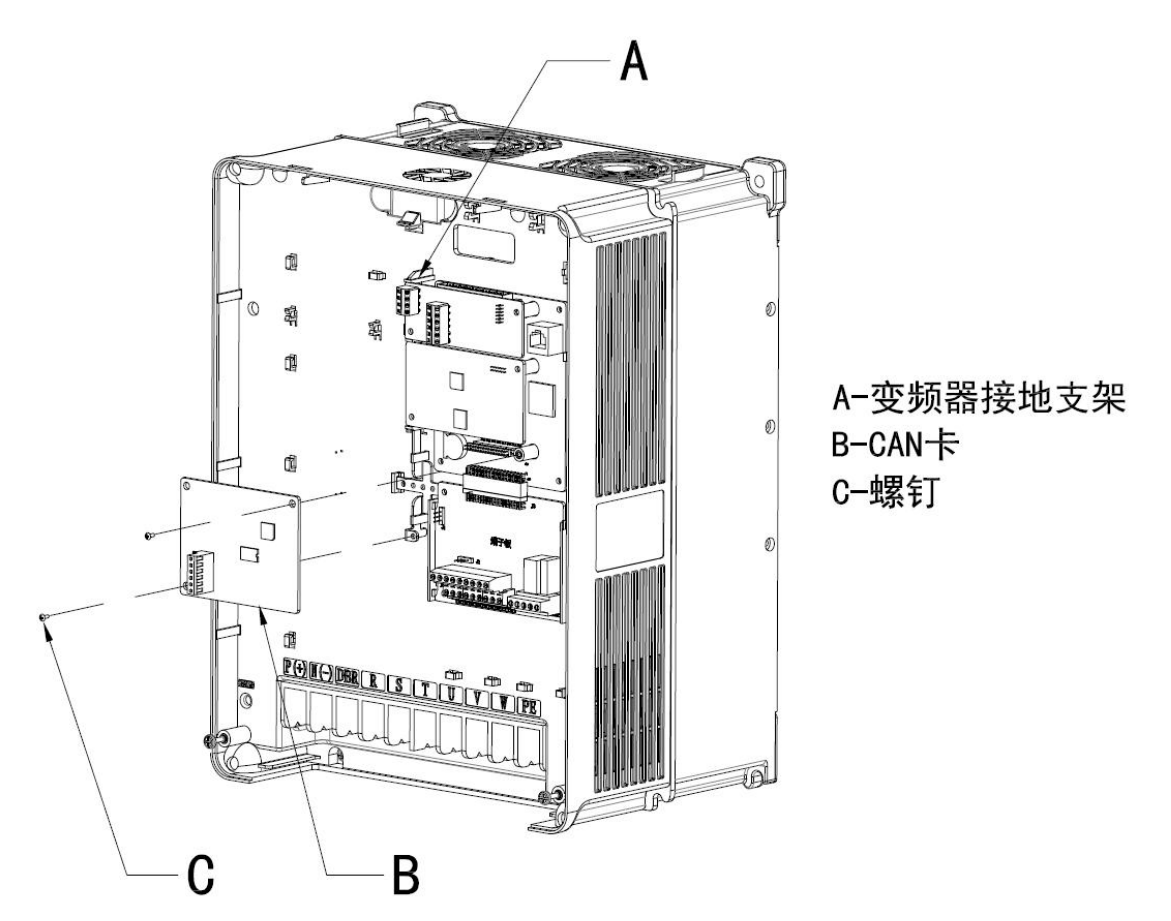

#### **B2.2 CANOpen** 连接

电缆接至 GDHF-ACNX1 总线卡的 J9 对应的 CAN1 或 CAN2 上。连接端子分配如下:

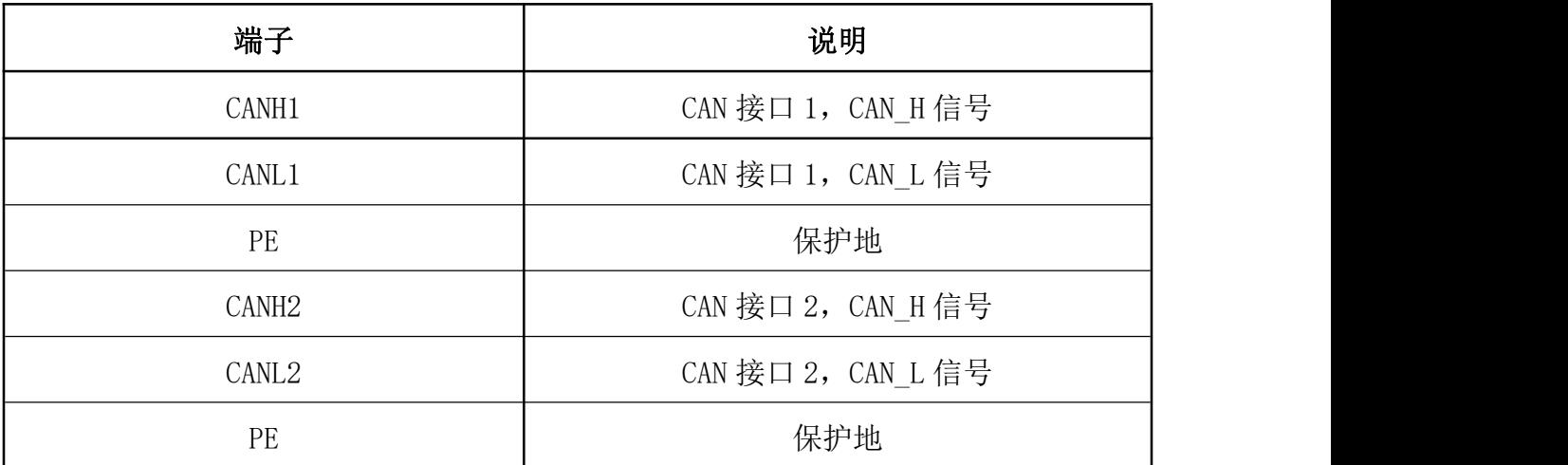

根据主站编程软件的组态设置,将网线相应的插入网口 A 或网口 B 中。

CANOpen 接线实例:该电缆是标准的带屏蔽层 5E 类网线,符合 TIA/EIA-568-B 标准。

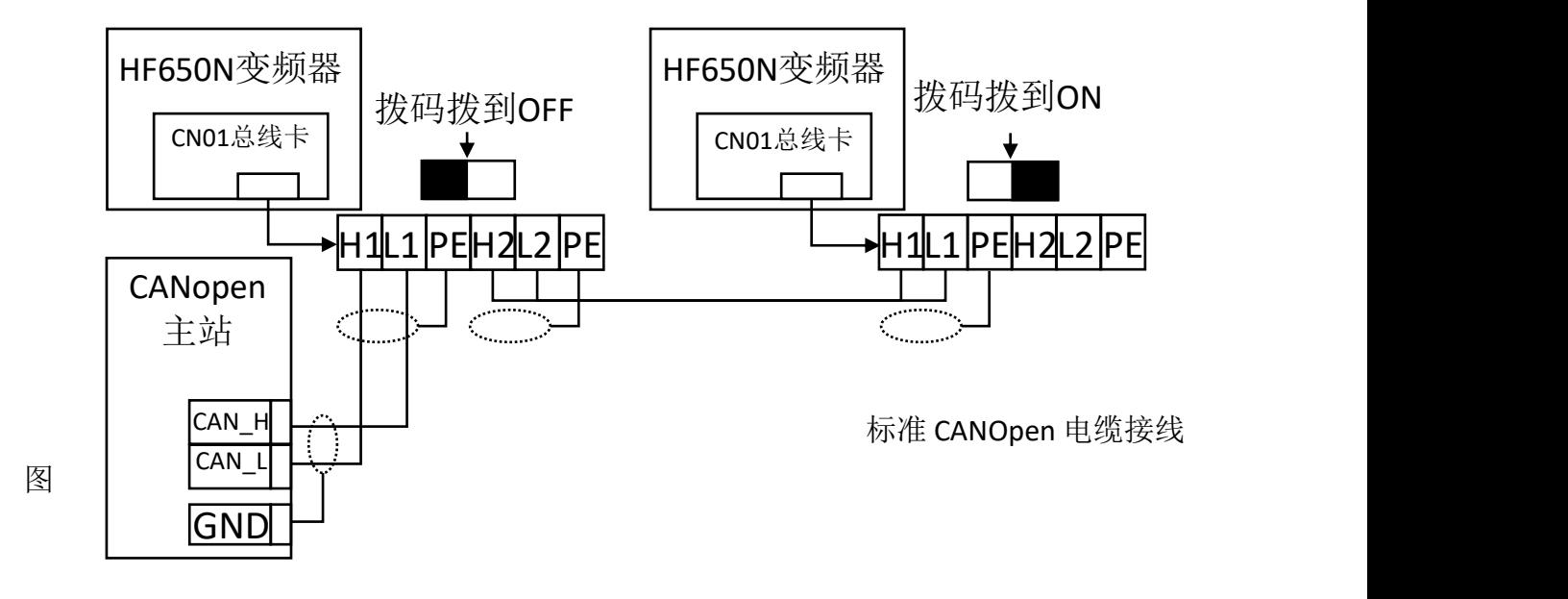

## **B2.3 CANOpen** 通讯配置

建立 GDHF-ACNX1 总线卡与变频器之间的通讯,首先需要在变频器中对 CANOpen 通 讯参数进行配置。下面对这些参数的选项进行了详细的介绍。

注意:新设置的参数只有在总线卡再次上电时才生效。

#### **B2.4 CANOpen** 参数配置

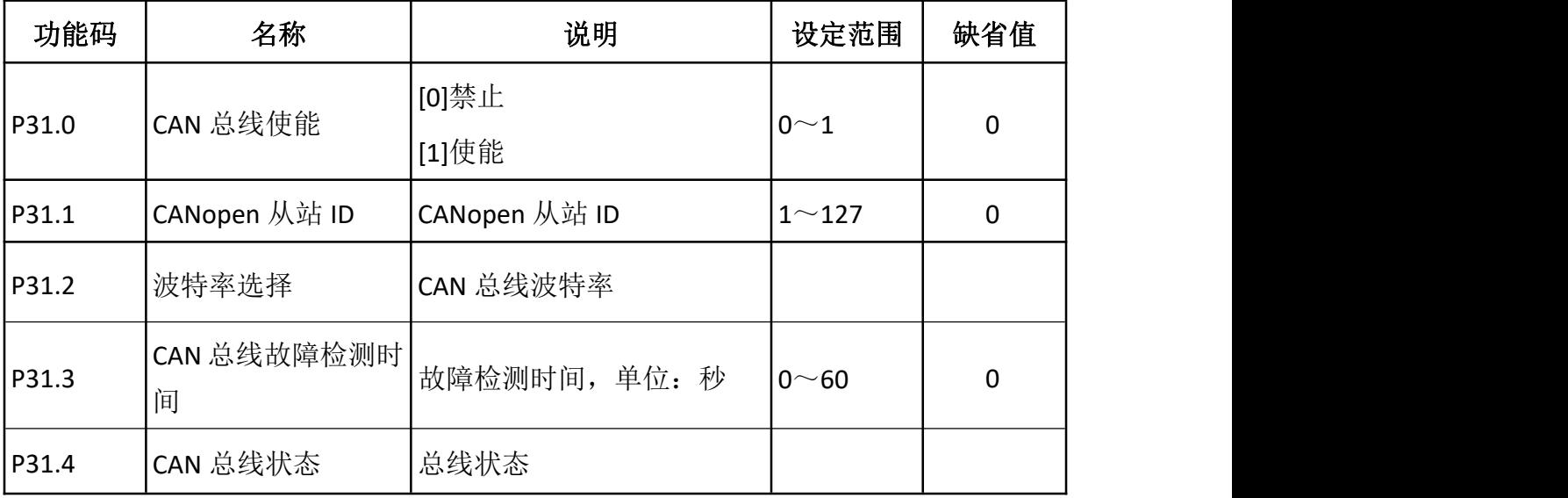

# **B2.5 CANOpen** 通讯功能使能

该参数为通讯使能选择。选择[0]不使能 CANOpen 通讯,选择[1]使能 CANOpen 通讯。

CANopen 从站 ID 在 CANOpen 网络中,每台设备都对应一个唯一的 ID。

波特率选择

在此参数中选择 CAN 总线波特率,范围:20Kbps ~ 1000Kbps。

CAN 总线故障检测时间

检测总线失效的时间,当总线故障超过这个时间后,变频器会提示故障,并停机。 这个值设置为 0 时,该检测功能关闭。

CAN 总线状态

总线有 4 种状态: 初始化; 停止; 运行; 预操作。

CANOpen 通讯卡总线选件 GDHF-ACNX1 总线卡支持 CANOpen 协议。

COB-ID

通讯对象的标识,如下图定义,用于定义 Canopen 协议中,各个报文的 CAN 报文 ID。

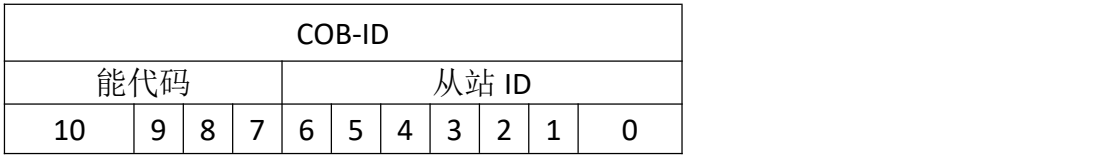

更多资料,请登录公司官方网站查询:www.gdetec.com <sup>189</sup>

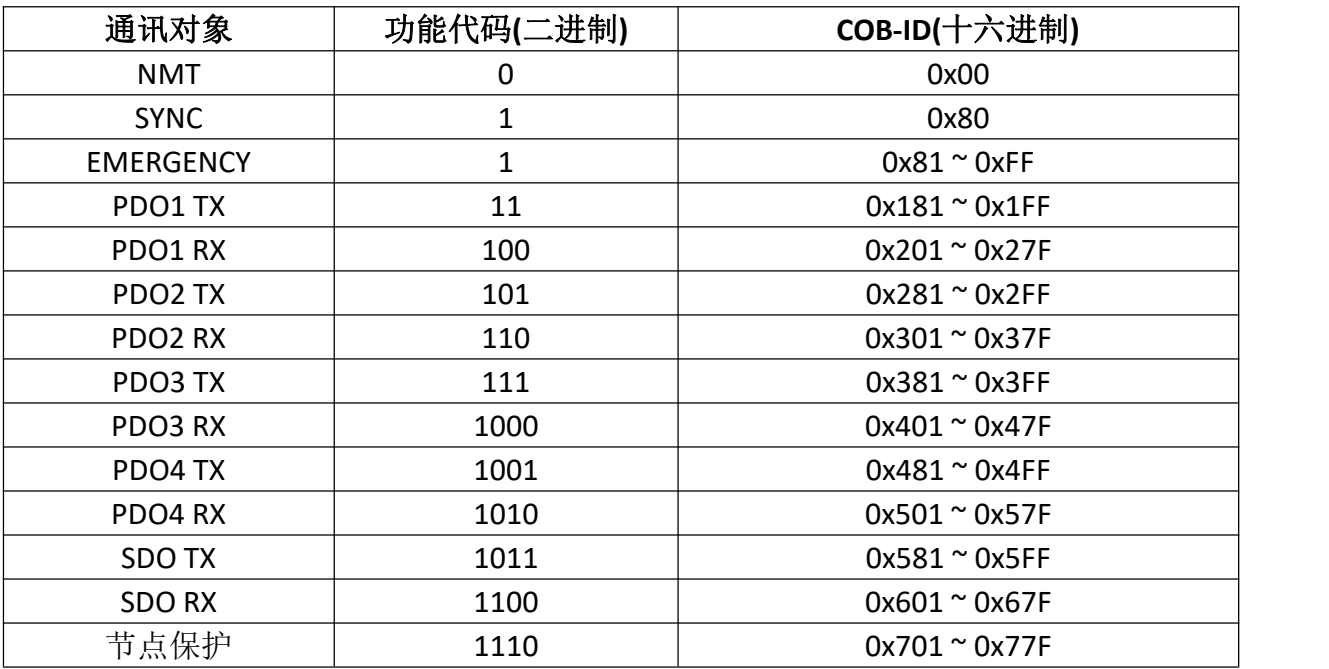

**Canopen** 对象字典

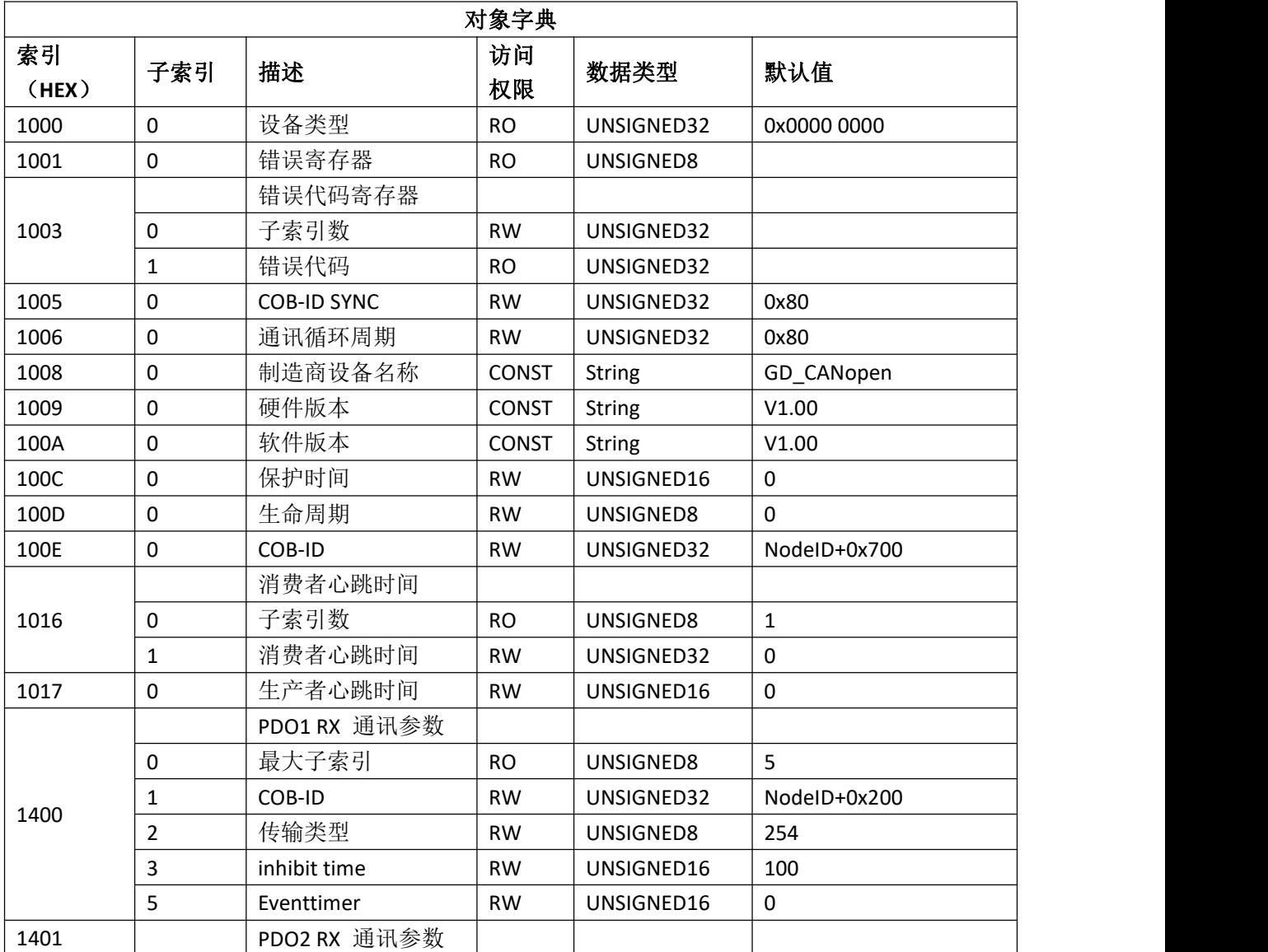

更多资料,请登录公司官方网站查询 www.gdetec.com <sup>190</sup>

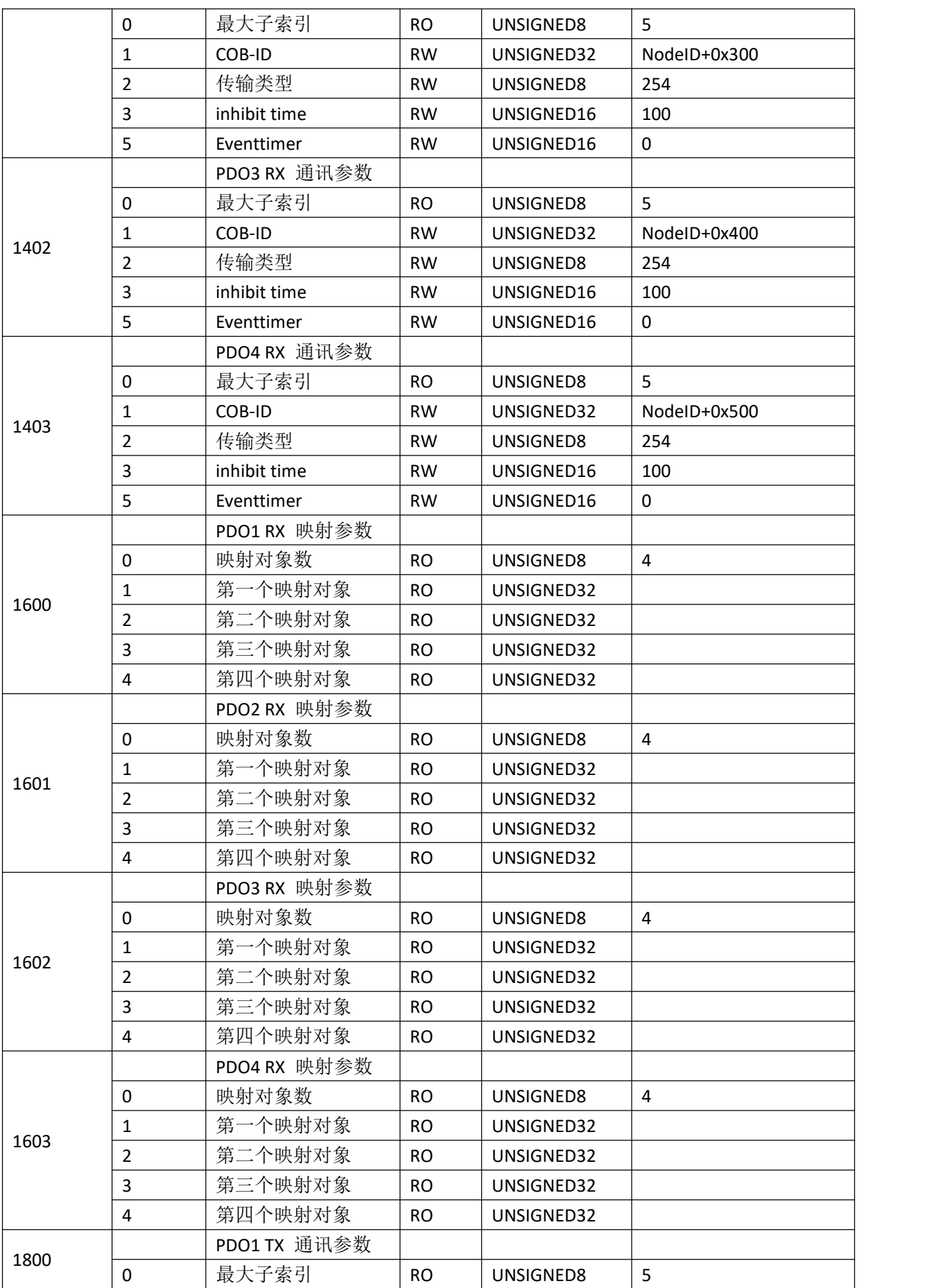

更多资料,请登录公司官方网站查询:www.gdetec.com <sup>191</sup>

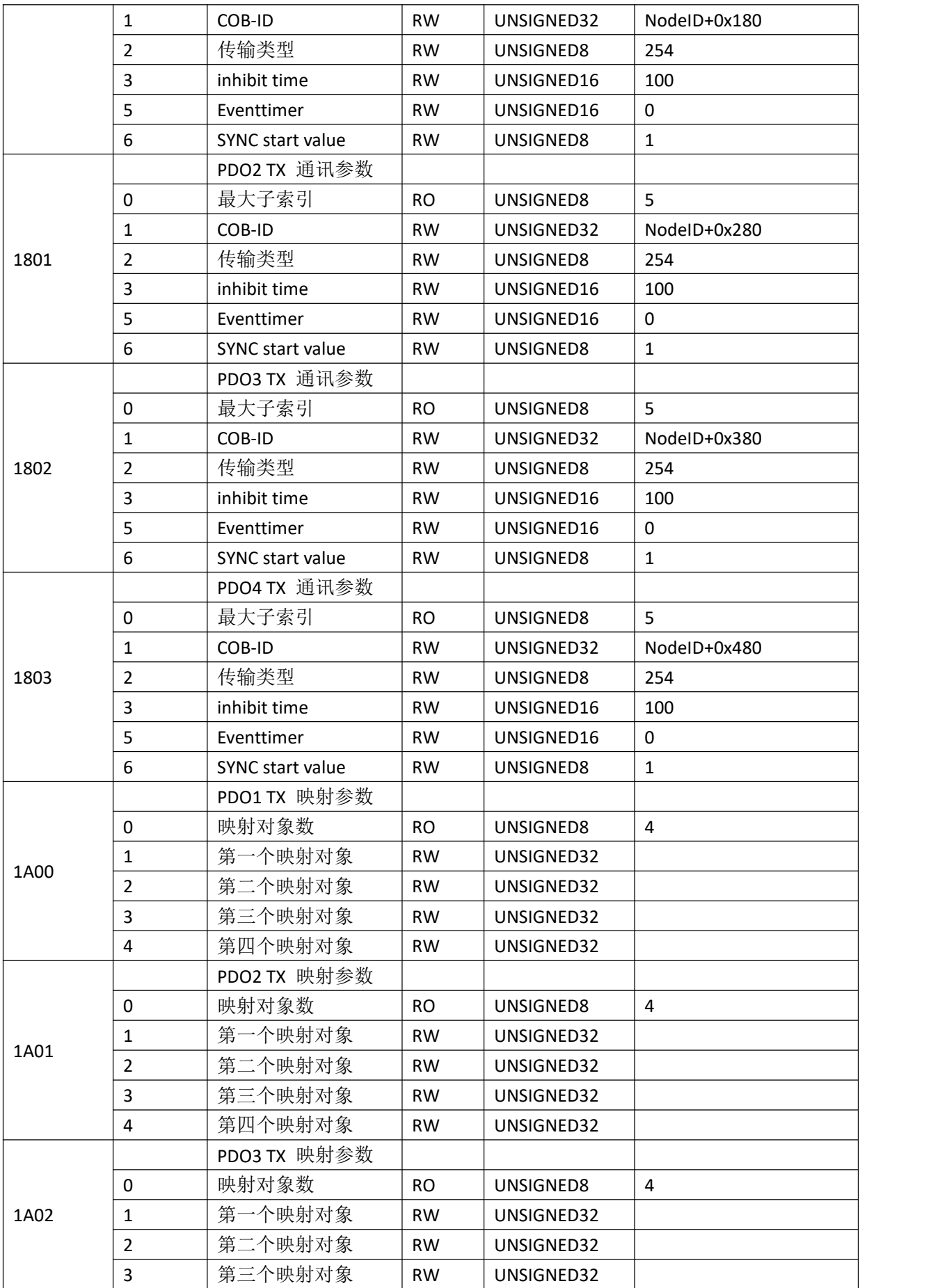

更多资料,请登录公司官方网站查询 www.gdetec.com

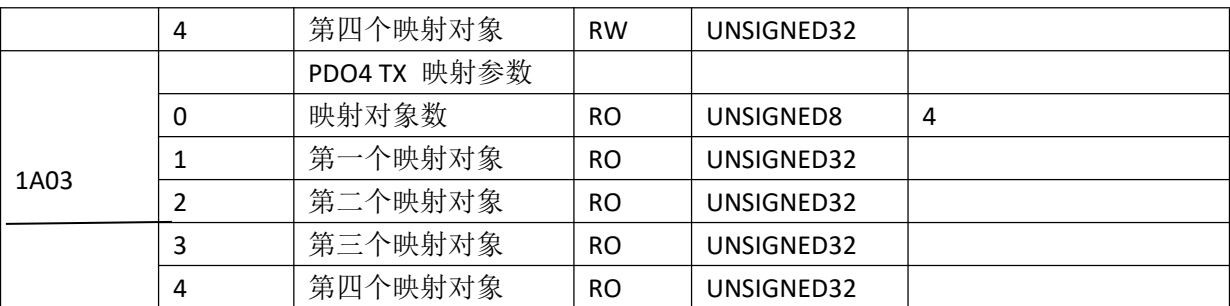

对象字典定义了各个 RPD 对应操作的寄存器映射,在主站配置时可以做相应的设置, 以完成应用程序中,对变频器的各项操作和监控。

映射对象中的寄存器功能和表述,如下表所示:

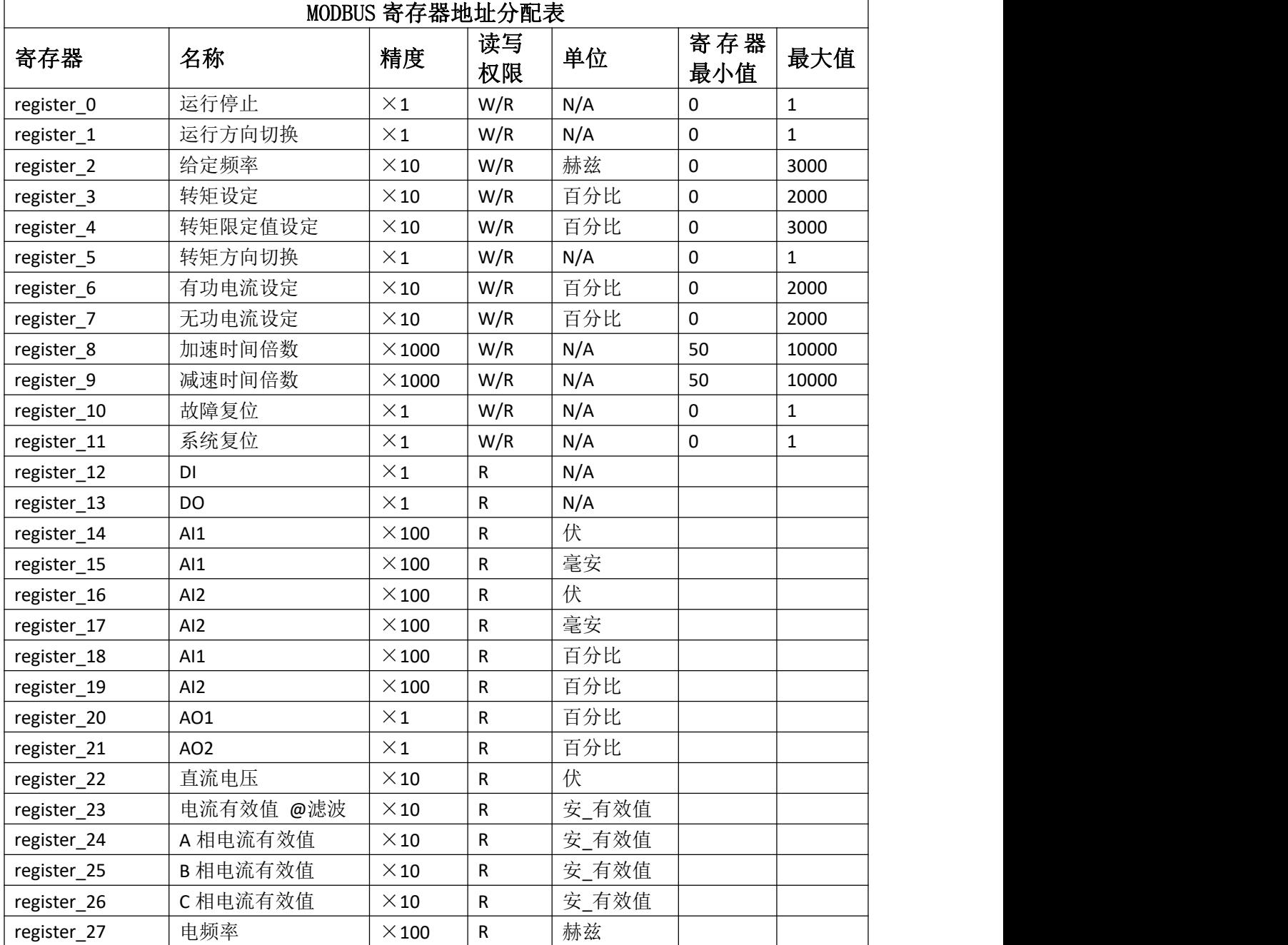

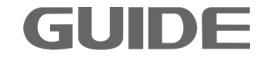

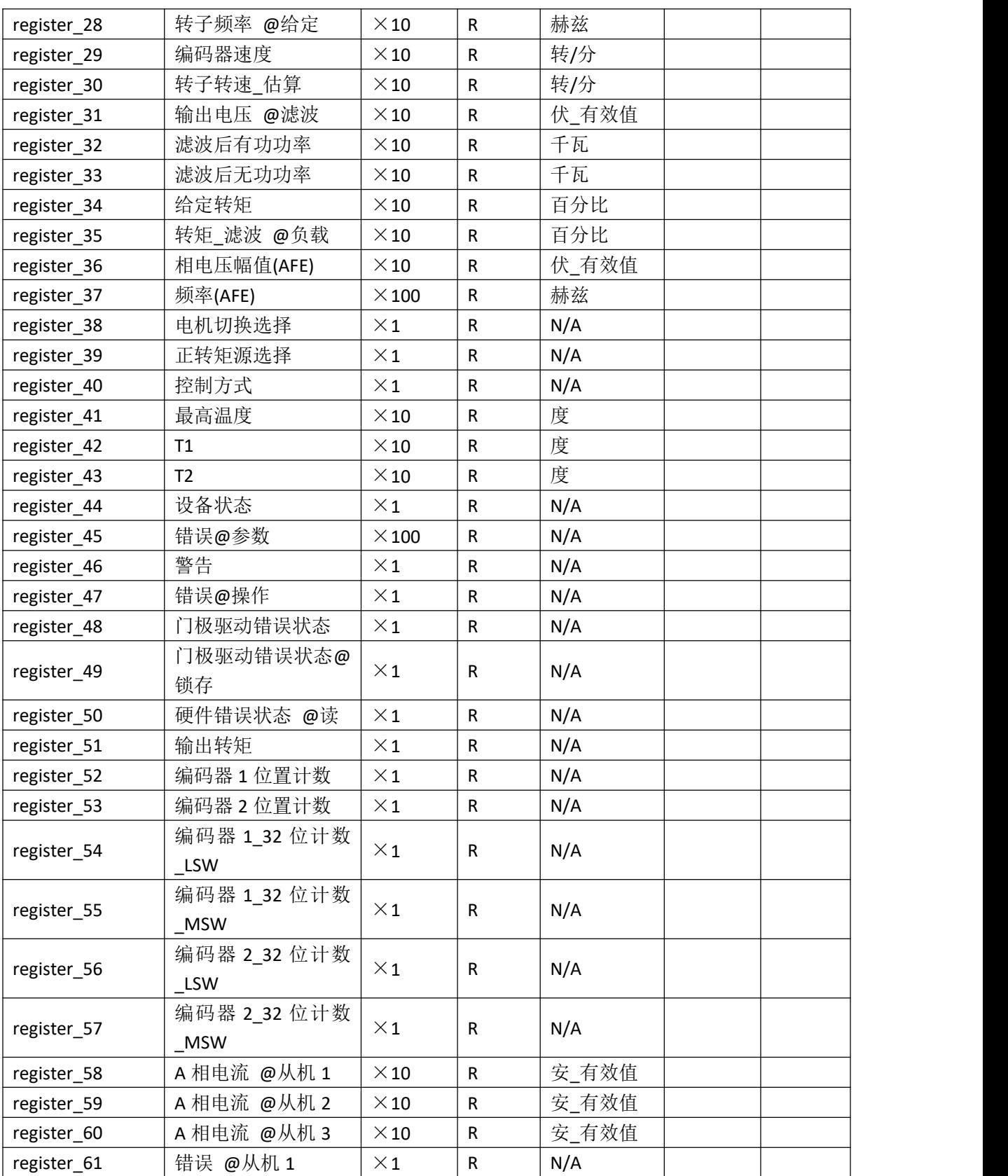

# **B2.6** 故障诊断

GDHF-ACNX1 通讯卡有 3 个总线状态显示 LED。这些 LED 的分布位置,请参看通讯卡 布局图。

这些 LED 的作用如下:

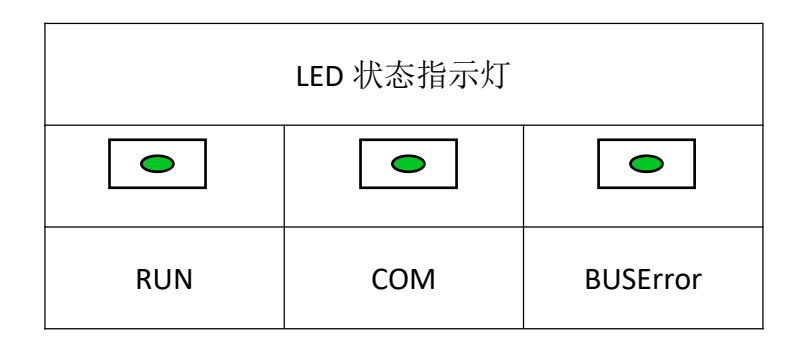

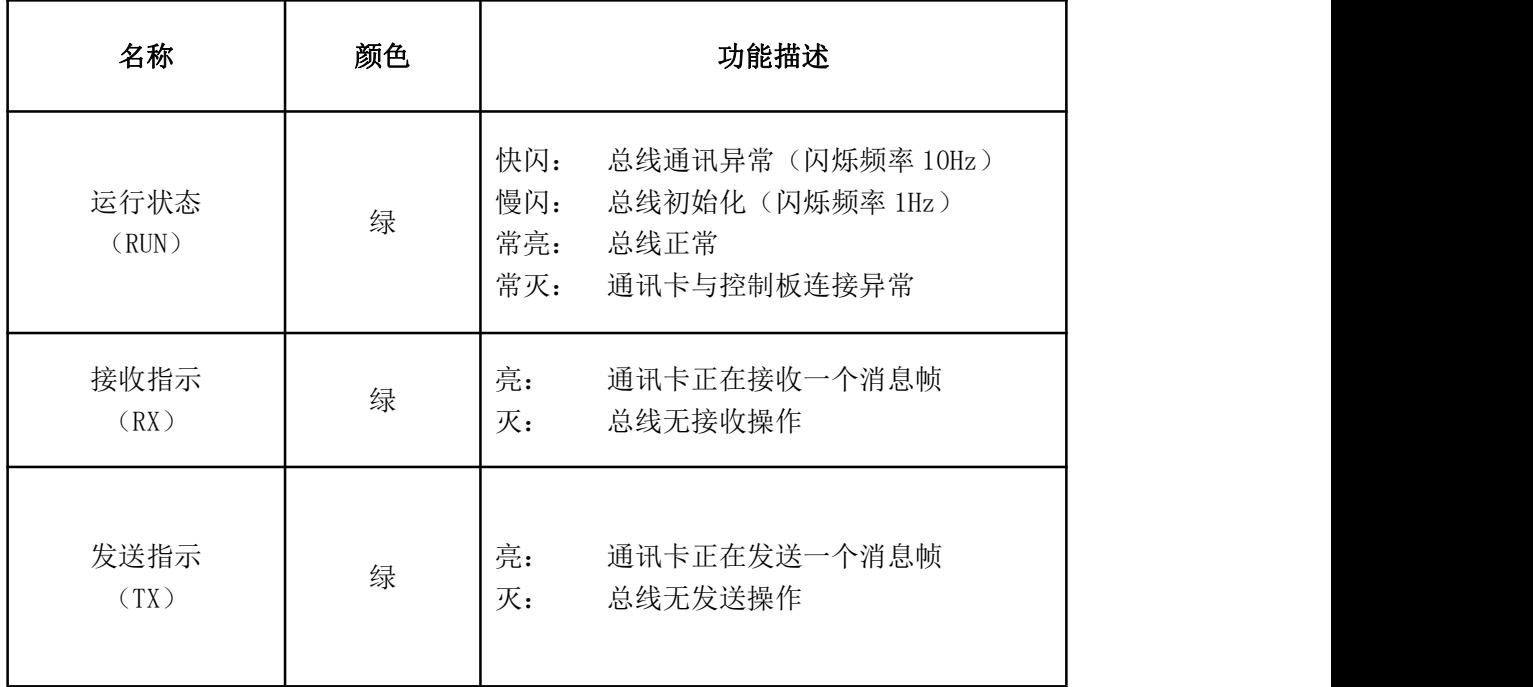

# **B2.7** 技术数据

机械尺寸:

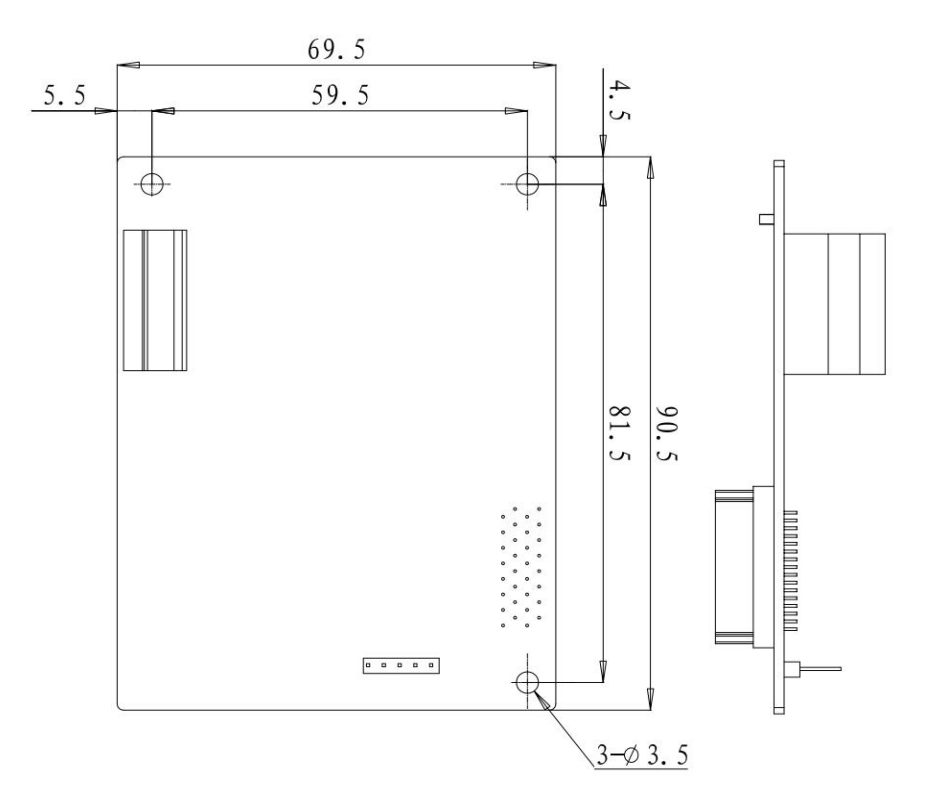

GDHF-ACNX1 通讯卡尺寸(单位 mm) 安装: 插入变频器控制板的相应插孔中。

环境条件: 见《港迪变频器 HF650N 系列使用说明书》中关于环境条件方面的相关内容。 硬件设置: 用于总线终端选择的 DIP 开关。

软件设置:

模块使能 ● 总线接口参数设置 ● 站点号设置 ● 故障检测

## **B3 MOUDBUS** 通讯卡

## **B3.1 GDHF-AMBX1** 通讯卡

MODBUS-RTU 串行总线选件 GDHF-AMBX1 通讯卡是港迪 HF650N 变频器的一个可选设 备,它可以将变频器连接到一个 MODBUS 网络。在 MODBUS 网络上,变频器当成从机。通 过 GDHF-AMBX1 通讯卡, 可以:

- 向变频器发出控制命令(启动、停止、允许运行等等)。
- 给变频器发送速度或转矩等给定信号。
- 向变频器的 PID 调节器发送一个过程实际值或过程给定信号。
- 从变频器中读取状态信号和实际值。
- 对变频器进行故障复位。

MODBUS-RTU 串行总线选件 GDHF-AMBX1 通讯卡与变频器内控制板的 J25 插孔相连。

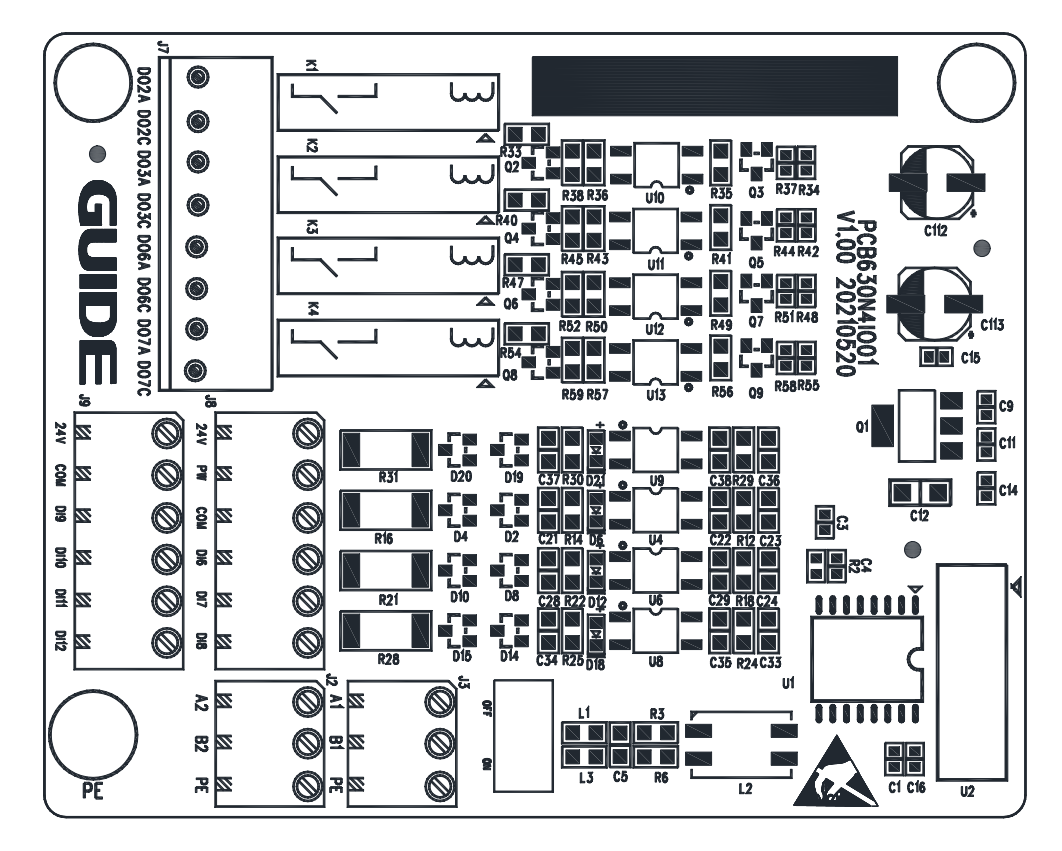

GDHF-AMBX1 通讯卡布局图

## 安装

将 GDHF-AMBX1 通讯卡对齐两个固定螺丝孔和控制板 J25 的信号插孔, 将 GDHF-AMBX1 通讯卡插入控制板信号插孔中,用螺钉将 GDHF-AMBX1 通讯卡固定。 安装步骤:

- 将 GDHF-AMBX1 通讯卡小心地插入相应插孔。
- 用固定螺钉,牢固的固定住 GDHF-AMBX1 通讯卡。
- 设置通讯卡的总线终端开关至所需位置。

注意: 为了履行 EMC 的要求以及保证 GDHF-AMBX1 通讯卡能正常工作, 应将通讯线的屏 蔽层与 GDHF-AMBX1 通讯卡连接端子的 PE 端口相连。确保通讯线的屏蔽层良好的连接到 变频器保护接地上。

通讯卡的安装如下图所示。

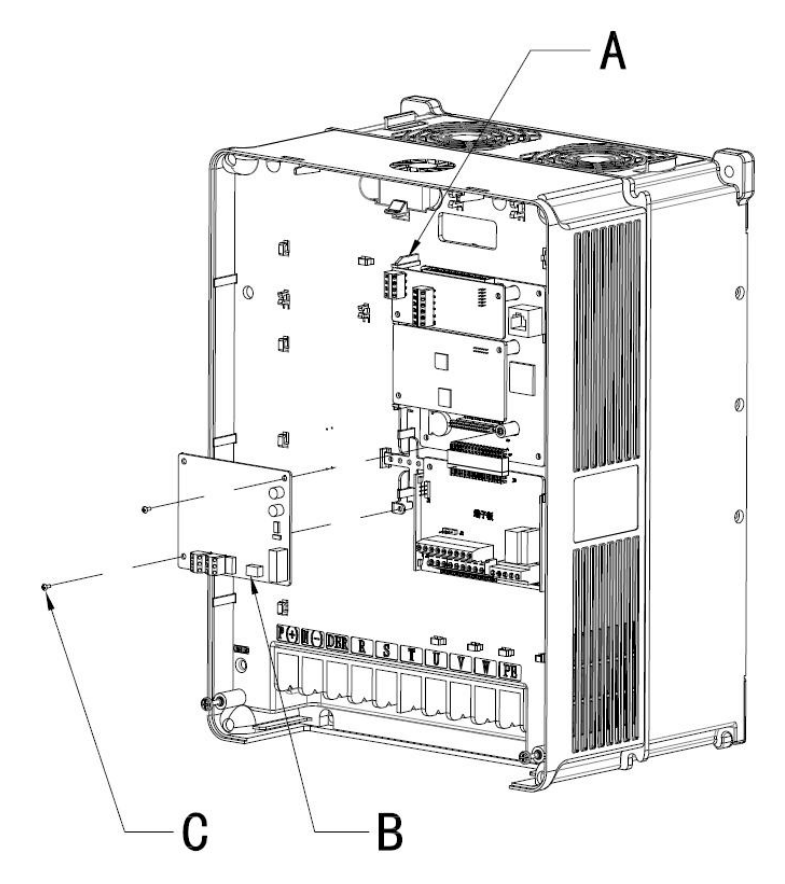

A-变频器接地支架 B-通讯卡 C-螺钉

通讯卡的安装

# **B3.2** 总线终端器

MODBUS 通讯卡底板印刷电路板上的 J1 开关用于接通 RS485 总线终端器和 A2、B2 信号。总线终端器给 RS485 总线提供一个终结电阻,可以防止 RS485 总线电缆端的信号 反射。A2、B2 信号用于连接其他的 MODBUS 设备。如果模块是网络中的最后一个模块或 是第一个模块,总线终端器必须设置为 ON。

# **B3.3 MODBUS** 总线连接

总线电缆接至 GDHF-AMBX1 通讯卡的端子 J2、J3 上。

连接端子分配如下:

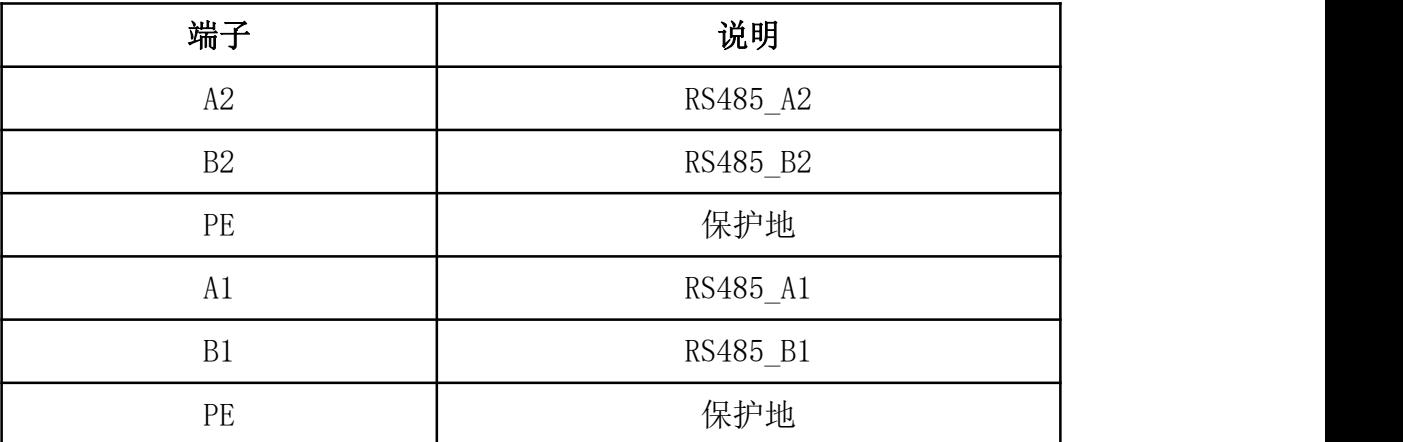

注意: 如己采用变频器上的 M 型电缆支架进行屏蔽层接地连接, 则 PE 端子可以不接 MODBUS 电缆屏蔽层。

MODBUS 接线实例:

MODBUS 电缆屏蔽层在所有节点上都直接连接到通讯卡相应信号端口的 GND 端子。

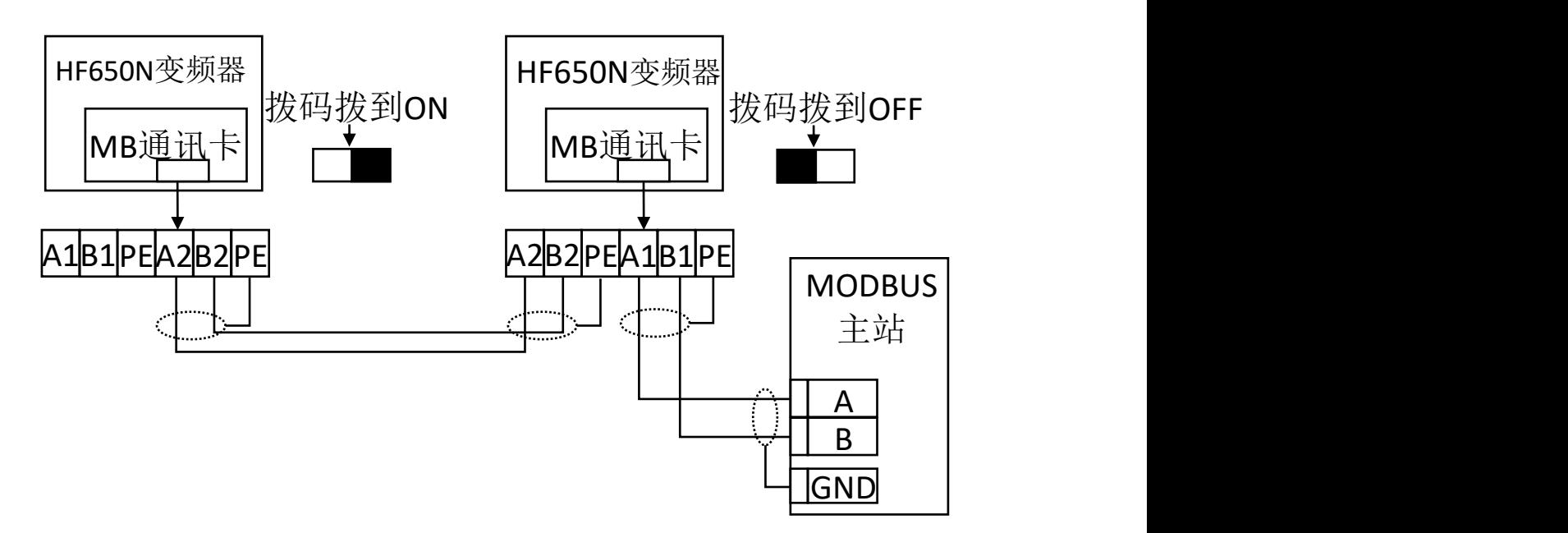

标准 MODBUS RS485 电缆接线图

# **B3.4 MODBUS** 通讯配置

建立 GDHF-AMBX1 通讯卡与变频器之间的通讯,首先需要在变频器中对 MODBUS 通讯 参数进行配置。下面对这些参数的选项进行了详细的介绍。

注意:新设置的参数立即生效。

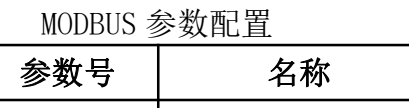

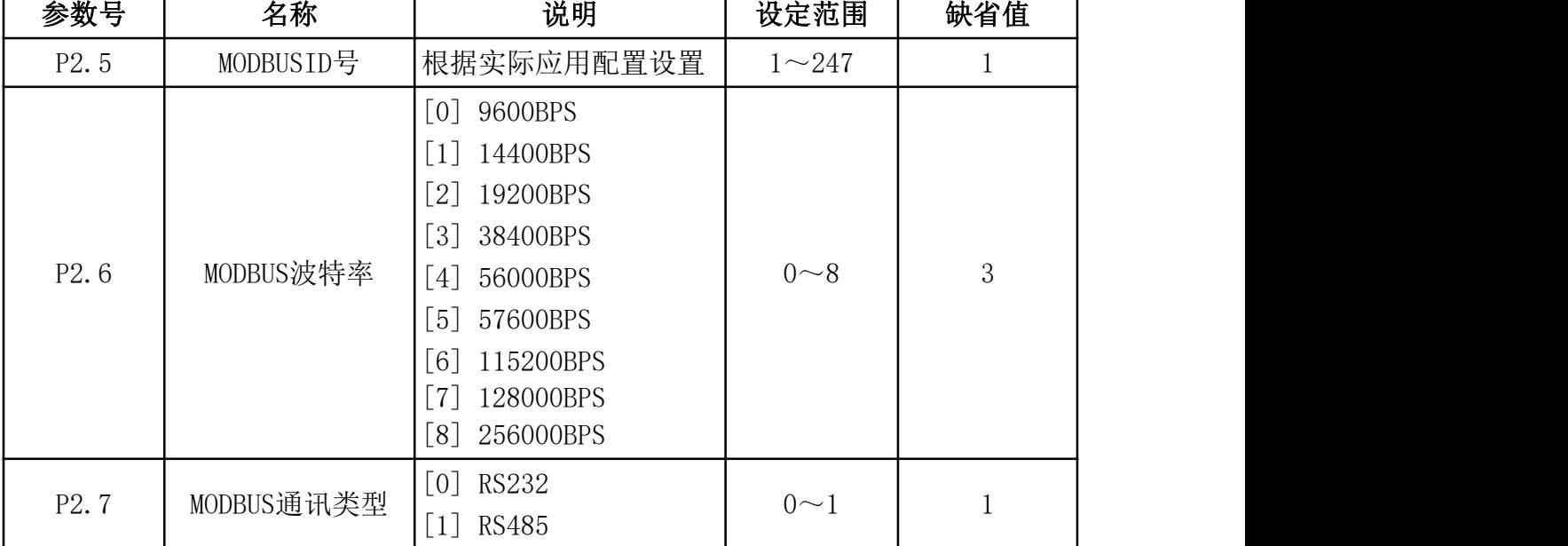

 $\blacksquare$ 

1. MODBUS 从站 ID

在 MODBUS 网络中,每台设备都对应一个唯一的节点地址,根据实际应用设置该从站 地址。

2. 波特率选择

选择总线端口的波特率,根据实际应用中,与 MODBUS 主站设置的波特率必须保持一  $\widetilde{\mathbf{y}}$  。 we are the contract of  $\widetilde{\mathbf{y}}$  .

3. MODBUS 通讯类型

此处选择。[1]RS485。

# **B3.5** 寄存器数据值和精度

GDHF-AMBX1 通讯卡访问的控制板寄存器数据中,部分参数数据包含一定小数位,而 MODBUS 寄存器数值是一个长度为 2 个字节的整数,并不能代表包含小数点的浮点数,所 以,我们在定义寄存器数据有效值时,引入了数据精度这个计算量。即:寄存器值 = 实

# 际参数值 × 精度。

数据精度,在下文中,用以下格式表示:

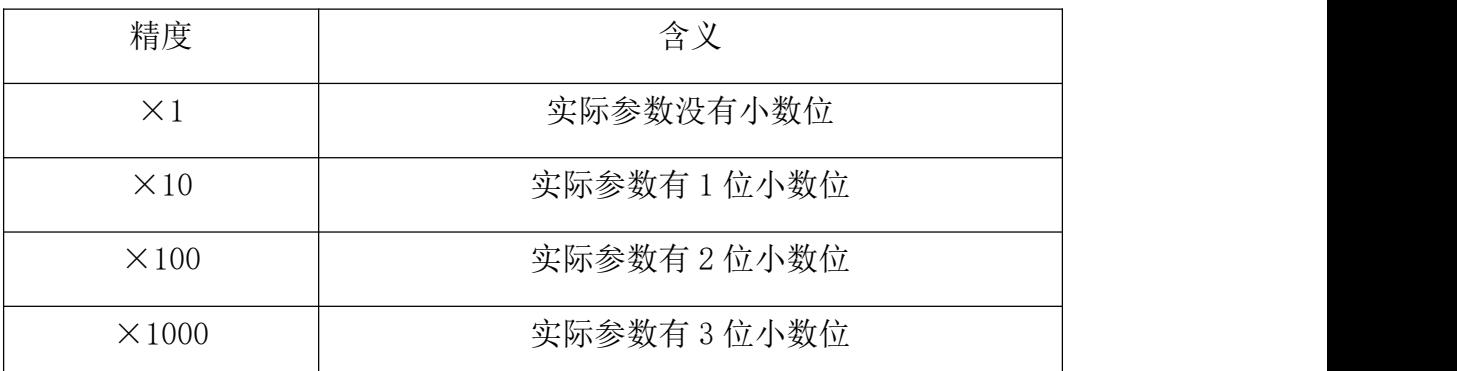

寄存器值,实际参数值和精度的换算过程,如下表:

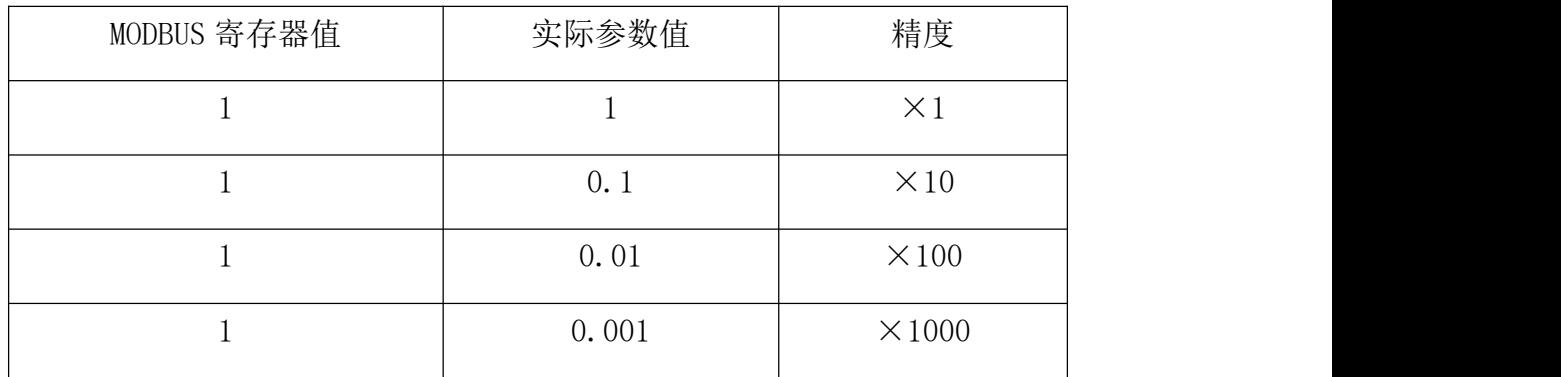

例如:给定频率这个寄存器,单位为 Hz,精度×10,实际给定频率的值应为 49.9Hz, 那么通过 GDHF-AMBX1 通讯卡向该寄存器写入的寄存器值应为,49.9 × 10 = 499。向 该寄存器地址写入 499 这个数值,实际给定频率这个参数的值即修改为 49.9Hz。

# **B3.6** 故障诊断

GDHF-AMBX1 通讯卡有 3 个总线状态显示 LED。这些 LED 的分布位置,请参看通讯卡 布局图。

这些 LED 的作用如下:

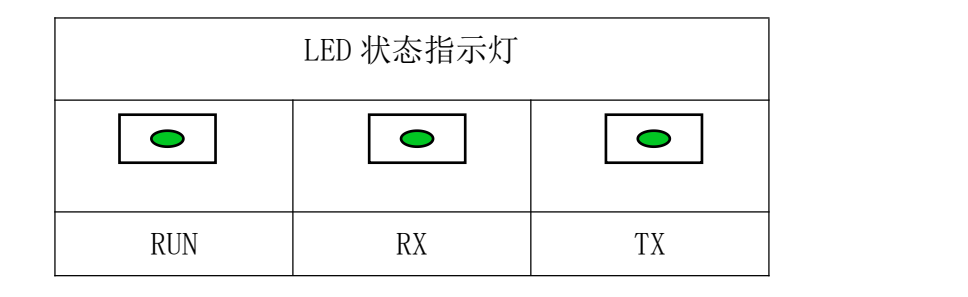

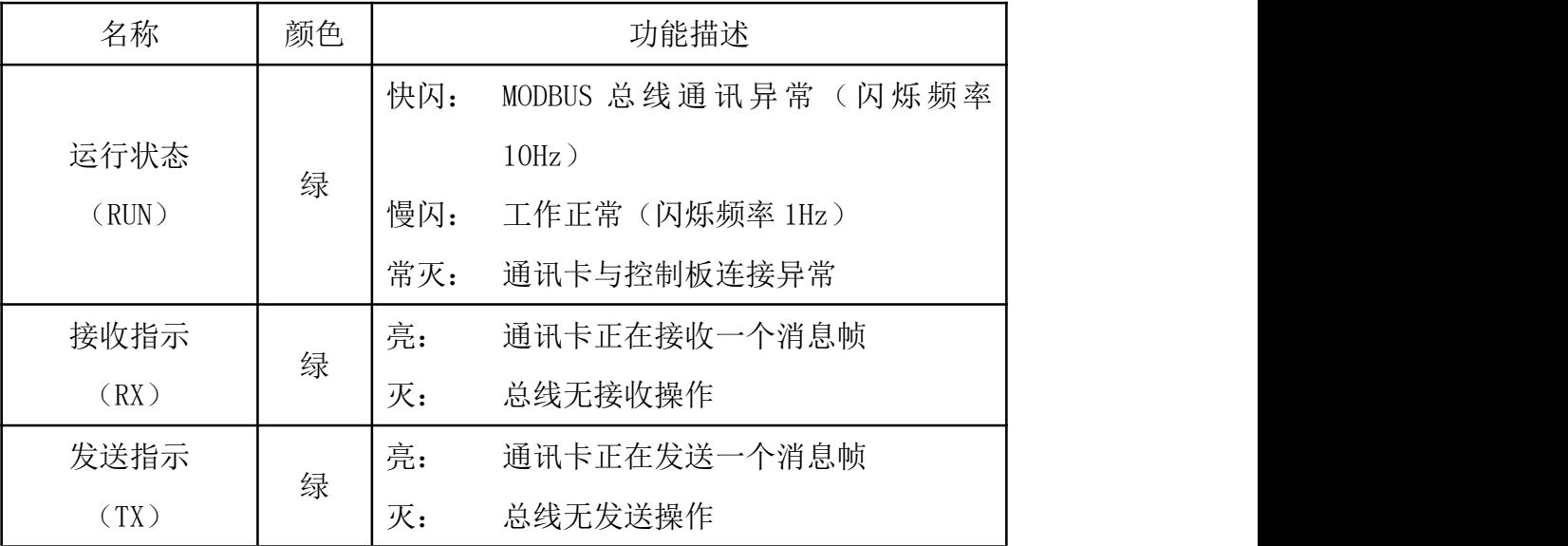
#### **B3.7** 技术数据

# 机械尺寸:

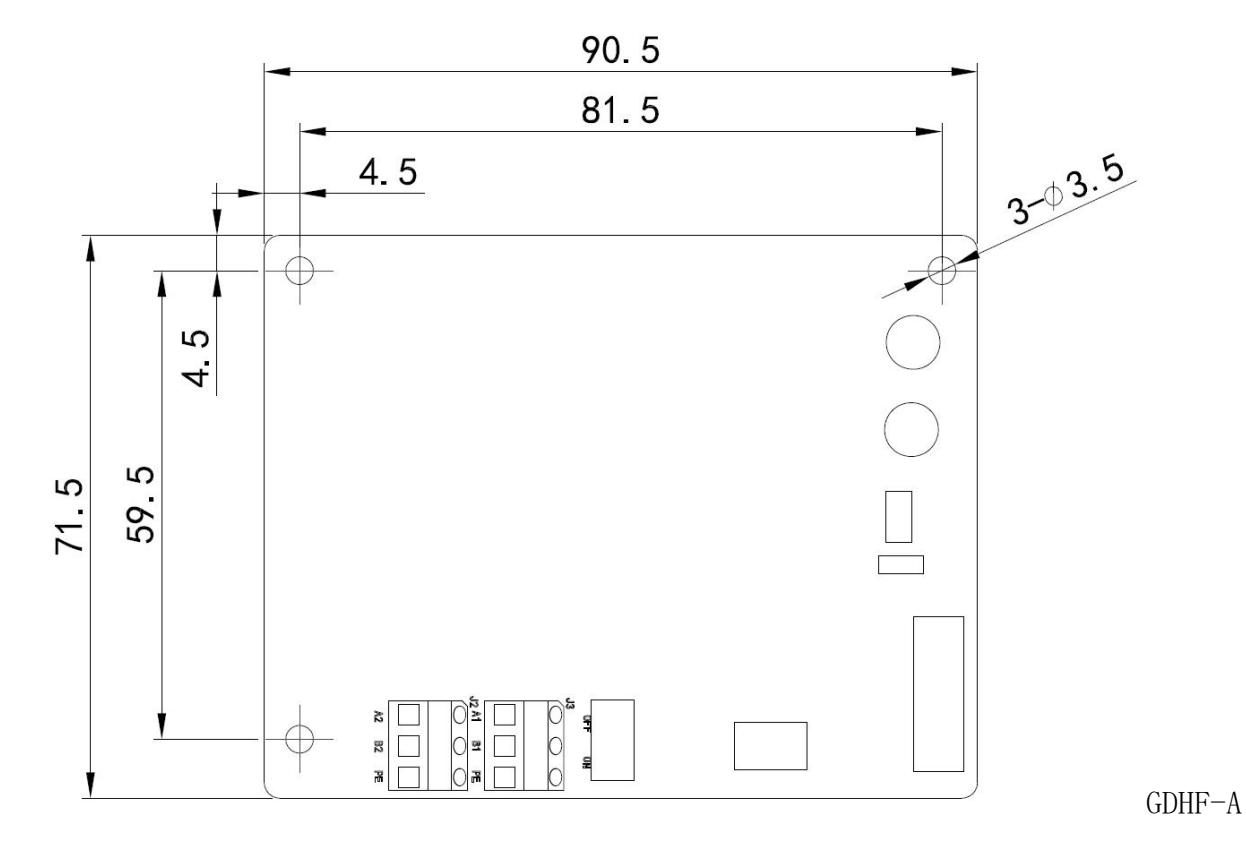

MBX1 通讯卡尺寸(单位 mm)

- 安装: 插入变频器控制板的相应插孔中。
- 环境条件: 见《港迪 HF650N 变频器使用说明书》中关于环境条件方面的相关内容。
- 硬件设置: 用于总线终端选择的 DIP 开关。
- 软件设置: 模块使能
	- 总线接口参数设置
	- 站点号设置
	- 故障检测时间设置

#### **B3.8** 串行链路

- 兼容设备: 所有遵循 MODBUS 协议的设备,接口遵循 EIA/TIA485-A 规范。
- 连接数量: RS485: 127 个站点, 包括中继器(每段有 31 站和 1 个中继器)

介质: 带屏蔽层的双绞线 RS-485 电缆

终端器: 模块内部。

#### 技术规格:

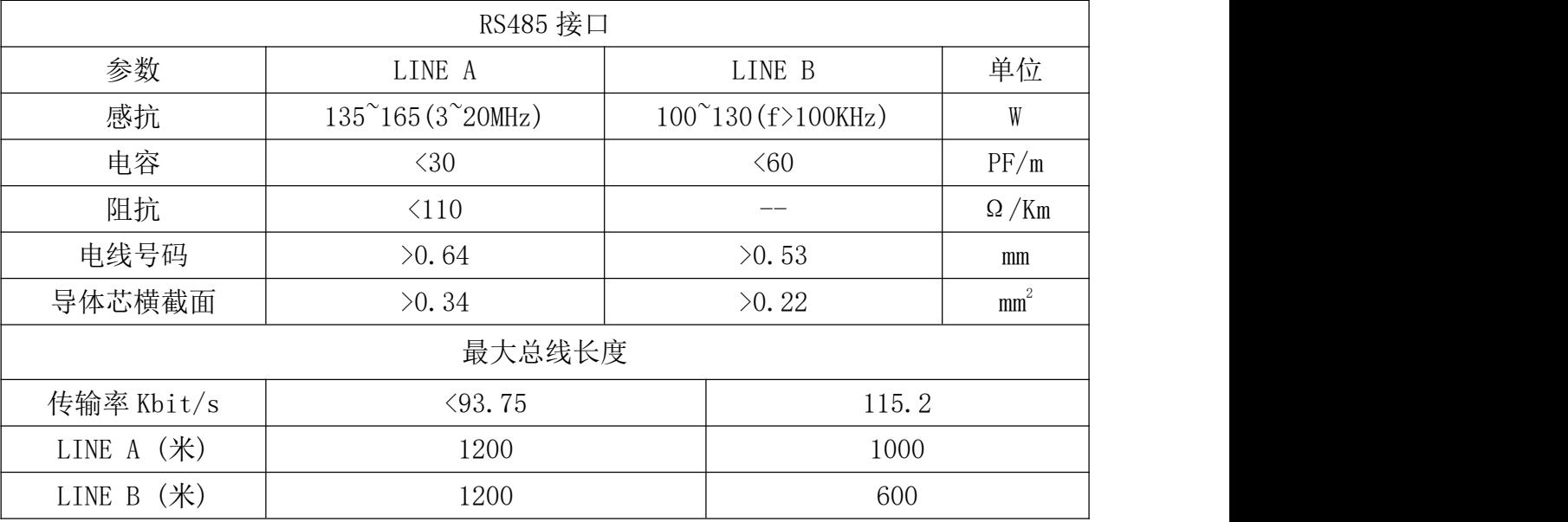

拓扑结构: RS485:多点

串型通讯类型: RS485: 异步、半双工

传输率: 9.6kbit/s、14.4kbit/s、19.2kbit/s、38.4kbit/s、56kbit/s、57.6kbit/s、 115.2kbit/s

协议: MODBUS RTU

#### **B4 PN** 卡

PROFINET 工业以太网总线选件 GDHF-APNX1 总线卡是港迪 HF650N 系列变频器的一 个可选设备, 它可以将变频器连接到一个 PROFINET 网络。在 PROFINET 网络上, 变频器 被当成从属设备。通过 PROFINET 通讯 GDHF-APNX1 总线卡, 可以:

- 向变频器发出控制命令(启动、停止、允许运行等等)。
- 给变频器发送速度或转矩给定信号。
- 向变频器的 PID 调节器发送一个过程实际值或过程给定信号。
- 从变频器中读取状态信号和实际值。
- 改变变频器中参数值。
- 对变频器进行故障复位。

PROFINET 工业以太网总线选件 GDHF-APNX1 总线卡与变频器内控制板的 J25 插孔相 连。

#### **B4.1 PN** 通讯卡

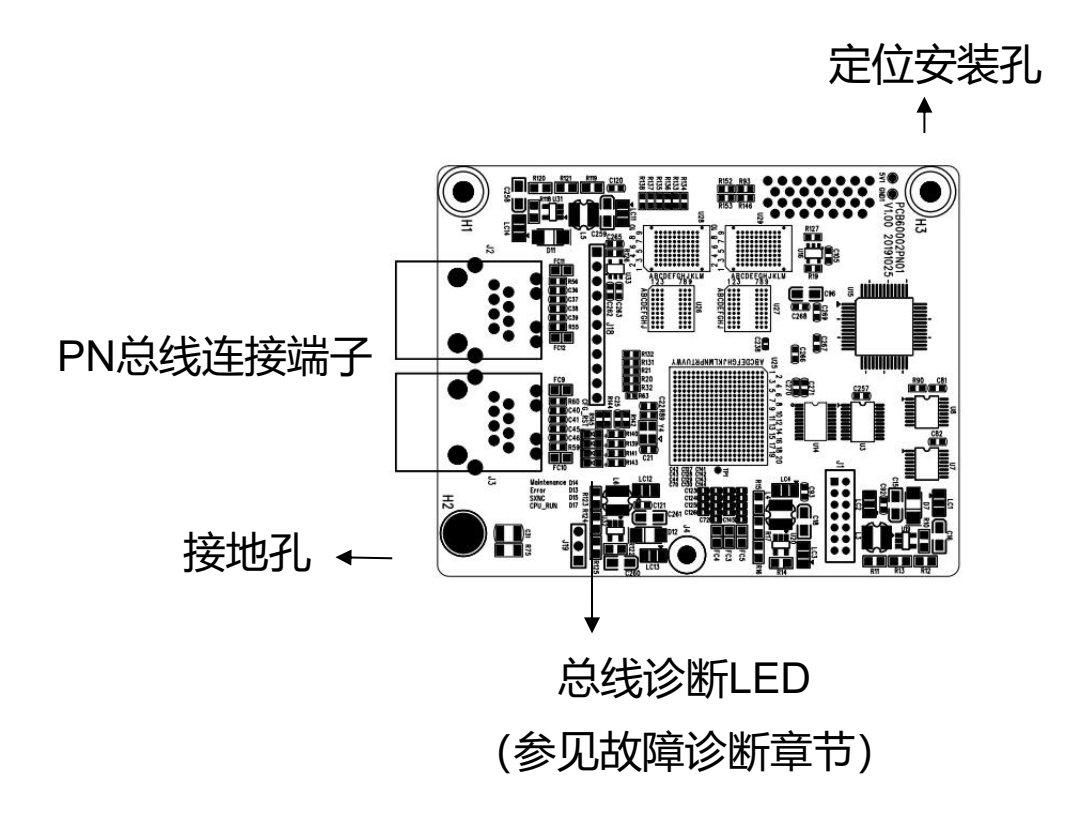

GDHF-APNX1 总线卡布局图

PROFINET工业以太网总线选件GDHF-APNX1总线卡是港迪HF650N系列变频器的一个 可选设备,它可以将变频器连接到一个 PROFINET 网络。在 PROFINET 网络上,变频器被 当成从属设备。通过 PROFINET 通讯 GDHF-APNX1 总线卡,可以:

- 向变频器发出控制命令(启动、停止、允许运行等等)。
- 给变频器发送速度或转矩给定信号。
- 向变频器的 PID 调节器发送一个过程实际值或过程给定信号。
- 从变频器中读取状态信号和实际值。
- 改变变频器中参数值。
- 对变频器进行故障复位。

PROFINET 工业以太网总线选件 GDHF-APNX1 总线卡与变频器内控制板的 J25 插孔相 连。

#### 安装 しょうしょう しゅうしょう しんしょう

将 GDHF-APNX1 总线卡插入控制板 J25 插槽内, 然后将螺钉打入总线卡的 H3 和 H2 孔内,固定好总线卡。

安装步骤:

- 将 GDHF-APNX1 总线卡小心地插入相应插孔。
- 确保用螺钉固定住 GDHF-APNX1 总线卡。

注意:为了履行 EMC 的要求以及保证 GDHF-APNX1 总线卡能正常工作,应使用带有屏蔽 层的水晶头和网线,水晶头的金属屏蔽层与 GDHF-APNX1 总线卡的 RJ45 连接端子,应保 持良好的接触,接地孔通过螺丝与外壳相连,良好的连接到变频器保护接地上。

总线卡的安装与接地如下图所示。

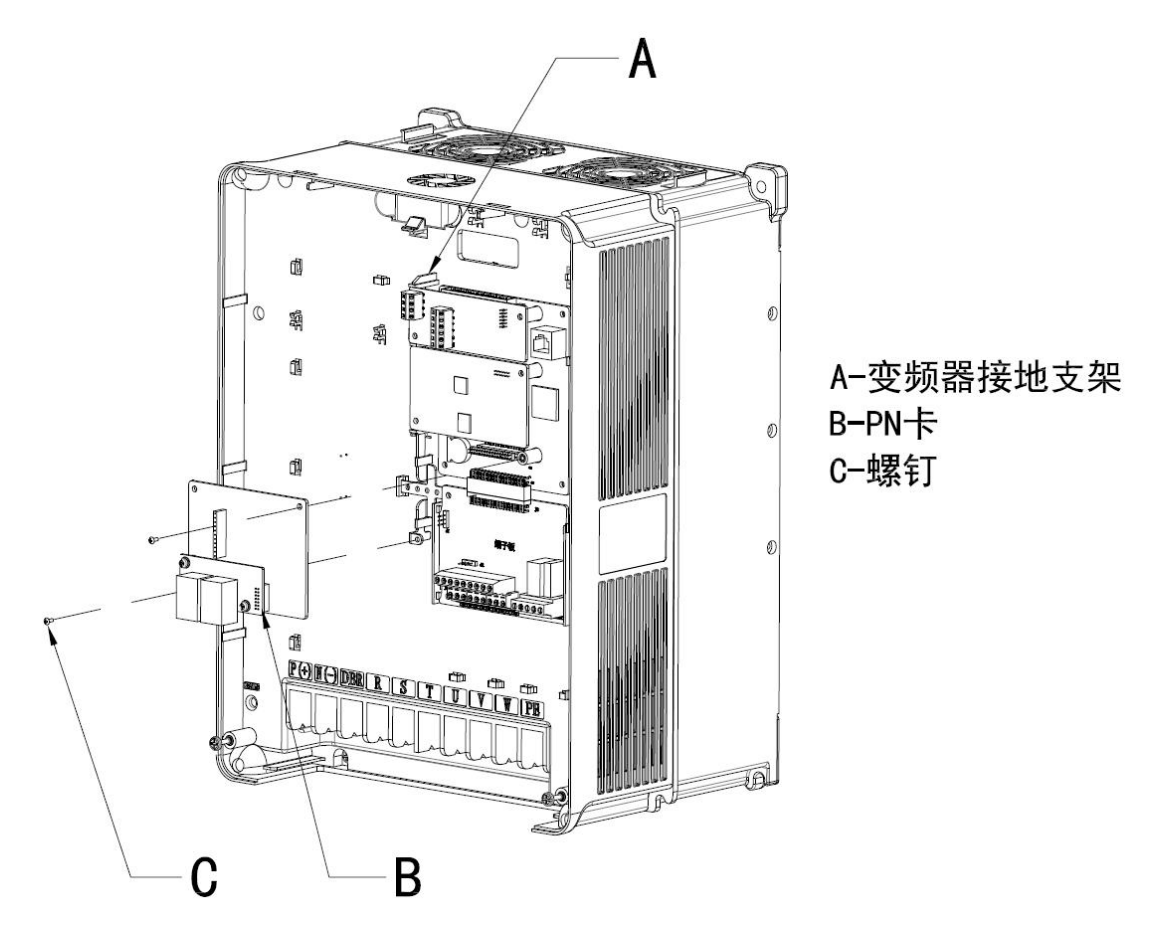

PN 卡的安装与接地

## **B4.1.1 PROFINET** 连接

网线电缆接至 GDHF-APNX1 总线卡的 J2 和 J3, 对应的网口 A 或网口 B 上。

连接端子分配如下:

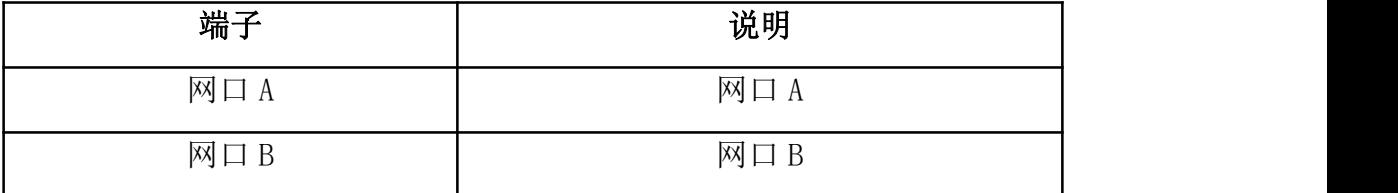

根据主站编程软件的组态设置,将网线相应的插入网口 A 或网口 B 中。

PROFINET 接线实例:

该电缆是标准的带屏蔽层 5E 类网线,符合 TIA/EIA-568-B 标准。

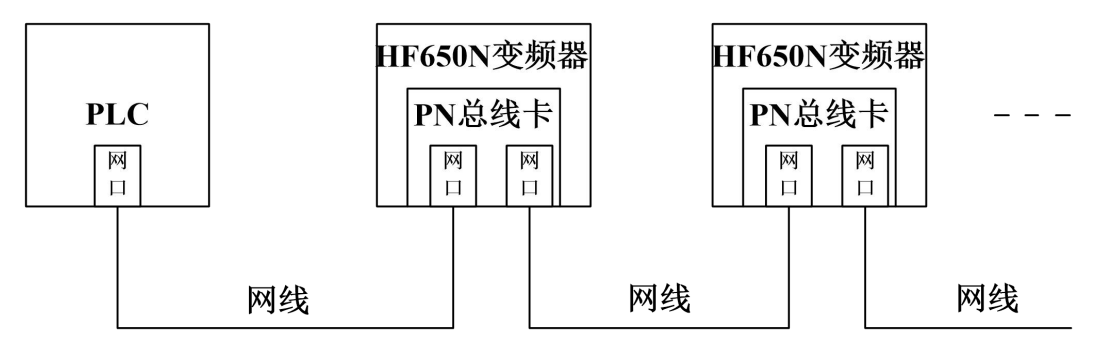

图 1标准 PROFINET 电缆接线图

#### **B4.2** 系统配置

在按照前两章内容安装好 PROFINET 工业以太网总线选件 GDHF-APNX1 总线卡之后, 必须要对主机站和变频器进行配置,以使它们之间建立通讯。

用户可以与武汉港迪技术股份有限公司联系获得定义文件(GSDML), 或从武汉港迪 技术股份有限公司官方网站 www.gdetec.com 下载获得 GSDML 文件。

#### **B4.3 PROFINET**

PROFINET 工业以太网总线选件 GDHF-APNX1 总线卡支持 PROFINET 协议。PROFINET 是新一代基于工业以太网技术的自动化总线标准。数据传输主要呈周期性:主机读取来 自从机的输入信息,并给从机发出反馈信号。在周期性通讯中,使用所谓的 PPO (Parameter/Process Data Objects,即:参数/过程数据对象)。关于 PPO 类型和构成, 见下图。

#### **B4.3.1PROFINET** 通讯配置

建立 GDHF-APNX1 总线卡与变频器之间的通讯,首先需要在变频器中对 PROFINET 通 讯参数进行配置。下面对这些参数的选项进行了详细的介绍。

注意:新设置的参数只有在总线卡再次上电时才生效。

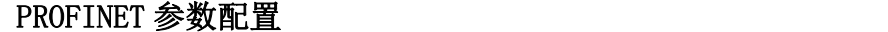

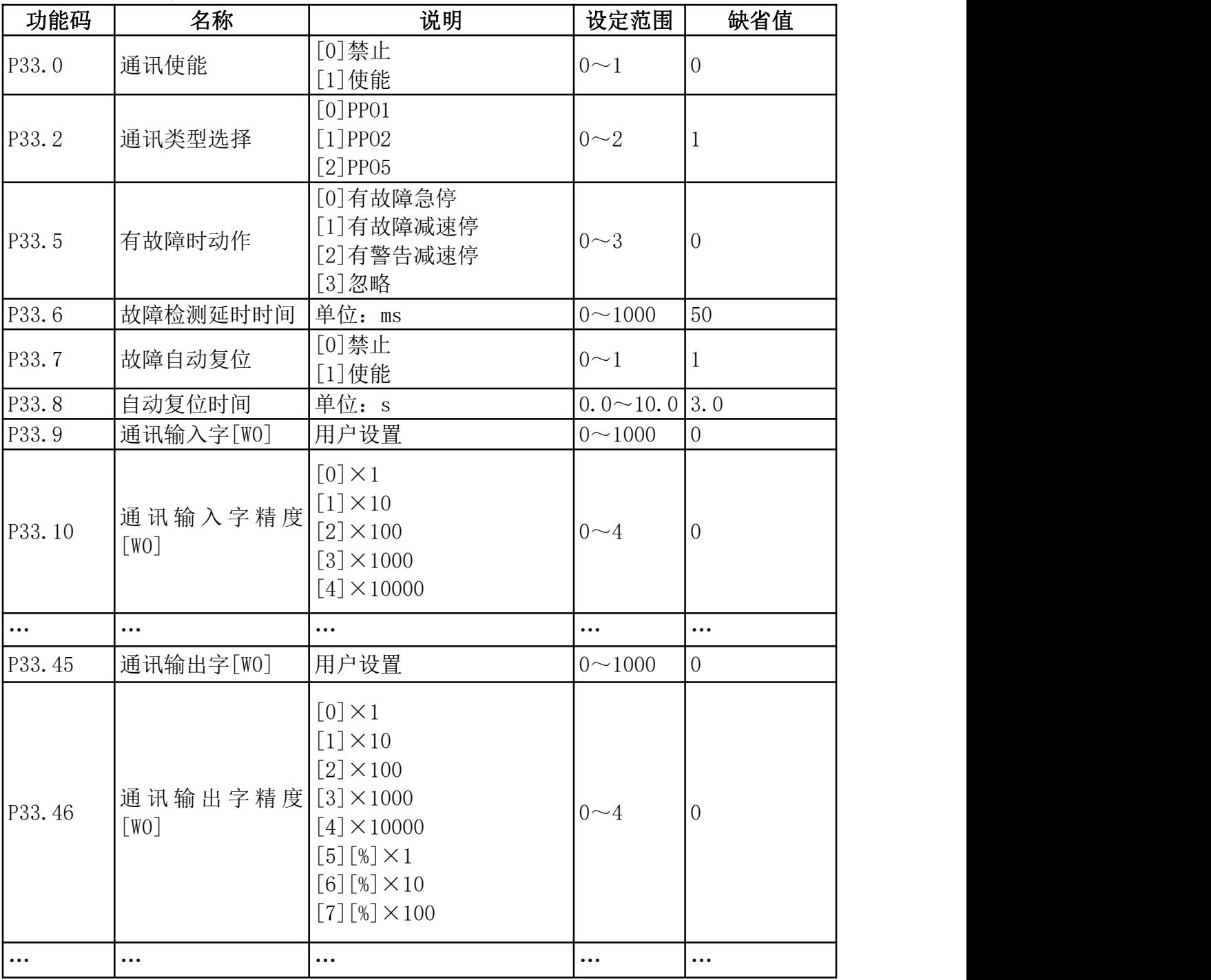

# 1.PROFINET 通讯功能使能

该参数为通讯使能选择。选择[0]不使能 PROFINET 通讯,选择[1]使能 PROFINET 通讯。

# 2.PROFINET 通讯类型

PPO(Parameter/Process Data Objects, 即:参数/过程数据对象)。参数中选择 PROFINET 通讯中 PPO 信息类型。参见通讯章中关于 PPO 信息类型方面的内容。 例如:PPPO5。

更多资料,请登录公司官方网站查询:www.gdetec.com <sup>209</sup>

#### 3.通讯输入字

在此参数中选择需要给定的参数。详细列表见《港迪变频器 HF650N 系列使用说明书》。

#### 4.通讯输入字的精度

与 PLC 配合选择输入字的精度。

## 5.通讯输出字

在此参数中选择需要输出的参数。详细列表见《港迪变频器 HF650N 系列使用说明书》。

#### 6.通讯输出字的精度

与 PLC 配合选择输出字的精度。

#### 7.支持的数据传输率

PROFINET 工业以太网总线选件 GDHF-APNX1 总线卡的通讯速率:100Mb/s。

#### **B4.4** 过程数据

过程数据中包含控制字(主机到从机)、状态字(从机到主机)、输入字(主机到从机)、 输出字(从机到主机)。

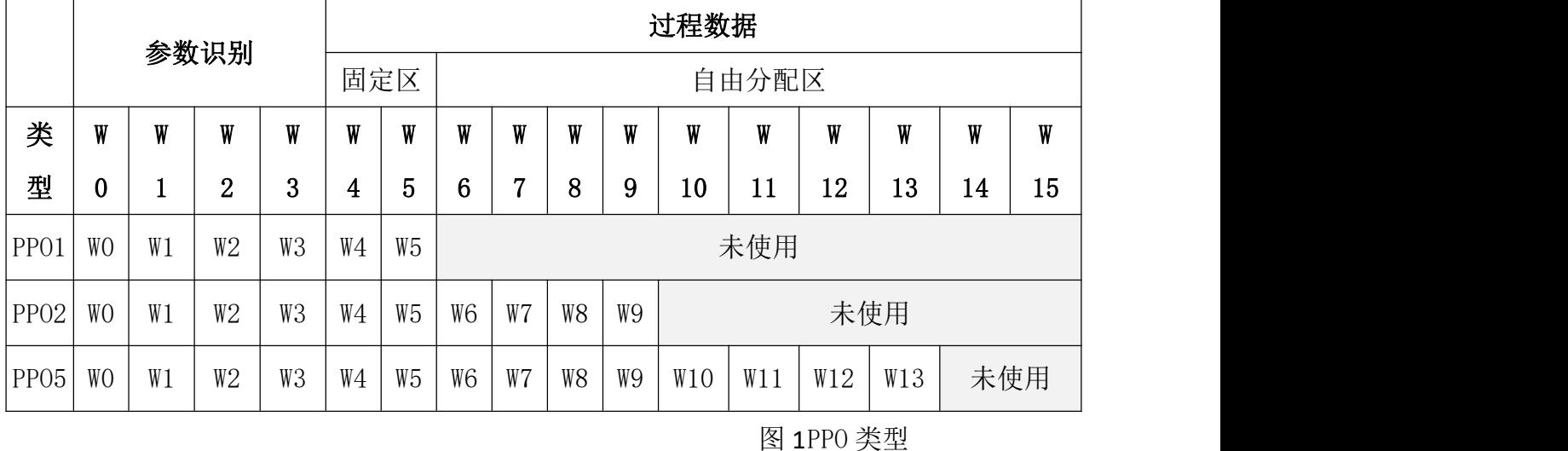

#### **B4.4.1 PPO** 消息类型

# **B4.4.2** 参数识别

通过 PLC 修改变频器内部参数值。

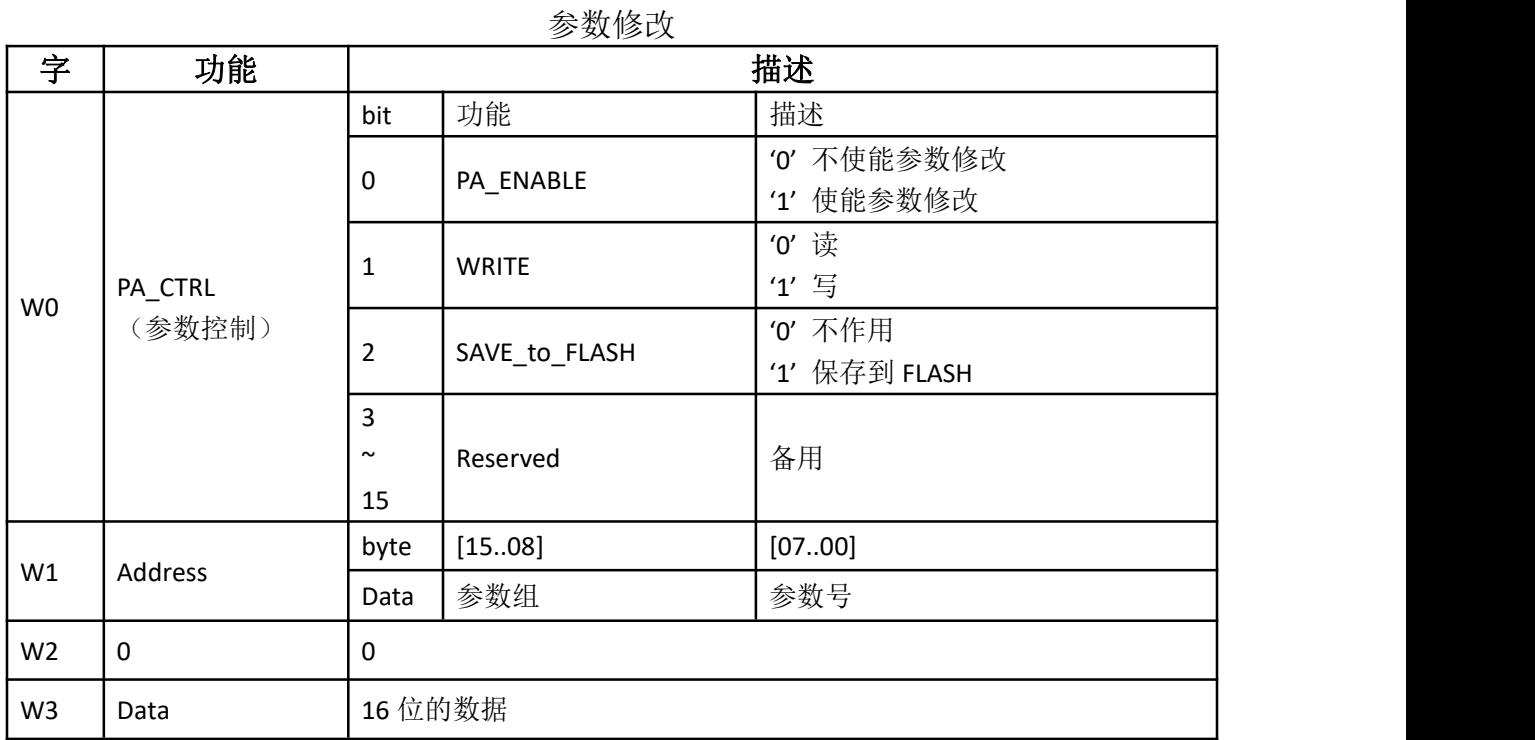

通过 PLC 读取变频器内部参数值。

参数读取

| 字              | 功能                  | 描述                |                 |                                 |
|----------------|---------------------|-------------------|-----------------|---------------------------------|
| W <sub>0</sub> | PA_STATUS<br>(参数状态) | bit               | 功能              | 描述                              |
|                |                     | $\Omega$          | Reserved        | 备用                              |
|                |                     | $\mathbf{1}$      | Reserved        | 备用                              |
|                |                     | $\overline{2}$    | SAVE_to_FLASH   | <b>'0'</b> 不作用<br>'1' 保存到 FLASH |
|                |                     | 3                 | ILLEGAL_ADDRESS | '0' 参数地址正确<br>'1' 参数地址错误        |
|                |                     | 4<br>$\sim$<br>15 | Reserved        | 保留                              |
| W1             | Address             | byte              | [1508]          | [0700]                          |
|                |                     | Data              | 参数组             | 参数号                             |
| W <sub>2</sub> | $\mathbf 0$         | 0                 |                 |                                 |
| W <sub>3</sub> | Data                | 16 位数据            |                 |                                 |

#### **B4.5** 故障诊断

GDHF-APNX1 总线卡配有 4 个总线状态显示 LED。这些 LED 的分布位置,请参看 GDHF-APNX1 总线卡布局图。

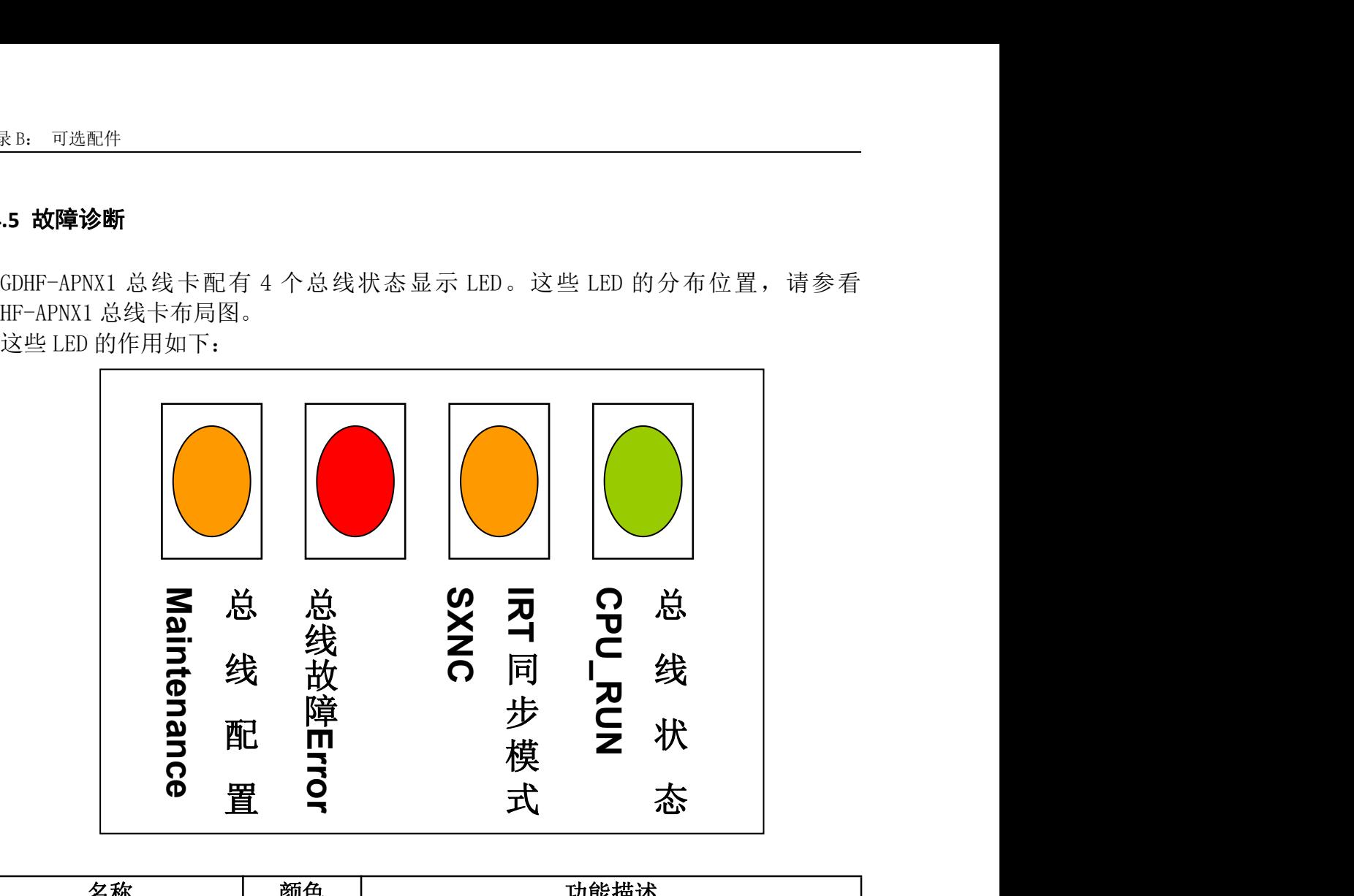

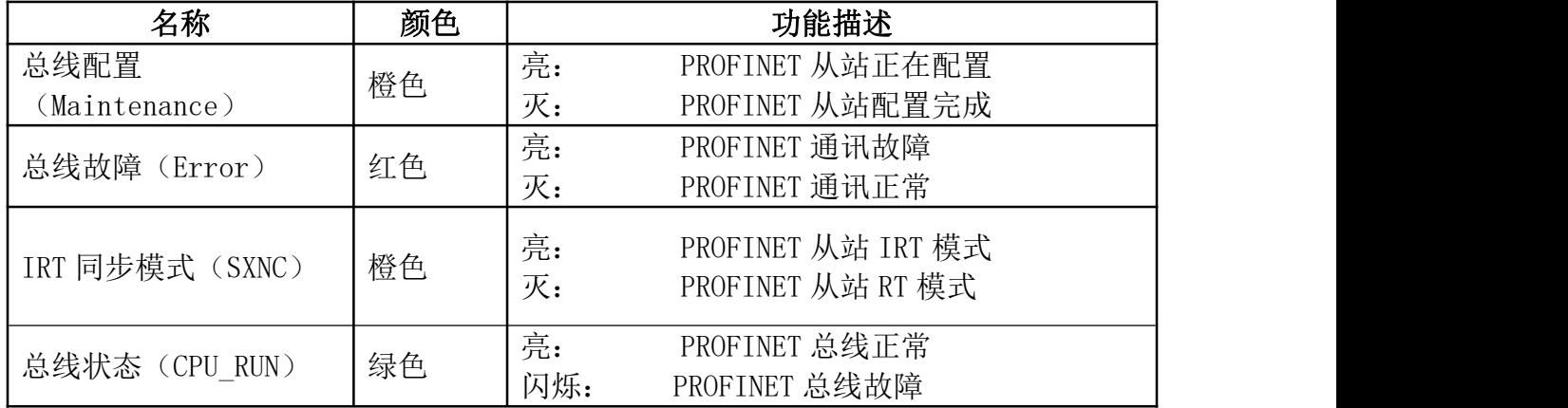

# 控制字和状态字

控制字是工业以太网总线系统控制变频器的基本方法。它由工业以太网总线主机站 发送给变频器,总线卡充当一个网关的作用。变频器根据控制字的位码信息作出反应, 并且通过状态字将状态信息反馈给主机。

控制字和状态字的内容分别示,对于与变频器相关的位码信息,请参阅《港迪变频 器 HF650N 系列使用说明书》。

# (1)控制字

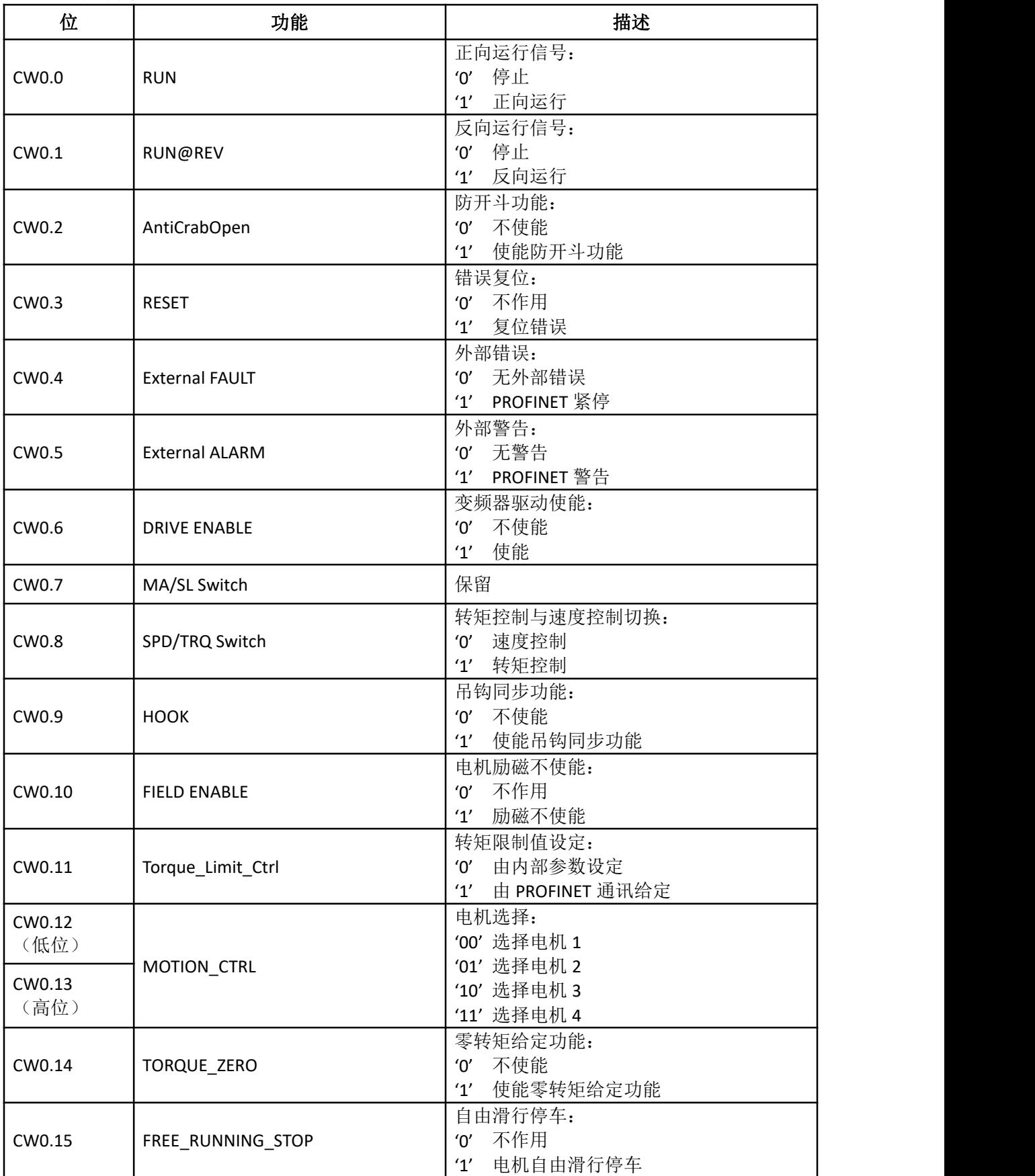

(2)状态字

| 位              | 功能               | 描述                                                                     |
|----------------|------------------|------------------------------------------------------------------------|
| SW0.0          | <b>READY</b>     | 变频器准备好信号:<br>$\cdot_0$ ,<br>变频器没准备好<br>$\cdot_1$ ,<br>变频器准备好           |
| SW0.1          | <b>RUN</b>       | 变频器运行状态:<br>$\cdot_0$ ,<br>变频器停止<br>$\cdot_1$ ,<br>变频器正在运行             |
| SW0.2          | FAULT            | 错误状态:<br>$\mathfrak{c}_0$ ,<br>变频器无错误<br>$\cdot_1$ ,<br>变频器有错误         |
| SW0.3          | MOTOR BRAKE      | 开抱闸信号:<br>$\cdot_0$ ,<br>报闸信号<br>$\cdot_1$ ,<br>开闸信号                   |
| SW0.4          | WARNING          | 警告信号:<br>$\mathfrak{c}_0$ ,<br>变频器无警告<br>$\cdot_1$ ,<br>频器有警告          |
| SW0.5          | <b>DIRECTION</b> | 电机运行方向:<br>$^{\prime}$ 0'<br>正向<br>$\cdot_1$ ,<br>反向                   |
| SW0.6          | M STEPO          | 多段数端子1状态:<br>$^{\prime}$ 0'<br>端子1无信号<br>$\mathfrak{c}_1$ ,<br>端子1有信号  |
| <b>SWO.7</b>   | M STEP1          | 多段数端子2状态:<br>$\cdot_0$ ,<br>端子2无信号<br>$\left(1\right)$<br>端子2有信号       |
| <b>SWO.8</b>   | M STEP2          | 多段数端子3状态:<br>$\mathfrak{c}_0$ ,<br>端子 3 无信号<br>$\cdot_1$ ,<br>端子 3 有信号 |
| SW0.9          | M STEP3          | 多段数端子 4 状态:<br>$^{\prime}$ 0'<br>端子 4 无信号<br>$\cdot_1$ ,<br>端子 4 有信号   |
| SW0.10         | Reserved         | 备用                                                                     |
| SW0.11         | Reserved         | 备用                                                                     |
| SW0.12         | REMOTE/LOCAL     | 本地/远程:<br>$\mathfrak{c}_0$ ,<br>远程<br>$\cdot_1$ ,<br>本地                |
| SW0.13         | Reserved         | 备用                                                                     |
| SW0.14<br>(低位) | MOTION SEL       | 电机选择状态:<br>'00'<br>已选择电机 1<br>'01'<br>已选择电机 2                          |
| SW0.15<br>(高位) |                  | '10'<br>已选择电机 3<br>'11'<br>已选择电机 4                                     |

# 输入字

输入字是一个 16 位字,包含 1 个符号位和 15 个整数位。负给定值(表示反向旋转) 以二进制的补码形式表示。

变频器可以从多渠道接收控制信息,这些渠道有:模拟量、数字输入端和操作键盘 等。为使 PROFINET 控制变频器,必须把 PROFINET 总线卡设置为变频器的控制源。

#### 输出字

输出字是一个 16 位字,它包含变频器操作方面的信息。由 PROFINET 参数来定义监 视功能。作为实际值发送给主机的整数的比例换算取决于所选择的功能。

#### **B4.6** 技术数据

#### 外观:

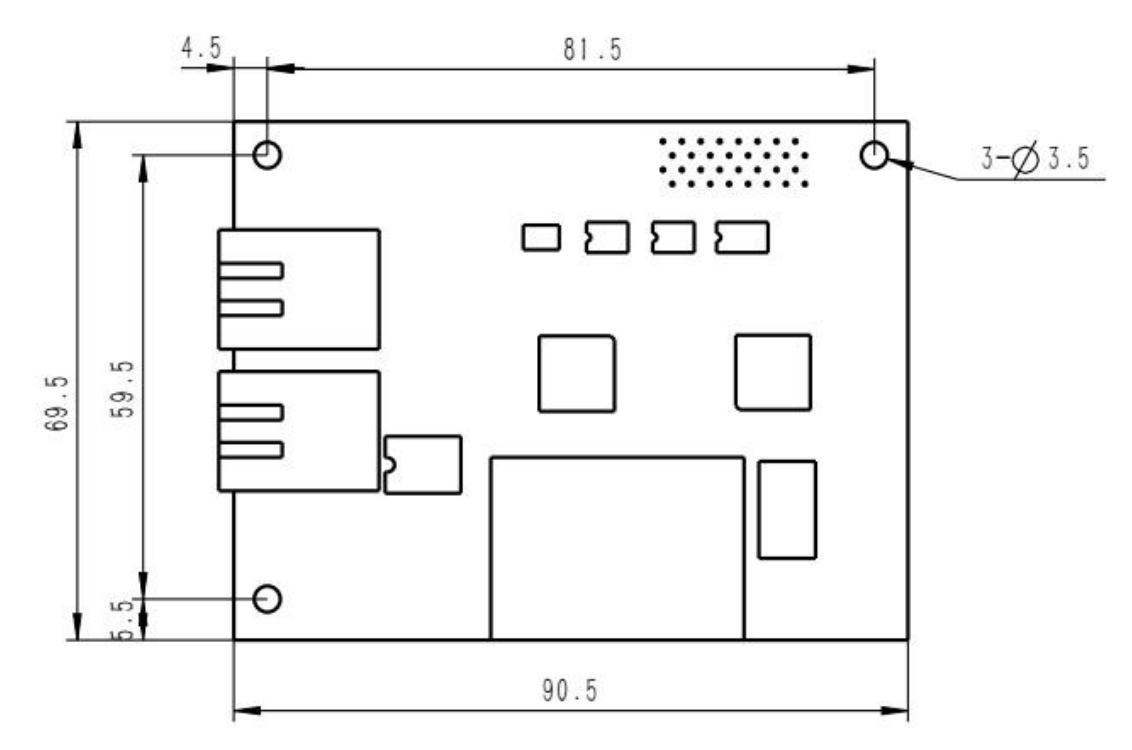

- PROFINET 模块尺寸 (单位 mm)
- 安装: 插入变频器控制板的相应插孔中。
- 环境条件: 见《港迪变频器 HF650N 系列使用说明书》中关于环境条件方面的相关内容。
- 软件设置:

PROFINET 总站使能设置

用户参数数据

# **B4.7 PROFINET** 链路

兼容设备: 所有遵循 PROFINET 协议的设备。

介质: 带屏蔽层双绞型 5E 类网线,符合 TIA/EIA-568-B 标准。

终端器: 模块内部。

# 技术规格:

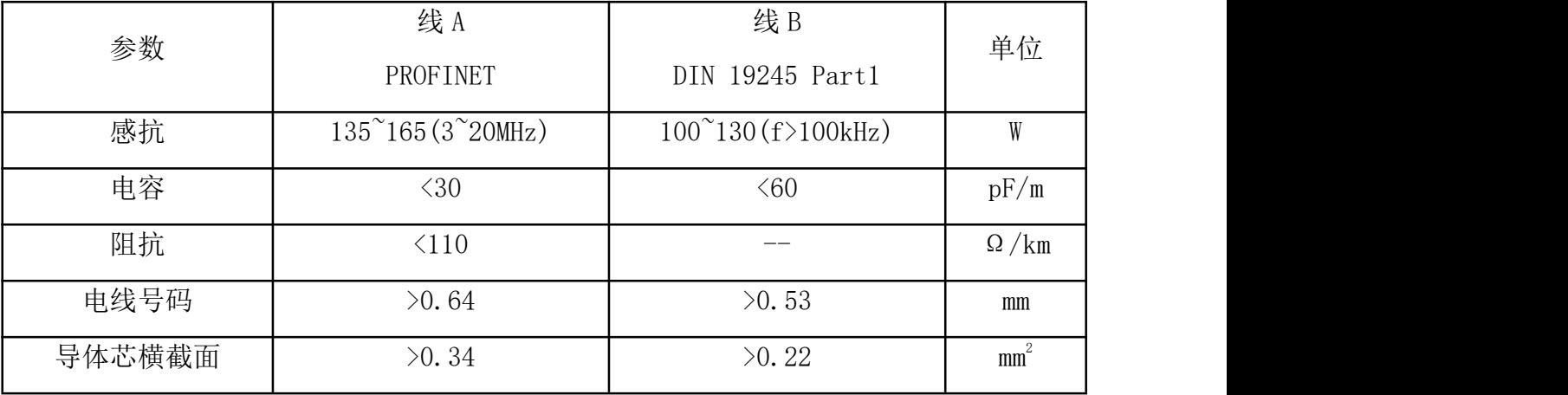

## 最大总线长度:100 米

拓扑结构: 多点。

# 通讯类型: 以太网。

- 传输率: 100Mbit/s。
- 协议: PROFINET V2.31。

#### **B5 DP** 卡

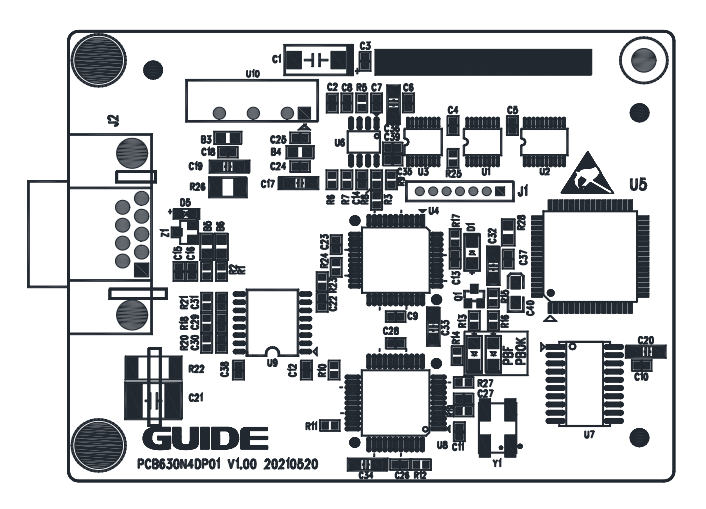

GDHF-ADPX1 总线卡布局图

PROFIBUS DP 现场总线选件 ADPX1 总线卡是港迪 HF650N 系列变频器的一个可选设备, 它可以将变频器连接到一个 PROFIBUS 网络。在 PROFIBUS 网络上,变频器被当成从属设 备。通过 PROFIBUS DP 通讯 GDHF-ADPX1 总线卡,可以:

- 向变频器发出控制命令(启动、停止、允许运行等等)。
- 给变频器发送速度或转矩给定信号。
- 向变频器的 PID 调节器发送一个过程实际值或过程给定信号。
- 从变频器中读取状态信号和实际值。
- 改变变频器中参数值。
- 对变频器进行故障复位。

PROFIBUS DP 现场总线选件 GDHF-ADPX1 总线卡与变频器内控制板的 J25 插孔相连。

#### 安装 しょうしょう しゅうしょう しんしょう

将 GDHF-ADPX1 总线卡对齐两个固定螺钉孔和控制板 J25 的信号插孔, 将 GDHF-ADPX1 总线卡插入到信号插孔中,用固定螺钉固定总线卡。

#### 安装步骤:

- 将 GDHF-ADPX1 总线卡小心地插入相应插孔。
- 用固定螺钉,固定总线卡,确保牢固的固定住 GDHF-ADPX1 总线卡。
- 将 DP 总线接头,插入总线卡,并拧紧总线接头固定螺钉。
- 设置 DP 接头的总线终端开关至所需位置。

注意: 为了履行 EMC 的要求以及保证 GDHF-ADPX1 总线卡能正常工作, 应将通讯线的屏 蔽层与 DP 连接头接线处周围的接地金属片,保持良好的接触,并将其固定牢靠。

总线卡的安装如下图所示。

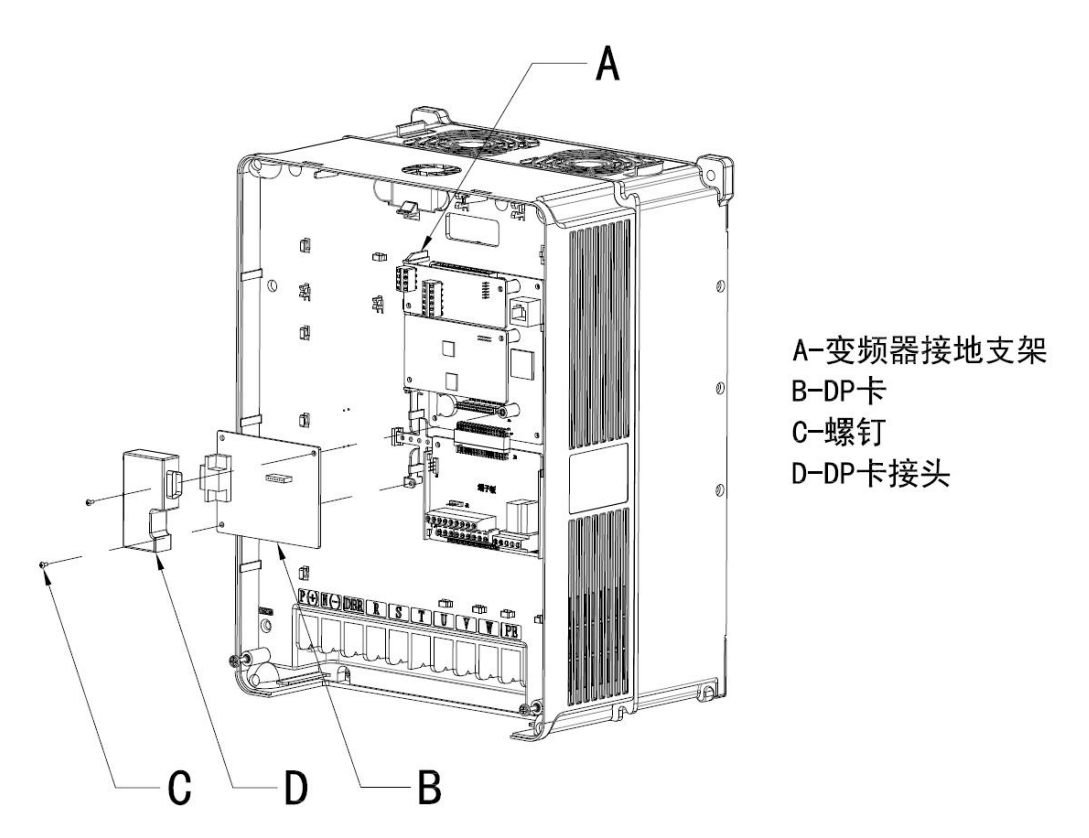

总线卡的安装

注: 15KW 及以下港迪变频器安装 DP 卡接头时, 需将变频器侧面挡板去掉, 否则影响 DP 卡接头的安装。

### **B5.1 PROFIBUS** 连接

总线电缆接至 DP 总线接头的端子上。连接端子分配如下:

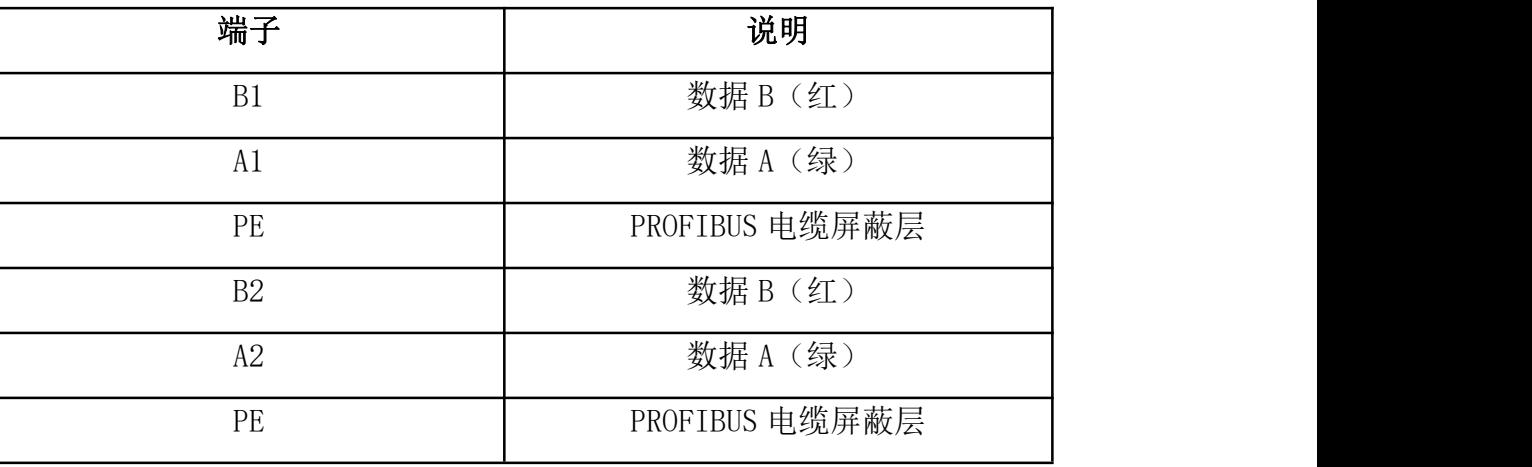

更多资料,请登录公司官方网站查询 www.gdetec.com <sup>218</sup>

正常应用中,只需使用线 A、线 B 和屏蔽层。

注意:如已采用变频器上的 M 型电缆支架进行屏蔽层接地连接,则 PE 端子可以不接 PROFIBUS 电缆屏蔽层。

PROFIBUS 接线实例:

PROFIBUS 电缆屏蔽层在所有节点上都直接连接到 GDHF-ADPX1 总线卡 PE 端子。该电 缆是标准 PROFIBUS 电缆,由一个双绞线和屏蔽层组成。

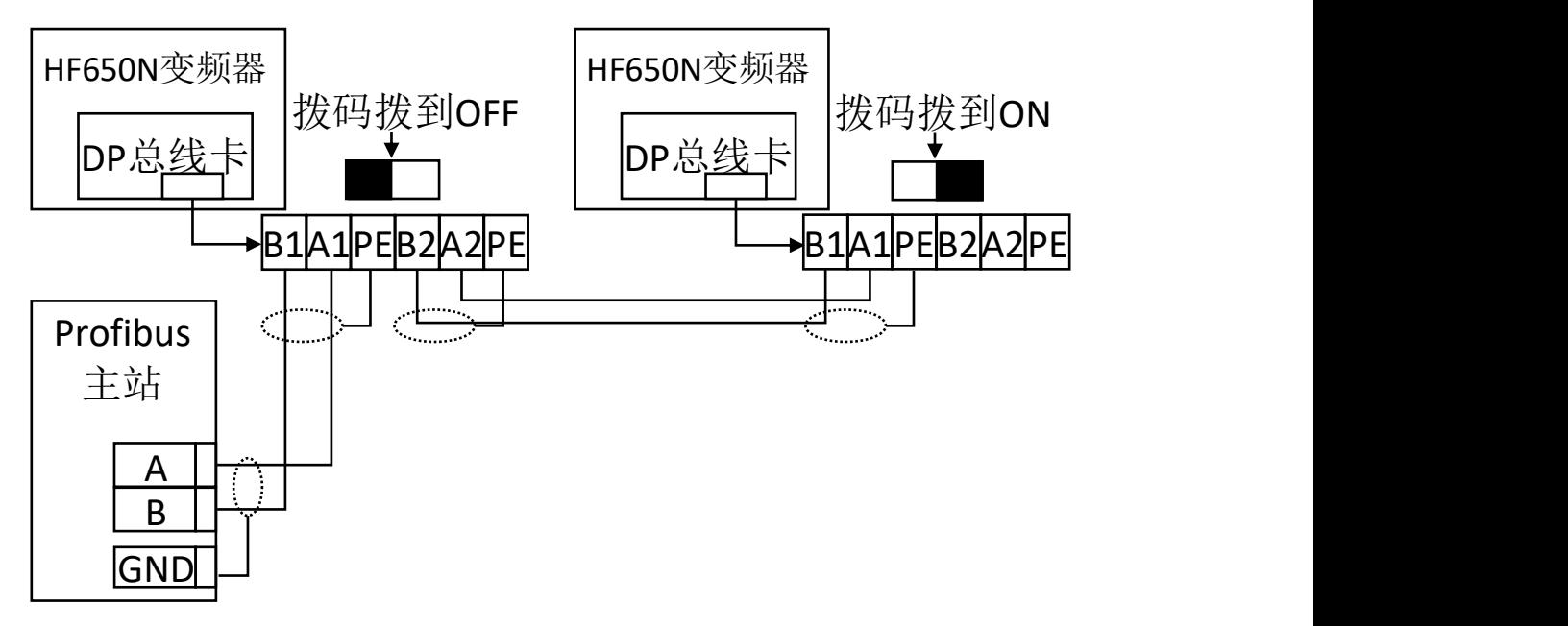

标准 PROFIBUS 电缆接线图

#### **B5.2** 系统配置

在按照前两章内容安装好 PROFIBUS DP 现场总线选件 GDHF-ADPX1 总线卡之后, 必 须要对主机站和变频器进行配置,以使它们之间建立通讯。

用户可以与武汉港迪技术股份有限公司联系获得定义文件(GSD),或从武汉港迪技 术股份有限公司官方网站 www.gdetec.com 下载获得 GSD 文件。

#### **B5.3 PROFIBUS** 通讯配置

建立 GDHF-ADPX1 总线卡与变频器之间的通讯,首先需要在变频器中对 PROFIBUS 通 讯参数进行配置。下面对这些参数的选项进行了详细的介绍。

注意:新设置的参数只有在总线卡再次上电时才生效。

更多资料,请登录公司官方网站查询:www.gdetec.com <sup>219</sup>

## PROFIBUS 参数配置

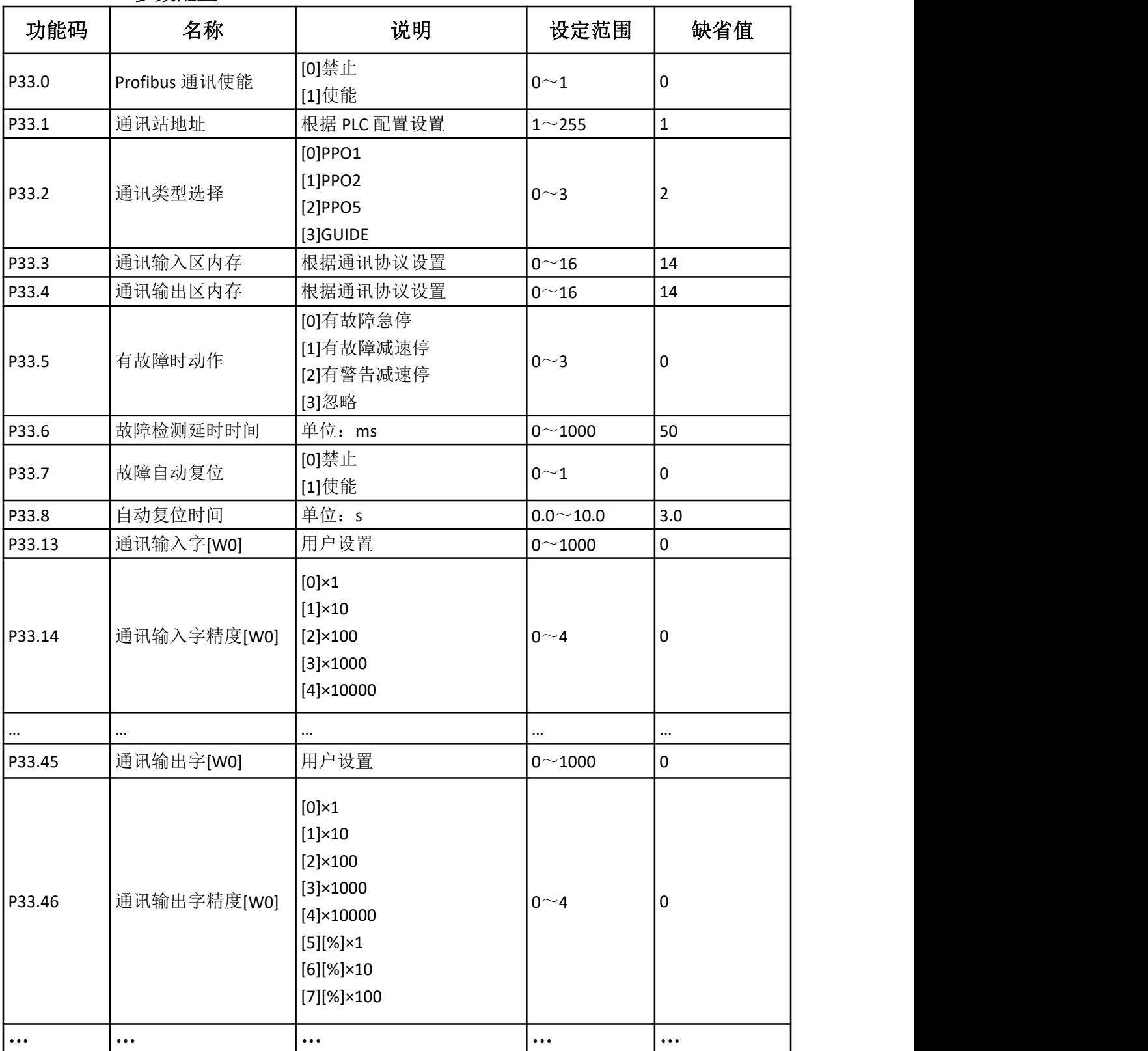

#### 1.PROFIBUS 通讯功能使能

该参数为通讯使能选择。选择[0]不使能 PROFIBUS 通讯,选择[1]使能 PROFIBUS 通讯。

#### 2.节点地址

在 PROFIBUS 网络中,每台设备都对应一个唯一的节点地址。

#### 3.PPO 消息类型

在参数中选择 PROFIBUS 通讯中 PPO 信息类型。参见通讯章中关于 PPO 信息类型方面 的内容。

#### 4.通讯输入区内存

与选择的 PPO 类型配套。[PPO1] 6 words in,6 words out;[PPO2] 10 words in, 10 words out;[PPO5] 14 words in,14 words out;[GUIDE] 16 words in,16 words out。

#### 5.通讯输出区内存

与选择的 PPO 类型配套。[PPO1] 6 words in,6 words out;[PPO2] 10 words in, 10 words out;[PPO5] 14 words in,14 words out;[GUIDE] 16 words in,16 words out。

#### 6.通讯输入字

在此参数中选择需要给定的参数。详细列表见《港迪变频器 HF650N 系列使用说明书》。

#### 7.通讯输入字的精度

与 PLC 配合选择输入字的精度。

#### 8.通讯输出字

在此参数中选择需要输出的参数。详细列表见《港迪变频器 HF650N 系列使用说明书》。

#### 9.通讯输出字的精度

与 PLC 配合选择输出字的精度。

#### 10.支持的数据传输率

PROFIBUS DP 现场总线选件 GDHF-ADPX1 总线卡支持下列 PROFIBUS 通讯速率:9.6 kbit/s、19.2 kbit/s、45.45 kbit/s、93.75 kbit/s、187.5 kbit/s、500 kbit/s、 1.5 Mbit/s、3Mbit/s、6 Mbit/s、12 Mbit/s。GDHF-ADPX1 总线卡能自动检测所使用的 通讯速率。

#### **B5.4 PROFIBUS-DP**

PROFIBUS DP 现场总线选件 GDHF-ADPX1 总线卡支持 PROFIBUS-DP 协议。PROFIBUS-DP 是一个分布式 I/O 系统, 它能使主机使用大量的外围模块和现场设备。数据传输主要呈 周期性:主机读取来自从机的输入信息,并给从机发出反馈信号。在周期性通讯中, PROFIBUS-DP 协议使用所谓的 PPO (Parameter/Process Data Objects, 即: 参数/过程 数据对象)。关于不同的 PPO 类型和构成。

#### **B5.5** 过程数据

过程数据中包含控制字(主机到从机)、状态字(从机到主机)、给定值(主机到从 机)、实际值(从机到主机)。

#### 控制字和状态字

控制字是现场总线系统控制变频器的基本方法。它由现场总线主机站发送给变频器, 总线卡充当一个网关的作用。变频器根据控制字的位码信息作出反应,并且通过状态字 将状态信息反馈给主机。

控制字和状态字的内容分别示,对于与变频器相关的位码信息,请参阅《港迪变频 器 HF650N 系列使用说明书》。

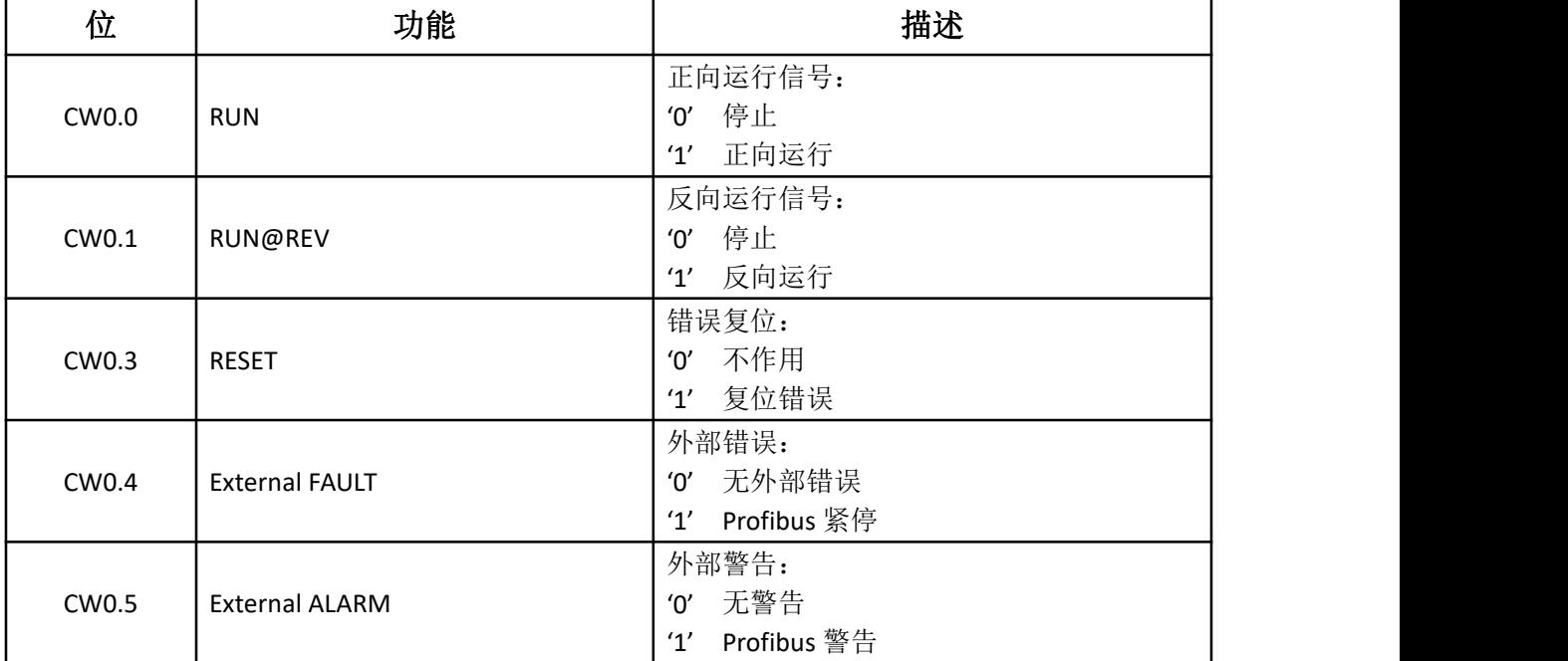

#### (1) 控制字

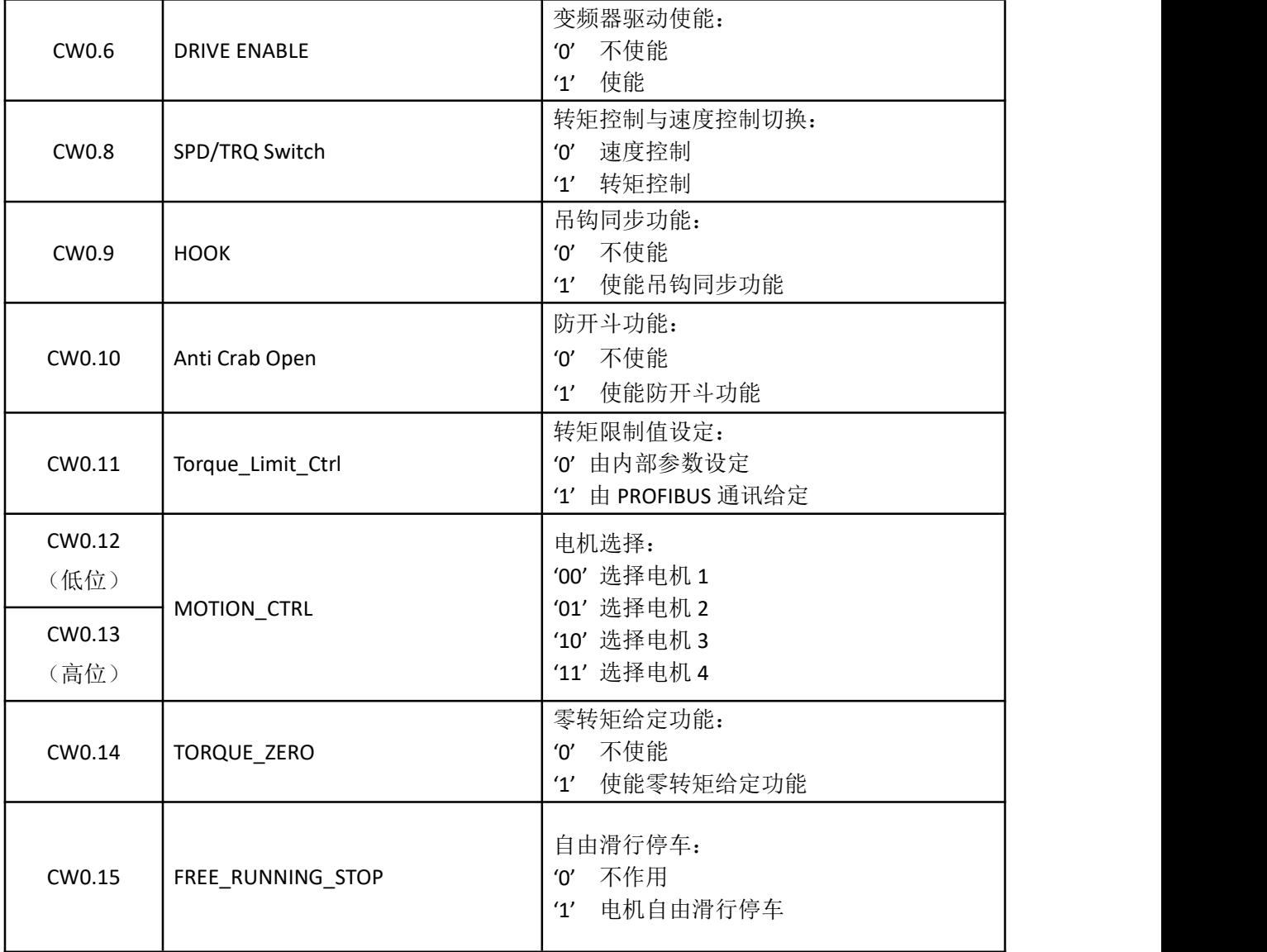

(2) 状态字

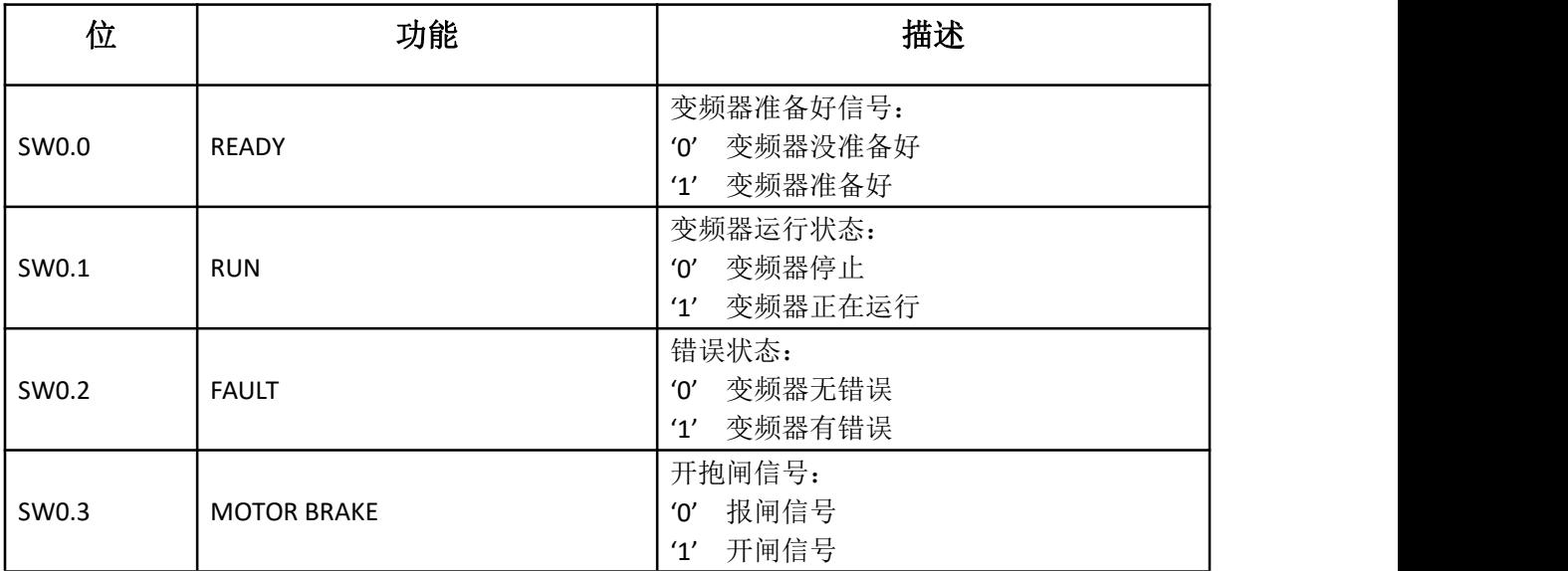

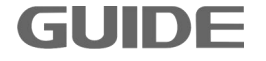

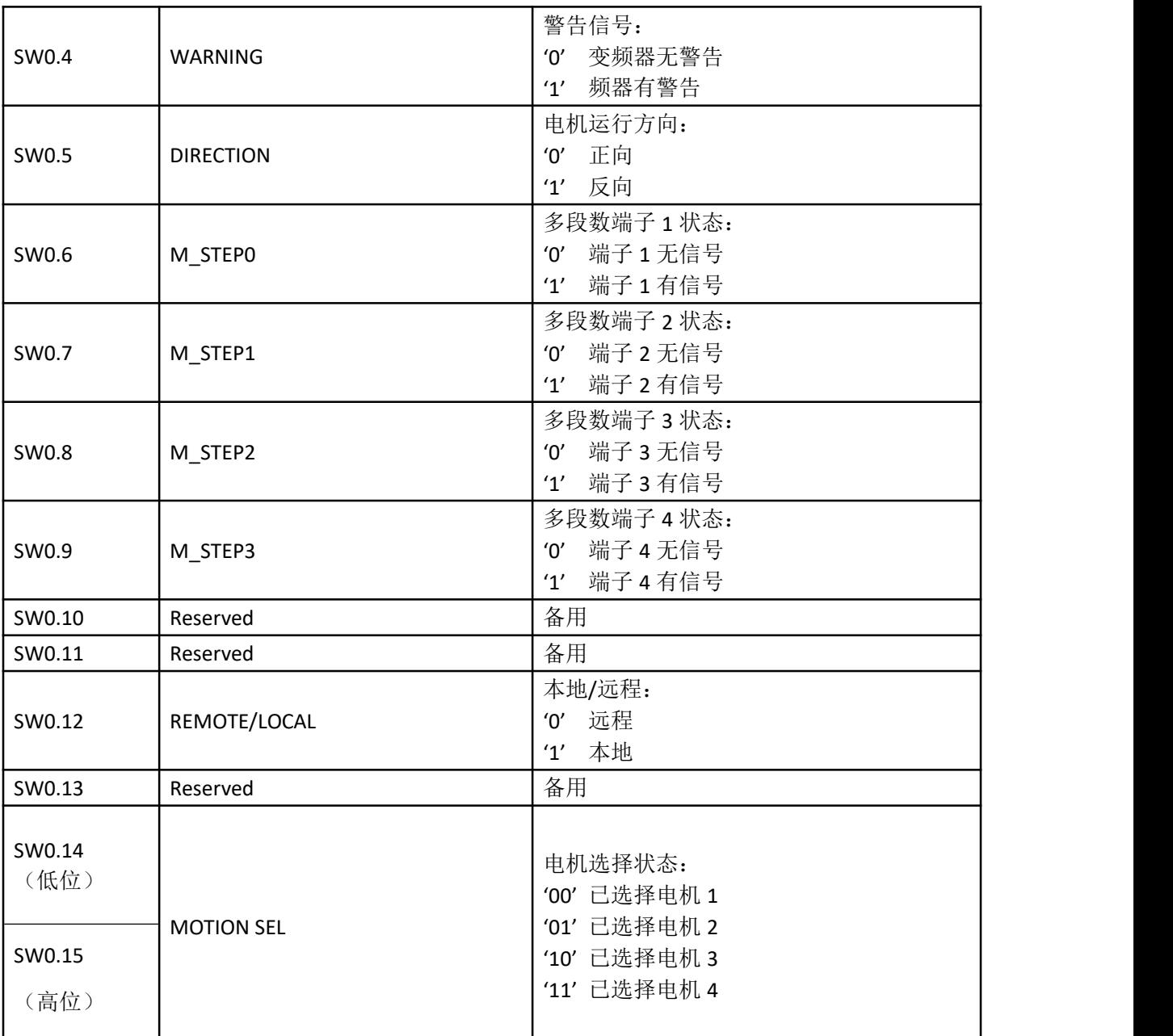

# 给定值

给定值是一个 16 位字,包含 1 个符号位和 15 个整数位。负给定值(表示反向旋转) 以二进制的补码形式表示。

变频器可以从多渠道接收控制信息,这些渠道有:模拟量、数字输入端和操作键盘 等。为使 PROFIBUS 控制变频器,必须把总线卡设置为变频器的控制器。

#### 实际值

实际值是一个16位字,它包含变频器操作方面的信息。由 PROFIBUS 参数来定义监 视功能。作为实际值发送给主机的整数的比例换算取决于所选择的功能。

# **B5.6 PPO** 消息类型

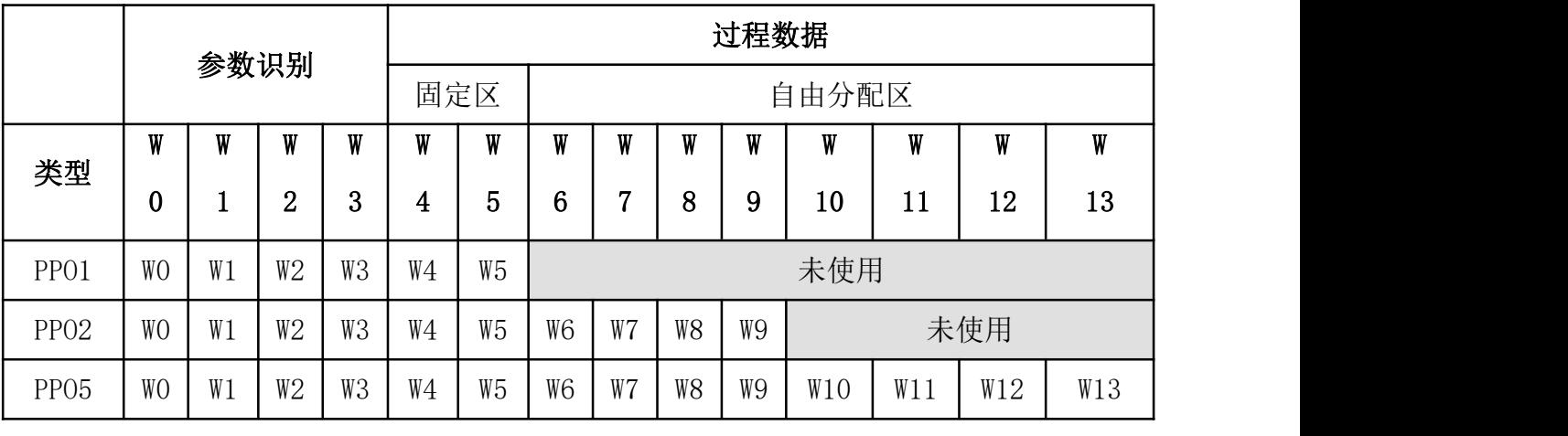

PPO 类型

# **B5.7** 参数识别

通过 PLC 修改变频器内部参数值。

参数修改

| 字              | 功能                | 描述           |               |                                 |
|----------------|-------------------|--------------|---------------|---------------------------------|
| W <sub>0</sub> | PA_CTRL<br>(参数控制) | bit          | 功能            | 描述                              |
|                |                   | 0            | PA_ENABLE     | 不使能参数修改<br>'0'<br>使能参数修改<br>1'  |
|                |                   | 1            | <b>WRITE</b>  | 读<br>'0'<br>写<br>1'             |
|                |                   | 2            | SAVE_to_FLASH | <b>'0'</b> 不作用<br>'1' 保存到 FLASH |
|                |                   | $3^{\sim}15$ | Reserved      | 备用                              |
| W1             | Address           | byte         | [1508]        | [0700]                          |
|                |                   | Data         | 参数组           | 参数号                             |
| W <sub>2</sub> | 0                 | 0            |               |                                 |
| W3             | Data              | 16 位的数据      |               |                                 |

通过 PLC 读取变频器内部参数值。

参数读取

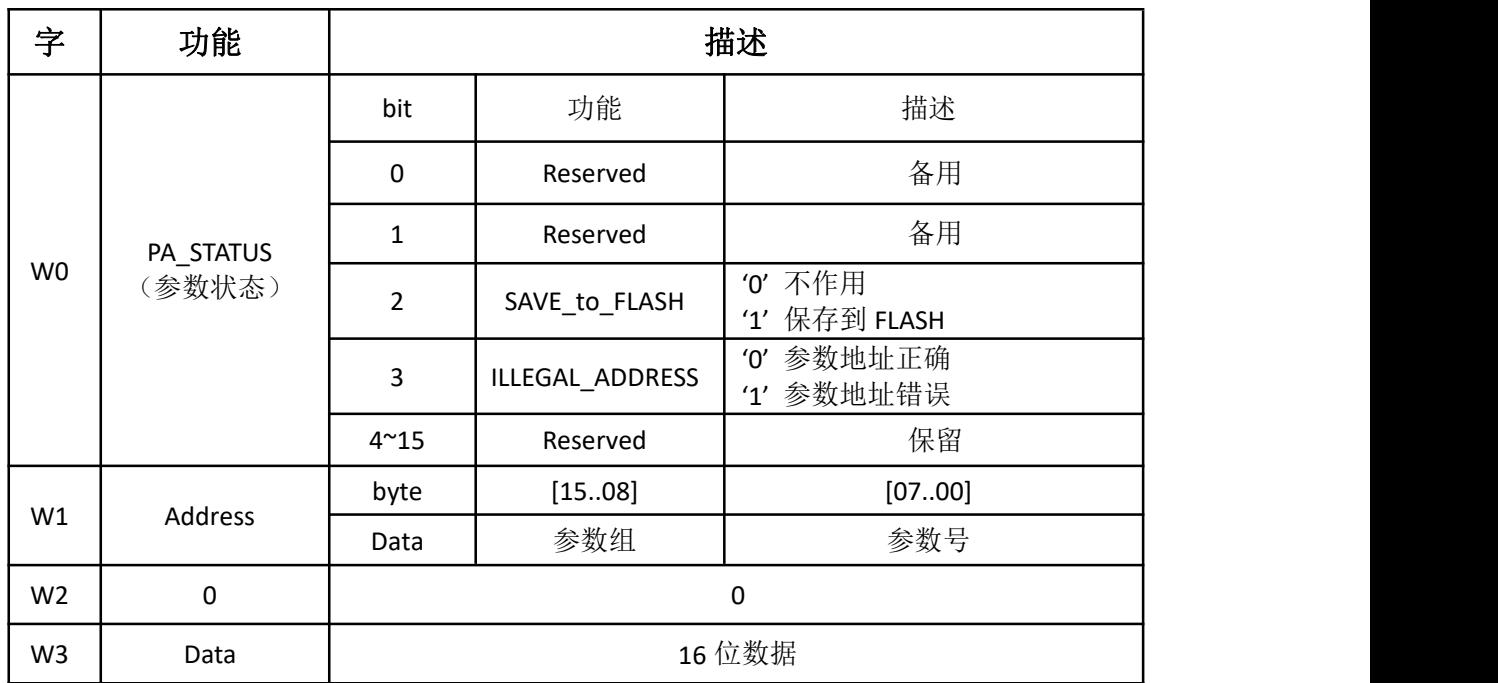

## **B5.8** 故障诊断

GDHF-ADPX1 总线卡配有 2 个总线状态显示 LED 和 1 个诊断 LED。这些 LED 的分布位 置,请参看 GDHF-ADPX1 总线卡布局图。这些 LED 的作用如下:

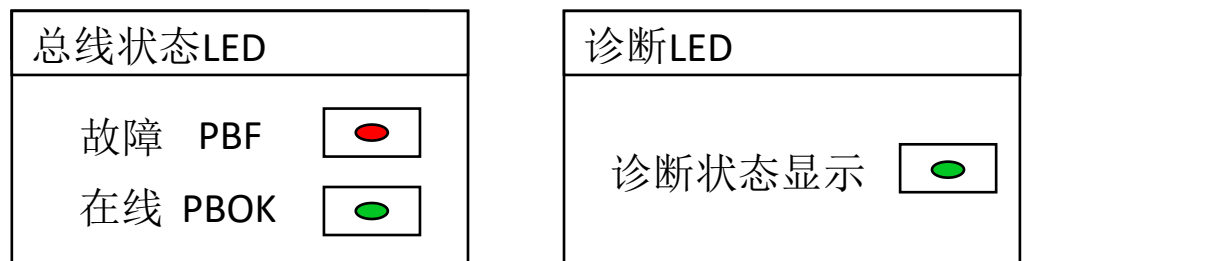

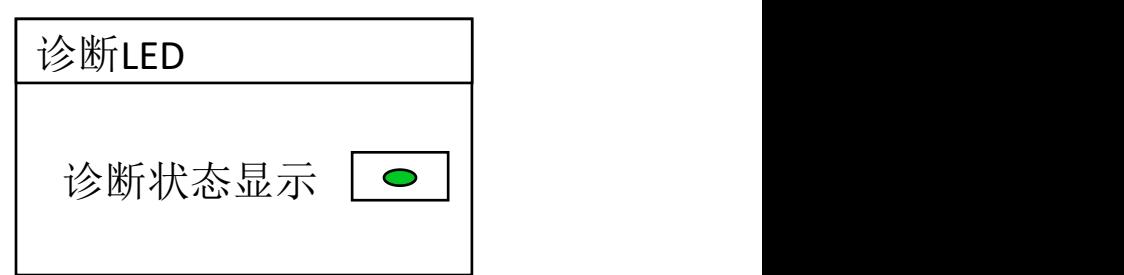

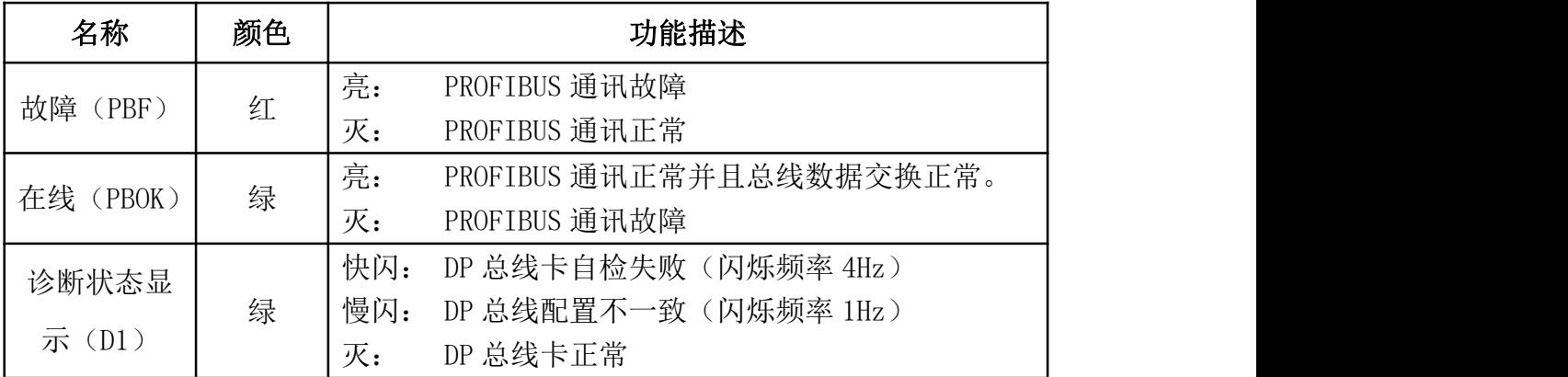

更多资料,请登录公司官方网站查询 www.gdetec.com <sup>226</sup>

# **B5.9** 技术数据

外观:

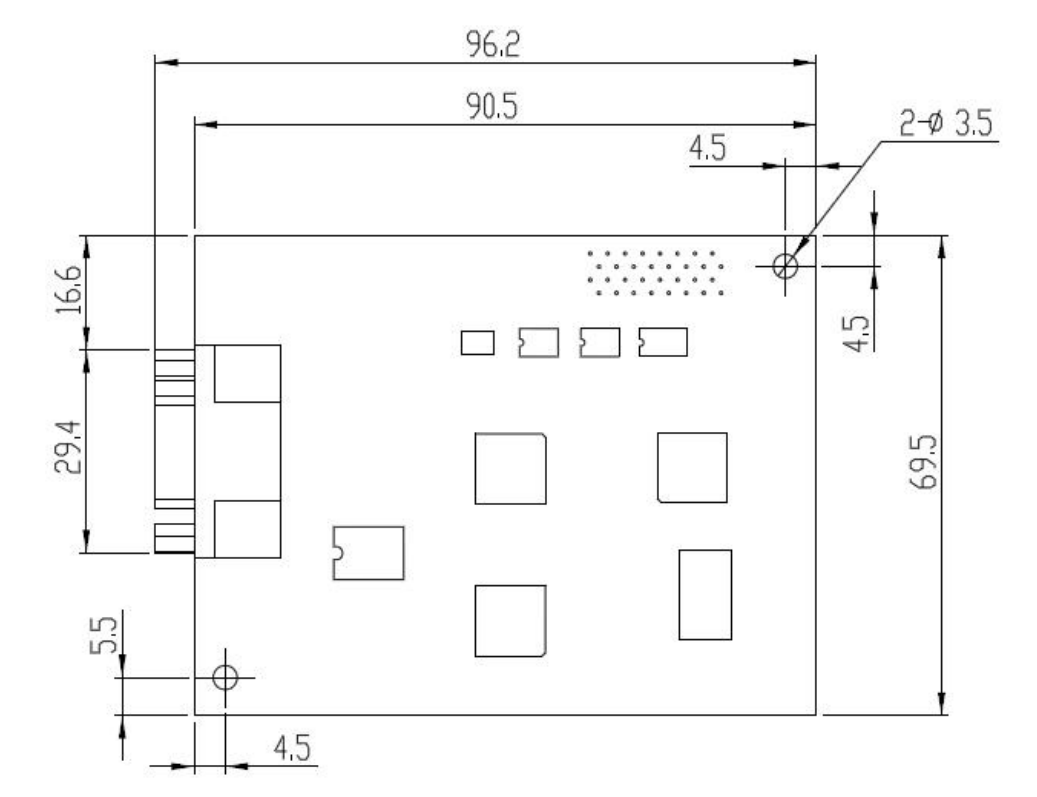

PROFIBUS\_DP 模块尺寸(单位 mm)

安装: 插入变频器控制板的相应插孔中。

环境条件: 见《港迪变频器 HF650N 使用说明书》中关于环境条件方面的相关内容。

硬件设置: 用于总线终端选择的 DIP 开关。

软件设置:

- 站点号设置
- PPO 类型
- 用户参数数据

#### **B5.10 PROFIBUS** 链路

- 兼容设备: 所有遵循 PROFIBUS-DP 协议的设备。
- 连接数量: 127 个站点, 包括中继器(每段有 31 站和 1 个中继器)。

介质: 带屏蔽层的双绞线 RS-485 电缆。

终端器: 模块内部。

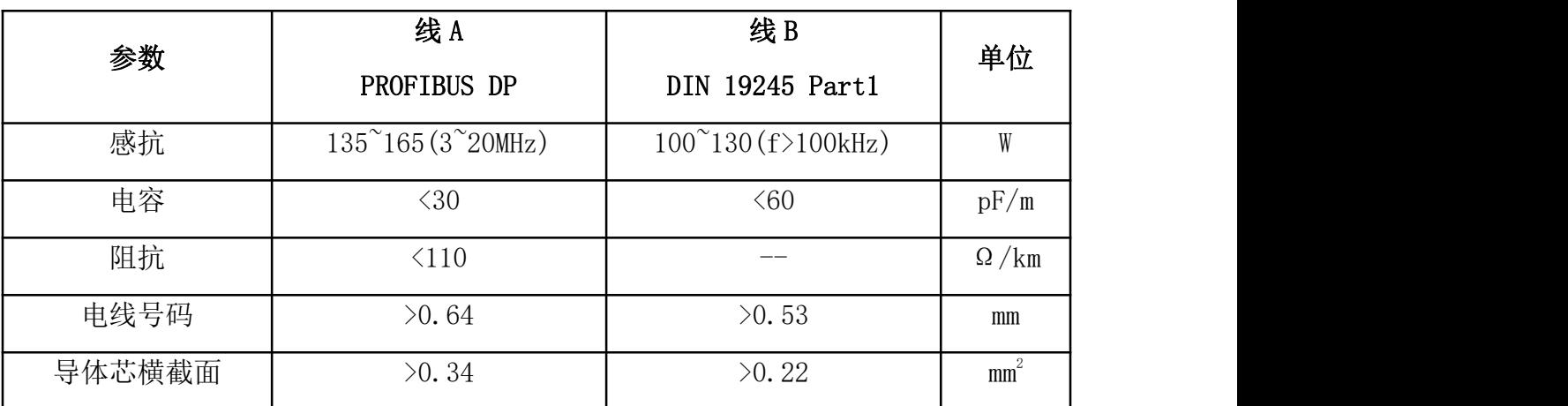

### 技术规格:

## 最大总线长度:

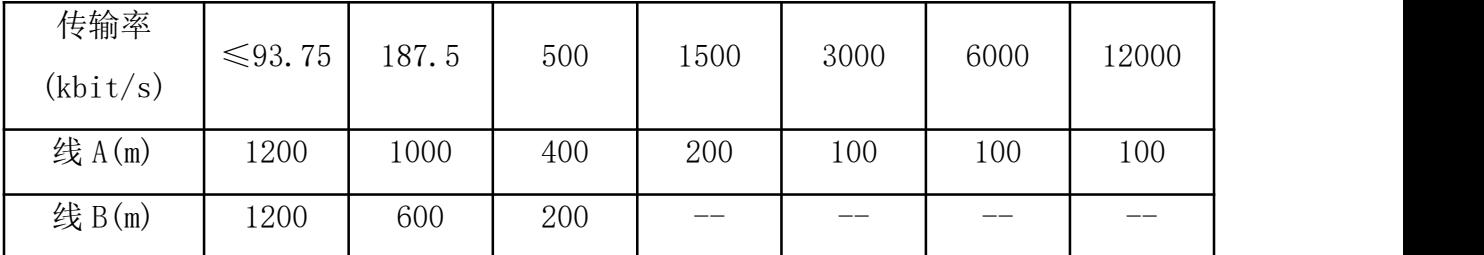

拓扑结构: 多点。

串型通讯类型:异步、半双工。

- 传输率: 9.6kbit/s、19.2kbit/s、45.45kbit/s、93.75kbit/s、187.5kbit/s、 500kbit/s、1.5Mbit/s、3Mbit/s、6Mbit/s、12Mbit/s。
- 协议: PROFIBUS-DP。

# 港迪刀盘主驱专用变频器 HF650N 系列

使用说明书版本:1.02

# 注意事项

- 1、 使用变频器产品前请务必阅读本说明书。
- 2、 为了安全,请专业人员进行调试及接线。
- 3、 本说明书内容可能变动,恕不另行通知。

# 武汉港迪技术股份有限公司

Wuhan Guide Technology Co.,Ltd.

地址:武汉东湖新技术开发区理工大科技园理工园路 6 号 邮编:430223 电话:86-027-87927230 邮箱:shfw@gdetec.com 网址:www.gdetec.com 售后服务专线:400-0077-570

# 武汉港迪技术股份有限公司 Wuhan Guide Technology Co.,Ltd.